# **900 Series HP 3000 Computer Systems MPE/iX Shell and Utilities Reference Manual**

**Volume 1**

# **HEWLETT PACKARD**

HP Part No. 36431-90001 Printed in U.S.A. 1994

Second Edition E0494

MKS and InterOpen are trademarks of Mortice Kern Systems Inc.

UNIX is a registered trademark of Unix Systems Laboratories, Inc. in the U.S.A. and other countries.

The information contained in this document is subject to change without notice.

Hewlett-Packard makes no warranty of any kind with regard to this material, including, but not limited to, the implied warranties of merchantability or fitness for a particular purpose. Hewlett-Packard shall not be liable for errors contained herein or for direct, indirect, special, incidental or consequential damages in connection with the furnishing or use of this material.

Hewlett-Packard assumes no responsibility for the use or reliability of its software on equipment that is not furnished by Hewlett-Packard.

This document contains proprietary information which is protected by copyright. All rights are reserved. Reproduction, adaptation, or translation without prior written permission is prohibited, except as allowed under the copyright laws.

Copyright 1992,1994 by Mortice Kern Systems Inc. and Hewlett-Packard Company

Use, duplication or disclosure by the U.S. Government is subject to restrictions as set forth is subparagraph  $(c)(1)(ii)$  of the Rights in Technical Data and Computer Software clause in DFARS 252.227-7013. Rights for non-DOD U.S. Government Departments and Agencies are set forth in FAR 52.227-19(c)(1,2).

Hewlett-Packard Company 3000 Hanover Street Palo Alto, CA 94304 U.S.A.

# **Printing History**

The following table lists the printings of this document, together with the respective release dates for each edition. The software version indicates the version of the software product at the time this document was issued. Many product releases do not require changes to the document. Therefore, do not expect a one-to-one correspondence between product releases and document editions.

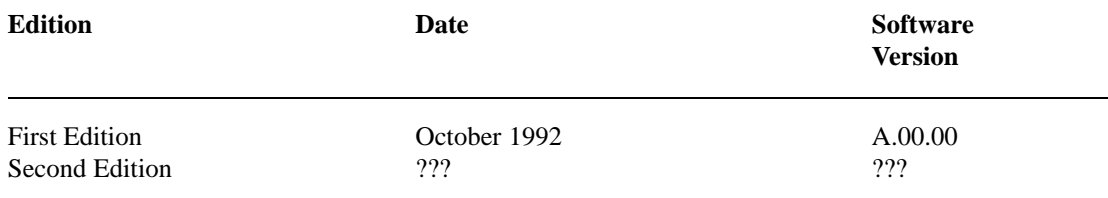

**4**

 $\Box$ 

 $\sim$  1

# **Preface**

MPE/iX, Multiprogramming Executive with Integrated POSIX, is the latest in a series of forward-compatible operating systems for the HP 3000 line of computers.

In HP documentation and in talking with HP 3000 users, you will encounter references to MPE XL, the direct predecessor of MPE/iX is a superset of MPE XL. All programs written for MPE XL will run without change under MPE/iX. You can continue to use MPE XL system documentation, although it may not refer to features added to the operating system to support POSIX (for example, hierarchical directories).

Finally, you may encounter references to MPE V, which is the operating system for HP 3000s, not based on PA-RISC architecture. MPE V software can be run on the PA-RISC (Series 900) HP 3000s in what is known as *compatibility mode*.

The first edition of the *MPE/iX Shell and Utilities Reference Manual Volumes 1 and 2* (customer order number 36431-60001) is a two volume manual set that provides reference descriptions of the commands and utilities available through the MPE/iX Shell.

- Volume 1 provides MPE/iX Shell command and utility descriptions alphabetically from A through M.
- Volume 2 provides command and utility descriptions alphabetically from N through Z.

The *MPE/iX Shell and Utilities Reference Manual Volumes 1 and 2* is organized into five chapters and one appendix. In addition, both volumes contain a common table of contents, permuted index, and index that provide cross references into both volumes.

# **Volume 1**

**Chapter 1 Commands and Utilities** contains MPE/iX Shell command and utility descriptions alphabetically from A through M.

# **Volume 2**

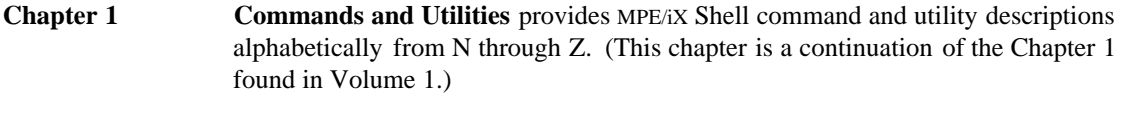

**Chapter 2** File Formats provides more detailed information on the formats of files used by the various commands and utilities described in chapter 1.

- **Chapter 3 Miscellaneous Information** provides details on miscellaneous topics not covered in other chapters.
- **Appendix A MPE/iX Implementation Considerations** provides an overview of implementation considerations you need to understand when using MPE/iX Shell and Utilities on a 900 Series HP 3000 computer system.

# **Conventions**

Throughout this manual, the following conventions help you to distinguish between different elements of text and to learn about MPE/iX Shell and Utilities.

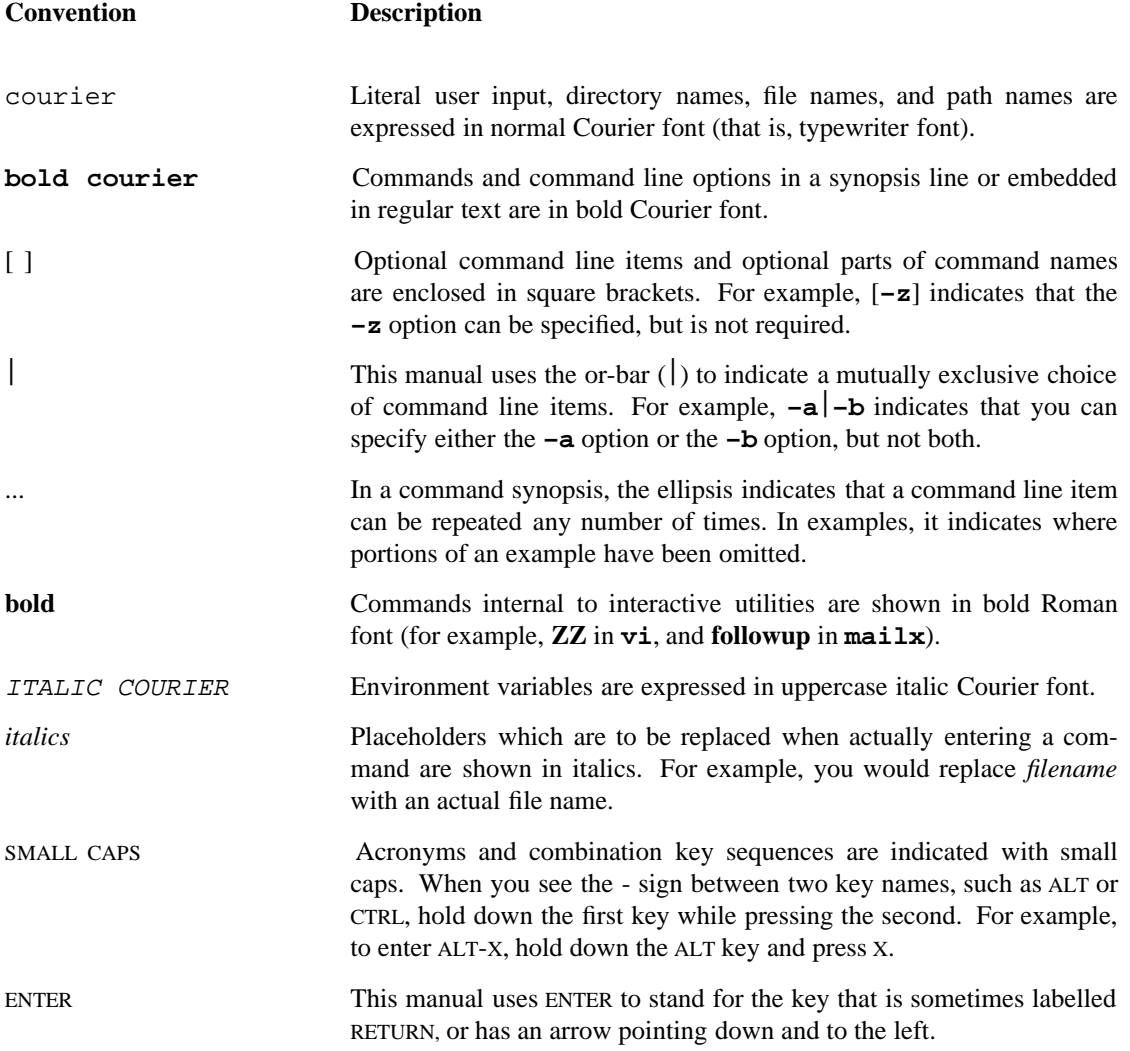

**8**

 $\mathcal{L}^{\text{c}}$ 

# **Table of Contents**

# **Volume 1**

# **Chapter 1. Commands and Utilities**

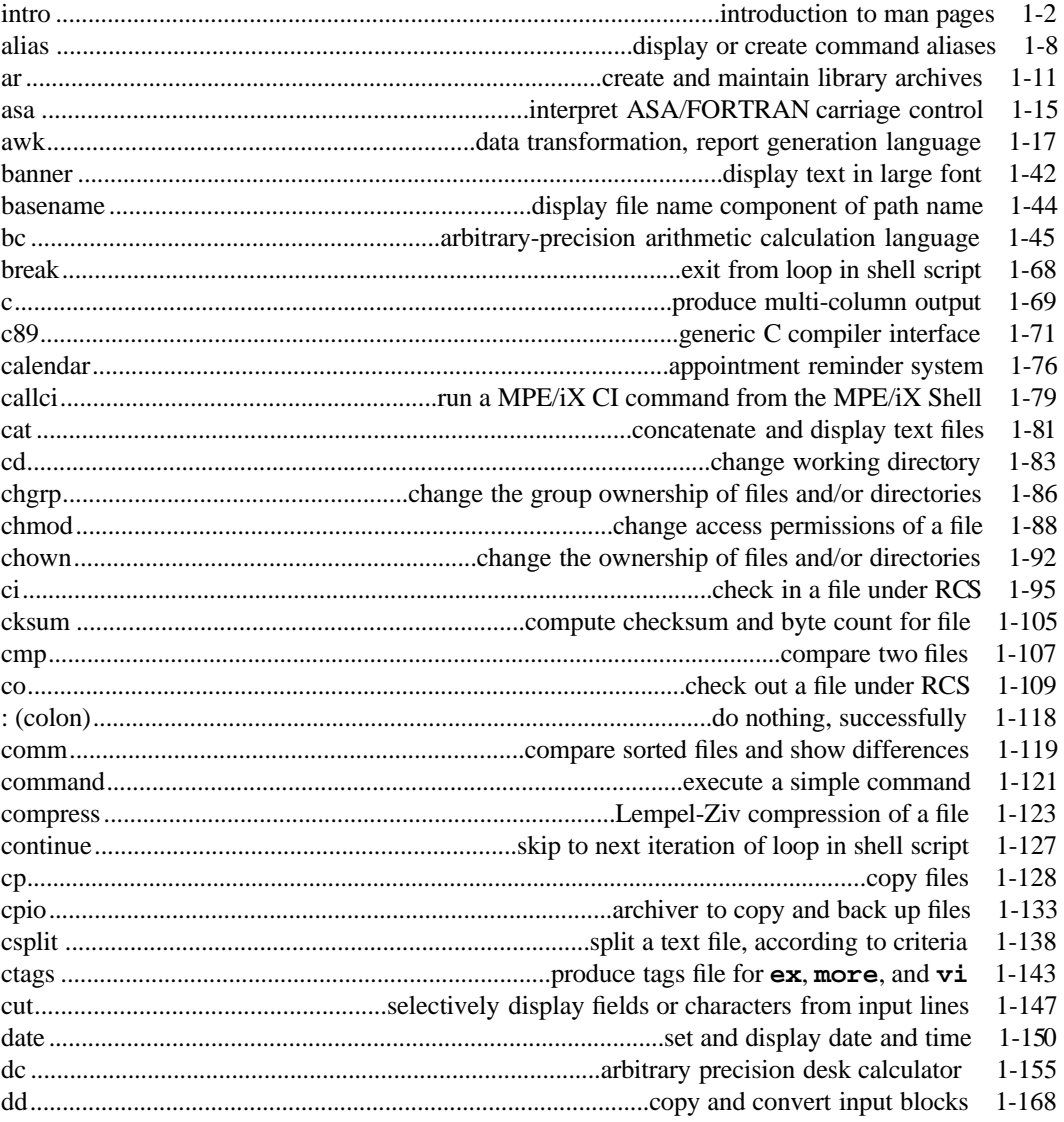

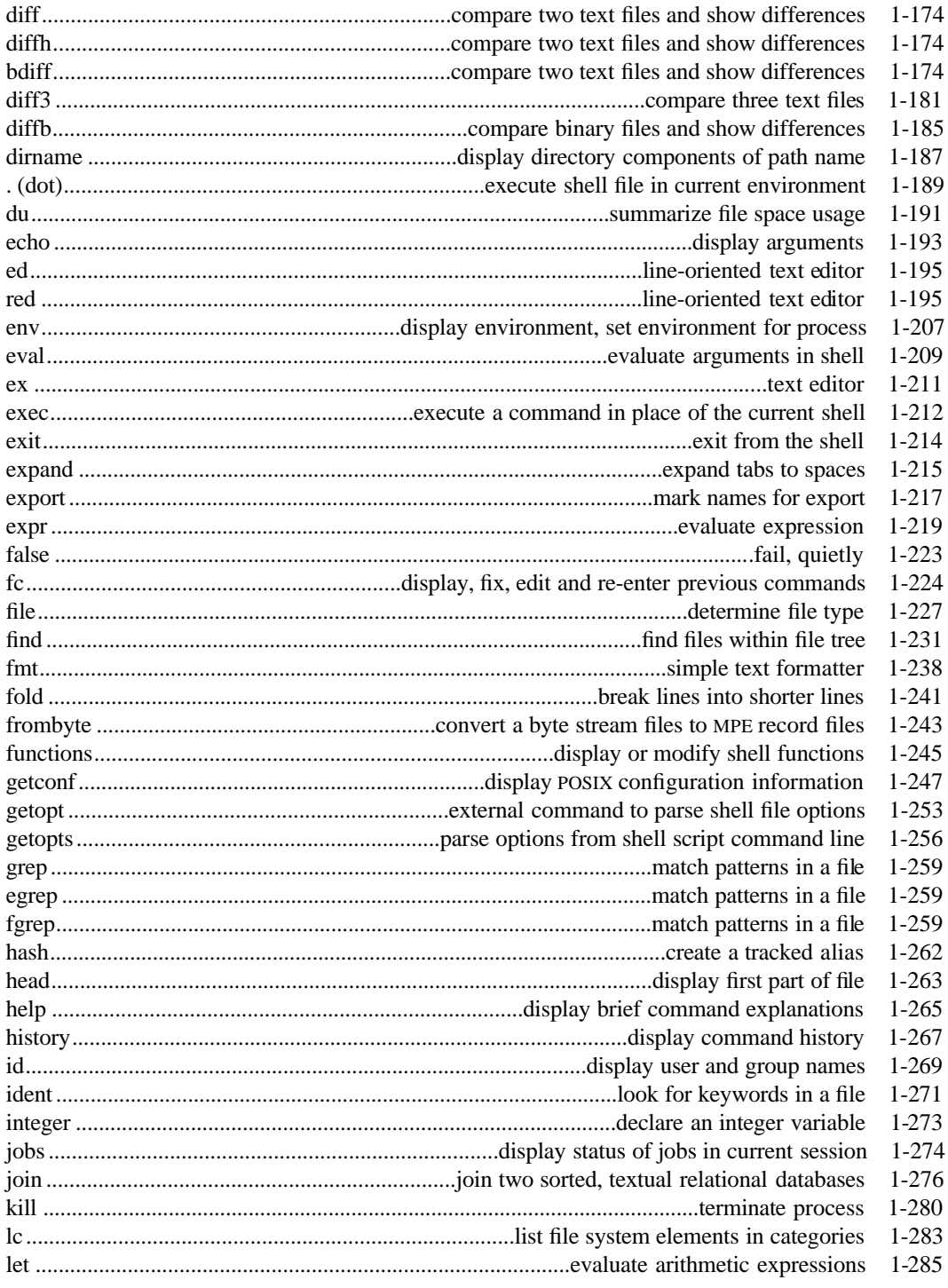

Contents-2

 $\sim 1$ 

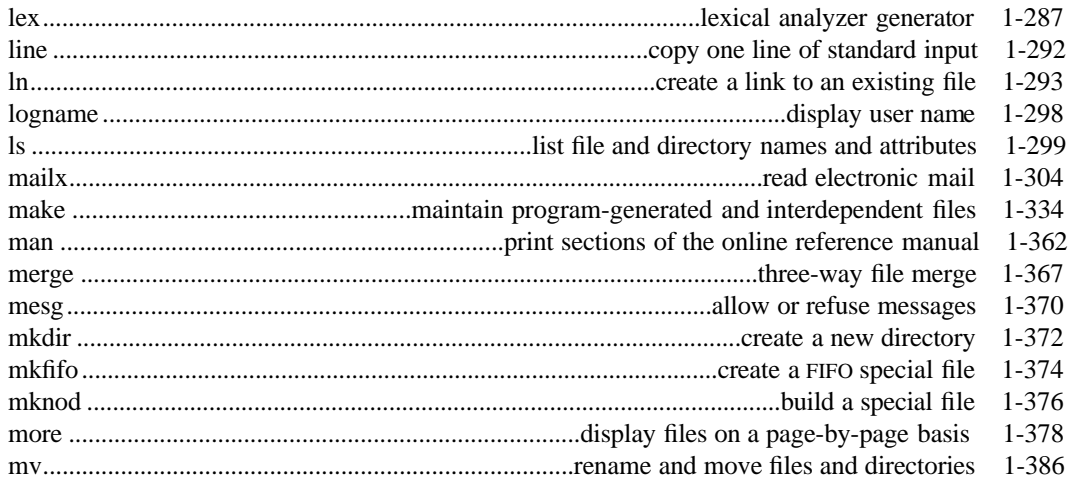

# Volume 2

# **Chapter 1. Commands and Utilities (continued)**

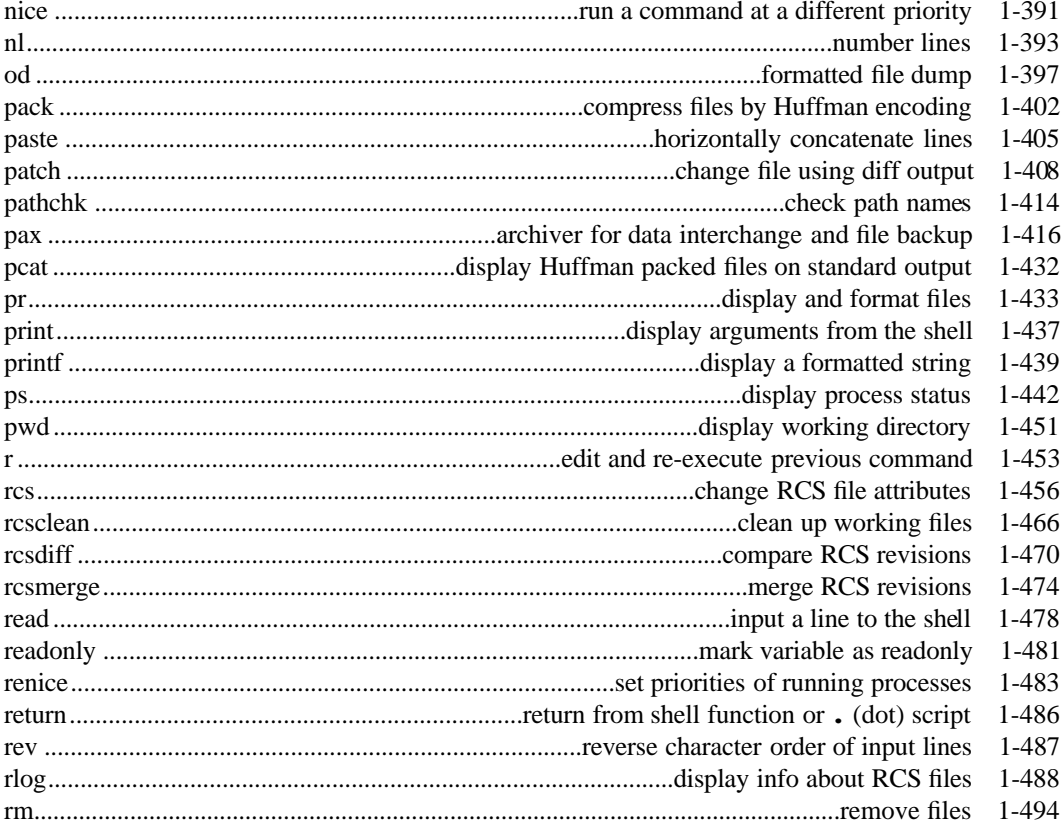

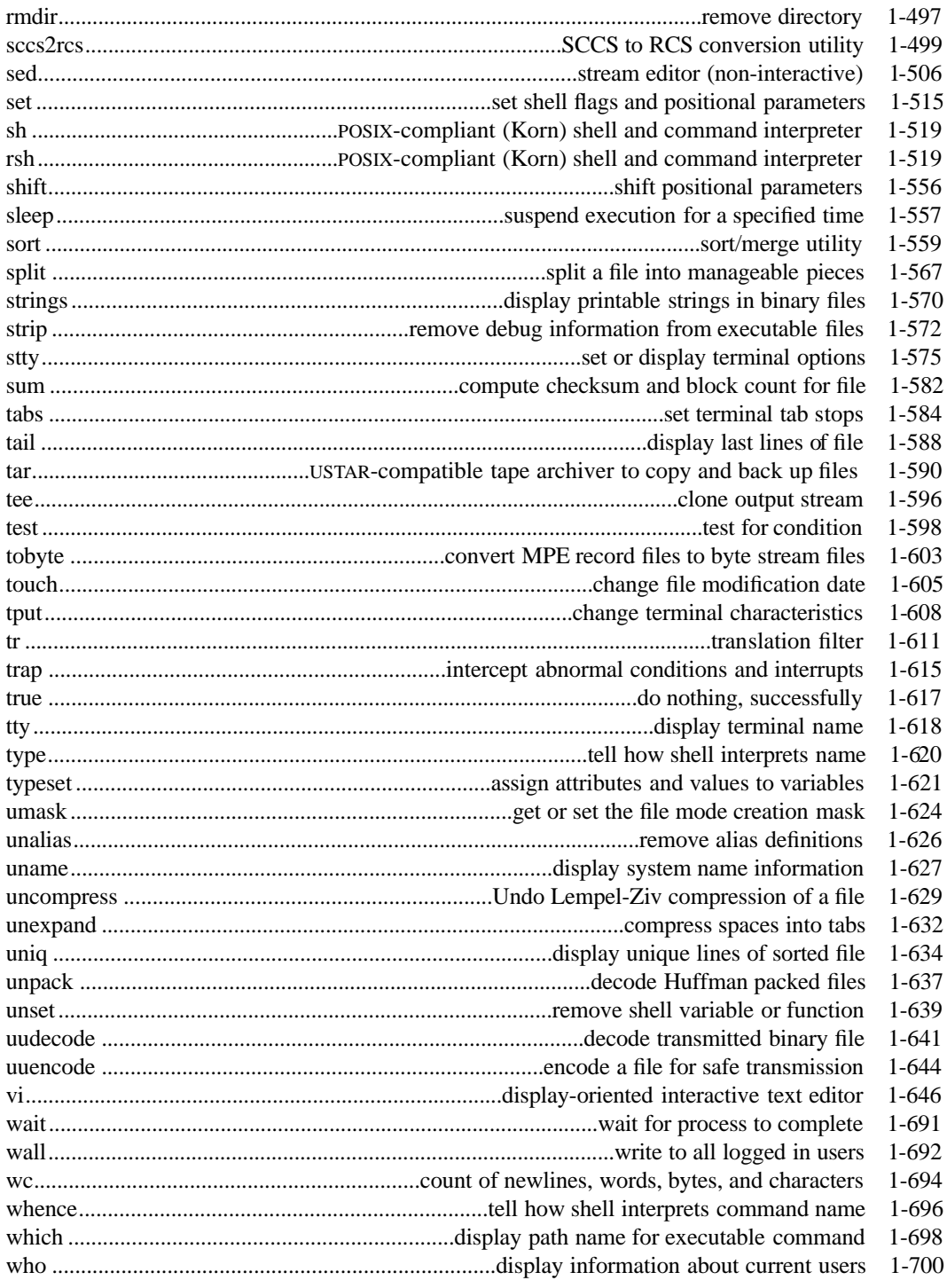

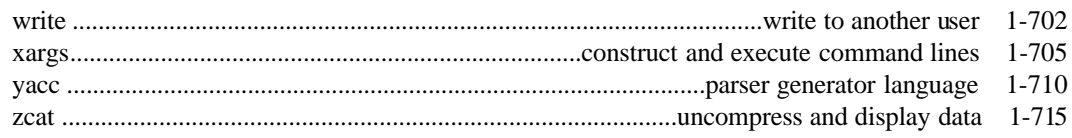

# **Chapter 2. File Formats**

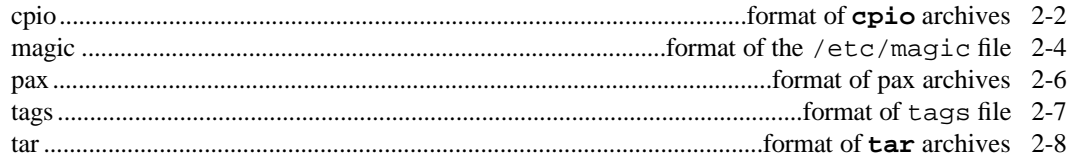

# **Chapter 3. Miscellaneous Information**

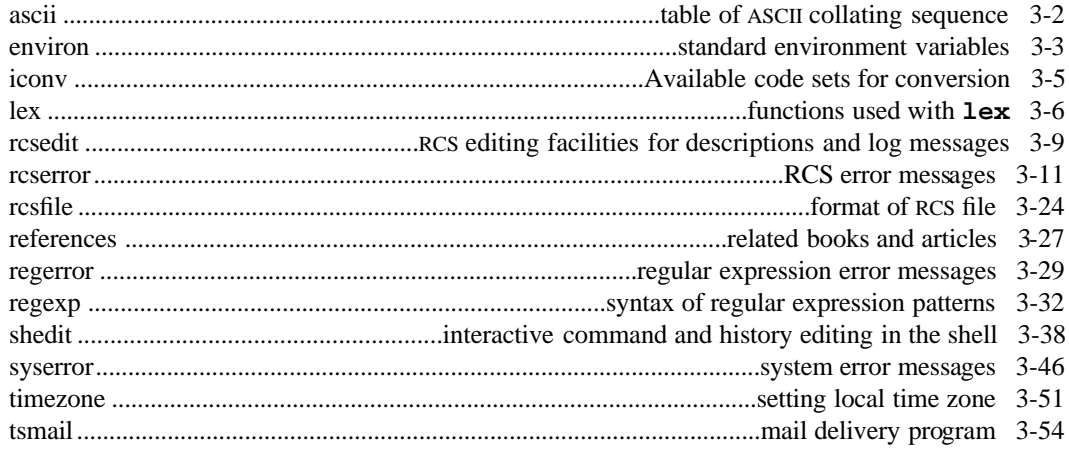

# Appendix A. MPE/iX Implementation Considerations

# **Permuted Index**

**Index** 

# **Tables**

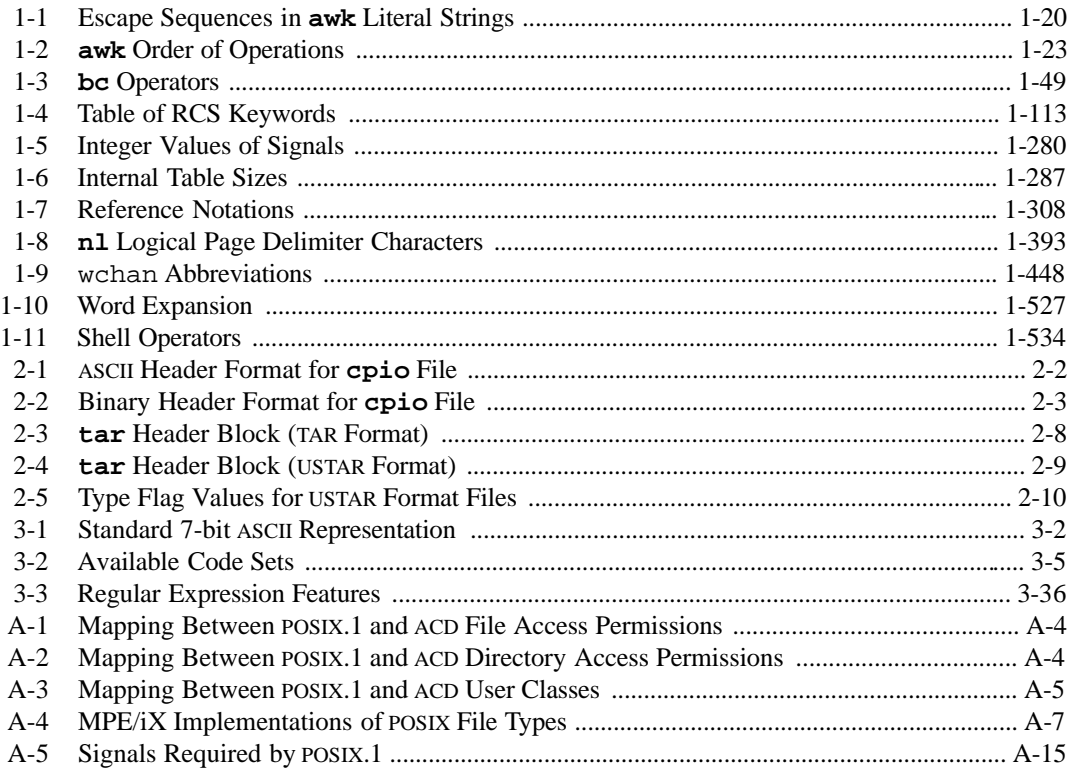

# **Figures**

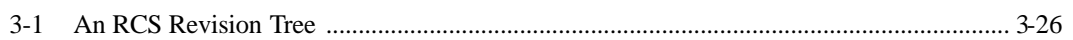

**1**

# **Commands and Utilities**

This chapter contains manual pages for all commands and utilities included in MPE/iX Shell and Utilities, arranged in alphabetical order (except for **intro**(1) which appears first). For details on how to read the manual page, see the **intro**(1) man page.

**Commands and Utilities 1-1**

# **NAME**

intro — introduction to man pages

# **DESCRIPTION**

A description of an individual topic (for example, a command) is loosely called the *manual page* for that topic, even if it is actually several pages long. This is often abbreviated to *man page*, as in: ''Read the man page for **ls**.'' This man page describes the parts of a man page with examples taken from real MPE/iX Shell and Utilities man pages. Any of these parts may be omitted if they are irrelevant to the software being described.

When we refer to documentation in the manual, we usually give the topic followed by the chapter that contains the topic. for example, if we say ''See **ls**(1)'', we mean that you should look up **ls** in *Chapter 1* of the *Reference Manual*. Since each chapter is in alphabetical order, it is quite easy to find anything in this way.

### **Name**

The *NAME* section provides the name of the command and a brief functional description.

# **Synopsis**

In the man page for a command, the *SYNOPSIS* section provides a quick summary of the command's *format*. For example, here is the synopsis of the **ls** command.

```
ls [–abcCdfFgilmnopqrRstux1] [pathname ...]
```
The synopsis takes the form of a command line as you might type it into the system; it shows what you can type in and the order in which you should do it. The parts that are enclosed in square brackets are *optional*; you may omit them if you choose. Parts that are not enclosed in square brackets *must* be present for the command to be correct.

The synopsis begins with the name of the command itself. In MPE/iX Shell and Utilities documentation, command names are always written in **bold Courier** font.

After the command name comes a list of options, if there are any. A typical MPE/iX Shell and Utilities command option consists of a dash (**–**) followed by a single character, usually an uppercase or lowercase letter. For example, you might have **–l** or **–t**. If you are going to specify several options for the same command, you can put all the option characters after the same dash; for example,

ls –l –t ls –lt  $ls -t -l$ ls –tl

are all equivalent.

### **1-2 Commands and Utilities**

The synopsis line shows options in **bold Courier** font. Note that the case of letters is important; for example, in the synopsis of **ls**, **–f** and **–F** are *different* options, with different effects.

In the description of **ls**, all options are shown in one long string after the single dash. Another common option form is

–x *value*

where **–x** is a dash followed by a character, and *value* provides extra information for using that option. For example, the **sort** command takes unsorted input and sorts it; here's the command's synopsis:

**sort** [**–cmu**] [**–o** *outfile*] [**–t***char*] [**–y***n*] [**–z***n*] [**–bdfiMnr**] [**-k** *startpos[,endpos*]] ... [*file* ...]

In this example, we have the option

**–o** *outfile*

This option tells the **sort** command where to save its sorted output. The form of the option is **–o**, followed by a space, followed by *outfile*. In a command synopsis, anything appearing in *italics* is a *placeholder* for information that you are expected to supply. Sometime after the synopsis, the man page will explain what kind of information is expected in place of the placeholder. In our **sort** example, *outfile* stands for the name of a file where you want **sort** to store its output. For example, if you wanted to store the output in the file sorted.dat, you would specify

sort –o sorted.dat

(followed by the rest of the command).

You will notice that the synopsis for **sort** also contains an option of the form

–t*char*

This is similar to the option form we were just discussing, except that there is no space between the **–t** and *char*. As before, *char* in italics is a placeholder; in this case, it stands for any single character. If you want to use the **–t** option for **sort**, you just type **–t** followed immediately by another character, as in

sort –t:

In this case, we use a colon  $(\cdot)$  in the position of the placeholder *x*.

The end of the **sort** synopsis is

[*file* ...]

This means a list of one or more file names; the ellipsis  $(\ldots)$  stands for repetitions of whatever immediately precedes it. Since there are square brackets around the previous list, the list can be omitted if you like.

The synopsis of **ls** ended in

[*pathname* ...]

As you might guess, this means that an **ls** command may end with an optional list of one or more path names. (What's the difference between this and our **sort** example? A *pathname* may be the name of either a file or a directory; a *file* is always the name of a file.)

The order of items on the command line is important. When you type in a command line, you should specify the parts of the command line in the order they appear in the command synopsis. The exceptions to this are options marked with  $a -$ ; they do not have to be given in the exact order shown in the synopsis. However, all the **–** options must appear in the correct *area* of the command line. For example, you can specify

ls –l –t myfiles ls –t –l myfiles

but you won't get correct results if you specify

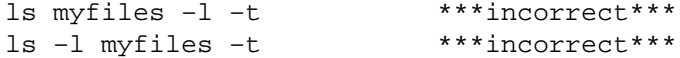

and so on. If you type the last command, for example, **ls** interprets **–t** as the path name of a file/directory and the command will try to list the characteristics of that item.

As a special notation, most MPE/iX Shell and Utilities commands let you specify **––** to separate the options from the non-option arguments; **––** means: ''There are no more options.'' Thus if you really have a directory named  $-t$ , you could specify

 $ls -- -t$ 

to list the contents of that directory.

# **Description**

The *DESCRIPTION* section describes what the command does and how each of the options work. For particularly complex software, this section may be divided into a large number of subsections, each dealing with a particular aspect of the command.

## **1-4 Commands and Utilities**

The *DESCRIPTION* section often mentions the *standard input* and the *standard output*. The standard input is usually the terminal keyboard; the standard output is usually the display screen. The process of *redirection* can change this. Redirection is explained in the glossary of the *User's Guide*, and in other parts of the MPE/iX Shell and Utilities documentation.

When a utility reads data from the standard input, it accepts the lines that you type on the keyboard as if they were lines from files. To end a line of input, press ENTER. To indicate the end of all the input (that is, the end of file), enter the end-of-file character. On MPE/iX, use the string :EOD to indicate the end of the file.

Inside the *DESCRIPTION* section, the names of files and directories are written in normal Courier font. The names of environment variables are written in *italic Courier* font.

# **Examples**

The *EXAMPLES* section is present in many man pages, giving examples of how the software can be used. We try to give a mix of simple examples that show how the commands work on an elementary level, and more complex examples that show how the commands can perform complicated tasks.

# **Environment Variables**

The *ENVIRONMENT VARIABLES* section lists the environment variables that affect the command, if any, and describes the purposes that those variables serve. For example, the **ls** man page lists two environment variables COLUMNS and TZ and informs you that COLUMNS is the terminal width and that  $TZ$  contains information about the local time zone.

# **Files**

The *FILES* section lists the supplementary files that the command refers to, if any. By supplementary files, we mean files that are not specified on the command line. Such files usually provide information that the command needs; the command accesses these files during its operation. If the files cannot be found, the command prints a message to this effect.

Files documented in this section may be temporary files, output files, databases, configuration files, and so on.

# **Diagnostics**

The *DIAGNOSTICS* section contains information about the exit status returned by the command. You can test this status to determine the result of the operation that the command was asked to perform. The *Messages* subsection presents the error messages that the software may display, along with a description of what caused the message and a possible action you can take to avoid getting that message. Occasionally, one man page will refer you to another for more information on an error message. Three common man pages that you will be referred to are the **regerror** $(3)$  man page which describes all the errors that occur while processing regular expressions, the **rcserror**(3) man page which describes errors that are common to most RCS utilities and the **syserror**(3) man page which describes system errors that are produced by the operating system.

# **Portability**

The *PORTABILITY* section includes two types of information:

- Availability of a version of the command on existing  $UNIX^{\circledR}$  systems (System V, BSD).
- Compatibility with industry standards (for example, the POSIX.2 Standard or the *x/OPEN* Portability Guide, Issue 4).

# **Limits**

The *LIMITS* section lists any limits on the operation of the software. For example, the **dc**(1) command is intended to work like a desk calculator that can handle numbers of any size. However, at the time of this writing, it actually has a limit of 1000 digits when typing in a single number. Limits of this sort are inevitable when writing software, but when designing MPE/iX Shell and Utilities, we did our best to set the limits high enough that they will not get in the way of our users.

Some limits are implicit rather than explicit, and may be lower than the explicitly stated limit.

# **Warning**

The *WARNING* section contains important advice for users. In MPE/iX Shell and Utilities documentation, the *WARNING* section is often aimed at those who are familiar with UNIX systems. Since MPE/iX Shell and Utilities complies, first and foremost, to the POSIX standards, and resides on a proprietary platform, its behavior may not precisely match the corresponding UNIX commands. The *WARNING* section may point out discrepancies in behavior that may catch experienced POSIX or UNIX users by surprise.

# **Notes**

The *NOTES* section gives additional notes for those using the software. The purpose of the *NOTES* section is similar to that of the *WARNING* section — to provide important information that the reader should not overlook; however, *NOTES* usually deal with issues that are more benign than *WARNINGS*.

# **MPE/iX Notes**

The *MPE/iX NOTES* section lists information that applies only to the MPE/iX version of this software. Since the current release of MPE/iX is not fully POSIX.1 compliant, it places a number of limitations on the MPE/iX Shell and Utilities software. The limitations on a given utility are listed in the *MPE/iX NOTES* section of that utility's man page.

### **1-6 Commands and Utilities**

# **See Also**

The *SEE ALSO* section refers to other man pages that may contain information relevant to the man page you have just read. For example, consider the **compress** command; this command helps you *shrink* data files into a compact form to save storage space. Its *SEE ALSO* section refers you to **uncompress**(1), the command that restores shrunken data files to their original state.

## **Permuted Index**

The permuted index is not really part of the manual pages, but rather a guide to the manual pages. It precedes the Index at the end of each volume of the *MPE/iX Shell and Utilities Reference Manual*. The permuted index helps you explore MPE/iX Shell and Utilities and what its commands can do for you.

Each line in the permuted index is taken from the title of a manual page. The words of the title are shifted to get entries for the index. For example, the title of the **comm** manual page is

comm - compare sorted files and show differences

This produces the following permuted index entries:

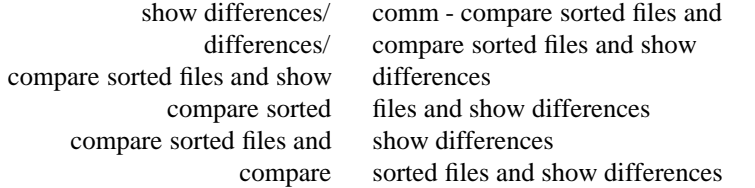

Notice that there is a gap in the middle of each line. The permuted index is sorted by the word that comes after this gap. Also notice that the end of the original title line is marked with a slash (/) when it doesn't appear at the end of the index line.

The permuted index lets you look up commands according to key words in their title lines. For example, suppose you want to compare two files and want to know which commands do this. Looking up the word *compare* in the permuted index, we find several entries:

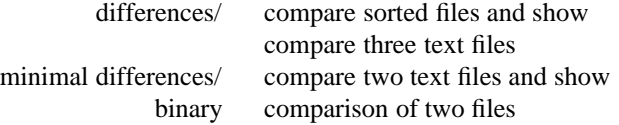

Each of these index entries is associated with a manual page (given at the end of the index entry line). By looking at the title lines, you should be able to determine which command does what you want and go directly to the appropriate manual page.

## **Commands and Utilities 1-7**

# **NAME**

alias — display or create command aliases

# **SYNOPSIS**

**alias –tx** [*name*[=*value*] ...]

# **DESCRIPTION**

When the first word of a shell command line is not a shell keyword, the shell checks for the word in the list of currently defined aliases. If it finds a match, the shell replaces the alias with its associated string value. The result is a new command line that might begin with a shell function name, a built-in command, an external command or another alias.

When the shell performs alias substitution, it checks to see if *value* ends with a blank. If so, the shell also checks the next word of the command line for aliases. The shell then checks the new command line for aliases and expands them, following these same rules. or recursion occurs in the expansion of aliases.

Calling **alias** without parameters displays all the currently defined aliases and their associated values. Values appear with appropriate quoting so that they are suitable for re-input to the shell.

Calling **alias** with parameters in the form of

*name*=*value*

creates an alias for each *name* with the given string *value*.

If you are defining an alias where *value* contains a backslash character, you must precede it with another backslash since when the shell performs the expansion, it interprets a backslash as the escape character. If you use double quotes to enclose *value*, you must precede each component of a double backslash with an additional backslash since the shell escapes characters both when assigning the alias and again when expanding it

To avoid using four backslashes to represent a single backslash, use apostrophes rather than double quotes to enclose *value*, since the shell does not escape characters enclosed in apostrophes during assignment. As a result, the shell only escapes characters within apostrophes when expanding the alias.

Calling **alias** with *name* without any *value* assignment, displays *name* and its associated *value* with appropriate quoting.

### **1-8 Commands and Utilities**

## **Options**

**alias** accepts the following options:

**–t** makes each *name* on the command line a *tracked* alias. Each tracked alias resolves to its full path name; thus the shell avoids searching the PATH directories whenever you invoke the command. The shell assigns the full path name of a tracked alias the first time that you invoke it. It reassigns a path name the first time you use the alias after changing the variable PATH or running the shell command **cd**. When you issue the command

set -h

each subsequent command you use in the shell automatically becomes a tracked alias. Invoking **alias** with the **–t** option, but without any specified *names,* displays all currently defined tracked aliases with appropriate quoting.

**–x** marks each alias *name* on the command line for export. If you specify **–x** without any *names*, **alias** displays all exported aliases. Only exported aliases are passed to a shell that runs a shell script.

## **Built-in Aliases**

There are several aliases built into the shell:

```
alias functions="typeset –f"
alias hash="alias –t"
alias history="fc –l"
alias integer="typeset –i"
alias r="fc –s"
```
On systems supporting job control:

alias stop="kill -STOP" alias suspend="stop \\$\\$"

You can change or remove any of these aliases. See the relevant manual pages for details.

# **EXAMPLES**

The command:

alias ls="ls -C"

defines **ls** as an alias. From this point onward, when you issue an **ls** command, it produces multi-column output by default.

**Commands and Utilities 1-9**

# **DIAGNOSTICS**

Possible exit status values are:

- 0 Successful completion.
- 1 Failure because an alias could not be set.
- 2 Failure because of an invalid command line option.

If you define **alias** to determine the values of a set of names, the exit status is the number of those names which are not currently defined as aliases.

# **Messages**

Because this utility is built into the MPE/iX Shell, see the **sh**(1) man page for a complete list of error messages that you may receive when using it.

# **PORTABILITY**

KornShell. POSIX.2. *x*/OPEN Portability Guide 4.0.

On UNIX systems, **alias** is a built-in command of the KornShell, but not of the Bourne Shell.

The **–t** and **–x** options are extensions to the POSIX standard.

# **NOTE**

This command is built into the shell.

Since exported aliases are only available in the current shell environment and to the child processes of this environment, they will be unavailable to any new shell environment which are started. To make an alias available to all shell environments, define it as a non-exported alias in the MPE/iX Shell ENV file, which is executed whenever a new shell is run.

# **SEE ALSO**

```
cd(1), fc(1), functions(1), hash(1), history(1), integer(1), let(1), pwd(1), r(1),
set(1), sh(1), typeset(1), unalias(1)
```
# **NAME**

ar — create and maintain library archives

# **SYNOPSIS**

**ar –d** [**–v**] *archive member* ... **ar –r** [**–cuv**] *archive member* ... **ar –t** [**–v**] *archive* [*member* ...] **ar –x** [**–v**] *archive* [*member* ...]

# **DESCRIPTION**

**Note:** The MPE/iX implementation of this utility does not function exactly as this man page describes. For details, see the *MPE/iX NOTES* section at the end of this man page.

**ar** maintains archive libraries. You an use **ar** to

- create a new library
- add members to an existing library
- delete members from a library
- extract members from a library
- print a table of contents for a library

A library member must be an object file, suitable for use by a link editor. **ar** creates and maintains an external symbol index, to allow the library to be used for link editing.

Member names in an archive are only the final component of any file name. When opening a *member* as given on the command line, the full path name given is used. When storing the member name in the library, or comparing a member name, only the final component is used.

# **Options**

The synopsis shows the four main functions of **ar**, defined as follows:

- **–d** deletes each named *member* from the archive and regenerates the symbol table.
- **–r** replaces or creates a new archive. If *archive* does not exist, **ar** creates it and prints a message. This option adds each specified *member* file as a module to the archive and regenerates the symbol table.
- **–t** displays a table of contents that lists *member*s or every member if no *member* is specified. **ar** prints a diagnostic for each member that it doesn't find. By default, **ar** prints the member name for all selected members. With the verbose (**–v**) option, **ar** prints more information for all selected members.
- **–x** extracts each specified *member* from the archive and copies them (or all members if none specified) to a file of the full *member* name given.

# **Commands and Utilities 1-11**

# **ar(1) MPE/iX Shell and Utilities ar(1)**

The following options modify the behavior of the main functions:

- **–c** suppresses the normally printed message when a new *archive* file is created. You can only use this in conjunction with the **–r** option.
- **–u** when used with **–r**, replaces the archive member only if the *member* file's modification time is more recent than the archive member time.
- **–v** prints the command letter and the member name affected before performing each operation. With **–t**, **ar** prints more information about archive members using a format similar to **ls –l**.

# **DIAGNOSTICS**

Possible exit status values are:

- 0 Successful completion.
- 1 An error occurred.

# **Messages**

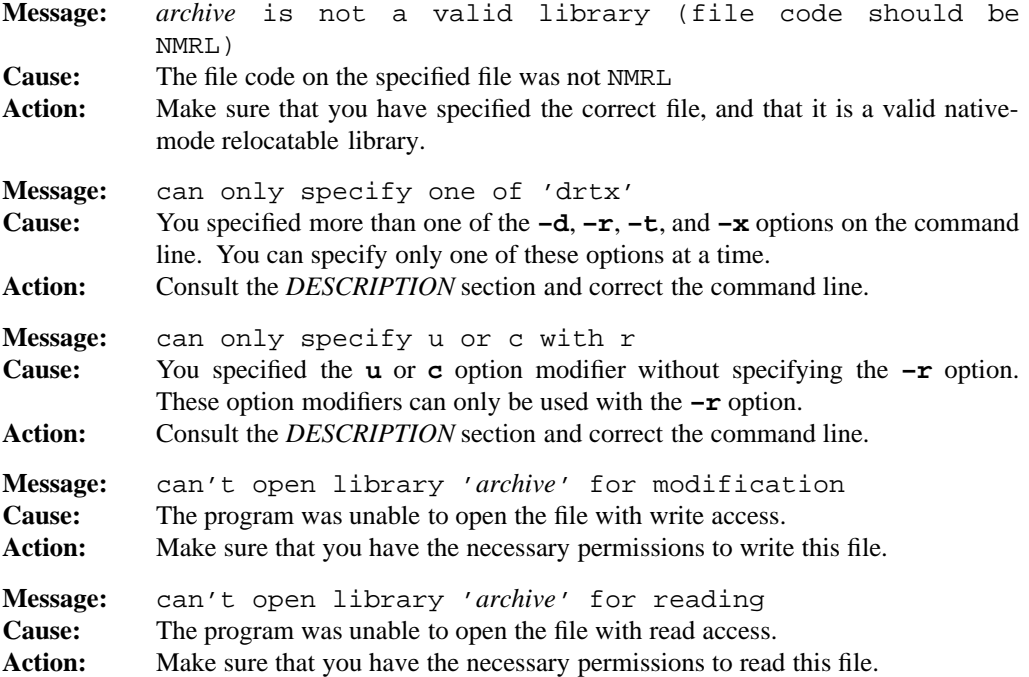

## **1-12 Commands and Utilities**

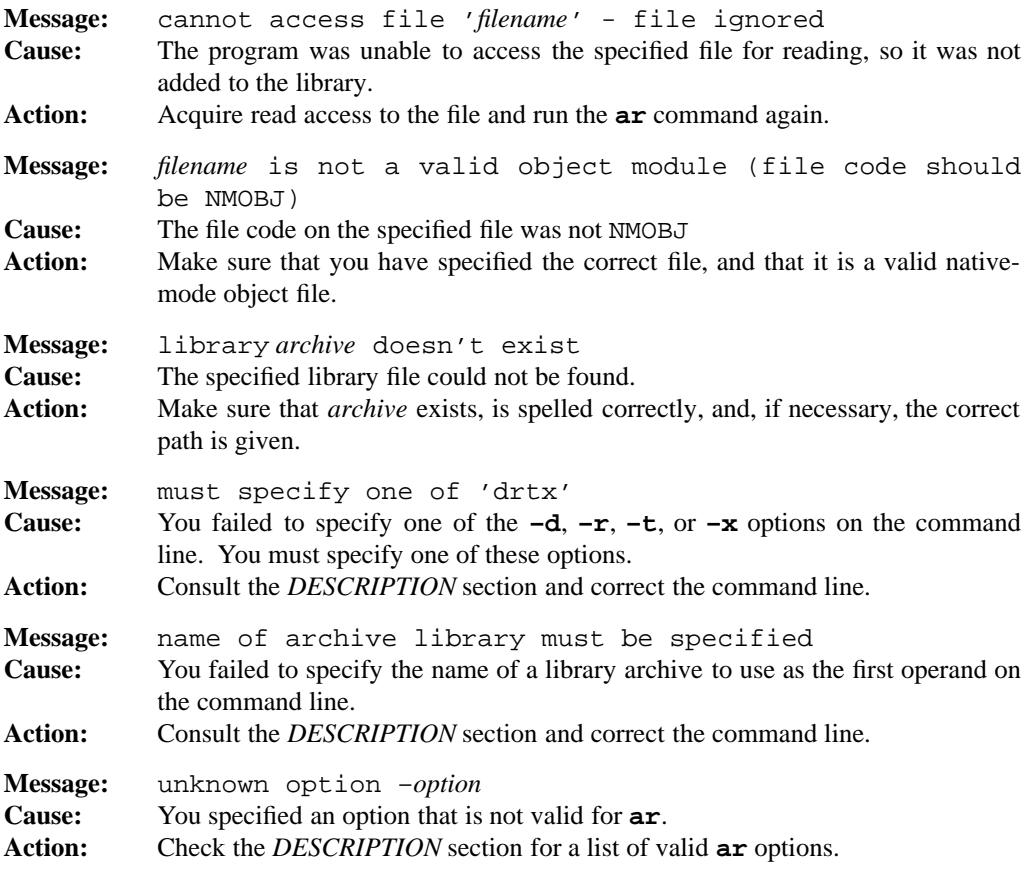

For specific link editor error messages, refer to Appendix A of the *HP Link Editor/iX Reference Manual* (Part Number 32650-90030).

# **PORTABILITY**

POSIX.2. *x*/OPEN Portability Guide 4.0. All UNIX systems.

# **MPE/iX NOTES**

The **ar** command is currently implemented on MPE/iX as a script-driven front-end to the MPE/iX link editor utility.

Refer to the *HP Link Editor/iX Reference Manual* (Part Number 32650-90030) for details on link editor operation and diagnostic messages.

# **Commands and Utilities 1-13**

If the environment variable ECHO is defined, the **ar** utility displays the commands that are passed to the MPE/iX CI for execution. For example

\$ ECHO=1 ar -r mylib.a func1.o func2.o

displays each of the commands submitted to the MPE/iX CI.

For more information on how the current MPE/iX implementation may affect the operation of this utility, see Appendix A, *MPE/iX Implementation Considerations*.

**SEE ALSO**

**c89**(1) **make**(1)

**1-14 Commands and Utilities**

## **NAME**

asa — interpret ASA/FORTRAN carriage control

# **SYNOPSIS**

**asa** [*file ...*]

# **DESCRIPTION**

Historically, print-outs created by ASA/FORTRAN programs use the first character of each line to control the spacing between that line and the previous one. For example, if the first character is a blank, the rest of that line immediately follows the previous line; if it is a 1, that line should begin on a new page, and so on.

The purpose of **asa** is to read input in this format and write it out in a normal text format, using newlines, formfeeds, and carriage returns to achieve the same effects as the ASA/FOR-TRAN carriage control characters.

If you specify files on the command line, **asa** reads input from these files; otherwise, it reads the standard input. **asa** writes output to the standard output.

This utility does not copy newline characters in the input to the output. Instead, it uses the first character of each line to determine how to print the rest of the line. **asa** interprets the first character as follows, where *line* is the rest of the line after the first character.

*Blank* outputs a single newline character before printing *line*.

- 0 outputs two newline characters before printing *line*.
- 1 outputs a formfeed (start a new page) before printing *line*.
- + outputs a carriage return before printing *line*, (overprinting the previous *line*).

# **DIAGNOSTICS**

Possible exit status values are:

- 0 Successful completion.
- 1 Failure due to any of the following:
	- write error on the standard output
	- the inability to open the input file
- 2 Unknown option specified on the command line.

# **asa(1) MPE/iX Shell and Utilities asa(1)**

# **Messages**

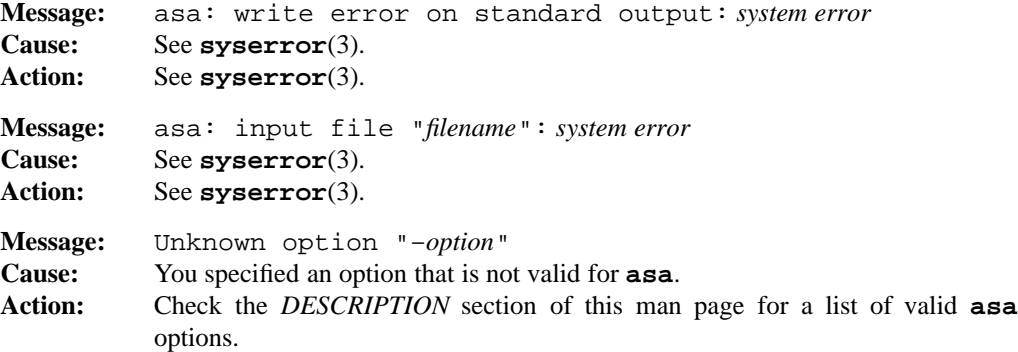

# **PORTABILITY**

POSIX.2. *x*/OPEN Portability Guide 4.0. UNIX System V.

# **MPE/iX NOTES**

For information on how the current MPE/iX implementation may affect the operation of this utility, see Appendix A, *MPE/iX Implementation Considerations*.

**1-16 Commands and Utilities**

# **NAME**

awk — data transformation, report generation language

# **SYNOPSIS**

**awk** [**–F** *ere*] [**–f** *prog*] [**–v** *var***=***value* ...] [*program*] [*var***=***value* ...] [*file ...*]

# **DESCRIPTION**

**awk** is a file-processing language which is well-suited to data manipulation and retrieval of information from text files. This reference page provides a full technical description of **awk**. If you are unfamiliar with the language, you may find it helpful to read the **awk** *Tutorial* in the *User's Guide* before reading the following material.

An **awk** program consists of any number of user-defined functions and *rules* of the form:

*pattern* {*action*}

There are two ways to specify the **awk** program:

- (a) Directly on the command line. In this case, the *program* is a single command line argument, usually enclosed in apostrophes (') to prevent the shell from attempting to expand it.
- (b) By using the **–f** *prog* option.

You can only specify *program* directly on the command line if you do not use any **–f** *prog* arguments.

When you specify *file*s on the command line, those files provide the input data for **awk** to manipulate. If you specify no such files or you specify **–** as a file, **awk** reads data from the standard input.

You can initialize variables on the command line using

*var*=*value*

You can intersperse such initializations with the names of input files on the command line. **awk** processes initializations and input files in the order they appear on the command line. For example, the command

awk -f progfile a=1 f1 f2 a=2 f3

sets a to 1 before reading input from f1 and sets a to 2 before reading input from f3.

Variable initializations that appear before the first *file* on the command line are performed immediately after the BEGIN action. Initializations appearing after the last *file* are performed immediately before the END action. For more information on BEGIN and END, see *Patterns*.

The **–v** option lets you assign a value to a variable before the **awk** program begins running (that is, before the BEGIN action). For example, in

```
awk -v v1=10 -f prog datafile
```
**awk** assigns the variable v1 its value before the BEGIN action of the program (but after default assignments made to built-in variables like FS, and OFMT; these built-in variables have special meaning to **awk**, as described in later sections).

**awk** divides input into *records*. By default, newline characters separate records; however, you may specify a different record separator if you want.

One at a time, and in order, **awk** compares each input record with the pattern of every rule in the program. When a pattern matches, **awk** performs the action part of the rule on that input record. Patterns and actions often refer to separate *fields* within a record. By default, white space (usually blanks, newlines, or horizontal tab characters) separates fields; however, you can specify a different field separator string using the **–F** *ere* option (see *Input*).

You can omit the *pattern* or *action* part of an **awk** rule (but not both). If you omit *pattern*, **awk** performs the *action* on every input record (that is, every record matches). If you omit *action*, **awk** writes every record matching the *pattern* to the standard output.

**awk** considers everything after a # in a program line to be a comment. For example:

# This is a comment

To continue program lines on the next line, add a backslash  $(\setminus)$  to the end of the line. Statement lines ending with a comma (,), double or-bars (||), or double ampersands ( $\&\&$ ) continue automatically on the next line.

## **Options**

**awk** accepts the following options:

**–F** *ere* specifies an extended regular expression to use as the field separator.

**–f** *prog*

runs the **awk** program contained in the file *prog*. When more than one **–f** option appears on the command line, the resulting program is a concatenation of all programs you specify.

**–v** *var*=*value*

assigns *value* to *var* before running the program. You can specify this option a number of times.

# **1-18 Commands and Utilities**

## **Variables and Expressions**

There are three types of *variables* in **awk**: *identifiers*, *fields*, and *array elements*.

An *identifier* is a sequence of letters, digits, and underscores beginning with a letter or an underscore.

For a description of *fields*, see the *Input* subsection.

Arrays are associative collections of values called the *elements* of the array. Constructs of the form,

*identifier*[*subscript*]

where *subscript* has the form *expr* or *expr,expr,....,* reference array elements. Each such *expr* can have any string value. For multiple *expr* subscripts, **awk** concatenates the string values of all *expr*s with a separate character SUBSEP between each. The initial value of SUBSEP is set to \034 (ASCII field separator).

We sometimes refer to fields and identifiers as *scalar variables* to distinguish them from arrays.

You do not declare **awk** variables and you do not need to initialize them. The value of an uninitialized variable is the empty string in a string context and the number 0 in a numeric context.

Expressions consist of constants, variables, functions, regular expressions and *subscript in array* conditions (described later) combined with operators. Each variable and expression has a string value and a corresponding numeric value; **awk** uses the value appropriate to the context.

When converting a numeric value to its corresponding string value, **awk** performs the equivalent of a call to the sprint function (see *Built-in String Functions*) where the one and only *expr* argument is the numeric value and the *fmt* argument is either %d (if the numeric value is an integer) or the value of the variable CONVFMT (if the numeric value is not an integer). The default value of CONVFMT is %.6g. If you use a string in a numeric context, and **awk** cannot interpret the contents of the string as a number, it treats the value of the string as zero.

Numeric constants are sequences of decimal digits.

String constants are quoted, as in "a literal string". Literal strings can contain the escape sequences shown in Table 1-1, *Escape Sequences in* **awk** *Literal Strings*.

# **awk(1) MPE/iX Shell and Utilities awk(1)**

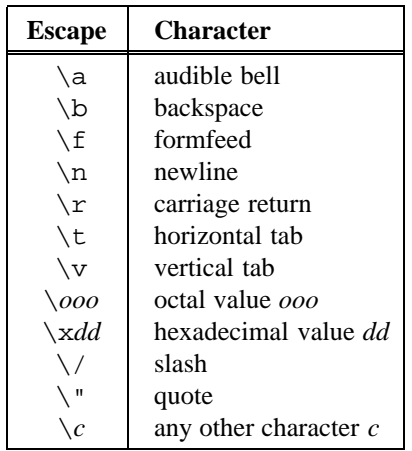

Table 1-1: Escape Sequences in **awk** Literal Strings

**awk** supports full regular expressions (see **regexp**(3)). When **awk** reads a program, it compiles characters enclosed in slash characters  $($  / $)$  as regular expressions. In addition, when literal strings and variables appear on the right side of a  $\degree$  or !  $\degree$  operator, or as certain arguments to built-in matching and substitution functions, **awk** interprets them as dynamic regular expressions.

**Note:** When you use literal strings as regular expressions, you need extra backslashes to escape regular expression metacharacters, since the backslash is also the literal string escape character. For example the regular expression,

 $/e\langle .g\langle ./$ 

when written as a string is:

"e\\.g\\."

**awk** defines the *subscript in array* condition as:

*index* in *array*

where *index* looks like *expr* or *(expr,...,expr)*. This condition evaluates to 1 if the string value of *index* is a subscript of *array*, and to 0 otherwise. This is a way to determine if an array element exists. When the element does not exist, this condition does not create it.
## **Symbol Table**

You can access the symbol table through the built-in array SYMTAB.

SYMTAB[*expr*]

is equivalent to the variable named by the evaluation of *expr*. For example,

SYMTAB["var"]

is a synonym for the variable var.

## **Environment**

An **awk** program can determine its initial environment by examining the ENVIRON array. If the environment consists of entries of the form:

*name*=*value*

then

ENVIRON[*name*]

has string value

"*value*"

For example, the following program is equivalent to the default output of **env**(1):

```
BEGIN {
      for (i in ENVIRON)
            printf("%s=%s\n", i, ENVIRON[i])
      exit
}
```
#### **Operators**

**awk** follows the usual precedence order of arithmetic operations, unless overridden with parentheses; a table giving the order of operations appears later in this section.

The unary operators are  $+$ ,  $-$ ,  $++$ , and  $-$ , where you can use the  $++$  and  $-$  - operators as either postfix or prefix operators, as in C. The binary arithmetic operators are  $+$ ,  $-$ ,  $*$ ,  $/$ ,  $*$ , and ˆ.

The conditional operator

*expr* ? *expr1* : *expr2*

evaluates to the *expr1* if the value of *expr* is non-zero, and to *expr2* otherwise.

If two expressions are not separated by an operator, **awk** concatenates their string values.

The operator  $\tilde{ }$  yields 1 (true) if the regular expression on the right side matches the string on the left side. The operator  $! \tilde{\,}$  yields 1 when the right side has no match on the left. To illustrate:

 $$2$  ~ /[0-9]/

selects any line where the second field contains at least one digit. **awk** interprets any string or variable on the right side of  $\tilde{\ }$  or !  $\tilde{\ }$  as a dynamic regular expression.

The relational operators are  $\lt$ ,  $\lt$  =,  $\gt$ ,  $\gt$  =,  $\lt$  ==, and ! =. When both operands in a comparison are numeric, **awk** compares their values numerically; otherwise, it compares them as strings. An operand is numeric if it is an integer or floating point number, if it is a field or ARGV element that looks like a number, or if it is a variable created by a command line assignment that looks like a number.

The Boolean operators are  $|| (or), \&& (and),$  and  $\bot$  (not). Short Circuit Evaluation is used when evaluating expressions. With an  $\&\&$  expression, if the first operator is false, the entire expression is false and it is not necessary to evaluate the second operator. With an  $\vert \vert$  expression, a similar situation exists if the first operator is true.

You can assign values to a variable with

*var* = *expr*

If *op* is a binary arithmetic operator,

*var op*= *expr*

is equivalent to

*var* = *var op expr*

except that *var* is evaluated only once.

See Table 1-2, *awk Order of Operations* for the precedence rules of the operators.

### **1-22 Commands and Utilities**

| <b>Order of Operations</b>                                                   |                                      |
|------------------------------------------------------------------------------|--------------------------------------|
| (A)                                                                          | grouping                             |
| $si$ $V[a]$                                                                  | field, array element                 |
| $V++$ $V--$<br>$V--V$                                                        | increment, decrement                 |
| $A^{\wedge}B$                                                                | exponentiation                       |
|                                                                              |                                      |
| $+A$<br>$-A$ ! A                                                             | unary plus, unary minus, logical NOT |
| $A$ $B$<br>$A*B$ $A/B$                                                       | multiplication, division, remainder  |
| $A + B$<br>$A - B$                                                           | addition, subtraction                |
| A B                                                                          | string concatenation                 |
| $A < B$ $A > B$ $A < B$                                                      | comparisons                          |
| $A>=B A!=B A==B$                                                             |                                      |
| $A^{\sim}B$ $A!^{\sim}B$                                                     | regular expression matching          |
| A in V                                                                       | array membership                     |
| A && B                                                                       | logical AND                          |
| Α<br>В                                                                       | logical OR                           |
| $A$ ? $B$ : $C$                                                              | conditional expression               |
| $V=B$ $V+=B$ $V=-B$                                                          | assignment                           |
| $V^* = B$ $V / = B$ $V^* = B$                                                |                                      |
| $V^{\wedge} = B$                                                             |                                      |
| A, B and C are any expression.<br>$i$ is any expression yielding an integer. |                                      |
| V is any variable.                                                           |                                      |

Table 1-2: **awk** Order of Operations

## **Command Line Arguments**

**awk** sets the built-in variable ARGC to the number of command line arguments. The built-in array ARGV has elements subscripted with digits from zero to ARGC-1, giving command line arguments in the order they appeared on the command line.

The ARGC count and the ARGV vector do not include command line options (beginning with -) or the program file (following **–f**). They do include the name of the command itself, the names of input data files, and initialization statements of the form

*var*=*value*

**awk** actually creates ARGC and ARGV before doing anything else. It then walks through ARGV processing the arguments. If an element of ARGV is an empty string, **awk** skips it. If it contains an equals sign (=), **awk** interprets it as a variable assignment. If it is a minus sign (-

-), **awk** immediately reads input from the standard input until it encounters the end-of-file; otherwise, **awk** treats the argument as a file name and reads input from that file until it reaches end-of-file.

**Note: awk** runs the program by *walking through* ARGV in this way; thus if the program changes ARGV, **awk** can read different files and make different assignments.

#### **Input**

**awk** divides input into records. A *record separator character* separates each record from the next. The value of the built-in variable RS gives the current record separator character; by default, it begins as the newline (\n). If you assign a different character to RS, **awk** uses that as the record separator character from that point on.

**awk** divides records into fields. A *field separator string*, given by the value of the built-in variable FS, separates each field from the next. You can set a specific separator string by assigning a value to FS, or by specifying the **–F** *ere* option on the command line. You can assign a regular expression to FS. For example,

 $FS = "[, : $]$ "

says that commas, colons, or dollar signs can separate fields. As a special case, assigning FS a string containing only a blank character sets the field separator to white space. In this case, **awk** considers any sequence of contiguous space and/or tab characters a single field separator. This is the default for FS; however, if you assign FS a string containing any other character, that character designates the start of a new field. For example, if we set  $FS = "\cdot \$ " (the tab character),

texta \t textb \t \t \t textc

contains five fields, two of which only contain blanks. With the default setting, this record only contains three fields, since **awk** considers the sequence of multiple blanks and tabs a single separator.

The following list of built-in variables provides various pieces of information about input.

NF number of fields in the current record NR number of records read so far FILENAME name of file containing current record FNR number of records read from current file

#### **1-24 Commands and Utilities**

*Field specifiers* have the form \$*n* where *n* runs from 1 through NF. Such a field specifier refers to the *n*th field of the current input record. \$0 (zero) refers to the entire current input record.

The getline function can read a value for a variable or \$0 from the current input, from a file, or from a pipe. The result of getline is an integer indicating whether the read operation was successful. A value of 1 indicates success; 0 indicates end-of-file encountered; and -1 indicates that an error occurred. Possible forms for getline are:

#### getline

reads next input record into \$0 and splits the record into fields. NF, NR, and FNR are set appropriately.

#### getline *var*

reads next input record into the variable *var*. **awk** does not split the record into fields (which means that the current  $\sin$  values do not change), but sets NR and FNR appropriately.

#### getline <*expr*

interprets the string value of *expr* to be a file name. **awk** reads the next record from that file into \$0, splits it into fields, and sets NF appropriately. If the file is not open, **awk** opens it. The file remains open until you close it with a close function.

#### getline *var* <*expr*

interprets the string value of *expr* to be a file name, and reads the next record from that file into the variable *var*, but does not split it into fields.

#### *expr* | getline

interprets the string value of *expr* as a command line to be run. **awk** pipes output from this command into getline, and reads it into \$0 in a manner similar to getline <*expr*. See the *System Function* section for additional details.

## *expr* | getline *var*

runs the string value of *expr* as a command and pipes the output of the command into getline. The result is similar to getline *var* <*expr*.

You can only have a limited number of files and pipes open at one time. You can close files and pipes during execution using the

close(*expr*)

function. The *expr* must be one that came before | or after < in getline, or after > or >> in print or printf. For a description of print and printf, see the *Output* section. If the function successfully closes the pipe, it returns zero. By closing files and pipes that you no longer need, you can use any number of files and pipes in the course of running an **awk** program.

#### atan2(*expr1*, *expr2*)

returns the arctangent of *expr1* / *expr2* in the range of  $-\pi$  through π.

#### exp(*expr*), log(*expr*), sqrt(*expr*)

returns the exponential, natural logarithm, and square root of the numeric value of *expr*. If you omit (*expr*), these functions use \$0 instead.

#### int(*expr*)

returns the integer part of the numeric value of *expr*. If you omit (*expr*), the function returns the integer part of \$0.

#### rand()

returns a random floating-point number in the range 0 through 1.

sin(*expr*), cos(*expr*)

returns the sine and cosine of the numeric value of *expr* (interpreted as an angle in radians).

#### srand(*expr*)

sets the seed of the rand function to the integer value of *expr*. If you omit (*expr*), **awk** uses the time of day as a default seed.

## **Built-In String Functions**

*n* = gsub(*regexp*, *repl*, *string*)

works the same way as sub, except that gsub replaces all matching substrings (global substitution).

*pos* = index(*string*, *str*)

returns the position of the first occurrence of *str* in *string*. If index does not find *str* in *string*, it returns zero.

*len* = length(*expr*)

returns the number of characters in the string value of *expr*. If you omit (*expr*), the function uses \$0 instead. The parentheses around *expr* are optional.

*pos* = match(*string*, *regexp*)

searches *string* for the first substring matching the regular expression *regexp*, and returns an integer giving the position of this substring counting from one. If it finds no such substring, match returns zero. This function also sets the built-in variable RSTART to *pos* and the built-in variable RLENGTH to the length of the matched string. If it does not find a match, match sets RSTART to zero and RLENGTH to  $-1$ . You can enclose *regexp* in slashes or specify it as a string.

### **1-26 Commands and Utilities**

## *n* = ord(*expr*)

returns the integer value of first character in the string value of *expr*. This is useful in conjunction with %c in sprintf.

*n* = split(*string*, *array*, *regexp*)

splits the *string* into fields. *regexp* is a regular expression giving the field separator string for the purposes of this operation. This function assigns the separate fields, in order, to the elements of *array*; subscripts for *array* begin at 1. **awk** discards all other elements of *array*. split returns the number of fields into which it divided *string* (which is also the maximum subscript for *array*). *regexp* divides the record in the same way that the FS field separator string does. If you omit *regexp* in the call to split, it uses the current value of FS.

#### *str* = sprintf(*fmt*, *expr*, *expr...*)

formats the expression list *expr, expr, ...* using specifications from the string *fmt*, then returns the formatted string. The *fmt* string consists of conversion specifications which convert and add the next *expr* to the string, and ordinary characters which sprintf simply adds to the string. These conversion specifications are similar to those used by the ANSI C standard.

Conversion specifications have the form

%[-][0][*x*][.*y*]*c*

where

- left justifies the field; default is right justification
- 0 leading zero prints numbers with leading zero
- *x* is the minimum field width
- *y* is the precision
- *c* is the conversion character

In a string, the precision is the maximum number of characters to be printed from the string; in a number, the precision is the number of digits to be printed to the right of the decimal point in a floating point value. If  $x$  or  $y$  is  $*$  (asterisk), the minimum field width or precision is the value of the next *expr* in the call to sprintf.

The conversion character *c* is one of following:

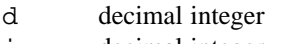

- i decimal integer
- o unsigned octal integer
- x,X unsigned hexadecimal integer
- u unsigned decimal integer
- f,F floating point
- e,E floating point (scientific notation)

## **awk(1) MPE/iX Shell and Utilities awk(1)**

- g,G the shorter of e and f (suppresses non-significant zeros)
- c single character of an integer value; first character of string
- s string

The lowercase x prints alphabetic hex digits in lowercase while the uppercase X prints alphabetic hex digits in uppercase. The other upper/lowercase pairs work similarly.

*n* = sub(*regexp*, *repl*, *string*)

searches *string* for the first substring matching the extended regular expression *regexp*, and replaces the substring with the string *repl*. **awk** replaces any ampersand (&) in *repl* with the substring of *string* which matches *regexp*. You can suppress this special behavior by preceding the ampersand with a backslash. If you omit *string*, sub uses the current record instead. sub returns the number of substrings replaced (which is one if it found a match, and zero otherwise).

*str* = substr(*string*, *offset*, *len*)

returns the substring of *string* that begins in position *offset* and is at most *len* characters long. The first character of the string has an *offset* equal to one. If you omit *len*, substr returns the rest of *string*.

*str* = tolower(*expr*)

converts all letters in the string value of *expr* into lowercase, and returns the result. If you omit *expr*, tolower uses \$0 instead.

*str* = toupper(*expr*)

converts all letters in the string value of *expr* into uppercase, and returns the result. If you omit *expr*, toupper uses \$0 instead.

## **System Function**

*status* = system(*expr*)

runs the string value of *expr* as a command. For example,

system("tail " \$1)

calls the **tail** command, using the string value of \$1 as the file that **tail** examines. The MPE/iX Shell runs the command as discussed in the *PORTABILITY* section, and the exit status returned depends on that command interpreter.

## **User-Defined Functions**

You can define your own functions using the form

```
function name(parameter-list) {
       statements
}
```
**1-28 Commands and Utilities**

A function definition can appear in the place of a *pattern* {*action*} rule. The *parameter-list* contains any number of normal (scalar) and array variables separated by commas. When you call a function, **awk** passes scalar arguments by value, and array arguments by reference. The names specified in the *parameter-list* are local to the function; all other names used in the function are global. You can define local variables by adding them to the end of the parameter list as long as no call to the function uses these extra parameters.

A function returns to its caller either when it performs the final statement in the function, or when it reaches an explicit return statement. The return value, if any, is specified in the return statement (see the *Actions* section).

## **Patterns**

A *pattern* is a regular expression, a special pattern, a pattern range, or any arithmetic expression.

BEGIN is a special pattern used to label actions that **awk** performs before reading any input records. END is a special pattern used to label actions that **awk** performs after reading all input records.

You can give a pattern range as

*pattern1*,*pattern2*

This matches all lines from one that matches *pattern1* to one that matches *pattern2*, inclusive.

If you omit a pattern, or if the numeric value of the pattern is non-zero (true), **awk** performs the resulting action for the line.

#### **Actions**

An *action* is a series of statements terminated by semicolons, newlines, or closing braces. A *condition* is any expression; **awk** considers a non-zero value true, and a zero value false. A *statement* is one of the following or any series of *statements* enclosed in braces.

```
# expression statement, e.g. assignment
expression
```

```
# if statement
if (condition)
       statement
[else
      statement]
# while loop
```

```
while (condition)
        statement
```

```
# do-while loop
do
       statement
while (condition)
# for loop
for (expression1; condition; expression2)
       statement
```
The for statement is equivalent to:

```
expression1
while (condition) {
        statement
        expression2
}
```
The for statement can also have the form

for (*i* in *array*) *statement*

**awk** performs the *statement* once for each element in *array;* on each repetition, the variable *i* contains the name of a subscript of *array*, running through all the subscripts in an *arbitrary* order. If *array* is multi-dimensional (has multiple subscripts), *i* is expressed as a single string with the SUBSEP character separating the subscripts.

The statement

break

exits a for or a while loop immediately.

continue

stops the current iteration of a for or while loop and begins the next iteration (if there is one).

next

terminates any processing for the current input record and immediately starts processing the next input record. Processing for the next record begins with the first appropriate rule.

exit[(*expr*)]

immediately goes to the END action if it exists; if there is no END action, or if **awk** is already performing the END action, the **awk** program terminates. **awk** sets the exit status of the program to the numeric value of *expr*. If you omit (*expr*), the exit status is 0.

#### **1-30 Commands and Utilities**

return [*expr*]

returns from the execution of a function. If you specify an *expr*, the function returns the value of the expression as its result; otherwise, the function result is undefined.

delete *array*[*i*]

deletes element *i* from the given *array*.

print *expr*, *expr*, *...*

is described in the *Output* subsection.

printf *fmt*, *expr*, *expr*, *...*

is also described in the *Output* subsection.

#### **Output**

The print statement prints its arguments with only simple formatting. If it has no arguments, it prints the current input record in its entirety. **awk** adds the output record separator ORS to the end of the output that each print statement produces; when commas separate arguments in the print statement, the output field separator OFS separates the corresponding output values. ORS and OFS are built-in variables, the values of which you can change by assigning them strings. The default output record separator is a newline and the default output field separator is a space.

The variable OFMT gives the format of floating point numbers output by print. By default, the value is %.6g; you can change this by assigning OFMT a different string value. OFMT only applies to floating point numbers (ones with fractional parts).

The printf statement formats its arguments using the *fmt* argument. Formatting is the same as for the built-in function sprintf. Unlike print, printf does not add output separators automatically. This gives the program more precise control of the output.

The print and printf statements write to the standard output. You can redirect output to a file or pipe as described later.

If you add >*expr* to a print or printf statement, **awk** treats the string value of *expr* as a file name, and writes output to that file. Similarly, if you add >>*expr*, **awk** appends output to the current contents of the file. The distinction between > and >> is only important for the first print to the file *expr*. Subsequent outputs to an already open file append to what is there already.

To eliminate ambiguities, statements such as

printa>bc

are syntactically illegal. Use parentheses to resolve the ambiguity.

If you add |*expr* to a print or printf statement, **awk** treats the string value of *expr* as an executable command and runs it with the output from the statement piped as input into the command.

As mentioned earlier, you can have only a limited number of files and pipes open at any time. To avoid going over the limit, use the close function to close files and pipes when you no longer need them.

print and printf are also available as functions with the same calling sequence, but no redirection.

## **EXAMPLES**

awk '{print NR ":" \$0}' input1

outputs the contents of the file input1 with line numbers prepended to each line.

The following is an example using *var*=*value* on the command line.

awk '{print NR SEP \$0}' SEP=":" input1

**awk** can also read the program script from a file as in the command line:

awk -f addline.awk input1

which produces the same output when the file addline.awk contains

{print NR ":" \$0}

The following program appends all input lines starting with January to the file jan (which may or may not exist already), and all lines starting with February or March to the file febmar:

```
/ˆJanuary/ {print >> "jan"}
/ˆFebruary|ˆMarch/ {print >> "febmar"}
```
This program prints the total and average for the last column of each input line:

 $\{s \in \$NF\}$ END {print "sum is", s, "average is", s/NR}

### **1-32 Commands and Utilities**

The next program interchanges the first and second fields of input lines:

```
tmp = $1$1 = $2$2 = tmpprint
```
{

}

The following inserts line numbers so that output lines are left-aligned:

 ${printf$  "%-6d: %s\n", NR, \$0}

The following prints input records in reverse order (assuming sufficient memory):

```
{
      a[NR] = $0 # index using record number
}
END {
      for (i = NR; i>0; -i)print a[i]
}
```
The next program determines the number of lines starting with the same first field:

```
{
      ++a[$1] # array indexed using the first field
}
END { # note output will be in undefined order
      for (i in a)
            print a[i], "lines start with", i
}
```
The following program can be used to determine the number of lines in each input file:

```
{
      ++a[FILENAME]
}
END {
      for (file in a)
            if (a[file] == 1)print file, "has 1 line"
            else
                  print file, "has", a[file], "lines"
}
```
The following program illustrates how you can use a two dimensional array in **awk**. Assume the first field of each input record contains a product number, the second field contains a month number, and the third field contains a quantity (bought, sold, or whatever). The program generates a table of products versus month.

```
BEGIN {NUMPROD = 5}
{
      array[$1,52] += $3}
END {
      print "\t Jan\t Feb\tMarch\tApril\t May\t" \
          "June\tJuly\t Aug\tSept\t Oct\t Nov\t Dec"
      for (prod = 1; prod <= NUMPROD; prod++) {
            printf "%-7s", "prod#" prod
            for (month = 1; month <= 12; month++) {
                  printf "\t%5d", array[prod,month]
            }
            printf "\n"
      }
}
```
As the following program reads in each line of input, it reports whether the line matches a predetermined value:

```
function randint() {
      return (int((rand() + 1)*10))}
BEGIN {
      prize[randint(),randint()] = "$100";
      prize[randint(),randint()] = "$10";
      prize[1,1] = "the booby prize"
      }
{
      if (($1,$2) in prize)
            printf "You have won %s!\n", prize[$1,$2]
}
```
The following example prints lines, the first and last fields of which are the same, reversing the order of the fields:

```
$1 = = $NF {
      for (i = NF; i > 0; -i)printf "%s", $i (i>1 ? OFS : ORS)
}
```
The following program prints the input files from the command line. The infiles function first empties the passed array, and then fills the array. Notice that the extra parameter i of infiles is a local variable.

```
function infiles(f,i) {
      for (i in f)
            delete f[i]
      for (i = 1; i < ARGC; i++)if (index(ARGV[i], "-") == 0)f[i] = ARGV[i]}
BEGIN {
      infiles(a)
      for (i in a)
            print a[i]
      exit
}
```
Here is the standard recursive factorial function:

```
function fact(num) {
      if (num \leq 1)
            return 1
      else
            return num * fact(num - 1)
}
\{ print $0 " factorial is " fact($0) \}
```
The following program illustrates the use of getline with a pipe. Here, getline sets the current record from the output of the **wc** command. The program prints the number of words in each input file.

```
function words(file, string) {
      string = "wc " fn
      string | getline
      close(string)
      return ($2)
}
BEGIN {
      for (i=1; i < ARGC; i++) {
             fn = \text{ARGV}[i]printf "There are %d words in %s.",
                 words(fn), fn
      }
}
```
## **ENVIRONMENT VARIABLES**

PATH contains a list of directories that **awk** searches when looking for commands run by system(*expr*), or input and output pipes.

Any other environment variable may be accessed by the **awk** program itself.

## **DIAGNOSTICS**

Possible exit status values are:

- 0 Successful completion.
- 1 An error occurred.

When an **awk** program terminates because of a call to exit(), the exit status is the value passed to exit().

#### **1-36 Commands and Utilities**

# **Messages**

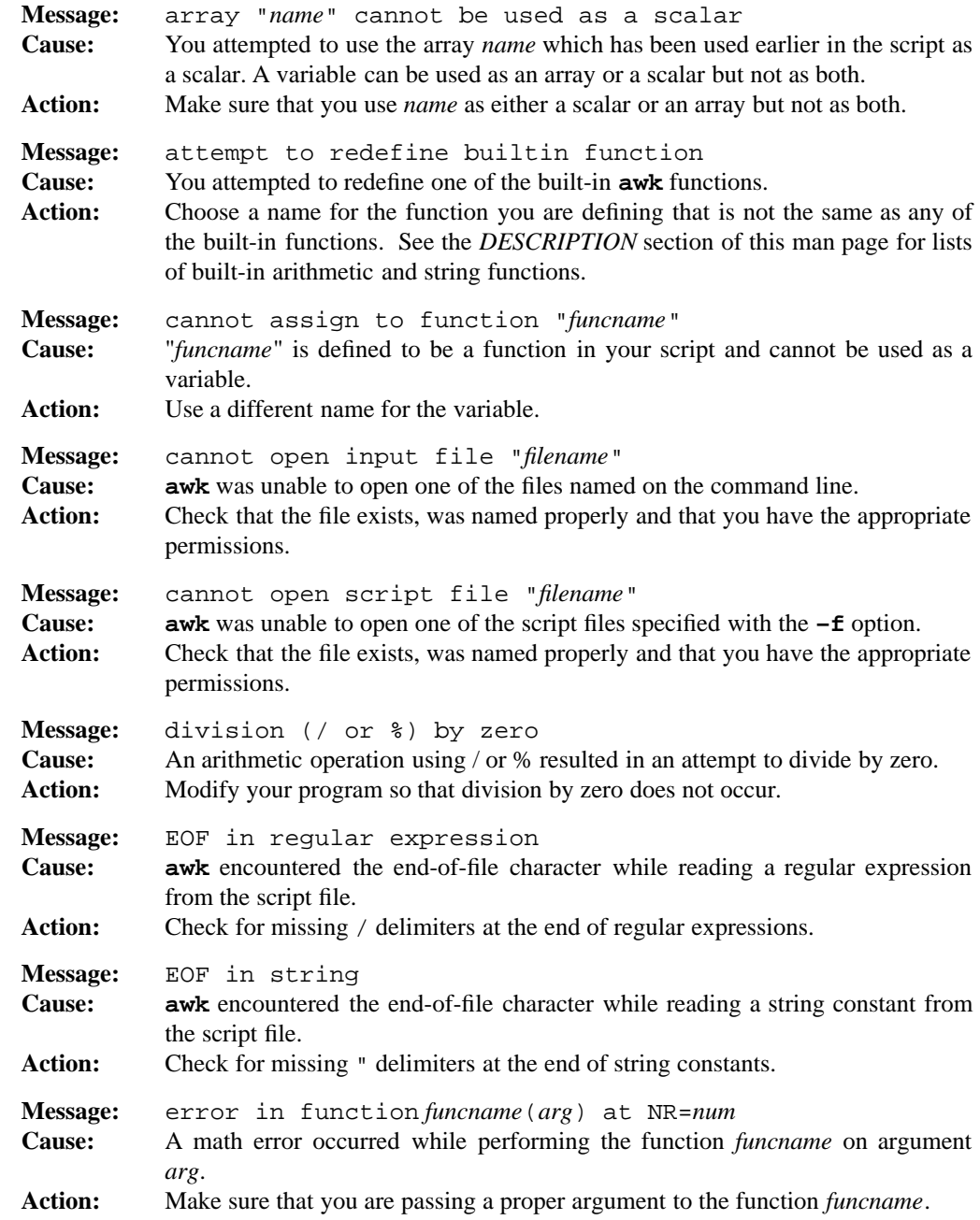

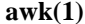

# **awk(1) MPE/iX Shell and Utilities awk(1)**

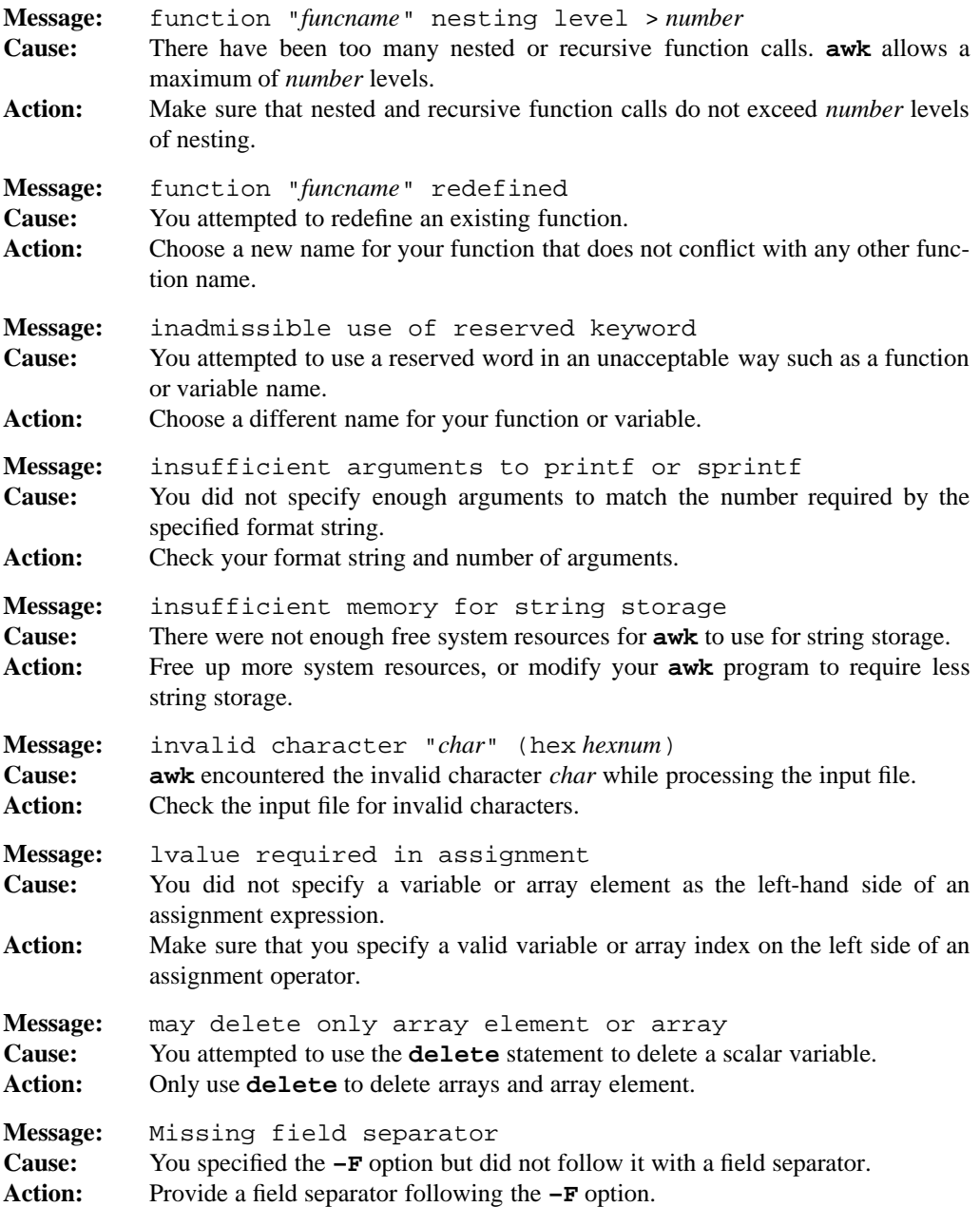

## **1-38 Commands and Utilities**

# **awk(1) MPE/iX Shell and Utilities awk(1)**

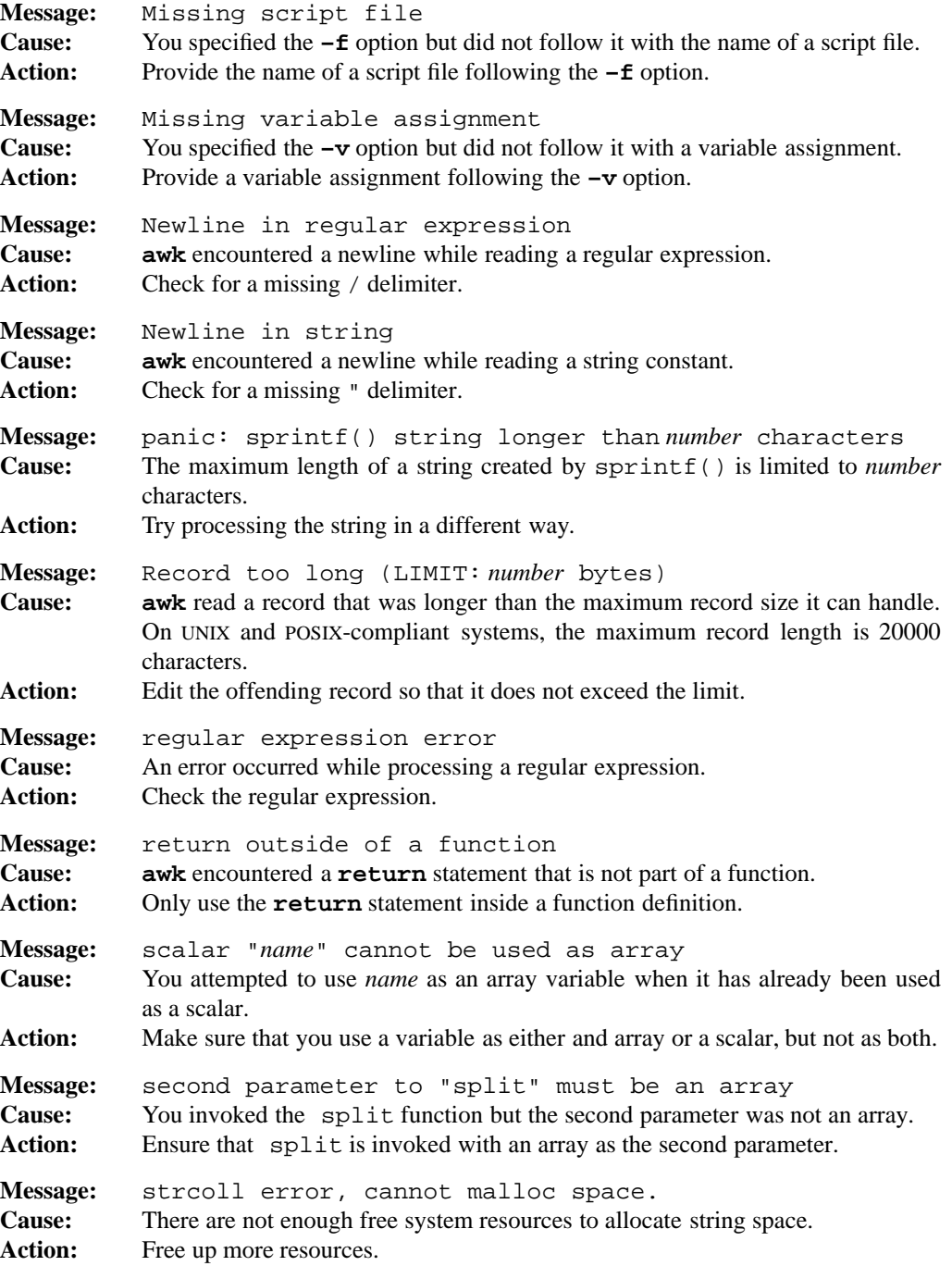

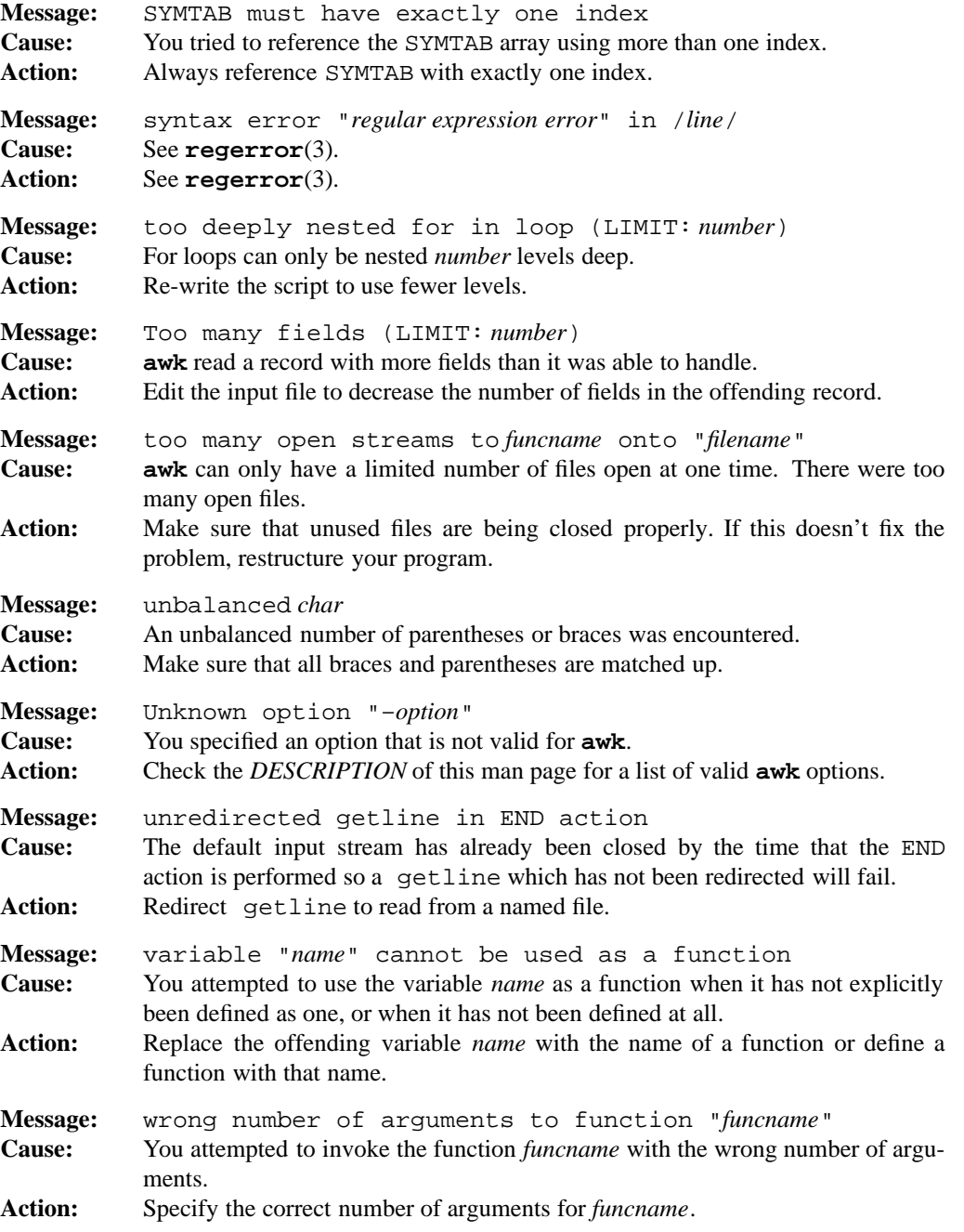

## **1-40 Commands and Utilities**

## **LIMITS**

Most constructions in this implementation of **awk** are dynamic, limited only by memory restrictions of the target machine. The parser stack depth is limited to 150 levels. Attempting to process extremely complicated programs may result in an overflow of this stack, causing an error.

## **PORTABILITY**

POSIX.2. *x*/OPEN Portability Guide 4.0. All UNIX systems.

The ord function is an extension to traditional implementations of **awk**. The toupper and tolower functions and the ENVIRON array are in POSIX and the UNIX System V Release 4 version of **awk**. This version is a superset of New AWK as described in *The AWK Programming Language* by Aho, Weinberger, and Kernighan.

The shell that the system function uses and that **awk** uses to run pipelines for getline, print and printf is system dependent. On the MPE/iX system, this is always the MPE/iX Shell.

## **MPE/iX NOTES**

For information on how the current MPE/iX implementation may affect the operation of this utility, see Appendix A, *MPE/iX Implementation Considerations*.

## **SEE ALSO**

**ed**(1), **egrep**(1), **sed**(1), **vi**(1), **ascii**(3), **regexp**(3)

## **NAME**

banner — display text in large font

# **SYNOPSIS**

**banner** [**–c** *char*] [**–f** *fontfile*] [**–w** *n*] [*text*...]

## **DESCRIPTION**

**banner** writes the *text* arguments to the standard output in large letters using a default font. When no *text* arguments are present, **banner** reads text from the standard input.

## **Options**

**banner** accepts the following options:

## **–c** *char*

uses the single character *char* to form output characters instead of the default X.

## **–f** *fontfile*

uses the output font from *fontfile* instead of the default font.

**–w** *n* limits the output width to at most *n* characters.

## **FILES**

**banner** uses the following files:

/etc/small.fnt optional small font file.

/etc/italic.fnt optional italic font file.

## **DIAGNOSTICS**

Possible exit status values are:

- 0 Successful completion.
- 1 An error occurred.

## **Messages**

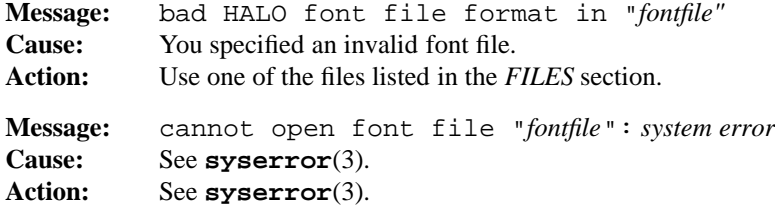

## **1-42 Commands and Utilities**

## **banner(1) MPE/iX Shell and Utilities banner(1) banner(1)**

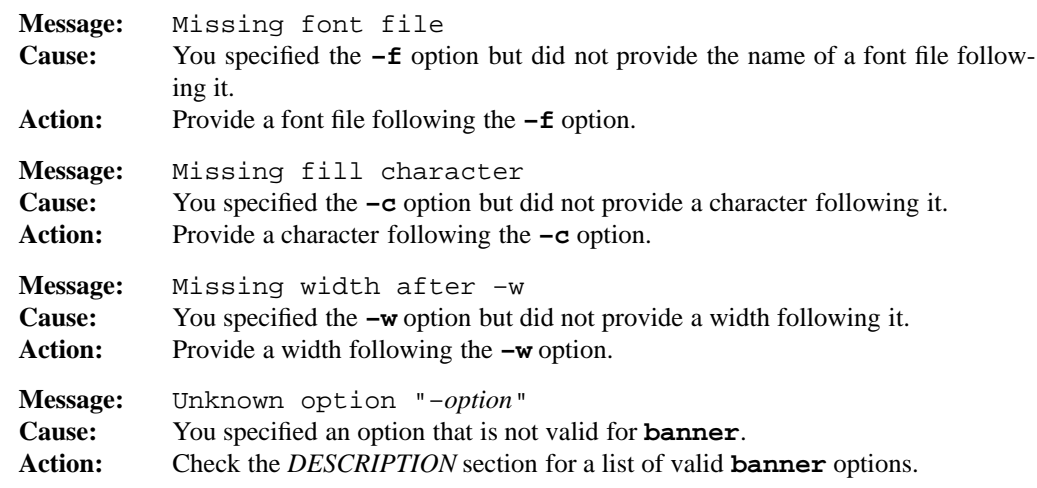

## **PORTABILITY**

*x*/OPEN Portability Guide 4.0. All UNIX systems.

The **–c**, **–f**, and **–w** options are extensions to traditional implementations of **banner**.

## **MPE/iX NOTES**

For information on how the current MPE/iX implementation may affect the operation of this utility, see Appendix A, *MPE/iX Implementation Considerations*.

## **NAME**

basename — display file name component of path name

## **SYNOPSIS**

**basename** *name* [*suffix*]

## **DESCRIPTION**

**basename** strips off the leading part of a path name, leaving only the final component of the name, which is assumed to be the file name. To accomplish this, **basename** first checks to see if *name* consists of nothing but slash (/) characters. If so, **basename** replaces *name* with a single slash and the process is complete. If not, **basename** proceeds to remove any trailing slashes. If slashes still remain, **basename** strips off all leading characters up to and including the final slash. Finally, if you specify *suffix* and the remaining portion of *name* contains a suffix which matches *suffix*, then **basename** removes that suffix.

## **EXAMPLES**

The command

```
basename src/dos/printf.c .c
```
produces

printf

#### **DIAGNOSTICS**

Possible exit status values are:

- 0 Successful completion.
- 1 Failure due to any of the following:
	- unknown command line option
	- incorrect number of arguments

## **PORTABILITY**

POSIX.2. *x*/OPEN Portability Guide 4.0. All UNIX systems.

## **MPE/iX NOTES**

On MPE/iX, **basename** is available as both a built-in shell utility and an external utility.

## **SEE ALSO**

**dirname**(1)

#### **1-44 Commands and Utilities**

**NAME**

bc — arbitrary-precision arithmetic calculation language

## **SYNOPSIS**

**bc** [**–i**] [**–l**] [*file ...*]

## **DESCRIPTION**

**bc** is a programming language which can perform arithmetic calculations to arbitrary precision. You can use it interactively, by entering instructions from the terminal. It can also run programs taken from files.

If you specify *file* arguments on the command line, they should be text files containing **bc** instructions. **bc** performs the instructions from those files, in the order that they appear on the command line, and then performs instructions from the standard input. **bc** terminates when it receives a quit instruction or reaches the end-of-file on standard input.

## **Options**

**bc** accepts the following options.

- **–i** puts **bc** into interactive mode. In this mode, **bc** displays a prompt when waiting for input. In addition, it handles errors somewhat differently. Normally, when **bc** encounters an error while processing a file, the interpreter displays the error message and exits. In interactive mode, the interpreter displays the message and returns to the prompt mode to allow debugging.
- **–l** loads a library of standard mathematical functions before processing any other input. This library also sets the *scale* to 20. For a description of the functions in the **–l** library, see *Built-in Functions*.

#### **The bc Language**

**bc** is a simple but complete programming language with a syntax reminiscent of the C programming language. This version of **bc** is a superset of the standard language available on most systems. It has a number of additional features intended to make the language more flexible and useful. Features which are unique to this implementation are noted in the text.

Input consists of a series of instructions that assign values to variables or make calculations. It is also possible to define subprograms called *functions* which perform a sequence of instructions to calculate a single value.

**bc** displays the result of any line that calculates a value, but does not assign it to a variable. For example, the instruction

 $2+2$ 

## displays

4

By default, **bc** displays the result of any evaluated instruction followed by a newline. **bc** also saves the last value displayed in a special variable . so that you can use it in subsequent calculations.

#### **Numbers**

Numbers consist of an optional minus (–) sign followed by a sequence of zero or more digits, followed by an optional decimal point (.), followed by a sequence of zero or more digits. Valid digits are 0 through 9, and the hexadecimal digits A through F. The uppercase letters represent the values from 10 through 15. There must be at least one digit, either before or after the decimal point. If not, **bc** interprets the decimal point as the special variable . mentioned earlier.

A number can be arbitrarily long and may contain spaces. Here are some valid numbers with an input base of 10:

 $0 \t 0 \t 0 \t 0 \t -3.14159 \t +09 \t -12 \t 1 \t 000 \t 000$ 

Here are some valid numbers with an input base of 16 (ibase=16):

0 FF FF.3 -10.444 A1

See *Bases* for more information.

A final point is that you cannot break up numbers with commas; you can write 1000000 or 1 000 000, but 1,000,000 results in an error message.

## **Identifiers**

Identifiers are used as names for variables, functions, or arrays. Valid identifiers may include sequences containing any number of letters, digits or the underscore  $(\_)$  character, but must start with a lowercase letter. Spaces are not allowed in identifiers. The ability to use identifiers more than one character in length is an extension not found in traditional implementations of **bc**.

- A variable holds a single numeric value. You can declare variables as local to a function using the auto statement (see *Functions*). All other variables are *global* and can be used anywhere. You do not need to declare global variables. **bc** creates variables as it requires them, with an initial value of zero. (Remember that there is also the special variable . (dot) which contains the result of the last calculation.)
- A function is a sequence of instructions that calculates a single value. A list of zero or more values enclosed in parentheses always follow a function name, as in my\_func(3.14159). See *Functions* later in this man page.

• An array is a list of values. Values in the list are called *elements* of the array. Each element in an array is numbered, beginning at zero. Such a number is known as a *subscript* or *index* of the array. Subscripts always appear in square brackets after the array. For example, a[0] refers to element zero in the array a. If a subscript value is a floating point number, the fractional part is discarded to make the subscript into an integer. For example, the following expressions all refer to the same element:

a[3] a[3.2] a[3.999]

The maximum number of elements in a **bc** array is given by the configuration variable {BC\_DIM\_MAX}. The valid array subscripts range from 0 to -1 inclusive. Unlike many languages, you don't need to declare the size of an array. Elements are created dynamically as required, with an initial value of zero.

Since parentheses always follow function names and square brackets always follow array names, **bc** can distinguish between the three types of names. Therefore, you can have variables, functions, and arrays with the same name. For example, foo may be a variable, while foo() is a function and foo[] is an array.

#### **Built-In Variables**

**bc** has a number of built-in variables which are used to control various aspects of the interpreter. These are described in the following sections.

#### **Scale**

The *scale* value is the number of digits to be retained after the decimal point in arithmetic operations. For example, if the scale is three, each calculation retains at least three digits after the decimal point. This means that

5/3

has the value

1.666

If **–l** is specified, the scale is set to 20; otherwise the default scale is zero.

The variable scale holds the current scale value. To change scales, assign a new value to scale, as in

scale = 5

Since scale is just a regular **bc** variable, it can be used in the full range of **bc** expressions.

The number of decimal places in the result of a calculation is affected not only by the scale, but also by the number of decimal places in the operands of the calculation. This is discussed in detail in the *Operations* section.

There is also a function scale() which can determine the scale of any expression. For example,

scale(1.1234)

returns the result four, which is the scale of the number 1.1234. The result of the scale() function is always an integer (that is, it has a scale of 0).

The maximum value for scale is given by the configuration variable  $\{BCSCALEMAX\}$ and the minimum value is 0.

### **Bases**

**bc** lets you specify numbers in different bases, for example, octal (base 8) or hexadecimal (base 16). You can input numbers in one base and output them in a different base, simplifying the job of converting from one base to another. **bc** does this using the built-in variables ibase and obase

ibase is the base for input numbers. It has an initial value of 10 (normal decimal numbers). To use a different base for inputting numbers, assign an integer to ibase, as in

ibase =  $8$ 

This says that all future input numbers will be in base 8 (octal). The largest valid input base is 16 and the smallest valid input base is 2. Since there is no mechanism provided to represent digits larger than 15, bases larger than 16 are essentially useless. When the base is greater than 10, use the uppercase letters as digits. For example, base 16 uses the digits 0 through 9, and A through F. The digits are allowed in any number, regardless of the setting of ibase but are largely meaningless if the base is smaller than the digit. The one case where this is useful is in resetting the input base to 10. The constant A always has the value 10 no matter what ibase is set to, so to reset the input base to 10, type

ibase = A

obase is the base in which numbers are output. It has an initial value of 10 (normal decimal numbers). To change output bases, assign an appropriate integer to obase.

If the output base is 16 or less, **bc** displays numbers with normal digits and hexadecimal digits (if needed). The output base can also be greater than 16, in which case each *digit* is displayed as a decimal value and digits are separated by a single space. For example, if obase is 1000, the decimal number 123456789 is displayed as

123 456 789

Here, the *digits* are decimal values from 0 through 999. As a result, all output values are broken up into one or more *chunks* with three digits per chunk. Using output bases that are large powers of 10, you can columnate your output; for example, many users find that 100000 makes a good output base because numbers are grouped into chunks of five digits each.

#### **1-48 Commands and Utilities**

Long numbers are output with a maximum of 70 characters per line. If a number is longer than this, **bc** puts a backslash  $(\n)$  at the end of the line, indicating that the number is continued on the next line.

Internal calculations are performed in decimal, regardless of the input and output bases. Therefore, the number of places after the decimal point are dictated by the scale when numbers are expressed in decimal form.

The maximum value for obase is given by the configuration variable  ${BC\_BASE\_MAX}$ .

### **Arithmetic Operations**

**bc** provides a large number of arithmetic operations. Following standard arithmetic conventions, some operations are calculated before others; for example, multiplication take place before addition unless you use parentheses to group operations. Operations that take place first are said to have a higher *precedence* than operations which take place later.

Operations also have an *associativity*. The associativity dictates the order of evaluation when you have a sequence of operations with equal precedence. Some operations are evaluated left to right while others are evaluated right to left. The *Operator Associativity* table shows the operators of **bc** from highest precedence to lowest. Programmers familiar with C will note that **bc**'s order of precedence is not the same as C's. In C, assignment operators have the lowest precedence. The precedence is shown in Table 1-3, **bc** *Operators*.

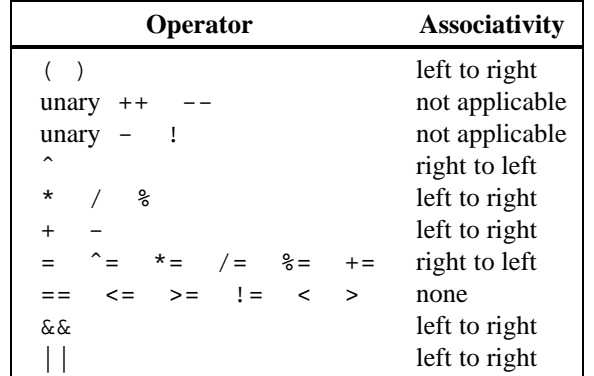

#### Table 1-3: **bc** Operators

The following list describes each operator. In the descriptions, A and B can be numbers, variables, array elements, or other expressions. V must be either a variable or an array element.

(A) An expression in parentheses is evaluated before any other operations are performed on it.

# **bc(1) MPE/iX Shell and Utilities bc(1)**

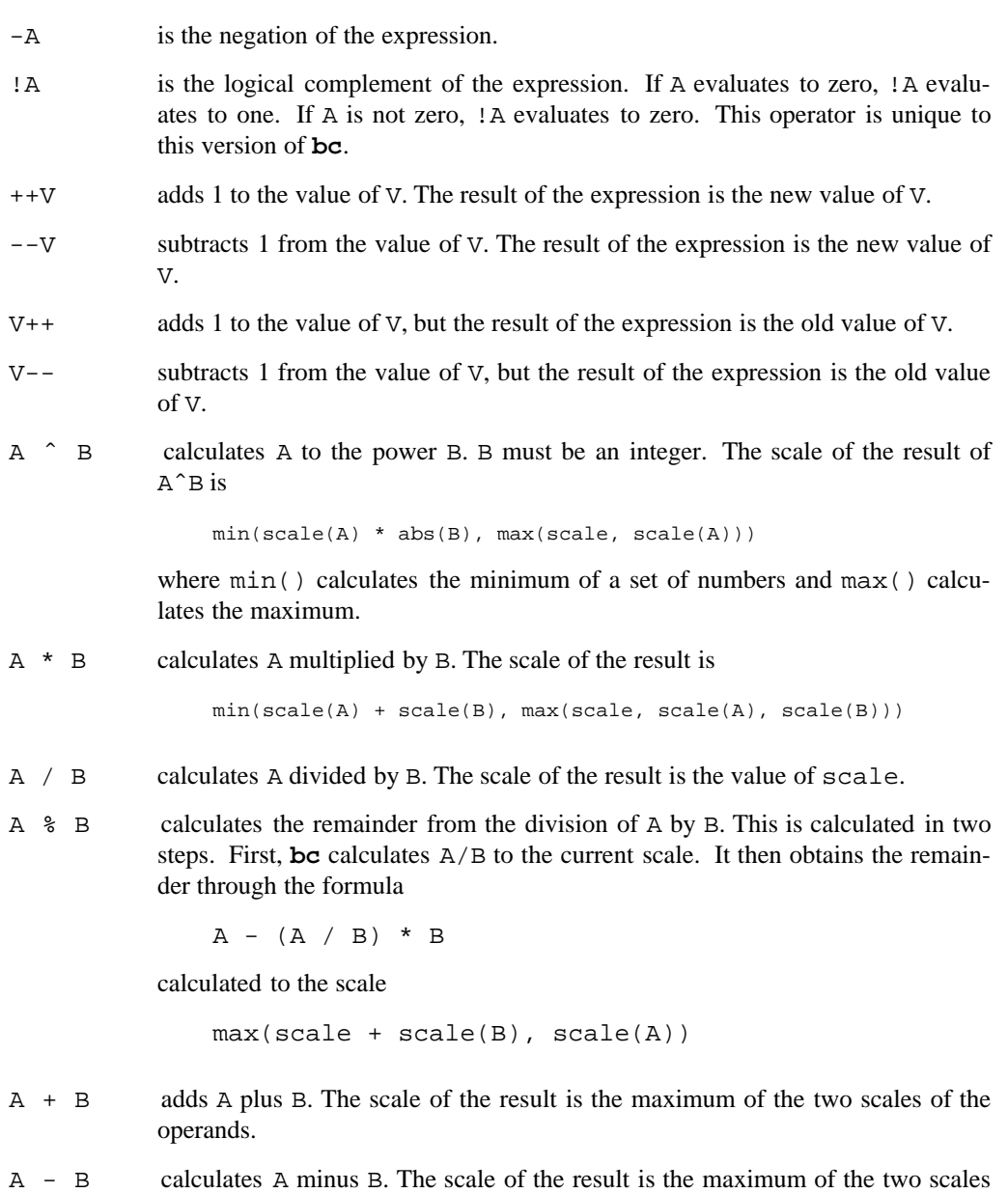

of the operands.

The next group of operators are all *assignment* operators. They assign values to objects. An assignment operation has a value: the value that is being assigned. Therefore you can write operations like  $a=1+(b=2)$ . In this operation, the value of the assignment in parentheses is 2 because that is the value assigned to b. Therefore, the value 3 is assigned to a. The possible assignment operators are:

- $V = B$  assigns the value of B to V.
- $V \cong B$  is equivalent to  $V=V^*B$ .
- $V * = B$  is equivalent to  $V = V * B$ .
- $V$  /= B is equivalent to V=V/B.
- $V \$ = B is equivalent to V=V%B.
- $V \leftarrow B$  is equivalent to V=V+B.
- $V = B$  is equivalent to  $V = V B$ .

The following expressions are called *relations*, and their values can be either true (one) or false (zero). This version of **bc** lets you use the relational operators in any expression, not just in the conditional parts of if, while, or for statements. These operators work in exactly the same way as their equivalents in the C language. The result of a relation is zero if the relation is false and one if the relation is true.

- $A = B$  is true if and only if A equals B.
- $A \leq B$  is true if and only if A is less than or equal to B.
- $A \ge B$  is true if and only if A is greater than or equal to B.
- $A$  ! =  $B$  is true if and only if A is not equal to B.
- $A \leq B$  is true if and only if A is less than B.
- $A > B$  is true if and only if A is greater than B.
- A && B is true if and only if A is true (non-zero) and B is true. If A is not true, the expression B is never evaluated.
- A || B is true if A is true or B is true. If A is true, the expression B is never evaluated.

## **Comments and White Space**

A *comment* has the form

 $\hspace{0.1mm}/\hspace{0.1mm}^*$  Any string  $\hspace{0.1mm}^*/\hspace{0.1mm}$ 

Comments can extend over more than one line of text. When **bc** sees /\* at the start of a comment, it discards everything up to the next  $*/$ . The only effect a comment has is to indicate the end of a token.

As an extension, this version of **bc** also provides an additional comment convention using the # character. All text from the # to the end of the current line is treated as a single blank, as in

2+2 # this is a comment

**bc** is free format. You may freely insert blanks or horizontal tab characters to improve the readability of the code. Instructions are assumed to end at the end of the line. If you have an instruction that is so long you need to continue it onto a new line, put a backslash  $(\cdot)$  as the last character of the first line and continue the instruction on the next line. For example,

 $a = 2\lambda$ + 3

This is equivalent to

 $a = 2 + 3$ 

#### **Instructions**

A **bc** instruction may be an expression that performs a calculation, an assignment, a function definition, or a statement. If an instruction is not an assignment, **bc** displays the result of the instruction when it has completed the calculation. For example, if you enter

3.14 \* 23

**bc** displays the result of the calculation. However, with

 $a = 3.14 * 23$ 

**bc** does not display anything because the expression is an assignment. If you do want to display the value of an assignment expression, place the expression in parentheses.

The following list shows the instruction formats recognized by **bc**.

*expression*

calculates the value of the *expression*.

## **1-52 Commands and Utilities**

"*string*"

is a string constant. When **bc** sees a statement with this format, it displays the contents of the string. For example,

"Hello world!"

tells **bc** to display Hello world! A newline character is *not* output after the string. This makes it possible to do things like

foo =  $15$ "The value of foo is "; foo

With these instructions, **bc** displays

The value of foo is 15

#### *statement* ; *statement* ...

is a sequence of statements on the same line. In  $bc$ , a semicolon ( $i$ ) is equivalent to a newline. They both indicate the end of a statement. **bc** performs these statements from left to right.

### {*statement*}

is a brace-bracketed statement. Brace brackets are used to group sequences of statements together, as in

```
{
  statement
  statement
      ...
}
```
Brace brackets can group a series of statements which are split over several lines. They are usually used with control statements like if and while.

## break

can only be used inside a while or for loop. break terminates the loop.

```
for (initexp ; relation ; endexp) statement
     is equivalent to
```

```
initexp
while (relation) {
     statement
     endexp
}
```
where *initexp* and *endexp* are expressions and *relation* is a relation. For example,

 $a = 0$ for  $(i = 1; i \le 10; ++i)$  a += i

is equivalent to the while example given earlier. C programmers should note that all three items inside the parentheses must be specified; unlike C, **bc** does not let you omit any of these expressions.

if (*relation*) *statement*

tests whether the given *relation* is true. If it is, **bc** performs the *statement*; otherwise, **bc** skips over *statement* and goes to the next instruction. For example,

if  $((a<sup>2</sup>) == 0)$  "a is even"

displays a is even if a has an even value.

if (*relation*) *statement1* else *statement2*

is similar to the simple if statement. If *relation* is true, it performs *statement1*; otherwise, it performs *statement2*. It may be used as follows:

if  $((a\&2) == 0)$  "a is even" else "a is odd"

**Note:** There is no statement separator between "a is even" and the else keyword. This differs from the C language.

Here is another example:

```
if (a<10) {
      "a "
      "is "; "less than 10 "
      a
} else {
      "a is"
      " greater than 10 "
      a
}
```
**Note:** The braces must be on the same line as the if and the else keywords. This is because a newline or a semicolon right after (*relation*) indicates that the body of the statement is null. One common source of errors in **bc** programs is typing the statement portion of an if statement on a separate line. If **–i** is used, the interpreter displays a warning when if statements with null bodies are encountered.

while (*relation*) *statement*

repeatedly performs the given *statement* while *relation* is true. For example,

```
i=1a = 0while (i \leq 10) {
    a += i
    ++i}
```
adds the integers from 1 through 10 and stores the result in a.

If the *relation* is not true when **bc** encounters the while loop, **bc** does not perform *statement*.

print *expression* , *expression* ...

displays the results of the *expressions*. Normally **bc** displays the value of each expression or string it encounters. This makes it difficult to format your output in programs. For this reason, the MPE/iX Shell and Utilities version of **bc** has a print statement to give you more control over how things are displayed. print lets you display several numbers on the same line with strings. This statement displays all of its arguments on a single line. A single space is displayed between adjacent numbers (but not between numbers and strings). A print statement with no arguments displays a newline. If the last argument is null, subsequent output continues on the same line. Here are some examples of how to use print:

```
/* basic print statement */
print "The square of ", 2, "is ", 2*2
The square of 2 is 4
/* inserts a space between adjacent numbers */
print 1,2,3
123
/* note - no spaces */
print 1,"",2,"",3
123
/* just print a blank line */
print
/* two statements with output on same line */
print 1,2,3, ; print 4, 5, 6
123456
```
## **bc(1) MPE/iX Shell and Utilities bc(1)**

quit

terminates **bc**. In other implementations of **bc**, the interpreter exits as soon as it reads this token. This version of **bc** treats quit as a real statement, so you can use it in loops, functions, and so on.

sh ...

lets you send a line to the MPE/iX Shell for execution, as in

sh more <foo

This command passes everything from the first non-blank character until the end of the line to the shell for execution.

void *expression*

void throws away or *voids* the result of the evaluation of *expression* instead of displaying it. This is useful when using ++ and -- operators, or when you want to use a function but don't want to use the return value for anything. For example,

void foo++

increments foo but does not display the result. The void statement is unique to this version of **bc**.

Several other types of statements are only relevant in function definitions. These are described in the next section.

#### **Functions**

A function is a *subprogram* to calculate a result based on *argument* values. For example, the following function converts a temperature given in Fahrenheit into the equivalent temperature in Celsius.

```
define f_to_c(f) {
    return ((f-32) * 5 / 9)}
```
This defines a function named  $f_{\text{tot}}(t)$  that takes a single argument called f. The *body* of the function is enclosed in brace brackets. The opening brace must be on the same line as the define keyword. The function body consists of a sequence of statements to calculate the *result* of the function. An expression of the form

```
return (expression)
```
returns the value of *expression* as the result of the function. The parentheses around the expression are optional.

#### **1-56 Commands and Utilities**
To activate the subprogram you use a *function call*. This has the form

```
name(expression[,expression] ...)
```
where *name* is the name of the function, and the *expressions* are argument values for the function. A function call can be used anywhere you might use any other expression. The value of the function call is the value that the function returns. For example, with the function  $f_to_c()$  described earlier,  $f_to_c(41)$  has the value 5 (since 41 Fahrenheit is equivalent to 5 Celsius).

The general form of a function definition is

```
define name([parameter][,parameter]...) {
    auto local, local, ...
    statement
    statement
           ...
}
```
The *parameters* on the first line may be variable names or array names. Array names are indicated by putting square brackets after them. For example, if cmpvec() is a function that compares two vectors, the function definition might start with

define cmpvec(a[],b[]) {

Parameters do not conflict with arrays or variables of the same name. For example, you may have a parameter named a inside a function, and a variable named a outside, and the two are considered entirely separate entities. Assigning a value to the variable does not change the parameter and vice versa. All parameters are *passed by value*. This means that a copy is made of the argument value and is assigned to the formal parameter. This also applies to arrays. If you pass an array to a function, a copy is made of the whole array, so any changes made to the array parameter don't affect the original array.

A function may not need any arguments. In this case, the define line does not have any parameters inside the parentheses, as in

```
define f() {
```
The auto statement declares a sequence of *local* variables. When a variable or array name appears in an auto statement, the current values of those items are saved and the items are initialized to zero. For the duration of the function, the items have their new values. When the function terminates, the old values of the items are restored. Note, however, that **bc** uses dynamic scoping rules, unlike C which uses lexical scoping rules (see the *NOTES* section for more details).

For example,

```
define addarr(a[],l) {
    auto i, s
    for (i=0; i < 1; ++i) s += a[i]
    return (s)
}
```
is a function that adds the elements in an array. The argument 1 stands for the number of elements in the array. The function uses two local names: a variable named i and a variable named s. These variables are *local* to the function addarr() and are unrelated to objects of the same name outside the function (or in other functions). Objects named in an auto statement are called *autos*. Autos are initialized to zero each time the function is called. Thus the sum s is set to zero each time this function is called. You may also have local arrays, which are specified by placing square brackets after the array name in the auto statement.

```
define func_with_local_array() {
      auto local array[];
      for(i=0; i<100; i++) local_array[i] = i*2
}
```
This example defines a local array called local\_array. Local arrays start out with no elements in them.

If a function refers to an object that is not a parameter and not declared auto, the object is assumed to be *external*. External objects may be referred to by other functions or by statements which are outside of functions. For example,

```
define sum_c(a[], b[], 1) {
    auto i
    for (i=0; i < 1; ++i) c[i] = a[i] + b[i]}
```
references an external array named c which is the element-by-element sum of two other arrays. If c did not exist prior to calling sum\_c(), it is created dynamically. Once the program has called sum  $\subset$  (), statements in the program or in functions can refer to array  $\subset$ .

Functions usually require a return statement. This has the form

```
return (expression)
```
The *expression* is evaluated and used as the result of the function. The expression must have a single numeric value; it cannot be an array.

#### **1-58 Commands and Utilities**

A return statement terminates a function, even if there are more statements left in the function. For example,

```
define abs(i) {
    if (i < 0) return (-i)return (i)
}
```
is a function that returns the absolute value of its argument. If  $\ddot{i}$  is less than zero, the function takes the first return; otherwise, it takes the second.

A function can also terminate by performing the last statement in the function. If so, the result of the function is zero. The function sum  $\subset$  () is an example of a function that doesn't have a return statement. The function doesn't need a return statement, because its work is to calculate the external array c, not to calculate a single value. Finally, if you want to return from a function, but not return a value you may use

```
return ()
```
or simply

return

If there are no parameters to the return statement, a default value of zero is returned.

#### **Built-In Functions**

**bc** has a number of built-in functions that perform various operations. These functions are similar to user-defined functions with the exception that you don't have to define them yourself — they are already set up for you. These functions are:

length(*expression*)

calculates the total number of decimal digits in *expression*. This includes digits both before and after the decimal point. The result of length() is an integer. For example, length(123.456) returns 6.

scale(*expression*)

returns the scale of *expression*. For example, scale(123.456) returns 3. The result of scale() is always an integer. Subtracting the scale of a number from the length of a number lets you determine the number of digits before the decimal point.

#### sqrt(*expression*)

calculates the square root of the value of *expression*. The result is truncated in the least significant decimal place (not rounded). The scale of the result is the scale of *expression*, or the value of scale(), whichever is larger.

#### **bc(1) MPE/iX Shell and Utilities bc(1)**

You can use the following functions if  $-1$  is specified on the command line. If it is not, the function names are not recognized. There are two names for each function: a full name, and a single character name for compatibility with POSIX.2. The full names are the same as the equivalent functions in the standard C math library.

```
atan(expression) or a(expression)
     calculates the arctangent of expression, returning an angle in radians.
```
- cos(*expression*) or c(*expression*) calculates the cosine of *expression*, where *expression* is an angle in radians.
- exp(*expression*) or e(*expression*) calculates the exponential of *expression* (that is, the value *e* to the power of *expression*).
- jn(*integer*,*expression*) or j(*integer*,*expression*) calculates the Bessel function of *expression*, with order *integer*.
- log(*expression*) or l(*expression*) calculates the natural logarithm of *expression*.
- sin(*expression*) or s(*expression*) calculates the sine of *expression*, where *expression* is an angle in radians.

## **EXAMPLES**

This sections provides some examples of how to use the **bc** language to accomplish various things.

Here is a simple function to calculate the sales tax on a purchase. The amount of the purchase is given by purchase, and the amount of the sales tax (in per cent) is given by tax.

```
define sales_tax(purchase,tax) {
    auto old_scale
    scale = 2
    tax = purchase*(tax/100)scale = old_scale
    return (tax)
}
```
For example,

sales\_tax(23.99,6)

calculates 6% tax on a purchase of \$23.99. The function temporarily sets the scale value to 2 so that the monetary figures have two figures after the decimal point. Remember that **bc** truncates calculations instead of rounding, so some accuracy may be lost. It is better to use one more digit than needed and perform the rounding at the end. The round2() function, shown later in this section, rounds a number to two decimal places.

#### **1-60 Commands and Utilities**

Division resets the scale of a number to the value of scale. This can be used as follows to extract the integer portion of a number.

```
define integer part(x) {
      # a local to save the value of scale
      auto old_scale
      # save the old scale, and set scale to 0
      old scale = scale; scale=0
      # divide by 1 to truncate the number
      x / = 1# restore the old scale
      scale=old_scale
      return (x)
}
```
Having defined this function, it is now trivial to define one to return the fractional part of a number.

```
define fractional_part(x) {
      return (x - integer\_part(x))}
```
The following function lets you set the scale of a number to a given number of decimal places.

```
define set_scale(x, s) {
      auto os
      os = scale
      scale = s
      x / = 1scale = os
      return (x)
}
```
set\_scale() can now be used in a function which rounds a number to two decimal places.

```
define round2(num) {
      auto temp;
      if(scale(num) < 2) return (set_scale(num, 2))
      temp = (num - set\_scale(num, 2)) * 1000if(temp > 5) num += 0.01
      return (set_scale(num,2))
}
```
This is a very useful function if you want to work with monetary values. For example, you can now rewrite sales\_tax() to use round2().

```
define sales_tax(purchase,tax) {
    auto old_scale
    scale = 2
    tax = round2(purchase*(tax/100))
    scale = old_scale
    return (tax)
}
```
Here is a function which recursively calculates the factorial of its argument.

```
define fact (x) {
      if(x < 1) return 1
      return (x*fact(x-1))
}
```
The factorial function can also be written iteratively as:

```
define fact (x) {
      auto result
      result = 1while(x>1) result *= x--return (result)
}
```
With either version, fact (6) returns 720.

Here is another recursive function. This one calculates the *n*th element of the Fibonacci sequence.

```
define fib(n) {
      if(n < 3) {
             return (1)
      } else {
             return (fib(n-1)+fib(n-2))
      }
}
```
#### **1-62 Commands and Utilities**

# **FILES**

**bc** uses the following file:

/usr/lib/lib.b

File containing the library of functions loaded with **–l**.

# **DIAGNOSTICS**

Possible exit status values are:

- 0 Successful completion.
- 1 An error occurred.

# **Messages**

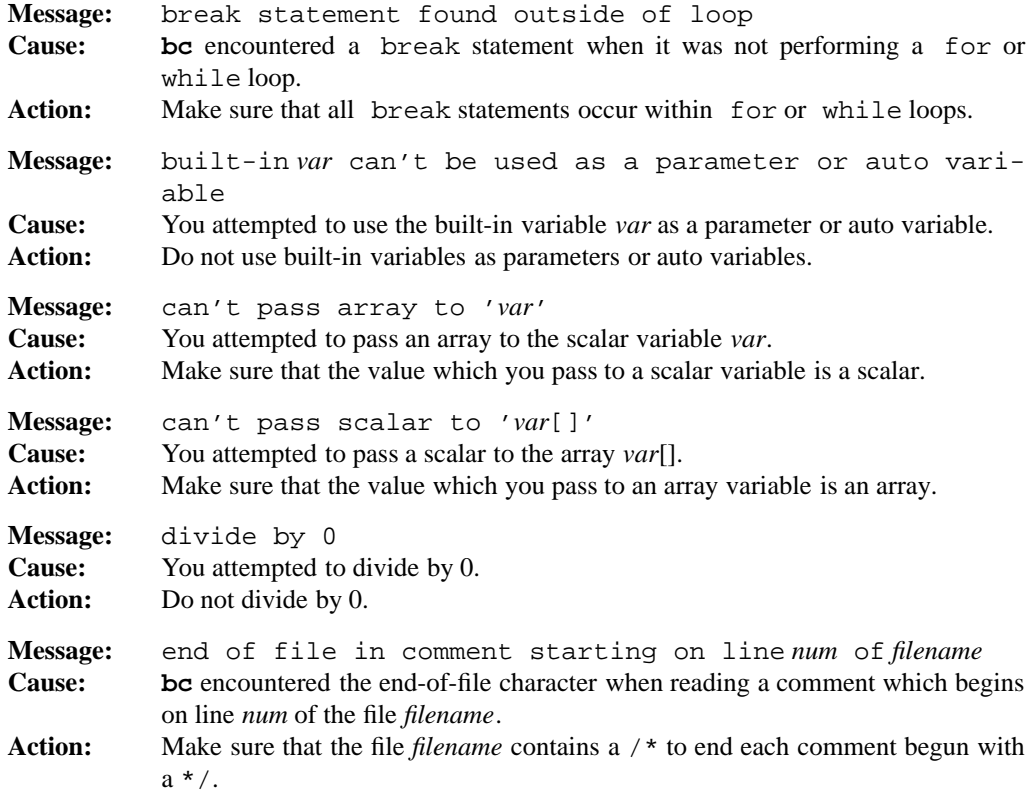

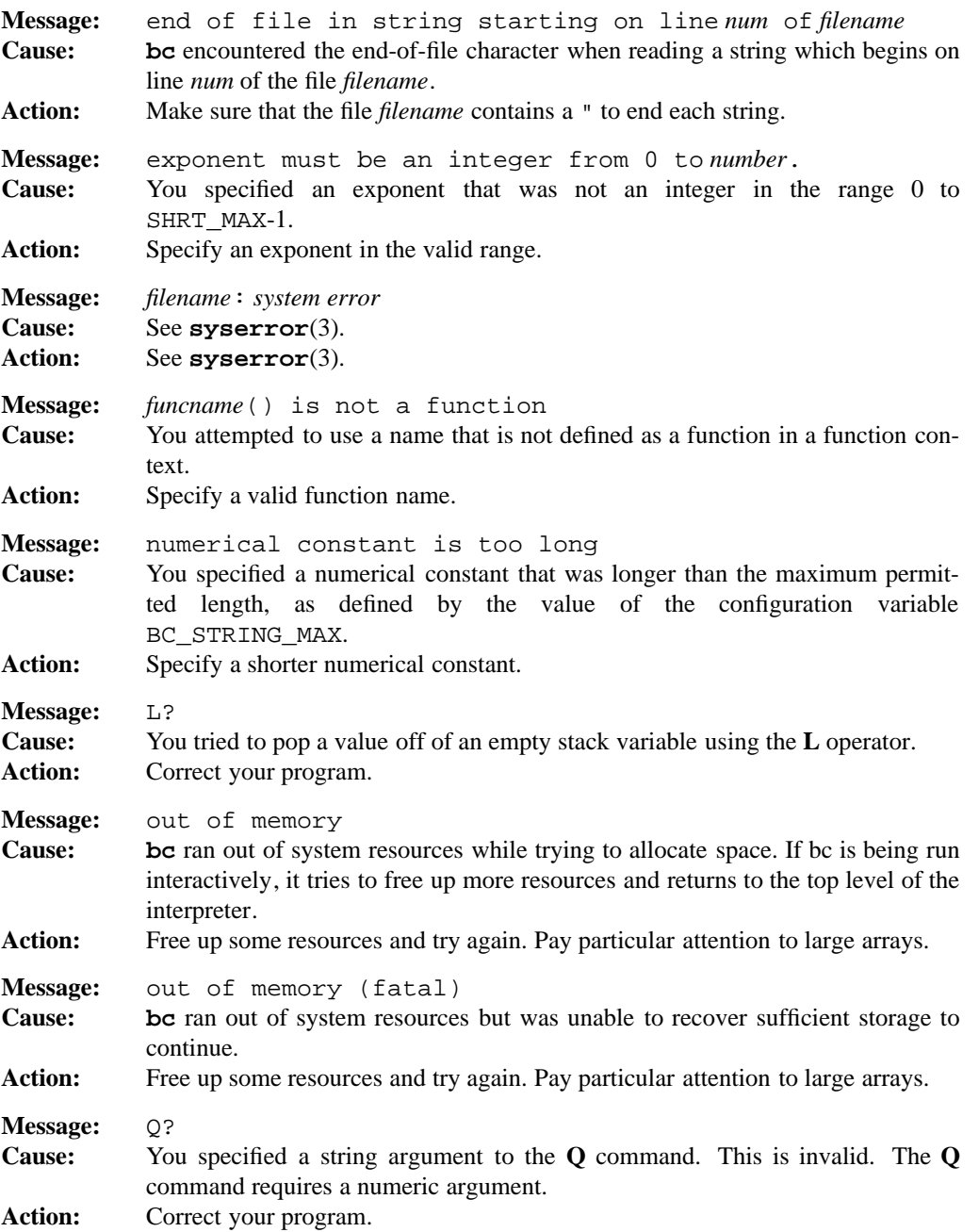

# **bc(1) MPE/iX Shell and Utilities bc(1)**

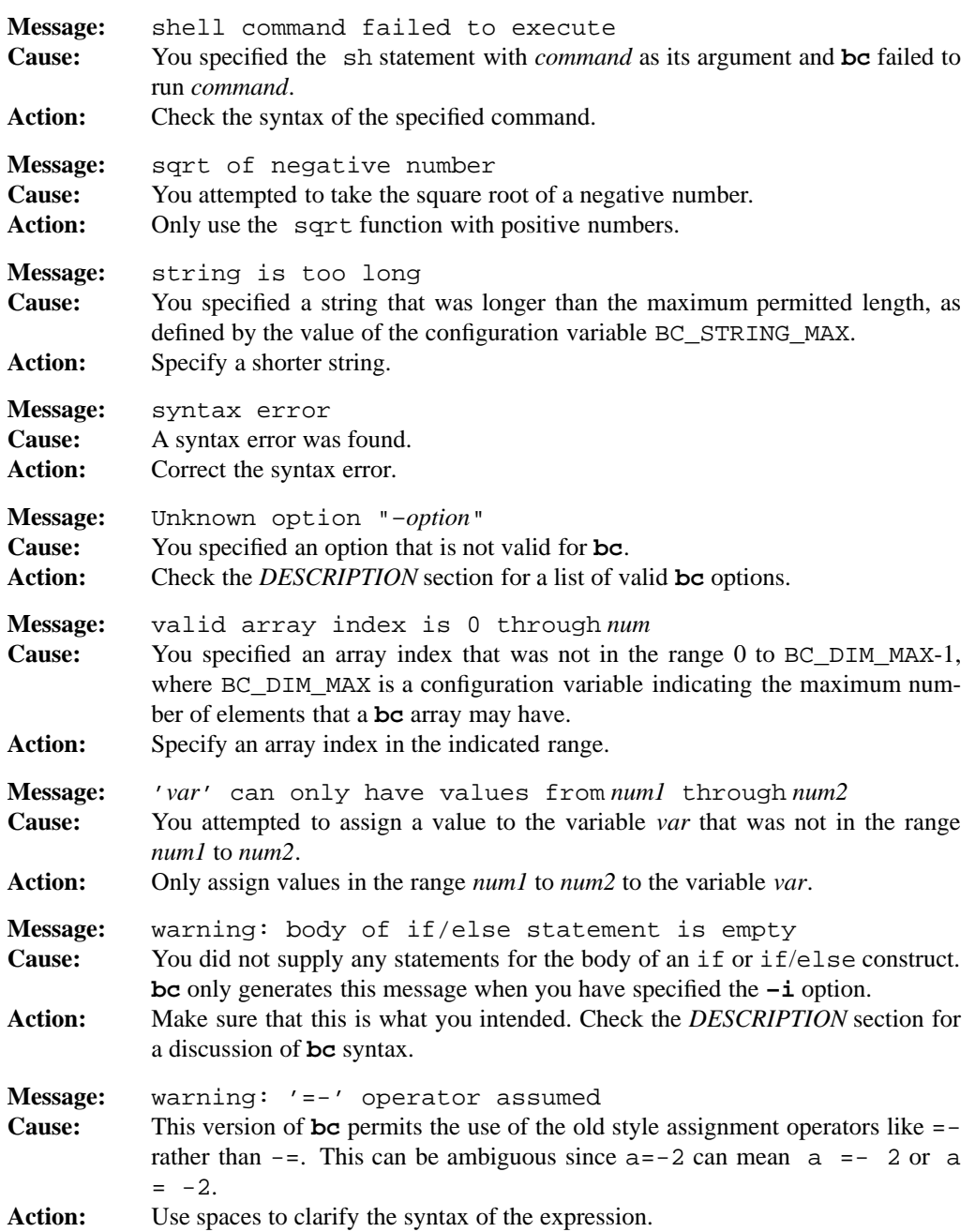

#### **PORTABILITY**

POSIX.2. *x*/OPEN Portability Guide 4.0. All UNIX systems.

The  $-i$  option, the && and  $\vert\vert$  operators, the if  $\dots$  else  $\dots$  statement, the print statement, the sh statement, and the optional parentheses in the return statement are extensions to the POSIX standard.

#### **NOTES**

This section describes some additional details about **bc** that may be useful to know.

Unlike the C language which uses lexical scoping rules, **bc** uses dynamic scoping. This is most easily explained with an example:

```
a=10
define f1() {
      auto a;
      a = 13;return (f2())
}
define f2() {
      return (a)
}
f1()
13
f2()
10
```
If f1() is called, **bc** displays the number 13, instead of the number 10. This is because  $f1()$  hides away the old (global) value of a and then sets it to 13. When  $f2()$  refers to a it sees the variable dynamically created by  $f1()$  and so displays 13. When  $f1()$  returns, it restores the old value of a. When  $f2()$  is called directly, instead of through  $f1()$  it sees the global value for a and displays 10. The corresponding C code displays 10 in both cases.

Numbers are stored as strings in the program and converted into numbers each time they are used. This is important because the value of a *constant* number may change depending on the setting of the ibase variable. For example, suppose the following instructions are given to **bc**:

```
define ten() {
      return (10)
}
ten()
10
```
**1-66 Commands and Utilities**

```
ibase=16
ten()
16
```
In this example, when the base is set to 10, ten() returns the decimal value 10; however, when the input base is changed to 16, the function returns the decimal value 16. This can be a source of confusing errors in **bc** programs.

Finally, the library of functions loaded using the **–l** option is stored in the file

/usr/lib/lib.b

under your root directory. This is a simple text file which you can examine and change to add new functions as desired.

# **MPE/iX NOTES**

For information on how the current MPE/iX implementation may affect the operation of this utility, see Appendix A, *MPE/iX Implementation Considerations*.

**SEE ALSO**

**dc**(1)

break — exit from loop in shell script

# **SYNOPSIS**

**break** [*number*]

# **DESCRIPTION**

**break** exits from a for, select, until, or while loop in a shell script. If *number* is given, **break** exits from the given number of enclosing loops. The default value of *number* is 1.

# **DIAGNOSTICS**

**break** always exits with an exit status of zero.

## **Messages**

Because this utility is built into the MPE/iX Shell, see the **sh**(1) man page for a complete list of error messages that you may receive when using it.

# **PORTABILITY**

POSIX.2. *x*/OPEN Portability Guide 4.0.

**break** is a built-in command of the Bourne Shell and KornShell on UNIX systems.

# **NOTE**

MPE/iX Shell and Utilities implements **break** as a special built-in command of the shell.

#### **SEE ALSO**

**continue**(1), **sh**(1)

c — produce multi-column output

## **SYNOPSIS**

**c** [**–hVv** ] [**–g** *gutterwidth*] [**–w** *pagewidth*] [*file ...*]

## **DESCRIPTION**

The **c** command reads lines from each input *file*, or from standard input if no *file* is specified. **c** produces multi-column output from this input. It places as many input lines across the page as will fit in the prescribed width, including a gutter between adjacent columns.

#### **Options**

**c** accepts the following options:

#### **–g** *gutterwidth*

specifies a *gutterwidth* measured in characters. The default is two characters.

- **–h** orders input lines from left to right, horizontally. This is the default.
- **–V** balances the columns so that they are all the same length, or as close as possible.
- **–v** orders input lines vertically down the columns.

#### **–w** *pagewidth*

specifies the width of the entire page, in characters. The default *pagewidth* is 80 characters. If you do not set the width with the **–w** option, **c** checks to see if there is an environment variable named COLUMNS. If so, **c** uses its value as the pagewidth, in characters. For example, if you are using the MPE/iX Shell,

export COLUMNS=132

sets a pagewidth of 132 characters.

## **EXAMPLES**

Try the following to see the effect of these variants of the command:

ls /bin | c ls /bin  $| c - v$ ls /bin  $| c -V$ 

## **ENVIRONMENT VARIABLES**

**c** uses the following environment variable:

COLUMNS

used as the page width if you do not specify the **–w** option.

# **DIAGNOSTICS**

Possible exit status values are:

- 0 Successful completion.
- 1 An error occurred.

# **Messages**

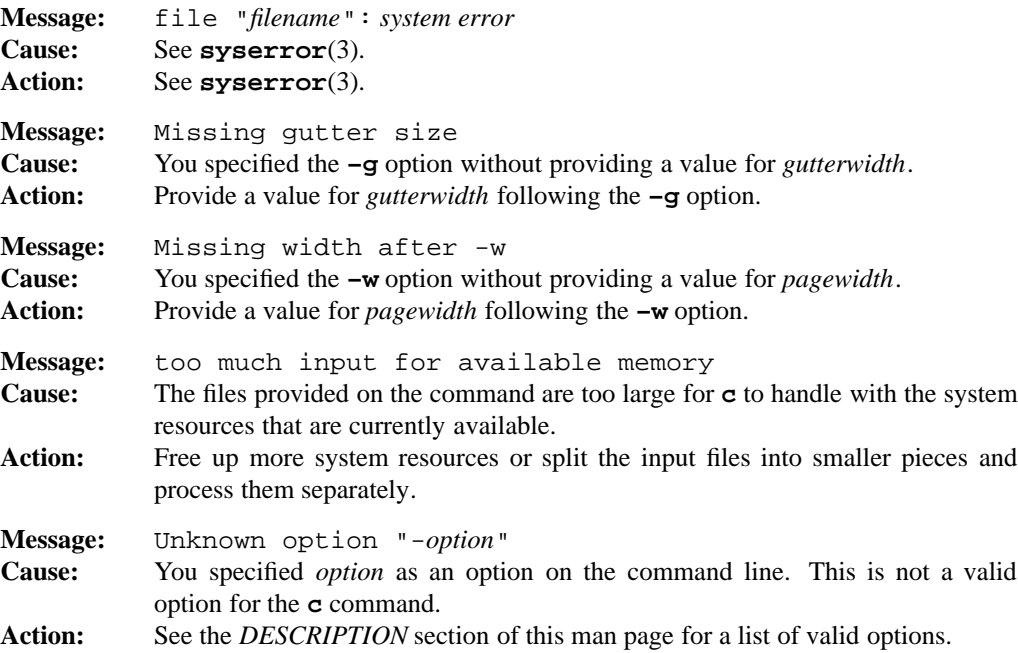

# **PORTABILITY**

Some UNIX systems.

# **MPE/iX NOTES**

For information on how the current MPE/iX implementation may affect the operation of this utility, see Appendix A, *MPE/iX Implementation Considerations*.

# **SEE ALSO**

**ls**(1), **pr**(1)

# **1-70 Commands and Utilities**

c89 – generic C compiler interface

# **SYNOPSIS**

```
c89 [–cEgOs] [–D name[=value]] ... [–I directory] ... [–L directory] ...
[–o output] [–P listfile] [–T stacksize] [–U name] ... [–Wphase,arg...] operand...
```
#### **DESCRIPTION**

**Note:** The MPE/iX implementation of this utility does not function exactly as this man page describes. For details, see the *MPE/iX NOTES* section at the end of this man page.

**c89** is an interface to the C compiler and linker on your system. It accepts source code conforming to the C standard. The files specified by *operand*s are compiled and linked to produce an executable file. By default, the executable file is written to a . out.

#### **Options**

**c89** accepts the following options:

- **–c** suppresses the link-edit phase of the compilation and does not delete any object files that are produced. Each *operand* of the form *file*.c produces an object file named *file*.o.
- **–D** *name*[=*value*]

defines *name* as if by a #define directive. If you omit =*value*, **c89** assumes a value of 1.

- **–E** copies the C source to the standard output after expanding all preprocessor directives. The source code is not compiled.
- **–g** produces symbolic information for use by debuggers in the object or executable files.
- **–I** *directory*

adds *directory* to the search path for #include files which do not have absolute path names. If the name of an #include file is enclosed in double-quotes (" "), **c89** first searches the directory of the file containing the #include directive. It then searches the directories indicated by **–I** options and finally, it searches /usr/include. If the name of an #include file is enclosed in angle brackets (< >), **c89** first searches the directories indicated by **–I** options, and then /usr/include.

**–L** *directory*

adds *directory* to the search path for libraries. **c89** first searches the directories indicated by **–L** options in the order they appear on the command line, and then searches /lib and /usr/lib

## **c89(1) MPE/iX Shell and Utilities c89(1)**

**–O** optimizes the executable output.

**–o** *output*

writes the executable output to the file *output*. If you specify the **–c** or **–E** option, no executable output is created.

**–P** *listfile*

specifies a listing file for the C compile. It passes *listfile* to the file equation for cclist. At present, it is not possible to create a listing file using the POSIX name syntax. You must use traditional MPE/iX names with this option. For example,

c89 –c –P listing.mygroup.sys foo.c

**–T** *stacksize*

passes *stacksize* to the link editor which uses it to set the native mode stack size of the program. This is equivalent to

–WL,nmstack=*stacksize*

- **–s** produces *stripped* object and/or executable files from which symbolic and other information not required for proper execution using **exec** has been removed.
- **–U** *name*

undefines the symbol *name*. If *name* appears in both a **–D** and a **–U** option, it is undefined regardless of the order in which the options were specified.

**–W***phase*,*arg* ...

passes arguments to other phases of the compile process. *phase* can normally be one of two values:

- c passes the arguments (*arg* ...) to the C compiler.
- l passes the arguments (*arg* ...) to the linker.

On MPE/iX, however, there are two ways to pass arguments to the link editor. As a result, *phase* can be one of the following three values:

- c passes the arguments to the compiler CCOMXL.PUB.SYS
- l places the arguments in the indirect file passed to the link editor LINKEDIT.PUB.SYS
- L adds the arguments to the command line of the link editor LINKEDIT.PUB.SYS

Here is an example of how these options might be used to compile a program that uses AIFs.

c89 "–Wl, –o AIF1" –Wc,+e "–WL,cap=ph,pm,ia;PRIVLEV=2" aif1.c

#### **1-72 Commands and Utilities**

- –Wl is used to set the output file name.
- –WL is used to set the capabilities and privilege level of the program. It should be noted that if –WL is not specified, cap=ph is passed to the link editor by default. If you do specify –WL, this default is not passed.
- –Wc is used to turn on the extension in the compiler that supports long pointers.

#### **Operands**

**c89** accepts the following operands:

–l *library*

searches the library named lib*library*.a. **c89** searches a library when its name is encountered, so the placement of  $-1$  operands is important.

- -l c This library contains all functions defined by POSIX.1 as well as the ANSI C language bindings. This library is searched even if you do not specify it on the command line.
- -1 m refers to the library containing all functions referenced in <math.h>.
- -l l refers to the library containing all functions required by the C output of **lex** that are not available through the  $-1$  c operand.
- -l y refers to the library containing all functions required by the C output of **yacc** that are not available through the  $-1$  c operand.
- *file*.a is a library of object files usually produced by **ar**(1), which is passed directly to the link editor.
- *file*.c is a C source file to be compiled and optionally linked.
- *file*.o is an object file created by **c89 –c**, which is passed directly to the link editor.

#### **ENVIRONMENT VARIABLES**

**c89** uses the following environment variable:

TMPDIR

contains a path name that overrides the default directory for temporary files, if any.

#### **FILES**

**c89** uses the following file:

a.out contains the executable output unless the **–o** *output* option is specified.

# **DIAGNOSTICS**

Possible exit status values are:

- 0 Successful completion.
- 1 An error occurred.

# **Messages**

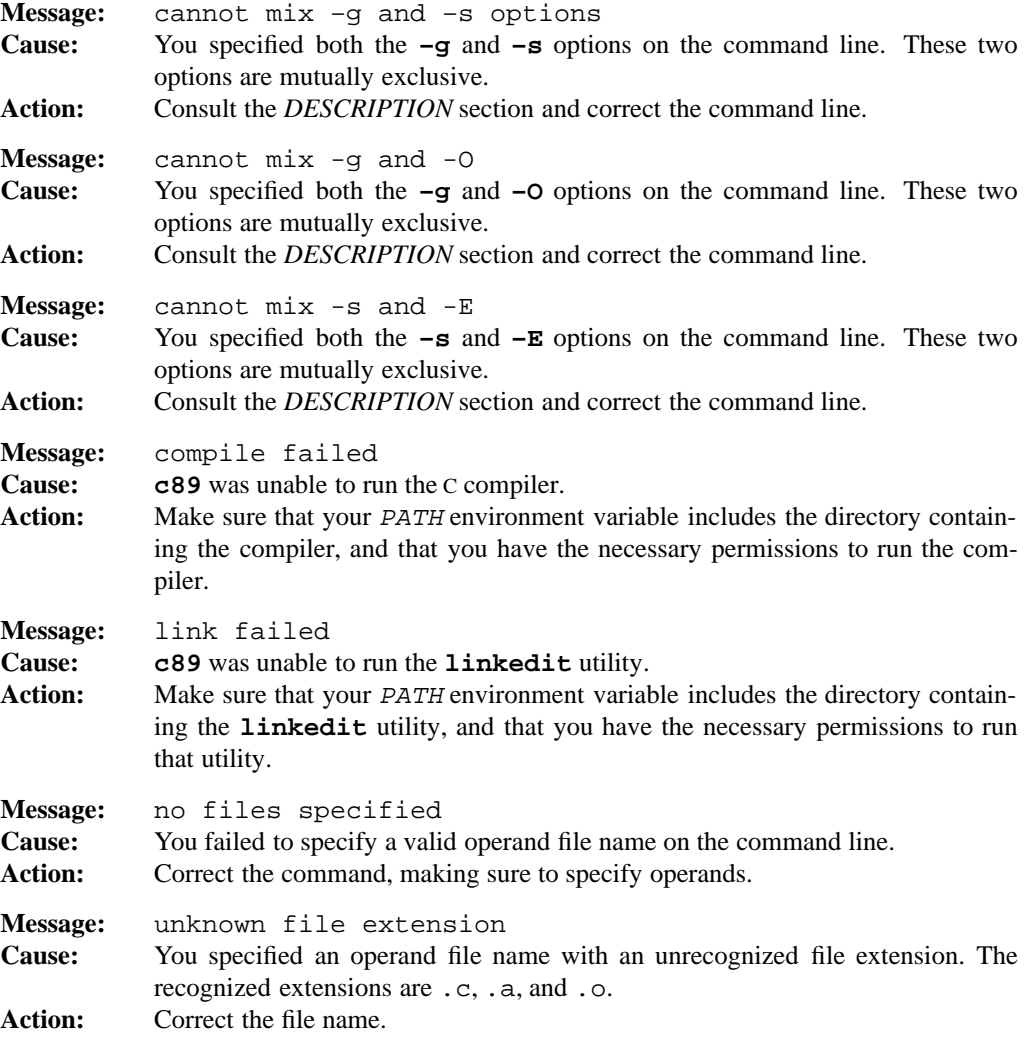

**1-74 Commands and Utilities**

## **c89(1) MPE/iX Shell and Utilities c89(1)**

**Message:** unknown option –*option* **Cause:** You specified an option that is not valid for **c89**. **Action:** Check the *DESCRIPTION* section for a list of valid **c89** options.

For specific C compiler and link editor error messages, refer to Appendix A of the *HP C/iX Reference Manual* (Part Number 31506-90005) and to Appendix A of the *HP Link Editor/iX Reference Manual* (Part Number 32650-90030).

#### **PORTABILITY**

POSIX.2. *x*/OPEN Portability Guide 4.0.

## **MPE/iX NOTES**

The **c89** command is currently implemented on MPE/iX as a script-driven front end to the MPE/iX C compiler and link editor.

If the environment variable ECHO is defined, the **c89** utility displays the commands that are passed to the MPE/iX CI for execution. For example

\$ ECHO=1 c89 -o myprog test.c

displays each of the commands submitted to the MPE/iX CI.

For more information on how the current MPE/iX implementation may affect the operation of this utility, see Appendix A, *MPE/iX Implementation Considerations*.

#### **SEE ALSO**

**ar**(1), **strip**(1)

calendar — appointment reminder system

## **SYNOPSIS**

**calendar** [**–**]

# **DESCRIPTION**

**Note:** The MPE/iX implementation of this utility does not function exactly as this man page describes. For details, see the *MPE/iX NOTES* section at the end of this man page.

With no options, **calendar** displays all *current* appointments on the standard output. **calendar** searches the file calendar in the current directory, looking for lines that match either today's or tomorrow's date. On Friday, Saturday, or Sunday, *tomorrow* extends through to Monday. Each *appointment* must fit on a single line, with the date formatted as one of:

January 27 1/27 jan 27

**Note:** The month name may be abbreviated to three letters; the case is not significant; the month can be given numerically.

**calendar** accepts the following option:

**–** searches for a calendar file in each home directory found in the user database. **calendar** sends mail to the corresponding user for any appointments that are found to be current. Mail is sent using the **mailx** utility or alternatively the utility named in the MAILER environment variable.

# **EXAMPLE**

If today is Friday April 7th, and the following calendar file is found in the current directory:

tue mar 7 1:00 pm dentist Sat April 8 Trip to the zoo mon april 10 3:30 pm job interview 4/11 vacation starts

**calendar** prints the following:

Sat April 8 Trip to the zoo mon april 10 3:30 pm job interview

#### **1-76 Commands and Utilities**

## **ENVIRONMENT VARIABLES**

#### MAILER

contains the name of the utility that **calendar** uses to send mail. If this variable is not set, **calendar** uses **mailx** as the default mail utility.

# **FILES**

calendar

file used in the current directory, or user's home directory.

#### **DIAGNOSTICS**

Possible exit status values are:

- 0 Successful completion.
- 1 An error occurred.

## **Messages**

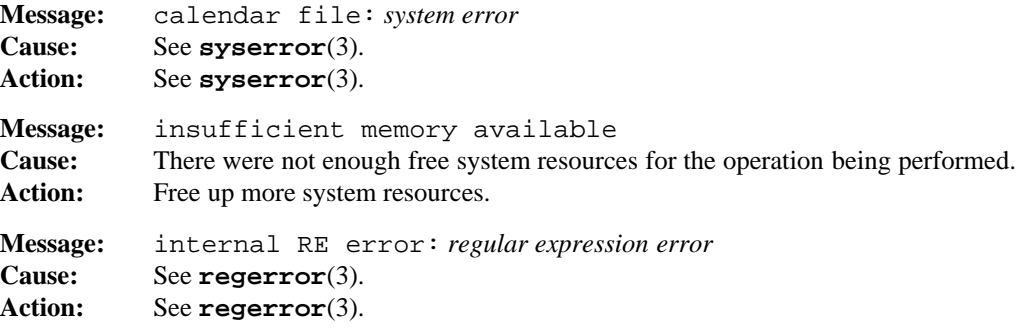

## **PORTABILITY**

All UNIX systems. *x*/OPEN Portability Guide 4.0.

The MAILER environment variable is an extension to traditional implementations of **calendar**.

## **SEE ALSO**

**mailx**(1)

## **MPE/iX NOTES**

The current MPE/iX implementation of **calendar** does not allow the use of the **–** option. MPE/iX has no way of interactively obtaining a list of the home directories (home groups) of all users on the system. To determine a user's home group, use the MPE/iX CI command **LISTUSER**

For more information on how the current MPE/iX implementation may affect the operation of this utility, see Appendix A, *MPE/iX Implementation Considerations*.

callci — run a MPE/iX CI command from the MPE/iX Shell

#### **SYNOPSIS**

**callci** *command\_string* **callci –**

#### **DESCRIPTION**

The **callci** command allows you to run a MPE/iX Command Ineterpretor (MPE/iX CI) command while in the MPE/iX Shell. It concatenates all arguments specified on the command line together with appropriate spaces and then uses the **HPCICOMMAND** intrinsic to submit the resulting string to the MPE/iX CI for execution. If the only argument specified is **–**, **callci** reads from the standard input one line at a time and submits each line to the MPE/iX CI for execution.

## **EXAMPLES**

The following command lists all of the files in pub. sys.

shell> callci listfile @.pub.sys

This next example uses the MPE/iX CI **COPY** command to do a forced copy of a file foo to a file bar. Note that the semicolon  $(i)$  must be quoted to prevent the MPE/iX Shell from interpreting it.

shell> callci copy foo, bar; yes

You could also enter the command as

shell> callci "copy foo, bar; yes"

## **DIAGNOSTICS**

Possible exit status values are:

- 0 The call to MPE/iX CI was successful
- 1 **callci** was unable to invoke MPE/iX CI or a command error occurred.
- 2 Some other error occurred.

#### **Messages**

This utility generates no error messages itself; however, the MPE/iX CI or the command being executed may generate messages.

### **PORTABILITY**

This command is unique to MPE/iX Shell and Utilities.

# **MPE/iX NOTES**

**callci** is available as both a built-in shell utility and an external utility.

For information on how the current MPE/iX implementation may affect the operation of this utility, see Appendix A, *MPE/iX Implementation Considerations*.

cat — concatenate and display text files

## **SYNOPSIS**

**cat** [**–su**] [**–v**[**et**]] [*file ...*]

# **DESCRIPTION**

**cat** displays and concatenates files. It copies each *file* argument to the standard output. If you specify no files or give – as a file name, **cat** reads the standard input.

#### **Options**

**cat** accepts the following options:

- **–e** displays a \$ character at the end of each line. This option only works if you also specify **–v**.
- **–s** does not produce an error message if **cat** cannot find or read a specified file.
- **–t** displays tabs as ˆI. This option only works if you also specify **–v**.
- **–u** does not buffer output.
- **–v** displays all characters including those that are unprintable. If the most significant bit in a character is set and the character is non-printable, **cat** displays the character without that bit, but precedes it with the characters M-. **cat** displays other unprintable characters as ˆ followed by the character representing the control character (for example, ˆA for CTRL-A).

# **DIAGNOSTICS**

Possible exit status values are:

- 0 Successful completion.
- 1 An error occurred.

## **Messages**

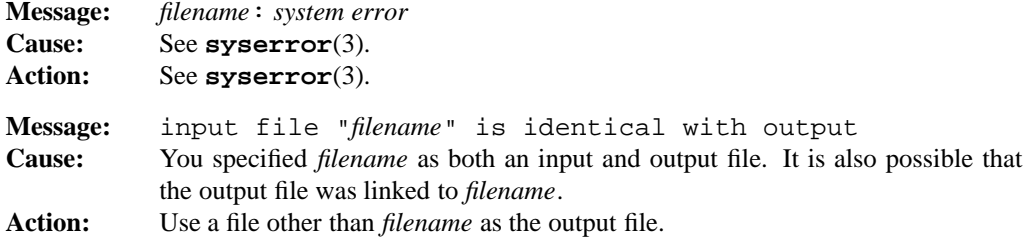

# **cat(1) MPE/iX Shell and Utilities cat(1)**

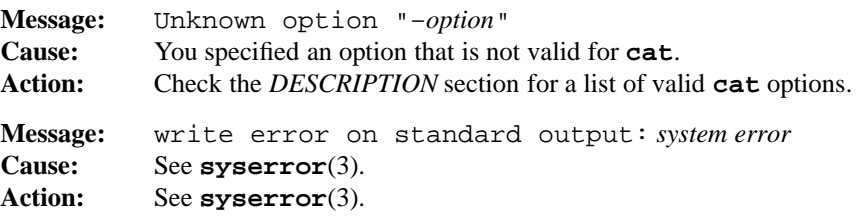

# **PORTABILITY**

POSIX.2. *x*/OPEN Portability Guide 4.0. All UNIX systems.

The **–e**, **–s**, **–t**, and **–v** options are extensions to the POSIX standard.

# **SEE ALSO**

**cp**(1), **more**(1), **mv**(1)

# **MPE/iX NOTES**

On MPE/iX, **cat** is available as both a built-in shell utility and an external utility.

For more information on how the current MPE/iX implementation may affect the operation of this utility, see Appendix A, *MPE/iX Implementation Considerations*.

cd — change working directory

## **SYNOPSIS**

**cd** [*directory*] **cd** *old new*

#### **DESCRIPTION**

The command

cd *directory*

changes the working directory of the current shell execution environment (see **sh**(1)) to *directory*. If *directory* is an absolute path name, beginning with /, this is the target directory. If *directory* is a relative path name, **cd** assumes it is relative to the current working directory.

In the shell, if the variable CDPATH is defined, the built-in **cd** command searches for a relative path name under each of the directories defined in CDPATH. If **cd** finds the directory outside the current working directory, it displays the new working directory.

Use colons to separate directories in CDPATH. In CDPATH, a null string represents the current directory. For example, if the value of CDPATH begins with a separator character, **cd** searches the current directory first; if it ends with a separator character, **cd** searches the current directory last.

In the shell, the command

cd -

is a special case that changes the working directory to the previous working directory by exchanging the values of the variables PWD and OLDPWD.

**Note:** Repeating this command toggles the current working directory between the current and old working directory.

Calling **cd** without arguments sets the working directory to the value of the HOME environment variable, if the variable exists. If there is no HOME variable, **cd** does not change the current directory.

The form

cd *old new*

is an extension to traditional KornShell implementations. The shell keeps the name of the current directory in the variable PWD. The **cd** command scans the current value of PWD and replaces the first occurrence of the string *old* with the string *new*. The shell displays the resulting value of PWD and it becomes the new working directory.

If either directory is a symbolic link to another directory, the behavior depends upon the setting of the shell's **–o logical** flag. See **set**(1) for more information.

# **ENVIRONMENT VARIABLES**

CDPATH

contains a list of directories for **cd** to search under when *directory* is a relative path name.

#### HOME

contains the name of your home directory. This is used when you do not specify *directory* on the command line.

# **DIAGNOSTICS**

Possible exit status values are:

- 0 Successful completion.
- 1 Failure due to any of the following:
	- no HOME directory
	- no previous directory
	- a search for *directory* failed
	- an *old*/*new* substitution failed
- 2 An invalid command line option.

#### **Messages**

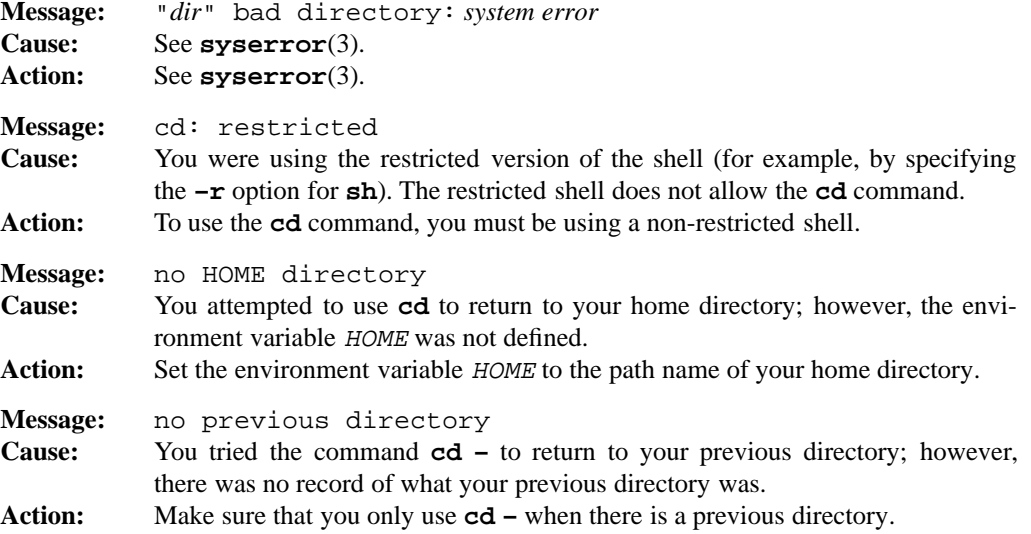

#### **1-84 Commands and Utilities**

# **cd(1) MPE/iX Shell and Utilities cd(1)**

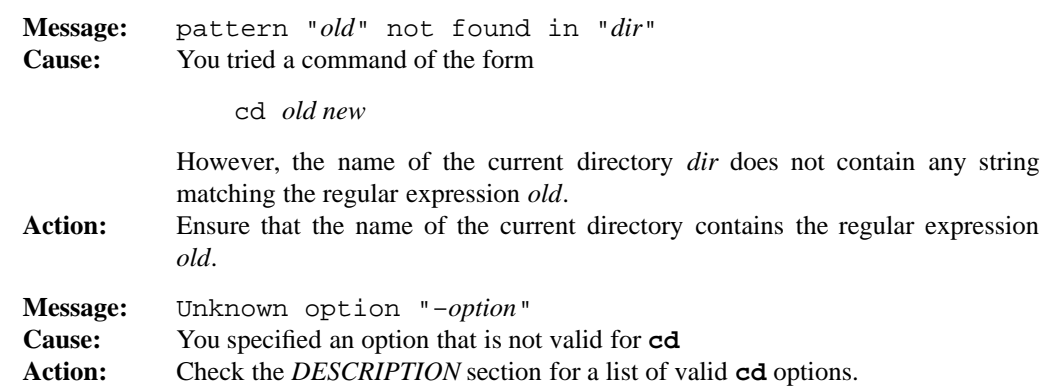

## **PORTABILITY**

POSIX.2. *x*/OPEN Portability Guide 4.0.

All UNIX systems feature the first form of the command.

In the MPE/iX Shell and Utilities implementation of this command, all forms are built into the shell.

The **cd** *old new* form of the command is an extension to the POSIX standard.

## **MPE/iX NOTES**

For information on how the current MPE/iX implementation may affect the operation of this utility, see Appendix A, *MPE/iX Implementation Considerations*.

#### **SEE ALSO**

**set**(1) **sh**(1)

chgrp — change the group ownership of files and/or directories

## **SYNOPSIS**

**chgrp** [**–fR**] *group pathname ...*

# **DESCRIPTION**

**chgrp** sets the group ID to *group* for the files and directories named by the *pathname* arguments. *group* may be a group name from the group database, or a numeric group ID.

#### **Options**

**chgrp** accepts the following options:

- **–f** does not issue an error message if **chgrp** cannot change the group ID. In this case, **chgrp** always returns a status of zero.
- **–R** If a *pathname* on the command line is the name of a directory, **chgrp** changes the group ID of all files and subdirectories under that directory. If **chgrp** cannot change some file or subdirectory under the directory, it continues to try to change the other files and subdirectories under the directory, but exits with a non-zero status.

#### **DIAGNOSTICS**

Possible exit status values are:

- 0 You specified **–f**, or **chgrp** successfully changed the group ownership of all the specified files and directories.
- 1 Failure due to any of the following:
	- unable to access a specified file
	- unable to change the group of a specified file
	- encountered a fatal error when you specified **–R** option
- 2 Failure due to any of the following:
	- the command line contained an unknown option or too few arguments
	- **chgrp** did not recognize the specified *group*

#### **Messages**

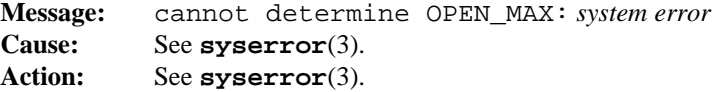

#### **1-86 Commands and Utilities**

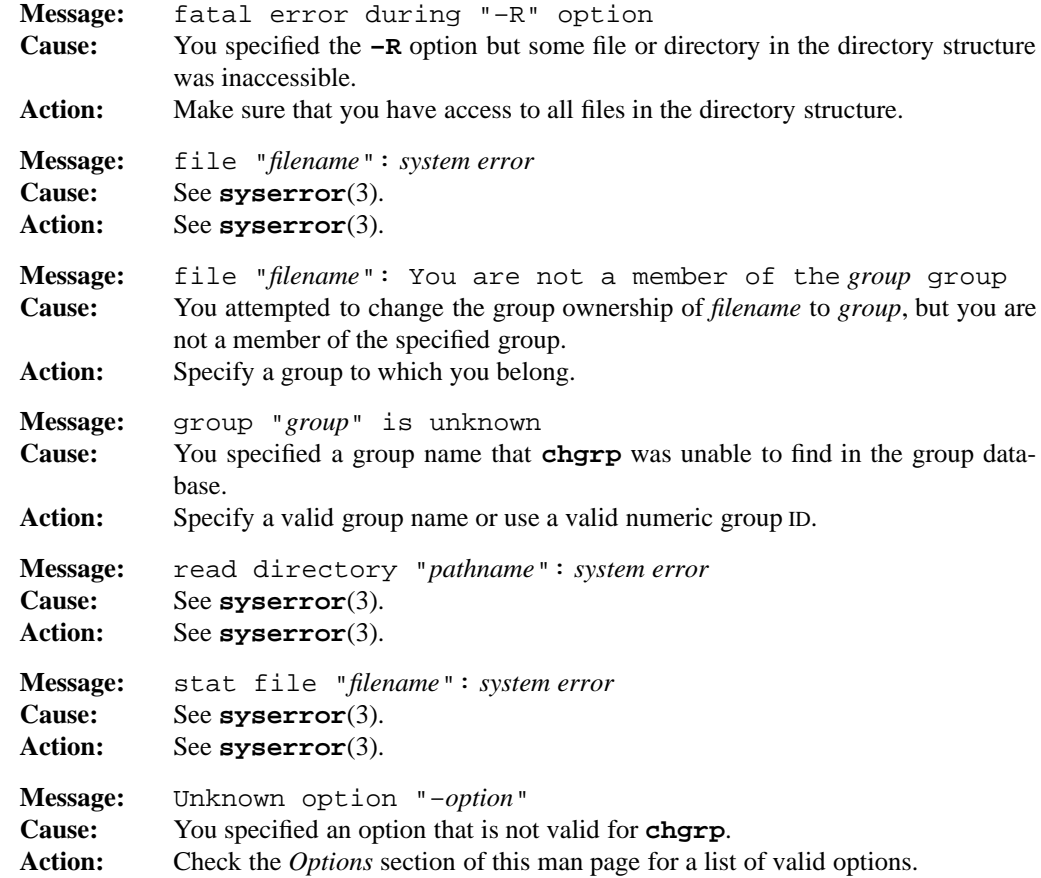

## **PORTABILITY**

POSIX.2. *x*/OPEN Portability Guide 4.0. All UNIX systems.

The **–f** option is an extension to the POSIX standard.

# **MPE/iX NOTES**

The current MPE/iX implementation of **chgrp** does not allow you to modify the group ID of the root directory, account directories, and group directories.

For more information on how the current MPE/iX implementation may affect the operation of this utility, see Appendix A, *MPE/iX Implementation Considerations*.

# **SEE ALSO**

**chmod**(1), **chown**(1)

chmod — change access permissions of a file

## **SYNOPSIS**

**chmod** [**–fR**] *mode pathname*

## **DESCRIPTION**

**chmod** changes the access permissions or *modes* of the specified files or directories. Modes determine who can read, change or execute a file.

#### **Options**

**chmod** accepts the following options:

- **–f** Does not issue error messages concerning file access permissions, even if **chmod** encounters such errors.
- **–R** If you specify a directory as a path name on the command, **chmod** changes the access permissions of all files and subdirectories under that directory.

#### **Modes**

You can specify the *mode* value on the command line in either symbolic form or as an octal value.

A symbolic *mode* has the form

[*who*] *op permission* [*op permission* ...]

The *who* value is any combination of the following:

- u Sets user (individual) permissions.
- g Sets group permissions.
- o Sets other permissions.
- a Sets all permissions; this is the default.

The *op* part of a symbolic mode is an operator that tells **chmod** to turn the permissions on or off. The possible values are:

- + Turns on a permission.
- Turns off a permission.
- = Turns on the specified permissions and turns off all others.

The *permission* part of a symbolic mode is any combination of the following:

r Read permission. If this is off, you cannot read the file.

#### **1-88 Commands and Utilities**

## **chmod(1) MPE/iX Shell and Utilities chmod(1)**

- x Execute permission. If this is off, you cannot execute the file.
- X Execute/search permission for a directory; or execute permission for a file only when the current mode has at least one of the execute bits set.
- w Write permission. If this is off, you cannot write to the file.
- s On POSIX-compliant and UNIX systems, this stands for *setuid on execution* or *setgid on execution* permission.
- t On UNIX systems, this stands for the *sticky* bit.

You can specify multiple symbolic modes if you separate them with commas.

Absolute modes are octal numbers specifying the complete list of attributes for the files; you specify attributes by OR'ing together these bits.

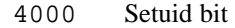

- 2000 Setgid bit
- 1000 Sticky bit
- 0400 Individual read
- 0200 Individual write
- 0100 Individual execute (or list directory)
- 0040 Group read
- 0020 Group write
- 0010 Group execute
- 0004 Other read
- 0002 Other write
- 0001 Other execute

# **EXAMPLES**

chmod -w nowrite

makes file nowrite read-only.

chmod a=rwx file

turns on read, write, and execute permissions, and turns off the setuid and sticky bit attributes. This is equivalent to

chmod 0777 file

# **DIAGNOSTICS**

Possible exit status values are:

- 0 Successful completion.
- 1 Failure due to any of the following:
	- unable to access a specified file
	- unable to change the modes on a specified file
	- unable to read the directory containing item to change
	- encountered a fatal error when using the **–R** option
- 2 Failure due to any of the following:
	- missing or invalid *mode* argument
	- too few arguments.

## **Messages**

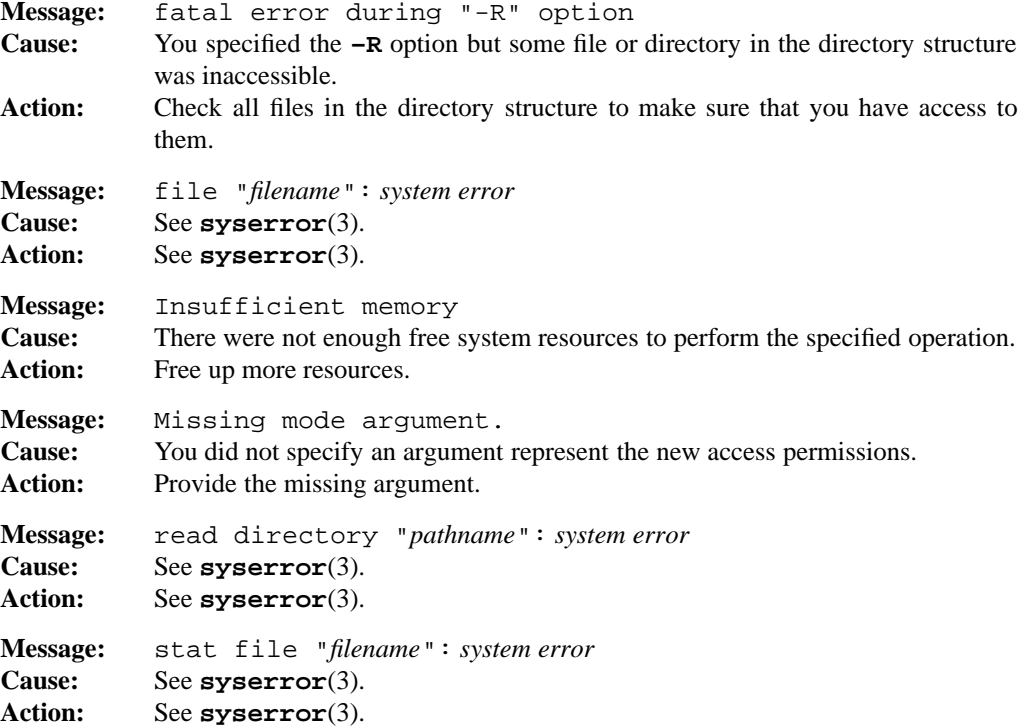

#### **1-90 Commands and Utilities**

# **chmod(1) MPE/iX Shell and Utilities chmod(1)**

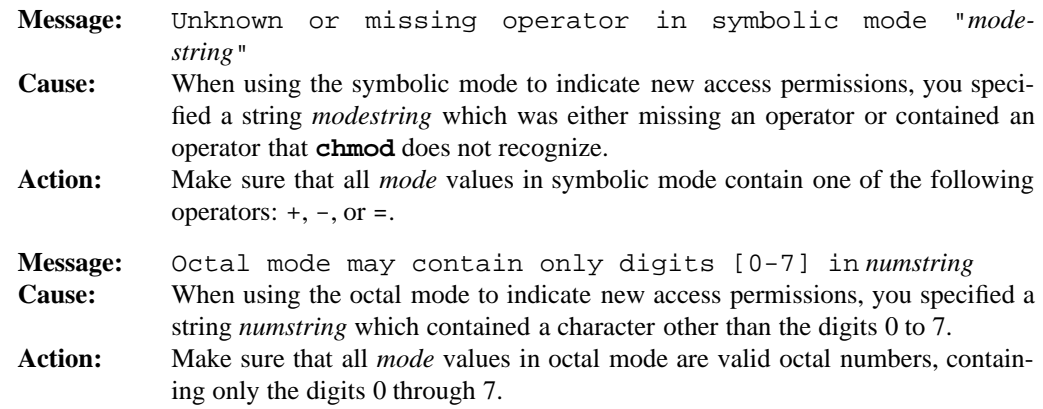

## **PORTABILITY**

POSIX.2. *x*/OPEN Portability Guide 4.0.

The  $-$ **f** option and the t permission are extensions to the POSIX standard.

## **MPE/iX NOTES**

The current MPE/iX implementation of **chmod** does not allow you to modify the access permissions of the root directory, account directories, and group directories. Also, use of the *sticky* bits is not allowed.

On MPE/iX, **chmod** is available as both a built-in shell utility and an external utility.

For more information on how the current MPE/iX implementation may affect the operation of this utility, see Appendix A, *MPE/iX Implementation Considerations*.

# **SEE ALSO**

**lc**(1), **ls**(1), **umask**(1)

chown — change the ownership of files and/or directories

## **SYNOPSIS**

**chown** [**–fR**] *owner* [:*group*] *pathname ...*

## **DESCRIPTION**

**chown** sets the user ID to *owner* for the files and directories named by *pathname* arguments. *owner* can be a user name from the user database the user database, or a numeric user ID.

If you include a *group* name (specify the *owner* followed immediately by a colon (:) and *group* with no intervening spaces, such as *owner*:*group*) then **chown** also sets the group ID to *group* for the files and directories named.

#### **Options**

**chown** accepts the following options:

- **–f** does not issue an error message if **chown** cannot change the owner. In this case, **chown** always returns a status of zero.
- **–R** If a *pathname* on the command line is the name of a directory, **chown** changes all the files and subdirectories under that directory to belong to the specified *owner* (and *group*, if :*group* is specified). If **chown** cannot change some file or subdirectory under the directory, it continues to try to change the other files and subdirectories under the directory, but exits with a non-zero status.

## **DIAGNOSTICS**

Possible exit status values are:

- 0 You specified **–f**, or **chown** successfully changed the ownership of all the specified files and directories.
- 1 Failure due to any of the following:
	- unable to access a specified file
	- unable to change the owner of a specified file
	- unable to read the directory containing the directory entry of the file
	- encountered a fatal error when using the **–R** option
- 2 Failure due to any of the following:
	- the command line contained an invalid option
	- the command line had too few arguments
	- specified an *owner* with a userid that the system did not recognize

#### **1-92 Commands and Utilities**
# **Messages**

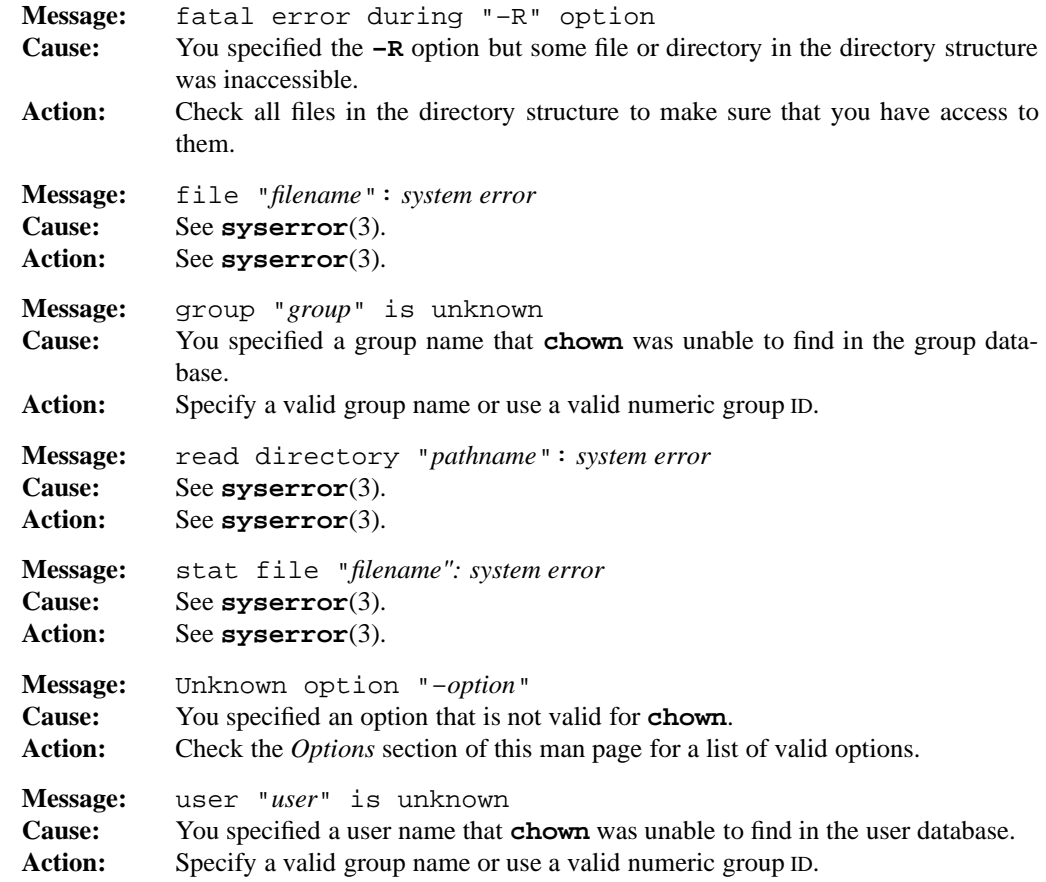

# **PORTABILITY**

POSIX.2. *x*/OPEN Portability Guide 4.0. All UNIX systems.

The **–f** option is an extension to the POSIX standard.

# **MPE/iX NOTES**

The current MPE/iX implementation of **chown** does not allow you to modify the ownership of the root directory, account directories, and group directories.

On MPE/iX, **chown** is available as both a built-in shell utility and an external utility.

For more information on how the current MPE/iX implementation may affect the operation of this utility, see Appendix A, *MPE/iX Implementation Considerations*.

# **Commands and Utilities 1-93**

**SEE ALSO**

**chgrp**(1), **chmod**(1)

**1-94 Commands and Utilities**

ci — check in a file under RCS

# **SYNOPSIS**

```
ci [–B] [–ddate] [–Ffile...] [–f[rev]] [–G] [–g] [–h[rev]] [–I] [–k[rev]]
[–l[rev]] [–mmsg] [–Nname] [–nname] [–O] [–q[rev]] [–Rdiff_exec]
[–r[rev]] [–sstate] [–T] [–t[txtfile]] [–u[rev]] [–wlogin] [–Yfile] file ...
```
## **DESCRIPTION**

**Note:** The MPE/iX implementation of this utility does not function exactly as this man page describes. For details, see the *MPE/iX NOTES* section at the end of this man page.

**ci** adds a new revision of a working file to the corresponding RCS file. Executing this command on a file is referred to as *checking in* the file.

For **ci** to work, the user's login name must be on the access list, except if the access list is empty or the user is the system administrator or the owner of the file. To append a new revision to an existing branch, the tip revision on that branch must be locked by the user; otherwise, a new branch must be created. This restriction is not enforced for the owner of the file, unless locking is set to *strict* (see **rcs**(1)). A lock held by someone else may be broken with the **rcs** command.

Normally, **ci** checks whether the revision to be checked in is different from the preceding one. If it is not different, **ci** either aborts the check-in (if **–q** is given) or asks whether to abort (if **–q** is omitted). A check-in can be forced with the **–f** option.

For each revision checked in, **ci** prompts for a log message. The log message should summarize the change and must be terminated with a line consisting of a single dot (.), the string  $\sim$ . or an end of file. Log messages may be edited using the facilities described in **rcsedit**(3).

If several files are checked in, **ci** asks whether to reuse the previous log message. If the standard input is not a terminal, **ci** suppresses the prompt and uses the same log message for all files. See also **–m**.

The number of the checked-in revision can be given by any of the options  $-\mathbf{r}$ ,  $-\mathbf{f}$ ,  $-\mathbf{k}$ ,  $-\mathbf{l}$ ,  $-\mathbf{u}$ , **–h**, or **–q**.

If the RCS file does not exist, **ci** creates it and checks in the contents of the working file as the initial revision. The default number for this revision is  $1.1$ , and the access list is initialized to empty. Instead of the log message, **ci** requests descriptive text (see **–t**). This descriptive text may be edited using the facilities described in **rcsedit**(3). If you specify the **-r** option, you are asked for both descriptive text and a log message.

If the configuration file specifies Compress, **ci** compresses the RCS file after the revision has been checked in. It is not necessary to specify anything about compression when you check it

# **ci(1) MPE/iX Shell and Utilities ci(1)**

out again because all RCS commands automatically check to see if a file is compressed before performing an operation on them. The checked-out working file is not compressed.

**Note:** If an RCS file is in the midst of a check-in operation, it cannot be accessed by any RCS command.

#### **Options**

**ci** accepts the following options:

- **–B** forces **ci** to check in the revision using binary format. If the revision is actually a text file, RCS still produces correct results, but may work less efficiently than it would if text format was used. **–B** cannot be specified if the RCS file already contains revisions checked in using text format or the RCS file was created with the **rcs –T** command.
- **–d***date* uses *date* for the check-in date and time. The *date* option may be specified in free format as explained in **co**(1). This option is useful for altering the check-in date, and for **–k** if no date is available.

**–F***file...*

provides an alternate way to specify file names. The given *file* is a text file containing a list of file names, one file name per line. **ci** checks in all the files named in *file*, using the options specified on the command line. Multiple **–F** options may be specified on the command line, and can either be grouped together or interspersed between options.

```
-\mathbf{f}[rev]
```
forces a check in. The new revision is checked in even if it is not different from the preceding one.

- **–G** sets the RCS file date to the current date. Normally, when updating, the date stamp of the RCS file is set to the check-in date of the head revision.
- **–g** sets the check-in date of the revision to the modification date of the working file. Normally, **ci** uses the current time as the check-in date.
- **–h**[*rev*]

uses the  $-h$  (half-hearted) option to  $diff(1)$  to produce the set of changes for this revision. Normally, this half-hearted algorithm is used only if **diff** runs out of system resources using the normal algorithm.

- **–I** allows **ci** to accept redirected input from a file or from a pipe instead of standard input. Input is a sequence of strings separated by lines containing only a single dot.
- **–k**[*rev*]

searches the working file for keyword values to determine its revision number, creation date, state, and author (see  $co(1)$ ).  $ci$  then assigns these values to the

#### **1-96 Commands and Utilities**

checked-in revision, rather than computing them locally. It also generates a default log message noting the login name of the user and the actual check-in date. This option is useful for software distribution. A revision that is sent to several sites should be checked in with the **–k** option at these sites to preserve the original revision number, date, author, and state. The extracted keyword values and the default log message may be overridden with the options **–r**, **–d**, **–s**, **–w**, and **–m**.

#### **–l**[*rev*]

checks in a new revision of a working file to the corresponding RCS file, while leaving a locked copy of the working file intact. This is useful for saving a revision when you want to continue editing it after the check-in.

**–m***msg* uses the string *msg* as the log message for all revisions checked in.

#### **–N***name*

same as **–n**, except that it overrides a previous assignment of *name*.

**–n***name*

assigns the symbolic name *name* to the number of the checked-in revision. **ci** prints an error message if *name* is already assigned to another revision.

**–O** ignores any default options found in the local configuration file.

#### **–q**[*rev*]

quiet mode; diagnostic output is not printed. If there is no difference between the revision being checked in and the previous revision of the file, the new revision is not checked in unless **–f** is specified.

#### **–R***diff\_exec*

specifies the path name of the **diff** command to use. This allows you to use your own system **diff** for everything but RCS.

**–r**[*rev*]

assigns the revision number *rev* to the checked-in revision, releases the corresponding lock, and deletes the working file. This is the default. *rev* may be symbolic or numeric.

If *rev* is a revision number, it must be higher than the latest one on the branch to which *rev* belongs, or must start a new branch.

If *rev* is a branch rather than a revision number, the new revision is appended to that branch. The level number is obtained by incrementing the tip revision number of that branch. If *rev* indicates a non-existing branch, that branch is created with the initial revision numbered *rev.1*. You can have a mixture of numeric and symbolic parts when you do this.

If *rev* is omitted, **ci** tries to derive the new revision number from the user's last lock.

## **Commands and Utilities 1-97**

#### **ci(1) MPE/iX Shell and Utilities ci(1)**

If the user has locked the tip revision of a branch, the new revision is appended to that branch. The new revision number is obtained by incrementing the tip revision number. If the user locked a non-tip revision, **ci** starts a new branch at that revision by incrementing the highest branch number at that revision. The default initial branch and level numbers are 1.

If you do not specify *rev* and you have no lock, but you are the owner of the file and locking is not set to *strict*, the revision is appended to the default branch (normally the trunk; see **rcs –b**).

**–s***state*

sets the state of the checked-in revision to the identifier *state*. The default state is Exp.

- **–T** forces **ci** to check in the revision using text format. If the revision is actually a nontext file, RCS may not work properly. **–T** cannot be specified if the RCS file already contains revisions checked in using binary format or the RCS file was created with the **rcs –B** command.
- **–t**[*txtfile*]

writes descriptive text into the RCS file (deleting the existing descriptive text). If *txtfile* is omitted, **ci** prompts you for text supplied from the standard input. You may enter any number of lines of text. When you have finished entering the description, enter a line containing a single dot (.), the string  $\tilde{\ }$ ., or the end-of-file character. **rcsedit**(3) describes facilities for editing the descriptive text as you enter it.

If *txtfile* is specified, the descriptive text is copied from that file. During the initial check-in of a file, descriptive text is requested even if **–t** is not given. The prompt is suppressed if standard input is not a terminal.

works like **–l**, except that the checked-in revision is not locked. This is useful if you want to process (for example, compile) the revision immediately after check-in.

**–w***login*

uses *login* for the author field of the checked in revision. This is useful for altering the author, and for  $-\mathbf{k}$  if no author is available.

**–Y***file* specifies *file* as the local configuration file.

#### **File Modes**

An RCS file created by **ci** inherits the read and execute permissions from the working file. If the RCS file exists already, **ci** preserves its read and execute permissions. **ci** normally turns off all write permissions of RCS files.

#### **1-98 Commands and Utilities**

**<sup>–</sup>u**[*rev*]

# **Files**

The person who enters the command must have read/write permission for the directories containing the RCS file and the working file, and read permission for the RCS file itself. A number of temporary files are created. A semaphore file is created in the directory containing the RCS file. **ci** always creates a new RCS file and unlinks the old one. This strategy makes links to RCS files useless.

# **DIAGNOSTICS**

Possible exit status values are:

- 0 Successful completion.
- 1 An error occurred while checking in one of the specified *files*.

For each revision, **ci** prints the RCS file, the working file, and the number of both the checked-in and the preceding revision (unless you use **–q** to request quiet mode).

#### **Messages**

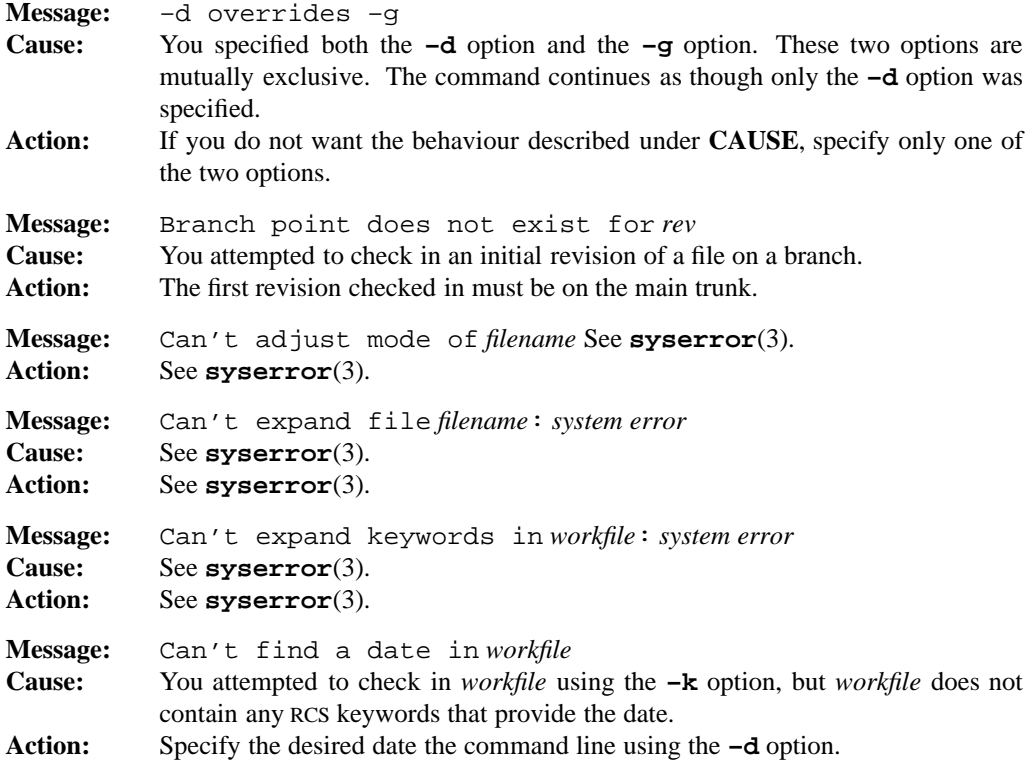

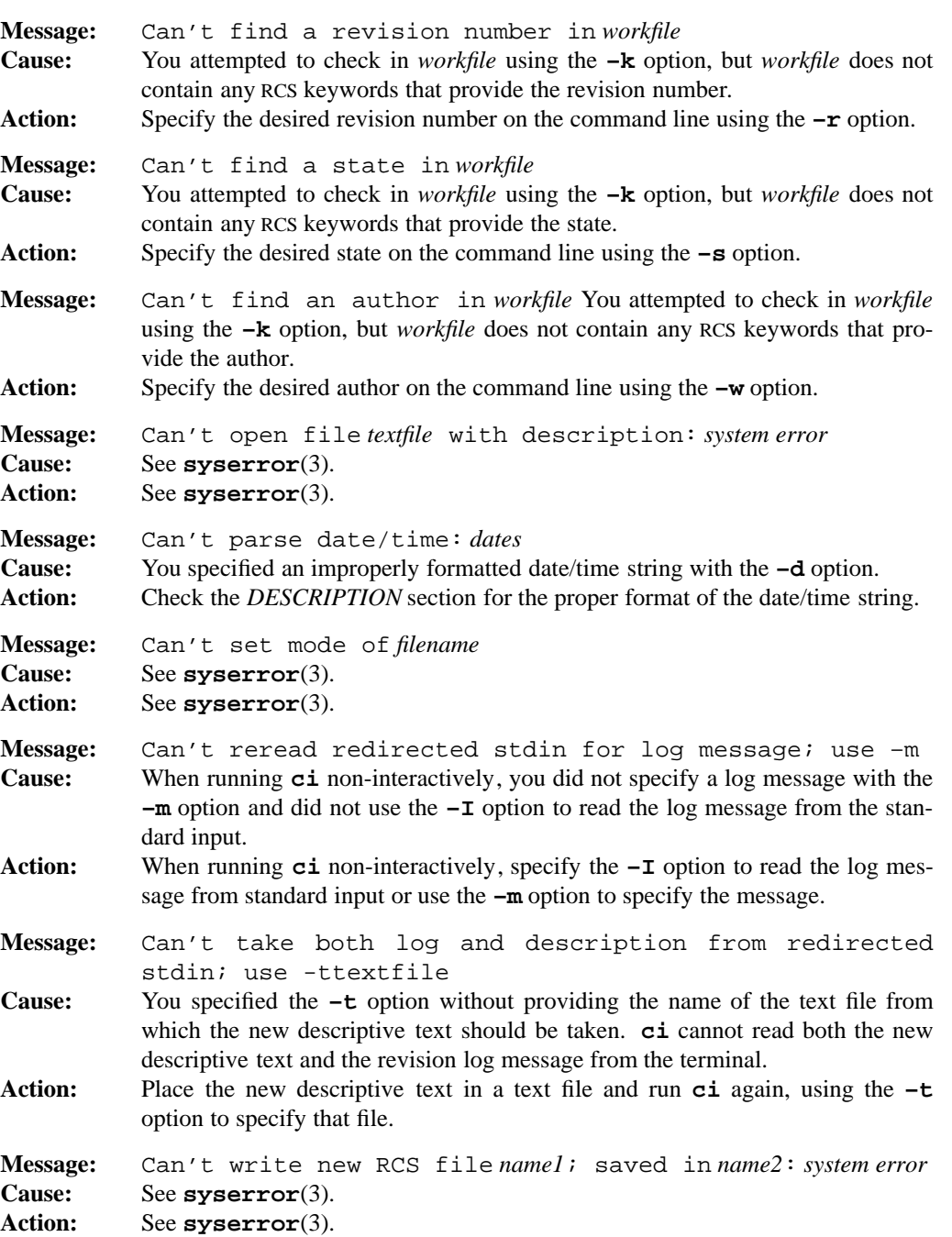

# **ci(1) MPE/iX Shell and Utilities ci(1)**

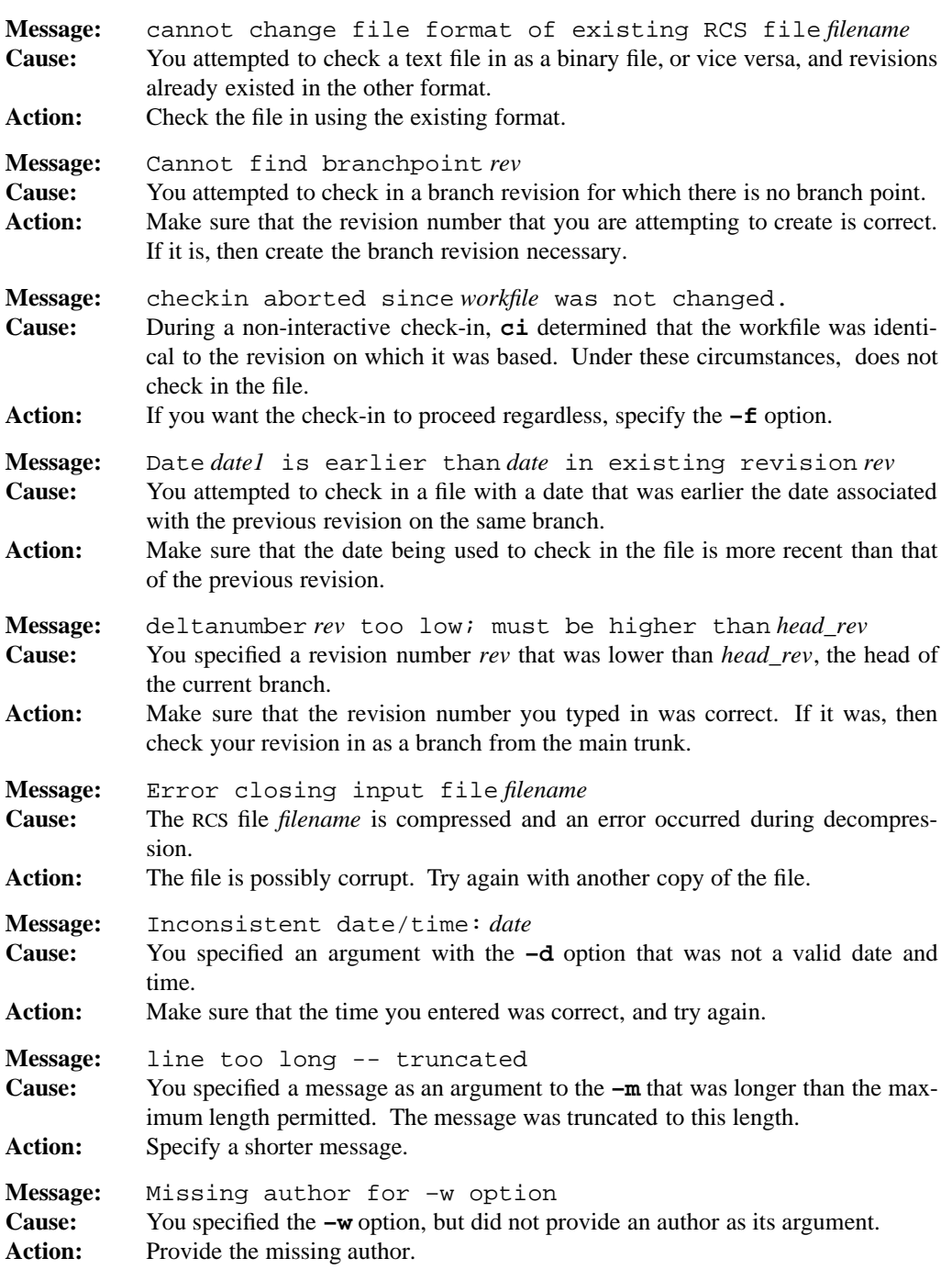

**Commands and Utilities 1-101**

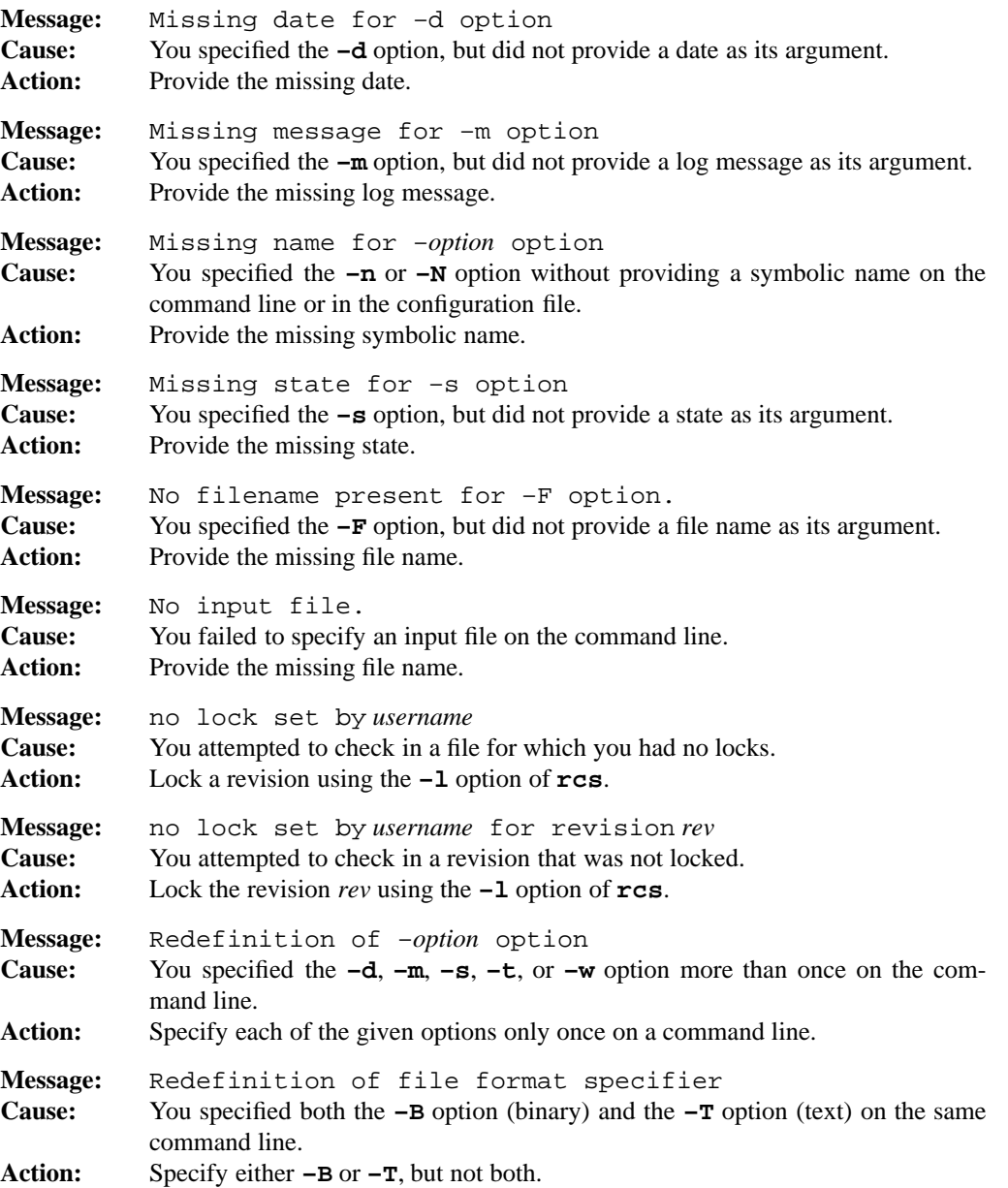

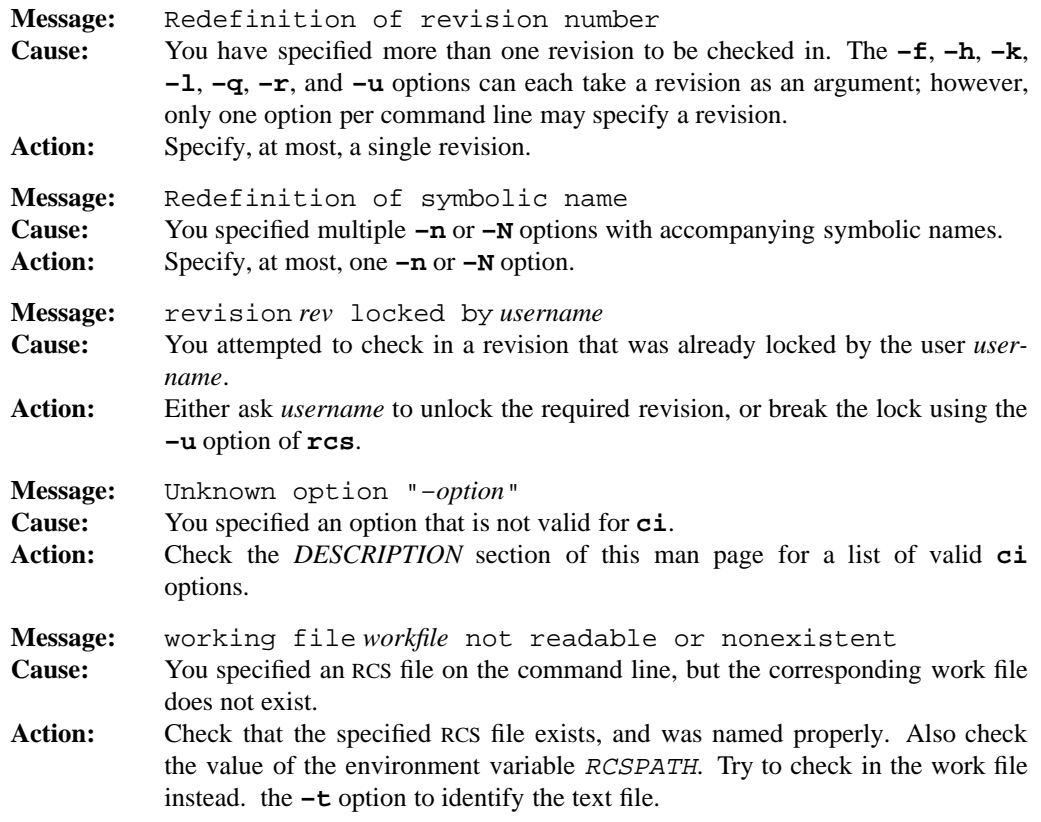

For a list of the error messages that may occur when editing a log message, see **rcsedit**(3).

# **PORTABILITY**

All UNIX systems.

The **–B**, **–F**, **–g**, **–G**, **–I**, **–O**, **–q**, **–R**, **–T**, and **–Y** options are extensions to traditional implementations of **ci**.

## **LIMITS**

Compressed files, encrypted files, and files checked in using binary file format are not handled properly by traditional versions of RCS. If an RCS file is compressed and you want to manipulate it with a traditional version of RCS, you must **uncompress** the file first.

# **MPE/iX NOTES**

The current MPE/iX implementation of **ci** has the following limitations:

- Due to the fact that the comma (, ) is not a valid character in MPE/iX file names, the traditional ,v naming convention is not currently implemented. This means that you must have a subdirectory named RCS under your current directory or RCS will not work properly.
- For compatibility with traditional MPE/iX security features, you can only rename a file in an MPE/iX group if you own the file or if you have SM capability. Because this command attempts to rename files to which it may not have write access, this feature can interfere with the command's operation. For this reason, RCS archives should not be placed in an MPE/iX group, but rather should be located elsewhere in the hierarchical file system where the restriction does not apply. For example, the default RCSPATH places the archives in a subdirectory named RCS in the current working directory.

For more information on how the current MPE/iX implementation may affect the operation of this utility, see Appendix A, *MPE/iX Implementation Considerations*.

## **SEE ALSO**

```
co(1), ident(1), rcs(1), rcsclean(1), rcsdiff(1), rcsmerge(1), rlog(1),
uncompress(1), rcsedit(3), rcsfile(3)
```
#### **1-104 Commands and Utilities**

cksum — compute checksum and byte count for file

# **SYNOPSIS**

**cksum** [**–ciprt**] [*file ...*]

# **DESCRIPTION**

**cksum** calculates and displays a checksum for each input *file*. A checksum is an error-checking technique used by many programs as a quick way to compare files that have been moved from one location to another to ensure that no data has been lost. **cksum** also displays the number of eight-bit bytes in each *file*. If you do not specify any *files* or you specify **–** as the file name, **cksum** reads the standard input.

**cksum** differs from **sum** only in the format of the output. **cksum**'s output has the form

*checksum bytecount filename*

where *bytecount* is the number of bytes in the file.

**cksum** can calculate checksums in a variety of ways. The default is compatible with the POSIX.2 standard. You can specify other algorithms by specifying options. The POSIX standard does not recognize these algorithms; we provide them for compatibility with the **sum** command.

## **Options**

**cksum** accepts the following options:

- **–c** uses a standard 16-bit Cyclical Redundancy Check (CRC-16).
- **–i** uses the CCITT standard Cyclic Redundancy Check (CRC-CCITT). Data communications network protocols often use a cyclic redundancy check to ensure proper transmission. This algorithm is more likely to produce a different sum for inputs the only difference is byte order.
- **–p** uses the POSIX.2 checksum algorithm. This is the default.
- **–r** enables the use of an alternate checksum algorithm which has the advantage of being sensitive to byte order.
- **–t** produces a line containing the total number of bytes of data read as well as the checksum of the concatenation of the input files.

# **DIAGNOSTICS**

Possible exit status values are:

- 0 Successful completion.
- 1 An error occurred.

# **Messages**

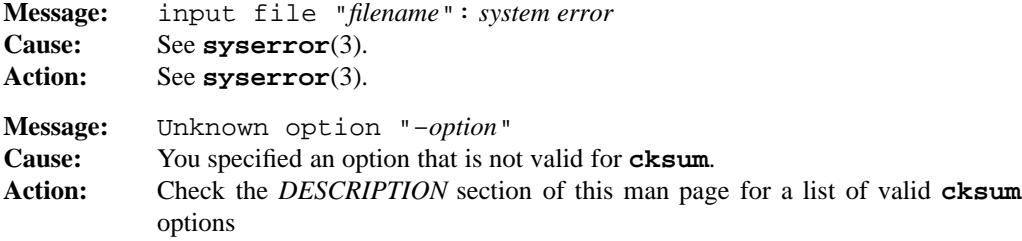

# **PORTABILITY**

POSIX.2. *x*/OPEN Portability Guide 4.0.

All of the listed options are extensions to the POSIX standard.

# **SEE ALSO**

**cmp**(1), **diff**(1), **ls**(1), **sum**(1), **wc**(1)

# **MPE/iX NOTES**

For information on how the current MPE/iX implementation may affect the operation of this utility, see Appendix A, *MPE/iX Implementation Considerations*.

## **1-106 Commands and Utilities**

cmp — compare two files

## **SYNOPSIS**

**cmp** [**–blsx**] *file1 file2* [*seek1*[*seek2*]]

## **DESCRIPTION**

**cmp** compares two files. If either file name is –, **cmp** reads the standard input for that file. By default, **cmp** begins the comparison with the first byte of each file. If you specify *seek1* and/or *seek2*, **cmp** uses it as a byte offset into *file1* or *file2* (respectively), and comparison begins at that offset instead of at the beginning of the files. The comparison continues (one byte at a time) until a difference is found, at which point the comparison ends and **cmp** displays the byte and line number where the difference occurred. **cmp** numbers bytes and lines beginning with 1.

#### **Options**

**cmp** accepts the following options:

- **–b** compares single blocks at a time. Normally, **cmp** reads large buffers of data into memory for comparison.
- **–l** causes the comparison and display to continue to the end. **cmp** displays the byte number (in decimal) and the differing bytes (in octal) for each difference found. **cmp** attempts no resynchronization.
- **–s** suppresses output and returns a non-zero status if the files differ.
- **–x** displays the differing bytes shown by the **–l** option in hex.

# **DIAGNOSTICS**

Possible exit status values are:

- 0 The files were identical.
- 1 The files were not identical.
- 2 Failure because of an error opening or reading an input file.

#### **Messages**

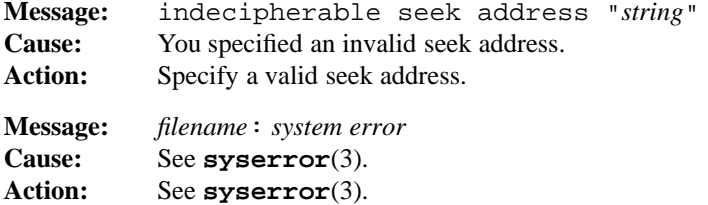

# **cmp(1) MPE/iX Shell and Utilities cmp(1) cmp(1)**

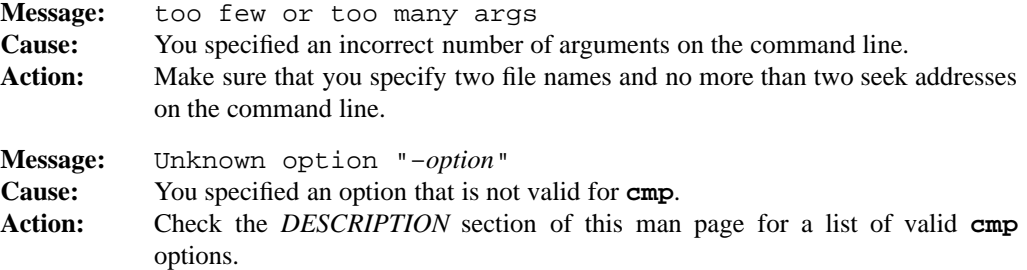

# **PORTABILITY**

POSIX.2. *x*/OPEN Portability Guide 4.0. All UNIX systems.

The **–b** and **–x** options and the seek pointers are extensions to the POSIX standard.

# **MPE/iX NOTES**

For information on how the current MPE/iX implementation may affect the operation of this utility, see Appendix A, *MPE/iX Implementation Considerations*.

# **SEE ALSO**

**comm**(1), **diff**(1), **uniq**(1)

#### **1-108 Commands and Utilities**

co — check out a file under RCS

# **SYNOPSIS**

```
co [–ddate] [–f[rev]] [–Ffile...] [–G] [–g] [–h] [–I] [–jjoinlist] [–K] [–k]
[–l[rev]] [–O] [–p[rev]] [–q[rev]] [–r[rev]] [–sstate] [–u[rev]] [–w[author]]
[–x] [–Yfile] file ...
```
## **DESCRIPTION**

**Note:** The MPE/iX implementation of this utility does not function exactly as this man page describes. For details, see the *MPE/iX NOTES* section at the end of this man page.

**co** checks out the most recent revision of a file from the corresponding RCS file and makes it available in a working file.

Revisions from an RCS file may be checked out *locked* or *unlocked.* Locking a revision prevents overlapping updates. A revision checked out for reading or processing (that is, compiling) need not be locked. A revision checked out for editing should usually be locked, to prevent someone else from editing the file at the same time. If you try to check out a revision and lock it, the operation fails if the revision is already locked by another user. (A lock may be broken with the **rcs**(1) command if you insist.)

To use **co** with locking, you must be on the access list of the RCS file, unless you are the owner of the file, you are the system administrator, or the access list is empty. **co** without locking is not subject to access list restrictions, and is not affected by the presence of locks.

Revisions may be selected for check-out according to revision number, branch number, check-in date/time, author, or state. This is done by putting options after the **co** command. When two or more options are specified in combination, **co** retrieves the latest revision that satisfies all of them. If no options are specified, **co** retrieves the latest revision on the default branch (normally the trunk; see the  $-\mathbf{b}$  option of  $\mathbf{rcs}(1)$ ). A revision or branch number may be attached to any of the options **–f**, **–l**, **–p**, **–q**, **–r**, or **–u**. The options **–d***date*, **–s***state*, and **–w***author* retrieve a revision with particular identification fields from the default branch or the branch specified by one of **–f**, **–l**, **–p**, **–q**, **–r**, or **–u**.

A **co** command applied to an RCS file with no revisions creates a zero-length working file.

**co** suppresses keyword expansion unless the configuration file specifies KeywordExpand. If you specify the **–k** or **–K** options, keyword expansion is suppressed in any case.

You do not need to specify whether the RCS file is compressed when checking out a revision. For all commands, RCS automatically determines whether or not the file is compressed; in either case, the checked-out working file is not compressed.

#### **Options**

**co** accepts the following options:

**–d***date* retrieves the latest revision on the selected branch with a check-in date/time that is less than or equal to *date*. The date and time may be given in free format and are converted to local time. Below we give some examples of formats for *date*:

> 22-April-1982, 17:20-CDT 2:25 AM, Dec. 29, 1983 Tue-PDT, 1981, 4pm Jul 21 Fri, April 16 15:52:25 EST 1982

If parts of the date or time are omitted, **co** determines the defaults in the order year, month, day, hour, minute, and second (most to least significant). At least one of the fields of the date/time must be provided. For omitted fields that are of higher significance than the highest provided field, the current values are assumed. For all other omitted fields, the lowest possible values are assumed. For example, the date 20, defaults to 10:30:00 of the 20th of the current month and current year. The date/time must be enclosed in quotes if it contains spaces.

 $-\mathbf{f}[rev]$ 

forces the overwriting of the working file. This is useful in connection with **–q**. Also see the *File Modes* subsection.

- **–F***file* provides an alternate way to specify file names. The given *file* is a text file containing a list of file names, one file name per line. **co** checks out all the files named in *file*, using the options specified on the command line. Multiple **–F** options may be specified on the command line, and can either be grouped together or interspersed between options.
- **–G** sets the RCS file date to the current date. Normally, when updating, the date stamp of the RCS file is set to the check-in date of the head revision.
- **–g** sets the date of the working file to the current date. Normally, it is set to the check-in date of the revision.
- **–h** forces **diff** to use the **–h** option when called by **co**. This saves time if you know that the file is large enough to require the **–h** option.
- **–I** allows **co** to accept redirected input from a file or input from a pipe instead of standard input. Input is a sequence of strings separated by lines containing only a single dot.
- **–j***joinlist*

is typically used to take changes from one branch and incorporate them into another branch. Technically speaking, **–j** generates a new revision which is the *join* of the revisions on *joinlist*. A join operation works with three revisions: *root*, *rev1*, and

#### **1-110 Commands and Utilities**

*rev2*. **co** determines all the changes needed to change *root* into *rev1* and applies those changes to a copy of *rev2*. This is particularly useful if *rev1* and *rev2* are the ends of two branches that have *root* as a common ancestor.

If  $rev1 < root < rev2$  on the same branch, joining generates a new revision which is like *rev2* but with all changes that lead from *rev1* to *root* undone. If changes from *root* to *rev1* overlap with changes from *root* to *rev2*, **co** prints a warning and includes the overlapping sections, delimited by the lines:

```
<<<<<<< rev1
lines in rev1
=======
lines in rev2
>>>>>>> rev2
```
In the option **-j***joinlist*, *joinlist* is a comma-separated list of colon-separated pairs, of the form *root:rev2*, where *root* and *rev2* are (symbolic or numeric) revision numbers.

For the initial pair in the *joinlist*, *rev1* is taken to be the revision selected by previous options to the **co** command, such as **–r**, **–l**, etc. For later pairs in the list, *rev1* is the revision generated by the previous pair. The output of one join becomes the input to the next.

For the initial pair in the list, *root* may be omitted. The default is the latest common ancestor of *rev1* and *rev2*. If any of the arguments indicate branches, the latest revisions on those branches are assumed. The options **–l** and **–u** lock or unlock *rev1*.

- **–K** suppresses keyword expansion and removes all existing expansions. This option takes precedence over the **–k** option.
- **–k** suppresses keyword expansion, even if KeywordExpand is specified in the configuration file. This is useful for non-readable binary files such as object files.
- **–l**[*rev*]

same as  $-r$ , except that it also locks the retrieved revision for the person checking out the file. See **–r** for handling of the revision number *rev*.

- **–O** ignores any default options found in the local configuration file.
- **–p**[*rev*]

prints the retrieved revision on the standard output rather than storing it in the working file. This option is useful when **co** is part of a pipeline.

**–q**[*rev*]

quiet mode; diagnostics are not printed.

**Commands and Utilities 1-111**

### **–r**[*rev*]

retrieves the latest revision number that is less than or equal to *rev*. If *rev* indicates a branch rather than a revision, the latest revision on that branch is retrieved. If *rev* is omitted, the latest revision on the default branch is retrieved (see the **–b** option for **rcs**(1)). *rev* is composed of one or more numeric or symbolic names separated by a dot (.). The numeric equivalent of a symbolic field is specified with the **–n** option of the commands  $\text{ci}(1)$  and  $\text{rcs}(1)$ .

**–s***state*

retrieves the latest revision on the selected branch with a state that is set to *state*.

**–u**[*rev*]

same as **–r**, except that it unlocks the retrieved revision (if it was locked by the person checking it out). If *rev* is omitted, **–u** retrieves the latest revision locked by the user; if no such lock exists, it retrieves the latest revision on the default branch.

**–w**[*author*]

retrieves the latest revision on the selected branch which was checked in by the user with login name *author*. If the argument *author* is omitted, the caller's login name is assumed.

**–x** forces keyword expansion. This option takes precedence over the **–K** option.

**–Y***file* specifies *file* as the local configuration file.

## **Keyword Substitution**

Strings of the form **\$***keyword***\$** and **\$***keyword***:***...***\$** embedded in the text are replaced with strings of the form **\$***keyword***:** *value\$* where *keyword* and *value* are pairs from the *Table of Keywords* shown in this man page. Keywords may be embedded in literal strings or comments to identify a revision. To use keyword expansion, you enter strings of the form

\$*keyword*\$

in the original file. On check-out, **co** replaces these strings with strings of the form

\$*keyword*: *value*\$

If a revision containing strings of the latter form is checked back in, the value fields is replaced during the next check-out. Thus, the keyword values are automatically updated on check-out.

Keyword expansion can be performed in all kinds of files, including binary files. If keyword expansion is inappropriate for your file, you can specify the **–k** option of **co** or add NoKeywordExpand to your configuration file. If you wish to remove all previous keyword expansions, specify the **–K** option of **co**.

#### **1-112 Commands and Utilities**

**co(1) MPE/iX Shell and Utilities co(1)**

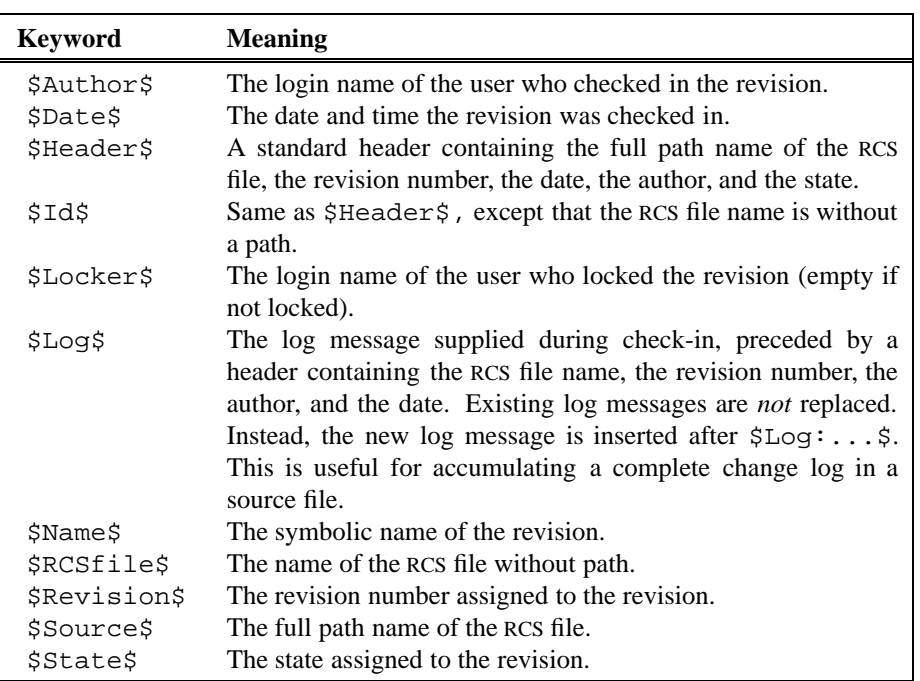

Table 1-4: Table of RCS Keywords

#### **File Modes**

The working file inherits the read and execute permissions of the RCS file. In addition, the owner's write permission is turned on unless the file is checked out unlocked and locking is set to *strict* (see **rcs**(1)).

If a file with the name of the working file already exists and has write permission, **co** aborts the check-out if **–q** is given, or asks whether to abort if **–q** is not given. If the existing working file is not writable or **–f** is given, the working file is deleted without asking.

# **Files**

The person who enters the command must have write permission in the working directory, read permission for the RCS file, and either read permission (for reading) or read/write permission (for locking) in the directory which contains the RCS file.

A number of temporary files are created. A semaphore file is created in the directory of the RCS file to prevent simultaneous update.

# **DIAGNOSTICS**

Possible exit status values are:

- 0 Successful completion.
- 1 An error occurred while checking out one of the specified files.

The RCS file name, the working file name, and the revision number retrieved are written to the diagnostic output.

# **Messages**

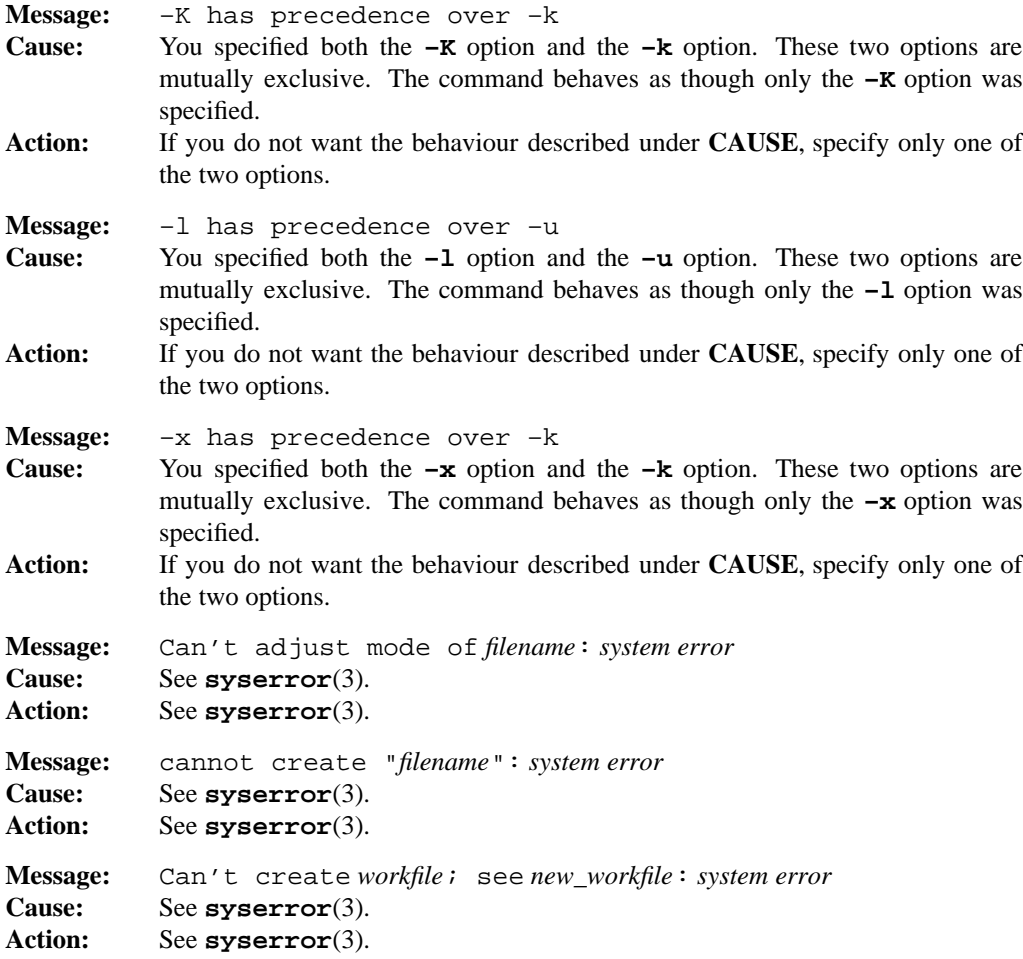

# **co(1) MPE/iX Shell and Utilities co(1)**

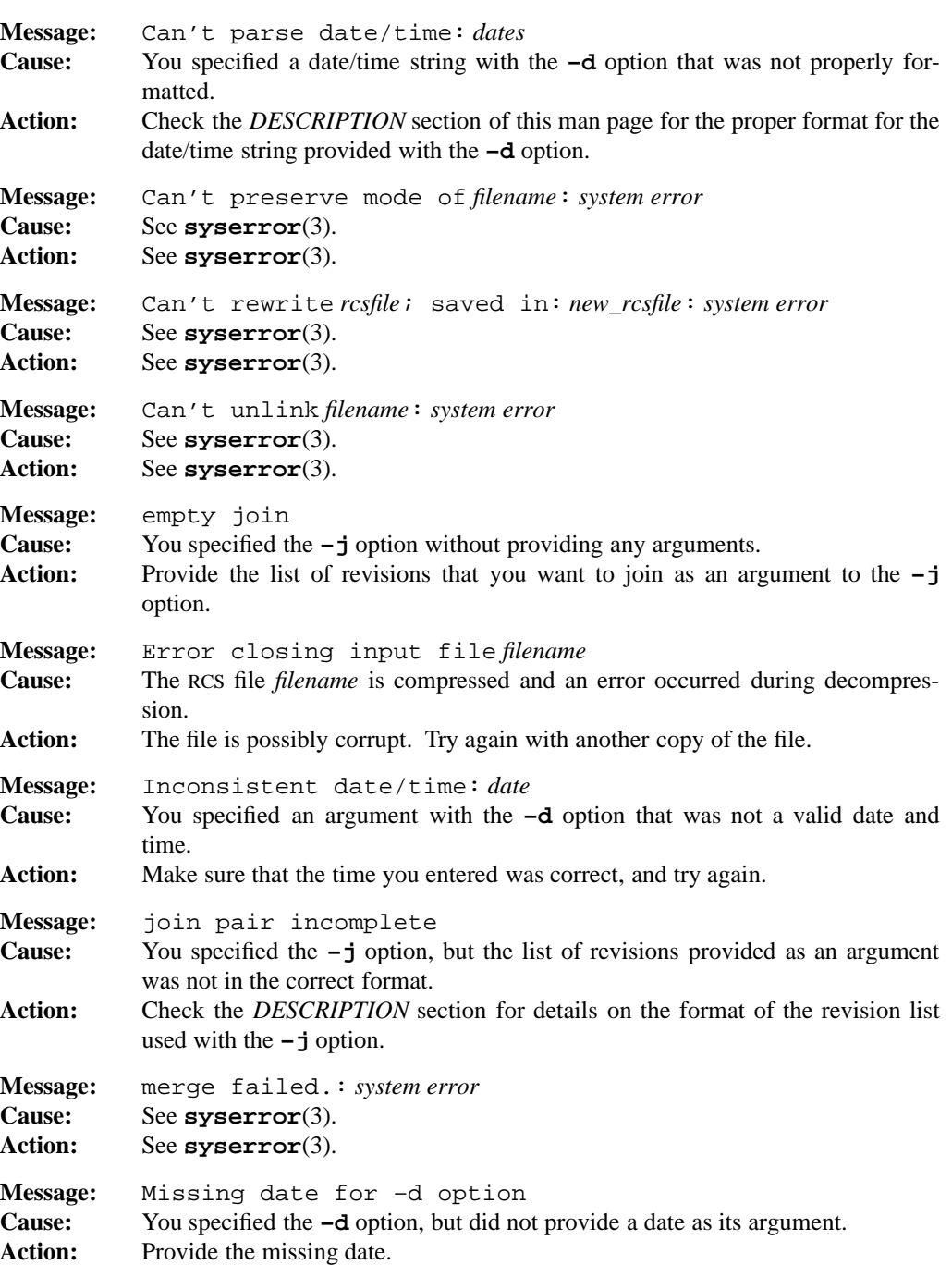

**Commands and Utilities 1-115**

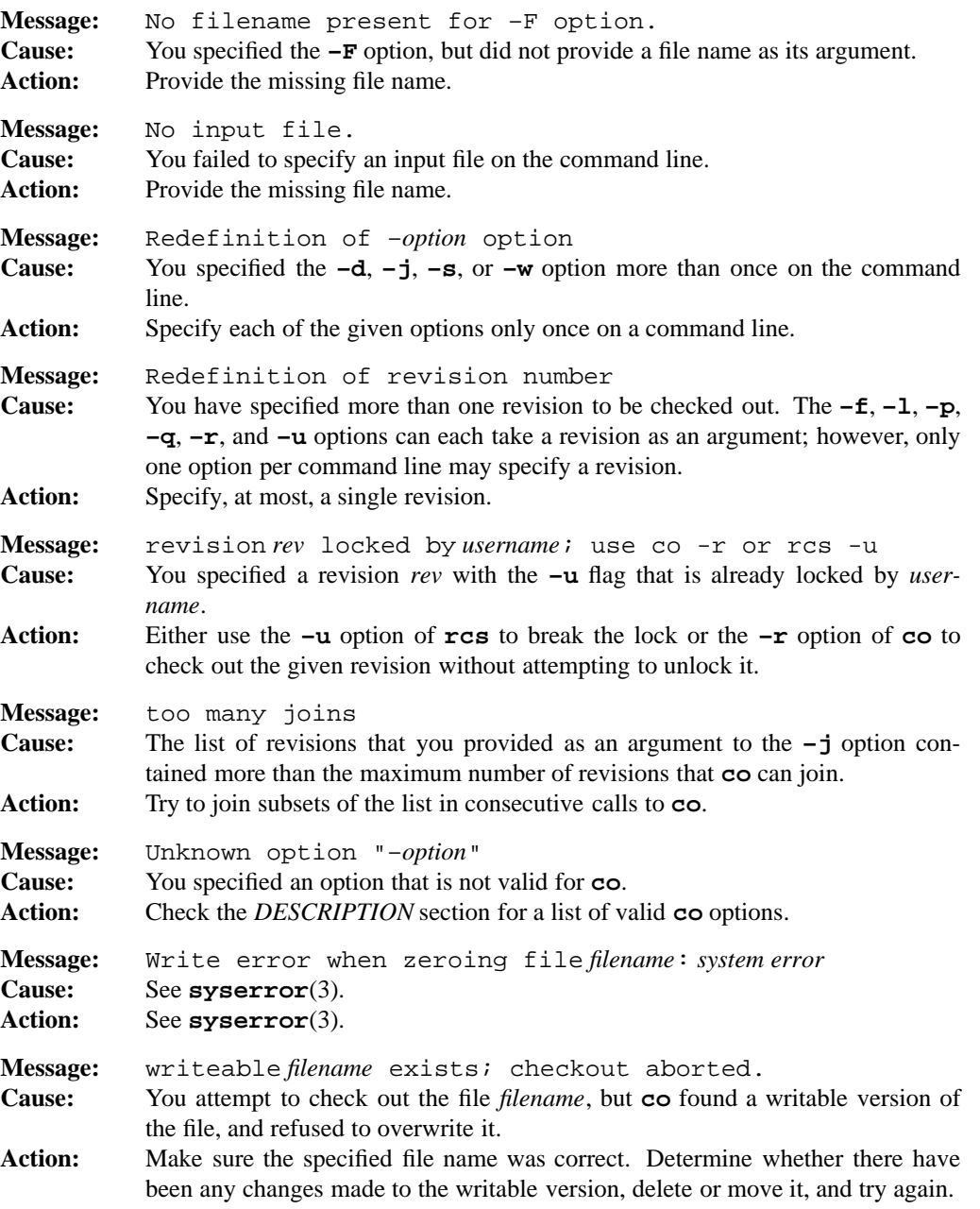

For a list of error messages common to all RCS utilities, see **rcserror**(3).

# **1-116 Commands and Utilities**

# **PORTABILITY**

All UNIX systems.

The  $-F$ ,  $-G$ ,  $-g$ ,  $-I$ ,  $-K$ ,  $-O$ ,  $-q$ , and  $-Y$  options are extensions to traditional implementations of **co**.

# **NOTE**

The **–d** option accepts no date before 1970.

Some unusual date formats may not be recognized.

Links to the RCS and working files are not preserved.

# **MPE/iX NOTES**

The current MPE/iX implementation of **co** has the following limitations:

- Due to the fact that the comma (, ) is not a valid character in MPE/iX file names, the traditional ,v naming convention is not currently implemented. You must have a subdirectory named RCS under your current directory or RCS will not work properly.
- For compatibility with traditional MPE/iX security features, you can only rename a file in an MPE/iX group if you own the file or if you have SM capability. Because this command attempts to rename files to which it may not have write access, this feature can interfere with the command's operation. For this reason, RCS archives should not be placed in an MPE/iX group, but rather should be located elsewhere in the hierarchical file system where the restriction does not apply. For example, the default RCSPATH places the archives in a subdirectory named RCS in the current working directory.

For more information on how the current MPE/iX implementation may affect the operation of this utility, see Appendix A, *MPE/iX Implementation Considerations*.

# **SEE ALSO**

```
ci(1), ident(1), rcs(1), rcsclean(1), rcsdiff(1), rcsmerge(1), rlog(1),
rcsfile(3)
```
: (colon) — do nothing, successfully

# **SYNOPSIS**

**:** [*argument* ...]

# **DESCRIPTION**

The **:** (colon) command simply yields an exit status of zero (success). This can be surprisingly useful, for example, when you are evaluating shell expressions for their side effects.

# **EXAMPLES**

: \${VAR:="default value"}

sets VAR to a default value if and only if it is not already set.

# **DIAGNOSTICS**

Since this command always succeeds, the only possible exit status is:

0 Successful completion.

# **Messages**

Because this utility is built into the MPE/iX Shell, see the **sh**(1) man page for a complete list of error messages that you may receive when using it.

### **PORTABILITY**

POSIX.2. *x*/OPEN Portability Guide 4.0. All UNIX systems.

## **NOTE**

This is a special built-in command of the shell.

## **SEE ALSO**

**sh**(1), **true**(1)

## **1-118 Commands and Utilities**

comm — compare sorted files and show differences

# **SYNOPSIS**

**comm** [**–123**] *file1 file2*

# **DESCRIPTION**

**comm** locates identical lines within files sorted in the same collating sequence, and produces three columns; the first contains lines found only in the first file, the second lines only in the second file, and the third lines which are in both files.

## **Options**

**comm** accepts the following options:

- **–1** suppresses lines that appear only in *file1*
- **–2** suppresses lines that appear only in *file2*
- **–3** suppresses lines that appear both in *file1* and *file2*

The options suppress individual columns; thus to list only the lines common to both files, use

 $comm -12$ 

To find lines which are unique to one file or the other use

comm  $-3$ 

Observe that

```
comm -123
```
displays nothing.

#### **DIAGNOSTICS**

Possible exit status values are:

- 0 Successful completion.
- 1 Failure because of an error opening or reading an input file or because of an invalid command line option.

## **Messages**

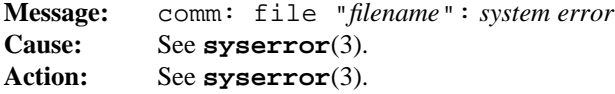

**Commands and Utilities 1-119**

# **comm(1) MPE/iX Shell and Utilities comm(1)**

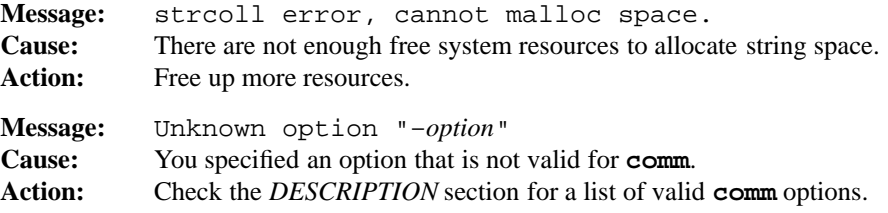

# **PORTABILITY**

POSIX.2. *x*/OPEN Portability Guide 4.0. All UNIX systems.

# **MPE/iX NOTES**

For information on how the current MPE/iX implementation may affect the operation of this utility, see Appendix A, *MPE/iX Implementation Considerations*.

# **SEE ALSO**

**cmp**(1), **diff**(1), **sort**(1), **uniq**(1)

command — execute a simple command

## **SYNOPSIS**

**command** [**–p**] *command-name*[*argument*...] **command** [**–V–v**] *command-name*

### **DESCRIPTION**

**command** causes the shell to suppress its function lookup and execute the given *commandname* and *arguments* as though they made up a standard command line. In most cases, if *command-name* is not the name of a function, the results are the same as omitting **command**. If, however, *command-name* is a special built-in utility (see **sh**(1)), some unique properties of special built-ins do not apply:

- A syntax error in the utility does not cause the shell executing the utility to abort.
- Variable assignments specified with the special built-in utility do not remain in effect after the shell has executed the utility.

#### **Options**

**command** accepts the following options:

- **–p** searches for *command-name* using the default system PATH.
- **–V** writes a string indicating how the shell interprets *command-name*. If *command-name* is a utility, regular built-in utility, or an implementation-provided function found using the PATH variable, the string identifies it as such and includes the absolute path name. If *command-name* is an alias, function, special built-in utility, or reserved word, the string identifies it as such and includes its definition if it is an alias.
- **–v** writes a string indicating the path name or command that the shell uses to invoke *command-name*.

#### **EXAMPLES**

Typically, you use **command** when you have a command that may have the same name as a function. For example, here's a definition of a **cd** function that not only switches to a new directory, but also uses **lc** to list the contents of that directory.

```
function cd {
      command cd $1
       \overline{1} \overline{c}}
```
Inside the function, we use **command** to get at the real **cd**. If we didn't do this, the cd function would call itself in an infinite recursion.

# **ENVIRONMENT VARIABLES**

**command** uses the following environment variable:

PATH

contains a list of directories for **command** to use when searching for *command-name* except as described under the **–p** option.

## **DIAGNOSTICS**

If you specified **–v**, possible exit status values are:

- 0 Successful completion.
- 1 **command** was unable to find *command-name* or an error occurred.
- 2 Failure due to invalid command line argument.

If you did not specify **–v**, possible exit status values are:

- 126 **command** found *command-name*, but failed to invoke it.
- 127 An error occurred in the **command** utility or it was unable to find *command-name*.

Otherwise, the exit status of **command** is the exit status of *command-name*.

## **Messages**

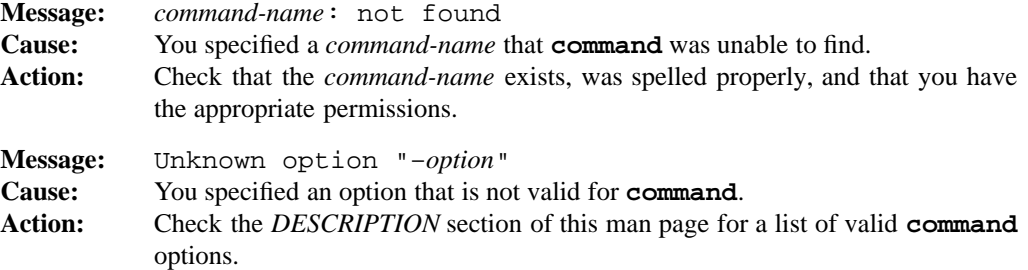

# **PORTABILITY**

POSIX.2. *x*/OPEN Portability Guide 4.0.

#### **MPE/iX NOTES**

For information on how the current MPE/iX implementation may affect the operation of this utility, see Appendix A, *MPE/iX Implementation Considerations*.

## **SEE ALSO**

**sh**(1)

# **1-122 Commands and Utilities**

compress — Lempel-Ziv compression of a file

## **SYNOPSIS**

**compress** [**–cDdfVv**] [**–b** *bits*] [*file ...*]

# **DESCRIPTION**

**compress** compresses each input *file* using Lempel-Ziv compression techniques. If you do not specify any input files, **compress** reads data from the standard input and writes the compressed result to the standard output.

On UNIX and POSIX-compliant systems, the output files have the same names as the input files but with a .Z suffix. For example, abc is compressed into abc.Z. If the .Z file already exists and you did not specify the **–f** option, **compress** gives an error and asks you whether or not it should overwrite the existing file.

**compress** uses the modified Lempel-Ziv algorithm (described in *A Technique for High Performance Data Compression*, Terry A. Welch, *IEEE Computer,* vol. 17, no. 6 (June 1984), pp. 8-19). **compress** first replaces common substrings in the file by 9-bit codes starting at 257. After it reaches code 512, **compress** begins with 10-bit codes, and continues to use more bits until it reaches the limit set by the **–b** option.

After attaining the *bits* limit, **compress** periodically checks the compression ratio. If it is increasing, **compress** continues to use the existing code dictionary. However, if the compression ratio decreases, **compress** discards the table of substrings and rebuilds it from scratch. This allows the algorithm to compensate for files, such as archives, where individual components have different information content profiles.

### **Options**

**compress** accepts the following options:

- **–b** *bits* limits the maximum number of bits of compression to *bits*. The value *bits* may be an integer from 9 to 16. The default is 16.
- **–c** writes the output to the standard output. When you use this option, you can only specify one *file* on the command line.
- **–D** performs an extra degree of compression on files such as sorted dictionaries where consecutive lines normally have many characters in common.
- **–d** decompresses argument files instead of compressing them. This works by overlaying the **compress** program with the **uncompress** program. For this to work, **uncompress** must be available somewhere in your search path (given by the PATH environment variable). Decompressing files this way is slower than calling **uncompress** directly.
- **–f** forces compression even if the resulting file is larger or the output file already exists. When you do not specify this option, files which are larger after compression are not compressed. **compress** does not print an error message if this happens.
- **–V** prints the version number of **compress**.
- **–v** prints statistics giving the amount of compression achieved. Statistics give the name of each file compressed and the compression ratio, expressed as a percentage. If the file resulting from compression is larger than the original, the compression ratio is negative.

# **ENVIRONMENT VARIABLES**

**compress** uses the following environment variable:

PATH contains a list of directories for **compress** to search when looking for the **uncompress** utility.

# **DIAGNOSTICS**

Possible exit status values are:

- 0 Successful completion.
- 1 An error occurred.
- 2 One or more files were not compressed because the compressed version was larger than the original.

#### **Messages**

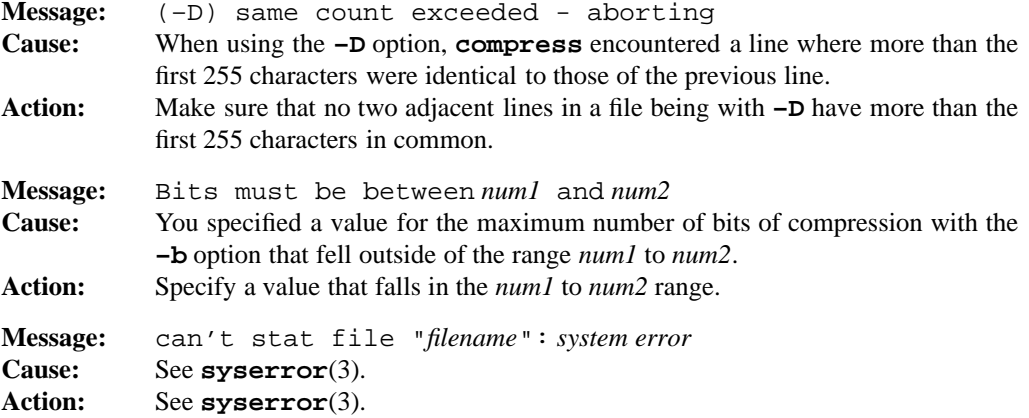

#### **1-124 Commands and Utilities**

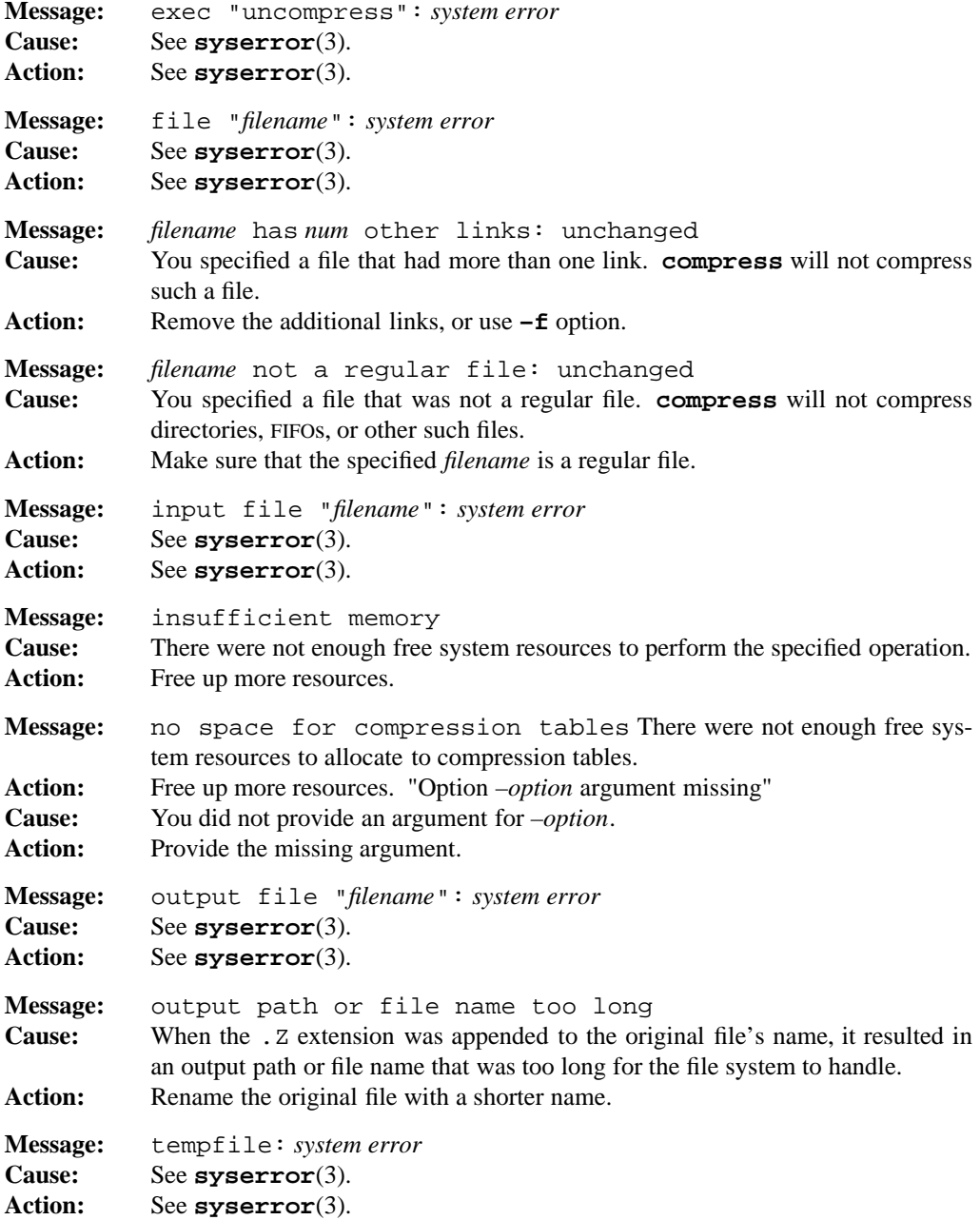

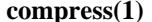

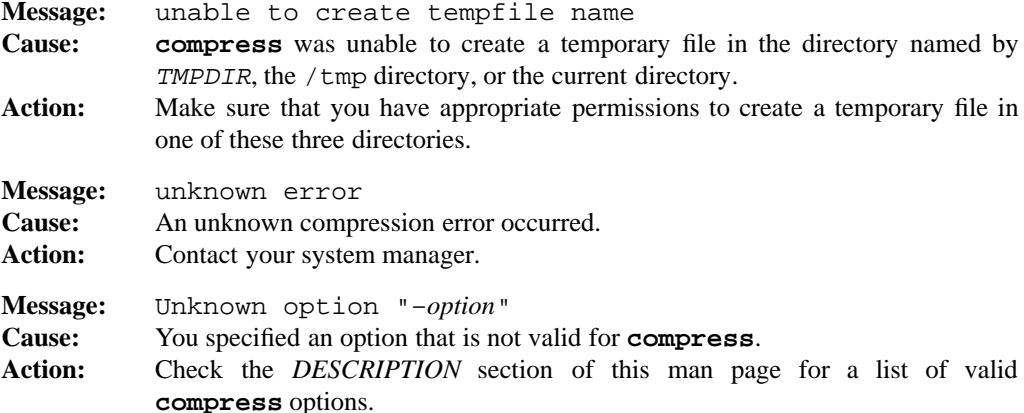

# **LIMITS**

This implementation of **compress** is limited to a maximum of 16 bit compression.

# **PORTABILITY**

A binary-compatible version of **compress**, with more options including the ability to compress in place, is often found on UNIX systems.

The **–D** option is an extension to traditional implementations of **compress**.

# **MPE/iX NOTES**

The current MPE/iX implementation of **compress** converts non-byte files to byte stream files before compressing them. File characteristics like file code, record size, and so forth are not preserved by this conversion. When you decompress the compressed file, it is written as a byte stream file.

For more information on how the current MPE/iX implementation may affect the operation of this utility, see Appendix A, *MPE/iX Implementation Considerations*.

# **SEE ALSO**

**cpio**(1), **pack**(1), **pax**(1), **tar**(1), **uncompress**(1), **unpack**(1) **zcat**(1)

continue — skip to next iteration of loop in shell script

# **SYNOPSIS**

**continue** [*n*]

# **DESCRIPTION**

**continue** skips to the next iteration of an enclosing for, select, until, or while loop in a shell script. If a number *n* is given, execution continues at the loop-control of the *n*th enclosing loop. The default value of *n* is 1.

# **DIAGNOSTICS**

The exit status of **continue** is always zero.

## **Messages**

Because this utility is built into the MPE/iX Shell, see the **sh**(1) man page for a complete list of error messages that you may receive when using it.

# **PORTABILITY**

POSIX.2. *x*/OPEN Portability Guide 4.0. All UNIX systems.

# **NOTE**

This is a special built-in command of the shell.

# **SEE ALSO**

**break**(1), **sh**(1)

 $cp$  — copy files

# **SYNOPSIS**

**cp** [**–cfimp**] *file1 file2* **cp** [**–fimp**] *file ... directory* **cp –R** [**–fimp**] *source... directory* **cp –r** [**–fimp**] *source... directory*

# **DESCRIPTION**

**Note:** The MPE/iX implementation of this utility does not function exactly as this man page describes. For details, see the *MPE/iX NOTES* section at the end of this man page.

**cp** copies files to a target named by the last argument on its command line. If the target is an existing file, **cp** overwrites it; if it does not exist, **cp** creates it. If the target file already exists and does not have write permission, **cp** denies access and continues with the next copy.

If you specify more than two path names, the last path name (that is, the target) must be a directory. If the target is a directory, **cp** copies the sources into that directory with names given by the final component of the source path name.

#### **Options**

**cp** accepts the following options:

- **–f** attempts to replace files which do not have write permission.
- **–i** asks you if you want to overwrite an existing file, whether or not the file is read-only.
- **–m** sets the modify and access time of each destination file to that of the corresponding source file. Normally, **cp** sets the modification time of the destination file to the present.
- **–p** preserves the modify and access times (like the **–m** option); in addition, it preserves file mode, owner, and group owner, if possible.
- **–R** *clones* the source trees. **cp** copies all the files and subdirectories specified by *source....* into *directory* , making careful arrangements to duplicate special files (FIFO, block special, character special).
- **–r** *clones* the source trees, but makes no allowances for special files (FIFO, block special, character special). Consequently, **cp** attempts to read from a device rather than duplicate the special file. This is similar to, but less useful than, the preferred **–R**.

#### **1-128 Commands and Utilities**
## **DIAGNOSTICS**

Possible exit status values are:

- 0 Successful completion.
- 1 Failure due to any of the following:
	- an argument had a trailing slash (/) but was not a directory
	- unable to find a file
	- unable to open an input file for reading
	- unable to create or open an output file
	- a read error occurred on an input file
	- a write error occurred on an output file
	- the input and output files were the same file
	- encountered a fatal error when using **–r** or **–R**.
	- Possible fatal **–r** or **–R** errors include:
	- inability to access a file
	- inability to change permissions on a target file
	- inability to read a directory
	- inability to create a directory
	- a target which is not a directory
	- source and destination directories are the same.
- 2 Failure due to any of the following:
	- an invalid command line option
	- too few arguments on the command line
	- a target that should be a directory but isn't
	- no space left on target device
	- out of memory to hold the data to be copied
	- inability to create a directory to hold a target file

#### **Messages**

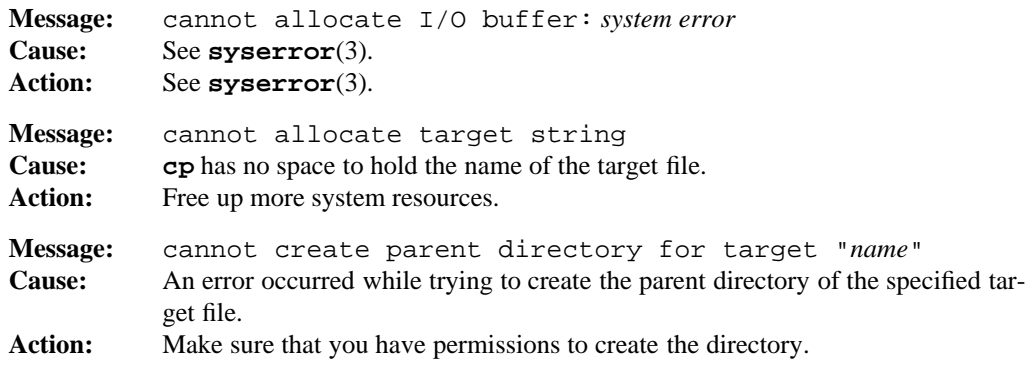

#### **Commands and Utilities 1-129**

**cp(1) MPE/iX Shell and Utilities cp(1)**

```
Message: cannot find file "filename"
Cause: You specified a filename that does not exist.
Action: Check the path and spelling of filename.
Message: cannot mkdir "pathname": system error
Cause: See syserror(3).
Action: See syserror(3).
Message: cannot open file "filename": system error
Cause: See syserror(3).
Action: See syserror(3).
Message: Cannot reset permissions on file "filename": system err or"
Cause: See syserror(3).
Action: See syserror(3).
Message: Cannot reset times on file "filename": system error
Cause: See syserror(3).
Action: See syserror(3).
Message: Cannot reset uid or gid on file "filename": system erro r"
Cause: See syserror(3).
Action: See syserror(3).
Message: copy of filename failed (CIERR num)
Cause: An error occurred while using the MPE/iX CI COPY command to copy a non-byte
           stream file.
Action: Refer to the MPE/iX Reference Supplement (32650-90353) for more informa-
           tion.
Message: fifo "filename": system error
Cause: See syserror(3).
Action: See syserror(3).
Message: no space on device for file "filename"
Cause: You attempted to copy a file to filename on a device that has no space for it.
Action: Free up space on the target device or copy the file to another device.
Message: read error on file "filename": system error
Cause: See syserror(3).
Action: See syserror(3).
Message: recursive copy to directory "pathname"
Cause: You tried to recursively copy a directory to itself.
Action: Choose a different pathname.
```
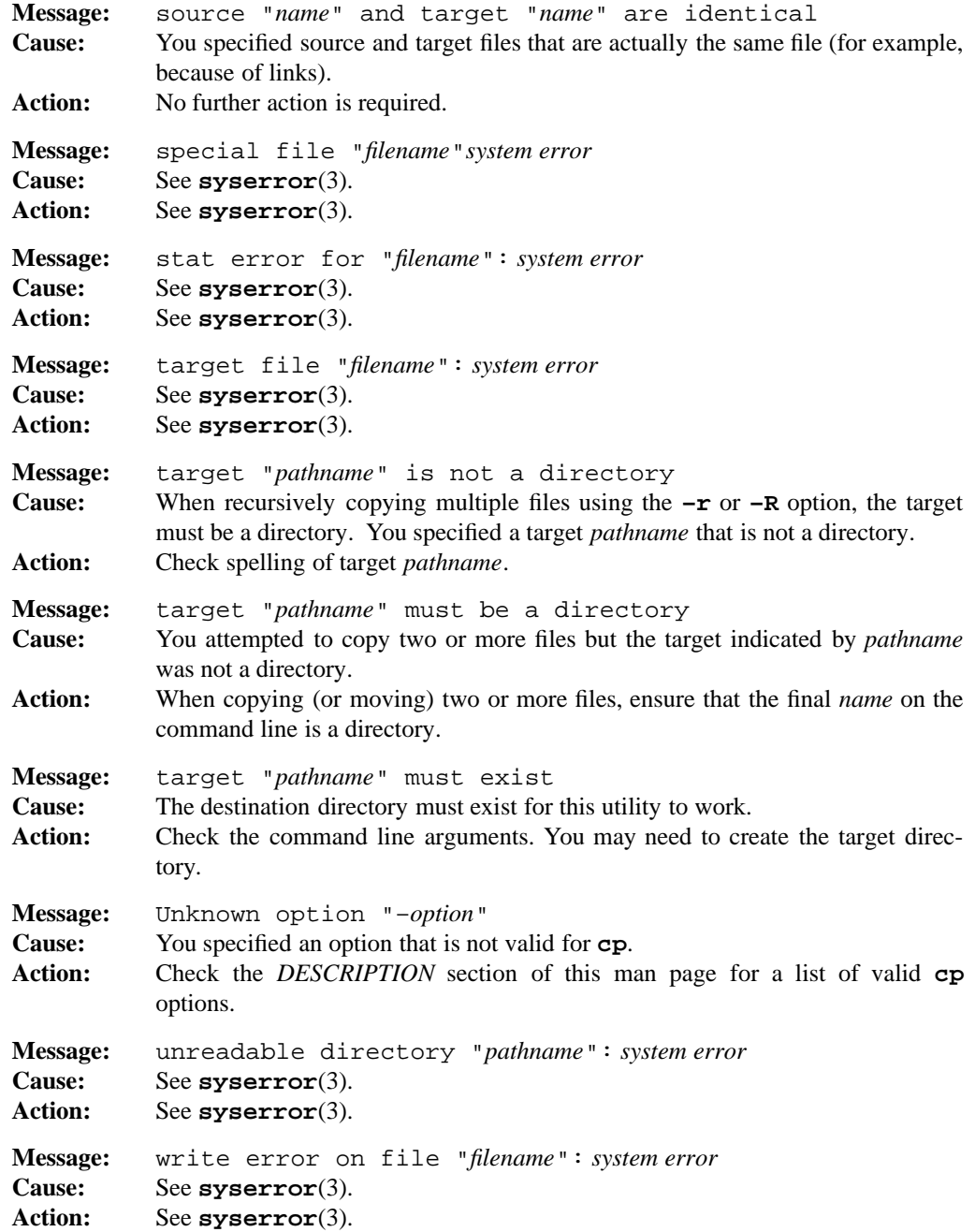

# **Commands and Utilities 1-131**

## **PORTABILITY**

POSIX.2. *x*/OPEN Portability Guide 4.0. All UNIX systems.

The **–f** and **–m** options are extensions to the POSIX standard.

## **MPE/iX NOTES**

When copying byte stream files, **cp** performs in the POSIX-compliant manner described in this man page. When copying non-byte stream files, **cp** calls the MPE/iX CI **COPY** command to perform the task. See the *MPE/iX Reference Supplement* (32650-90353) for details on how the **COPY** command works.

On MPE/iX, **cp** is available as both a built-in shell utility and an external utility.

For more information on how the current MPE/iX implementation may affect the operation of this utility, see Appendix A, *MPE/iX Implementation Considerations*.

## **SEE ALSO**

**cat**(1), **cpio**(1), **mv**(1), **rm**(1)

## **NAME**

cpio — archiver to copy and back up files

#### **SYNOPSIS**

```
cpio –o [–aBcvyz] [–C blocksize] [–O file] [–V volpat]
cpio –i [–BbcdfmrsStuv6qyz] [–C blocksize] [–I file] [–V volpat] [pattern ...]
cpio –p [–aBdlmruv] directory
```
#### **DESCRIPTION**

**Note:** The MPE/iX implementation of this utility does not function exactly as this man page describes. For details, see the *MPE/iX NOTES* section at the end of this man page.

The **cpio** command manipulates files called *cpio archives*. A **cpio** archive is a concatenation of files and directories preceded by a header giving the file name and other file system information. With **cpio**, you can create a new archive, extract contents of an existing archive, list archive contents, and copy files from one directory to another.

#### **Options**

Every call to **cpio** must specify one and only one of the following *selector* options:

- **–i** reads an existing archive (created with the **–o** option) from the standard input. Unless you specify the  $-\mathbf{t}$  option, **cpio** extracts all files matching one or more of the given *pattern* arguments from the archive. Patterns are the same as those used by file name generation (see **sh**(1)). When you do not specify a *pattern* argument, the default pattern \* is used; as a result, **cpio** extracts all files.
- **–o** writes a new archive to the standard output, using the list of files read from the standard input. Such a list might be produced by the **ls** or **find** commands. For example,

ls . | cpio –o >arch

uses **ls** to list the files of the current directory, then pipes this list as input to **cpio**. The resulting archive contains the contents of all the files, and is written to arch.

**–p** is shorthand for

cpio –o | (cd directory; cpio –i)

where the cpio –i is performed in the given *directory*. You can use this option to copy entire file trees.

Consult the synopsis lines to determine which of the following additional options can be applied with a particular selector option.

#### **cpio(1) MPE/iX Shell and Utilities cpio(1)**

- **–a** resets the access time of each file accessed for copying to the archive to what it was before the copy took place.
- **–B** uses buffers of 5120 bytes for input and output rather than the default 512 byte buffers.
- **–b** causes 16-bit words to be swapped within each longword and bytes to be swapped within each 16-bit word of each extracted file. This facilitates the transfer of information between different CPU architectures. This is equivalent to specifying both the **–s** and **–S** options.

#### **–C** *blocksize*

sets the buffer size to a specified blocksize, rather than the default 512 byte buffers.

- **–c** reads and writes header information in ASCII form. Normally, **cpio** writes the header information in a compact binary format. This option produces an archive more amenable to transfer through non-binary streams (such as some data communications links) and is highly recommended for those moving data between different processors, such as between a UNIX system and a DOS PC.
- **–d** forces the creation of necessary intermediate directories when they do not already exist.
- **–f** inverts the sense of pattern matching. More precisely, **cpio** extracts a file from the archive if and only if it does *not* match any of the *pattern* arguments.
- **–I** *file* causes input to be read from the specified file, rather than stdin.
- **–l** gives permission to create a link to a file rather than making a separate copy.
- **–m** resets the modification time of an output file to the modification time of the source file. Normally, when **cpio** copies data into a file, it sets the modification time of the file to the time at which the file is written.
- **–O** *file* causes output to be written to the specified file, rather than stdout.
- **–q** assumes all created files are ASCII text. On UNIX and POSIX-compliant systems, this means that any  $\\$  (carriage return) characters are stripped, and only the  $\\$ n (newlines) are retained.

It might be desirable to have this option work on output also, converting text to a system-independent format; however, due to the format of an archive file, this would (unacceptably) require all files to be read twice.

**–r** provides an interactive mechanism for selecting and renaming particular files. For each file processed, **cpio** displays the name before copying it to its new location. At this point, you may type in a new name for the file. If you enter an empty line, the file is skipped.

#### **1-134 Commands and Utilities**

- **–S** for portability reasons, swaps pairs of 16-bit words within longwords only when extracting files. This option does not affect the headers.
- **–s** for portability reasons, swaps pairs of bytes within each 16-bit word only when extracting files. **–s** does not affect the headers.
- **–t** prevents files extraction, producing instead a table of file names contained in the archive. See the description of the **–v** option.
- **–u** copies an archive file to a target file even if the target is newer than the archive. Normally, **cpio** does not copy the file.
- **–V** *volpat*

provides automatic multi-volume support. **cpio** writes output to files, the names of which are formatted using *volpat*. The current volume number replaces any occurrence of # in *volpat*. When you invoke **cpio** with this option, it asks for the first number in the archive set, and waits for you to type the number and a carriage return before its precedes with the operation. **cpio** issues the same sort of message when a write error or read error occurs on the archive; the reasoning is that this kind of error means that **cpio** has reached the end of the volume and should go on to a new one.

- **–v** provides more verbose information than usual. **cpio** prints the names of files as it extracts them from or adds them to archives. When you specify both **–v** and **–t**, **cpio** prints a table of files in a format similar to that produced by the **ls –l** command.
- **–y** when used with **–V**, does not ask for a volume number to begin with, but does ask if it gets a read or write error.
- **–z** performs Lempel-Ziv compression. Output is always a 16-bit compression. On input, any compression up to 16-bit is acceptable. This option should be equivalent to the following pipelines:

cpio –ocvz <---> cpio –ocv | compress –b 16 cpio –icvz <---> uncompress | cpio –icv

**–6** is supposed to understand 6th edition UNIX **cpio** archives, but is not currently implemented nor deemed necessary.

The byte and word swapping done by the **–b**, **–S**, and **–s** options is effective only for the file data written. With or without the **–c** option, header information is always written in a machine-invariant format.

# **DIAGNOSTICS**

Possible exit status values are:

- 0 Successful completion.
- 1 An error occurred.

# **Messages**

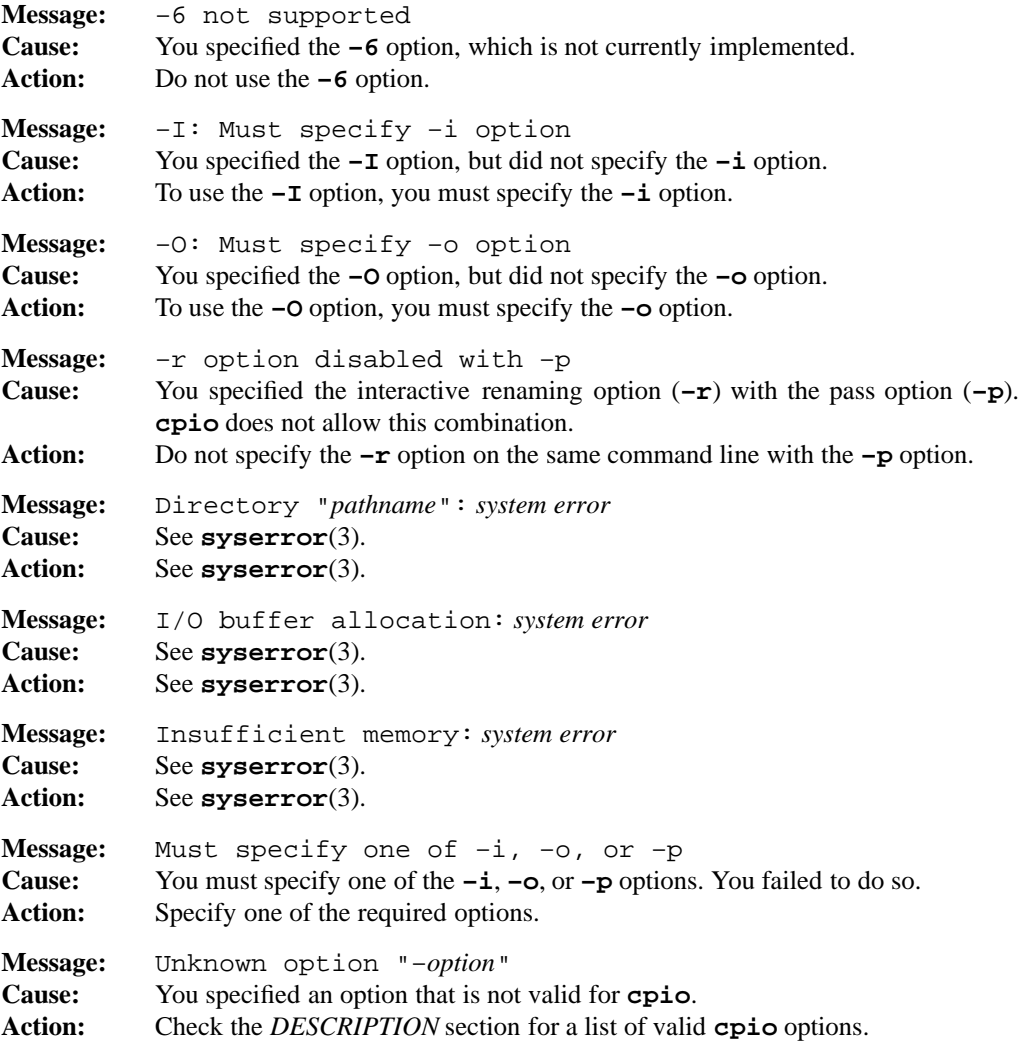

## **1-136 Commands and Utilities**

**cpio** may also produce several of the error messages listed on the **pax**(1) man page. See that man page for more details.

### **PORTABILITY**

*x*/OPEN Portability Guide 4.0. All non-Berkeley UNIX systems after Version 7.

The **–q**, **–V**, **–y**, and **–z** options are extensions to traditional implementations of **cpio**.

#### **MPE/iX NOTES**

The current MPE/iX implementation of **cpio** has the following limitations:

- It converts non-byte stream files to byte stream files before archiving them. File characteristics like file code, record size, and so forth are not preserved by this conversion. When you extract files from an archive, they are written as byte stream files.
- It displays file owner names as 17 character fields in the form *username.accountname* and group names as 8 character fields in the form *groupname*.
- Because this release of MPE/iX does not provide the lstat() API, **cpio** cannot return information on the link itself. It attempts to determine when a symbolic link has been referenced, but can only return the information on the target of the link, rather than the link itself.

For more information on how the current MPE/iX implementation may affect the operation of this utility, see Appendix A, *MPE/iX Implementation Considerations*.

#### **SEE ALSO**

**compress**(1), **cp**(1), **dd**(1), **find**(1), **ls**(1), **mv**(1), **pax**(1), **tar**(1), **uncompress**(1), **cpio**(2), **tar**(2)

#### **NAME**

csplit — split a text file, according to criteria

#### **SYNOPSIS**

**csplit** [**–Aaks**] [**–f** *prefix*] [**–n** *number*] *file arg arg ...*

### **DESCRIPTION**

**csplit** takes a text *file* as input and breaks up its contents into pieces, based on criteria given by the *arg* value(s) on the command line. For example, you can use **csplit** to break up a text file into chunks of ten lines each, then save each of those chunks in a separate file. See the subsection *Splitting Criteria* for more details. If you specify – as the *file* argument, **csplit** uses the standard input.

The files created by **csplit** normally have names of the form

xx*number*

where *number* is a two digit decimal number which begins at zero and increments by one for each new file that **csplit** creates.

**csplit** also displays the size, in bytes, of each file that it creates.

#### **Options**

**csplit** accepts the following options:

- **–A** uses uppercase letters in place of numbers in the number portion of created file names. This generates names of the form xxAA, xxAB, and so on.
- **–a** uses lowercase letters in place of numbers in the number portion of created file names. This generates names of the form xxaa, xxab, and so on.

**–f** *prefix*

specifies a *prefix* to use in place of the default xx when naming files. If *prefix* causes a file name longer than NAME\_MAX bytes, an error occurs and **csplit** exits without creating any files.

**–k** leaves all created files intact. Normally, when an error occurs, **csplit** removes files that it has created.

**–n** *number*

specifies the number of digits in the number portion of created file names.

**–s** suppresses the display of file sizes.

#### **1-138 Commands and Utilities**

## **Splitting Criteria**

**csplit** processes the *arg*s on the command line sequentially. The first argument *breaks off* the first chunk of the file, the second argument *breaks off* the next chunk (beginning at the first line remaining in the file), and so on. Thus each chunk of the file begins with the first line remaining in the file and goes to the line given by the next *arg*.

*arg* values may take any of the following forms:

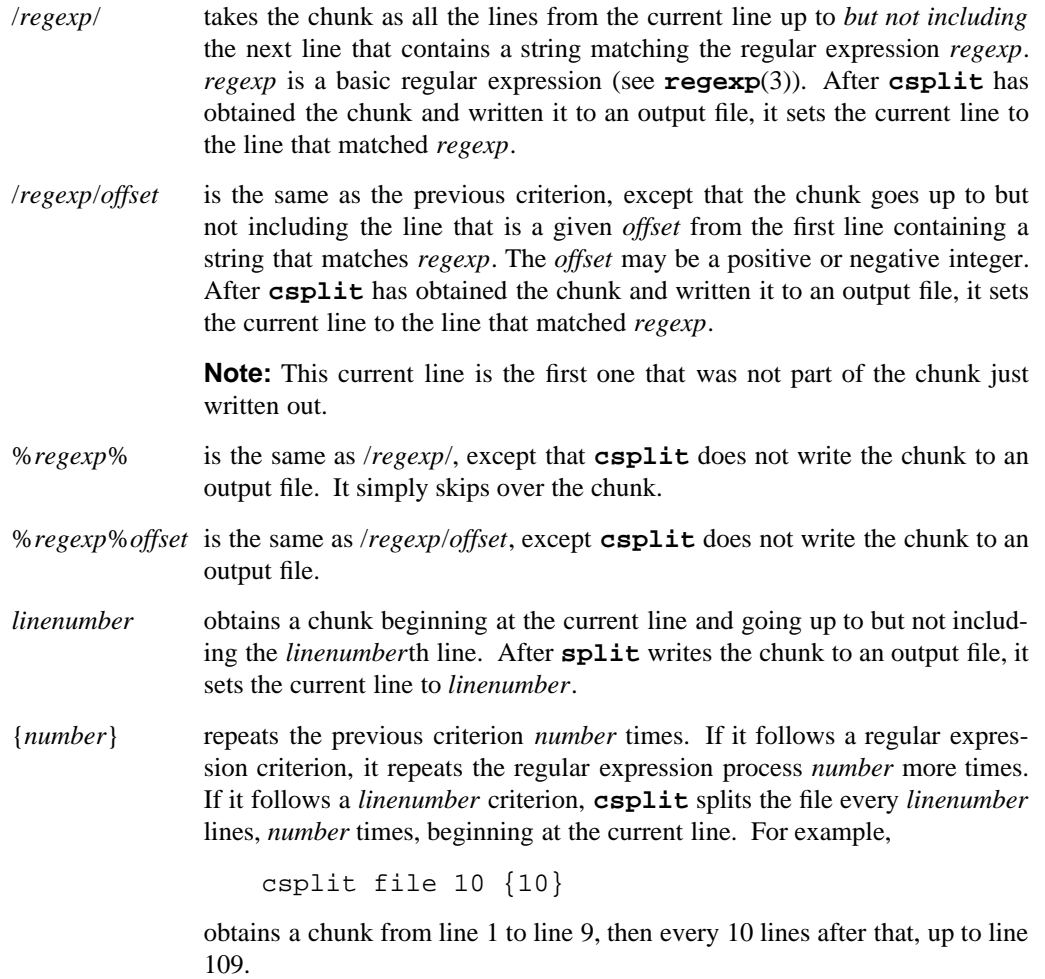

Errors occur if any criterion tries to *grab* lines beyond the end of the file, if a regular expression does not match any line between the current line and the end of the file, or if an *offset* refers to a position before the current line or past the end of the file.

## **csplit(1) MPE/iX Shell and Utilities csplit(1)**

# **DIAGNOSTICS**

Possible exit status values are:

- 0 Successful completion.
- 1 Failure due to any of the following:
	- because **csplit** was unable to open the input or output files
	- a write error on the output file.
- 2 Failure due to any of the following:
	- unknown command line option
	- the *prefix* name was missing after **–f**
	- the *number* of digits was missing after **–n**
	- the input *file* was not specified
	- no *arg* values were specified
	- the command ran out of memory
	- an *arg* was invalid
	- the command found end-of-file prematurely
	- a regular expression in an *arg* was badly formed
	- a line offset/number in an *arg* was badly formed
	- a {number} repetition count was misplaced or badly formed
	- too many file names were generated when using **–n**
	- generated file names would be too long.

#### **Messages**

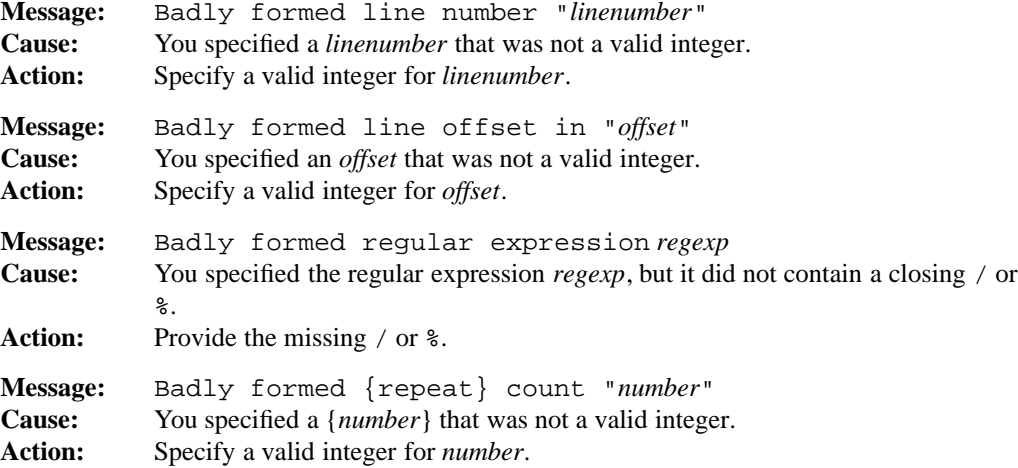

#### **1-140 Commands and Utilities**

# **csplit(1) MPE/iX Shell and Utilities** csplit(1)

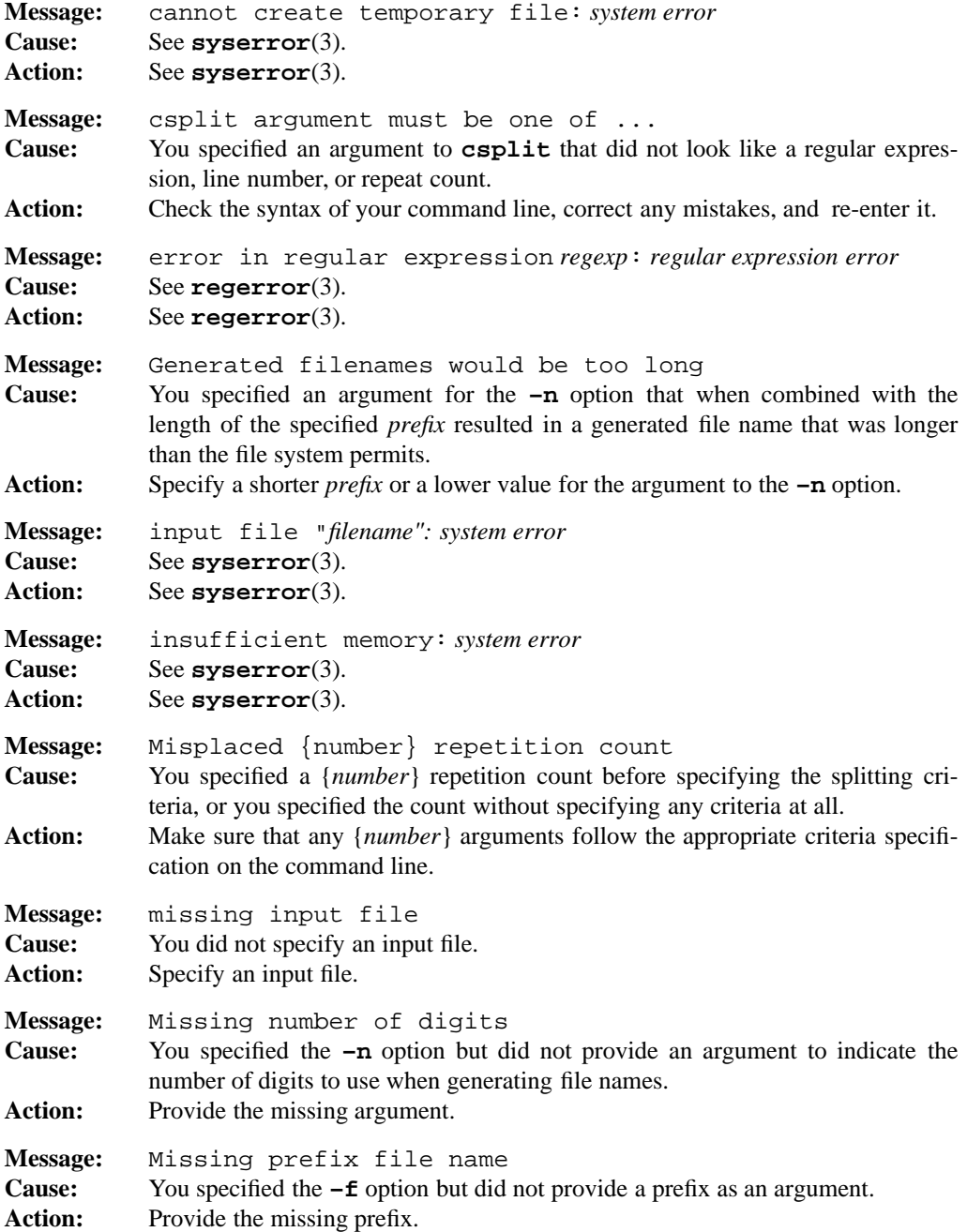

# **Commands and Utilities 1-141**

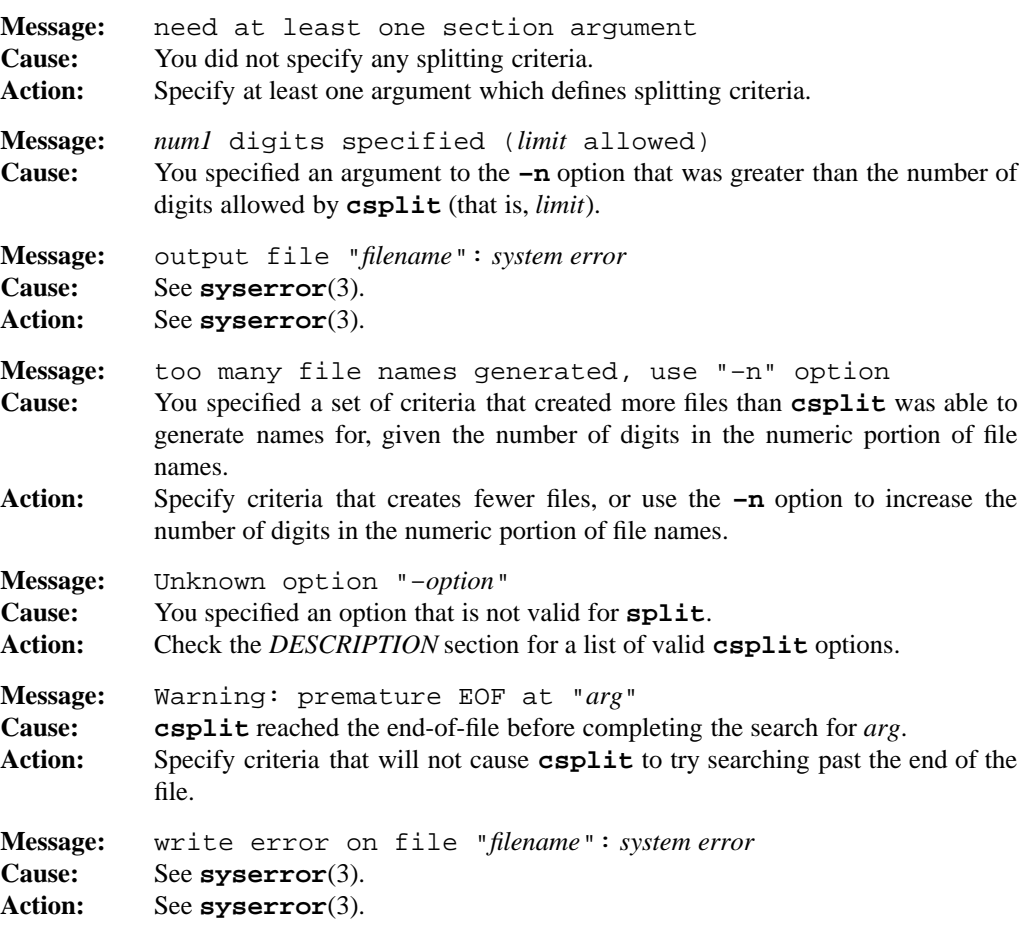

## **PORTABILITY**

POSIX.2. *x*/OPEN Portability Guide 4.0. All UNIX systems.

The **–A** and **–a** options are extensions to the POSIX standard.

#### **MPE/iX NOTES**

For information on how the current MPE/iX implementation may affect the operation of this utility, see Appendix A, *MPE/iX Implementation Considerations*.

## **SEE ALSO**

**awk**(1), **sed**(1), **regexp**(3)

## **1-142 Commands and Utilities**

## **NAME**

ctags — produce tags file for **ex**, **more**, and **vi**

#### **SYNOPSIS**

**ctags** [**–aBFwx**] [**–f** *tagfile*] *sourcefile* ...

#### **DESCRIPTION**

By default, **ctags** generates a file named tags in the current directory which summarizes the C function, macro, and typedef definitions found in the *sourcefile*s named on the command line. See **tags**(2) for a description of the format of the tags file. You can access this file with the **–t** *name* option in **ex**, **more**, and **vi**, the command

:tag *name*

in **ex** and **vi**, and the command

:t*name*

in **more**. The idea is that you tell the utility which function you want to look at, and it checks the tags file to determine which source file contains the function.

**ctags** makes special provision for the function main() which may occur in several source files. The tags file contains an entry for the first main() routine found. For all occurrences of main() (including the first), the tags file also contains an entry for M*name* where *name* is the name of the input *sourcefile*, with the . c suffix and any leading path name components removed. For example, a tags file created for a C source code file named foo.c would contain an entry for Mfoo which represents the main() routine in foo.c.

**ctags** uses **sort**(1) to sort the file by tag name, according to the POSIX locale's collation sequence.

#### **Options**

**ctags** accepts the following options:

- **–a** appends output to the existing tags file rather than overwriting the file.
- **–B** produces a tags file that searches backward from the current position to find the pattern matching the tag.
- **–F** searches for tag patterns in the forward direction (default).
- **–f** *tagfile*

generates a file named *tagfile* rather than the default tags.

**–w** suppresses warning messages.

## **ctags(1) MPE/iX Shell and Utilities ctags(1)**

**–x** produces a human-readable report on the standard output. The report gives the definition name, the line number of where it appears in the file, the name of the file in which it appears, and the text of that line. **ctags** arranges this output in columns and sorts it in order by tag name according to the current locale's collation sequence. This option does not produce a tags file.

## **FILES**

**ctags** generates the following file:

tags output tags file

## **DIAGNOSTICS**

Possible exit status values are:

- 0 Successful completion.
- 1 An error occurred.

## **Messages**

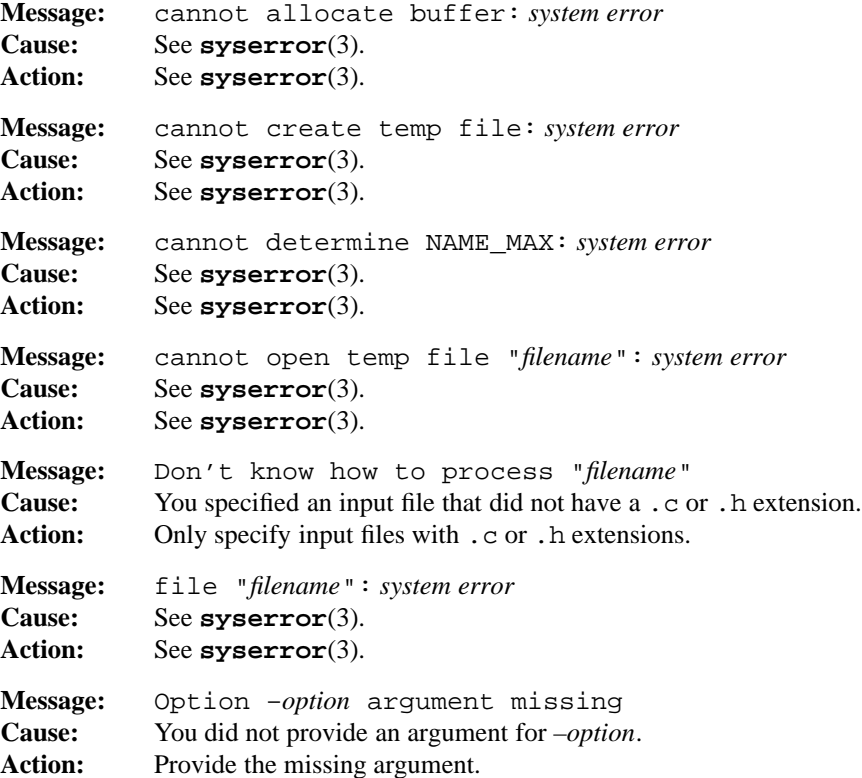

#### **1-144 Commands and Utilities**

## **ctags(1) MPE/iX Shell and Utilities ctags(1)**

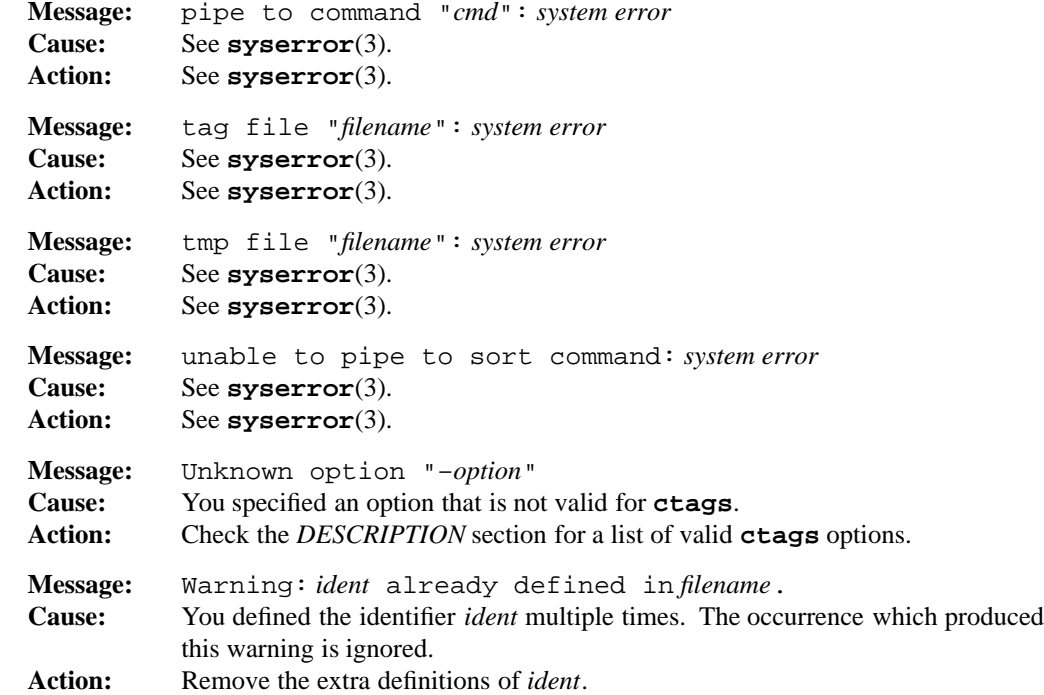

## **PORTABILITY**

POSIX.2. *x*/OPEN Portability Guide 4.0. 4.2 BSD UNIX and up.

The only language understood by this version of **ctags** is C.

The **–B**, **–F**, and **–w** options are MPE/iX extensions to the POSIX standard.

## **NOTE**

Recognizing a function definition in C source code can be somewhat difficult. Since **ctags** does not know which C preprocessor symbols are defined, there may be some misplaced function definition information if sections of code within #if...#endif are not complete blocks.

**ctags** invokes the **sort** command internally.

## **MPE/iX NOTES**

For information on how the current MPE/iX implementation may affect the operation of this utility, see Appendix A, *MPE/iX Implementation Considerations*.

# **SEE ALSO**

**more**(1), **sort**(1), **vi**(1), **tags**(2)

**1-146 Commands and Utilities**

## **NAME**

cut — selectively display fields or characters from input lines

#### **SYNOPSIS**

**cut –b** *list* [**–n**] [*file*...] **cut –c** *list* [*file*...] **cut –f** *list* [**–d** *char*] [**–s**] [*file*...]

#### **DESCRIPTION**

**cut** reads input from *file*s and selectively copies sections of the input lines to the standard output. If you do not specify any *file*s, or you specify a file named –, **cut** reads from the standard input.

## **Options**

**cut** accepts the following options:

- **–b** *list* invokes byte position mode. After this comes a list of the byte positions you want to display. This list may contain multiple byte positions, separated by commas (,) or blanks or ranges of positions separated by dashes  $(-)$ ; since the list must be one argument, shell quoting is necessary if blanks are used. You may combine these to allow selection of any byte positions of the input.
- **–c** *list* invokes character position mode. After this comes a list of character positions to retain in the output. This list may contain multiple character positions, separated by commas  $($ ,  $)$  or blanks or ranges of positions separated by a dash  $(-)$ ; since the list must be one argument, shell quoting is necessary if blanks are used. You may combine these to allow selection of any character positions of the input.
- **–d** *char*

specifies *char* as the character that separates fields in the input data; by default, this is the horizontal tab.

- **–f** *list* invokes field delimiter mode. After this comes a list of the fields you want to display. You specify ranges of fields and multiple field numbers in the same way you specify ranges of character positions and multiple character positions in **–c** mode.
- **–n** does not split characters. If the low byte in a selected range is not the first byte of a character, **cut** extends the range downward to include the entire character; if the high byte in a selected range is not the last byte of a character, **cut** limits the range to include only the last entire character before the high byte selected. If **–n** is selected, **cut** does not list ranges that do not encompass an entire character and these ranges do not cause an error.

**–s** does not display lines that do not contain a field separator character. Normally, **cut** displays lines that do not contain a field separator character in their entirety.

## **EXAMPLES**

cut –f 2,2 -d " " /etc/profile

displays the second space-delineated field in the system profile.

## **DIAGNOSTICS**

Possible exit status values are:

- 0 Successful completion.
- 1 An error occurred.

## **Messages**

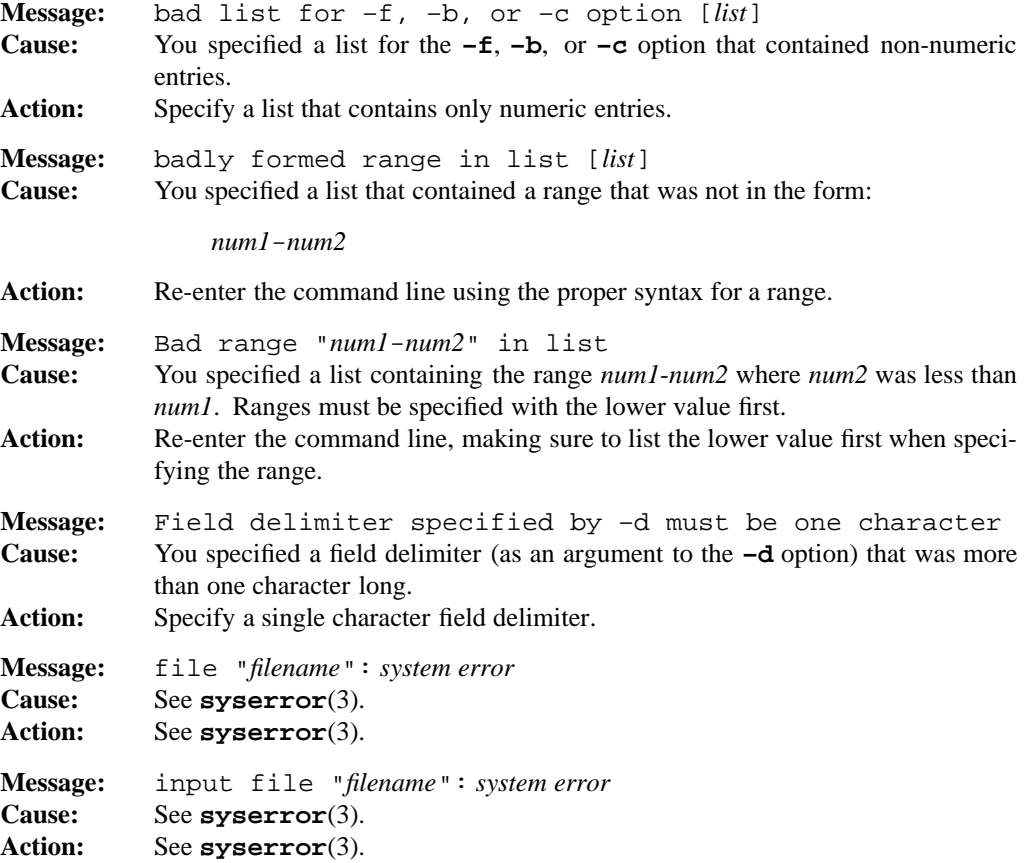

#### **1-148 Commands and Utilities**

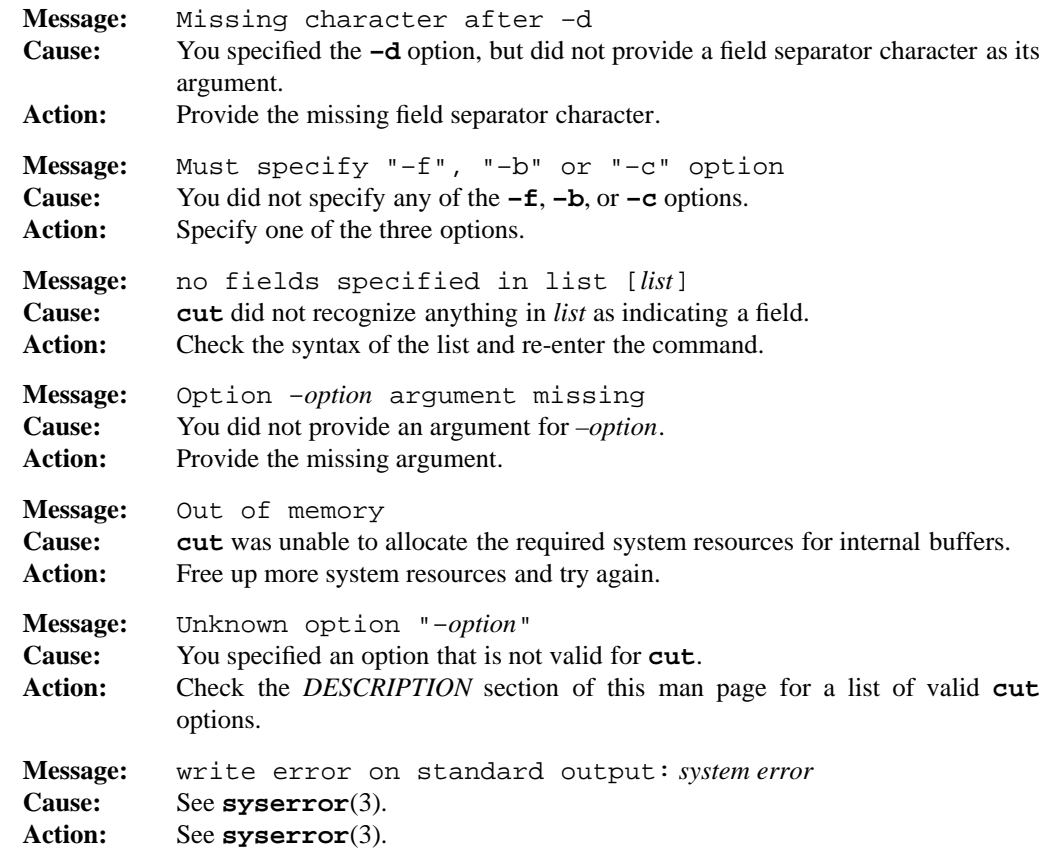

## **PORTABILITY**

POSIX.2. *x*/OPEN Portability Guide 4.0. UNIX System V.

# **MPE/iX NOTES**

For information on how the current MPE/iX implementation may affect the operation of this utility, see Appendix A, *MPE/iX Implementation Considerations*.

## **SEE ALSO**

**paste**(1), **uname**(1)

#### **NAME**

date — set and display date and time

#### **SYNOPSIS**

**date** [**–cu**] [*timespec*] **date** [**–cu**] [**+***format*]

#### **DESCRIPTION**

**Note:** The MPE/iX implementation of this utility does not function exactly as this man page describes. For details, see the *MPE/iX NOTES* section at the end of this man page.

**date** either displays the operating system's idea of the current date and time, or sets it to a new value. The following example shows the default format of the date:

Wed Feb 26 14:01:43 EST 1986

#### **Options**

**date** accepts the following options:

- **–c** sets or displays the date and time according to Greenwich Mean Time (Coordinated Universal Time) using CUT as the time zone name.
- **–u** sets or displays the date and time according to Greenwich Mean Time (Coordinated Universal Time) using GMT as the time zone name.

#### **Setting Date and Time**

**date** also accepts an argument in one of two forms. If the argument does not begin with +, **date** assumes it is a *timespec* of the form

[[[[*cc*]*yy*]*mm*]*dd*]*hhmm*[*.ss*]

where *cc* is the optional first 2 digits of the year, *yy* is the optional last 2 digits of the year, *mm* is the optional number of the month  $(01-12)$ , *dd* is the optional day of the month, *hh* is the hour in 24 hour format (required), *mm* is the minutes (required), and *ss* is the optional seconds. **date** uses these values to set the date and time.

**Note:** You must specify the hours and the minutes; other arguments are optional.

#### **Displaying Date and Time**

If the argument to **date** begins with a + character, **date** uses *format* to display the date. **date** writes all characters in *format*, with the exception of the % and the character which immediately follows it, directly to the standard output. After **date** exhausts the *format* string, it outputs a newline character. The % character introduces a special format field similar to the printf() function in the C library (see *Field Descriptors*).

#### **1-150 Commands and Utilities**

#### **Field Descriptors**

**date** recognizes the following field descriptors:

- %A the full weekday name in the current locale (for example, Sunday, in English).
- %a the abbreviation for the weekday in the current locale (for example, Sun, in English).
- %B the full month name in the current locale (for example, February, in English).
- %b the abbreviation for the month name in the current locale (for example, Feb, in English).
- %C the first two digits of the year (00 to 99).
- %c the appropriate representation of the date and time in the current locale.
- %D the date in the form *mm*/*dd*/*yy*.
- %d the two-digit day of the month as a number (01 to 31).
- %e the day of the month in a two-digit, right-justified, blank-filled field ( 1 to 31).
- %H the hour in the 24-hour clock representation (00 to 23).
- %h the same as %b.
- %I the hour in the 12-hour clock representation (01 to 12).
- %j the numeric day of the year (001 to 366).
- %M the minute (00 to 59).
- %m the month number (01 to 12).
- %n a newline character.
- %p the equivalent of AM or PM in the current locale.
- %r the 12-hour time in the current locale's equivalent of AM/PM notation (11:53:29 AM in the POSIX locale).
- %S the seconds (00 to 61). Note that there is an allowance for two leap seconds.
- %T the 24-hour time (14:53:29).
- %t a tab character.
- %U the week number in the year, with Sunday being the first day of the week (00 to 53). All days before the first Sunday of the new year are in week 0.

#### **Commands and Utilities 1-151**

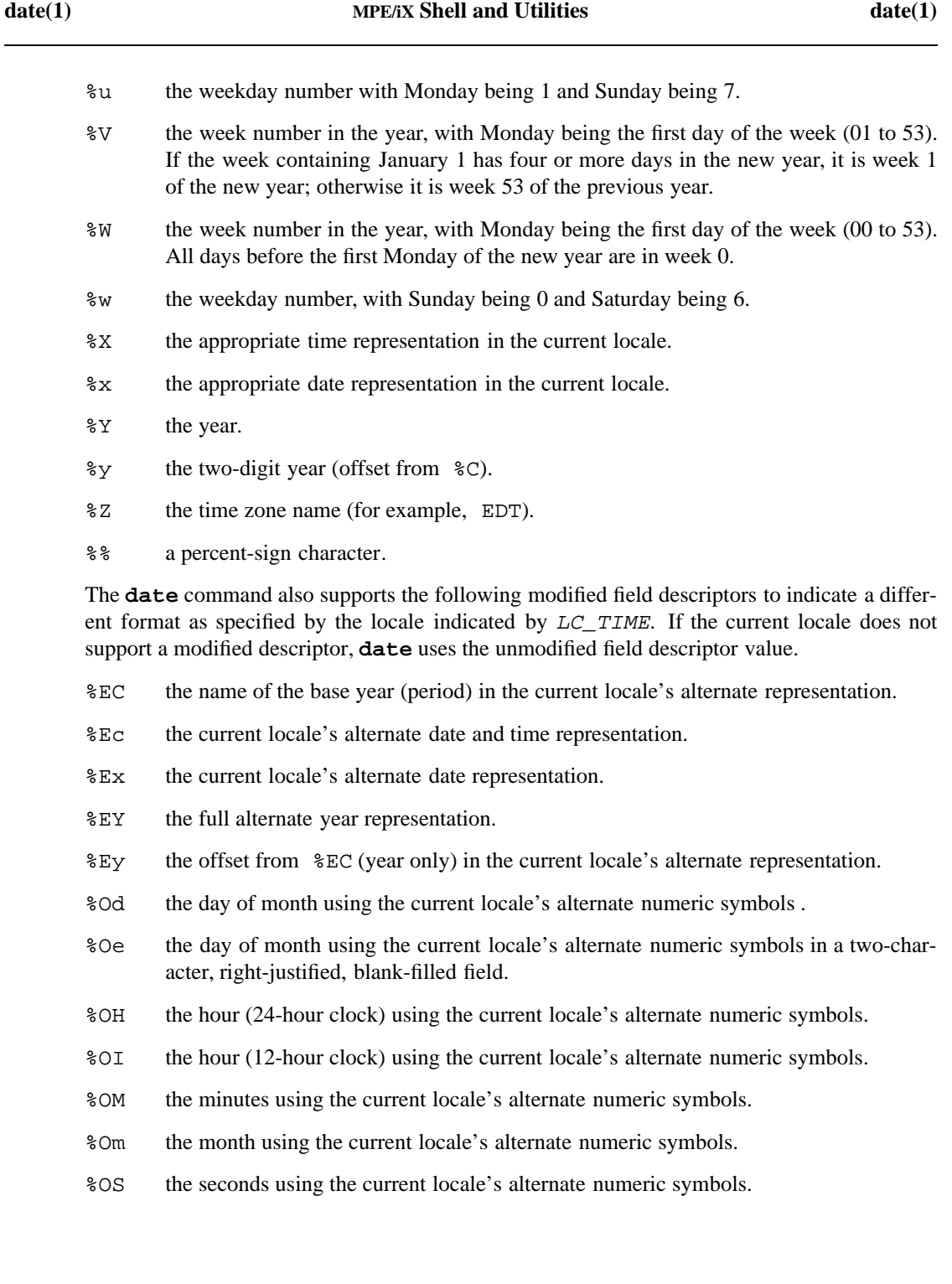

# **1-152 Commands and Utilities**

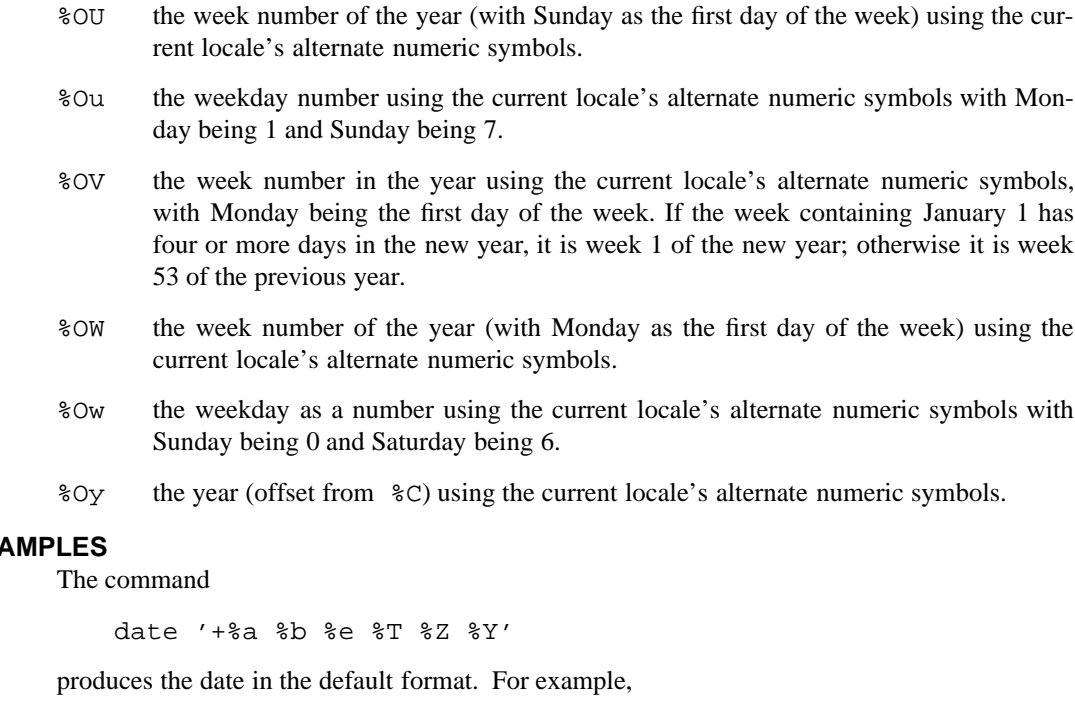

#### EX/

Wed Feb 26 14:01:43 EST 1986

## **ENVIRONMENT VARIABLES**

**date** uses the following environment variable:

TZ gives the time zone for **date** to use when displaying the times. This is ignored if you specify either the **–c** or the **–u** option. For more information on this variable, see **timezone**(3).

# **DIAGNOSTICS**

Possible exit status values are:

- 0 Successful completion.
- >0 An error occurred.

#### **Messages**

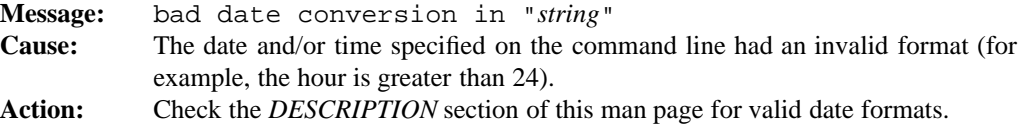

## **Commands and Utilities 1-153**

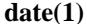

#### **date(1) MPE/iX Shell and Utilities date(1)**

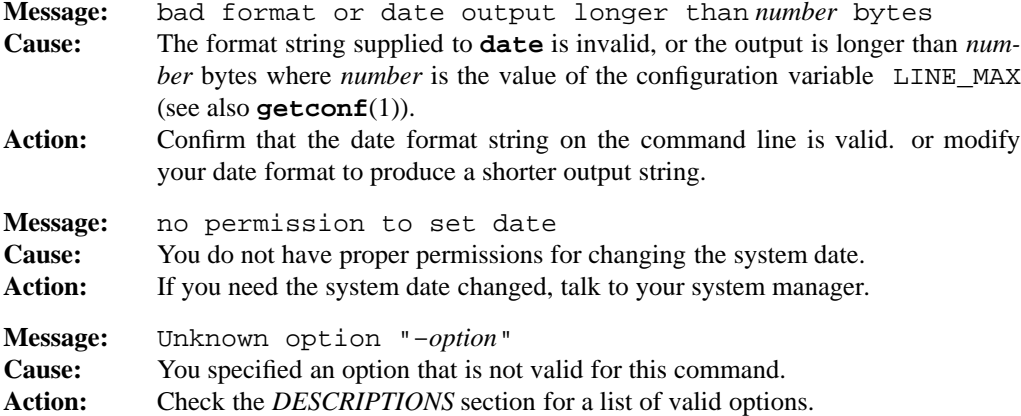

## **PORTABILITY**

POSIX.2. *x*/OPEN Portability Guide 4.0. All UNIX systems. The **–c** option is an extension to the POSIX standard.

## **MPE/iX NOTES**

The current MPE/iX implementation of **date** does not allow you to set the date and time.

For information on how the current MPE/iX implementation may affect the operation of this utility, see Appendix A, *MPE/iX Implementation Considerations*.

#### **SEE ALSO**

**touch**(1), **timezone**(3)

## **1-154 Commands and Utilities**

## **NAME**

dc — arbitrary precision desk calculator

## **SYNOPSIS**

**dc** [*file*]

### **DESCRIPTION**

**dc** is a desk calculator program that takes input in reverse Polish notation (see *Reverse Polish Notation* later in this man page). If you do not specify a file on the command line, **dc** reads input from the standard input; otherwise, it reads input from the file and then from the standard input (if there is no quit command in the file). **dc** sends output to the standard output.

There are several types of input:

- (a) *Numbers* are sequences of digits, possibly containing a decimal point. Numbers can also contain the uppercase characters A through F standing for the hexadecimal (base 16) digits greater than ten; for more on hexadecimal, see the section on *Numbers in Different Bases*. Do not break up a number with spaces or commas; for example, you must write 1000000, not 1,000,000. To create a negative number, put an underscore (\_) immediately before the first digit of the number. Do not use a minus sign (- –) to indicate a negative number; the minus sign has an entirely different meaning in **dc** input.
- (b) *Strings* are sequences of characters, enclosed in square brackets. For example, [abc] is a string which contains the characters abc.
- (c) *Operators* are symbols or characters telling **dc** to perform some operation; for example, adding two numbers together.
- (d) *Register names* are single characters. You may use any character as a register name. An uppercase letter is not the same as the corresponding lowercase one, so register a is different from register A. A register is a place where **dc** can store a number or a string; it is similar to a variable in a programming language. Typically, you use registers to store values that you want to remember for later use.
- (e) *Array names* follow the same rules as register names. See *Array Operations* later in this man page for more details.

You must separate adjacent numbers with at least one white space character. (The white space characters for **dc** are the blank, the horizontal tab, and the newline.) You do not need to separate other pieces of input from one another, but putting in white space characters makes the input more readable. As exceptions, register names and array names must immediately follow the operator that tells what you want to do with the register or array (as described later in this man page). If you put a white space character after an operator that expects a register or array name, **dc** assumes the white space character to be the name.

#### **dc(1) MPE/iX Shell and Utilities dc(1)**

#### **Reverse Polish Notation**

To use **dc** you must understand reverse Polish notation. This is a way to write arithmetic expressions. The form is a bit tricky for people to understand, since it is geared towards making it easy for the computer to perform calculations; however, most people can get used to the notation with a bit of practice.

Reverse Polish notation stores values in a *stack*. A stack of values is just like a stack of books: one value is placed on top of another. When you want to perform a calculation, the calculation uses the top numbers on the stack.

For example, here's a typical addition operation:

12+

When **dc** reads a number or a string, it just puts the value onto the stack. Thus 1 goes on the stack, then 2 goes on the stack. When you put a value onto the stack, we say that you *push* it onto the stack. When **dc** reads the operator +, it takes the top two values off the stack, adds them, then pushes the result back onto the stack. After this addition, the stack contains

3

As another example, consider

234+\*

(The \* stands for multiplication.) **dc** begins by pushing the three numbers onto the stack. When it finds the  $+$ , it takes the top two numbers off the stack and adds them. (Taking a value off the stack is called *popping* the stack.) **dc** then pushes the result of the addition back onto the stack in place of the two numbers. Thus the stack contains

2 7

When **dc** finds the \* operator, it again pops the top two values off the stack. It multiplies them, then pushes the result back onto the stack, leaving

14

The following list gives a few more examples of reverse Polish expressions. After each, we show the contents of the stack, in parentheses.

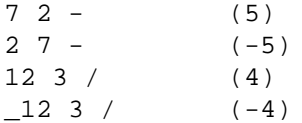

#### **1-156 Commands and Utilities**

 $4\,5\,+\,2\,$  \* (18)  $452 + * (28)$  $452 * -$  (-6)

If you are experimenting with **dc** to see how this works, you can type p to print out the top value on the stack and  $f$  to print out the full stack.

#### **The Scaling Factor**

One of **dc**'s great virtues is its ability to deal with numbers of arbitrary size and precision **dc** is not constrained by the hardware's restrictions on number size or precision.

Many arithmetic calculations use a *scaling factor*, an integer greater than or equal to zero, and strictly less than 100. The scaling factor affects how many decimal places **dc** uses when making calculations.

The default scaling factor begins at zero (no decimal places). This can be confusing; for example, if you try

12/p

to divide 1 by 2 and print the result, **dc** prints 0. The real answer is 0.5 but a scaling factor of 0 tells **dc** not to keep track of fractions when doing arithmetic.

You can set a different default scaling factor with the k operation. This pops the top value from the stack and sets that value to the new default scaling factor. For example,

4 k

sets the default scaling factor to 4. Now if you try

12/p

the result is .5000.

As our discussion of arithmetic operations points out, the number of decimal places in the operands also affects the number of decimal places in the answer. Thus the scaling factor is not the only influence on the precision of the calculations.

The K operation pushes the current default scaling factor onto the stack.

#### **Basic Operators**

The following list is the operators recognized by **dc** and the effects that they have.

pops the top two values from the stack, adds them, then pushes the result onto the stack. The number of decimal places in the result is the maximum number of decimal places in the two operands; the scaling factor has no effect.

- pops the top two values from the stack, subtracts the first popped from the second, then pushes the result onto the stack. The number of decimal places in the result is the maximum number of decimal places in the two operands; the scaling factor has no effect.
- \* pops the top two values from the stack, multiplies them, then pushes the result onto the stack. **dc** normally sets the number of decimal places in the result to the sum of the decimal places in the two operands; if this is larger than the scaling factor and also larger than the number of decimal places in both individual operands, the number of decimal places in the result is the largest of the scaling factor or the number of decimal places in either operand.
- / pops the top two values from the stack, divides the second popped by the first, then pushes the result onto the stack. The number of decimal places in the result is equal to the scaling factor.
- % pops the first two values from the stack, divides the second popped by the first, then pushes the *remainder* onto the stack. (Mathematically, AB% calculates A modulo B.) **dc** determines the number of decimal places in the result by the result of the division.
- ˆ pops the first two values from the stack, calculates the second popped to the power of the first, then pushes the result onto the stack. For example,

23ˆ

leaves the value 8 on the stack. The exponent value must be an integer (that is, with no decimal places). The scaling factor of the result is the scaling factor you get if the base was multiplied the appropriate number of times.

- c clears the stack (that is, pops all the values off and discards them).
- d duplicates the value on top of the stack. For example,

d \*

duplicates the top value, then does a multiplication. The result is that you square the value on top of the stack. As another example, you can use d to save the value on top of the stack in a register while keeping a copy of the value on the stack; in this case, you'd use d to duplicate the top value, then use s to pop the duplicate value into a register.

- f prints all values on the stack, from top to bottom. (It does not print the contents of the registers.)
- K pushes the current default scaling factor onto the stack.

#### **1-158 Commands and Utilities**

- k pops the top value off the stack and uses it as the default scaling factor (see the section on *The Scaling Factor*).
- $Lx$  pops the top value off the register stack  $x$  (see the S command) and pushes that value onto the main stack. If the register has never contained a value, **dc** treats this as an error. (Contrast this behavior with the way that the lx operator works.) This operator also pops the array component of the specified register. See the *Array Operations* section for more information.
- l*x* takes the value from register *x* and pushes it onto the stack. This does not change the value of the register. If the register has never contained a value, **dc** puts a value of zero on the stack.
- P pops the top value off the stack, prints it as a string, and then discards it. If the value is a string, **dc** prints it as such. If it is a number, **dc** prints the ASCII character with that value.
- p prints the top value on the stack. The value remains on the stack.
- q quits a **dc** session; however, see the *Executing Strings* section for an exception.
- S*x* pops the top value off the stack and pushes this value onto the register *x* as if the register itself were another stack. In this way, you can use a single register to hold a sequence of values. This operation also pushes the array component of the register onto the register's stack. See the *Array Operations* section for more information.
- s*x* pops the top value off the stack and stores it in the register *x*. For example, sa pops the stack and stores the value in register a.
- v replaces the top value on the stack with its square root. **dc** ignores the scaling factor when performing calculations to find the square root. The number of decimal places in the result is the maximum of the number of decimal places in the original value or the scaling factor.
- X replaces the value on the top of the stack with the number of decimal places in the number.
- x executes a string. See *Executing Strings*.
- Z replaces the number on the top of the stack with its length (that is, the number of digits in the number).

**Note: dc** ignores the minus sign and decimal point when calculating this value, so that 12345 and \_123.45 have the same length.

z determines how many values are currently on the stack, then pushes that number onto the stack.

## **Commands and Utilities 1-159**

#### **Numbers in Different Bases**

Programmers often find it useful to perform arithmetic with numbers in bases other than ten, for example, octal (base 8) or hexadecimal (base 16) numbers. Several commands help make this possible.

- I pushes the current input base onto the stack.
- i pops the top value of the stack and uses this as the base when interpreting further input. For example,

8i

tells **dc** that from now on, it is to interpret input numbers as octal values. For example, if you type 10 as input, **dc** interprets it as an octal number, equal to 8 (base ten).

**Note:** You can use the characters A through F to input hexadecimal digits regardless of the base.

- O pushes the current output base onto the stack.
- o pops the top value of the stack and uses this as the base when printing output. For example,

16o

tells **dc** to print subsequent numbers in hexadecimal format.

**Note:** The input and output bases can be different; for example, you may find this convenient if you want to convert input in one base to output in another.

You can make the output base larger than 16. In this case, **dc** prints each *digit* as a decimal value and separates them with a single space. For example,

1000 o 123456789 p

prints

123 456 789

This sets the output base to 1000, where *digits* are decimal values from 0 through 999. As a result, **dc** breaks up all values into one or more *chunks* with three digits per chunk. Using output bases that are large powers of ten, you can put your output in columns; for example, many users find that 100000 makes a good output base because **dc** groups numbers into chunks of five digits each.

#### **1-160 Commands and Utilities**

**dc** outputs long numbers with a maximum of 70 characters per line. If a number is longer than this, **dc** puts a backslash \ at the end of the line, indicating that the number continues on the next line.

**dc** always prints a value of zero as 0, regardless of the output base and regardless of the number of decimal places that are normally attached to the value.

Some people have trouble figuring out how to put the input base back to base ten after working in some other base.

A i

always works, since A stands for the hexadecimal digit ten.

The maximum output base is the maximum integer value that the hardware can represent.

#### **Executing Strings**

A string is any sequence of characters. In particular, a string may consist of a sequence of **dc** commands.

The x command pops the top value from the stack and executes it as if it were a string containing **dc** commands. For example, consider the following code:

[lapP lbpP]sz

This pushes the string inside the square brackets onto the stack, and then pops it into register z. From this point onward, the command

lzx

pushes the string in z onto the stack, then execute the commands inside the string. The sequence of commands lapP pushes the value of register a onto the stack, prints it, then pops the value off again. The sequence of commands lbpP does the same for register b. The result is that we can use lzx to print the current contents of registers a and b any time we want.

There are several other commands for executing strings:

>*x* pops two values off the stack. If the first popped value is greater than the second, **dc** executes the contents of register *x* as a string of commands. As an example,

 $la \cdot z$ 

executes the string in register z if the contents of register b are greater than the contents of register a.

!>*x* pops two values off the stack. If the first popped value is not greater than the second, **dc** executes the contents of register *x* as a string of commands.

#### **dc(1) MPE/iX Shell and Utilities dc(1)**

- <*x* pops two values off the stack. If the first popped value is less than the second, **dc** executes the contents of register *x* as a string of commands.
- $\leq x$  pops two values off the stack. If the first popped value is not less than the second,  $\mathbf{d}\mathbf{c}$ executes the contents of register *x* as a string of commands.
- =*x* pops two values off the stack. If the first popped value is equal to the second, **dc** executes the contents of register *x* as a string of commands.
- $!=x$  pops two values off the stack. If these two values are not equal,  $\mathbf{d}\mathbf{c}$  executes the contents of register *x* as a string of commands.

One string may execute another. For example, a string being executed via the x command may contain a > construction to execute a register string if the condition holds true. In this case, **dc** executes the new string, then returns to the old string to continue executing where it left off. A string may execute a string which executes another string, and so on. Because of this possibility, **dc** keeps a *stack* of the strings that it is currently executing.

When **dc** finds a q command inside a string being executed, it doesn't quit **dc**. Instead, it quits executing the current string, plus the string that caused the execution of the current string. In other words, it pops two strings off the currently executing stack.

To see why you want to quit the *two* most recent strings, consider the following example.

 $[q]$ sy

loads a quit command into register y. Now, we might use something like

[... la lb >y ...]

to quit in the middle of the string if the value in register b is greater than the value in register a. The command  $\geq$ y executes the command string in register  $\gamma$  if the condition is true; if the quit command in y only stopped one command string, it would quit executing the commands from y and go right back to executing the main command string. To be able to use this technique to quit the main command string, the q command must pop *two* command strings.

The  $Q$  (uppercase) command is a variation on the simple  $q$  command.  $Q$  pops the top number off the (value) stack and stops execution of that many currently executing strings. For example,

3Q

stops the three most recent executing strings.

#### **Array Operations**

As noted previously, arrays are similar to registers in that they have names consisting of a single character. However, a register's array values are independent of it's scalar value; the array element  $X[1]$  for example, is different than the scalar X.

#### **1-162 Commands and Utilities**

An array is just a list of values. Values in the list are referred to by number; for example, you can ask for the 12th value in the list. The numbers used to refer to values are called the *subscripts* of the array. The beginning of the list has the subscript 0 and the maximum subscript for any array is 2047.

There are two array operations:

- :*x* stores a value in array *x*. The operation begins by popping a number off the stack and uses it as the subscript into the array. **dc** then pops another value off the stack and stores this value in the array using the given subscript.
- ;*x* obtains a value from the array *x*. **dc** pop the top number off the stack to use as a subscript into the array. It then places the value found at that subscript on the stack. The operation does not affect the value inside the array; it just takes a copy of the value.

If you use  $\tau$  to obtain a value from an array, but you have not yet used  $\tau$  to store a value in that position, **dc** automatically puts a zero onto the stack (as if there were a zero in that position).

In an earlier section, the S and L operators were used to push and pop the scalar value of a register onto the register's stack. These operators also push and pop the array component of a register. This is done at the same time that the scalar values are being pushed or popped with some differences in the details of how operations work. Where  $\mathbb L$  popped the top of the register's scalar stack onto the main stack, the array operation simply pops the top of the register's array stack then discards the result. Where S popped the top of the main stack and pushed it onto the register's scalar stack, the array operation simply hides the current array values. Again, both the scalar and array operations are caused by the same operator at the same time. The following example shows how the S and L operations can be used to save or hide the scalar and array values of a register. The operations

11 sa 12 1 :a la p 1 ;a p c

store 11 in  $\alpha$  and 12 in  $\alpha$ [1] then print the two values and finally clear the main stack. The register a now has the scalar value 11 and the array element a[1] now has the value 12. Next, the operations

```
0 Sa la p 1 ;a p
```
save the current array and scalar values associated with the register and print the new values for a and a[1] (which are now zero). The old array and scalar values of the register have been saved on the register's stack. You can change the value of the register or any of the array elements without affecting these saved values. To restore the old values, execute

La la p 1; a p

This pops the current array and scalar values off of the register stack thus making the old values visible again. The restored values are then printed.

#### **Other Commands**

!*command*

executes the rest of the line as a system command. For example,

!cp file1 file2

executes the given **cp** command.

? reads an input line from the input source (for example, the terminal) and executes that line. This is useful when you are executing a command string but want to obtain input in the middle of the string.

## **EXAMPLE**

The following sequence of commands prints out the first 12 elements of the Fibonacci sequence. In this sequence, the first two values are 1, and each subsequent value is the sum of the previous two values. Registers a and b hold the two most recent values of the sequence; new values are calculated in the stack. Register z holds the code needed to calculate new values, and register c holds a count of how many values have been printed.

```
1 sa
1 sb
2 sc
[la lb + p lb sa sb lc 1 + d sc 13 >z] szla p sx lp p sx lz x
```
The first three lines set up registers a and b with the value 1, and c with the count of values that have already been calculated (the first two). The next line loads z with the main code to execute. This code loads the values in a and b, adds them and prints the result, moves the value of b to a, then saves the newly calculated value in b. The count in  $\sigma$  is then incremented; the commands

d sc

make a duplicate copy of the count and save this duplicate back in c. The final part of the code checks the count to see if it is less than 13; if this is true, the contents of  $z$  are executed again to get the next value. The final line in the program prints the first two values of the sequence and then executes the code in z.
## **DIAGNOSTICS**

Possible exit status values are:

- 0 Successful completion.
- 1 An error occurred.

## **Messages**

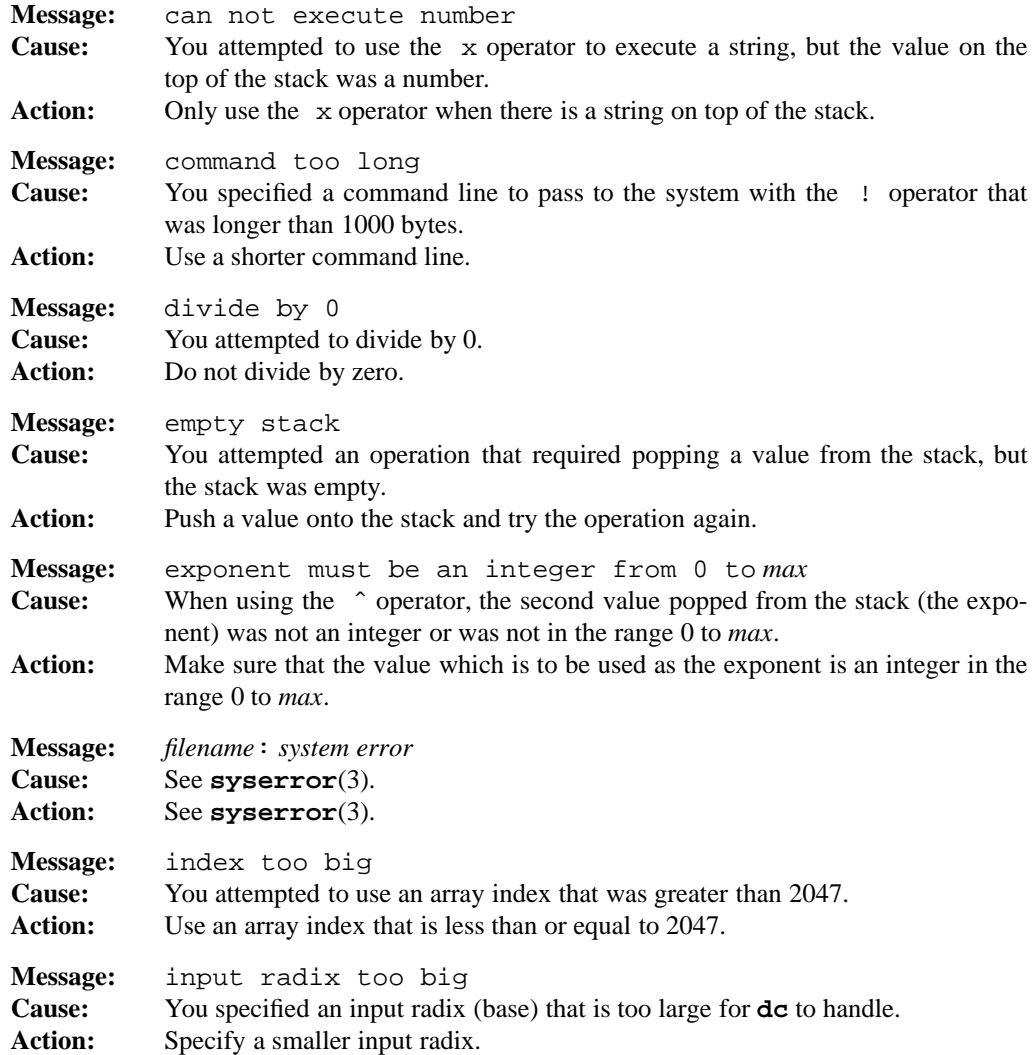

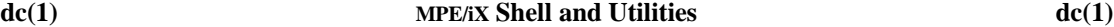

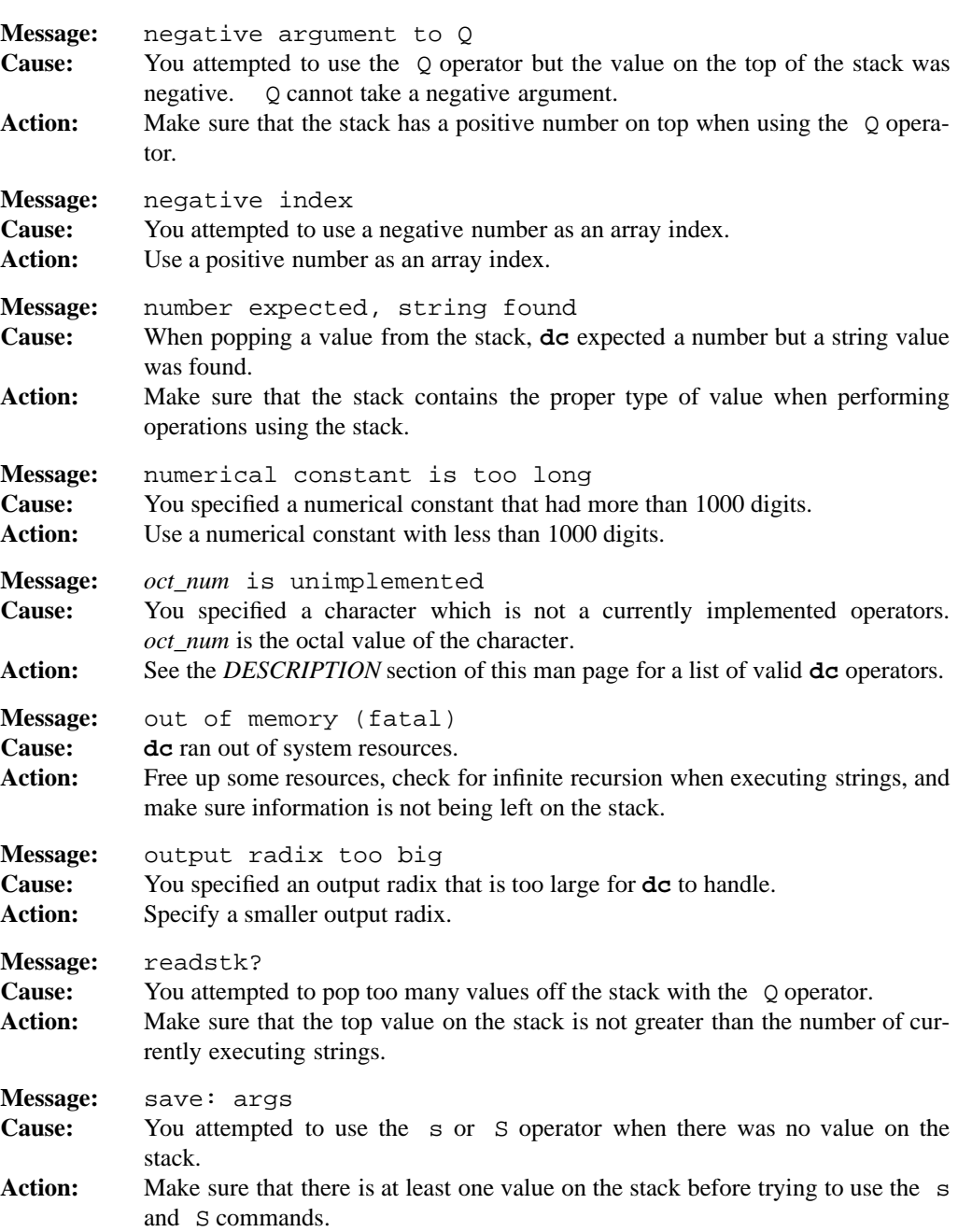

**1-166 Commands and Utilities**

## **dc(1) MPE/iX Shell and Utilities dc(1)**

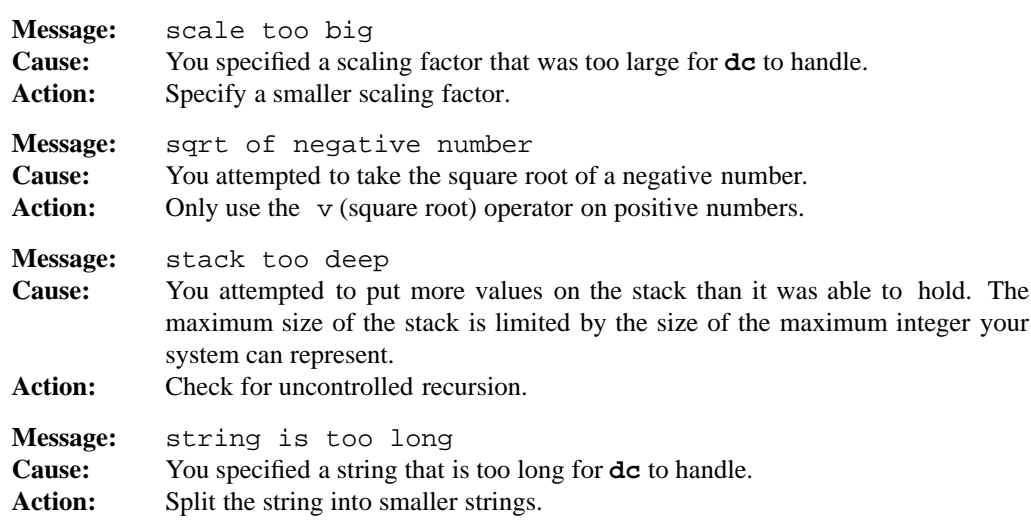

#### **LIMITS**

Maximum array index: 2047.

Maximum exponent in an exponentiation operation: 9999.

Maximum input buffer size (line length): 1000 characters.

Maximum scaling factor: 99.

Maximum stack depth: MAXINT (that is, the size of the largest positive integer that can be supported by the hardware).

## **PORTABILITY**

UNIX System V.

## **MPE/iX NOTES**

For information on how the current MPE/iX implementation may affect the operation of this utility, see Appendix A, *MPE/iX Implementation Considerations*.

#### **SEE ALSO**

**bc**(1)

dd — copy and convert input blocks

## **SYNOPSIS**

```
dd [bs=s] [cbs=s] [conv=conversion] [count=n] [ibs=s] [if=file]
[imsg=string] [iseek=n] [obs=s] [of=file] [omsg=string] [seek=n]
[skip=n]
```
## **DESCRIPTION**

**Note:** The MPE/iX implementation of this utility does not function exactly as this man page describes. For details, see the *MPE/iX NOTES* section at the end of this man page.

**dd** reads and writes data by blocks. It is frequently used for devices such as tapes which have discrete block sizes, or for fast multi-sector reads from disks. **dd** performs conversions to accommodate computers that require de-blocking, conversion to/from EBCDIC, and fixed length records.

**dd** processes the input data as follows:

- 1. **dd** reads an input block.
- 2. If this input block is smaller than the specified input block size, **dd** pads it to the specified size with null bytes. When you also specify a block or unblock conversion, **dd** uses spaces instead of null bytes.
- 3. If you specified **bs=***size* and requested no conversion other than sync or noerror, **dd** writes the padded (if necessary) input block to the output as a single block and omits the remaining steps.
- 4. If you specified the swab conversion, **dd** swaps each pair of input bytes. If there is an odd number of input bytes, **dd** does not attempt to swap the last byte.
- 5. **dd** performs all remaining conversions on the input data independently of the input block boundaries. A fixed-length input or output record may span these boundaries.
- 6. **dd** gathers the converted data into output blocks of the specified size. When **dd** reaches the end of the input, it writes the remaining output as a block (without padding if **conv=**sync is not specified). As a result, the final output block may be shorter than the output block size.

#### **bs=***size*

sets both input and output block sizes to *size* bytes. You can suffix this decimal number with w, b, k, or x*number*, to multiply it by 2, 512, 1024, or *number* respectively. You can also specify *size* as two decimal numbers (with or without suffixes) separated by **x** to indicate the product of the two values. Processing is faster when

#### **1-168 Commands and Utilities**

**ibs** and **obs** are equal, since this avoids buffer copying. The default block size is 1b. **bs=***size* supercedes any settings of **ibs=***size* or **obs=***size*.

If you specify **bs=***size* and you request no other conversions than noerror, notrunc, or sync, **dd** writes the data from each input block as a separate output block; if the input data is less than a full block and you did not request sync conversion, the output block is the same size as the input block.

#### **cbs=***size*

sets the size of the conversion buffer used by various **conv** options.

#### **conv=***conversion*[, *conversion*, ...]

where *conversion* can be any of the following:

ascii converts EBCDIC input to ASCII for output. **dd** copies **cbs** bytes at a time to the conversion buffer, maps them to ASCII; then strips trailing blanks, adds a newline, and copies this line to the output buffer. block converts variable-length records to fixed-length records. **dd** treats the input data as a sequence of variable-length records (each terminated by a newline or an EOF character) independent of the block boundaries. **dd** converts each input record by first removing any newline characters, then padding (with spaces) or truncating the record to the size of the conversion buffer. **dd** reports the number of truncated records on the standard error. You must specify **cbs=***size* with this conversion. ebcdic converts ASCII input to EBCDIC for output. **dd** copies a line of ASCII to the conversion buffer, discards the newline, pads it with trailing blanks to **cbs** bytes, maps it to EBCDIC and copies it to the output buffer. ibm converts ASCII to a variant of EBCDIC which gives better output on many IBM printers. lcase converts uppercase input to lowercase. noerror ignores errors on input. notrunc does not truncate the output file. **dd** preserves blocks in the output file to which it does not write explicitly write. swab swaps the order of every pair of input bytes. If the current input record has an odd number of bytes, this conversion does not attempt to swap the last byte of the record.

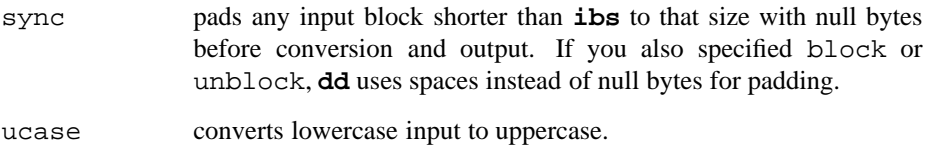

- unblock converts fixed-length records to variable-length records by reading a number of bytes equal to the size of the conversion buffer, deleting all trailing spaces, and appending a newline character. You must specify **cbs=***size* with this conversion.
- *convfile* uses *convfile* as a translation table if it is not one of the conversion formats listed here and it is the name of a file of exactly 256 bytes.

You may perform multiple conversions at the same time by separating arguments to **conv** with commas; however, some conversions are mutually exclusive (for example, ucase and lcase).

#### **count=***n*

copies only *n* input blocks to the output.

#### **ibs=***size*

sets the input block size to *size* bytes. You specify it in the same way as **bs**.

**if=***file* reads input data from *file*. If you don't specify this option, **dd** reads data from the standard input.

#### **imsg**=*string*

displays *string* when all data has been read from the current volume, replacing all occurrences of %d in *string* with the number of the next volume to be read. **dd** then reads and discards a line from the controlling terminal, giving you a chance to change volumes (usually diskettes).

#### **iseek=***n*

seeks to the *n*th block of the input file. The distinction between this and **skip** is that **iseek** does not read the discarded data; however there are some devices, such as tape drives and communication lines, on which seeking is not possible, so only **skip** is appropriate.

#### **obs=***size*

sets the output block size to *size* bytes. You specify it in the same way as the **bs** value. The size of the destination should be a multiple of the value chosen for *size*. For example, if you choose **obs=**10k, the destination's size should be a multiple of 10k.

#### **dd(1) MPE/iX Shell and Utilities dd(1)**

**of=***file* writes output data to *file*. If you don't specify this option, **dd** writes data to the standard output. **dd** truncates the output file before writing to it, unless you specified the **seek=***n* operand. If you specify **seek=***n*, but do not specify **conv=**notrunc, **dd** preserves only those blocks in the output file over which it seeks. If the size of the seek plus the size of the input file is less than the size of the output file, this can result in a shortened output file.

#### **omsg**=*string*

displays *string* when **dd** runs out of room while writing to the current volume. Any occurrences of %d in *string* are replaced with the number of the next volume to be written. **dd** then reads and discards a line from the controlling terminal, giving you a chance to change volumes (usually diskettes).

#### **seek=***n*

initially seeks to the *n*th block of the output file.

```
skip=n
```
reads and discards the first *n* blocks of input.

#### **EXAMPLES**

dd if=in of=out conv=ascii cbs=80 ibs=6400 obs=512

Converts 80-byte fixed length EBCDIC punch card images in 6400 byte input blocks to variable length ASCII lines, 512 bytes to the output block.

## **DIAGNOSTICS**

Possible exit status values are:

- 0 Successful completion.
- 1 Failure due to any of the following:
	- an option that should contain = does not
	- I/O errors on read/write
	- invalid command line option

## **Messages**

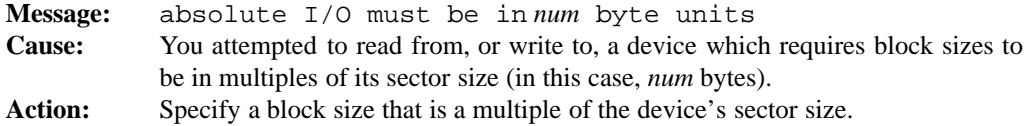

#### **Commands and Utilities 1-171**

## **dd(1) MPE/iX Shell and Utilities dd(1)**

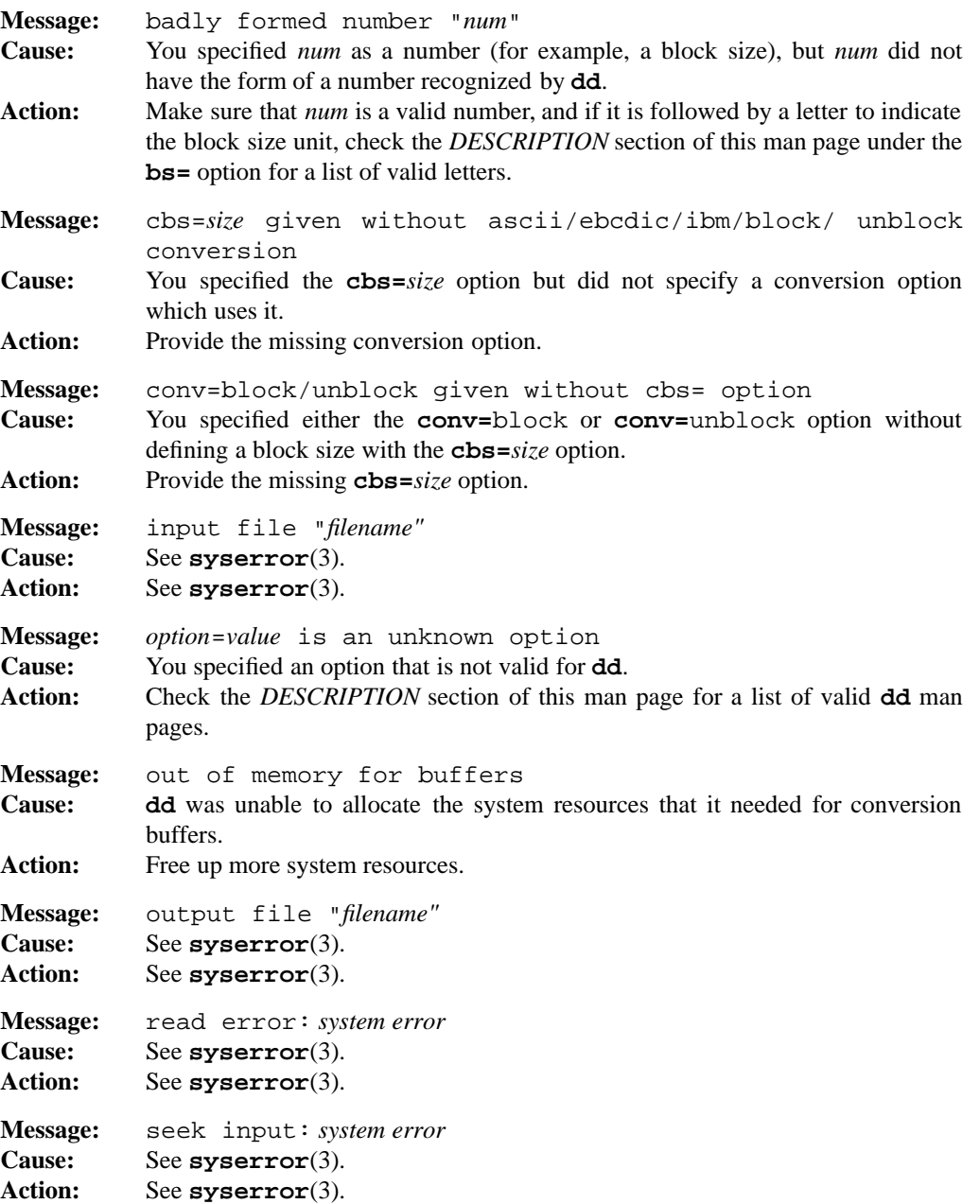

## **1-172 Commands and Utilities**

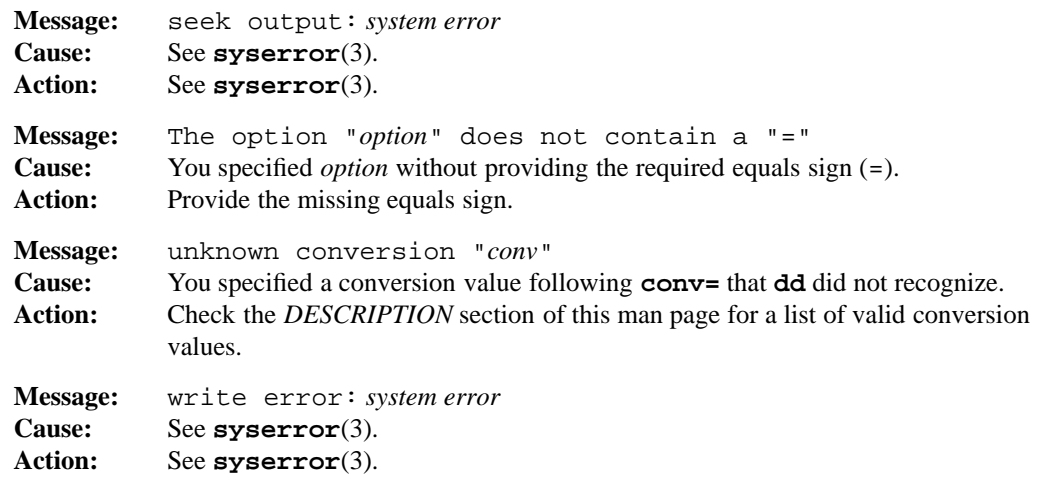

#### **PORTABILITY**

POSIX.2. *x*/OPEN Portability Guide 4.0. All UNIX systems.

The **conv=ascii**, **conv=ebcdic**, **conv=ibm**, **conv=***convfile*, **iseek**, **imsg**, and **omsg** options plus the **w** suffix described in the **bs=** option are all extensions to the POSIX standard.

## **MPE/iX NOTES**

The current MPE/iX implementation of **dd** converts non-byte stream files to byte steam files before processing them. File characteristics like file code, record size, and so forth are not preserved by this conversion. The output of **dd** is written as a byte stream file.

In addition, direct device input/output is not currently implemented.

For more information on how the current MPE/iX implementation may affect the operation of this utility, see Appendix A, *MPE/iX Implementation Considerations*.

## **SEE ALSO**

**cp**(1), **cpio**(1), **mv**(1), **tr**(1)

diff, diffh, bdiff — compare two text files and show differences

## **SYNOPSIS**

```
diff [–befHhimnrstw] [–C n] [–c[n]] [–Difname] path1 path2
diffh [–befimnrstw] [–C n] [–c[n]] [–Difname] path1 path2
bdiff [–befimnrstw] [–C n] [–c[n]] [–Difname] path1 path2 [n]
```
#### **DESCRIPTION**

The **diff** command attempts to determine the minimal set of changes needed to convert a file named *path1* into *path2*.

If either (but only one) file name is –, **diff** reads from standard input. If exactly one of *path1* or *path2* is a directory, **diff** uses a file in that directory with the same name as the other file name. If both are directories, **diff** compares files with the same file names under the two directories; however, it does not compare files in subdirectories unless you specify the **–r** option. When comparing two directories, **diff** does not compare block special files, character special files, or FIFO special files to any other files and does not compare regular files to directories.

By default, output consists of descriptions of the changes in a style reminiscent of the **ed** text editor. A line indicating the type of change is given. The three types are a (append), d (delete), and c (change). The output is symmetric in the sense that a delete in *path1* is the counterpart of an append in *path2*. **diff** prefixes each operation with a line number (or range) in *path1* and suffixes each with a line number (or range) in *path2*. After the line giving the type of change, **diff** displays the deleted or added lines, prefixing lines from *path1* with < and lines from *path2* with >.

When you call the command as **diffh**, it automatically uses the **–h** option.

When you call it as **bdiff**, **diff** computes the differences in chunks of *n* lines (default 3999). This lets you process arbitrarily large files and generally produces less output than the **–h** option.

#### **Options**

**diff** accepts the following options:

**–b** ignores white space preceding the newline at the end of each line and considers strings of white space elsewhere in input lines to be equivalent. For example if one file contained a string of three spaces and a tab at a given location while the other file contained a string of two spaces at the same location, **diff** would not report this as a difference.

#### **1-174 Commands and Utilities**

## **diff(1) MPE/iX Shell and Utilities diff(1)**

- **–C** *n* is equivalent to **-c***n*.
- **–c**[*n*] shows *n* lines of context before and after each change. The default value for *n* is 3. **diff** marks lines removed from *path1* with –, lines added to *path2* with + and lines changed in both files with !.
- **–D***ifname*
	- displays output that is the appropriate input to the C preprocessor to generate the contents of *path2* when *ifname* is defined, and the contents of *path1* when *ifname* is not defined.
- **–e** writes out a script of commands for the **ed** text editor, which converts *path1* to *path2*. **diff** sends the output to the standard output.
- **–f** writes a script similar to the one produced under **–e** to the standard output, but does not adjust the line numbers to reflect earlier editing changes; instead, they correspond to the line numbers in *path1*.
- **–H** uses the half-hearted (**–h**) algorithm only if the normal algorithm runs out of system resources.
- **–h** uses a fast, half-hearted algorithm instead of the normal **diff** algorithm. This algorithm can handle arbitrarily large files; however, it is not particularly good at finding a minimal set of differences in files with many differences.
- **–i** ignores the case of letters when doing the comparison.
- **–m** produces the contents of *path2* with extra formatter request lines interspersed to show which lines were added (those with vertical line characters in the right margin) and deleted (indicated by a \* in the right margin). These are **nroff**/**troff** requests.
- **–n** displays the differences in a form that is usable by RCS.
- **–r** compares corresponding files under the directories, and recursively compares corresponding files under corresponding subdirectories under the directories. You can use this option when you specify two directory names on the command line.
- **–s** compares two directories, file by file, and prints messages for identical files between the two directories.
- **–t** expands tabs into spaces before doing the comparison. **diff** sets tab stops every eight columns, for example columns 1, 9, 17.
- **–w** ignores white space when making the comparison.

#### **EXAMPLES**

The following example illustrates the effect of the **–c** option on the output of the **diff** command. The following two files, price1 and price2, are compared with and without the use of the **–c** option.

The contents of price1 are as follows:

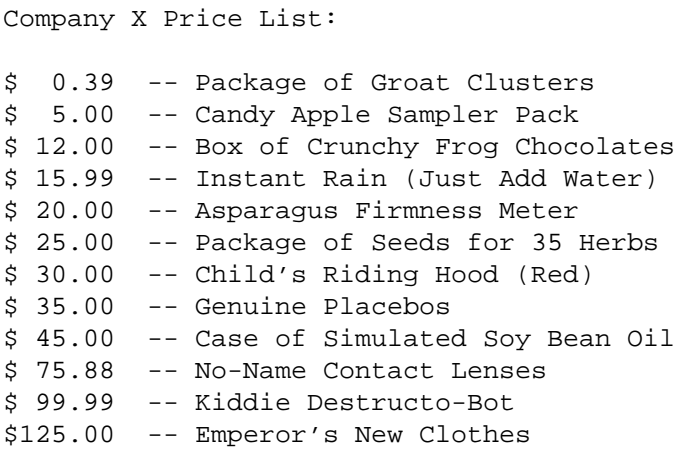

The contents of price2 are as follows:

Company X Price List:

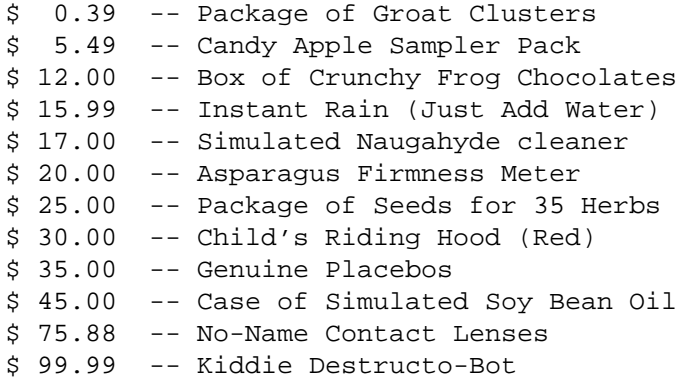

The command

diff price1 price2

results in the following output:

**1-176 Commands and Utilities**

## **diff(1) MPE/iX Shell and Utilities diff(1)**

 $4c4$ < \$ 5.00 -- Candy Apple Sampler Pack --- > \$ 5.49 -- Candy Apple Sampler Pack 6a7 > \$ 17.00 -- Simulated Naugahyde cleaner 14d14 < \$125.00 -- Emperor's New Clothes

The addition of the **–c** option, as in

diff -c price1 price2

results in the following output:

```
*** price1 Wed Mar 04 10:08:40 1992
--- price2 Wed Mar 04 10:09:10 1992
***************
*** 1,9 ****
 Company X Price List:
 $ 0.39 -- Package of Groat Clusters
! $ 5.00 -- Candy Apple Sampler Pack
 $ 12.00 -- Box of Crunchy Frog Chocolates
 $ 15.99 -- Instant Rain (Just Add Water)
 $ 20.00 -- Asparagus Firmness Meter
 $ 25.00 -- Package of Seeds for 35 Herbs
 $ 30.00 -- Child's Riding Hood (Red)
--- 1,10 ---Company X Price List:
 $ 0.39 -- Package of Groat Clusters
! $ 5.49 -- Candy Apple Sampler Pack
 $ 12.00 -- Box of Crunchy Frog Chocolates
 $ 15.99 -- Instant Rain (Just Add Water)
+ $ 17.00 -- Simulated Naugahyde cleaner
 $ 20.00 -- Asparagus Firmness Meter
 $ 25.00 -- Package of Seeds for 35 Herbs
 $ 30.00 -- Child's Riding Hood (Red)
***************
*** 11,14 ****
 $ 45.00 -- Case of Simulated Soy Bean Oil
 $ 75.88 -- No-Name Contact Lenses
```
**Commands and Utilities 1-177**

## **diff(1) MPE/iX Shell and Utilities diff(1)**

```
$ 99.99 -- Kiddie Destructo-Bot
- $125.00 -- Emperor's New Clothes
--- 12,14 ---
```
**diff –c** marks lines removed from price1 with –, lines added to price1 with + and lines changed in both files with !. In the example, **diff** shows the default 3 lines of context around each changed line. One line was changed in both files (marked with !), one line was added to price1 (marked with +), and one line was removed from price1 (marked with –).

**Note:** If there are no marks to be shown in the corresponding lines of the file being compared, the lines are not displayed. Lines 12 to 14 of price2 are suppressed for this reason.

## **DIAGNOSTICS**

Possible exit status values are:

- 0 No differences between the files compared.
- 1 **diff** compared the files and found them to be different.
- 2 An error occurred.
- 4 At least one of the files is a binary file, containing embedded NUL  $(\nabla \mathbf{0})$  bytes or newlines which are more than LINE\_MAX characters apart.

## **Messages**

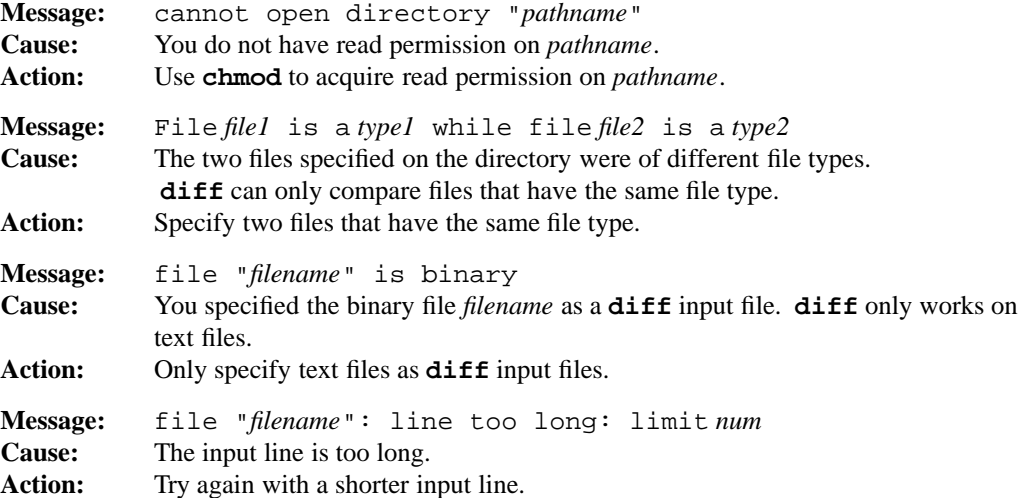

#### **1-178 Commands and Utilities**

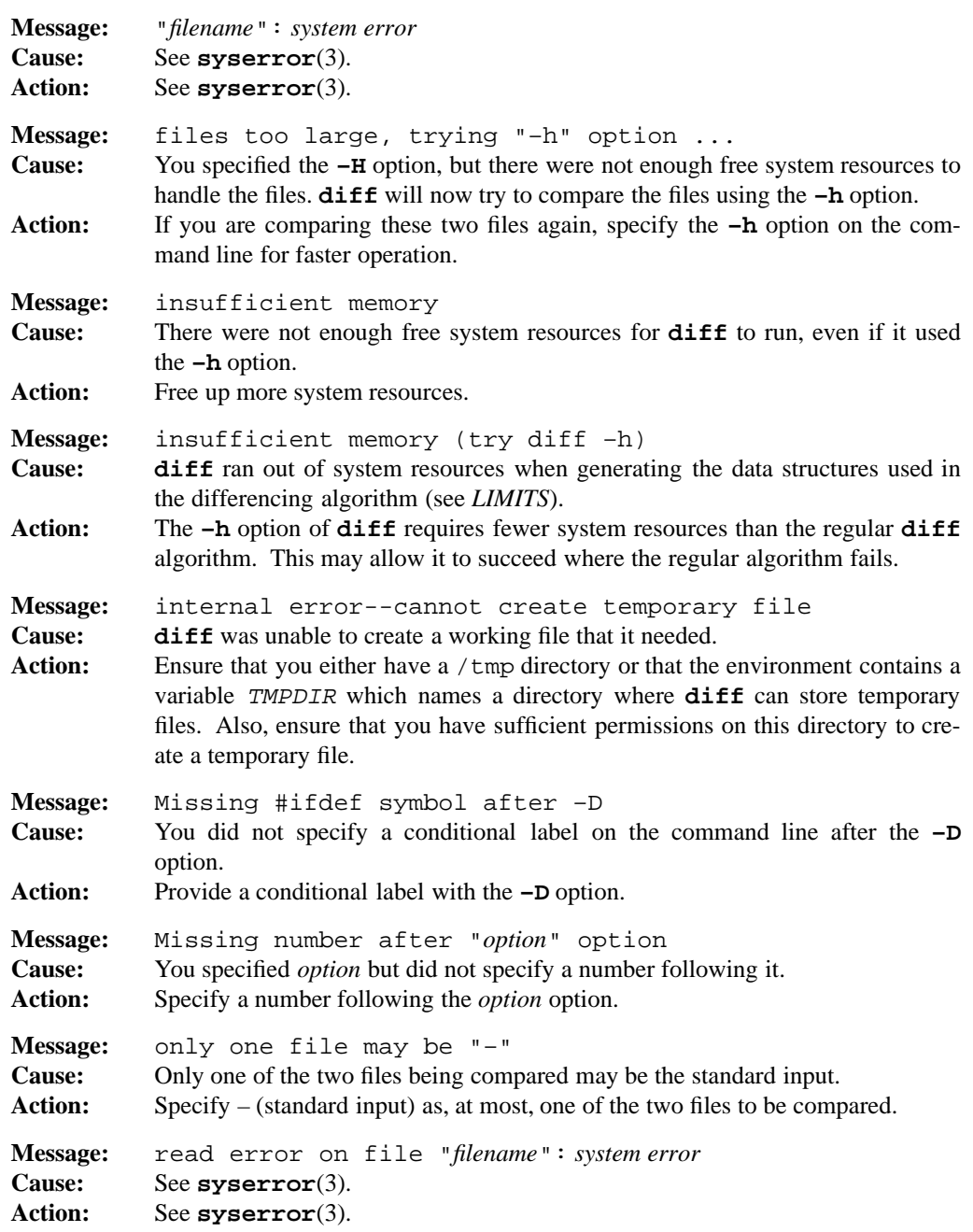

## **Commands and Utilities 1-179**

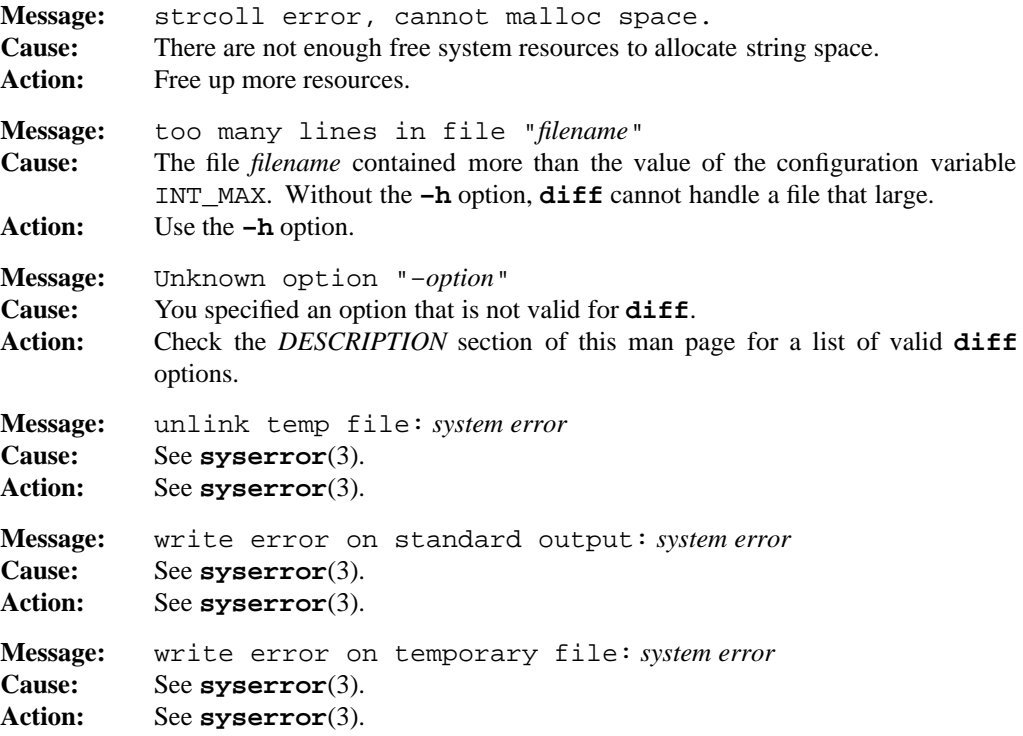

## **LIMITS**

The longest input line is 1024 bytes. Except under **bdiff** and **–h**, files are limited to INT\_MAX lines.

#### **PORTABILITY**

POSIX.2. *x*/OPEN Portability Guide 4.0. All UNIX systems.

The  $-D$ ,  $-E$ ,  $-H$ ,  $-h$ ,  $-i$ ,  $-m$ ,  $-n$ ,  $-s$ ,  $-t$ , and  $-w$  options; the *n* argument to the  $-c$  option; and the **diffh** and **bdiff** versions of the command are all extensions to the POSIX standard.

#### **MPE/iX NOTES**

For information on how the current MPE/iX implementation may affect the operation of this utility, see Appendix A, *MPE/iX Implementation Considerations*.

#### **SEE ALSO**

J. W. Hunt, M. D. McIlroy. *An Algorithm for Differential File Comparison* in *Computing Science Technical Report 41.* Bell Telephone Laboratories.

**cmp**(1), **comm**(1), **diff3**(1), **patch**(1)

#### **1-180 Commands and Utilities**

diff3 — compare three text files

#### **SYNOPSIS**

**diff3** [**–EeHhXx3**] *file1 file2 file3* [*mark1*[*mark3*]]

#### **DESCRIPTION**

The **diff3** command compares three versions of a text file found in *file1*, *file2*, and *file3* on a line by line basis using the **diff**(1) command.

**diff3** marks ranges of disagreeing text lines with one of the following headers:

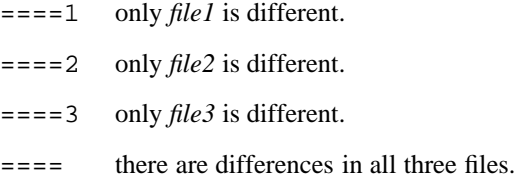

After the header, label lines of either of the two following forms may appear to show what differences apply to which file:

*f*:*m*,*n*c *f*:*n*a

The label *f* says which of the three files is being described; it is 1, 2, or 3. The first label form shows a change in file *f* from lines *m* to *n* inclusive, with the actual text following the label line. The second form indicates that the following text is appended after line *n* of file *f*.

#### **Options**

All of the following options tell **diff3** to produce an editing script instead of the output described earlier. All scripts consist of commands for the line-oriented text editor **ed**(1), which can then be run on this script to make the indicated changes to *file1*.

- **–E** is similar to **–e**, except that it also checks for overlapping ranges of lines in the changes. **diff3** highlights these ranges in the output.
- **–e** produces an editor script of only those changes flagged ==== or ====3.
- **–H** tells **diff** to use the **–H** option when called by **diff3**.
- **–h** tells **diff** to use the **–h** option when called by **diff3**.
- **–X** is similar to **–x** except that it also checks for overlapping ranges of lines in the changes. **diff3** highlights these ranges in the output.
- **–x** produces an editor script of only those changes where all three files differ.
- **–3** produces an editor script containing changes which occur only in *file3*.

Under the  $-E$  and  $-X$  options, **diff3** highlights overlapping regions as follows:

<<<<<<<< *file1 lines from file1* ======== *lines from file3* >>>>>>>> *file3*

If you specify the arguments *mark1* and/or *mark3* on the command line, **diff3** uses them as labels in this sort of highlighting instead of the names of *file1* and *file3*.

## **EXAMPLES**

Here are two commands that you can submit to the shell.

```
(diff3 -e file1 file2 file3 ; echo '1,$p') | ed -s file1
```
This simply prints *file1* incorporating the changes between *file2* and *file3;* it does not save those changes.

```
(diff3 -e file1 file2 file3; echo 'wq') | ed -s file1
```
This edits *file1* and saves the changes.

## **DIAGNOSTICS**

Possible exit status values are:

- 0 There were no differences among the three files.
- 1 Some differences were found.
- 2 An error occurred.
- $2+n$  With the options that check for overlapping differences ( $-E$  and  $-X$ ), the status indicates that there were *n* overlapping ranges of differences; for example, a status of 3 indicates one overlap.

#### **Messages**

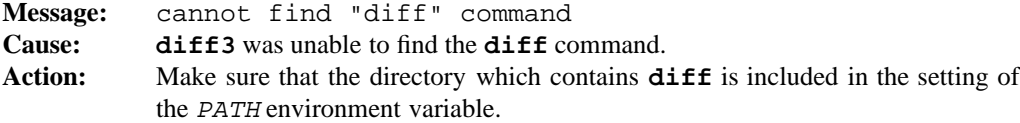

#### **1-182 Commands and Utilities**

## diff3(1) **MPE/iX** Shell and Utilities diff3(1)

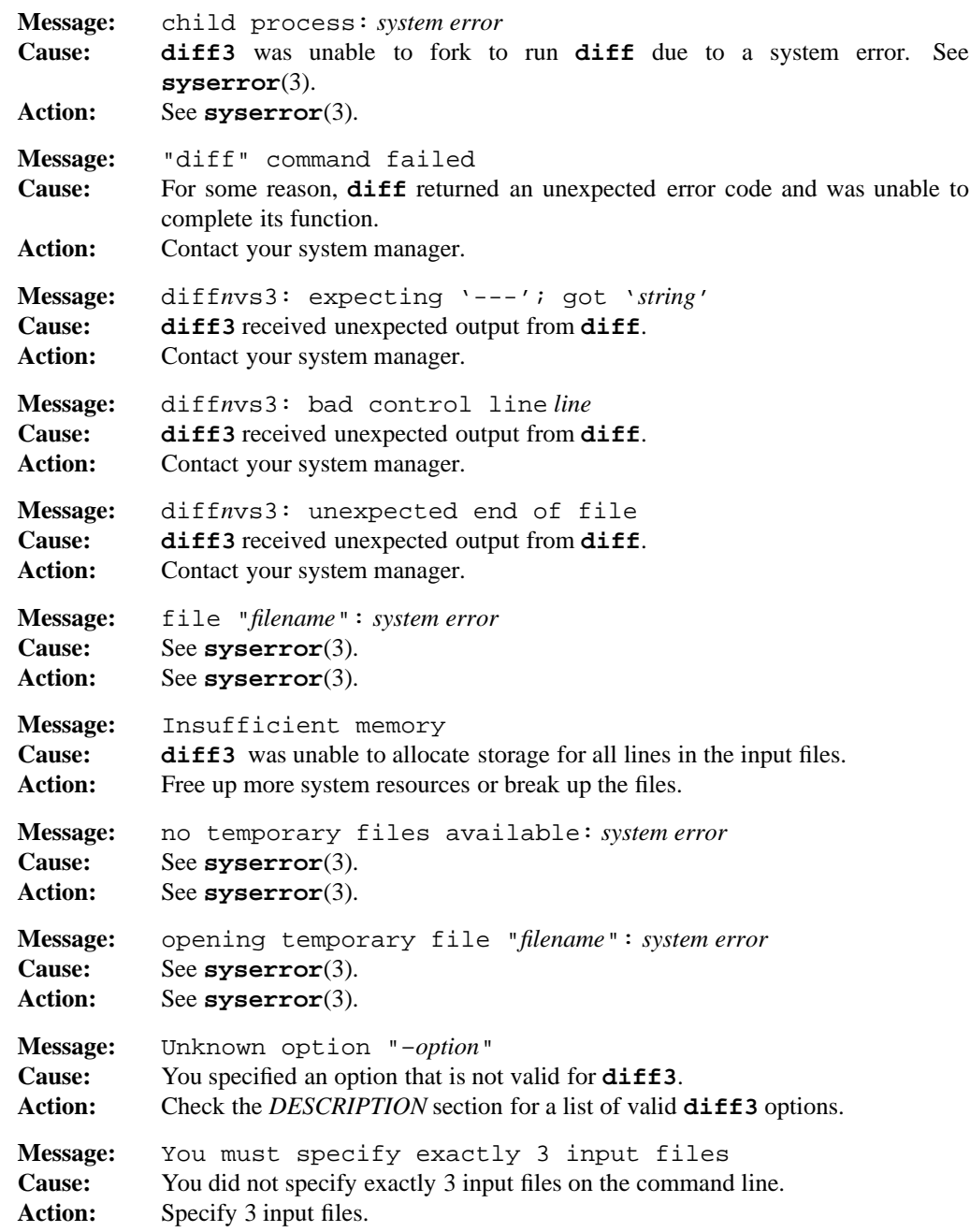

### **LIMITS**

The longest input line is restricted to 1024 characters.

## **PORTABILITY**

All UNIX systems.

The **–E**, **–H**, **–h**, and **–X** options are extensions to traditional implementations of **diff3**.

## **MPE/iX NOTES**

For information on how the current MPE/iX implementation may affect the operation of this utility, see Appendix A, *MPE/iX Implementation Considerations*.

## **SEE ALSO**

**diff**(1), **ed**(1)

diffb — compare binary files and show differences

#### **SYNOPSIS**

**diffb** [**–n**] [**–C** *n*] [**–c**[*n*]] *file1 file2*

#### **DESCRIPTION**

The **diffb** utility indicates which bytes differ in the binary files *file1* and *file2*. Output consists of descriptions of the changes in a style reminiscent of the **ed** text editor. Each description is headed by a line showing the type of change being performed. This line contains three pieces of information:

- the location of the range of bytes in *file1* affected by the change, represented as an offset from the beginning of the file;
- the type of change, which is one of a (append),  $d$  (delete), and  $c$  (change);
- the location of the range of bytes in *file2* affected by the change.

After the line giving the type of change, the deleted or added bytes are displayed. Non-printable bytes are represented by an escape sequence consisting of a backslash character  $(\cdot)$ , followed by the ASCII representation of the byte displayed as a three-digit octal number.

The output of **diffb** resembles the output of **diff**(1), except that differences are ranges of bytes rather than ranges of lines. Each displayed set of bytes from *file1* is prefixed by <, and a < appears at the start of each new line in a set of bytes (that is, after each newline character). Similarly, each group of bytes from *file2* is prefixed by >, and a > appears at the start of each new line in a set of bytes. If bytes from both *file1* and *file2* are being displayed, a line consisting of --- separates the two sets of bytes.

#### **Options**

**diffb** accepts the following options:

- **–C** *n* This is equivalent to **-c** *n*.
- **–c**[*n*] With each difference, *n* bytes of context before and after each change are shown. The default value for *n* is 3.
- **–n** The differences are displayed in a form that is usable by RCS.

## **diffb**(1) **MPE/iX Shell and Utilities** diffb(1)

# **DIAGNOSTICS**

Possible exit status values are:

- 0 The files were identical.
- 1 The files were compared successfully and found to be different.
- 2 An error occurred.

## **Messages**

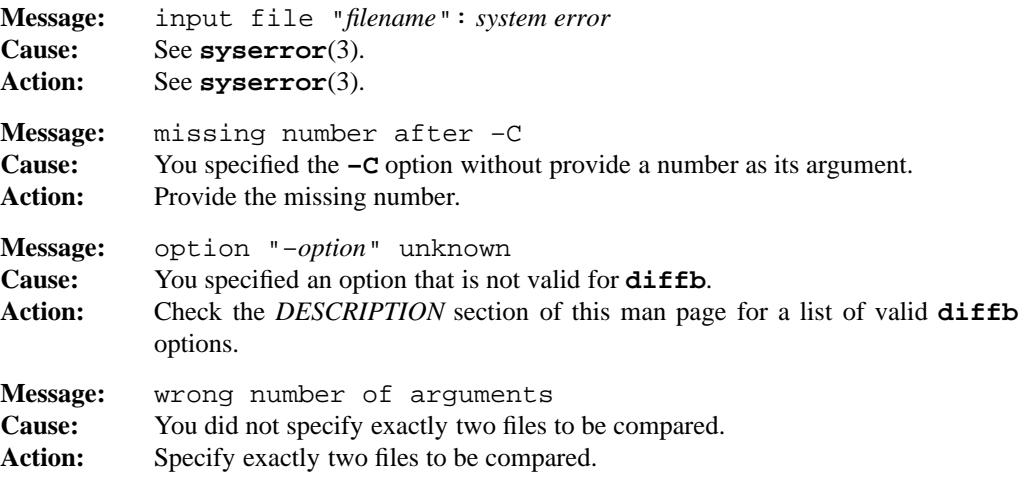

For a list of error messages common to all RCS utilities, see **rcserror**(3).

## **PORTABILITY**

**diffb** is an extension to traditional implementations of RCS.

## **LIMITS**

The set of differences produced by **diffb** is correct but may not be minimal.

## **MPE/iX NOTES**

For information on how the current MPE/iX implementation may affect the operation of this utility, see Appendix A, *MPE/iX Implementation Considerations*.

## **SEE ALSO**

**diff**(1), **ed**(1)

#### **1-186 Commands and Utilities**

dirname — display directory components of path name

#### **SYNOPSIS**

**dirname** *pathname*

## **DESCRIPTION**

**dirname** strips off the trailing part of a file name. The result is the path name of the directory that contains the file. This is useful in shell scripts.

**Note: dirname** makes no attempt to validate the path name; for validation, use **pathchk**(1).

**dirname** follows these rules:

- If *pathname* is //, return it.
- Otherwise, if it is all slashes, return one slash.
- Otherwise, remove all trailing slashes.
- If there are no slashes remaining in *pathname* , return period (.).
- Otherwise, remove trailing non-slash characters.
- If the remaining string is  $//$ , return it.
- Otherwise, remove any trailing slashes.
- If the resulting string is empty, return period (.).
- Otherwise, return the resulting string.

#### **EXAMPLES**

The command

dirname src/lib/printf.c

produces

src/lib

### **DIAGNOSTICS**

Possible exit status values are:

0 Successful completion.

## **PORTABILITY**

POSIX.2. *x*/OPEN Portability Guide 4.0. All UNIX systems.

## **SEE ALSO**

**basename**(1), **pathchk**(1)

. (dot) — execute shell file in current environment

#### **SYNOPSIS**

**.** *file* [*argument ...*]

#### **DESCRIPTION**

**.** (dot) executes a shell script in the current environment and then returns. Normally the shell executes a command file in a subshell so that changes to the environment by commands like **cd**, **set**, and **trap** are local to the command file. The **.** (dot) command circumvents this feature.

If there are slashes in the file name, **.** (dot) looks for the named file. If there are no slashes **.** (dot) uses the search PATH variable to find *file*. This may surprise some people when they use dot to execute a file under the current directory, but their search rules are not set up to look at the current directory. As a result, the shell doesn't find the shell file. If you have this problem, you can use

. ./file

This indicates that the shell file you want to run is in the current directory. Also, the file need not be executable, even if it is looked for on the PATH. If you specify an argument list *argument* ..., **.** (dot) sets the positional parameters to this list before execution.

## **ENVIRONMENT VARIABLES**

PATH contains a list of directories that **.**(dot) searches when attempting to find *file*.

## **DIAGNOSTICS**

Possible exit status values are:

1 Returned if the path search fails or *file* is unreadable.

Otherwise, the exit status is the exit status of the last command executed from the script.

#### **Messages**

Because this utility is built into the MPE/iX Shell, see the **sh**(1) man page for a complete list of error messages that you may receive when using it.

#### **PORTABILITY**

POSIX.2. *x*/OPEN Portability Guide 4.0. All UNIX systems.

### **NOTE**

This is a special built-in command of the shell.

**Commands and Utilities 1-189**

## **MPE/iX NOTES**

For information on how the current MPE/iX implementation may affect the operation of this utility, see Appendix A, *MPE/iX Implementation Considerations*.

## **SEE ALSO**

**cd**(1), **set**(1), **trap**(1), **sh**(1)

du — summarize file space usage

## **SYNOPSIS**

**du** [**–a–s** [**–ktx**] [*pathname ...*]

## **DESCRIPTION**

**Note:** The MPE/iX implementation of this utility does not function exactly as this man page describes. For details, see the *MPE/iX NOTES* section at the end of this man page.

**du** reports the amount of file space used by the files indicated by the given *pathname*s. If *pathname* is a directory, **du** reports the total amount of file space used by all files in that directory and in each subdirectory in its hierarchy. If you do not specify any *pathname*, **du** assumes the current directory. Files with multiple links are only counted once. On systems supporting symbolic links, only the disk space used by the symbolic link is counted.

**du** measures file space in 512-byte units.

#### **Options**

**du** accepts the following options:

- **–a** generates a report for all files in *pathname*.
- **–k** displays file sizes in 1024-byte (1K) units.
- **–s** does not display file size totals for subdirectories.
- **–t** displays the total amount of space used by all *pathname*s examined.
- **–x** displays file sizes for only those files contained on the same device as *pathname*.

#### **DIAGNOSTICS**

Possible exit status values are:

- 0 Successful completion.
- 1 An error occurred.

#### **Messages**

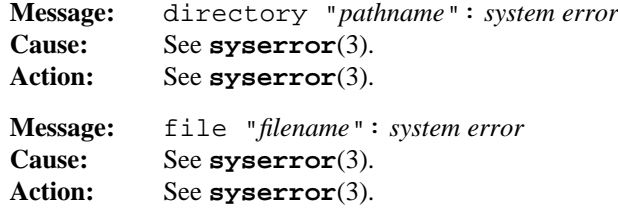

#### **du(1) MPE/iX Shell and Utilities du(1)**

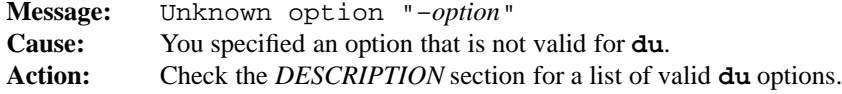

## **PORTABILITY**

POSIX.2. *x*/OPEN Portability Guide 4.0. All UNIX systems.

The **–t** option is an extension to the POSIX standard.

## **MPE/iX NOTES**

This release of MPE/iX does not provide the lstat() API. As a result, this command cannot return information on the link itself. It attempts to determine when a symbolic link has been referenced, but can only return the information on the target of the link, rather than the link itself.

For more information on how the current MPE/iX implementation may affect the operation of this utility, see Appendix A, *MPE/iX Implementation Considerations*.

## **SEE ALSO**

**find**(1), **ls**(1)

#### **1-192 Commands and Utilities**

echo — display arguments

## **SYNOPSIS**

**echo** *argument*...

## **DESCRIPTION**

**echo** writes its *argument*s to the standard output. **echo** accepts these C-style escape sequences:

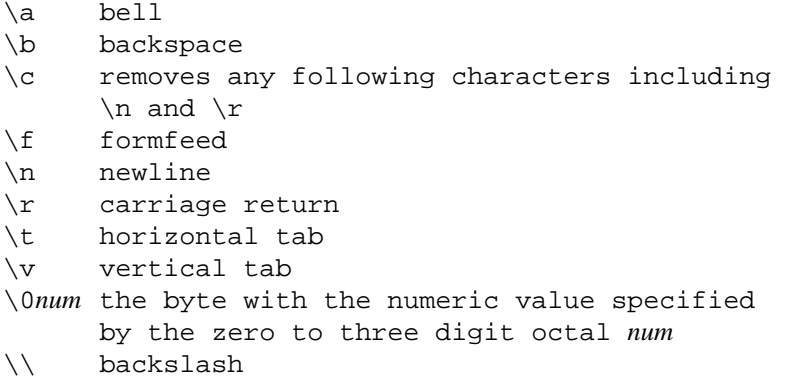

**echo** follows the final argument with a newline unless it finds  $\setminus c$  in the arguments. Arguments are subject to standard argument manipulation.

#### **EXAMPLES**

One important use of **echo** is to expand file names on the command line, as in:

echo \*.[ch]

This displays the names of all files with names ending in .c or .h, typically C source and header files. **echo** displays the names on a single line. If there are no file names in the current directory that end in or .h, **echo** simply displays the string \*.[ch].

**echo** is also convenient for passing small amounts of input to other filters:

echo 'this is\nreal handy' | banner

## **DIAGNOSTICS**

**echo** always returns the status value:

0 Successful completion.

**Commands and Utilities 1-193**

#### **Messages**

Because this utility is built into the MPE/iX Shell, see the **sh**(1) man page for a complete list of error messages that you may receive when using it.

## **PORTABILITY**

POSIX.2. *x*/OPEN Portability Guide 4.0. UNIX System V.

The POSIX.2 standard does not include the escape sequences, so a strictly conforming application cannot use them. **printf** is suggested as a replacement.

On older UNIX systems, the backslash escape sequences are not available; the **–n** option is equivalent to \c embedded in an argument.

## **NOTE**

**echo** is provided as both an external utility and as a built-in shell utility.

#### **MPE/iX NOTES**

For information on how the current MPE/iX implementation may affect the operation of this utility, see Appendix A, *MPE/iX Implementation Considerations*.

#### **SEE ALSO**

**sh**(1)

#### **1-194 Commands and Utilities**

ed, red — line-oriented text editor

#### **SYNOPSIS**

**ed** [**–bsx**] [**–p** *prompt*] [*file*]

**red** [**–bsx**] [**–p** *prompt*] [*file*]

#### **DESCRIPTION**

**ed** is a text editor that lets you manipulate text files interactively. **ed** reads the text of a file into memory and stores it in an area called a *buffer*. Various commands let you edit the text in the buffer. Finally, you can write the contents of the buffer back out to the file, overwriting the old contents of the file.

**red** is a restricted version of **ed**. It is intended to *protect* the novice user by disallowing the ! command and the ability to access files found anywhere but the current directory.

#### **Options**

Both **ed** and **red** accept the following options:

- **–b** lets you edit larger files by restricting the amount of memory dedicated to paging. This frequently makes **ed** run slower.
- **–p** *prompt*

displays the given *prompt* string prompting you to input a command. By default, **ed** does not usually prompt for command input. See the description of the **P** command for more on command prompting.

- **–s** puts **ed** into a *quiet* mode, in which the **E, e, r,** and **w** commands do not display file size counts; the **e** and **qe** commands do not check buffer modification; and **ed** does not display ! after calling the shell to execute a sub-command. This mode is particularly useful when you invoke **ed** from within a shell script.
- **–x** performs an **X** command to handle encrypted files properly. See the description of the **X** command for more details.
- **–** is an obsolete version of **–s**.

If the optional *file* argument is present on the command line, **ed** reads the specified *file* into the editor by simulating an **e** *file* command.

#### **Addresses**

You can prefix commands in **ed** with zero, one, or two addresses. These addresses let you reference single lines or ranges of lines in the buffer. You do not need to specify addresses for certain commands that use default addresses. Consult the description for a particular command.

**Commands and Utilities 1-195**

You can construct each address out of the following components:

- **.** The single *dot* character represents the *current line number*. Many commands set the *current line number*. For example, the **e** command sets it to the last line of the new file being edited.
- **\$** The dollar sign refers to the last line in the buffer.
- *n* The number *n* refers to the *n*th line in the buffer.
- **/***regexp***/** This searches for a line containing a string that matches the basic regular expression *regexp* (see **regexp**(3)). The search begins at the line immediately following the current line. It proceeds *forward* through the buffer; if **ed** reaches the end of the buffer without finding a match, it wraps around to the first line of the buffer and continues the search. If **ed** does not find a match, the search ends when it reaches the original current line. If it finds a match, the address **/***regexp***/** refers to the first matching line. If you omit *regexp*, the last used regular expression becomes the object of the search. You can omit the trailing  $\ell$ . Within *regexp*,  $\setminus$ represents a literal slash and not the *regexp* delimiter.
- **?***regexp***?** This similar to the previous address form, except that the search goes *backward* through the buffer. If the search reaches the first line in the buffer without finding a match, **ed** wraps around and continues searching backward from the last line in the buffer. If you omit *regexp*, the last used regular expression becomes the object of the search. You can omit the trailing ?. Within *regexp*, \? represents a literal question mark and not the *regexp* delimiter.
- **´***l* The address is the line marked with the mark name *l*. The name *l* must be a lowercase letter set by the **k** command.

You can combine these basic addresses with numbers using the + and – operators, with the usual interpretation. Missing left operands default to . (dot); missing right operands default to 1. Missing right operands also have a cumulative effect; so an address of -- refers to the current line number less 2.

You can specify address ranges in the following ways:

- *a1***,** *a2* specifies a range of addresses from address *a1* to address *a2*, inclusive. Omitting *a1* and *a2* (that is, specifying only the comma), is equivalent to the range 1,  $\zeta$ .
- *a1***;** *a2* is similar to the previous form except that **ed** resets the current line number after calculating *a1*, so that the second address, *a2*, is relative to *a1*. Omitting *a1* and *a2* (that is, specifying only the semicolon), is equivalent to  $\cdot$  ;  $\zeta$ .

If you specify only *a1* and the command requires both *a1* and *a2*, the command operates as though you specified a range of

a1;. *command*

- **>** is equivalent to .,.+22 (that is, page forward) except that it never attempts to address any line beyond \$.
- **<** is equivalent to .–22,. (that is, page backward) except that it never addresses any line before line 1.

#### **Commands**

Commands generally take a maximum of zero, one, or two addresses, depending upon the particular command. In the following descriptions, we show commands with their default addresses (that is the addresses used when you don't specify any addresses) in a form that shows the maximum number of legal addresses for the command. The **E**, **e**, **r**, **W**, and **w** commands allow you to specify a *file* argument. For these commands, *file* can be either a path name or a shell escape of the form:

#### !*command-line*

If you use the ! form, **ed** calls the shell identified by the SHELL environment variable to execute *command-line*. For the **E**, **e**, and **r** commands, **ed** reads the standard output of this command line in the same way that it read the contents of a file. For the **W** and **w** commands, the command line treats the addressed lines as standard input.

**ed** accepts the following commands:

- .**a** appends text *after* the specified line. Valid addresses range from 0 (text is placed at the beginning of the buffer, before the first line) to  $\frac{1}{2}$  (text is placed after the last line of the buffer). **ed** reads lines of text from the terminal until a line consisting solely of an unescaped **.** (dot) is entered. **ed** sets the current line number to the last line appended.
- .,.**c** changes the addressed range of lines by deleting the lines and then reading new text in the manner of the **a** or **i** commands.
- .,.**d** deletes the addressed range of lines. The line after the last line deleted becomes the new current line. If you delete the last line of the buffer, **ed** sets the current line number to the new last line. If no lines remain in the buffer, it sets the current line number to 0.
- **E** [*file*] is similar to the **e** command, but **ed** gives no warning if you have changed the buffer.
- **e** [*file*] replaces the contents of the current buffer with the contents of *file*. If you did not specify *file*, **ed** uses the *remembered* file name, if any. In all cases, the **e** command sets the *remembered* file name to the file that it has just read into the buffer. **ed**

#### **ed(1) MPE/iX Shell and Utilities ed(1)**

displays a count of the bytes in the file unless it is in *quiet* mode. If you have changed the current buffer since the last time its contents were written out, **ed** displays a warning message and does not execute the command. If you enter the **e** command a second time, **ed** and executes the command.

- **f** [*file*] changes the *remembered* file name to *file*. **ed** displays the new *remembered* file name. If you do not specify *file*, **ed** displays the current *remembered* file name.
- 1,\$**G/***regexp***/**

is similar to the **g** command except that when **ed** finds a line that matches *regexp*, it displays the line and waits for you to type in the command to be executed. You cannot use the **a,c,i,G,g,V,** and **v** commands. If you enter &, the **G** command re-executes the last command you typed in. If you press ENTER, **G** does not execute any command for that line.

1,\$**g/***regexp***/***command*

performs *command* on all lines that contain strings matching the regular expression *regexp*. This command works in two passes. In the first pass, **ed** searches the given range of lines and marks all those that contain strings matching the regular expression *regexp*, while the second pass actually performs *command* on those lines. You cannot use **!**, **G**, **g**, **V**, or **v** as *command. command* consists of one or more **ed** commands, the first of which must appear on the same line as the **g** commands. All lines of a multi-line command list, except the last, must end with a backslash (\). If *command* is empty, **ed** assumes it to be the **p** command. If no lines match *regexp*, **ed** does not change the current line number; otherwise, the current line number is the one set by the last command in *command*. You can use any character other than space or newline instead of the slash (/) to delimit *regexp*.

- **H** tells **ed** to display more descriptive messages when errors occur. If **ed** is already displaying descriptive messages, because of a previous **H** command, issuing the **H** commands returns to terse error messages. Normally, **ed** indicates error messages by displaying a ?. When you turn on descriptive error messages with this command, **ed** also displays the descriptive message for the most recent ? message (see the description of the **h** command).
- **h** provides a brief explanation of the last error that occurred. This does not change the current line number.
- .**i** works similarly to the **a** command except that **ed** places the text *before* the addressed line. Valid addresses range from line 1 to \$ (the last line). **ed** sets the current line number to the last inserted line.
- .,.+1**j** joins a range of lines into one line. To be precise, the **j** command removes all newline characters from the addressed range of lines, except for the last one. **ed** sets the current line number to the resulting combined line.

#### **ed(1) MPE/iX Shell and Utilities ed(1)**

- .**k***l* marks the addressed line with the mark name *l* which is a single lowercase letter of the alphabet. This lets you refer to a marked line with the construct **´***l.* This is called
- .,.**l** displays the addressed range of lines, representing non-printable (control) characters visibly. **ed** sets the current line number to the last line so displayed. You can append this command to most other commands to check on the effect of those commands.

an *absolute address* because it always refers to the same line, regardless of changes

- .,.**m***a* moves the addressed lines to the point immediately following the line given by the address *a*. The address *a* must not be in the range of addressed lines. If address *a* is 0, **ed** moves the lines to the beginning of the buffer. The last line moved becomes the new current line.
- .,.**n** displays the addressed lines in a way similar to the **p** command, but **ed** puts the line number and a tab character at the beginning of each line. The last line displayed becomes the new current line. You can append **n** to any command other than **E**, **e**, **f**, **Q**, **q**, **r**, **w**, or **!** to check on the effect of that command.
- **P** turns on command prompting. If you specified the **–p** *prompt* option on the **ed** command line, **ed** displays the *prompt* string whenever it is ready for you to type in another command. If you did not specify **–p**, **ed** uses the \* character as a prompt. If command prompting is currently turned on, issuing the **P** command turns it off.
- .,.**p** displays the addressed lines. The last line displayed becomes the new current line. You can append **p** to any command other than **E**, **e**, **f**, **Q**, **q**, **r**, **w**, or **!** to check on the effect of that command.
- **Q** quits unconditionally, without checking for buffer modifications.
- **q** exits **ed**If you have made changes to the buffer since the last save, **ed** issues a warning. Entering the **q** command again lets you quit, regardless of unsaved changes.
- \$**r** [*file*]

reads the contents of *file* into the buffer after the addressed line. If the address is 0, **ed** places the text before the first line in the buffer. If you do not specify *file*, **ed** uses the *remembered* file name; if no *remembered* file name exists, *file* becomes the new *remembered* name. The **r** command displays the number of bytes read from *file* unless you specified the **–s** option. The last line read from the file becomes the new current line. If *file* is replaced by !, the rest of the line is considered a shell command line, the output of which is to be read.

.,.**s/***regexp***/***new***/**[*flags*]

to the buffer.

searches the specified range of lines for strings matching the regular expression *regexp*. Normally the **s** command replaces the first such matching string in each line with the string *new*. The **s** command sets the current line number to the last line on which a substitution occurred. If **ed** makes no such replacements, **ed** considers it an error.

*flags* can be zero or more of the following:

- *n* replaces the *n*th matching string in the line instead of the first one.
- **g** replaces *every* matching string in each line, not just the first one.
- **l** displays the new current line in the format of the **l** command.
- **n** displays the new current line in the format of the **n** command.
- **p** displays the new current line in the format of the **p** command.

You can use any single printable character other than the space or newline instead of / to separate parts of the command provided that you use the same character to delimit all parts of the command. You may omit the trailing delimiter.

You can include a newline in the *new* string by putting a  $\iota$  immediately in front of the newline. This is a good way to split a line into two lines. If *new* consists only of the  $\frac{1}{6}$  character, **s** uses the *new* string from the previous **s** command. If  $\infty$  appears anywhere in *new*, **ed** replaces it with the text matching the *regexp*. If you want *new* to contain a literal ampersand or percent sign, put a backslash  $(\cdot)$  in front of the  $\&$  or % character.

- .,.**t***a* copies the addressed lines to the point *after* the line given by the address *a*. The address *a* must not fall in the range of addressed lines. If address *a* is 0, **ed** copies the lines to the beginning of the buffer. This sets the current line to the last line copied.
- **u** rolls back the effect of the last command that changed the buffer. For the purposes of **u**, commands that change the buffer are: **a**, **c**, **d**, **g**, **G**, **i**, **j**, **m**, **r**, **s**, **t**, **v**, **V**, and (of course) **u**. This means that typing **u** repeatedly flips the most recent change back and forth. **ed** treats all changes made by a global command (**G**, **g**, **V**, or **v**) as a single change. As a result, such changes can be easily undone. This command sets the current line number to the value it had immediately before you issued the command being undone.
- 1,\$**V/***regexp***/**

is similar to the **G** command except that this command only gives you the chance to edit lines that do *not* match the given regular expression.

1,\$**v/***regexp***/***commands*

is similar to the **g** (global) command except that **ed** only applies the given *commands* to lines that do *not* match the given regular expression.

**1-200 Commands and Utilities**
### 1,\$**W** [*file*]

is similar to the **w** command except that this command appends data to the given *file* if the file already exists.

#### 1,\$**w** [*file*]

writes the addressed lines of the buffer to the named *file*. This does not change the current line number. If you do not provide *file*, **ed** uses the *remembered* file name; if there is no *remembered* file name, *file* becomes the *remembered* name. If the output file does not exist, **ed** creates it. **ed** displays the number of characters written unless you had specified the **–s** option.

**X** prompts you to enter an *encryption key*. All subsequent **e**, **r**, and **w** commands use this key to decrypt/encrypt text read from or written to files. To turn off encryption, issue an **X** command and press RETURN in response to the prompt for an encryption key.

#### **!***command*

runs *command* as if you typed it to your chosen command interpreter. If *command* contains the % character, **ed** replaces it with the current *remembered* file name. If you want a command to contain a literal  $\epsilon$ , put a backslash (\) in front of the character. As a special case, typing !! re-issues the previous *command*.

- \$**=** displays the line number of the addressed line. This does not change the current line number.
- .+1**,.**+1 if you supply zero, one, or two addresses without an explicit command, **ed** displays the addressed lines in the mode of the last display command: **p**, **l**, or **n**. This sets the current line number to the last line displayed.

## **ENVIRONMENT VARIABLES**

**ed** uses the following environment variables:

#### COLUMNS

contains the terminal width in columns. **ed** folds lines at that point. If it is not set, **ed** uses the appropriate value from the TERMINFO database or if that is not available, it uses a default of 80.

#### **HOME**

contains the path name of your home directory.

SHELL contains the full path name of the current shell.

#### TMPDIR

is the path name of the directory being used for temporary files. If it is not set, MPE/iX Shell and Utilities uses /tmp.

## **FILES**

**ed** uses the following files:

#### /tmp/e∗

This is the *paging file*. It holds a copy of the file being edited. You can change the directory for temporary files using the environment variable TMPDIR (see **environ**(3)).

ed.hup

**ed** writes the current buffer to this file when it receives a hang-up signal.

## **DIAGNOSTICS**

Possible exit status values are:

- 0 Successful completion.
- 1 A non-usage error occurs
- 2 Usage error.

## **Messages**

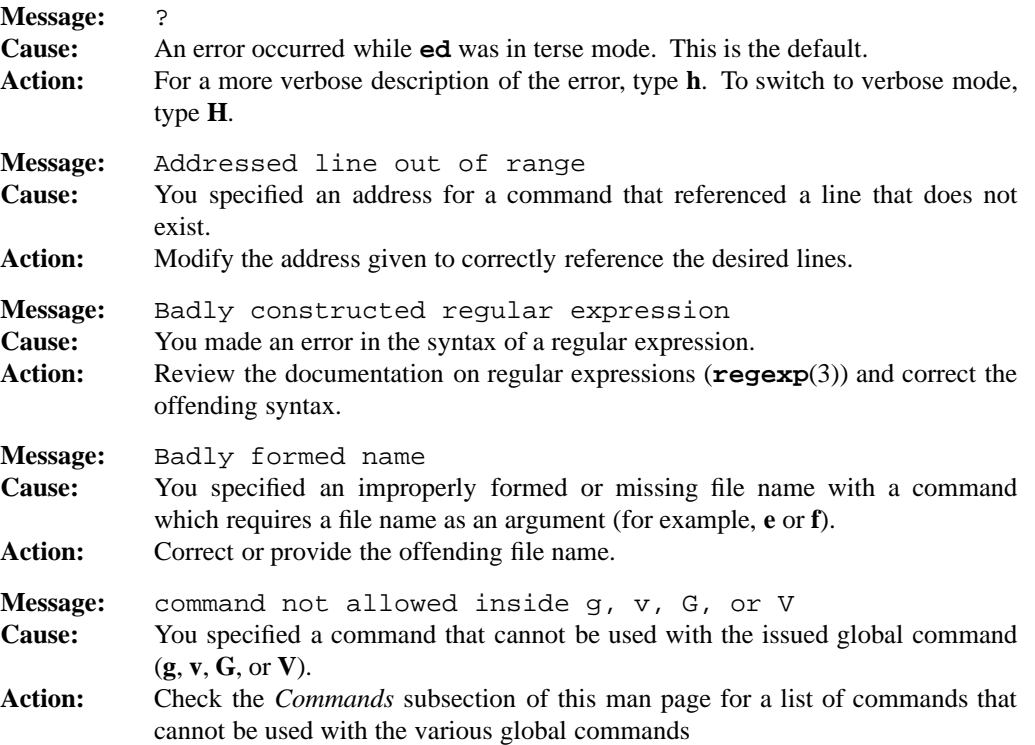

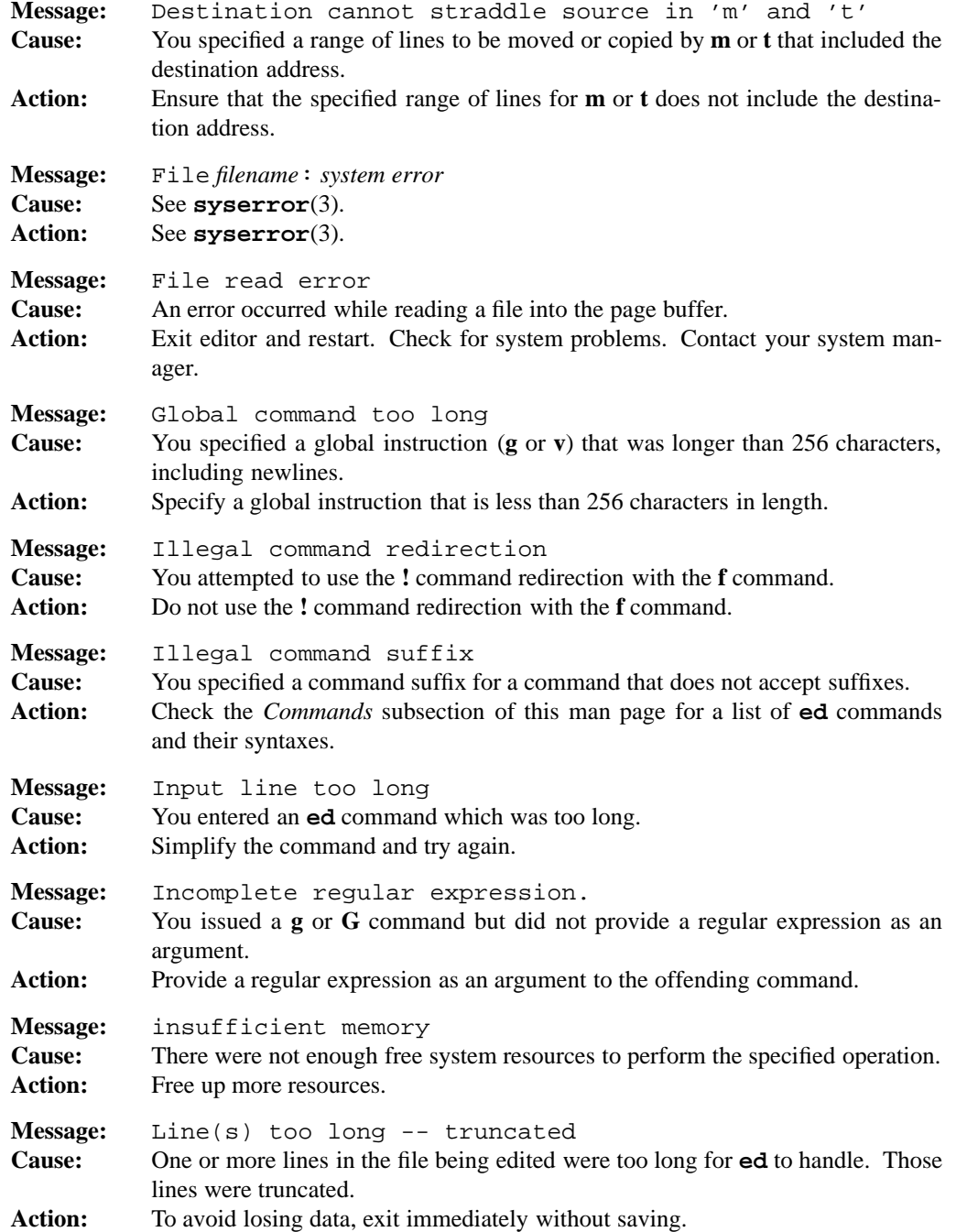

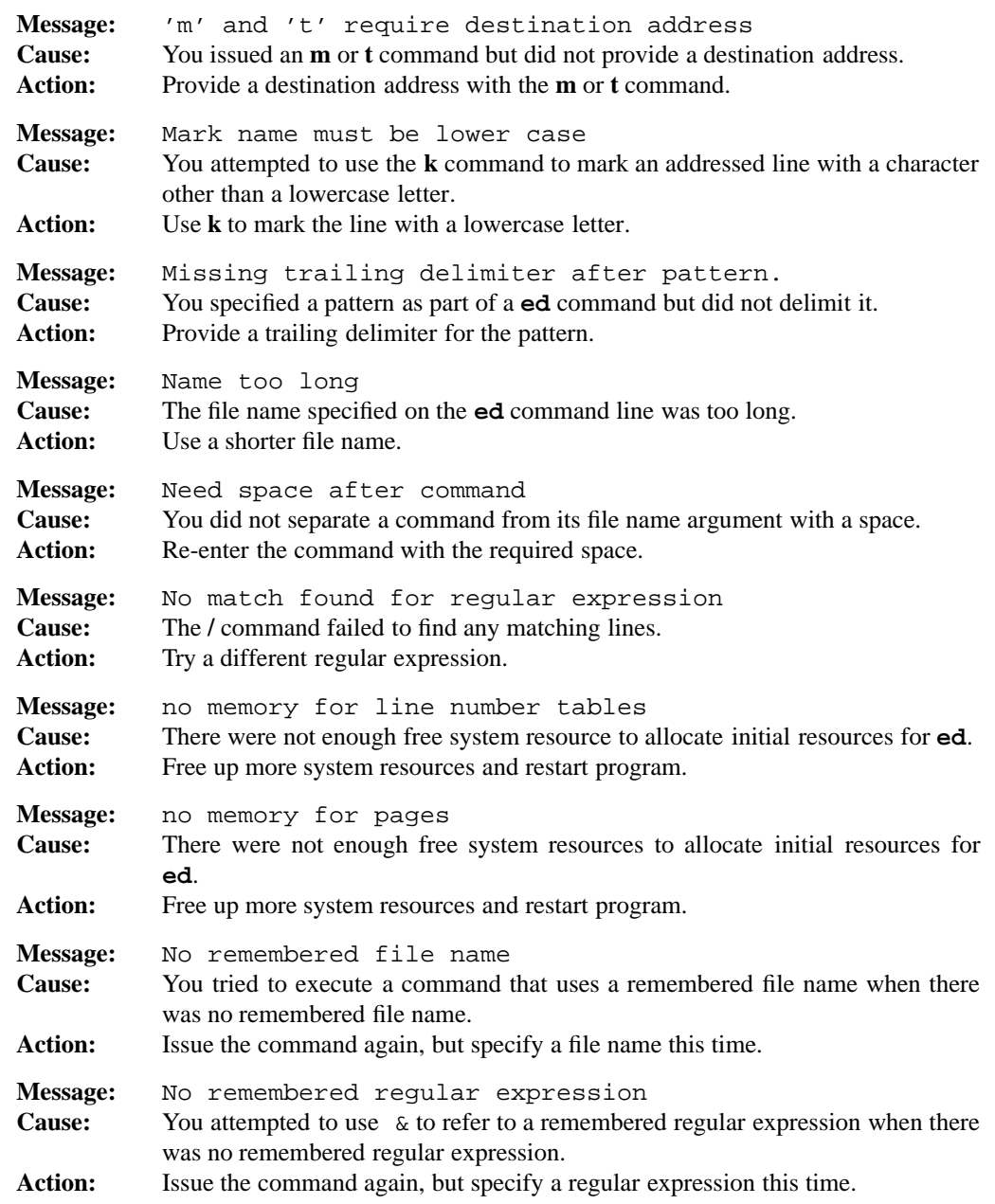

**1-204 Commands and Utilities**

## **ed(1) MPE/iX Shell and Utilities ed(1)**

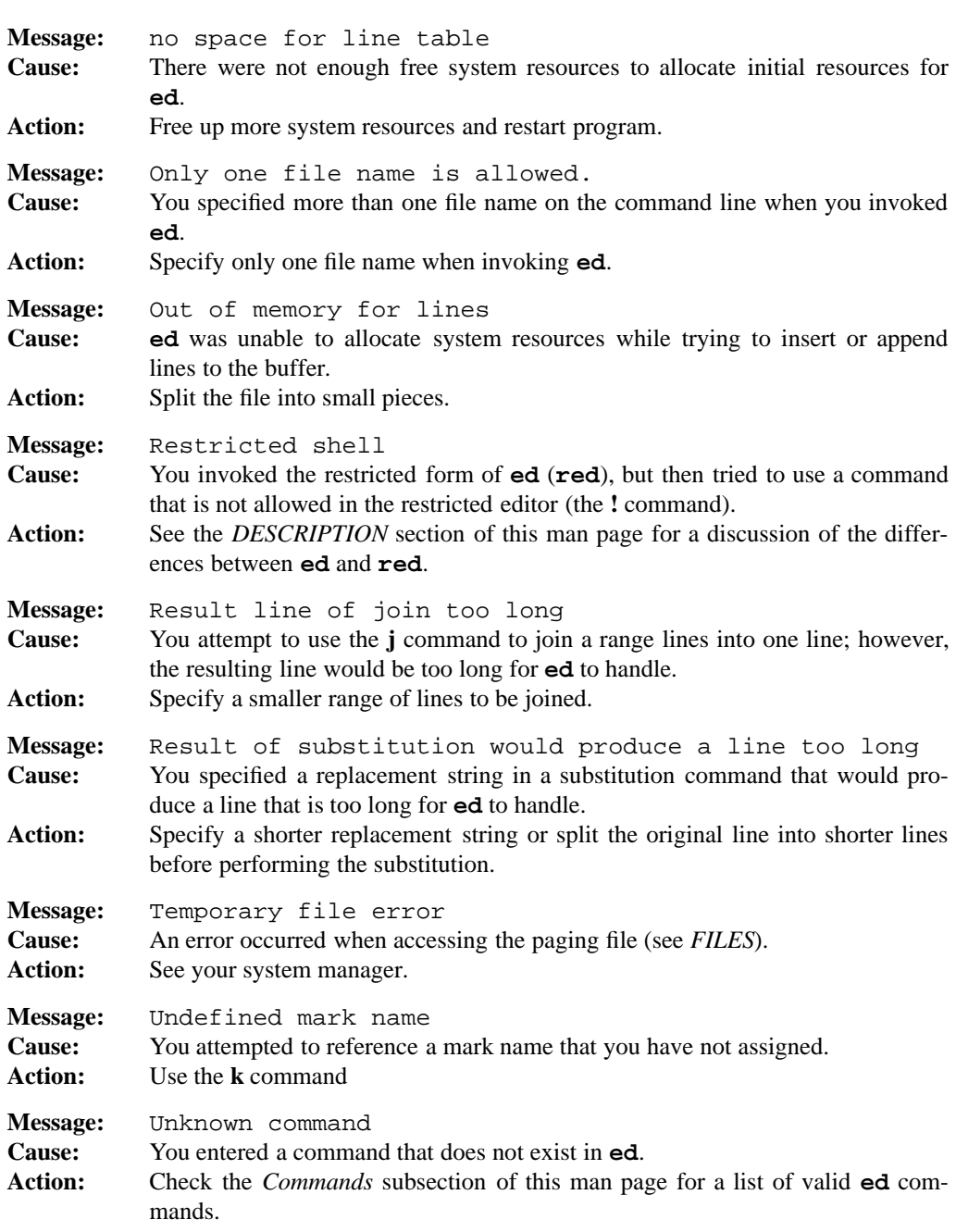

## **ed(1) MPE/iX Shell and Utilities ed(1)**

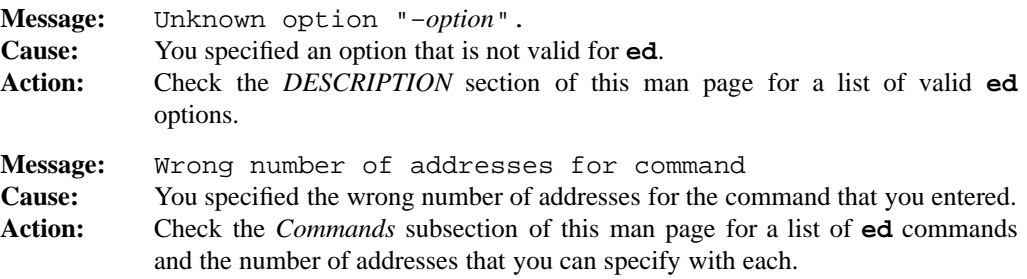

## **PORTABILITY**

POSIX.2. *x*/OPEN Portability Guide 4.0. All UNIX systems.

The addresses **<** and **>**, the **–b** and **–x** options, and the **W** and **X** commands are extensions to the POSIX standard.

The **red** command is also an extension to the POSIX standard.

## **LIMITS**

**ed** allows a limit of 1024 bytes per line and 500,000 lines per file. It does not allow the NUL character. The maximum length of a global command is 256 characters, including newlines.

## **MPE/iX NOTES**

Although the current MPE/iX implementation of the **ed** command can read non-byte stream files, it can only write byte stream files. As a result, if you edit a non-byte stream file with **ed** and save it, that file is now a byte stream file. File characteristics like file code, record size, and so forth are not preserved by this conversion.

For more information on how the current MPE/iX implementation may affect the operation of this utility, see Appendix A, *MPE/iX Implementation Considerations*.

#### **SEE ALSO**

```
awk(1), crypt(1), diff(1), ex(1), grep(1), sed(1), vi(1), environ(3), regexp(3)
```
#### **1-206 Commands and Utilities**

env — display environment, set environment for process

#### **SYNOPSIS**

**env** [**–i**] [*variable*=*value* ...] [*command argument* ...] **env** [**–**] [*variable*=*value* ...] [*command argument* ...]

#### **DESCRIPTION**

If you call **env** with no arguments, it displays the environment that it received from its parent (presumably the shell).

Arguments of the form

*variable*=*value*

let you add new variables or change the value of existing variables of the environment.

If you specify *command*, **env** calls *command* with the *argument*s that appear on the command line, passing the accumulated environment to this command. The *command* is executed directly as a program found in the search PATH, and is not interpreted by a shell.

#### **Options**

**env** accepts the following options:

- **–i** does not use the environment inherited by **env**.
- **–** obsolescent version of **–i**.

#### **EXAMPLES**

Compare the output of the following two examples which illustrate the use of **env**:

env foo=bar env env -i foo=bar env

#### **ENVIRONMENT VARIABLES**

PATH contains a list of directories to search when attempting to find *command*.

## **DIAGNOSTICS**

Possible exit status values are:

- 0 Successful completion.
- 1 Failure due to any of the following
	- insufficient memory
	- name is too long.

## **env(1) MPE/iX Shell and Utilities env(1)**

- 2 An invalid command line argument. 126 **env** found *command* but was unable to invoke it.
- 127 **env** was unable to find *command*.

## **Messages**

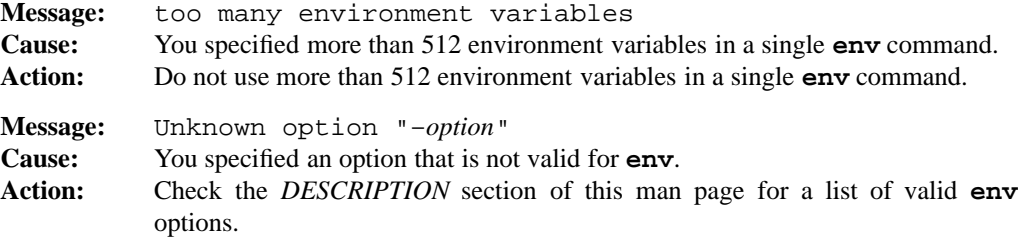

## **PORTABILITY**

POSIX.2. *x*/OPEN Portability Guide 4.0. UNIX System V.

**printenv** on Berkeley UNIX systems has similar functionality.

#### **MPE/iX NOTES**

When a program is invoked from the MPE/iX CI, all MPE/iX CI variables will be exported into the environment of the new process.

For more information on how the current MPE/iX implementation may affect the operation of this utility, see Appendix A, *MPE/iX Implementation Considerations*.

## **SEE ALSO**

**sh**(1), **environ**(3)

eval — evaluate arguments in shell

## **SYNOPSIS**

**eval** [*argument ...*]

## **DESCRIPTION**

The shell evaluates each argument as it would for any command. **eval** then concatenates the resulting strings, separated by spaces, and evaluates and executes this string in the current shell environment.

## **EXAMPLE**

The command:

```
for a in 1 2 3
do
      eval x$a=fred
done
```
sets variables x1, x2 and x3 to fred. Once this has been done,

echo \$x1 \$x2 \$x3

produces:

fred fred fred

## **DIAGNOSTICS**

Possible exit status values are:

0 You specified no arguments or the specified arguments were empty strings.

Otherwise, the exit status of **eval** is the exit status of the command that **eval** executes.

#### **Messages**

Because this utility is built into the MPE/iX Shell, see the **sh**(1) man page for a complete list of error messages that you may receive when using it.

## **PORTABILITY**

POSIX.2. *x*/OPEN Portability Guide 4.0. All UNIX systems.

#### **NOTE**

This is a special built-in command of the shell.

## **SEE ALSO**

**exec**(1), **sh**(1)

**1-210 Commands and Utilities**

ex — text editor

## **SYNOPSIS**

**ex** [**–eRrsvx**] [**–c** *command*] [**–t** *tag*] [**–w** *size*] [*file ...*]

## **DESCRIPTION**

**ex** is the line-editor mode of the Vi text editor. It supports the following options:

**–c** *command*

begins editing by executing the specified editor command. You can specify multiple commands by separating them with an or-bar (|). *command* can be any **ex** command except those that enter input mode, such as **insert** or **append**.

- **–e** invokes **ex**. This option is intended for use with Vi.
- **–r** recovers named files after an editor or system crash.
- **–R** sets read-only mode.
- **–s** suppresses all interactive feedback (quiet mode).
- **–t** *tag* edits the file containing the specified *tag* and sets the virtual position in the edit buffer to point of definition for the tag. (see **ctags**(1))
- **–v** invokes Vi.
- **–w** *size* sets option variable window equal to *size.*
- **–x** uses encryption.

For further information, see **vi**(1).

#### **PORTABILITY**

POSIX.2. *x*/OPEN Portability Guide 4.0. Most UNIX systems.

**–x** is an extension to the POSIX standard.

See the *PORTABILITY* section of the **vi**(1) man page.

#### **MPE/iX NOTES**

See  $vi(1)$  for the complete list of limitations affecting the current MPE/iX implementation of **ex**.

## **SEE ALSO**

**ed**(1), **vi**(1)

exec — execute a command in place of the current shell

## **SYNOPSIS**

**exec** [*command\_line*]

## **DESCRIPTION**

The argument to **exec** is a *command\_line* for another command. **exec** runs this command without creating a new process. Some people picture this as *overlaying* the command on top of the currently executing shell. When the command exits, control returns to the parent of the shell.

Input and output redirections are valid in the *command\_line*. You can modify the input and output descriptors of the shell by giving only input and output redirections in the command. For example,

exec 2>errors

redirects the standard error stream to errors in all subsequent commands run by the shell.

If you do not specify a *command\_line*, **exec** simply returns a successful exit status.

#### **DIAGNOSTICS**

If you specify *command\_line*, **exec** does not return to the shell. Instead, the shell exits with the exit status of *command\_line* or one of the following exit status values:

1-125 A redirection error occurred.

- 126 The command in *command\_line* was found but it was not an executable utility.
- 127 The given *command\_line* could not be executed because the command could not be found in the current PATH.

If you did not specify *command\_line*, **exec** returns with an exit value of zero.

## **Messages**

Because this utility is built into the MPE/iX Shell, see the **sh**(1) man page for a complete list of error messages that you may receive when using it.

#### **PORTABILITY**

POSIX.2. *x*/OPEN Portability Guide 4.0. All UNIX systems.

## **NOTE**

This is a special built-in command of the shell.

#### **1-212 Commands and Utilities**

## **MPE/iX NOTES**

For information on how the current MPE/iX implementation may affect the operation of this utility, see Appendix A, *MPE/iX Implementation Considerations*.

## **SEE ALSO**

**sh**(1)

exit — exit from the shell

## **SYNOPSIS**

**exit** [*expression*]

## **DESCRIPTION**

**exit** terminates the shell.

On a POSIX-compliant system, the value of expression should be between 0 and 255. The EXIT trap is raised by the **exit** command, unless **exit** is being invoked inside an EXIT trap.

## **DIAGNOSTICS**

**exit** returns the value of the arithmetic *expression* to the parent process as the exit status of the shell. If you omit *expression*, it returns the exit status of the last command executed.

## **Messages**

Because this utility is built into the MPE/iX Shell, see the **sh**(1) man page for a complete list of error messages that you may receive when using it.

## **PORTABILITY**

POSIX.2. *x*/OPEN Portability Guide 4.0. All UNIX systems.

Allowing an *expression* rather than just a number is an extension found in the KornShell.

## **NOTE**

This is a special built-in command of the shell.

#### **MPE/iX NOTES**

If you are using the MPE/iX Shell under the MPE/iX CI, remember that using the **exit** command at the shell's root level does not log you off the system but merely returns you to the MPE/iX CI.

## **SEE ALSO**

 $\texttt{return}(1), \, \texttt{sh}(1)$ 

**1-214 Commands and Utilities**

expand — expand tabs to spaces

## **SYNOPSIS**

**expand** [**–t** *tablist*] [*file ...*] **expand** [–*number*] [–*number,number*...] [*file ...*]

#### **DESCRIPTION**

**expand** reads text input from the *file*s specified on the command line, converts tabs into spaces, and writes the result to the standard output. If you do not specify any *file*s on the command line, **expand** reads from the standard input.

**expand** preserves backspace characters. By default, tab stops are set every eight columns. A tab after the last tabstop is replaced by a space.

## **Options**

The first syntax of **expand** accepts the following option:

**–t** *tablist*

sets tab stops at positions indicated by *tablist*. Numbers in *tablist* must be in ascending order (origin 0) and separated by commas or blanks; however the list must be one argument so you need shell quoting if you are using blanks. The list may consist of a single number, in which case tabs are set every *tablist* positions apart.

The second syntax of **expand** (which the POSIX standard considers obsolete) accepts the following options:

**–***number*

sets tab stops every *number* columns.

**–***number*,*number*...

sets tab stops at each column *number* (origin 0).

## **DIAGNOSTICS**

Possible exit status values are:

- 0 Successful completion.
- 1 An error occurred.

## **Messages**

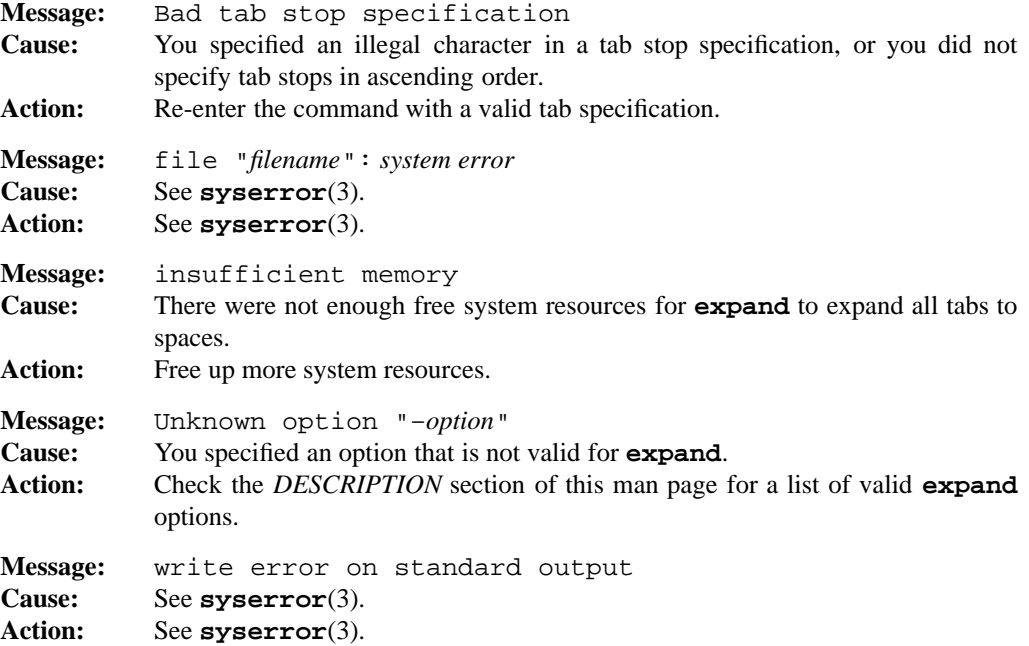

## **PORTABILITY**

POSIX.2. *x*/OPEN Portability Guide 4.0. 4.2 BSD UNIX and up.

## **MPE/iX NOTES**

For information on how the current MPE/iX implementation may affect the operation of this utility, see Appendix A, *MPE/iX Implementation Considerations*.

## **SEE ALSO**

**pr**(1), **unexpand**(1)

export — mark names for export

## **SYNOPSIS**

**export** [*name*[=*value*] *...*] **export –p**

#### **DESCRIPTION**

**export** marks each *name* so that the current shell exports it automatically to the environment of all commands executed from that shell. Exported variables are thus available in the environment to all subsequent commands. Several commands (for example, **cd**(1), **date**(1), **vi**(1)) look at environment variables for configuration or option information.

Variable assignments of the form *name*=*value* assign *value* to *name* as well as marking *name* for export.

Calling **export** without arguments lists, with appropriate quoting, the names and values of all variables in the format:

*Variable*=*"value"*

If you re-input this format to another shell, variables are assigned appropriately but not exported. The **–p** option lists variables in a format suitable for re-input to the shell (see the description of the **–p** option).

#### **Options**

**export** accepts the following option:

**–p** lists variables in the form

export *name*="*value*"

suitable for re-input to the shell.

#### **DIAGNOSTICS**

Possible exit status values:

- 0 Successful completion.
- 1 Failure due to invalid command line argument.

#### **Messages**

Because this utility is built into the MPE/iX Shell, see the **sh**(1) man page for a complete list of error messages that you may receive when using it.

## **PORTABILITY**

POSIX.2. *x*/OPEN Portability Guide 4.0.

**export** is a special built-in command of the Bourne Shell and KornShell on UNIX systems.

## **NOTE**

This is a special built-in command of the shell.

## **MPE/iX NOTES**

For information on how the current MPE/iX implementation may affect the operation of this utility, see Appendix A, *MPE/iX Implementation Considerations*.

## **SEE ALSO**

**cd**(1), **date**(1), **set**(1), **sh**(1), **typeset**(1), **vi**(1)

expr — evaluate expression

## **SYNOPSIS**

**expr** *expression*

#### **DESCRIPTION**

The set of arguments passed to **expr** constitutes an expression to be evaluated. Each command argument is a separate token of the expression. **expr** writes the result of the expression on the standard output. This command is primarily intended for arithmetic and string manipulation on shell variables.

**expr** recognizes the following operators. Operators listed together have equal precedence; otherwise, they are in increasing order of precedence. **expr** stores expressions as strings and converts them to numbers during the operation. If the context requires a Boolean value, a numeric value of 0 (zero) or a null string ("") is *false*, and any other value is *true*. Numbers have an optional leading sign, followed by **0** for octal, **0x** for hexadecimal, otherwise decimal, followed by the digits of the number. Numbers are manipulated as long integers.

#### *expr1 expr2*

results in the value *expr1* if *expr1* is true; otherwise it results in the value of *expr2*.

```
expr1 & expr2
```
results in the value of *expr1* if both expressions are true; otherwise it results in 0

```
exp r1 \leq exp r2expr1 < expr2
exp r1 = exp r2expr1 != expr2
exp r1 \geq exp r2expr1 > expr2
```
If both *expr1* and *expr2* are numeric, \*[CMD expr] compares them as numbers; otherwise it compares them as strings. If the comparison is true, the expression results in 1; otherwise it results in 0.

## *expr1* + *expr2*

*expr1* – *expr2*

performs addition or subtraction on the two expressions. If either expression is not a number, **expr** exits with an error.

## *expr1* ∗ *expr2 expr1* / *expr2 expr1* % *expr2*

performs multiplication, division, or modulus on the two expressions. If either expression is not a number, **expr** exits with an error.

## *expr1* : *re*

match *expr1 re*

matches the regular expression *re* against *expr1* treated as a string. The regular expression is the same as that accepted by **ed**, except that the match is always anchored, that is, there is an implied leading ˆ; therefore **expr** does not consider ˆ to be a metacharacter. If the regular expression contains **\(**...**\)** and it matches at least part of *expr1*, then **expr** results in only that part; if there is no match, **expr** results in 0. If the regular expression doesn't contain this construct, then the result is the number of characters matched. The function match performs the same operation as the colon operator.

#### substr *expr1 expr2 expr3*

results in the substring of *expr1* starting at position *expr2* (origin 1) for the length of *expr3*.

index *expr1 expr2*

searches for any of the characters in *expr2* in *expr1* and results in the offset of any such character (origin 1), or 0 if no such characters are found.

## length *expr1*

results in the length of *expr1*.

( *expr* ) groups expressions.

## **EXAMPLES**

```
fname=src/fn_abs.c
expr $fname : '.*_{\cdot}(.*\\ \cdot) \cdot c'
```
returns abs.

 $a = 'expr$   $sa + 1'$ 

adds one to the value of the shell variable a.

#### **1-220 Commands and Utilities**

## **DIAGNOSTICS**

Possible exit status values are:

- 0 The result of *expression* is true.
- 1 The result of *expression* is false.
- 2 An error occurred.

## **Messages**

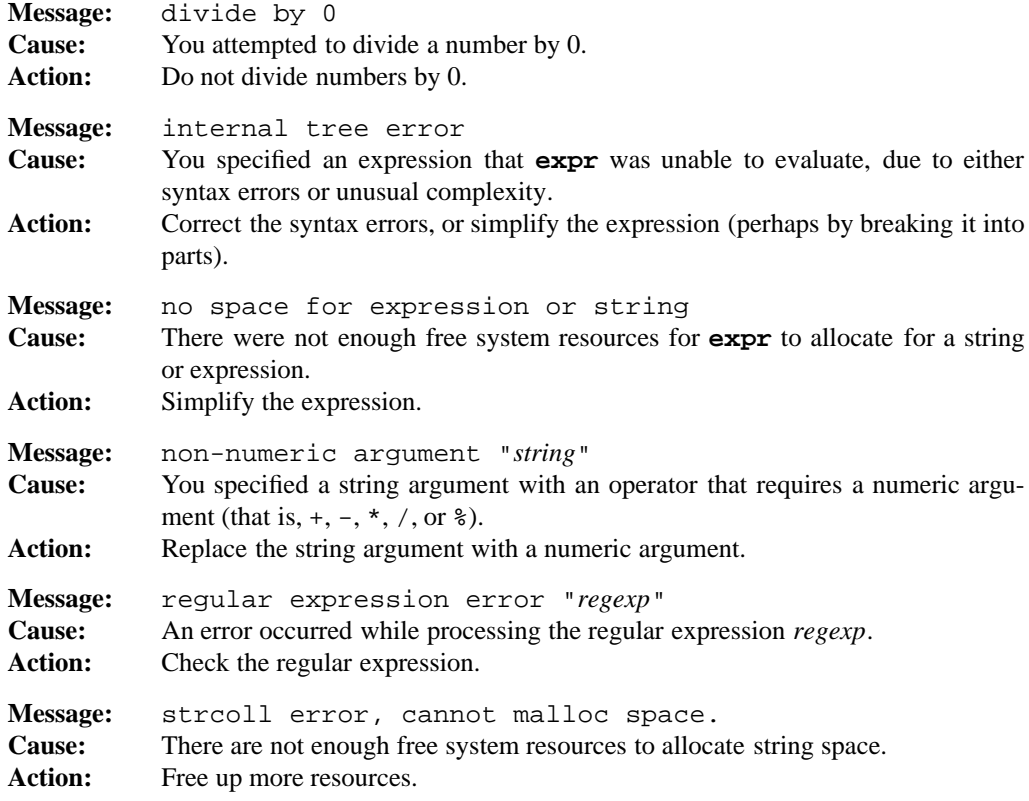

#### **PORTABILITY**

POSIX.2. *x*/OPEN Portability Guide 4.0. All UNIX systems.

In the shell, **let**(1) largely supercedes this command.

match, substr, length, and index are undocumented on all UNIX systems, though they do appear to exist there. They are extensions to the POSIX standard.

## **MPE/iX NOTES**

For information on how the current MPE/iX implementation may affect the operation of this utility, see Appendix A, *MPE/iX Implementation Considerations*.

## **SEE ALSO**

**ed**(1), **let**(1), **sh**(1), **test**(1), **regexp**(3)

## **1-222 Commands and Utilities**

false — fail, quietly

## **SYNOPSIS**

**false** [*argument* ...]

## **DESCRIPTION**

The **false** command simply returns an exit status of 1 (failure). It ignores any arguments given on the command line. This can be useful in shell scripts.

## **DIAGNOSTICS**

**false** always returns an exit status of 1.

## **PORTABILITY**

POSIX.2. *x*/OPEN Portability Guide 4.0. All UNIX systems.

## **NOTE**

This command is provided as both an external utility and a built-in shell utility.

## **SEE ALSO**

**sh**(1)

fc — display, fix, edit and re-enter previous commands

## **SYNOPSIS**

**fc** [**–r**] [**–e** *editor*] [*first* [*last*]] **fc –l** [**–nr**] [*first* [*last*]] **fc –s** [*old*=*new*] [*specifier*]

#### **DESCRIPTION**

**fc** displays, edits, and re-enters commands which have been input to an interactive shell. **fc** stands for *fix commands*. The environment variable HISTSIZE contains the number of commands that are accessible. If  $HISTSIZE$  is not defined, 128 commands are accessible.

The shell stores these commands in a history file. When the HISTFILE environment variable is defined as the name of a writable file, the shell uses this as the history file; otherwise, the history file is \$HOME/.sh\_history, if HOME is defined and the file is writable. If the HOME variable is not defined, or the file is not writable, the shell attempts to create a temporary file for the history. If a temporary file cannot be created, the shell does not keep a history file.

**Note:** A shell shares history (commands) with all shells that have the same history file. A login shell truncates the history file if it is more than  $HISTSIZE$  lines long.

Normally, the shell does not keep a history of commands executed from a profile file or the ENV file. By default, however, it begins recording commands in the history file when it encounters a function definition in either of these set-up files. This means that the HISTSIZE and HISTFILE variables must be set up appropriately before the first function definition. If you do not want the history file to begin at this time, use

set -o nolog

For further information, see **sh**(1) and **set**(1).

Any variable assignment or redirection that appears on the **fc** command line affects both the **fc** command itself and the commands that **fc** produces.

The first form of **fc** in the *SYNOPSIS* section puts you into an editor with a range of commands to edit. When you leave the editor, **fc** inputs the edited commands to the shell.

The first and last command in the range are specified with *first* and *last*. There are three ways to specify a command.

(a) If the command specifier is an unsigned or positive number, **fc** edits the command with that number.

#### **1-224 Commands and Utilities**

#### **fc(1) MPE/iX Shell and Utilities fc(1)**

- (b) If the command specifier is a negative number  $-n$ ,  $\boldsymbol{\text{fc}}$  edits the command that came *n* commands before the current command.
- (c) If the command specifier is a string, **fc** edits the most recent command beginning with that string.

When you use the first form of the *SYNOPSIS* to edit a command, you can omit either *last* or both *first* and *last*. If you omit *last*, **fc** edits the single command specified by *first*. If you omit both, **fc** edits the previous command that you entered to the shell.

#### **Options**

**fc** accepts the following options:

#### **–e** *editor*

invokes *editor* to edit the commands. If you do not specify the **–e** option, **fc** assumes that the environment variable FCEDIT, if defined, contains the name of the editor for **fc** to use. If FCEDIT is not defined, **fc** invokes **ed**(1) to edit the commands.

- **–l** simply displays the command list. This option does not edit or re-enter the commands. If you omit *last* with this option, **fc** displays all commands from the one indicated by *first* through to the previous command entered. If you omit both *first* and *last*, **fc** displays the 16 most recently entered commands.
- **–n** suppresses command numbers when displaying commands.
- **–r** reverses the order of the commands in the command range.
- **–s** re-enters exactly one command without going through an editor. If a command *specifier* is given, **fc** selects the command to re-enter as described earlier; otherwise, **fc** uses the last command entered. To perform a simple substitution on the command before re-entry, use a parameter of the form

*old*=*new*

The string *new* replaces the first occurrence of string *old*. **fc** displays the (possibly modified) command before re-entering it.

## **ENVIRONMENT VARIABLES**

**fc** uses the following environment variables:

FCEDIT

contains the default editor to be used if none is specified with the **–e** option. If this variable is unset or null, **fc** uses **ed** to edit commands.

#### HISTFILE

contains the path name of the history file.

#### HISTSIZE

gives the maximum number of previous commands that are accessible.

## **DIAGNOSTICS**

Possible exit status values are:

- 0 If you specified **–l**, this indicates successful completion.
- 1 Failure due to any of the following:
	- missing history file
	- cannot find the desired line in the history file
	- cannot create temporary file
- 2 An invalid command line option or argument.

If **fc** executes one or more commands, the exit status of **fc** is the exit status of the last executed command.

#### **Messages**

Because this utility is built into the MPE/iX Shell, see the **sh**(1) man page for a complete list of error messages that you may receive when using it.

## **PORTABILITY**

POSIX.2. *x*/OPEN Portability Guide 4.0.

This is a command built into the KornShell on UNIX systems, but not the Bourne Shell. On UNIX systems, the KornShell does not truncate the history file at login.

## **NOTE**

This command is built into the shell. **r** is a built-in alias for **fc –s**. **history** is a built-in alias for **fc –l**.

## **MPE/iX NOTES**

For information on how the current MPE/iX implementation may affect the operation of this utility, see Appendix A, *MPE/iX Implementation Considerations*.

## **SEE ALSO**

```
alias(1), ed(1), history(1), print(1), r(1), read(1), sh(1), vi(1), shedit(3)
```
**1-226 Commands and Utilities**

file — determine file type

#### **SYNOPSIS**

**file** [**–c**] [**–f** *filelist*] [**–m** *magic*] *file ...*

## **DESCRIPTION**

**Note:** The MPE/ix implementation of this utility does not function exactly as this man page describes. For details, see the *MPE/iX NOTES* section at the end of this man page.

**file** makes a guess at the type of each *file* argument by inspecting the attributes and (for an ordinary file) reading an initial part of the file. **file** compares each file on the command line to templates found in a system-maintained *magic* file to determine their file type.

**file** then divides files which do not match a template in the *magic* file into text files and binary data. Then, by reading an initial segment of the text files and making an informed guess based on the contents, **file** further divides text files into various types such as: C programs, assembler programs, files of commands to the shell, text with **nroff** or other embedded formatting commands, and **yacc** or **lex** programs.

**file** displays the name of each file along with the file type that it believes the file to be.

#### **Options**

**file** accepts the following options:

- **–c** only checks the template file of magic numbers for validity of format. The magic numbers given in the template file describe particular types of files.
- **–f** *filelist*

examines the files listed in the file *filelist*.

#### **–m** *magic*

uses the file *magic* rather than the default file of file-type templates.

#### **FILES**

**file** uses the following file:

/etc/magic

default template file of *magic* numbers.

## **DIAGNOSTICS**

Possible exit status values are:

- 0 Successful completion.
- 1 An error occurred.

## **Messages**

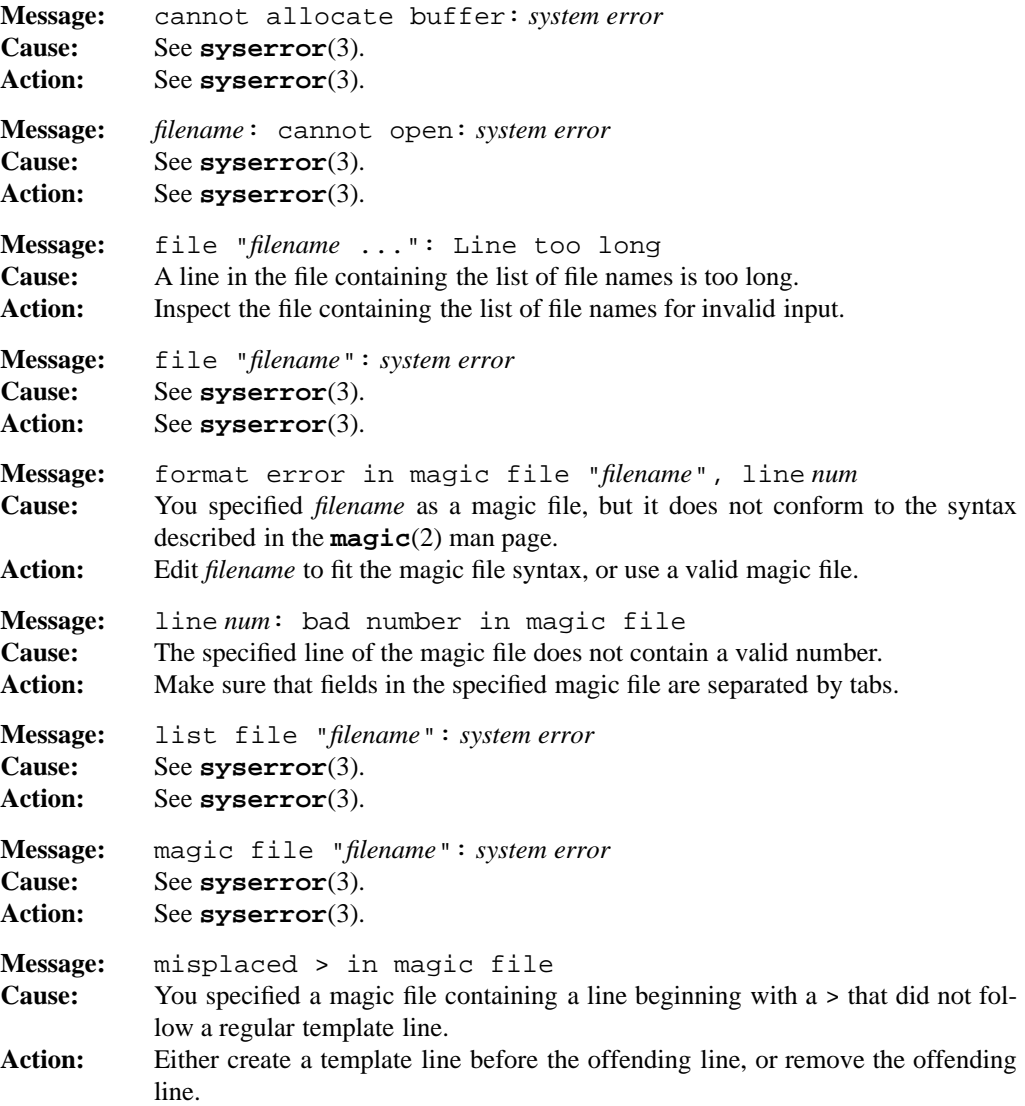

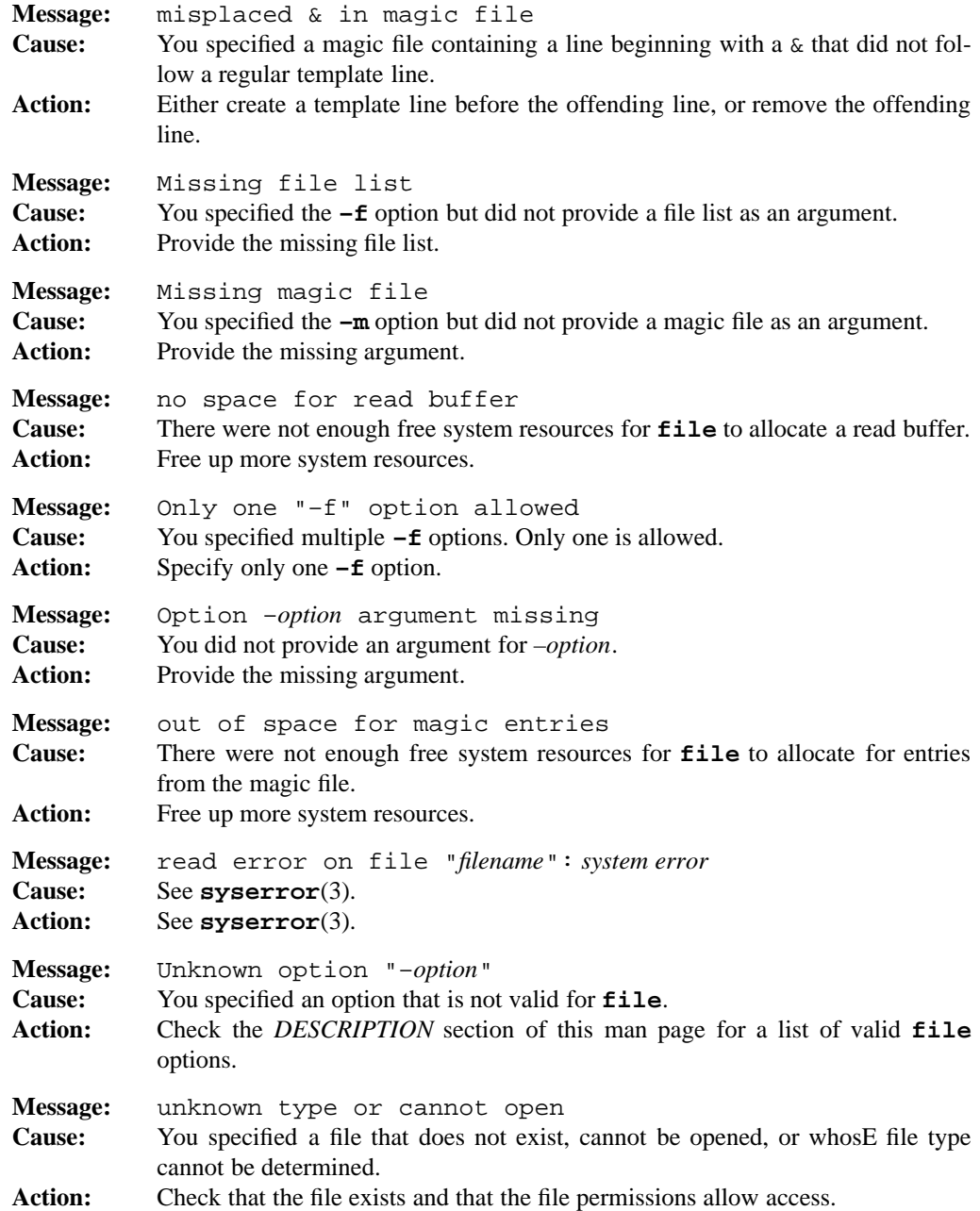

#### **PORTABILITY**

POSIX.2. *x*/OPEN Portability Guide 4.0. All UNIX systems.

All options are extensions to the POSIX standard.

## **MPE/iX NOTES**

The current MPE/iX implementation of **file** first examines a file's MPE/iX file code and type and if it is a non-byte stream file, **file** reports this information. If it is a byte stream file, **file** proceeds as described in the *DESCRIPTION* section of this man page.

In addition, this release of MPE/iX does not provide the lstat() API. As a result, this command cannot return information on the link itself. It attempts to determine when a symbolic link has been referenced, but can only return the information on the target of the link, rather than the link itself.

For more information on how the current MPE/iX implementation may affect the operation of this utility, see Appendix A, *MPE/iX Implementation Considerations*.

## **SEE ALSO**

**magic**(2), **environ**(3)

**1-230 Commands and Utilities**

find — find files within file tree

## **SYNOPSIS**

**find** *directory* ... *expression*

## **DESCRIPTION**

**Note:** The MPE/iX implementation of this utility does not function exactly as this man page describes. For details, see the *MPE/iX NOTES* section at the end of this man page.

**find** walks down the given file hierarchy starting at *directory*, and finds files which match the criteria given by *expression*. Each directory, file, and special file is checked against *expression*. If you use the **–exec**, **–ok**, or **–cpio** primaries, *expression* has the side-effect of invoking a specified command on each file found. A non-existent *expression* or an *expression* with no side-effects automatically uses the **-print** primary to display the name of any file that matches the criteria of *expression*.

**find** builds *expression* from a set of primaries and operators; juxtaposition of two primaries implies logical AND operator. You can group primaries and operators using parentheses.

**Note:** Parentheses are shell metacharacters. To use them in *expression*, you must quote them.

You must delimit all primaries, operators, numbers, arguments, and parentheses with white space. Each *number* noted in the primary list is a decimal number, optionally preceded by a plus (+) or minus (-) sign. If a number is given without a sign, **find** tests for equality; a plus sign implies *greater than* or *older than* and a minus sign implies *less than* or *newer than*.

#### **Operators**

**find** accepts the following operators:

- **–a** Use between primaries for logical AND. This operator can be omitted with the same result since logical AND is assumed when no operator is used between two primaries.
- **–o** Use between primaries for logical OR.
- **!** Precede *expression* with this operator to negate it.

#### **Primaries**

**find** accepts the following primaries:

#### **–atime** *number*

matches if someone accessed the file during the 24-hour period beginning *number* days ago.

## **–cpio** *cpio-file*

writes the file found to the target file *cpio-file* in **cpio** format. This is equivalent to

find ... | cpio -o >*cpio-file*

This primary matches if the command succeeds.

#### **–ctime** *number*

matches if someone changed the attributes of the file during the 24-hour period beginning *number* days ago.

#### **–depth**

processes directories after their contents. If present, this primary always matches.

## **–exec** *command* **;**

takes all arguments between **–exec** and the semicolon as a command line, replacing any argument which is exactly  $\{ \}$  (that is, the two brace characters) with the current path name. It then executes the resulting command line, treating a return status of zero from this command as a successful match, non-zero as failure. You must delimit the terminal semicolon with white space.

**Note:** The semicolon is a shell metacharacter. To use it in *expression*, you must quote it.

#### **–follow**

follows symbolic links. If present, this primary always matches.

#### **group** *name*

matches if the group owner is *name*. If *name* is not a valid group name, it is treated as a group ID.

#### **–inum** *number*

matches if the file has inode number *number*.

#### **–level** *number*

does not descend below *number* levels.

**–links** *number*

matches if there are *number* links to the file.

#### **–mtime** *number*

matches if someone modified the file during the 24-hour period beginning *number* days ago.

#### **1-232 Commands and Utilities**

#### **–name** *pattern*

compares the current file name to *pattern*. If there is no match, *expression* fails. The pattern uses the same syntax as file name generation (see **sh**(1)). It attempts to match as many trailing path name components as specified in *pattern*.

#### **–ncpio** *cpio-file*

writes the file found to the target file *cpio-file* in **cpio –c** format. This is equivalent to

find ... | cpio -oc >*cpio-file*

This primary matches if the command succeeds.

#### **–newer** *file*

compares the modification date of the found file to that of the *file* given. This matches if someone has modified the found file more recently than *file*.

#### **–nogroup**

matches if no group with a name in the group database owns the file.

**–none** indicates that some action has been taken; thus **find** does not invoke the default **–print** action. If present, this primary always matches.

#### **–nouser**

matches if no user with a name in the user database owns the file.

#### **–ok** *command* **;**

is similar to **–exec**, but before **find** executes the command, it displays the command to confirm that you want to go ahead. **find** only executes the command line if your input matches the expression for yes (yes and no expressions are defined in LC\_MESSAGES). If you type the expression for no, the primary does not match. You must delimit the terminal semicolon with white space.

**Note:** The semicolon is a shell metacharacter. To use it in *expression*, you must quote it.

#### **–perm** [–]*mask*

by default, matches if the permissions on the file are identical to the ones given in *mask*. You may specify *mask* in octal or in symbolic mode (see **chmod**(1)). If you use symbolic mode, **find** assumes that you begin with no bits set in *mask*, and the symbolic mode is a recipe for turning the bits you want on and off. A leading minus sign (–) is special. It means that a file matches if at least all the bits in *mask* are set. As a result, with symbolic mode, you cannot use a *mask* value which begins with a minus sign  $(-)$ .

## **find(1) MPE/iX Shell and Utilities find(1)**

If you use octal mode, **find** only uses the bottom twelve bits of the *mask*. With an initial minus sign (–), **find** again matches only if at least all the limits in *mask* are set in the file permissions lists.

#### **–print**

displays the current file name. This primary always matches.

#### **–prune**

stops traversing deeper into the tree at this point. If present, this primary always matches. **–prune** has no effect if **–depth** is also specified.

#### **–size** *number*[c]

matches if the size of the file is *number* blocks long, where a block is 512 bytes. If you include the suffix c, the file size is *number* bytes.

#### **–type** *c*

matches if the type of the file is the same as the type given by the character *c*. Possible values of the character are:

- b block-special
- $c char-special$
- d directory
- $f \text{regular file}$
- l symbolic link
- n network file
- p FIFO (named pipe)
- $s socket$

#### **–user** *name*

matches if the owner of the file is *name*. *Name* can also be a user ID number.

**–xdev** does not cross device boundaries from the root of the tree traversal. If present, this primary always matches.

## **ENVIRONMENT VARIABLES**

**find** uses the following environment variable:

PATH

determines the location of the *command* specified with the **–exec** or **–ok** primaries.

## **DIAGNOSTICS**

Possible exit status values are:

- 0 Successful completion.
- 1 An error occurred.

#### **1-234 Commands and Utilities**

## **Messages**

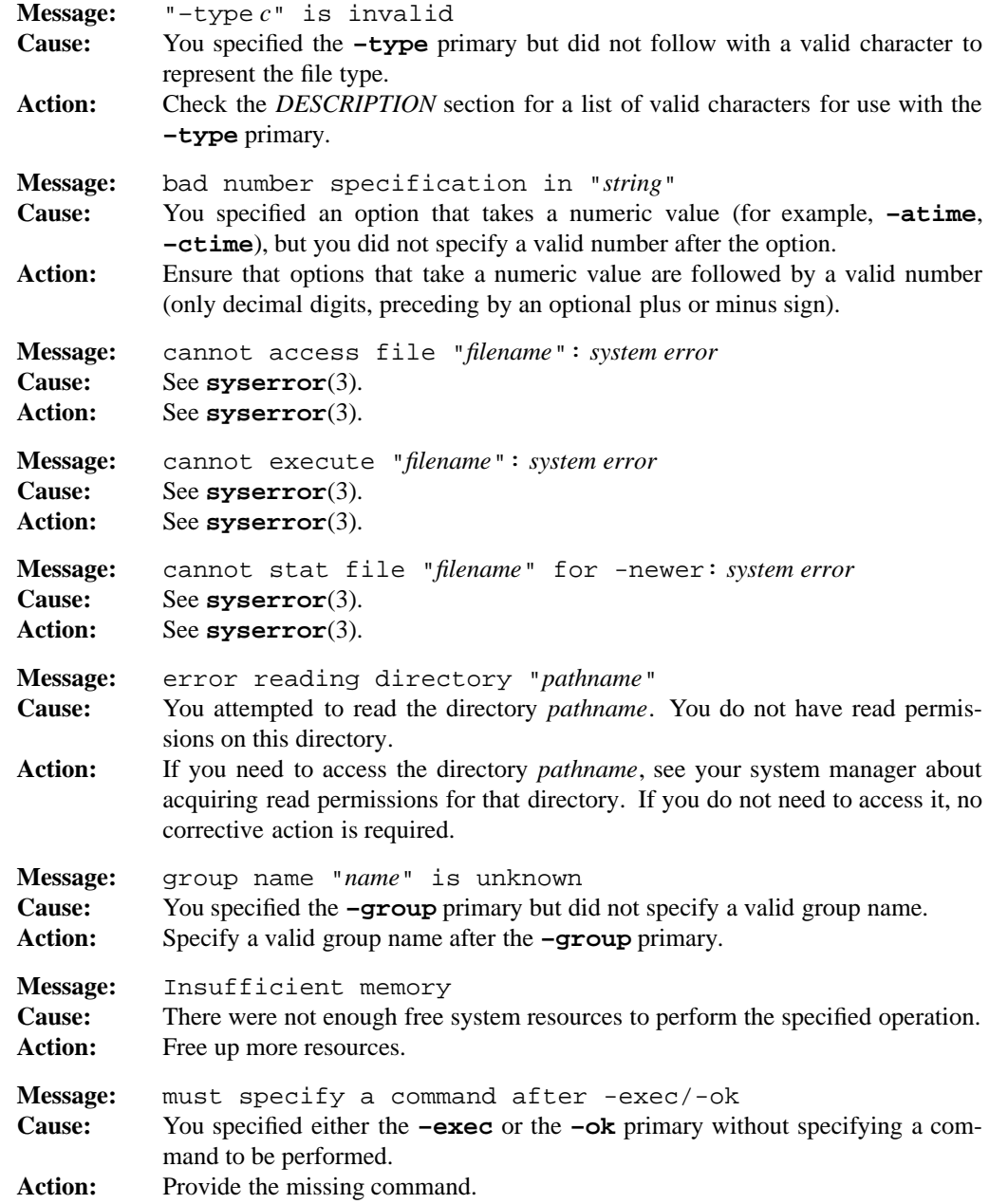

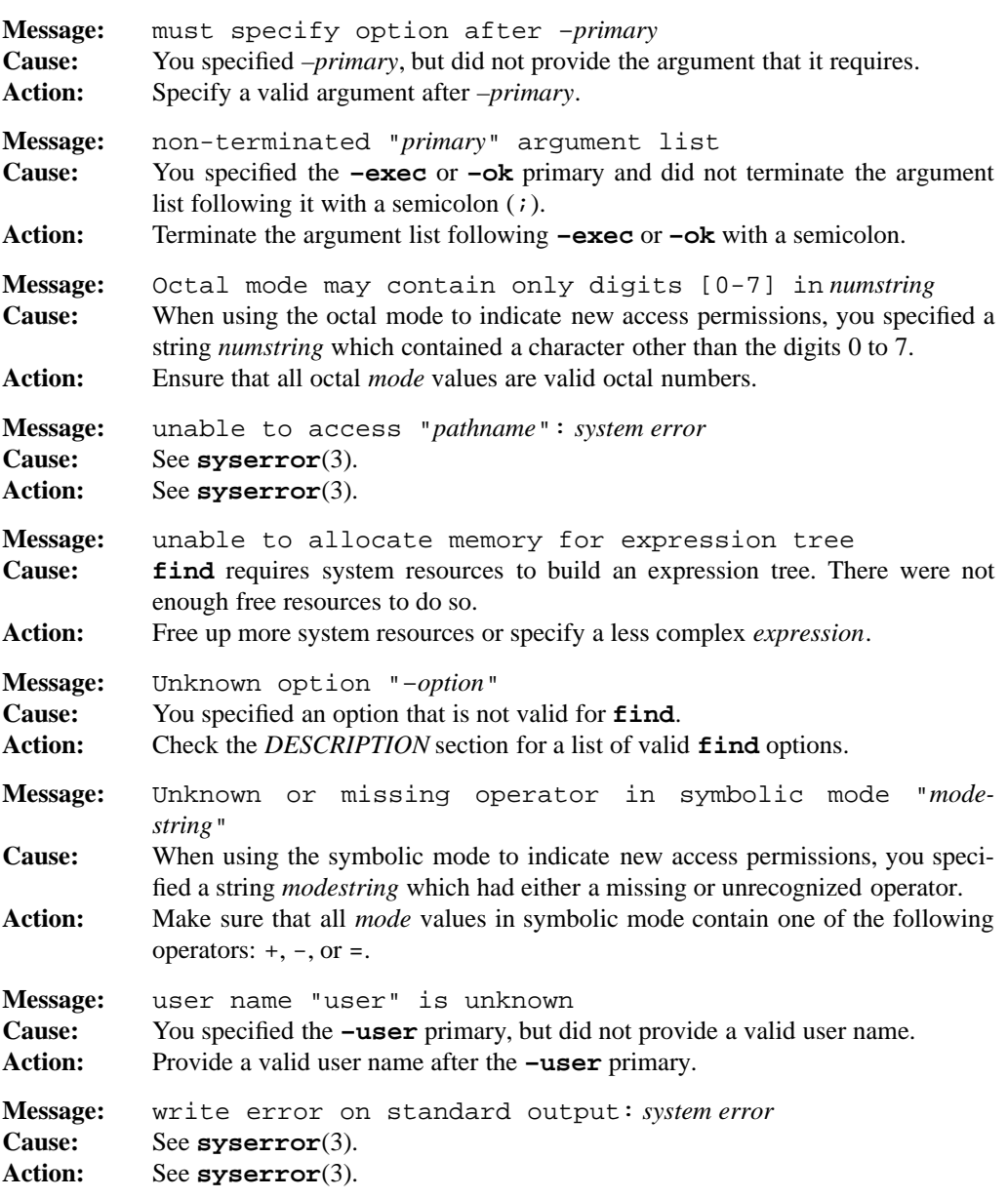

## **PORTABILITY**

POSIX.2. *x*/OPEN Portability Guide 4.0. All UNIX systems.

Most UNIX systems do not have a default action of **–print**; hence, they do not need the **–none** option. The **–a** operator is undocumented on many UNIX systems. The **–cpio**,

## **1-236 Commands and Utilities**
**–follow**, **–inum**, **–level**, **–ncpio**, and **–none** primaries are extensions to the POSIX standard.

# **MPE/iX NOTES**

This release of MPE/iX does not provide the lstat() API. As a result, this command cannot return information on the link itself. It attempts to determine when a symbolic link has been referenced, but can only return the information on the target of the link, rather than the link itself.

For more information on how the current MPE/iX implementation may affect the operation of this utility, see Appendix A, *MPE/iX Implementation Considerations*.

## **SEE ALSO**

**chmod**(1), **cpio**(1), **sh**(1)

fmt — simple text formatter

## **SYNOPSIS**

**fmt** [**–bCcjns**] [**–l** *n*] [**–p** *n*] [**–w** *n*] [*file ...*]

## **DESCRIPTION**

**fmt** is a simple text formatter intended for modest tasks such as formatting mail messages, and for use within the Vi family of text editors. Formatted output is written to the standard output. **fmt** reads input from the *file* arguments on the command line; when there are none of these, it reads from the standard input.

In the output, white space at the beginning of a line consists of tab characters and blanks. White space in the middle of a line is always spaces. (which means that **fmt** converts tabs to spaces).

Normally, **fmt** ignores line breaks in input, filling output lines. For example,

```
Mary had a little lamb
Its fleece was white as snow
```
### becomes

Mary had a little lamb Its fleece was white as snow

However, blank lines, changes in indent, and input lines starting with a . do cause a break. In this way, **nroff**/**troff** files are preserved.

### **Options**

**fmt** accepts the following options:

- **–b** assumes block paragraphs (that is, paragraphs are uniformly indented including first line), and breaks lines on every change of input indentation.
- **–C** centers the input lines. **fmt** ignores the indentation of input lines.
- **–c** assumes crown paragraphs (that is, paragraphs start with a line with a negative indent (every line but the first is indented)) and therefore breaks on a decrease in indentation only.
- **–j** produces a justified right margin by inserting extra blanks into output lines as necessary.
- **–l** *n* sets the maximum line length to *n* characters. By default, **fmt** produces output lines of at most 72 characters.

### **1-238 Commands and Utilities**

# **fmt(1) MPE/iX Shell and Utilities fmt(1)**

- **–n** ignores indent and inter-word space of input lines and squeezes multiple spaces into one. Normally, **fmt** preserves indentation and inter-word spacing of input lines on output.
- **–p** *n* sets the output page offset to *n* characters (default 0). **fmt** adds this offset to the prevailing line indent.
- **–s** does not join short lines to form longer lines. This prevents sample lines of code and other such formatted text from being unduly combined.
- $-\mathbf{w} \cdot n$  is identical to the  $-\mathbf{1} \cdot n$  option.

# **DIAGNOSTICS**

Possible exit status values are:

- 0 Successful completion.
- 1 An error occurred.

# **Messages**

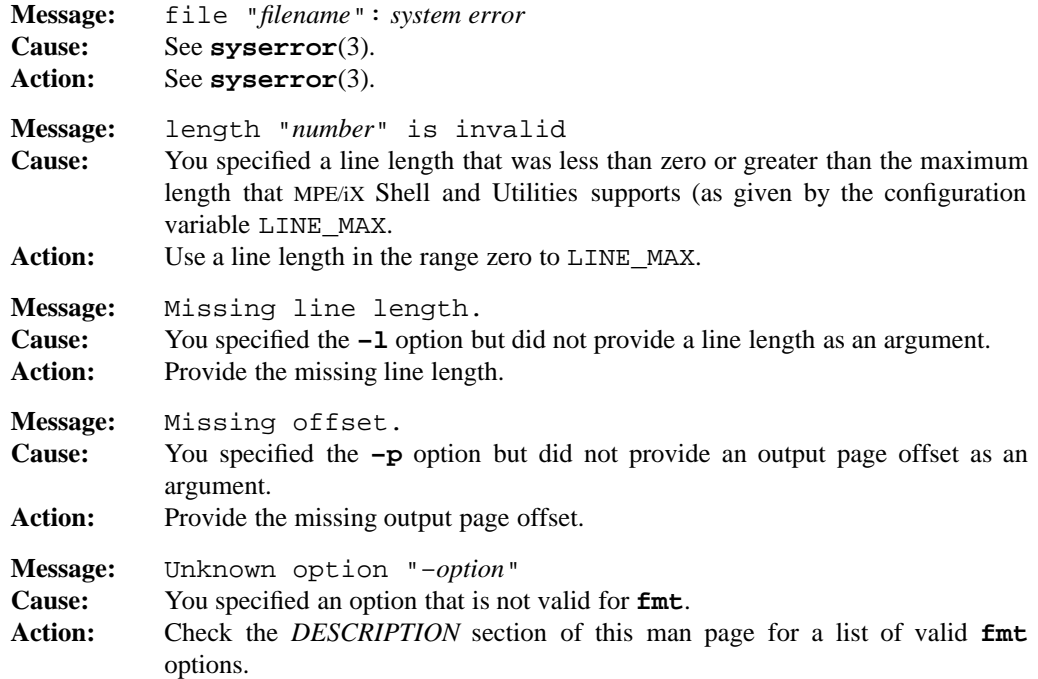

# **PORTABILITY**

4.2 BSD UNIX and up.

## **LIMITS**

Does not center and justify simultaneously — centering takes priority.

Does not hyphenate.

# **MPE/iX NOTES**

For information on how the current MPE/iX implementation may affect the operation of this utility, see Appendix A, *MPE/iX Implementation Considerations*.

# **SEE ALSO**

**mailx**(1), **vi**(1)

## **1-240 Commands and Utilities**

fold — break lines into shorter lines

# **SYNOPSIS**

**fold** [**–bs**] [**–w** *width*] [**–***width*] [*file*...]

# **DESCRIPTION**

**fold** reads the standard input, or each *file*, if you specify any. Each input line is broken into lines no longer than *width* characters. If you do not specify *width* on the command line, the default line length is 80. The output is sent to the standard output.

## **Options**

**fold** accepts the following options:

- **–b** specifies the *width* in bytes rather than in column positions; that is, **fold** does not interpret tab, backspace, and carriage return characters.
- **–s** breaks each line at the last blank within *width* column positions. If there is no blank that meets the requirement, **fold** breaks the line normally.
- **–w** *width* specifies a maximum line length of *width* characters.

**–***width* is identical in effect to **–w** *width*.

# **DIAGNOSTICS**

Possible exit status values are:

- 0 Successful completion.
- 1 An error occurred.

### **Messages**

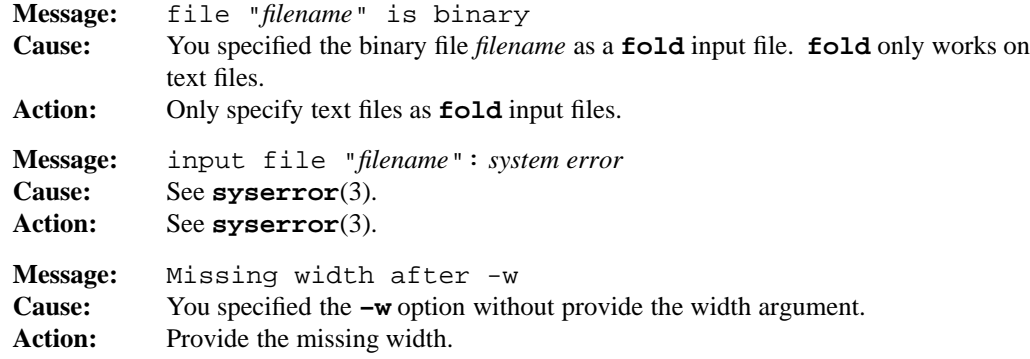

## **fold(1) MPE/iX Shell and Utilities fold(1)**

```
Message: input file "filename": system error
Cause: See syserror(3).
Action: See syserror(3).
Message: read error on file "filename": system error
Cause: See syserror(3).
Action: See syserror(3).
Message: Unknown option "–option"
Cause: You specified an option that is not valid for fold.
Action: Check the DESCRIPTION section of this man page for a list of valid fold
          options.
Message: write error on standard output: system error
Cause: See syserror(3).
Action: See syserror(3).
```
# **PORTABILITY**

POSIX.2. *x*/OPEN Portability Guide 4.0. 4.2 BSD UNIX.

The **–***width* option is an extension to the POSIX standard.

## **MPE/iX NOTES**

For information on how the current MPE/iX implementation may affect the operation of this utility, see Appendix A, *MPE/iX Implementation Considerations*.

### **SEE ALSO**

**pr**(1)

frombyte — convert a byte stream files to MPE record files

## **SYNOPSIS**

**frombyte –b** [*bytestream\_file*] *record\_file*

## **DESCRIPTION**

The **frombyte** utility copies a byte stream file to an MPE record file. It creates either a fixedrecord 80-byte ASCII file (MPE text file) or a fixed-record 120-word binary file. If *bytestream\_file* is omitted, **frombyte** reads from standard input.

If more flexibility is needed in file conversions, refer to the description of **FCOPY** in the *MPE/iX Reference Supplement* (32650-90353) or the *FCOPY Reference Manual* (32212-90003).

## **Options**

**–b** creates a binary output file. If this option is not specified, the output is an ASCII file.

### **EXAMPLES**

To convert a byte stream file to an MPE text file, use the following command:

frombyte /usr/src/zork.c zork.c.sys

The following example uses **tar** to create an archive of all files in the /usr/src directory and pipes the archive through **frombyte** to create an MPE binary file named tarfile.

tar -cvf - /usr/src | frombyte -b tarfile

# **DIAGNOSTICS**

- 0 Successful completion.
- 1 An error occurred.

## **Messages**

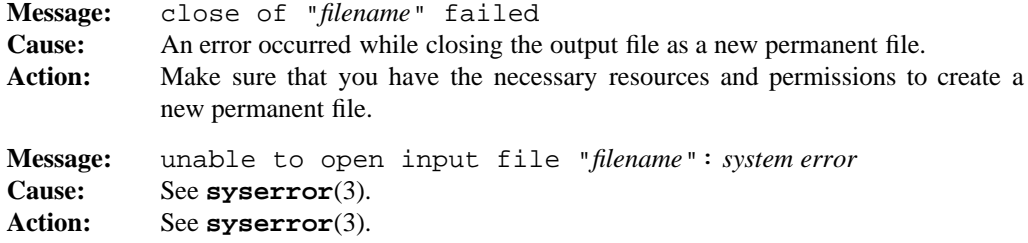

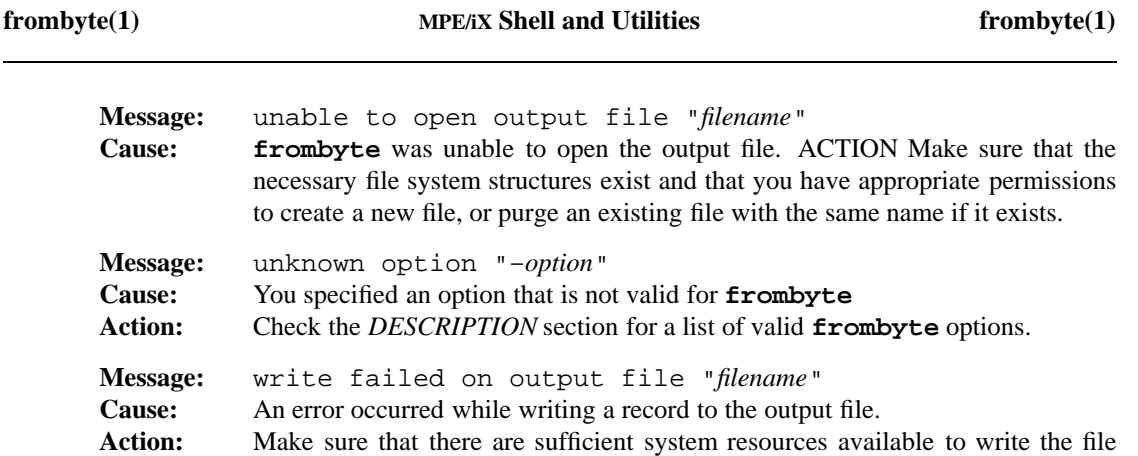

and that none of the file system limits are being exceeded.

### **PORTABILITY**

The **frombyte** utility is unique to MPE/iX Shell and Utilities.

# **SEE ALSO**

**tobyte**(1)

# **MPE/iX NOTES**

**frombyte** is available as both a built-in shell utility and an external utility.

For more information on how the current MPE/iX implementation may affect the operation of this utility, see Appendix A, *MPE/iX Implementation Considerations*.

### **1-244 Commands and Utilities**

functions — display or modify shell functions

### **SYNOPSIS**

**functions** [**–tux**] *name name ...*

## **DESCRIPTION**

**functions** lets you modify the attributes of the functions specified by the list of *names* in the command line. It is a built-in alias of **sh**(1) defined with

alias functions='typeset -f'

If no function *names* are specified, **functions** displays all currently defined functions with the attributes specified by the options. If no options are given, **functions** lists all currently defined functions.

## **Options**

**functions** accepts the following options:

- **–t** turns on the xtrace option for the given functions. See **set**(1).
- **–u** allows you to specify attributes for functions which are not yet defined.
- **–x** marks a function for automatic export. See **export**(1).

## **DIAGNOSTICS**

Possible exit status values are:

- 0 Successful completion.
- 1 Failure due to an invalid command line argument.

If you use the command to display the values of variables, the exit status value is the number of names that are invalid.

### **Messages**

Because this command is an alias for a utility built into the MPE/iX Shell, see the **sh**(1) man page for a complete list of error messages that you may receive when using it.

### **PORTABILITY**

*x*/OPEN Portability Guide 4.0.

On UNIX systems, **functions** is built into the KornShell but not the Bourne Shell.

## **NOTE**

This is an alias built into the shell.

**Commands and Utilities 1-245**

# **SEE ALSO**

**export**(1), **set**(1), **sh**(1), **typeset**(1)

**1-246 Commands and Utilities**

getconf — display POSIX configuration information

### **SYNOPSIS**

**getconf** *parameter\_name* [*pathname*]

### **DESCRIPTION**

**getconf** writes the value of a configuration variable to the standard output. **getconf** displays numeric values in decimal format and non-numeric values as simple strings. If the value is undefined, **getconf** displays it as the string undefined.

The following are POSIX.1 standard *parameter\_names* that require a *pathname*.

### LINK\_MAX

maximum number of links that this file can have.

### MAX\_CANON

maximum number of bytes in the terminal's canonical input queue (before line editing).

### MAX\_INPUT

space available in terminal input queue.

### NAME\_MAX

largest file name size.

### PATH\_MAX

number of bytes in a path name.

### PIPE\_BUF

largest atomic write to a pipe.

POSIX CHOWN RESTRICTED

restrictions apply to file ownership changes.

### \_POSIX\_NO\_TRUNC

if set, it is error for any path name component to be longer than NAME\_MAX bytes.

### \_POSIX\_VDISABLE

processes are allowed to disable terminal special characters.

The following are POSIX.1 standard names which do not require a *pathname*.

### ARG\_MAX

maximum length of arguments for running a program, including environment.

### **Commands and Utilities 1-247**

### CHILD\_MAX

maximum number of simultaneous processes allowed per real user.

### CLK\_TCK

number of intervals per second in machine clock.

## NGROUPS\_MAX

number of simultaneous group IDs, per process.

### OPEN\_MAX

number of open files at any time, per process.

## STREAM\_MAX

number of streams that one process can have open at one time.

### TZNAME\_MAX

maximum number of bytes supported for the name of a time zone (not of the TZ variable).

### PATH

standard PATH setting.

\_CS\_PATH

standard PATH setting.

### \_POSIX\_ARG\_MAX

minimum conforming value for ARG\_MAX.

### \_POSIX\_CHILD\_MAX

minimum conforming value for CHILD\_MAX.

## \_POSIX\_JOB\_CONTROL

POSIX job control supported.

### \_POSIX\_LINK\_MAX

minimum conforming value for LINK\_MAX.

# \_POSIX\_MAX\_CANON

minimum conforming value for MAX\_CANON.

## \_POSIX\_MAX\_INPUT

minimum conforming value for MAX\_INPUT.

## \_POSIX\_NAME\_MAX

minimum conforming value for NAME\_MAX.

### **1-248 Commands and Utilities**

\_POSIX\_NGROUPS\_MAX minimum conforming value for NGROUPS\_MAX.

\_POSIX\_OPEN\_MAX

minimum conforming value for OPEN\_MAX.

\_POSIX\_PATH\_MAX

minimum conforming value for PATH\_MAX.

POSIX PIPE BUF minimum conforming value for PIPE\_BUF.

\_POSIX\_SAVED\_IDS processes have saved set-user-ID and saved set-group-ID.

\_POSIX\_SSIZE\_MAX value that can be stored in an object of type ssize\_t.

\_POSIX\_STREAM\_MAX minimum conforming value for STREAM\_MAX.

\_POSIX\_TZNAME\_MAX

minimum conforming value for TZNAME\_MAX.

### \_POSIX\_VERSION

gives version of POSIX adhered to in this release.

The following are POSIX.2 standard names that do not require a *pathname*.

BC\_BASE\_MAX

maximum ibase and obase values for the **bc** command.

### BC\_DIM\_MAX

maximum number of elements permitted in a **bc** array.

### BC\_SCALE\_MAX

maximum scale size allowed in **bc**.

### BC\_STRING\_MAX

maximum number of characters in a string in **bc**.

### COLL\_WEIGHTS\_MAX

maximum number of weights assignable to an entry of the LC\_COLLATE order keyword.

### EXPR\_NEST\_MAX

maximum number of expressions that you can nest inside parentheses in an expression evaluated by **expr**.

### LINE\_MAX

maximum number of characters that a utility can accept as an input line (either from the standard input or a text file), when the utility takes text files as input. This number includes the trailing newline.

# RE\_DUP\_MAX

maximum number of repeated occurrences of a regular expression when using the interval notation  $\setminus \{m,n\}$  (see **regexp**(3)).

### POSIX2\_C\_BIND

indicates if the system supports the C Language Bindings Option.

### POSIX2\_C\_DEV

indicates if the system supports the C Language Development Utilities Option.

### POSIX2\_FORT\_DEV

indicates if the system supports the FORTRAN Development Utilities Option.

### POSIX2\_FORT\_RUN

indicates if the system supports the FORTRAN Runtime Utilities Option.

### POSIX2\_LOCALEDEF

indicates if the system supports the creation of locales.

### POSIX2\_SW\_DEV

indicates if the system supports the Software Development Utilities Option.

### POSIX2\_CHAR\_TERM

indicates if the system supports at least one terminal type capable of all operations necessary for the User Portability Utilities. Only on if POSIX2\_UPE is on.

### POSIX2\_UPE

indicates if the system supports the User Portability Utilities Option.

### POSIX2\_VERSION

gives the version of POSIX.2 adhered to in this release.

### POSIX2\_BC\_BASE\_MAX

minimum conforming value for BC\_BASE\_MAX.

### POSIX2\_BC\_DIM\_MAX

minimum conforming value for BC\_DIM\_MAX.

### **1-250 Commands and Utilities**

# **getconf(1) MPE/iX Shell and Utilities getconf(1)**

POSIX2\_BC\_SCALE\_MAX minimum conforming value for BC\_SCALE\_MAX.

POSIX2\_BC\_STRING\_MAX minimum conforming value for BC\_STRING\_MAX.

POSIX2\_COLL\_WEIGHTS\_MAX minimum conforming value for EQUIV\_CLASS\_MAX.

POSIX2\_EXPR\_NEST\_MAX minimum conforming value for EXPR\_NEST\_MAX.

POSIX2\_LINE\_MAX minimum conforming value for LINE\_MAX.

POSIX2\_RE\_DUP\_MAX minimum conforming value for RE\_DUP\_MAX.

This implementation of **getconf** also recognizes the following non-POSIX-compliant name.

\_CS\_SHELL

default shell (command interpreter).

## **EXAMPLES**

The following example uses **getconf** to find the largest scale value supported by the MPE/iX **bc** utility. If you enter

getconf BC\_SCALE\_MAX

**getconf** displays

32767

## **DIAGNOSTICS**

Possible exit status values are:

- 0 The specified *parameter\_name* was valid and **getconf** displayed its value successfully.
- >0 An error occurred.

### **Messages**

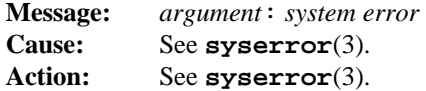

**Commands and Utilities 1-251**

# **getconf(1) MPE/iX Shell and Utilities** getconf(1)

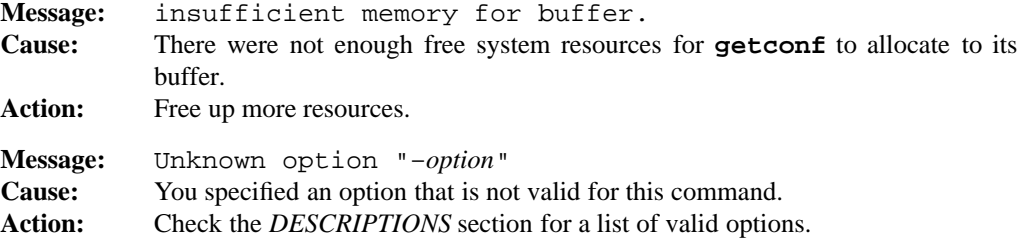

# **PORTABILITY**

POSIX.2. *x*/OPEN Portability Guide 4.0.

\_CS\_SHELL is an extension to the POSIX standard. Some symbols are only supported on systems that support POSIX.2, Draft 8. Some symbols only exist on POSIX.1 systems later than 1990.

# **SEE ALSO**

**bc**(1), **expr**(1), **sh**(1), **regexp**(3)

getopt — external command to parse shell file options

## **SYNOPSIS**

**getopt** [**–c** *cmdname*] *optiondesc argument* ...

### **DESCRIPTION**

The **getopt** command is often used in shell scripts to parse command line options. The first command argument, *optiondesc*, contains each option letter that is valid in the following command *argument* strings. An option letter followed by a colon (:) means that the preceding option letter requires a further *argument* (as in **–o** *file*).

**getopt** considers each *argument* that begins with a – a potential option, and prints an error if it does not find the *argument* in *optiondesc*. Scanning for further options stops at the first *argument* which does not begin with – or with an argument that is ––. In either case, the options are separated from the rest of the non-option *argument* strings by a –– string.

The most common construct for using **getopt** is

set - - \$(getopt [-c *cmdname*] *optiondesc* "\$@")

This may be used inside the MPE/iX Shell to parse the arguments to a shell script; see **sh**(1) for more about the shell.

### **Options**

**getopt** accepts the following option:

```
–c cmdname
```
uses *cmdname* rather than **getopt** when displaying error messages.

### **EXAMPLE**

The command:

getopt –c diff befhnmD: –eh –D string file1 file2

which parses the **diff** command line options, would produce the following output:

–e –h –D string –– file1 file2

The following is a more realistic and complex example of using **getopt** in a shell script.

```
# Example illustrating use of getopt command. This
# shell script would implement the paste command,
# using getopt to process options, if the underlying
# functionality was embedded in hypothetical utilities
# hpaste and vpaste, which perform horizontal and
# vertical pasting respectively.
#
paste=vpaste # default is vertical pasting
seplist=" " # default separator is tab
set -- $(getopt -c $0 d:s "$@")
if [ $? -ne 0 ]
then print >&2 "Usage: $0 [-s] [-d seplist] file ..."
      exit 1
fi
for o
do case "$o" in
      -d) shift; seplist="$1"; shift;;
      -s) paste=hpaste; shift;;
      --) shift; break;;
      esac
done
# perform actual paste command
$paste -d "$seplist" "$@"
```
## **DIAGNOSTICS**

Possible exit status values are:

- 0 Successful completion.
- 1 An error occurred.

### **Messages**

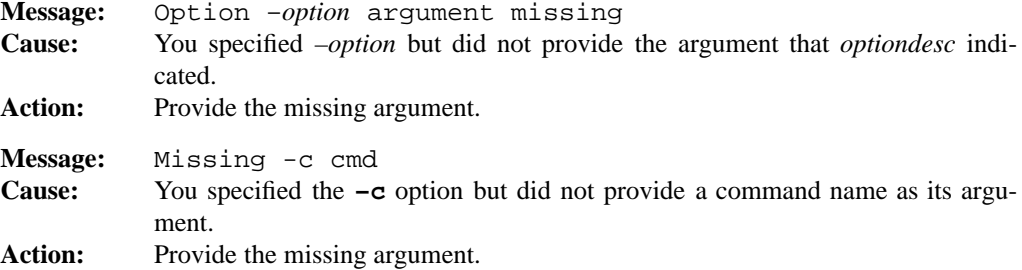

### **1-254 Commands and Utilities**

# **getopt(1) MPE/iX Shell and Utilities getopt(1)**

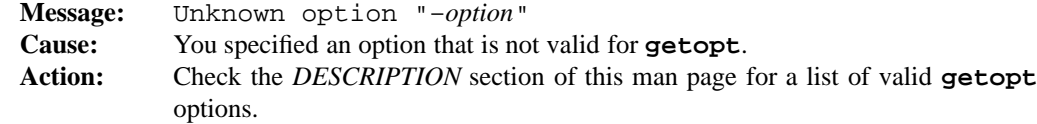

# **PORTABILITY**

UNIX System V.

# **SEE ALSO**

**diff**(1), **getopts**(1), **sh**(1)

getopts — parse options from shell script command line

# **SYNOPSIS**

**getopts** *optstring name* [*arg* ...]

### **DESCRIPTION**

**getopts** obtains options and their arguments from a list of parameters that follows the standard POSIX.2 option syntax (that is, single letters preceded by a – and possibly followed by an argument value). Typically, shell scripts use **getopts** to parse arguments passed to them. When you specify *arg*s on the **getopts** command line, **getopts** parses those arguments instead of the script command line (see **set**(1)).

The *optstring* gives all the option letters that the script recognizes. For example, if the script recognizes **–a**, **–f**, and **–s**, *optstring* is afs. If you want an option letter to be followed by an argument value or group of values, put a colon after the letter, as in  $a:fs.$  This indicates that getopts expects the **–a** option to have the form

–a *value*

Normally one or more blanks separate the *value* from the option letter; however, **getopts** also handles *values* that follow the letter immediately, as in

–a*value*

*optstring* can not contain the question mark (?) character.

The *name* on the **getopts** command line is the name of a shell variable. Each time you invoke **getopts**, it obtains the next option from the positional parameters and places the option letter in the shell variable *name*.

**getopts** places a question mark (?) in *name* if it finds an option that does not appear in *optstring*, or if an option *value* is missing.

Each option on the script command line has a numeric *index*. The first option found has an index of 1, the second has an index of 2, and so on. When **getopts** obtains an option from the script command line, it stores the index of the script in the shell variable OPTIND.

When an option letter has an associated argument (indicated with a : in *optstring*), **getopts** stores the argument as a string in the shell variable OPTARG. If an option doesn't take an argument or **getopts** expects an argument but doesn't find one, **getopts** unsets OPTARG.

When **getopts** reaches the end of the options, it exits with a status value of 1. It also sets *name* to the character ? and sets OPTIND to the index of the first argument after the options. **getopts** recognizes the end of the options by any of the following conditions:

- an argument that doesn't start with **–**
- the special argument **––**, marking the end of options
- an error (for example, an unrecognized option letter)

OPTIND and OPTARG are local to the shell script. If you want to export them, you must do so explicitly. If the script invoking **getopts** sets OPTIND to 1, it can call **getopts** again with a new set of parameters, either the current positional parameters or new *arg* values.

By default, **getopts** issues an error message if it finds an unrecognized option or some other error. If you do not want such messages printed, specify a colon as the first character in *opstring*.

## **EXAMPLE**

This is an example of using **getopts** in a shell script. Compare it to the **getopt** example.

```
# Example illustrating use of getopts builtin. This
# shell script would implement the paste command,
# using getopts to process options, if the underlying
# functionality was embedded in hypothetical utilities
# hpaste and vpaste, which perform horizontal and
# vertical pasting respectively.
#
paste=vpaste # default is vertical pasting
seplist=" " # default separator is tab
while getopts d:s o
do case "$o" in
      d) seplist="$OPTARG";;
      s) paste=hpaste;;
      [?]) print >&2 "Usage: $0 [-s] [-d seplist] file ..."
            exit 1;;
      esac
done
shift $OPTIND-1
# perform actual paste command
$paste -d "$seplist" "$@"
```
# **ENVIRONMENT VARIABLES**

**getopts** uses the following environment variables:

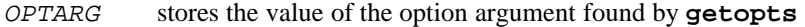

OPTIND contains the index of the next argument to be processed.

# **DIAGNOSTICS**

Possible exit status values are:

- 0 **getopts** found a script command line with the form of an option. This happens whether or not it recognizes the option.
- 1 **getopts** reached the end of the options, or an error occurred.

## **Message**

Because this utility is built into the MPE/iX Shell, see the **sh**(1) man page for a complete list of error messages that you may receive when using it.

# **PORTABILITY**

POSIX.2. *x*/OPEN Portability Guide 4.0.

On UNIX systems, **getopts** is built into both the KornShell and Bourne Shell.

## **NOTE**

This command is built into the shell.

## **MPE/iX NOTES**

The current release of MPE/iX uses the INFO string to pass arguments to programs. If the size of this string plus the size of the current environment (determined by the number and size of the environment variables in the current process) is greater than 8192 bytes, the string is too long to pass to a subprocess and the process creation fails.

## **SEE ALSO**

**sh**(1), **getopt**(1)

grep, egrep, fgrep — match patterns in a file

### **SYNOPSIS**

```
egrep [–bcilnqsvx] [–e pattern] ... [–f patternfile] ... [pattern] [file ...]
fgrep [–bcilnqsvx] [–e pattern] ... [–f patternfile] ... [pattern] [file ...]
grep [–bcEFilnqsvx] [–e pattern] ... [–f patternfile] ... [pattern] [file ...]
```
### **DESCRIPTION**

**fgrep** searches files for one or more *pattern* arguments. It does not use regular expressions; instead, it does direct string comparison to find matching lines of text in the input.

**egrep** works in a similar way, but uses *extended* regular expression matching, as described in **regexp**(3). If you include special characters in patterns typed on the command line, escape them by enclosing them in apostrophes to prevent inadvertent misinterpretation by the shell or command interpreter. To match a character that is special to  $\epsilon$ **grep**, put a backslash  $(\cdot)$  in front of the character. It is usually simpler to use **fgrep** when you don't need special pattern matching.

**grep** is a combination of **fgrep** and **egrep**. If you do not specify either **–E** or **–F**, **grep** behaves like **egrep**, but matches *basic* regular expressions instead of extended ones. You can specify a pattern to search for with either the **–e** or **–f** option. If you specify neither option, **grep** (or **egrep** or **fgrep**) takes the first non-option argument as the pattern for which to search. If **grep** finds a line that matches a *pattern*, it displays the entire line. If you specify multiple input files, the name of the current file precedes each output line.

### **Options**

**grep** accepts all of the following options while **egrep** and **fgrep** accept all but the **–E** and **–F** options.

- **–b** precedes each matched line with its file block number.
- **–c** displays only a count of the number of matched lines and not the lines themselves.
- **–E** causes **grep** to behave like **egrep**.
- **–e** *pattern*

specifies one or more *pattern*s separated by newlines for which **grep** is to search.

- **–F** causes **grep** to behave like **fgrep**.
- **–f** *patternfile*

reads one or more *pattern*s from *patternfile*. *Pattern*s in *patternfile* are separated by newlines.

**Commands and Utilities 1-259**

# **grep(1) MPE/iX Shell and Utilities grep(1)**

- **–i** ignores the case of the strings being matched.
- **–l** lists only the file names that contain the matching lines.
- **–n** precedes each matched line with its file line number.
- **–q** suppresses output and simply returns appropriate return code.
- **–s** suppresses the display of any error messages for nonexistent or unreadable files.
- **–v** complements the sense of the match; that is, displays all lines *not* matching a pattern.
- **–x** requires a string to match an entire line.

## **EXAMPLES**

To display every line mentioning an astrological element:

egrep "earth|air|fire|water" astro.log

## **DIAGNOSTICS**

Possible exit status values are:

- 0 The command found at least one match for *pattern*.
- 1 The command found no matches for *pattern*.
- 2 An error occurred.

If the program fails to open one input file, it tries to go on to look at any remaining input files, but it returns 2 even if it succeeds in finding matches in other input files.

## **Messages**

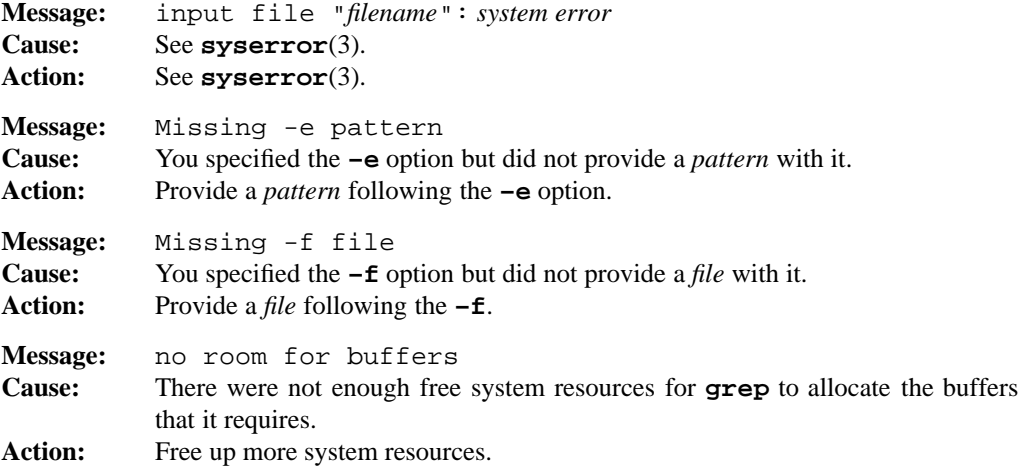

### **1-260 Commands and Utilities**

# **grep(1) MPE/iX Shell and Utilities grep(1)**

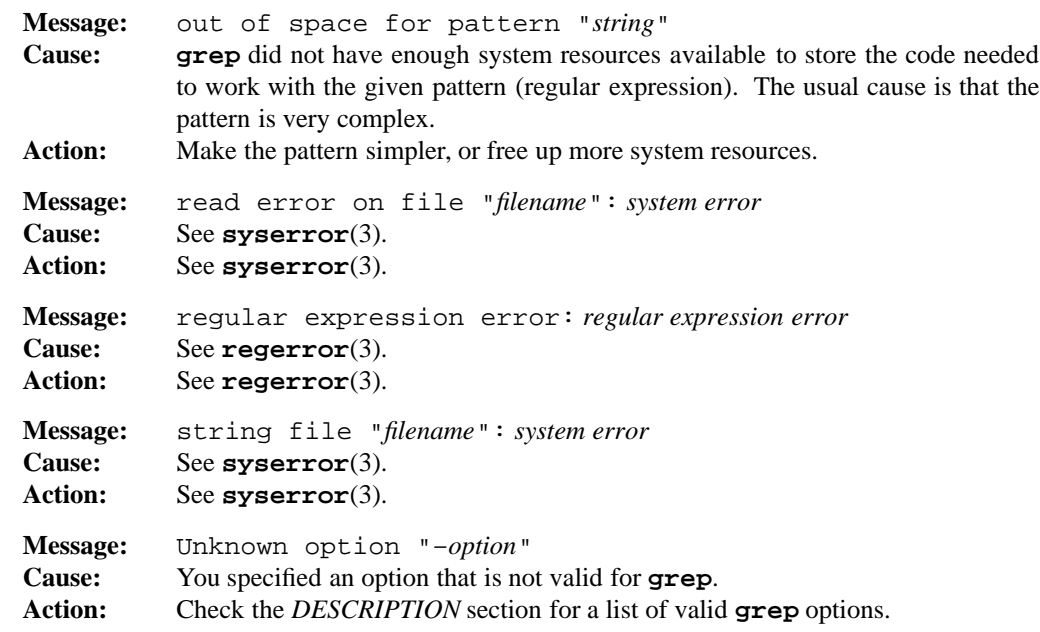

### **PORTABILITY**

POSIX.2. *x*/OPEN Portability Guide 4.0. All UNIX systems.

Only the actual **grep** command is a part of the POSIX standard. The **egrep** and **fgrep** commands are extensions. The **-b** option is also an extension to the POSIX standard.

## **LIMITS**

The longest input record (line) is restricted by the system variable LINE\_MAX. It is always at least 2048 bytes. Longer lines are treated as two or more records.

# **MPE/iX NOTES**

For information on how the current MPE/iX implementation may affect the operation of this utility, see Appendix A, *MPE/iX Implementation Considerations*.

# **SEE ALSO**

**ed**(1), **find**(1), **gres**(1), **regexp**(3)

**Commands and Utilities 1-261**

hash — create a tracked alias

## **SYNOPSIS**

**hash** [*name* ...]

# **DESCRIPTION**

**hash** creates one or more *tracked* aliases. Each *name* on the command line becomes an alias that is resolved to its full path name; thus the shell avoids searching the PATH directories for the command whenever you invoke it. A tracked alias is assigned its full path name the first time that the alias is used. It is re-assigned a path name the first time that it is used after the variable PATH is changed or the shell command **cd** is used.

**hash** is a built-in alias defined with

alias hash='alias -t'

# **DIAGNOSTICS**

Possible exit status values are:

- 0 Successful completion.
- 1 Failure because of an invalid command line option.

### **Messages**

Because this command is an alias for a utility built into the MPE/iX Shell, see the **sh**(1) man page for a complete list of error messages that you may receive when using it.

# **PORTABILITY**

POSIX.2. *x*/OPEN Portability Guide 4.0. All UNIX systems.

# **NOTE**

This is an alias built into the shell.

### **SEE ALSO**

**alias**(1), **sh**(1)

**1-262 Commands and Utilities**

head — display first part of file

# **SYNOPSIS**

**head** [**–bcklmn** *num*] [*file ...*]

**head** [**–***num*] [*file ...*]

### **DESCRIPTION**

By default, **head** displays the first 10 lines of each file given on the command line. If you do not specify *file*, **head** reads the standard input.

### **Options**

**head** accepts the following options:

**–b** *num* displays the first *num* blocks (a block is 512 bytes) of each file.

**–c** *num* displays the first *num* characters of each file.

**–k** *num* displays the first *num* kilobytes (1024 bytes) of each file.

**–l** *num* displays the first *num* lines of each file.

**–m** *num* displays the first *num* megabytes of each file.

**–n** *num* displays the first *num* lines of each file.

**–***num* displays the first *num* lines of each file.

### **DIAGNOSTICS**

Possible exit status values are:

- 0 Successful completion.
- 1 Failure due to any of the following:
	- cannot open an input file
	- read error on the standard input
	- write error on the standard output
- 2 Failure due to any of the following:
	- unknown command line option
	- missing or invalid *num* in a **–n** option

# **Messages**

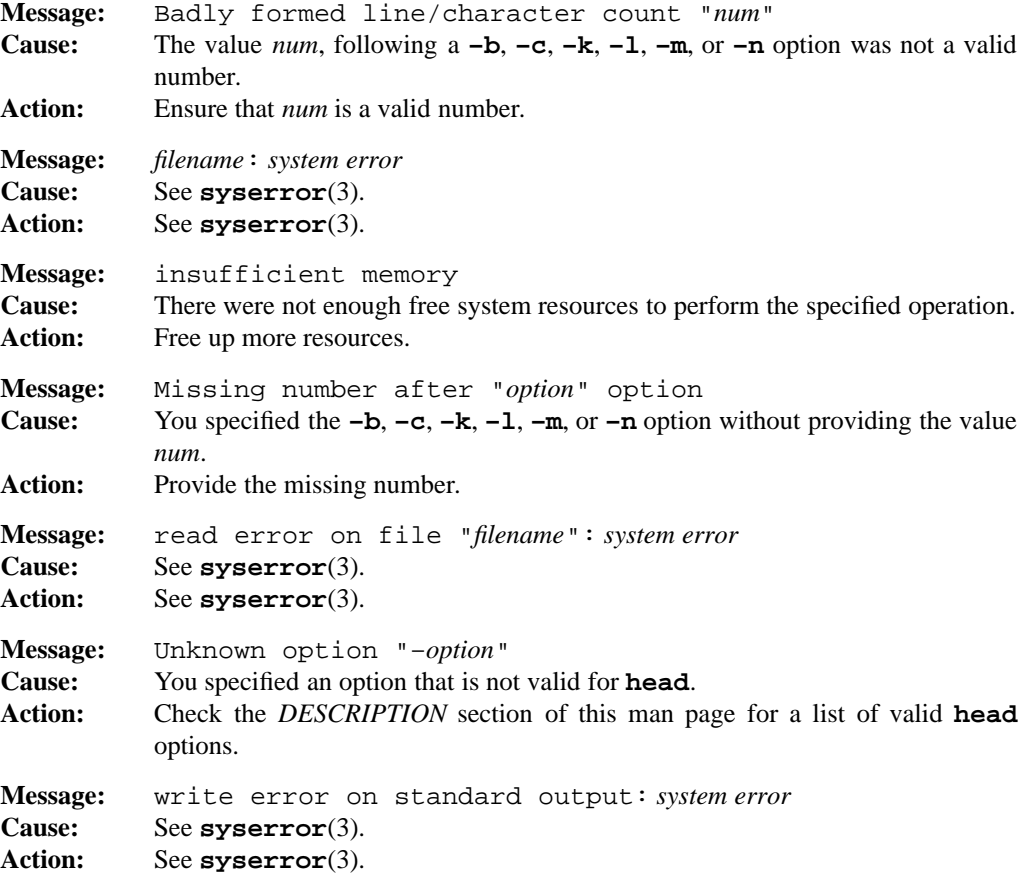

# **PORTABILITY**

POSIX.2. *x*/OPEN Portability Guide 4.0.

The POSIX.2 standard only includes the **–n** *num* and **–** *num* options though it considers the latter obsolete.

### **MPE/iX NOTES**

For information on how the current MPE/iX implementation may affect the operation of this utility, see Appendix A, *MPE/iX Implementation Considerations*.

## **SEE ALSO**

**cat**(1), **sed**(1), **tail**(1)

### **1-264 Commands and Utilities**

help — display brief command explanations

## **SYNOPSIS**

**help** [*command* ...]

# **DESCRIPTION**

The **help** command provides information about the MPE/iX Shell and Utilities utility specified by *command*.

**help** acts as a mnemonic reference tool for command options. It offers more information than the standard usage message displayed by all commands, but considerably less than the man pages. Output for a single command is intentionally brief and usually fits on one screen.

**help** first looks for a file named /usr/man/man1/*command*.1. If such a file exists, **help** looks for lines of the form

.HS *text...* .HE

anywhere in that file, and displays the *text* as the **help** message.

If **help** cannot find this file, it looks in the help file provided in /etc/helpfile.

**help** uses a *helpindex* file to locate information in the help file quickly If **help** cannot find a *helpindex* file, it creates one in the same directory that holds the help file. If you change the help file (for example, add new information), **help** checks the modification dates and rebuilds the *helpindex* file if the help file has a later date.

You can assign a list of directories (separated by colons) to the environment variable HELP. **help** searches these directories (in addition to /etc) when looking for the helpfile and helpindex files. Such directories can hold help information you create yourself.

# **ENVIRONMENT VARIABLES**

**help** uses the following environment variables:

HELP

contains a list of additional path names to search when looking for helpfile and helpindex files.

### $HFT.DCMD$

contains the path name for an additional command to execute if the MPE/iX Shell and Utilities **help** command fails to find help. This lets users add specialized help commands for their environment.

## **help(1) MPE/iX Shell and Utilities help(1)**

## **FILES**

**help** uses the following files:

```
/usr/man/man1/∗.1
       unformatted manual entries.
```

```
/etc/helpfile
       help information obtained from man pages.
```

```
/etc/helpindex
       an index to /etc/helpfile to speed up the search for help information.
```
# **DIAGNOSTICS**

Possible exit status values are:

- 0 Successful completion.
- 1 Failure because the help file could not be found or because it contained no information on the desired command.

# **Messages**

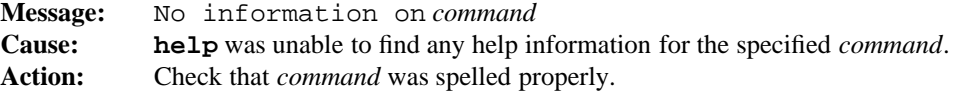

## **PORTABILITY**

Some UNIX systems.

# **MPE/iX NOTES**

The **help** command provided by MPE/iX Shell and Utilities should not be confused with the MPE/iX help subsystem.

For more information on how the current MPE/iX implementation may affect the operation of this utility, see Appendix A, *MPE/iX Implementation Considerations*.

## **SEE ALSO**

**man**(1), **environ**(3)

**1-266 Commands and Utilities**

history — display command history

## **SYNOPSIS**

**history** [**–nr**] [*first* [*last*]]

### **DESCRIPTION**

**history** displays commands that you executed previously. These commands make up your *command history*.

By default, **history** displays a numbered list of the 16 most recent commands, from earliest to most recent. By specifying values for *first* and *last*, you can display a specified range of commands rather than the 16 most recent. For example,

history 1 10

displays commands 1 through 10.

The shell stores your command history in the file given by the variable HISTFILE; by default, .sh\_history. The variable HISTSIZE gives the number of commands kept in the file; if HISTSIZE is not defined, the default is 128.

### **Options**

**history** accepts the following options:

- **–n** displays the commands but not the command numbers.
- **–r** displays commands in reverse order, from most recent to earliest.

**history** is an alias defined with

alias history='fc -l'

For further information, see  $\texttt{fc}(1)$ .

### **ENVIRONMENT VARIABLES**

**history** uses the following environment variables:

### HISTFILE

contains the path name of the history file.

### HISTSIZE

gives the maximum number of previous commands that are accessible.

# **DIAGNOSTICS**

Possible exit status values are:

- 0 Successful completion.
- 1 Failure due to any of the following:
	- missing history file
	- could not find the desired command in the history file
- 2 An invalid command line option or argument.

### **Messages**

See the **fc**(1) man page for a list of error messages that **history** may produce.

## **PORTABILITY**

POSIX.2. *x*/OPEN Portability Guide 4.0. All UNIX systems.

# **NOTE**

This is an alias built into the shell.

## **MPE/iX NOTES**

For information on how the current MPE/iX implementation may affect the operation of this utility, see Appendix A, *MPE/iX Implementation Considerations*.

# **SEE ALSO**

**alias**(1), **fc**(1), **sh**(1)

id — display user and group names

## **SYNOPSIS**

**id** [*user*] **id –G** [**–n**] [*user*] **id –g** [**–nr**] [*user*] **id –u** [**–nr**] [*user*]

## **DESCRIPTION**

**Note:** The MPE/iX implementation of this utility does not function exactly as this man page describes. For details, see the *MPE/iX NOTES* section at the end of this man page.

Invoking **id** without arguments displays the user name and group affiliations of the person who issues the command. Specifying a *user* argument on the command line displays the same information for the given user instead of the person invoking **id**. In this case, you require appropriate permissions.

The output has the format

uid=*runum(username)* gid=*rgnum(groupname)*

where *runum* is the user's real user ID number, *username* is the user's real user name, *rgnum* is the user's real group ID number, and *groupname* is the user's real group name.

On POSIX-compliant systems, a user's real and effective IDs may differ. In this case, there may be separate entries for effective user ID with the format

euid=*eunum(euname)*

where *eunum* is the effective user ID number and *euname* is the effective user name. An entry for effective group ID has the format

egid=*egnum(egname)*

where *egnum* is the effective group ID number and *egname* is the effective group name.

### **Options**

id recognizes the following options:

- **–G** displays all different group ID's (effective, real, and supplementary) as numbers separated by spaces.
- **–g** displays only the effective group ID number.
- **–n** with **–G**, **–g**, or **–u**, displays the name rather than number.

### **Commands and Utilities 1-269**

## **id(1) MPE/iX Shell and Utilities id(1)**

- **–r** with **–g** or **–u**, displays the real ID rather than the effective one.
- **–u** displays only the effective user ID number.

# **DIAGNOSTICS**

Possible exit status values are:

- 0 Successful completion.
- 1 You specified an invalid user with the **–u** option.
- 2 Failure due to an invalid command line argument.

# **Messages**

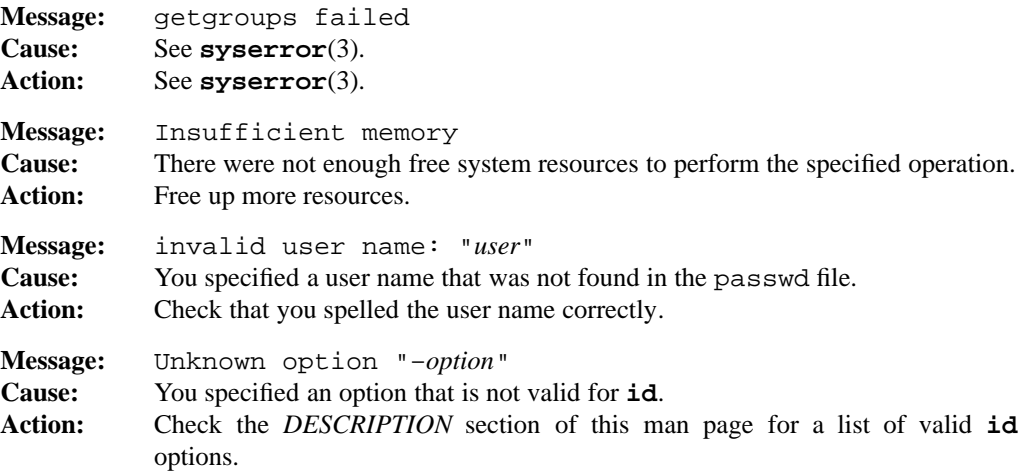

# **PORTABILITY**

*x*/OPEN Portability Guide 4.0. UNIX System V.

# **MPE/iX NOTES**

The current release of MPE/iX does not allow a user to belong to more than one group.

For more information on how the current MPE/iX implementation may affect the operation of this utility, see Appendix A, *MPE/iX Implementation Considerations*.

## **SEE ALSO**

**logname**(1)

### **1-270 Commands and Utilities**

ident — look for keywords in a file

### **SYNOPSIS**

**ident** [**–q**] [**–F***file...*] [*file* ...]

## **DESCRIPTION**

**ident** searches the named files (or the standard input if no files are specified) for all occurrences of the pattern **\$***keyword***:**...**\$**, where *keyword* is one of the following RCS keywords:

Author Date Header Id Locker Log Revision RCSfile Source State

The file must be checked out for the **ident** command to work.

The **ident** command works on object files and dumps as well as text files. For example, if the  $C$  program in file  $f$ .c contains

char rcsid[] = "\$Header: *Header information* \$";

and f.c is compiled into f.o, the command

ident f.c f.o

prints

f.c:

\$Header: *Header information* \$ f.o: \$Header: *Header information* \$

### **Options**

**ident** accepts the following options:

**–F***file...*

provides an alternate way to specify file names. The given *file* is a text file containing a list of file names, one file name per line. **ident** checks all the files named in *file*, using the options specified on the command line. Multiple **–F** options may be

### **Commands and Utilities 1-271**

specified on the command line, and can either be grouped together or interspersed between options.

**–q** suppresses the warning given if there are no keywords in a file.

# **DIAGNOSTICS**

Possible exit status values are:

- 0 Successful completion.
- 1 Failure due to an invalid command line argument, or inability to open input file.

# **Messages**

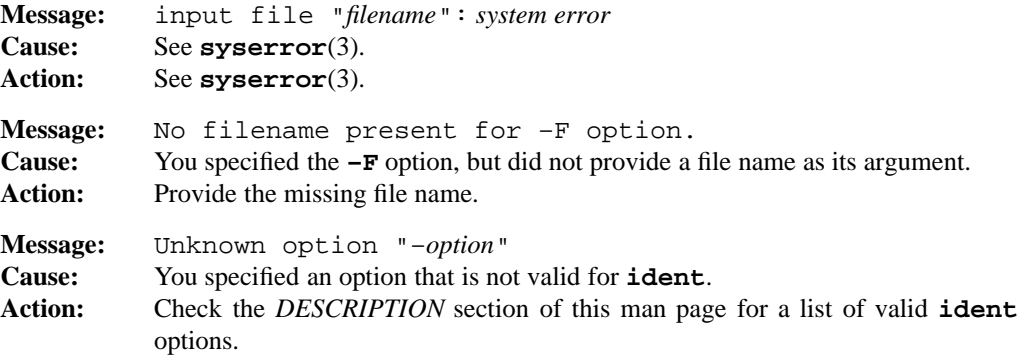

For a list of error messages common to all RCS utilities, see **rcserror**(3).

## **PORTABILITY**

All UNIX systems.

The **–F** option is an extension to traditional implementations of **ident**.

# **MPE/iX NOTES**

For information on how the current MPE/iX implementation may affect the operation of this utility, see Appendix A, *MPE/iX Implementation Considerations*.

# **SEE ALSO**

**ci**(1), **co**(1), **rcs**(1), **rcsclean**(1), **rcsdiff**(1), **rcsmerge**(1), **rlog**(1), **rcsfile**(3)
integer — declare an integer variable

# **SYNOPSIS**

**integer** [±**Hlprtux**] [±**LRZ**[*number*]] [*variable*[**=***value***] ...]**

# **DESCRIPTION**

**integer** declares a shell variable to be an integer. This improves the speed with which the variable can be manipulated. **integer** is a built-in alias defined with

alias integer='typeset -i'

The options for **integer** are identical to those for the version of **typeset** that deals with variables. Invoking **integer** without any arguments displays all integer variables.

For more information, see **typeset**(1).

### **DIAGNOSTICS**

Possible exit status values are:

- 0 Successful completion.
- 1 Failure due to an invalid command line argument.

If the command is used to display the values of variables, the exit status value is the number of names that are invalid.

### **Messages**

Because this command is an alias for a utility built into the MPE/iX Shell, see the **sh**(1) man page for a complete list of error messages that you may receive when using it.

### **PORTABILITY**

POSIX.2. *x*/OPEN Portability Guide 4.0.

On UNIX systems, **integer** is built into the KornShell but not the Bourne Shell.

### **NOTE**

This is an alias built into the shell.

### **SEE ALSO**

**alias**(1), **sh**(1), **typeset**(1)

**Commands and Utilities 1-273**

jobs — display status of jobs in current session

# **SYNOPSIS**

**jobs** [**–l–p**] [*job-identifier*...]

# **DESCRIPTION**

**Note:** The MPE/iX implementation of this utility does not function exactly as this man page describes. For details, see the *MPE/iX NOTES* section at the end of this man page.

**jobs** produces a list of the processes in the current session. Each such process is numbered for easy identification by  $\text{fg}(1)$  and  $\text{kill}(1)$ , and is described by a line of information:

[*job-identifier*] *default state shell\_command*

*job-identifier*

is a decimal number which identifies the process for such commands as  $\mathbf{fg}(1)$  and **kill**(1) (preface the *job-identifier* with % when used with these commands).

*default* identifies the process that is default for the **fg**(1) and **bg**(1) commands (that is, the most recently suspended process). If *default* is a +, this process is the default job. If *default* is a –, this job becomes the default when the current default job exits. There is at most one  $+$  job and one  $-$  job.

*state* shows a job as:

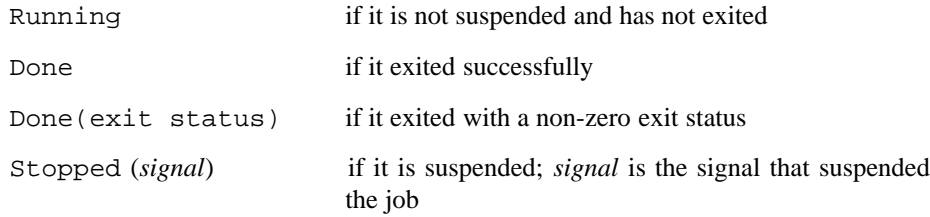

#### *shell\_command*

is the associated shell command which created the process.

### **Options**

**jobs** accepts the following options:

- **–l** also displays the process group ID of a job (before *state*).
- **–p** displays only the process IDs of all processes.

The **–l** and **–p** options are mutually exclusive.

#### **1-274 Commands and Utilities**

# **DIAGNOSTICS**

Possible exit status values are:

- 0 Successful completion.
- 2 Failure due to an invalid command line argument.

### **Message**

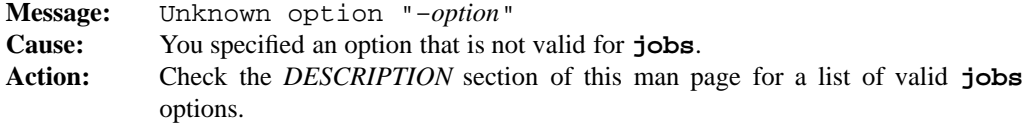

### **PORTABILITY**

POSIX.2. *x*/OPEN Portability Guide 4.0.

# **MPE/iX NOTES**

The current release of MPE/iX does not support job control. As a result, there will never be any jobs in the stopped state. Also, the **fg** and **bg** commands (described in the POSIX.2a standard) are not currently implemented. You can use job IDs with the **kill** command to specify processes.

For more information on how the current MPE/iX implementation may affect the operation of this utility, see Appendix A, *MPE/iX Implementation Considerations*.

# **SEE ALSO**

**kill**(1), **wait**(1)

join — join two sorted, textual relational databases

# **SYNOPSIS**

```
join [–a n] [–e s] [–o list] [–t c] [–v n] [–1 n] [–2 n] file1 file2
join [–a n] [–e s] [–j[n] m] [–o list] [–t c] file1 file2
```
### **DESCRIPTION**

**join** joins two databases. It assumes that both *file1* and *file2* contain textual databases in which each input line is a record and that the input records are sorted in ascending order on a particular join key field (by default the first field in each file). If you specify **–** in place of *file1* or *file2*, **join** uses the standard input for that file.

Conceptually, **join** computes the Cartesian product of records from both files. By default, spaces or tabs separate input fields and **join** discards any leading or trailing white space. (There can be no white-space delimited empty input fields.) It then generates output for those combined records in which the join key field (the first field by default) matches in each file. The default output for **join** is the common join key field, followed by all the other fields in *file1*, and then all the other fields in *file2*. The other fields from each file appear in the same order they appeared in the original file. The default output field separator is a space character.

### **Options**

**join** accepts the following options:

**–a** *n* produces an output line for lines that do not match in addition to one for a pair of records that do match. If you specify *n* as one of 1 or 2, **join** produces unpaired records from only that file. If you specify both **–a** 1 and **–a** 2, it produces unpaired records from both files.

**–e** *string*

replaces empty fields (selected by **–o**) with *string* on output.

**–j**[*n*] *m*

uses field number *m* as the join key field. By default, the join key field is the first field in each input line. As with the  $-a$  option, if *n* is present, this option specifies the key field just for that file; otherwise, it specifies it for both files.

**–o** *list* ...

specifies the fields to be output. You can specify each element in *list* as either *n*.*m* where *n* is a file number (1 or 2) and *m* is a field number, or as 0 (zero), which represents the join field. You can specify any number of output fields by separating them with blanks or commas. The POSIX-compatible form (listed first in *SYNOPSIS*) requires that you specify multiple output fields as a single argument; therefore shell quoting may be necessary. **join** outputs the fields in the order you list them.

#### **1-276 Commands and Utilities**

- $-\mathbf{t}$  *c* sets the field separator to the character *c*. Each instance of *c* introduces a new field, making empty fields possible.
- **–v** *n* suppresses matching lines. If you specify *n* as one of 1 or 2, **join** produces unpaired records from only that file. If you specify both  $-\mathbf{v}$  1 and  $-\mathbf{v}$  2, it produces unpaired records from both files. This does not suppress any lines produced using the **–a** option.
- **–1** *n* uses the *n*th field of *file1* as the join key field.
- **–2** *n* uses the *n*th field of *file2* as the join key field.

# **EXAMPLES**

The following script produces a report about files in the current directory containing file name, file mode, and a guess at what the file contains:

file  $*$  | tr -s ':' ';' >temp1  $ls -l$  | tr -s ' ' ';' >temp2 join –t ';' –2 9 –o 1.1,2.1,1.2 -- temp1 temp2 rm temp[12]

This example uses the POSIX implementation of the **join** command. Using the obsolete form of the command, the third line of the script might look like:

join –t ';' –j2 9 –o 1.1 2.1 1.2 temp1 temp2

### **DIAGNOSTICS**

Possible exit status values are:

- 0 Successful completion.
- 1 Failure due to any of the following:
	- invalid syntax
	- the wrong number of command line arguments
	- cannot open the input file
	- badly constructed output list
	- too many **–o** options on the command line
- 2 Failure due to an invalid command line argument.

#### **Messages**

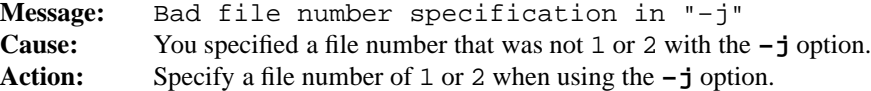

### **Commands and Utilities 1-277**

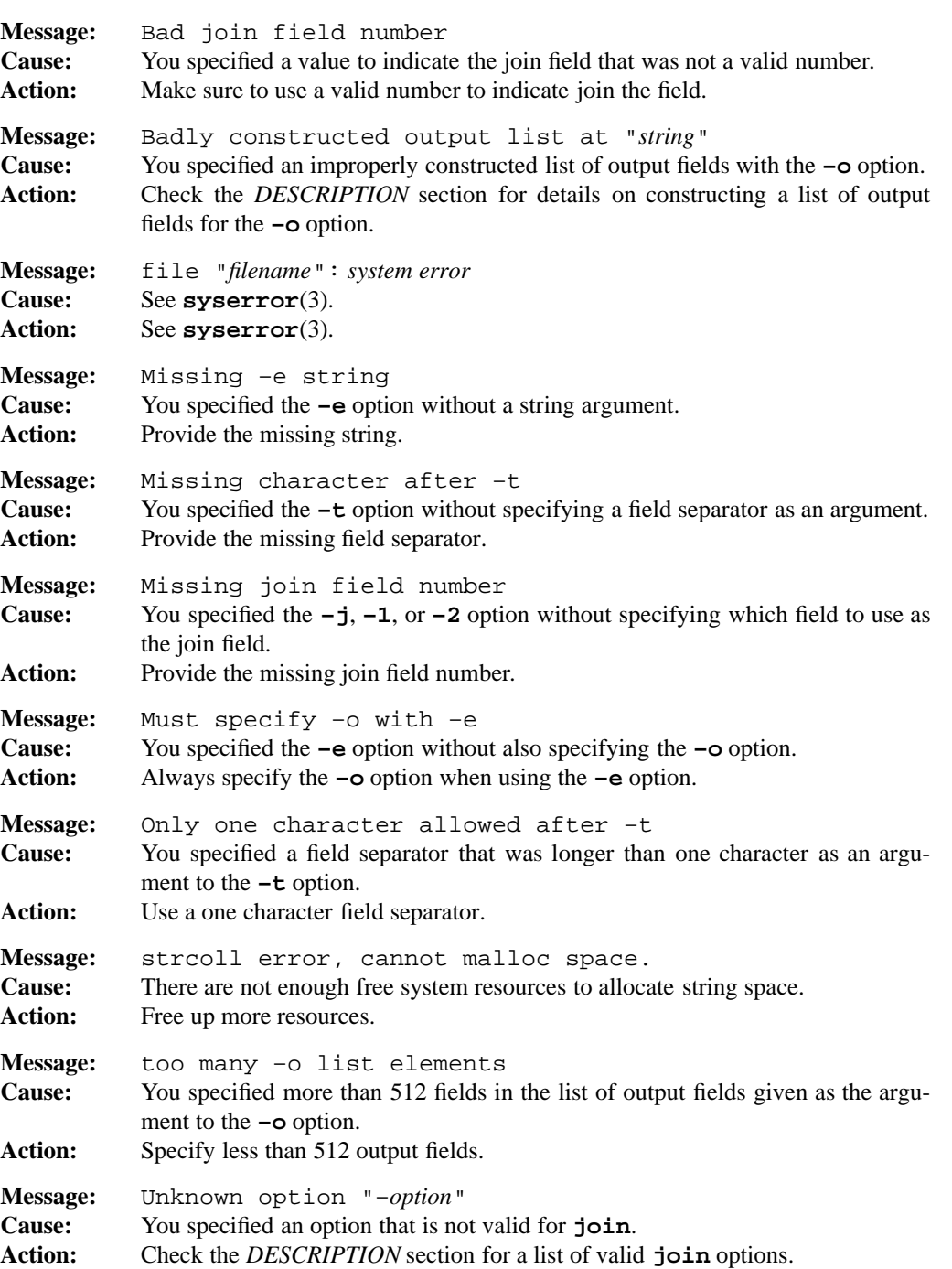

# **1-278 Commands and Utilities**

# **PORTABILITY**

POSIX.2. *x*/OPEN Portability Guide 4.0. All UNIX systems.

POSIX considers the **–j** option to be obsolescent.

# **MPE/iX NOTES**

For information on how the current MPE/iX implementation may affect the operation of this utility, see Appendix A, *MPE/iX Implementation Considerations*.

# **SEE ALSO**

**awk**(1), **comm**(1), **cut**(1), **paste**(1), **sort**(1)

kill — terminate process

# **SYNOPSIS**

**kill –l** [*exit\_status*] **kill** [**–s** *signal\_name*] [*pid*...] [*job-identifier*...] **kill** [**–***signal\_name*] [*pid*...] [*job-identifier*...] **kill** [**–***signal\_number*] [*pid*...] [*job-identifier*...]

### **DESCRIPTION**

**kill** terminates a process by sending it a signal. The default signal is SIGTERM.

### **Options**

**kill** accepts the following options:

**–l** displays the names of all supported signals. If you specify *exit\_status*, and it is the exit code of a terminated process, **kill** displays the terminating signal of that process.

**–s** *signal\_name*

sends the signal *signal\_name* to the process instead of the SIGTERM signal.

**–***signal\_name*

is an obsolete equivalent of**–s** *signal\_name*.

**–***signal\_number*

is an obsolete method of specifying a positive integer which represents the signal to be used (instead of SIGTERM) as the *sig* argument in the effective call to **kill**. The relationship between *signal\_number* and the portable *signal\_name* is shown in Table 1-5, *Integer Values of Signals*.

| signal_number  | signal_name    |
|----------------|----------------|
|                | 0              |
| 1              | <b>SIGHUP</b>  |
| $\mathfrak{D}$ | <b>SIGINT</b>  |
| 3              | <b>SIGQUIT</b> |
| 6              | <b>SIGABRT</b> |
| 9              | SIGKILL        |
| 14             | <b>SIGALRM</b> |
| 15             | <b>SIGTERM</b> |

Table 1-5: Integer Values of Signals

### **Operands**

**kill** accepts the following operands:

### *job-identifier*

is the job identifier reported by the shell when a process is started with &. It is one way to identify a process. It is also reported by the **jobs** command.

*pid* is the process ID that the shell reports when a process is started with  $\&$ . You can also find it using the **ps** command.

The killed process must belong to the current user, unless he or she is the system administrator

# **DIAGNOSTICS**

Possible exit status values are:

- 0 Successful completion.
- 1 Failure due to one of the following: — job or process did not exist — error in command line syntax
- 2 Failure due to one of the following: — invalid command line argument — invalid signal.

# **Messages**

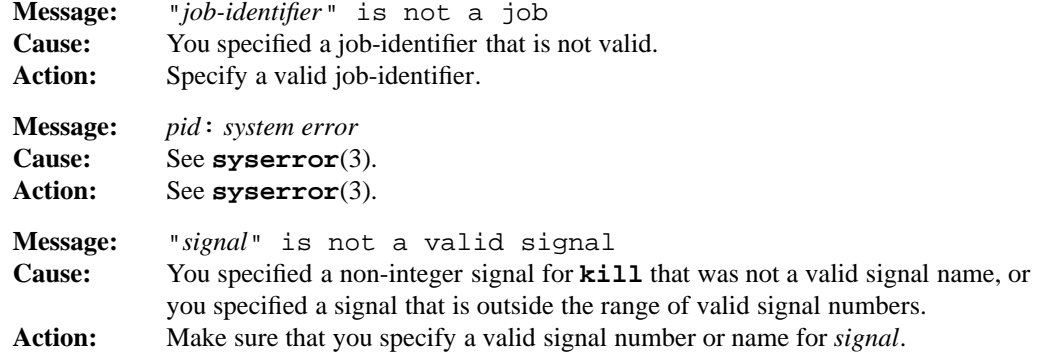

# **PORTABILITY**

POSIX.2. *x*/OPEN Portability Guide 4.0.

### **MPE/iX NOTES**

For information on how the current MPE/iX implementation may affect the operation of this utility, see Appendix A, *MPE/iX Implementation Considerations*.

# **SEE ALSO**

**jobs**(1), **ps**(1), **sh**(1)

**1-282 Commands and Utilities**

lc — list file system elements in categories

### **SYNOPSIS**

**lc** [**–adfn1**] [*directory ...*]

# **DESCRIPTION**

**lc** is an alternative to the UNIX **ls** command and the DOS **dir** command. It distinguishes its output by type — generally files or directories. **lc** displays names in columns, sorted horizontally.

# **Options**

**lc** accepts the following options:

- **–a** display files and directories the names of which begin with .. These path names are not usually shown.
- **–d** displays directories only.
- **–f** displays files only.
- **–n** suppresses all output. This is useful when you only want to use the exit status.
- **–1** displays one file per line.

### **DIAGNOSTICS**

Possible exit status values are:

- 0 **lc** successfully found files under the specified *directory* and displayed their names.
- 1 *directory* contains no files or subdirectories. For example, you can use the option combination **–nd** to determine if a directory has any subdirectories.
- 2 Failure because of an invalid command line option or insufficient memory.

Under rare conditions, **lc** cannot identify the type of a file. Such files are listed under the category \*\*GOK\*\*.

### **Messages**

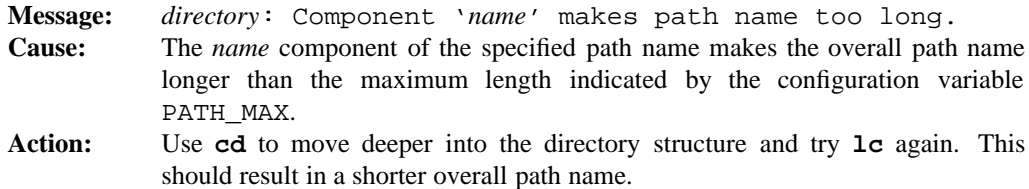

### **Commands and Utilities 1-283**

# **lc(1) MPE/iX Shell and Utilities lc(1)**

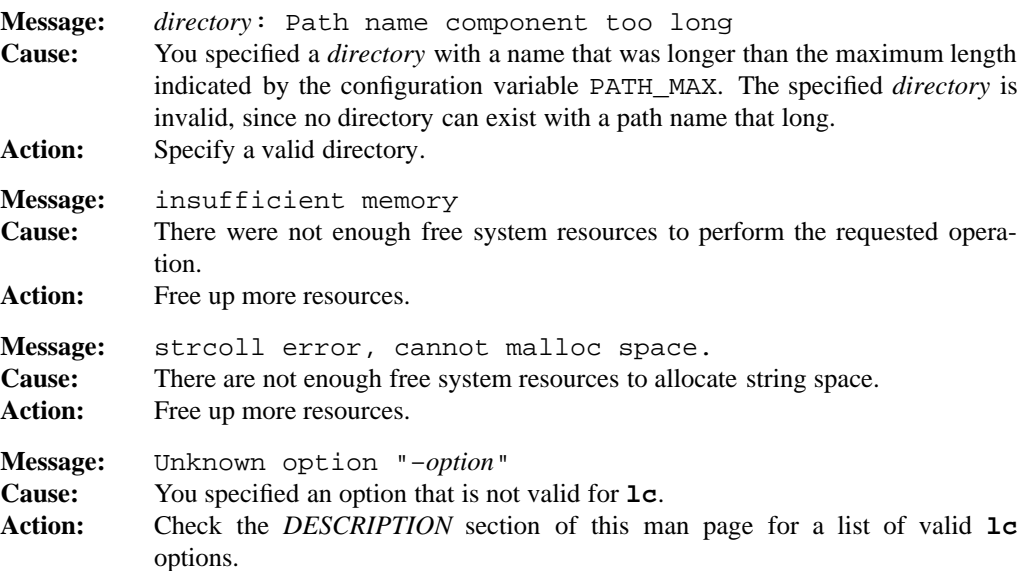

# **PORTABILITY**

A frequent add-on to UNIX systems.

# **MPE/iX NOTES**

For information on how the current MPE/iX implementation may affect the operation of this utility, see Appendix A, *MPE/iX Implementation Considerations*.

# **SEE ALSO**

**c**(1), **ls**(1)

# **1-284 Commands and Utilities**

let — evaluate arithmetic expressions

### **SYNOPSIS**

**let** *expression* ... **((***expression***))**

### **DESCRIPTION**

**let** evaluates each arithmetic *expression* from left to right, using long integer arithmetic with no checks for overflow. No output is generated; the exit status is 0 if the last *expression* has a non-zero value, and 1 otherwise.

The following two lines are equivalent: the second form avoids quoting and enhances readability.

let "*expression*" ((*expression*))

The portable way to write these commands is to the POSIX command:

: \$((*expression*))

Expressions consist of named variables, numeric constants, and operators.

See *Arithmetic Substitutions* in **sh**(1) for syntax of expressions.

# **EXAMPLE**

The commands

```
let a=7 'b=4*2' c=b+1
echo $a $b $c
```
produce

789

# **DIAGNOSTICS**

Possible exit status values are:

- 0 The last argument evaluated to a non-zero value.
- 1 The last argument evaluated to a zero value, or the expression contained a syntax error, or tried to divide by zero.

#### **Messages**

Because this utility is built into the MPE/iX Shell, see the **sh**(1) man page for a complete list of error messages that you may receive when using it.

# **PORTABILITY**

**let** is built into the KornShell on UNIX systems, and is not a Bourne Shell command.

# **NOTE**

This command is built into the shell.

# **SEE ALSO**

**sh**(1), **expr**(1) **test**(1)

lex — lexical analyzer generator

### **SYNOPSIS**

**lex** [**–achlntTv**] [**–o** *file.c*] [**–P** *proto*] [**–p** *prefix*] [*file.l ...*]

# **DESCRIPTION**

**lex** reads a description of a lexical syntax, in the form of regular expressions and actions, from *file.l.* If you do not provide *file.l* or if the file is named –, **lex** reads the description from standard input. It produces a set of tables that, together with additional prototype code from /etc/yylex.c, constitute a lexical analyzer to scan those expressions. **lex** places this output in the file lex.yy.c. The resulting recognizer is suitable for use with **yacc**(1). For detailed information on using **lex**, see the *LEX Programming Guide*.

The LEX library contains a number of functions essential for use with **lex** (described in **lex**(3)). The actual library to use depends on your system and compiler: for example, for UNIX systems and POSIX–compliant systems, use **-ll**. You can specify this as an operand on the **c89** command line (see **c89**(1)). If you use a different compiler, you must create the LEX library yourself from the provided sources.

Some **lex** programs can cause one or more tables within **lex** to overflow. These tables are the NFA, DFA, and move tables; **lex** displays an appropriate message if an overflow occurs. You can change table sizes by inserting the appropriate line into the *definition* section of the lex input, with the number *size* giving the number of entries to use. This is shown in Table 1-6, *Internal Table Sizes*.

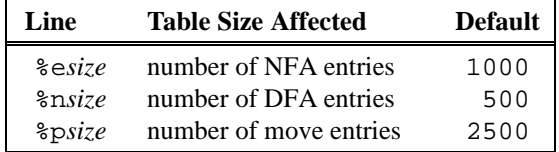

Table 1-6: Internal Table Sizes

You can often reduce the NFA and DFA space to make room for more move entries.

### **Options**

**lex** accepts the following options:

- **–a** lets character classes refer to 8-bit characters (0200 through 0377). Normally, to save table space, character classes only apply to the 7-bit character set. On systems that use 8-bit character sets, this option is on by default, and cannot be turned off.
- **–c** generates C code. As this is the default, this option is only provided for compatibility with other implementations.

# **lex(1) MPE/iX Shell and Utilities lex(1)**

- **–h** displays a brief list of the options and quits.
- **–l** suppresses #line directives in the generated code.
- **–n** suppresses the display of table sizes by the **–v** option. If you did not specify **–v** and there are no table sizes specified in *file.l*, **lex** behaves as though you specified **–n**.

**–o** *file.c*

writes the lexical analyzer (internal state tables) to the named output file, instead of the default lex.yy.c.

#### **–P** *proto*

uses the named code file, instead of the default prototype file /etc/yylex.c.

**–p** *prefix*

uses the given prefix instead of the prefix yy in the generated code.

- **–T** writes a description of the analyzer to the file l.output.
- **–t** writes the lexical analyzer to standard output, instead of the file lex.yy.c.
- **–v** displays the space used by the various internal tables. Normally, **lex** displays these statistics on the standard output, but if you also specified the **–t** option, it displays them on the standard error. If you did not choose this option and *file.l* specifies table sizes, **lex** still displays these statistics unless you specified the **–n** option.

### **FILES**

l.output scanner machine description

lex.yy.c tables and action routines

/etc/yylex.c the prototype lex scanner

/usr/lib/libl.a UNIX LEX library

**1-288 Commands and Utilities**

# **DIAGNOSTICS**

Possible exit status values are:

- 0 Successful completion.
- 1 An error occurred.

# **Messages**

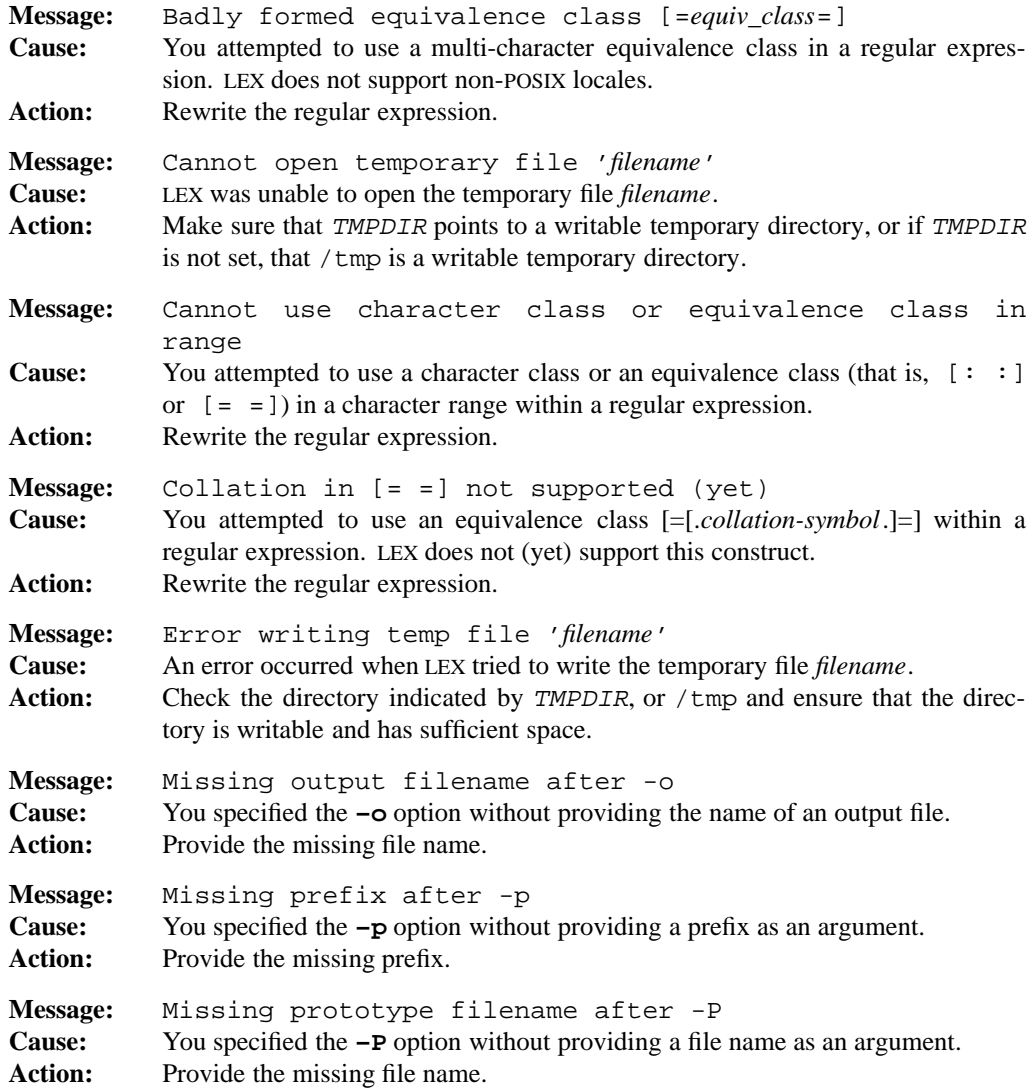

# **Commands and Utilities 1-289**

# **lex(1) MPE/iX Shell and Utilities lex(1)**

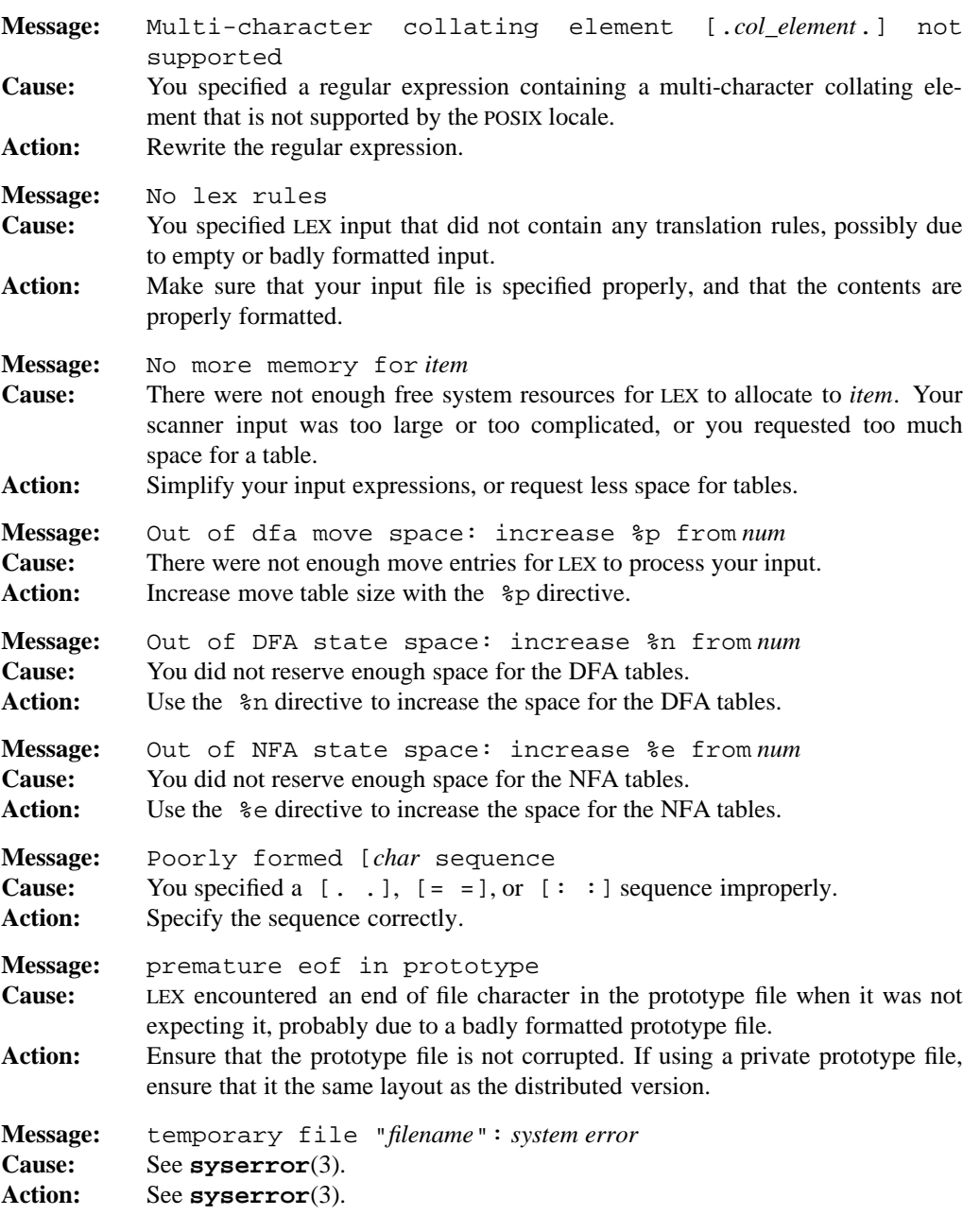

# **1-290 Commands and Utilities**

# **lex(1) MPE/iX Shell and Utilities lex(1)**

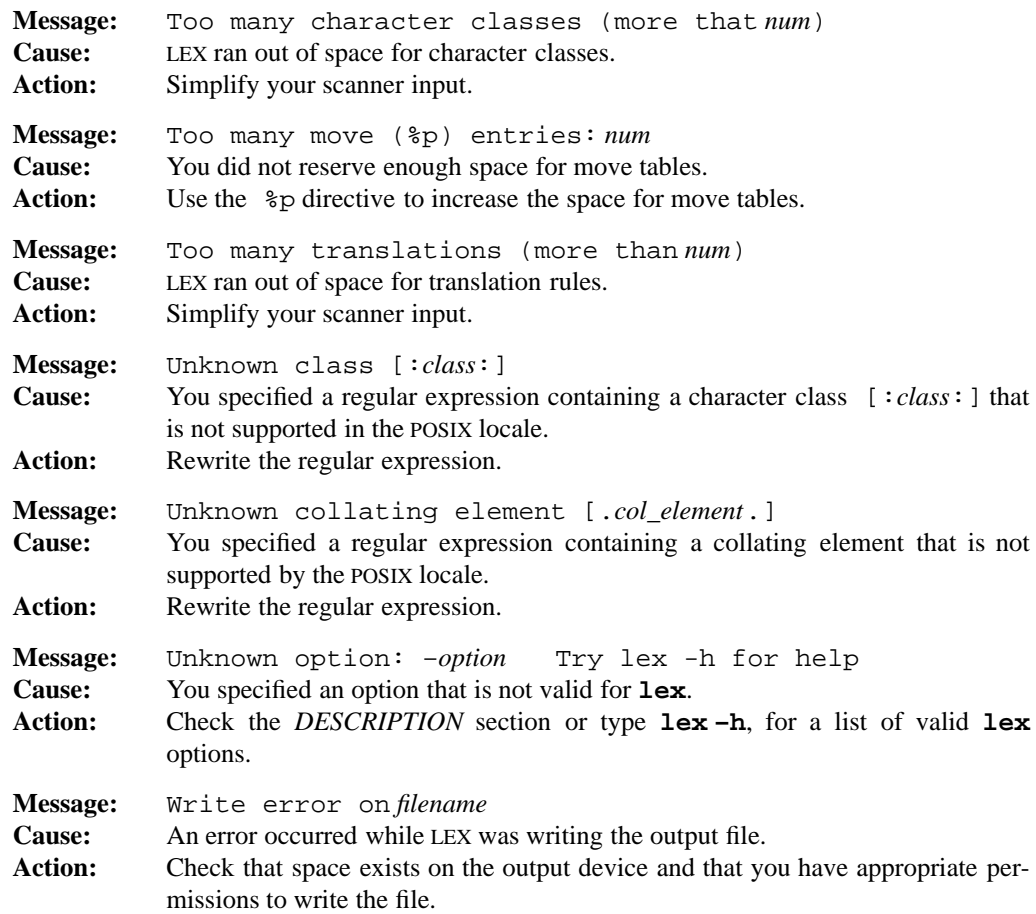

# **PORTABILITY**

POSIX.2. *x*/OPEN Portability Guide 4.0. All UNIX systems.

The **–a**, **–h**, **–l**, **–o**, **–P**, **–p** and **–T** options are extensions to the POSIX standard.

# **MPE/iX NOTES**

For information on how the current MPE/iX implementation may affect the operation of this utility, see Appendix A, *MPE/iX Implementation Considerations*.

### **SEE ALSO**

**yacc**(1), **lex**(3) *MPE/iX Shell and Utilities User's Guide*

**Commands and Utilities 1-291**

line — copy one line of standard input

# **SYNOPSIS**

**line**

# **DESCRIPTION**

**line** copies one input line from its standard input to its standard output. The end of the line is the first newline encountered. This is useful in shell files that need small amounts of input (for example, responses to prompts).

### **EXAMPLES**

echo "Enter name:\c" NAME=`line`

# **DIAGNOSTICS**

Possible exit status values are:

0 A line was read successfully.

1 **line** reached end-of-file before finding a newline character.

# **PORTABILITY**

*x*/OPEN Portability Guide 4.0. UNIX System V.

### **MPE/iX NOTES**

For information on how the current MPE/iX implementation may affect the operation of this utility, see Appendix A, *MPE/iX Implementation Considerations*.

# **SEE ALSO**

**cat**(1), **head**(1), **read**(1), **sh**(1), **tail**(1)

ln — create a link to an existing file

### **SYNOPSIS**

**ln** [**–fiRrs**] *old new* **ln** [**–fiRrs**] *old old ... dir*

### **DESCRIPTION**

**Note:** The MPE/iX implementation of this utility does not function exactly as this man page describes. For details, see the *MPE/iX NOTES* section at the end of this man page.

**ln** creates a *link* to an existing file or set of files. A link is a new directory entry that refers to the same file. This entry can be in the same directory that currently contains the file or in a different directory. The result is that you get a new path name that refers to the file. You can access the file under the old path name or the new one. Both path names are of equal importance. If you **rm** either name, the other one still remains and the file contents are still available under that name. The contents of the file do not disappear until you remove the last link.

A file may have any number of links to it. Thus you can establish any number of different path names for any file.

In the first form given in the synopsis, *new* becomes a new path name for the existing file *old*.

In the second form, **ln** creates entries for all the *old* files under the directory *dir*. For example,

```
ln yourdir/* mydir
```
creates links under mydir to all the files under yourdir. The files have the same names under mydir that they had under yourdir. **ln** always assumes this directory form when the last operand on the command line is the name of a directory. In this case, none of the *old* names may be a directory.

It is possible that there is already a file that has the same name as the link you are trying to set up. We'll refer to this file as the *conflicting* path name. To deal with a conflicting path name, **ln** follows these steps.

- If you have specified **–i**, **ln** writes a prompt to standard error to ask if you want to get rid of the conflicting path name. If you answer affirmatively, **ln** attempts to remove it.
- Otherwise, if you have specified **–f**, **ln** attempts to remove the conflict silently.
- Otherwise, **ln** prints a diagnostic message.
- **ln** gets to this point if it is going to get rid of the conflicting path name. It therefore attempts to get rid of the conflicting path name in the same way that **rm** does. **ln** deletes the file associated with the path name if this path name is the last link to the file. If **ln**

can't get rid of the conflicting path name, it does not attempt to establish the new link; it writes an error message to the standard error and goes on to the next file.

• If **ln** successfully gets rid of the conflicting path name, it then establishes the link.

### **Options**

**ln** accepts the following options:

- **–f** gets rid of any conflicting path names without asking you for confirmation.
- **–i** checks with you before getting rid of conflicting path names. You must not specify both **–f** and **–i**.
- **–R** links files recursively. That is, you can link an entire hierarchy of subdirectories at once.
- **–r** is identical to **–R**.
- **–s** Creates a symbolic link.

### **DIAGNOSTICS**

Possible exit status values are:

- 0 All requested links were established successfully.
- 1 Failure due to any of the following:
	- an argument had a trailing / but was not the name of a directory
	- a file could not be found
	- an input file could not be opened for reading
	- an output file could not be created or opened for output
	- the new link file already exists
	- a link could not be established
	- a read error occurred on an input file
	- a write error occurred on an output file
	- the input and output files were the same file
	- inability to access a file when using **–r**
	- inability to read a directory when using **–r**
	- inability to create a directory when using **–r**
	- a target is not a directory when using **–r**
	- source and destination directory are the same when using **–r**
- 2 Failure due to any of the following:
	- invalid command line option
	- too few arguments on the command line
	- a target that should be a directory but isn't

### **1-294 Commands and Utilities**

— no space left on target device

— out of memory to hold the data to be copied

— the inability to create a directory to hold a target file

# **Messages**

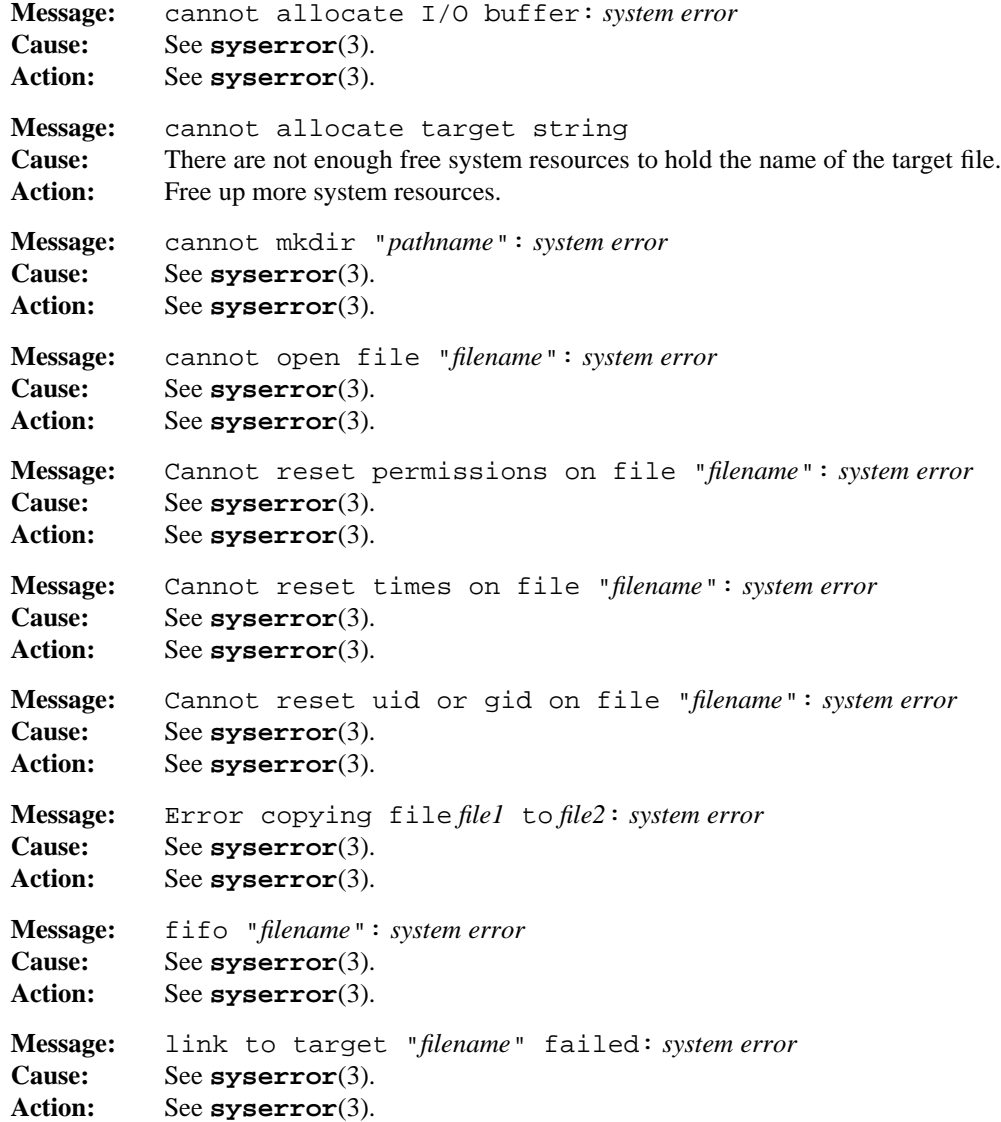

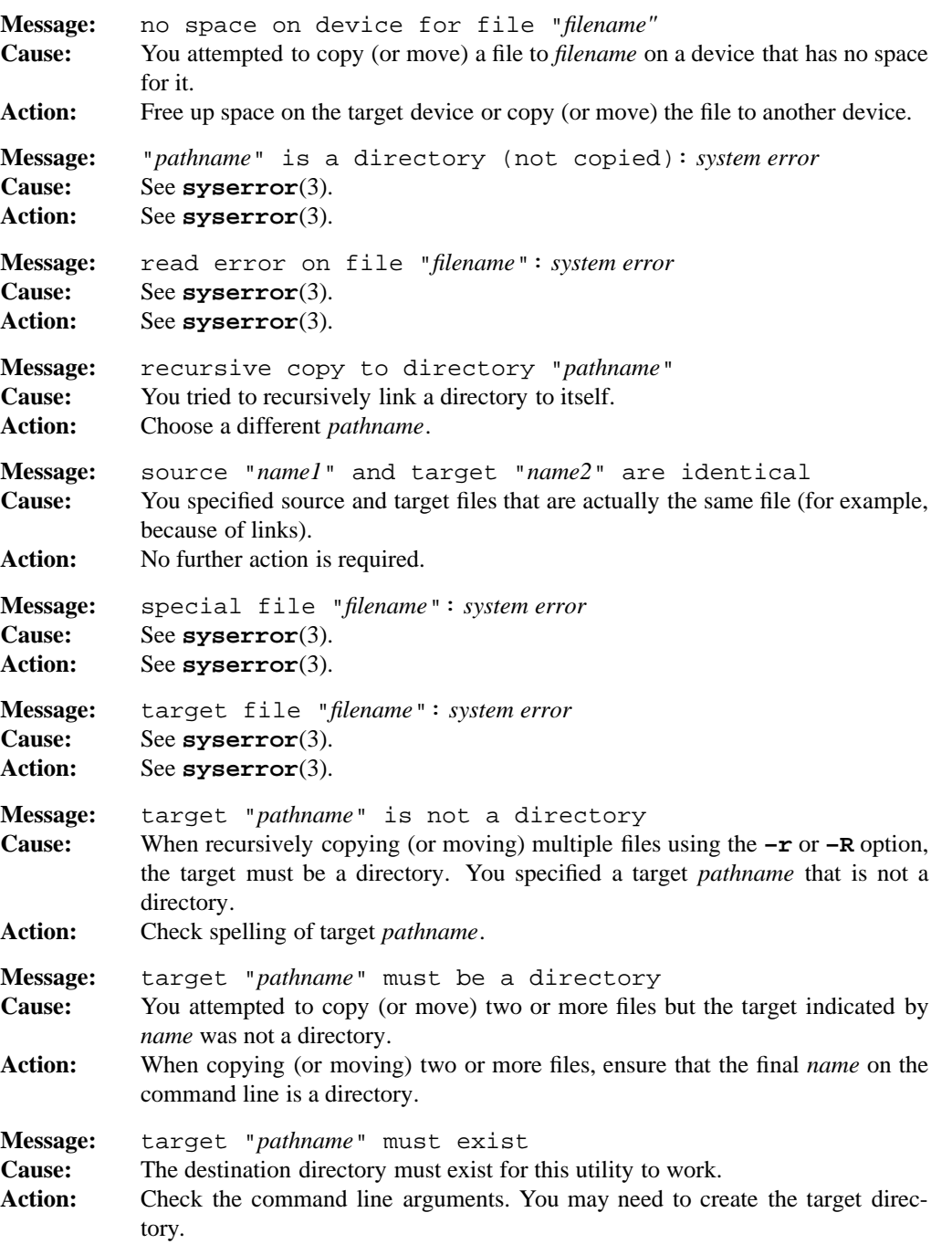

**1-296 Commands and Utilities**

# **ln(1) MPE/iX Shell and Utilities ln(1) ln(1)**

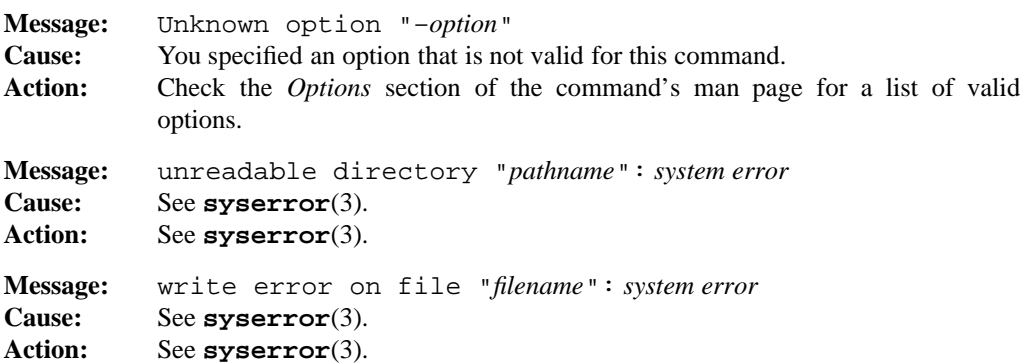

#### **PORTABILITY**

POSIX.2. *x*/OPEN Portability Guide 4.0. All UNIX systems.

The **–s** option only works on file systems which support symbolic links.

Only the **–f** option is part of the POSIX standard.

### **MPE/iX NOTES**

This release of MPE/iX does not support the creation of additional hard links to a file. It is only possible to create symbolic links at this time.

In addition, because this release of MPE/iX does not provide the lstat() API, this command cannot return information on the link itself. It attempts to determine when a symbolic link has been referenced, but can only return the information on the target of the link, rather than the link itself.

On MPE/iX, **ln** is available as both a built-in shell utility and an external utility.

For more information on how the current MPE/iX implementation may affect the operation of this utility, see Appendix A, *MPE/iX Implementation Considerations*.

### **SEE ALSO**

**cp**(1), **locale**(1), **mv**(1), **rm**(1)

logname — display user name

# **SYNOPSIS**

**logname**

# **DESCRIPTION**

**logname** displays the login name of the person who issues the command. It obtains this through the getlogin() function defined in the POSIX.1 standard.

# **ENVIRONMENT VARIABLES**

LOGNAME contains your user name.

### **DIAGNOSTICS**

Possible exit status values are:

- 0 Successful completion.
- 1 **logname** could not determine the login name.

# **PORTABILITY**

POSIX.2. *x*/OPEN Portability Guide 4.0. UNIX System V.

# **MPE/iX NOTES**

For information on how the current MPE/iX implementation may affect the operation of this utility, see Appendix A, *MPE/iX Implementation Considerations*.

### **SEE ALSO**

**env**(1), **id**(1), **environ**(3)

ls — list file and directory names and attributes

### **SYNOPSIS**

**ls** [**–AabCcdFfgiLlmnopqRrstux1**] [*pathname* ...]

# **DESCRIPTION**

**Note:** The MPE/iX implementation of this utility does not function exactly as this man page describes. For details, see the *MPE/iX NOTES* section at the end of this man page.

**ls** lists files and directories. If the *pathname* is a file, **ls** displays information on the file according to the requested options. If it is a directory, **ls** displays information on the files and subdirectories therein. You may obtain information on a directory itself using the **–d** option.

If you do not specify any options, **ls** displays only the file name(s). When **ls** sends output to a pipe or a file, it writes one name per line; when it sends output to the terminal, it uses the **–C** (multi-column) format.

#### **Options**

**ls** accepts the following options:

- **–A** lists all entries including those starting with periods (.); but excluding any . or .. entries.
- **–a** lists all entries including those starting with a period (.).
- **–b** displays non-printable characters in octal, as *\ooo*.
- **–C** puts output into columns, sorted vertically; this is the default output format to the terminal.
- **–c** uses the time of the last modification of the file's attributes for sorting (**–t**) or displaying (**–l**).
- **–d** does not display the contents of named directories, but information on the directories themselves.
- **–F** puts a / after each directory name, a \* after every executable file, a | after every FIFO file, a  $\circledcirc$  after every symbolic link, and a = after every socket.
- **–f** enables the **-a** option and disables the **-C** option. This means that for each argument that is a directory, all directory entries are listed in the same order they are retrieved from the system.
- **–g** displays only the group ID numbers.

# **ls(1) MPE/iX Shell and Utilities ls(1)**

- **–i** displays inode numbers along with file names.
- **–L** follows symbolic links (only on systems that support symbolic links).
- **–l** displays permissions, links, owner, group, size, time, name; see *Long Output Format*.
- **–m** displays names in single line, with commas separating names.
- **–n** displays user ID and group ID numbers.
- **–o** displays only the user ID of owner.
- **–p** puts / after directory names.
- **–q** displays non-printable characters as ?.
- **–R** lists subdirectories recursively.
- **–r** sorts in reverse of usual order; you can combine this with other options that sort the list.
- **–s** displays size in blocks (after the inode number, but before other information).
- **–t** sorts by time. By default, this option sorts the output by the modification times of files. You can change this with the **–c** and **–u** options.
- **–u** uses the last access time for sorting (**–t**) or displaying (**–l**).
- **–x** puts output into sorted columns, with output going across the rows.
- **–1** forces output to be single column.

**Note:** When you specify options that are mutually exclusive (for example, **–c** and **–u**), the option that appears last on the command line is used.

### **Long Output Format**

The output from **ls –l** summarizes all the most important information about the file on one line. If the specified *pathname* is a directory, **ls** displays information on every file in that directory (one file per line). It precedes this list with a status line that indicates the total number of file system blocks (512 byte units) occupied by the files in that directory. Here is a sample of the output along with an explanation.

-rw-rw-rw- 1 root dir 104 Dec 25 19:32 file

The first character identifies the file type:

- regular file
- b block special file
- c character special file

### **1-300 Commands and Utilities**

# **ls(1) MPE/iX Shell and Utilities ls(1)**

- d directory
- l symbolic link
- p FIFO
- s socket

The next nine characters are in three groups of three; they describe the permissions on the file. The first group of three describes owner permissions; the second describes group permissions; the third describes other (or *world*) permissions. Characters that may appear are:

- r Permission to read file
- w Permission to write on file
- x Permission to execute file

The following characters only appear in the execute permission (x) position of the output.

- S Same as s except execute is turned off
- s If in owner permissions section, setuid bit is on;
	- if in group permissions section, setgid bit is on
- T Same as t except execute bit is turned off
- t Save text bit is on

You can set some permissions with the **chmod**(1) command.

After the permissions comes the number of links to the file.

Next comes the name of the owner of the file or directory.

Then comes the name of the group that owns the file or directory.

Following this is the size of the file, expressed in bytes.

After this comes a date and time. For a file, this is the time that the file was last changed; for a directory, it is the time that the directory was created. The **–c** and **–u** options can change which time value is used.

The last item on the line is the name of the file or directory.

# **ENVIRONMENT VARIABLES**

**ls** uses the following environment variables:

COLUMNS

contains the terminal width in columns. **ls** uses this value to determine the number of output columns to write using the **–C** option.

TZ

contains the time zone to be used when displaying date and time strings.

**Commands and Utilities 1-301**

# **DIAGNOSTICS**

Possible exit status values are:

- 0 Successful completion.
- 1 Failure due to any of the following:
	- out of memory
	- inability to find a file's information
	- too many directories
	- file/directory not found
- 2 Failure due to an invalid command line option.

# **Messages**

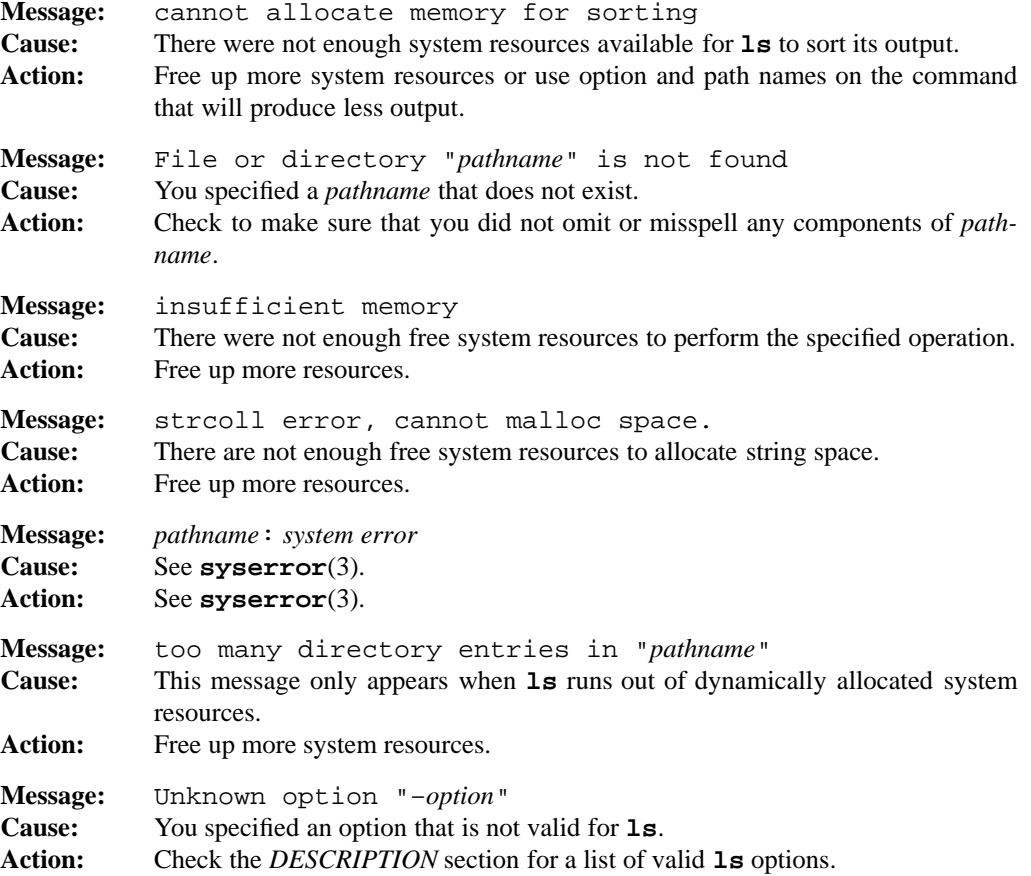

# **1-302 Commands and Utilities**

### **PORTABILITY**

POSIX.2. *x*/OPEN Portability Guide 4.0. All UNIX systems.

The **–A**, **–b**, **–f**, **–g**, **–L**, **–m**, **–n**, **–o**, **–p**, **–s**, and **–x** options are extensions to the POSIX standard.

### **MPE/iX NOTES**

On the current MPE/iX implementation, the inode number is MPE/iX's unique 32-bit mapping of the file's 48-bit UFID. Also, on MPE/iX, the user and group fields are 17 characters long and 8 characters long, respectively.

You may notice that for certain files, the current MPE/iX implementation of **ls** shows the date that the file's attributes were last modified to be January 1, 1970. The reason for this is that MPE/iX Release 4.5 added a new field, state\_chg\_time to file labels. This field indicates the time that the file's attributes were modified. When a system is updated to MPE/iX Release 4.5 or later, all files labels are updated to the new data structure; however for files created using MPE/iX releases before 4.5, the system cannot determine what data to put in the state\_chg\_time field and instead, sets the field to zero. **ls** interprets the value zero as January 1, 1970, which is the zero date for all HP 3000 systems. As soon as the file's attributes are modified after the update, the state\_chg\_time field is set to the correct date.

On MPE/iX, **ls** is available as both a built-in shell utility and an external utility.

For more information on how the current MPE/iX implementation may affect the operation of this utility, see Appendix A, *MPE/iX Implementation Considerations*.

# **SEE ALSO**

**chmod**(1), **lc**(1)

mailx — read electronic mail

# **SYNOPSIS**

**mailx** [**–efHiNn**] [**–u** *user*] [*filename*]

**mailx** [**–FinU**] [**–h** *number*] [**–r** *address*] [**–s** *subject*] *user* ...

### **DESCRIPTION**

**mailx** helps you read and send electronic mail messages. It has no built-in facilities for sending messages to other systems, but combined with other programs (a mail routing agent, and a transport agent), it can send messages to other systems.

The command line

mailx [*options*] *user user user ...*

sends a mail message to the given users. If you do not specify any users on the command line, **mailx** lets you read incoming mail interactively.

#### **Options**

**mailx** accepts the following options when you are reading messages:

- **–e** checks to see if you have any messages waiting to be read. With this option, nothing is displayed. If you have waiting messages, **mailx** exits with a successful status return; otherwise, **mailx** exits with a failure return.
- **–f** looks for messages in the file given by the optional *filename* on the command line instead of in your system mailbox. If you do not specify *filename*, **mailx** reads messages from ~/mbox.
- **–H** displays only the header summary of a message.
- **–N** does not display the header summary of messages.
- **–u** *user*

looks for messages in the system mailbox of the specified user. This only works if you have read permission on the user's system mailbox.

**mailx** accepts the following options only when you are sending messages:

- **–F** records your message in a file with the same name as the first user specified on the command line. This option overrides the record variable, if it has been set. See the *ENVIRONMENT VARIABLES* section for more on the record variable.
- **–h** *number*

indicates how many *hops* a message has already made from one machine to another (in a network of machines). This option is not intended for most users; some network

#### **1-304 Commands and Utilities**

mail software uses the option to prevent *infinite loops* (the same message cycling through a sequence of machines without ever getting to its intended destination).

**–r** *address*

passes the given address to network mail software. If this option is present, it disables all input mode commands.

**–s** *subject*

uses the given *subject* string in the Subject heading line of the message. If the subject contains spaces or TAB characters, the string should be enclosed in double quotes (" ") or apostrophes (' '). If you specify this option on the command line, **mailx** does not prompt you to enter a Subject line when you type in the text of the message.

**–U** converts the address from UUCP style to internet standards. This overrides the effect of the conv environment variable. See the *ENVIRONMENT VARIABLES* section for more information.

**mailx** accepts the following options when you are sending or reading messages:

- **–i** ignores interrupts (for example, pressing BREAK or CTRL-C). Also see the description of the ignore environment variable in the section on *ENVIRONMENT VARIABLES*.
- **–n** does not initialize your **mailx** session from the system's /etc/mailx.rc file. For more information about this file, see the *Start-Up Files* section.

#### **General Overview**

This section describes the *default* behavior of **mailx**. You can use **mailx** in many ways, and these are discussed later; however, you must first understand **mailx**s *normal* pattern of behavior.

The simplest command to send a message is

mailx *address address address ...*

where each *address* names someone who is to receive the message. The simplest kind of address is the *login name* of someone else who uses your machine. You can also use network addresses here, but **mailx** itself cannot send messages over a network; it requires some sort of network server. MPE/iX Shell and Utilities does not include server software.

You can also send messages as input to commands. To do this, use an address that consists of an or-bar  $(|)$  followed by a command line that invokes the appropriate command. Enclose this whole address in apostrophes. For example,

mail robin '|cat >save'

mails a message to robin and also copies the message into a file called save.

**Commands and Utilities 1-305**

After you type in the command to send a message, **mailx** asks you to enter the Subject of the message (a brief description of what the message is about). You can now type in the text of your message. Your message can consist of any number of lines, and may include blank lines. When you finish entering the message, type a line consisting only of a tilde  $(\tilde{\ })$ , followed by a dot (.); then press ENTER. This tells **mailx** that the message is ready to be sent.

**mailx** puts the completed message into a file called the recipient's *system mailbox*. The message stays there until the recipient asks. At that point, the message is obtained from the system mailbox and displayed on the recipient's terminal. It is then saved in the recipient's *personal mailbox*. Since this is usually a file named mbox under the recipient's home directory, *mbox* represents the personal mailbox and *mailbox* represents the system mailbox.

The simplest way to read incoming messages is to type the command **mailx** (with no addresses on the command line). This starts an *interactive* session in which **mailx** lets you read your mail and perform other operations. For example, you can display new messages, delete old ones, reply to messages or forward them to someone else, and so on. When you are performing operations in this way, you are in *command mode*. When you are typing in the text of a message, you are in *input mode*.

A message consists of a sequence of *header lines* followed by the body of the message. The header lines tell who sent the message, the time and date that it was sent, its subject, and so on. **mailx** automatically creates header lines. Some of the common header lines are:

Cc: *name name* ...

Stands for *carbon copies*. This indicates that copies of this message are to be sent to the specified recipients. The names of these recipients appear in the header lines of everyone receiving the message.

Bcc: *name name* ...

Stands for *blind carbon copies*. This is similar to Cc: but the names of people receiving carbon copies do not appear in the header lines of the message. Recipients do not know that these people received a copy of the message.

Subject: *text*

Gives the subject of the message.

To: *name name* ...

Gives the names of people who were sent the message directly.

- All messages are in one of the following states:
- *deleted* You used a **delete**, **dp**, or **dt** command to delete the message, or you saved it using a **Save** or **save** command and the variable keepsave was not set. When **mailx** quits, it deletes messages in this state.

#### **1-306 Commands and Utilities**

*new* The message is in the system mailbox and you have not yet read it or otherwise changed its state. When **mailx** quits, it retains messages in this state in your system mailbox.

#### *preserved*

You used a **preserve** command on the message. When **mailx** quits, it retains messages in this state in their current locations.

*read* You used one of the following commands on the message:

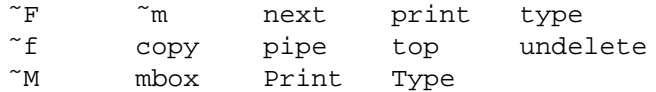

or you used **delete**, **dp**, or **dt** on the preceding message and the autoprint environment variable was set. When **mailx** quits and you are in your system mailbox, it saves *read* messages in your personal mailbox unless the variable hold is set, in which case, it retains them in your system mailbox. If you are in your personal or a secondary mailbox when **mailx** quits, it retains *read* messages in their current location.

*unread* You have run more than one **mailx** session with the message in the system mailbox and you have not read it or otherwise changed its state. When **mailx** quits, it retains messages in this state in your system mailbox.

# **Command Mode Commands**

The format of a command mode command is

[**command**][*refs*][*arguments*]

If no **command** is specified, **p**[**rint**] is assumed.

The *refs* argument indicates the messages to which you want to apply the **command**. **mailx** numbers incoming messages sequentially as they are received. The easiest way to refer to a message is to give its number. For example, the command

p 3

displays message number 3. At any point in a **mailx** session, there is one message that is considered the *current message*. Loosely speaking, this is the message you most recently used in a command (for example, the one you most recently read). If you omit the *refs* argument in a command that uses *refs*, the command works with the current message. You can also use special notations as the *refs* value, as in Table 1-7, *Reference Notations*.

### **mailx(1) MPE/iX Shell and Utilities mailx(1)**

# **Ref Meaning** n Message number n n-m Messages n through m . The current message The first undeleted message (or first deleted message for **undelete**) \$ The last message \* All messages + Next message Previous message user All messages from the given user /string All messages with string in the subject line (the case of characters in string is ignored) :d All deleted messages :n All new messages :o All old messages :r All messages that have already been read :u All unread messages

Table 1-7: Reference Notations

Several *refs* may be specified for the same command, separated by spaces. For example,

p alice lewis

displays all messages from alice plus all messages from lewis.

The *arguments* allowed at the end of a command mode command depend on the command itself. If a command allows a file name as an argument, the usual file name generation characters may be used in the file name. See **sh**(1).

The following list shows the commands recognized in command mode. In every command name, some characters are enclosed in square brackets. These characters are optional. For example, the **p**[**rint**] command may be given as **print** or **p**.

```
a[lias] [alias [name ...]]
```
sets up an address *alias*. If you issue a command to send mail to the given *alias*, the messages are actually sent to the given list of names. For example, you might issue the command

alias joe jsmith

From this point onward, you can address messages to joe and they are sent to jsmith. You may also set up an alias for several people, as in

### **1-308 Commands and Utilities**
# alias choir soprano alto tenor bass

Once you have done this, you can send messages to choir and they are sent to the names that follow choir in the command. Issuing the **alias** command without any arguments displays a list of the currently defined aliases.

**Note:** Aliases which are entered interactively remain in effect only until the end of the current interactive session. To make an alias permanent, include the **alias** command in your start-up file (see *Start-Up Files*). See also **group**.

# **alt**[**ernates**] *name* ...

lists a set of alternate names for your own login name. This is useful for people who login under several different names. When you **reply** to a message, **mailx** usually sends your reply to the author of the message and all the recipients as well; however, it does not send the message to any of your alternate login names. In this way, you don't have to worry about sending mail to yourself.

Specifying **alternates** without *names* displays your list of currently defined alternate names.

### **cd** *directory*

makes *directory* your new working directory. If no *directory* is specified, **cd** goes to your HOME directory.

# **ch**[**dir**] *directory*

is the same as **cd**.

#### **c**[**opy**] [*filename*]

copies the current message into the specified file. If the file does not already exist, it is created. If no *filename* is specified, your *mbox* file is used.

This operation does not mark the message as *saved*; if it was previously unread, it is still regarded as an unread message. Thus the original message remains in your system *mailbox*. See also **save**.

# **c**[**opy**] *refs filename*

copies the messages referenced by *refs* into the given file. The *filename* must be specified. If the file does not already exist, it is created. As with the previous form of **copy**, the messages are not marked as *saved*.

# **C**[**opy**] [*refs*]

is similar to the **copy** command, except that the referenced messages are saved in a file the name of which is derived from the author of the first message referenced. The name of the file is the author's name, stripped of any network addressing. If the folder variable is set, the file is saved to the specified directory. The copied messages are not marked as *saved*. If no *refs* are specified, the current message is copied.

# **d**[**elete**] [*refs*]

deletes the specified messages. If no *refs* are specified, the current message is deleted. After a delete operation, the current message is set to the message after the last message deleted. Deleted messages are not thrown away until you end your session with the current *mailbox* (see **quit**, **file**). Until then, they can be undeleted (see **undelete**).

# **di**[**scard**] [*header* ...]

does not display the given *header* fields when displaying a message. For example,

discard References

tells **mailx** not to display the References line at the beginning of any mail message. These header lines are retained when the message is saved; they are just not shown when the message is displayed. See also **ignore** and **retain**.

**dp** [*refs*]

deletes the specified messages, then displays the message after the last message deleted. If there is no subsequent message, **mailx** displays its command prompt.

**dt** [*refs*]

is the same as the **dp** command.

**ec**[**ho**] *string* ...

echoes the given *strings* (like the **echo**(1) command).

**e**[**dit**] [*refs*]

lets you edit the messages specified by *refs*. The messages are stored in a temporary file and an editor is invoked to let you edit the file. The default editor is **ed**(1), but you can change this using the EDITOR environment variable (see the *ENVIRON-MENT VARIABLES* section).

**ex**[**it**] quits **mailx** without changing the system *mailbox*. Contrast this with **quit**.

#### **fi**[**le**] [*filename*]

quits the current mailbox (as if a **q**[**uit**] command was executed), then reads in the specified file as the new mailbox to examine. If no *filename* is specified, **mailx** displays the name and status of your current mailbox.

Several special strings can be used in place of *filename*:

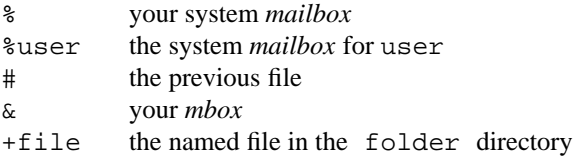

# **1-310 Commands and Utilities**

# **fold**[**er**] [*filename*]

is the same as the **file** command.

**folders** displays the names of the files in the directory given by the  $f$ older variable; see the *ENVIRONMENT VARIABLES* section.

# **F**[**ollowup**] [*refs*]

replies to the first message given in the *refs*; **mailx** sends this reply to the authors of every message given in the *refs*. The Subject line is taken from the first message in the *refs*. **mailx** automatically saves your reply in a file which derives its name from the author of the message to which you are replying.

To create your reply, **mailx** puts you into input mode, where you can use all of the input mode commands.

#### **fo**[**llowup**] [*ref*]

replies to the specified message; if no message *ref* is given, you reply to the current message. **mailx** automatically saves your reply in a file which derives its name from the author of the original message. This overrides the record environment variable if it is set; see the *ENVIRONMENT VARIABLES* section.

To create your reply, **mailx** puts you into input mode, where you can use all of the input mode commands.

# **f**[**rom**] [*refs*]

displays the header summary for the specified messages. If no *refs* are given, the current message is used.

# **g**[**roup**] [*alias* [*name* ...]]

is the same as the **alias** command.

#### **h**[**eaders**] [*ref*]

displays the headers of a screenful of messages including the message given by *ref*. The number of lines in a screen is given by the *screen* environment variable; see the *ENVIRONMENT VARIABLES* section.

**hel**[**p**] displays a summary of the command mode commands.

#### **ho**[**ld**] [*refs*]

retains the specified messages in your system *mailbox*. For example, you might decide to **ho**ld a message if you read it, but decide not to act upon it immediately. If no *refs* are specified, the current message is held. If any of the specified messages have been marked as deleted, the **hold** command overrides that and still retains the messages. Subsequent **delete**, **dp**, and **dt** commands during the same **mailx** session can delete files marked for retention. See also **preserve**, and the environment variables hold and keepsave.

**i**[**f**] *code mailx commands* [**el**[**se**] *mailx commands*]

**en**[**dif**] is primarily intended for use in start-up files; see the *Start-Up Files* section for information. The *code* must be the character  $r$  or s. If it is  $r$ , the first set of *mailx commands* are executed if **mailx** is in *receive mode*, and the second set if **mailx** is in *send mode*. If *code* is s, the opposite is true. The **else** part is optional.

**ig**[**nore**] [*header* ...]

is the same as the **discard** command.

**l**[**ist**] displays the names of all command mode commands.

# **m**[**ail**] *address* ...

sends a message to the specified recipients. **mailx** goes into input mode to let you enter the text of the message.

# **mb**[**ox**] [*refs*]

indicates that the given messages are to be saved in your *mbox* when **mailx** quits normally (that is, through the **quit** command as opposed to **exit**).

**n**[**ext**] [*refs*]

goes to the next message in the mailbox that appears in the list of *refs*. For example,

n *user*

goes to the next message from the specified *user*.

#### **pi**[**pe**] [[*refs*] *command*]

pipes the messages given by *refs* through the specified shell *command* (run by the command interpreter identified by SHELL) These messages are considered read. If no *refs* are given, the current message is used. If no *command* is given, **mailx** uses the command given by the cmd environment variable; see the *ENVIRONMENT VARIABLE* section. If the page variable has a value, a formfeed is sent into the pipe after every message. The command

| [*refs*] [*command*]

is equivalent to **pipe**.

# **pre**[**serve**] [*refs*]

is the same as the **hold** command.

**P**[**rint**] [*refs*]

displays the specified messages on the screen. If no *refs* are given, the current message is displayed. All header fields are displayed; the **discard** and **ignore** commands do not affect **Print**.

# **1-312 Commands and Utilities**

# **p**[**rint**] [*refs*]

displays the specified messages on the screen. If no *refs* are given the current message is displayed. Header fields specified by **discard** and **ignore** commands are not displayed. If the *crt* variable is set to an integer, messages with more lines than that integer are *paginated* using the command specified by the PAGER variable. For more information, see the *ENVIRONMENT VARIABLES* section.

**q**[**uit**] terminates a **mailx** session. This is the usual method to leave **mailx**. Messages that have been read but not saved or deleted are stored in your *mbox*. Messages that are still unread are retained in your system *mailbox*. Messages that have been deleted or explicitly saved in other files are discarded. Typing the EOF character has the same effect.

# **R**[**eply**] [*refs*]

sends a reply to the authors of each of the messages specified by *refs*. If no *refs* are specified, the current message is used. The Subject line of the reply message is taken from the first message in *refs*. If the record environment variable is set to a file name, your reply message is appended to the end of that file.

Normally, you use **Reply** if you just want to send your reply to the author of a message, and **reply** if you want to send your reply to the author and all recipients. If set, the flipr variable reverses the meanings of the **R** and **r** commands. See the *ENVI-RONMENT VARIABLES* section.

# **r**[**eply**] [*ref*]

sends a reply to the author of a specific message, and all other recipients of the message. If no *ref* is specified, **mailx** replies to the current message. If the record environment variable is set to a file name, your reply message is appended to the end of that file.

#### **R**[**espond**] [*refs*]

is the same as the **Reply** command.

### **r**[**espond**] [*ref*]

is the same as the **reply** command.

# **ret**[**ain**] [*header* ...]

is the opposite of the **discard** command. It tells **mailx** to display the given *header* fields when displaying a message. The comparison of *header* fields is not case sensitive. You can use **retain** to override existing **discard** and **ignore** commands. If you do not specify any *header* fields, **retain** displays a list of currently retained header fields.

**S**[**ave**] [*refs*]

saves the specified messages in a file the name of which is taken from the author of the first message (the file name is the author's name, without any attached network addressing). If the folder variable is set, the file is saved to the specified directory.

**s**[**ave**] [*refs*] [*filename*]

saves the specified messages in the given file. If no *refs* are given, the current message is saved. The file is created if it doesn't already exist. If you do not specify *filename*, **mailx** saves the messages in *mbox.* A message that has been saved with **s**ave is normally deleted from *mailbox* when **mailx** terminates (see **quit**); but see the variables hold and keepsave.

#### **se**[**t**] [*name*]

defines a variable with the given *name* and assigns it a null value. If you omit *name*, **set** displays a list of all defined variables and their values.

**se**[**t**] *name*=*value*

defines a variable with the given *name* and assigns it the given value. The *value* may be a string or a number.

**se**[**t**] **no***name*

is the same as the **unset** *name* command.

- **sh**[**ell**] invokes the shell given by the SHELL environment variable.
- **si**[**ze**] [*refs*]

displays the size in bytes of each of the specified messages. If no *refs* are specified, the current message is used.

**so**[**urce**] *file*

reads the specified text *file*, executes its contents as command mode commands, then returns to read more commands from the original source.

**to**[**p**] [*refs*]

displays the first few lines of each of the specified messages. If no *refs* are specified, the current message is used. If the toplines variable has a numeric value, then a number of lines equal to this value are displayed from each message; otherwise, five lines are displayed from each message.

**tou**[**ch**] [*refs*]

*touches* the specified messages, making them appear to have been read. This means that when you **quit mailx**, the messages are saved in your *mbox* if they are not deleted or explicitly saved in another file. If no *refs* are specified, the current message is touched.

# **1-314 Commands and Utilities**

# **T**[**ype**] [*refs*]

is the same as the **Print** command.

# **t**[**ype**] [*refs*]

is the same as the **print** command.

# **una**[**lias**] [*alias* [*name* ...]]

deletes specified alias names.

#### **u**[**ndelete**] [*refs*]

restores previously deleted messages. When messages are deleted, they are not discarded immediately; they are just marked for deletion, and are actually deleted when **mailx** terminates. Until termination, you can use **undelete** to restore the specified messages. You cannot **undelete** messages deleted in previous sessions. If you do not give *refs*, this command restores the first deleted (but not yet undeleted) message following the current message; if no such message exists, it restores the last deleted (but not yet undeleted) message preceding the current message. If the autoprint variable is set, the last restored message is printed. This is the only command that lets you give a *ref* to a message which has been deleted.

#### **U**[**nread**] [*refs*]

marks the specified messages as unread.

## **uns**[**et**] *name* ...

discards the specified variables.

# **ve**[**rsion**]

displays version information about **mailx**.

#### **v**[**isual**] [*refs*]

edits the specified messages with a screen editor. If no *refs* are specified, the current message is edited. The messages are saved in a temporary file and the screen editor is invoked to edit that file. The editor used is given by the VISUAL variable; see the *ENVIRONMENT VARIABLES* section.

# **w**[**rite**] [*refs*] *filename*

writes the specified messages into the given file. If no *refs* are given, the current message is written. **w**rite is the same as **s**ave except that it does not write out the header lines and the blank line at the end of the message.

- **x**[**it**] is the same as the **exit** command.
- **z**[**+**] scrolls the header display forward one screenful.
- **z–** scrolls the header display backward one screenful.

# **!** *command*

executes the given shell *command*. For example,

!lc

lists all files in the current directory. The shell that is invoked to execute the command is given by the SHELL environment variable; see the *ENVIRONMENT VARI-ABLES* section.

#### **#***comment*

**mailx** ignores everything from the # to the end of the line. This is useful for putting comments into start-up files.

**?** displays a summary of command mode commands.

**=** displays the current message number.

### **Input Mode Commands**

You may use input mode commands when entering the text of a message. Input mode commands must appear at the beginning of an input line; they cannot be in the middle of a line. By default, each input mode command begins with the tilde (˜) character, called the *escape character*. You may use the escape environment variable to change the escape character, but the documentation that follows uses tilde.

- **˜A** inserts the *autograph string* at this point in the message. This autograph string is given by the Sign environment variable.
- **˜a** is similar to **˜A**, except that it uses the variable sign.

**˜b** *name* ...

adds the specified names to the blind carbon copy list.

**˜c** *name* ...

adds the specified names to the carbon copy list.

- **˜d** reads in the *dead.letter* file; see the description of DEAD in the *ENVIRONMENT VARIABLES* section.
- **˜e** invokes an editor on the message that you have composed. The EDITOR variable determines the editor that is invoked.

**˜F** [*refs*]

*forwards* the given messages. The text of the messages is inserted at this point in the message that you are composing. The message headers are also inserted with all header fields regardless of the **discard**, **ignore**, and **retain** commands. This is only valid when you entered **mailx** in command mode, then went into input mode to compose a message.

#### **1-316 Commands and Utilities**

- **˜f** [*refs*] is similar to **˜F** except that the header fields included are determined by the **discard**, **ignore**, and **retain** commands.
- **˜h** prompts you to enter the following header lines:

Subject Cc Bcc To

For some of these, **mailx** displays an initial value for the header. You can edit this initial value as if you had just typed it in yourself, using backspaces and line deletes.

- **˜i** *name* inserts the value of the named variable followed by a newline at this point in the message.
- **˜M** [*refs*]

inserts the text of the specified messages at this point in the message. If no *refs* are specified, the current message is used. Messages inserted in this way have each line prefixed with the value of the indentprefix variable. The message headers are also inserted with all header fields included regardless of the **discard**, **ignore**, and **retain** commands. This is only valid when you entered **mailx** in command mode, then went into input mode to reply to a message.

- **˜m** is similar to **˜M** except that the header fields included are determined by the **discard**, **ignore**, and **retain** commands.
- **˜p** displays the message being composed.
- **˜q** quits input mode as if you had interrupted the message. If you have already composed part of a message, the partial message is saved in the *dead.letter* file; see the description of the DEAD environment variable for more information.
- **˜r** *filename*

reads in the contents of the specified file and adds that text at this point in the message.

- **˜s** *text* sets the Subject line to the given *text*.
- **˜t** *address address ...*

adds the given addresses to the  $To:$  list (people who will receive the message).

- **˜v** invokes a screen (visual) editor on the message that you have composed. The VISUAL variable determines the editor that is invoked.
- **˜w** *file* writes the current text of your message to the specified *file*. The header lines for the message are not written.
- **˜x** quits in the same way as **˜q**, except that the message is not saved in the *dead.letter* file.

# **Commands and Utilities 1-317**

# **˜<** *filename*

is the same as the **˜r** command.

### **˜< !***command*

executes the given shell *command* and adds the standard output of that command at this point in the message. For example, your message might contain

My program is giving me this odd output: ˜< !prog What do you think is causing it?

# **˜|** *command*

pipes the current message through the specified shell *command*. If the *command* terminates with a successful exit status, the output of the command replaces the text of the current message. For example,

˜|fmt

fills and justifies the lines of your message and replaces the message with the formatted message. **˜|** uses the shell given by the SHELL environment variable to run *command*.

**˜!** *command*

executes the given shell *command*. For example,

 $\tilde{ }$ ! lc

can be used to obtain a list of files in the current directory. The shell that is invoked to execute the command is given by the SHELL environment variable; see the *ENVIRONMENT VARIABLES* section. If the bang variable is set, **mailx** replaces each unescaped exclamation mark (!) in *command* with the command executed by the previous **!** command or **˜!** command escape.

**˜.** marks the end of input in a mail message.

**˜:** *mail\_command*

executes the given command mode *mail\_command*. This is only valid when you entered **mailx** in command mode, then went into input mode to compose a message.

**˜\_** *mail\_command*

is the same as the **˜:** command.

**˜?** displays a summary of the input mode commands.

# **1-318 Commands and Utilities**

# **Start-Up Files**

When you invoke **mailx** in command mode, **mailx** does the following:

- 1. Sets all variables to their default values. Processes command-line options, using them to override any corresponding default values.
- 2. Imports appropriate external environment variables, using them to override any corresponding default values.
- 3. Reads commands from the *system start-up file*, /etc/mailx.rcThis sets up variable values and definitions that should be common to all users. If you do not want **mailx** to read the system start-up file, use the **–n** option on the **mailx** command line.
- 4. Reads your *personal start-up file*, given by the environment variable MAILRC. By default, this is the .mailrc under your home directory.

Typically, start-up files set up display options and define aliases; however, any command is valid in a start-up file except for the following:

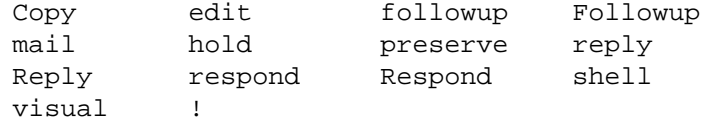

If a line in a start-up file contains an error or an invalid command, the rest of the start-up file is ignored. **mailx** ignores blank lines in a start-up file.

# **EXAMPLES**

The following example composes and sends a message to several users. Items shown in italics are output by **mailx** itself.

```
mailx jean
Subject: Greetings
This is just a short note to say hello.
˜c juan john johann
\tilde{\ }.
```
On the first line, the message is just addressed to jean. The **˜c** line adds more people who will receive copies of the message.

# **ENVIRONMENT VARIABLES**

A large number of variables control the behavior of **mailx**. These environment variables are divided into two classes: ones which always come from the external environment; and ones that may be set up in either the external environment or within a **mailx** session.

The following variables always come from the external environment; these can be changed inside a **mailx** session, except where marked.

HOME

gives the name of your home directory. This cannot be changed inside **mailx**.

#### LOGNAME

gives your login name.

#### MAILDIR

gives the name of the directory where system mailboxes are stored. If this is not set, the default is /usr/mail. The actual name of a user's system mailbox is derived in a system-dependent way by combining MAILDIR and the user's login name. For **mailx** to work properly, the MAILDIR directory must exist.

#### MAILRC

gives the name of your start-up file. This cannot be changed inside **mailx**. By default, MAILRC has the value \$HOME/.mailrc . For more on start-up files, see the *Start-Up Files* section.

The HOME and LOGNAME variables *must* be set before you enter **mailx**; otherwise, **mailx** does not work properly. These variables are set automatically for you if you login using the **login**(1) facilities. If you do not login, you must set the variables in some other way, using the commands:

export LOGNAME=*name* export HOME=*directory*

The remaining variables may be set in the external environment or in the course of a **mailx** session. The value of a variable may be set or changed with the **set** command; a variable may be discarded with the **unset** command. You will find it convenient to create a start-up file that sets these variables according to your preferences; this eliminates the need to set variables by hand every time you enter **mailx**.

Many of the following variables represent on/off options. If you set the variable itself (to any value), the option is turned on. To turn the option off, you may **unset** the variable, or **set** a variable consisting of **no** followed by the name of the original variable. For example, setting autoprint turns the autoprint option on, and setting noautoprint turns it off.

allnet

assumes that network addresses with the same login component refer to the same person. Network addresses typically consist of several *components*, giving information that lets a mail server identify a machine on the network, a route to that machine, and the login name of a user on that machine. **mailx** assumes that the login name is the last component.

#### **1-320 Commands and Utilities**

For example,

print name

displays all messages that originated from the same login name, regardless of the rest of the network address. The default is noallnet, where different addresses are assumed to be different users, even if the login name components are the same.

#### append

appends messages to the end of the *mbox* file upon termination. The default is noappend; messages are placed at the beginning of the *mbox* file instead of the end.

ask prompts you for a Subject: line when composing a message (if you have not already specified one with the **–s** option). This option is turned on by default; to turn it off, set noask.

#### askbcc

prompts you for a Bcc: list when composing a message. The default is noaskbcc; you are not prompted.

#### askcc

prompts you for a  $Cc$ : list when composing a message. The default is noaskcc; you are not prompted.

#### asksub

is the same as ask. noasksub is the same as noask.

# autoprint

displays the next message automatically when you **delete** a message, and displays messages as you **undelete** them. The default is noautoprint; you are not shown messages that you **delete** or **undelete**.

#### bang

records shell commands executed inside the **mailx** session (for example, through the **˜!** input mode command). Then, if you issue a shell command and the shell command contains a ! character, **mailx** replaces that character with the command line for the previous shell command. The default is nobang, in which case a ! in a shell command line is not treated specially.

#### cmd

contains a command, possibly with options. This specifies a default command line to be used for the command mode **pipe** command. For example,

set cmd="more"

pipes messages through **more** when the **pipe** command is invoked.

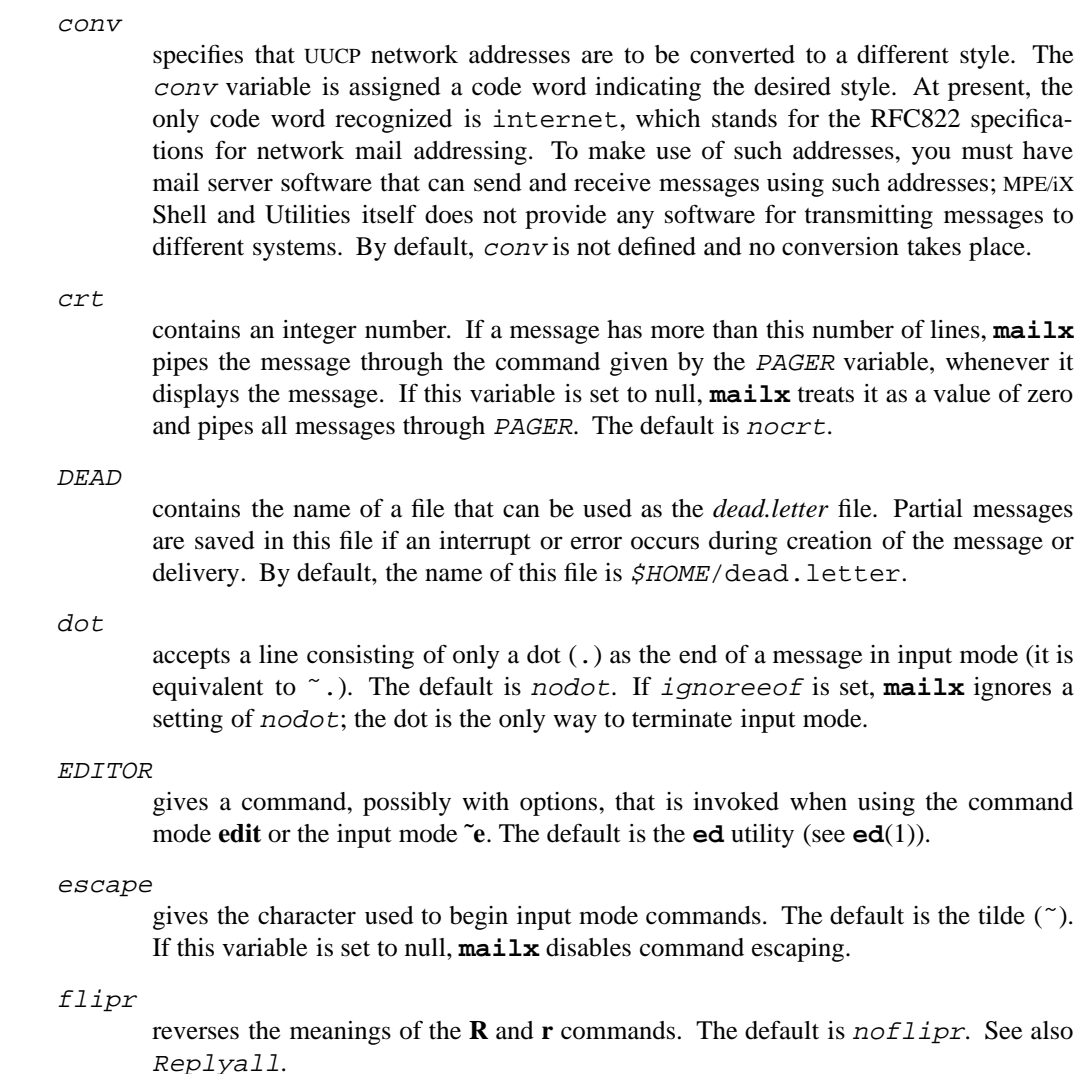

# folder

contains the name of the directory in which **mailx** saves mail files. Whenever you specify a file name for a **mailx** command, putting a plus sign (+) in front of the name specifies that the file is to be accessed under the folder directory. If the value of folder begins with a slash, it is taken as an absolute path name; otherwise, **mailx** assumes that the directory is directly under your HOME directory. folder has no default value. If it is not set, the plus sign (+) has no special meaning at the beginning of file names.

#### **1-322 Commands and Utilities**

# header

displays a summary of message headers at the beginning of a **mailx** command mode session. This is the default.

#### hold

keeps all messages in your system *mailbox* instead of saving them in your *mbox*. The default is nohold.

#### ignore

ignores interrupts received while composing a message. The default is noignore.

# ignoreeof

ignores EOF markers found while entering a message. The message can be ended by a dot (**.**) or **˜.** on a line by itself. The default is noignoreeof.

#### indent

contains a string that **mailx** uses as a prefix to each line in messages that **˜m** and **˜M** insert. The default is one TAB character.

# indentprefix

the same as indent, contains a string that **mailx** uses as a prefix to each line in messages that **˜m** and **˜M** insert. The default is one TAB character. If both indent and indentprefix are set, indentprefix takes precedence.

#### keep

does not remove your system *mailbox* if the mailbox contains no messages. The *mailbox* is truncated to zero length. If the default nokeep is in effect, empty mailboxes are removed.

# keepsave

keeps messages in your system *mailbox* even if they have been saved in other files. The default, nokeepsave, deletes messages from the *mailbox* if they have been saved elsewhere.

### LISTER

contains a command, possibly with options. **mailx** invokes this command when displaying the contents of the folder directory for the **folders** command. If this variable is null or unset, **mailx** uses the **ls** utility. By default, this variable is unset.

#### MAILRC

location of personal start-up file. See *Start-Up Files*.

#### MBOX

gives the name of your *mbox* file. Messages that have been read but not saved elsewhere are saved here when you **quit** (but not when you **exit**). The default is \$HOME/mbox.

metoo

when replying to a message with your login name in the recipient list, sends a reply to all other recipients, the author and you. If nometoo is set, you are not sent the reply. The default is nometoo.

#### onehop

attempts to send replies directly to the recipients instead of going through the original author's machine. When you reply to a message, your reply is sent to the author and all recipients of the message. On a network, **mailx** normally specifies the recipient addresses so that the replies all go to the original author's machine first, then on to the other recipients.

#### outfolder

causes files used to record outgoing messages (see the description of record) to be located in the directory given by *folder* unless *folder* contains an absolute path name. The default is noout  $f \circ \overline{\text{det}}$ 

#### page

tells the **pipe** command to insert a formfeed character after each message that it sends through the pipe. The default is nopage.

### PAGER

contains a command, possibly including options. **mailx** sends display output through this command if the output is longer than the screen length given by screen. The default is the **more** utility (see **more**(1)).

#### prompt

contains a string that **mailx** displays to prompt for output in command mode. The default is a question mark followed by a space (? ).

quiet

does not display the opening message and version number when **mailx** begins a session. The default is *noquiet*.

#### record

contains a file name where **mailx** records every message you send. If record is not an absolute path name and the *outfolder* variable has not been set, the file is located under the HOME directory. If the outfolder variable is set, the file is located in your folder directory. The default is norecord.

#### Replyall

reverses the senses of the **reply** and **Reply** commands (so that **reply** only replies to the author of a message, and **Reply** replies to the author and all other recipients). See also flipr.

#### **1-324 Commands and Utilities**

# save

saves messages in your *dead.letter* file if they are interrupted while being composed. The name of your *dead.letter* file is given by the DEAD variable. Setting nosave disables this automatic save feature. The default is save.

#### screen

gives the number of headers that are to be displayed by the **headers** and **z** commands.

#### sendmail

contains a command, possibly with options, that **mailx** invokes to send mail. The default is **mail**. It can be any command that takes addresses on the command line and message contents on standard input.

#### sendwait

when sending a message through a network, **mailx** waits for the mail server to finish before returning to your session. Normally, it just submits the message to the server, then returns immediately. The default is nosendwait.

#### SHELL

contains a command, possibly with options. **mailx** assumes that this command is a command interpreter. **mailx** invokes this command interpreter whenever it is asked to execute a system command (for example, through the ! command mode command). The default is the MPE/iX Shell (see **sh**(1)).

#### showto

when displaying a header summary, displays the recipient's name instead of the author's for messages where you are the author. The default is noshowto.

### sign

contains a string that is inserted into a message when you use the input mode **˜a** command. **mailx** interprets  $\n \alpha$  and  $\iota$  in this string as the newline and tab characters, respectively. The default is nosign.

#### Sign

contains a string that is inserted into a message when you use the input mode **˜A** command. The default is noSign.

#### toplines

gives the number of header lines that the **top** command displays. The default is five.

#### TERM

contains the name of the terminal type. If screen is not set, TERM individually determines the number of lines in a screenful of headers.

# VISUAL

contains a command, possibly with options, that **mailx** invokes when using the command mode **visual** or the input mode  $\tilde{v}$ . The default is the  $v\textbf{i}$  utility (see  $v\textbf{i}(1)$ ).

# **FILES**

**mailx** uses the following files:

```
/etc/mailx.rc
```
System-wide start-up file.

### \$MAILRC

Personal start-up file. By default, MAILRC has the value \$HOME/. mailrc.

# \$HOME/mbox

Default location to save read messages. You can choose a different file by assigning the file name to the environment variable MBOX.

# \$MAILDIR

Directory containing system mailboxes. By default, this is /usr/mail. You must create the MAILDIR directory if it does not already exist. For /usr/mail, you can create the directory with the commands

mkdir /usr mkdir /usr/mail

if the directory doesn't already exist.

```
dead.letter
```
Default location to save partial letters.

# **DIAGNOSTICS**

Possible exit status values are:

- 0 Successful completion. Also returned if **–e** is specified and there is new or unread mail.
- 1 Returned if **–e** is specified and there is no new or unread mail. Also returned to indicate failure because of any of the following:
	- there is no mail to read
	- inability to create temporary file name or temporary file
	- receipt of user interrupt while composing message
	- inability to determine the user's identity
- 2 Failure due to any of the following:
	- missing *number* after **–h**
	- missing *address* after **–r**
	- missing *subject* after **–s**
	- missing *user* after **–u**

# **1-326 Commands and Utilities**

— invalid command line option

— use of interactive options when not using command interactively

# **Messages**

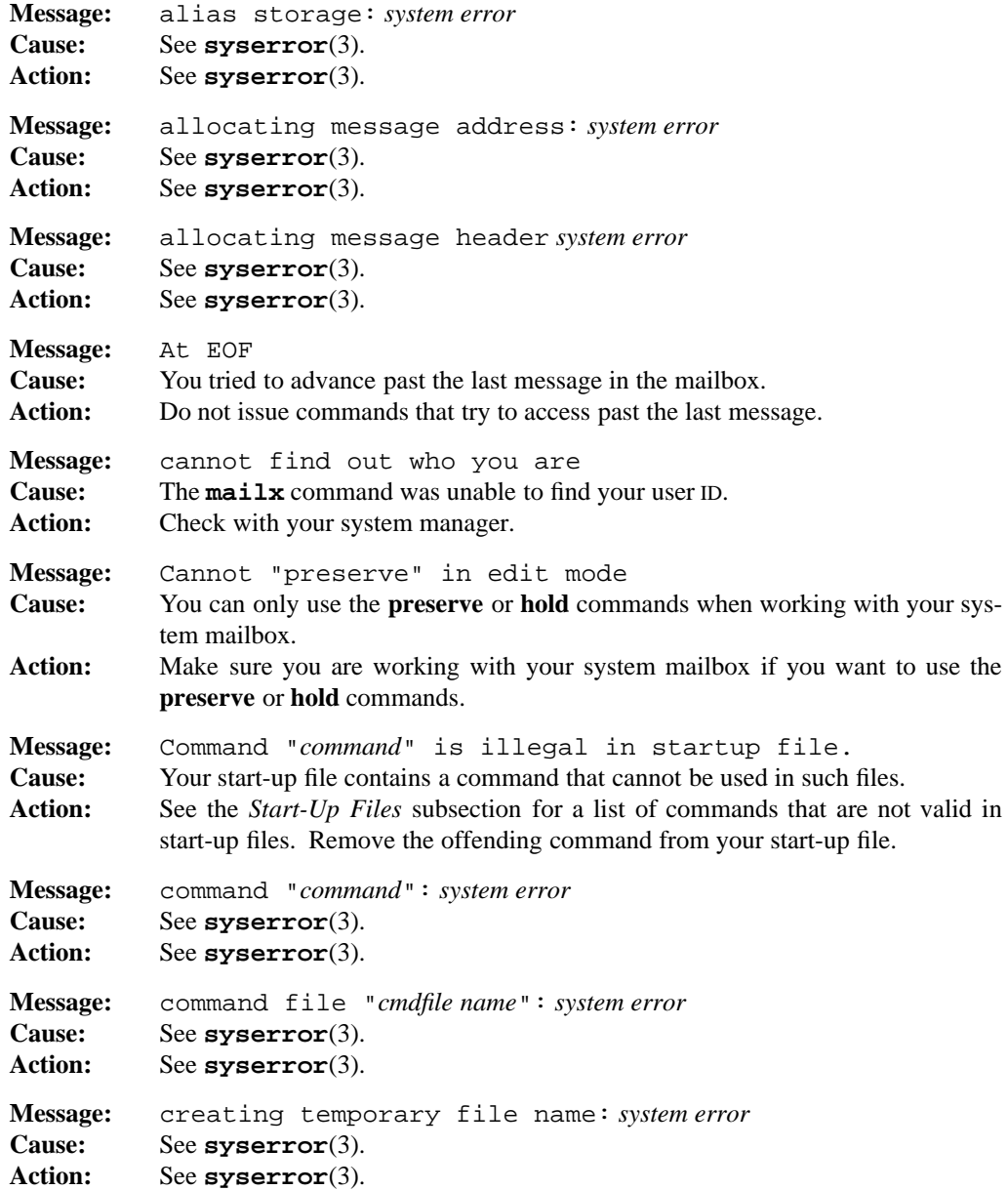

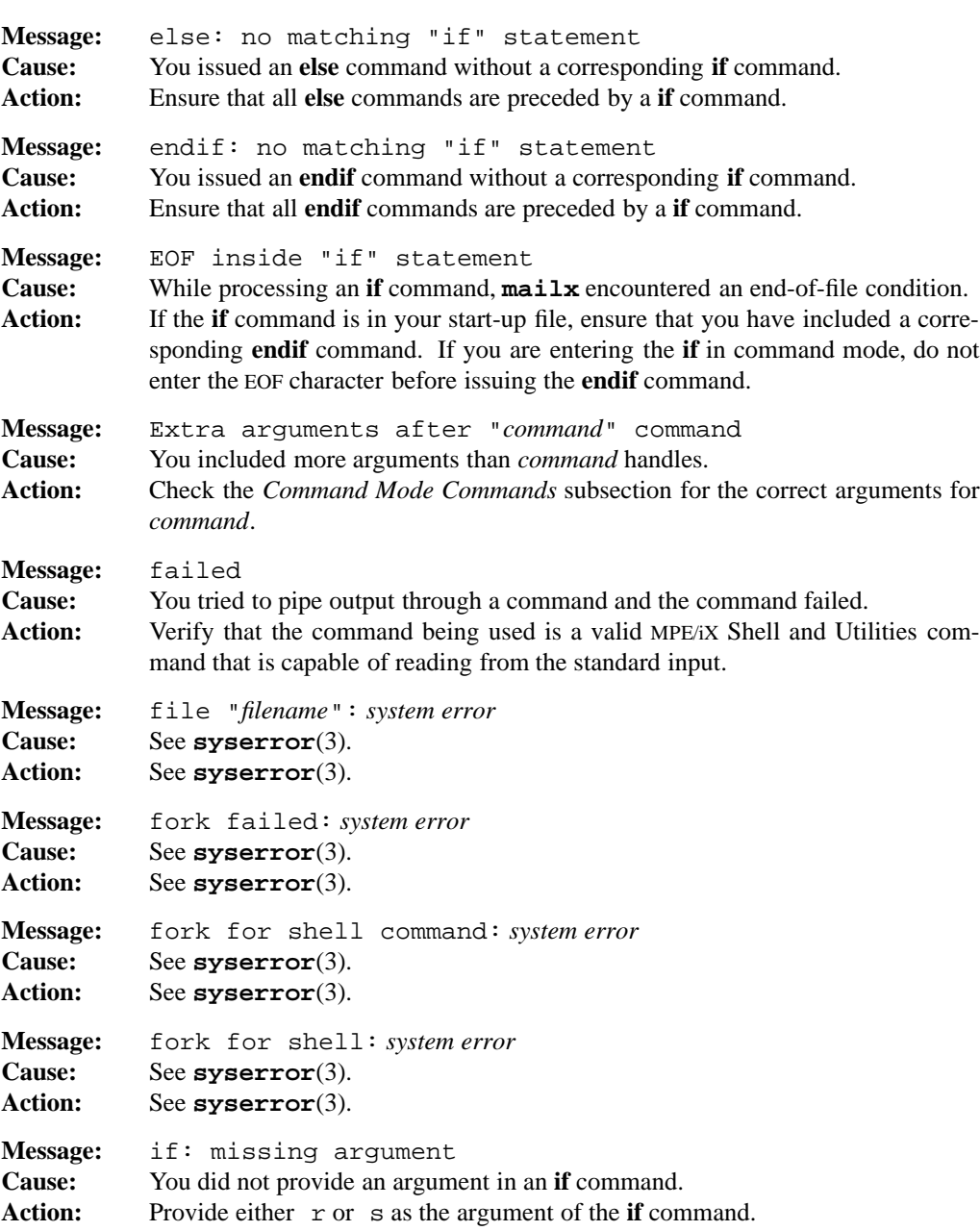

# **1-328 Commands and Utilities**

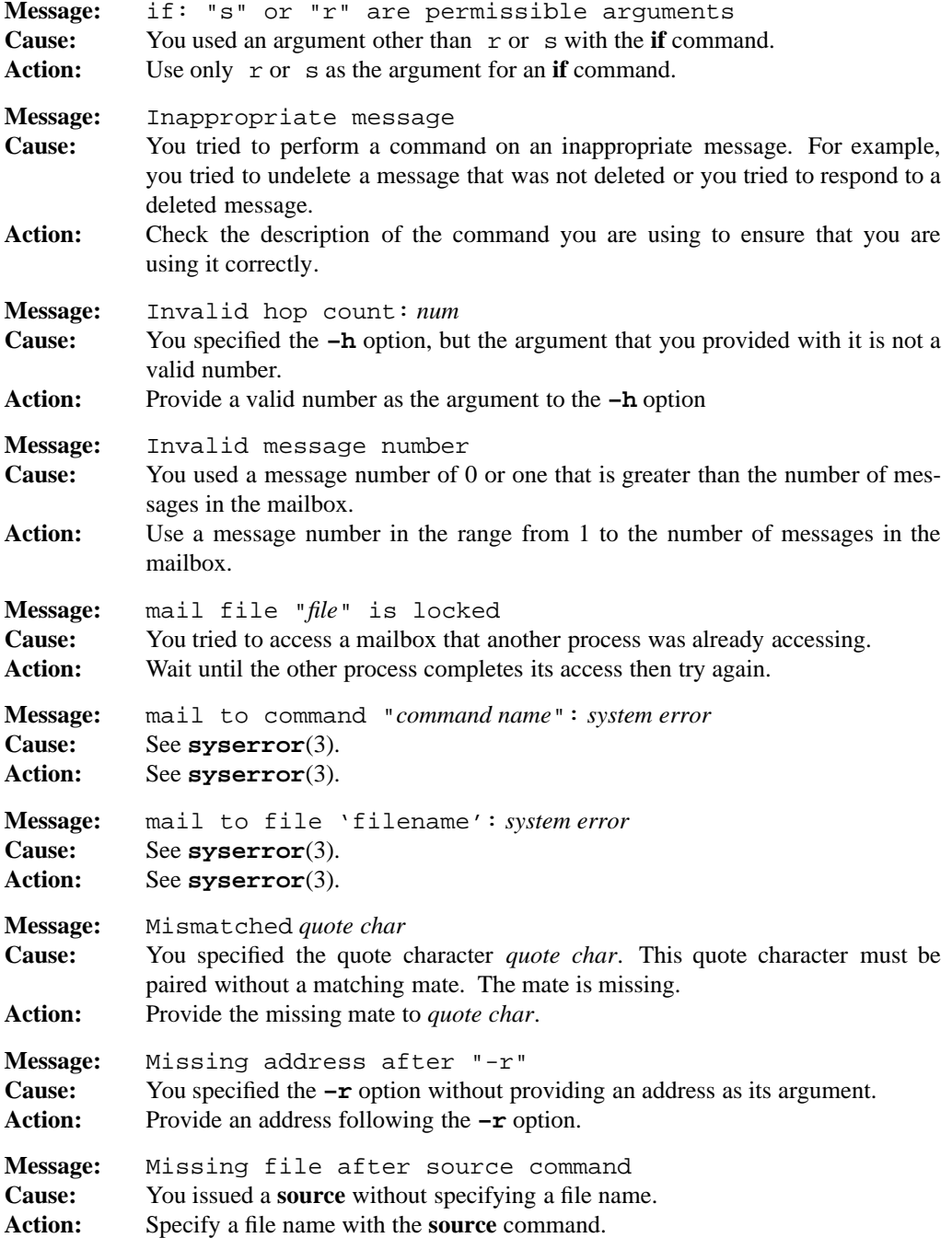

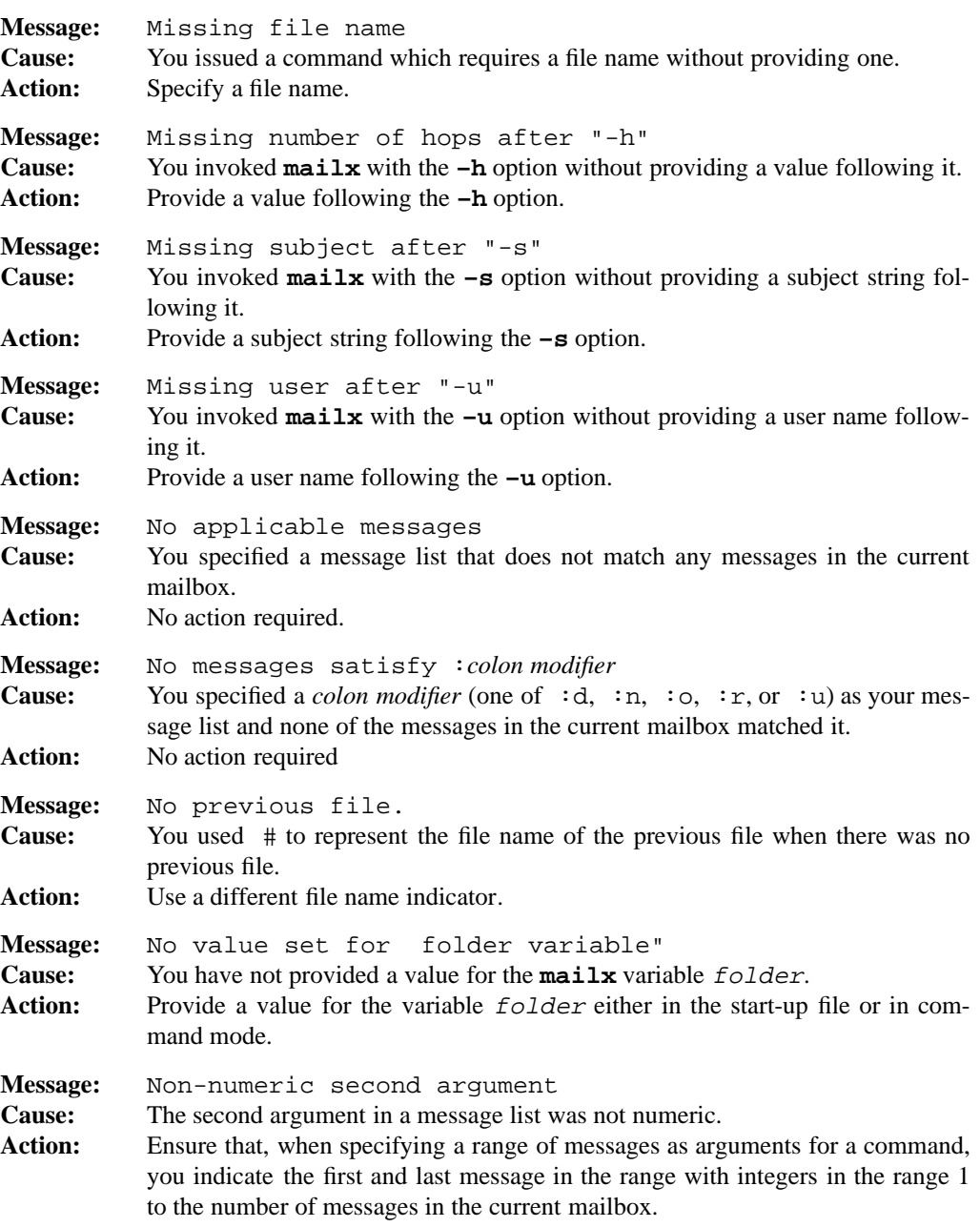

# **1-330 Commands and Utilities**

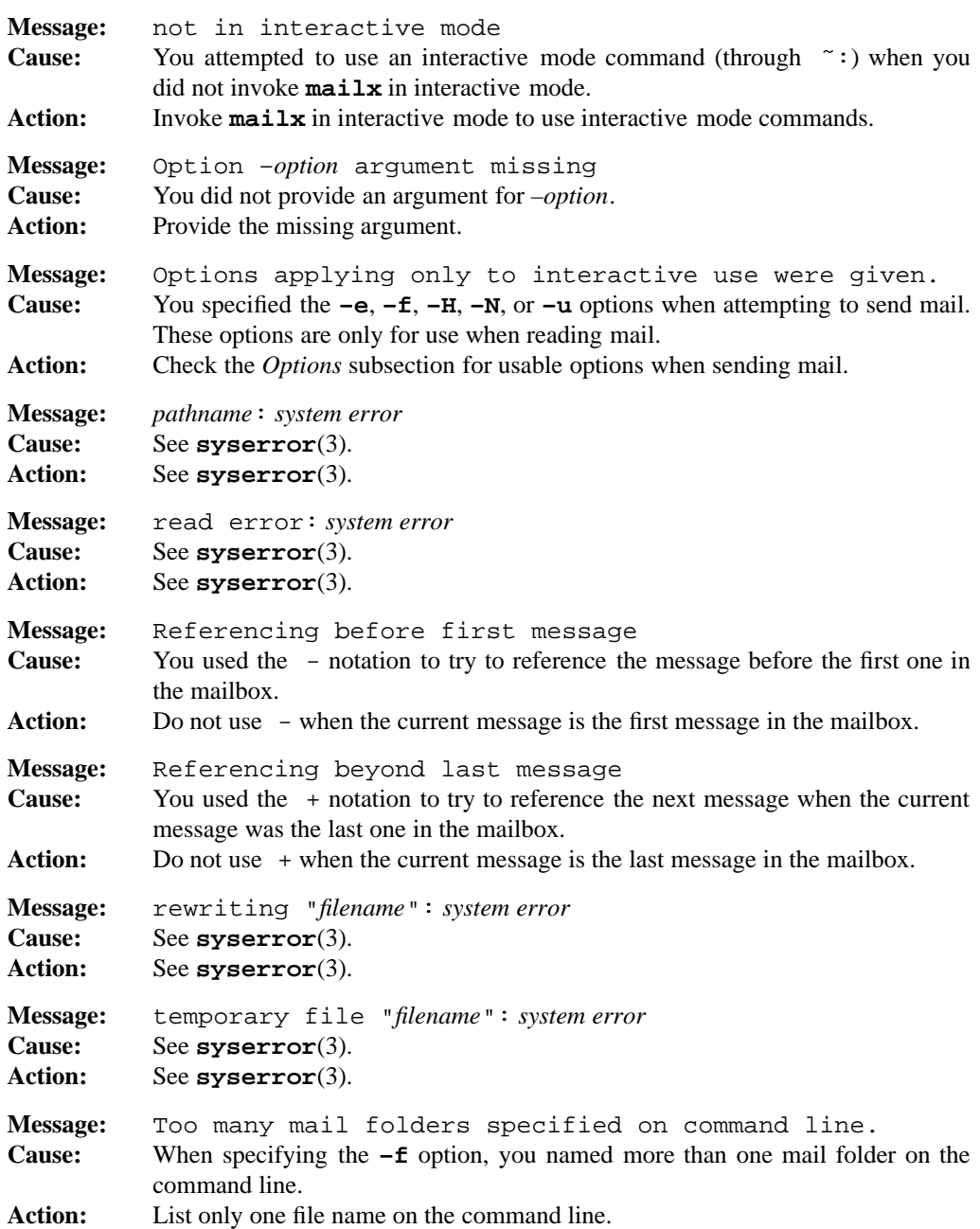

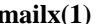

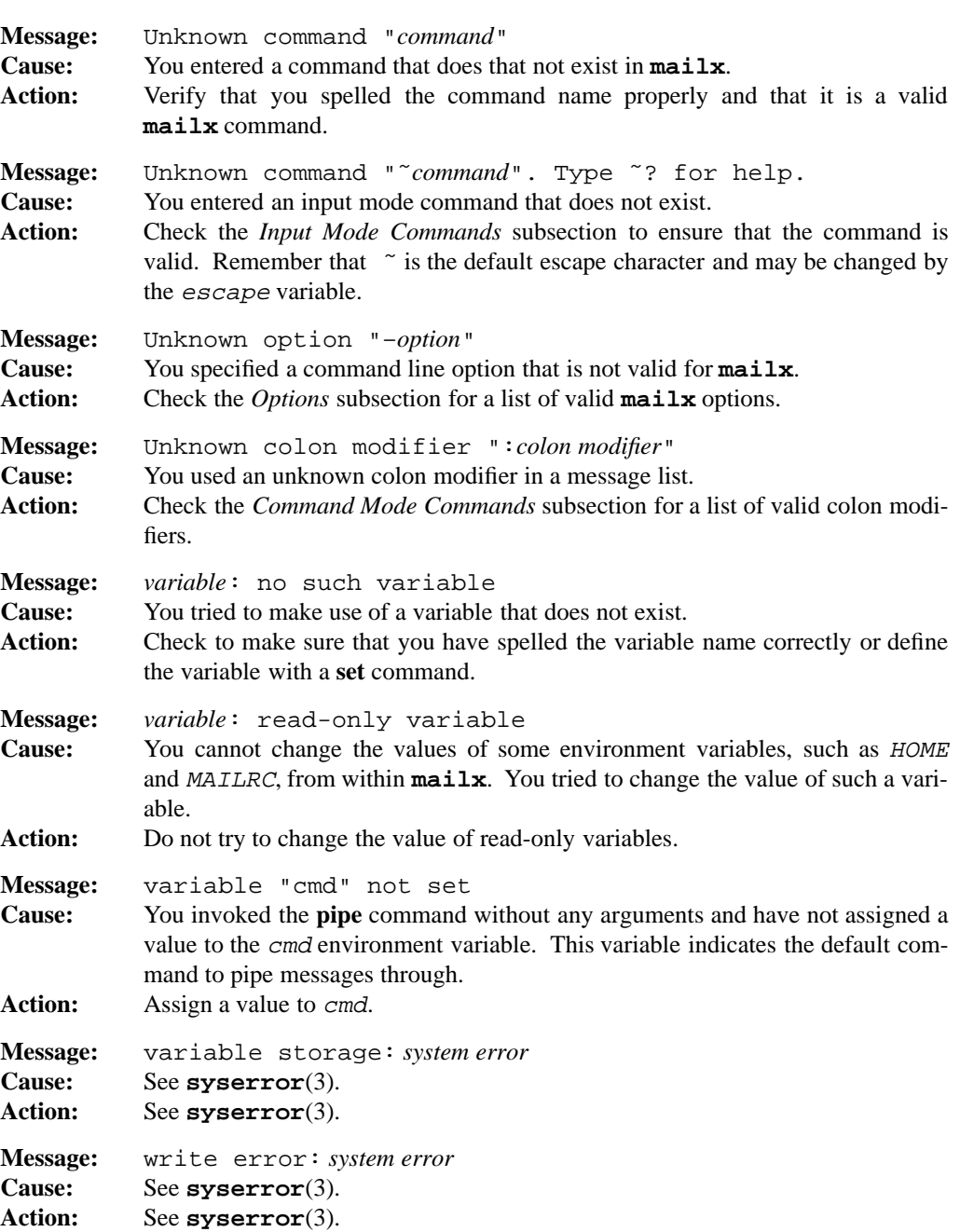

# **1-332 Commands and Utilities**

# **PORTABILITY**

POSIX.2. *x*/OPEN Portability Guide 4.0. UNIX System V.

UNIX System V has a compatible **mailx** utility while Berkeley systems have a similar utility known as **Mail**.

The **–d**, **–F**, **–r**, and **–U** options, the **Copy**, **echo**, **followup**, **Followup**, **Save**, **Unread**, and **version** commands, and the allnet, conv, onehop, replyall, sendmail, and sendwait variables are extensions to the POSIX standard.

# **MPE/iX NOTES**

Since the current MPE/iX implementation of **mailx** does not support the native MPE mailer, you cannot use it to send mail to other systems. On MPE/iX, it uses the **tsmail** delivery agent.

Also,since an MPE/iX child process cannot survive the death of its parent, you should always use mailx with the variable sendwait turned on. By default, this variable is turned off; however, the default system configuration file for **mailx** (/etc/mailx.rc) contains a line that turns it on.

For more information on how the current MPE/iX implementation may affect the operation of this utility, see Appendix A, *MPE/iX Implementation Considerations*.

# **SEE ALSO**

**echo**(1), **ed**(1), **fmt**(1), **sh**(1), **vi**(1), **tsmail**(3)

# **NAME**

make — maintain program-generated and interdependent files

# **SYNOPSIS**

**make** [**–EeinpqrstuVvx**] [**–k|–S**] [**–c** *dir*] [**–f** *file*] ... [*macro definition*] ... [*target* ...]

# **DESCRIPTION**

**make** is a command that helps you manage projects that contain a set of interdependent files. Typical examples would be a program with many source and object files, or a document that is built from source files, macro files, and so on. **make** keeps all the files up-to-date with one another: if one file changes, **make** updates all the other files that depend on the changed file.

**Note:** This implementation of **make** features the .POSIX special target to provide maximum portability. When you specify this target, **make** processes the makefile as specified in the POSIX.2 standard. For details, see the description of .POSIX in the *Special Targets* section of this man page.

# **Options**

**make** accepts the following options:

- **–c** *dir* attempts to change into the specified directory when **make** starts up. If **make** can't change directory, an error message is displayed. This is useful for recursive makefiles when building in a different directory.
- **–E** suppresses reading of the environment. If neither **–E** nor **–e** are specified, **make** reads the environment *before* reading the makefile.
- **–e** reads the environment *after* reading the makefile. If neither **–E** nor **–e** are specified, **make** reads the environment *before* reading the makefile.
- **–f** *file* uses *file* as the source for the makefile description. **make** ignores the makefiles specified as prerequisites to the .MAKEFILES target. If you specify *file* as –, **make** reads the standard input.
- **–i** ignores all errors and continues making other targets. This is equivalent to the .IGNORE attribute or macro.
- **–k** makes all independent targets, even if an error occurs. Specifying **–k** tells **make** to ignore the error and continue to make as much as possible. **make** does not attempt to update anything that depends on the target that was being made when the error occurred.
- **–n** displays the commands that **make** would execute to update the chosen targets, but does not actually execute the commands unless they have a plus sign (+) prefix. When this option is specified, **make** displays lines with an at sign (@) prefix on the

# **1-334 Commands and Utilities**

# **make(1) MPE/iX Shell and Utilities make(1)**

standard output. This feature works with group recipes, but in these cases, **make** executes the commands. If **make** finds the string \$(MAKE) in a recipe line, it expands it, adds **–n** to the MAKEFLAGS, and then executes the recipe line. This allows you to see what recursive calls to **make** do. The output correctly shows line breaks in recipes that are divided into several lines of text using the  $\langle$  newline> sequence.

- **–p** displays the digested makefile including the complete set of macro and target definitions in a human readable form that is useful for debugging, but cannot be used as input to **make**.
- **–q** checks whether the target is up-to-date. If it is up-to-date, **make** exits with a status of 0; otherwise, it exits with a status of 1 (typically interpreted as an error by other software). When you specify **–q**, **make** does not execute any commands unless they have a plus sign (+) prefix.
- **–r** does not read the default rules from the startup file defined by the MAKESTARTUP environment variable.
- **–S** terminates **make** if an error occurs during operations to bring a target up-to-date (opposite of **–k**). This is the default.
- **–s** does not display the commands **make** executes, warning messages, or touch messages (see the **–t** option). This is equivalent to the .SILENT attribute or macro.
- **–t** touches the targets to mark them as up-to-date, but only executes commands to change a target if the target has a plus sign (+) prefix. **make** does not touch targets that are already up-to-date or targets that have prerequisites but do not have recipes. **make** displays a message for each target file which indicates the file name and that it was touched.
- **–u** forces an unconditional update: **make** behaves as if all the prerequisites of the given target are out-of-date.
- **–V** displays the version number of **make** and a list of built-in rules.
- **–v** displays a detailed account of **make**'s progress. This includes what files it reads, the definition and redefinition of each macro, meta-rule and suffix rule searches and other information.
- **–x** exports all macro definitions to the environment. This happens before **make** begins making targets (but after it reads the entire makefile).

# **Targets**

A *target* is normally a file that you want to ensure is up-to-date with the files on which it is dependent. For example, you may want to check to see if a compiled C program is based on the most recent version of its source code and if not, recompile the source code to get an

# **Commands and Utilities 1-335**

up-to-date version. In this case, the compiled program file is the target and the corresponding source code files are *prerequisites* (that is, the files on which a target is dependent).

**make** updates all targets that are specified on the command line. If you do not specify any target, **make** updates the targets in the first rule of the makefile. A target is out-of-date if it is older than any of its prerequisites (based on modification times) or if it does not exist. To update a target, **make** first recursively ensures that all the target's prerequisites are up-to-date, processing them in the order in which they appear in the rule. If the target itself is out-of-date, **make** then executes the recipe associated with the target. If the target has no associated recipe, **make** considers it up-to-date.

**make** also supports another form of targets known as *special targets* described in the *Special Targets* section of this man page.

#### **Makefiles**

A *makefile* is a text file which describes the dependencies between various files. A makefile normally contains a list of targets and identifies the prerequisites on which each depends. It also contains a series of instructions, called *recipes* which describe the actions to be taken if a given target is out-of-date with its prerequisites.

By default, if you do not specify the **–f** option, **make** looks for a file in your current directory named makefile. If **make** does not find this file, it searches your current directory for a file named Makefile. If **make** finds either file, it is used as your makefile.

You can change the default makefiles with the .MAKEFILES special target (see the *Special Targets* section of this man page).

# **Macro Definitions**

Macro definitions may take several forms.

```
macro = string
```
is the usual form. If *string* contains macro references, **make** does not expand them when the macro is defined, but when the macro is actually used.

*macro* := *string*

expands macros inside *string* before creating *macro*.

*macro* += *string*

adds *string* to the previous value of *macro*.

You can use any amount of white space on both sides of macro operators. **make** defines the name *macro* to have the value *string* and replaces it with that value whenever it is used as \$(*macro*) or \${*macro*} within the makefile. It is possible to specify a \$(*macro\_name*) or \${*macro\_name*} macro expansion where *macro\_name* contains more \$(...) or \${...} macro expansions itself.

#### **1-336 Commands and Utilities**

Normally, **make** does not include white space at the beginning and end of *string* in the definition of *macro*; however, it never strips white space from macros imported from the environment. If you want to include white space in a macro definition specified on the **make** command line, you must enclose the definition in quotes.

**make** resolves macro definitions in the following order:

- 1. Macro definitions in the built-in inference rules.
- 2. Contents of the environment.
- 3. Macro definitions in the makefiles (in the order they appear).
- 4. Macro definitions on the command line.

If a macro is already defined when **make** encounters a new definition for it, the new definition replaces the old one. For example, a macro definition for *name* on the command line overrides a definition for *name* in the makefile.

# **Macro Modifiers**

MAKE supports macro expansions of the form:

```
$(macro_name:modifier_list:modifier_list:...)
```
Possible modifiers are:

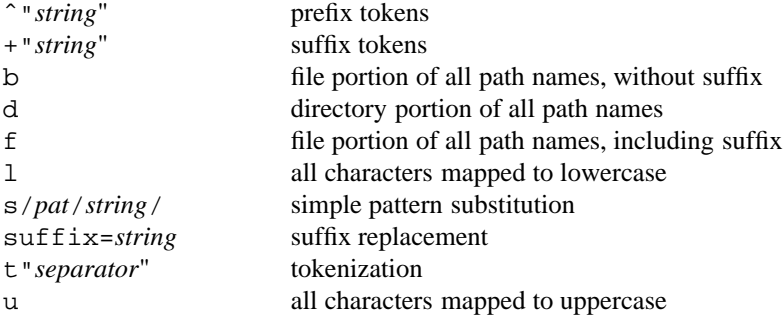

You may specify macro modifiers in either upper or lowercase.

For example, with

test =  $DI/D2/d3/a.out f.out d1/k.out$ 

```
we have
\frac{1}{2} \frac{1}{D2}/d3 . dl
$(\text{test:b}) -> a f k
$(\text{test}:f) -> a.out f.out k.out
$ \{ test: DB \} -> D1/D2/d3/a \text{ f } d1/k\frac{\xi}{\text{test}}:s/\text{out/in} -> D1/D2/d3/a.in f.in d1/k.in
$(test:f:t"+") -> a.out+f.out+k.out
$(test:t"+") -> D1/D2/d3/a.out+f.out+d1/k.out
\frac{\xi}{\xi}(test:u) -> D1/D2/D3/A.OUT F.OUT D1/K.OUT
$(\text{test:1}) -> d1/d2/d3/a.out f.out d1/k.out
\frac{\cosh^2 m}{\cosh^2 m} -> /rd/D1/D2/d3/a.out /rd/f.out /rd/d1/k.out
\label{eq:3} $$\t\text{test}:+".Z" \quad \xrightarrow{-} D1/D2/d3/a.out.Z f.out.Z d1/k.out.Z
```
# **Run-time Macros**

Run-time macros can take on different values for each target.

\$@ The full target name. When building a normal target, this macro evaluates to the full name of the target. When building a library, it expands to the name of the archive library. For example, if the target is

mylib(member)

\$@ expands to

mylib.

\$% The full target name. When building a normal target, this macro evaluates to the full name of the target. When building a library, it expands to the name of the archive member. For example, if the target is

mylib(member)

\$% expands to

member

- $\frac{1}{2}\epsilon$  The list of all prerequisites, in all rules that apply to the target. In :: rules, this macro produces a value identical to the \$ˆ macro.
- \$? The list of all prerequisites which are newer than the target.
- \$ˆ The list of all prerequisites taken from the list specified on the rule line of the recipe where the  $$^{\textdegree}$  appears.

# **1-338 Commands and Utilities**

- \$< Subset of \$ˆ which prompt the rule's execution (specified on the rule line where the \$< appears). In normal rules, this contains the list of all recently changed prerequisites. In inference rules, this contains the single prerequisite associated with the current, executing rule.
- \$> The name of the library if the current target is a library member.
- $\zeta^*$  The target name with no suffix  $(\zeta(\zeta;\omega))$  or the value of the stem in a meta-rule.

The constructs  $\$$  $\otimes$ ,  $\$$  $\$$  $\$$ ,  $\$$  $\$$  $>$ , and  $\$$  $\$$ \* yield meaningful results when placed in a prerequisite list as a dynamic prerequisite.

\$\$@ stands for the target currently being made. The following two examples are equivalent:

fred : \$\$@.c fred : fred.c

The construct may be modified:

fred.o : \$\$(@:b).c

If you are building a library, \$\$% stands for the name of the archive member being made. If you are building a normal target, \$\$% stands for the name of the target currently being made.

\$\$\* stands for the name of the current target being made, but with no suffix.

If you are building a library, \$\$> stands for the name of the archive library being made. If you are not building a library, its use is invalid.

# **Comments**

Comments begin with the number sign (#) character and extend to the end-of-line. **make** discards all comment text.

# **Makefile Contents**

Inside makefiles, you can split long lines over several lines of text. To do this, put a backslash (\) at the very end of the line. You can use this technique to extend comments as well as recipe lines and macro definitions for example.

If a rule or macro definition must contain a # character, use \#; otherwise, **make** mistakes the  $\#$  for the beginning of a comment. Also,  $\$$  stands for  $\$$ .

File names that contain a colon  $(:)$  must always be enclosed in quotes  $($  " $)$ :

"a:target" : "a:prereq"

**Commands and Utilities 1-339**

# **Rules**

The general format of a rule is

*targets* [*attributes*] *ruleop* [*prerequisites*] [;*recipe*] {<tab> *recipe*}

The parts of the rule are described as follows.

*targets* one or more target names.

#### *attributes*

a list, possibly empty, of attributes to apply to the list of targets.

*ruleop* a separator string that separates the target names from the prerequisite names and may also affect the processing of the specified targets.

#### *prerequisites*

a list of zero or more names on which the specified targets depend.

*recipe*

may follow on the same line as the prerequisites, separated from them by a semicolon (;). If such a recipe is present, **make** takes it as the first in the list of recipe lines defining how to make the named targets. Additional recipe lines may follow the first line of the rule. Each such recipe line must begin with a tab character.

The possible rule operators are listed as follows.

```
targets : prereqs
```
simple rule definition. You can specify only one set of rules for making a target, except within meta-rules. In meta-rules, you can specify more than one recipe for making the target. If a target has more than one associated meta-rule, **make** uses the first meta-rule that matches.

targets :! prereqs

executes the recipe for the associated targets once for each recently changed prerequisite. Normally, the recipe is executed only once, for all recently changed prerequisites at the same time.

# targets :ˆ prereqs

inserts the specified prerequisites before any other prerequisites already associated with the specified targets.

targets :– prereqs

clears the previous list of prerequisites before adding the new prerequisites.

#### **1-340 Commands and Utilities**

```
targets :: prereqs
```
is used for multiple rules applying to the same target. Each rule can specify a different set of prerequisites with a different recipe for updating the target. If a target is out-of-date with respect to any of its prerequisites, **make** remakes the target using all the recipe lines associated with the rules that mention those prerequisites.

# targets :| prereqs

is used in meta-rules. It tells **make** to treat each meta-dependency as an independent meta-rule. For example:

%.o :| archive/%.c rcs/%.c /srcarc/RCS/%.c *recipe...*

is equivalent to

```
%.o : archive/%.c
       recipe...
%.o : rcs/%.c
       recipe...
%.o : /srcarc/rcs/%.c
       recipe...
```
This operator is particularly useful for searching for RCS archives. If the RCSPATH variable used by RCS is defined as

```
archive/%f;rcs/%f;/srcarc/rcs/%f
```
then the meta-rule

% : \$(RCSPATH:s/%f/%/:s/;/ /)  $co -1$ \$<

searches the path looking for an RCS file and checks it out.

You can follow the first line of a rule with any number of recipe lines. Each of these must begin with a tab character. You can follow the tab with  $-$ ,  $\mathcal{Q}$ ,  $+$  or all three.  $-$  indicates that **make** is to ignore non-zero exit values when it executes this recipe line. @ indicates that **make** is *not* to display the recipe line before executing it. + tells **make** to always execute this line, even when **–n**, **–q**, or **–t** is specified. This is particularly useful when calling **make** recursively. If the recursive **make** line is preceded by a +,

make -n

executes the recursive **make** but puts the n in the MAKEFLAGS variable. This allows you to see what the subsidiary makes do.

You can use a target that has prerequisites but no recipes to add the given prerequisites to that target's list of prerequisites.

**Commands and Utilities 1-341**

Group recipes begin with [ in the first non-white space position of a line, and end with ] in the first non-white space position of a line. Recipe lines in a group recipe need not have a leading tab. **make** executes a group recipe by feeding it as a single unit to a shell. If you immediately follow the  $\left[$  at the beginning of a group recipe with one of  $\left[ -\right]$ ,  $\circledcirc$  or  $+$ , they apply to the entire group in the same way that they apply to single recipe lines.

#### **Inference Rules**

With inference rules, you can specify general rules for building files rather than creating a specific rule for each target.

MAKE provides two forms of inferences rule: suffix rules and meta-rules. It provides suffix rules for compatibility with older makefiles. Meta-rules are a more general technique than suffix rules for specifying **make**'s default behavior. They provide a superset of the functionality of suffix rules.

**make** uses the inference rules to infer how it can bring a target up to date. A list of inference rules defines the commands to be executed. The default startup.mk contains a set of inference rules for the most common targets. You can specify additional rules in the makefile.

When **make** finds no explicit target rule to update a target, it checks the inference rules. If **make** finds an applicable inference rule with an out of date prerequisite, it executes that rule's recipe. (See also the section describing the .DEFAULT special target).

# **Suffix Rules**

**make** treats targets that begin with a period and contain no slashes or percent signs as suffix rules. If there is only one period in the target, it is a single-suffix inference rule. Targets with two periods are double-suffix inference rules. Suffix rules do not have prerequisites but do have commands associated with them.

When **make** finds no explicit rule to update a target, it checks the suffix of that target (*.s1*) against the suffix rules. **make** examines a prerequisite based on the base name of the target with the second suffix (*.s2*) appended, and if the target is out-of-date with respect to this prerequisite, **make** executes the recipe for that inference rule.

Meta-rules take precedence over suffix rules.

If the target to be built does not contain a suffix and there is no rule for the target, **make** checks the single suffix inference rules. The single suffix inference rules define how to build a target if **make** finds a rule with one of the single suffixes appended. A rule with one suffix *.s2* defines how to build *target* from *target.s2*. **make** treats the other suffix (*.s1*) as null.

For a suffix rule to work, the component suffixes must appear in the prerequisite list of the .SUFFIXES special target. You turn off suffix rules by placing

.SUFFIXES:

#### **1-342 Commands and Utilities**

in your makefile. This clears the prerequisites of the .SUFFIXES target which prevents the enaction of any suffix rules. The order that the suffixes appear in the .SUFFIXES rule determines the order in which **make** checks the suffix rules.

The following steps describe the search algorithm for suffix rules:

- 1. Extract the suffix from the target.
- 2. Is it in the .SUFFIXES list? If not, then quit the search.
- 3. If it is in the .SUFFIXES list, look for a double suffix rule that matches the target suffix.
- 4. If you find one, then extract the base name of the file, add on the second suffix and see if the resulting file exists. If it doesn't, then keep searching the double suffix rules. If it does exist, then use the recipe for this rule.
- 5. If no successful match is made, then the inference has failed.
- 6. If the target did not have a suffix, then check the single suffix rules in the order that the suffixes are specified in the .SUFFIXES target.
- 7. For each single suffix rule, add the suffix to the target name and see if the resulting file name exists.
- 8. If the file exists, then execute the recipe associated with that suffix rule. If the file doesn't exist, continue trying the rest of the single suffix rules. If no successful match is made, then the inference has failed.

MAKE also provides a special feature in the suffix rule mechanism for archive library handling. If you specify a suffix rule of the form

> .a.suf: *recipe*

the rule matches any target having the LIBRARYM attribute set, regardless of what the actual suffix was. For example, if your makefile contains the rules

```
.SUFFIXES: .a .o
.a.o :
      echo adding $< to library $@
```
then if mem.o exists

make "mylib(mem.o)"

**Commands and Utilities 1-343**

causes

adding mem.o to library mylib

to be printed.

Refer to *Making Libraries* in the *User's Guide* for more information about libraries and the .LIBRARY and .LIBRARYM attributes.

# **Meta-rules**

Meta-rules have one target with a single percent symbol which matches an arbitrary string called the stem; *A*%*B* matches any string which starts with prefix *A* and ends with suffix *B*. *A* and/or *B* may be null. The  $\frac{1}{6}$  in a dependency stands for the stem.

The inference rule to update a target matching pattern *p1*%*s1*, where *p1* and *s1* are prefix and suffix strings of the target, having a prerequisite  $p2\$ s. where  $\frac{1}{2}$  is the stem from the target, is specified as a rule:

*p1*%*s1* : *p2*%*s2* ; *recipe*...

Either the prefix or suffix string may be empty

With the internal macros you can specify general inference rules. If the target is out-of-date with respect to this prerequisite, **make** executes that inference rule's recipe.

# **Transitive Closure**

Meta-rules provide a mechanism which allows several meta-rules to chain together to eventually create the target.

This is called *transitive closure*. For example, suppose you have the following two meta-rules

%.o : %.c *... rule body...*

and

%.c : %.y *... rule body ...*

When you specify

make file.o

**make** uses the first meta-rule to look for file.c. If it can't find an explicit rule to build file.c, it again looks through the meta-rules and finds the rule that tells it to look for file.y.

#### **1-344 Commands and Utilities**
**make** considers each meta-rule only once when performing transitive closure to avoid a situation where it loops forever. For example, if you have the rule

```
\frac{1}{6} : \frac{1}{6}.c
               ... rule body ...
```
the command

make file

causes **make** to look for file.c. If the meta-rules were not restricted and file.c did not exist, then **make** would look for file.c.c, and then file.c.c.c, and so on. Because **make** uses each meta-rule only once, this can't happen.

**make** computes transitive closure once for each meta-rule head the first time the pattern matches a target. When transitive closure is computed, **make** adds all the computed rules to the rule set for that meta-rule head. For example, if you have the rules

% : %.o *recipe 1...* %.o : %c *recipe 2...*

and you are making *file*, this target matches successfully against % causing **make** to compute transitive closure for %. As a result of this computation, a new rule is created:

% : %.c *recipe 2*... .REMOVE *target recipe for %.o, if not* .PRECIOUS *recipe 1*...

**make** executes this rule if *file.o* doesn't exist. When **make** finishes the computation for the rule head; it marks the rule head as *transitive closure computed*. Since **make** adds all possible new rules to the rule set the first time the computation is done, it is not necessary to do it again — nothing new is added. The term *transitive closure* is adapted from mathematical set theory.

**Note:** In set theory, if you have a set composed of pairs (a,b) and (b,c), then the set would be transitively closed if (a,c) is also in the set. This is exactly what **make** does: it adds (a,c) to the set of meta-rules if there are already rules (a,b) and (b,c) in the set.

The best way to understand how this works is to experiment with little **make** files with the **–v** option specified. This shows you in detail what rules are being searched, when transitive closure is calculated and what rules are added.

## **Attributes**

**make** defines several target attributes. Attributes may be assigned to a single target, a group of targets, or to all targets in the makefile. Attributes affect what **make** does when it needs to update a target. You can associate attributes with targets by specifying a rule of the following form:

*attribute\_list* : *target ...*

This assigns the attributes in *attribute\_list* to the given targets. If you do not specify any targets, the attributes apply to every target in the makefile. You can also put attributes inside a normal rule, as in:

*targets attribute\_list* : *prerequisite ...*

These are the recognized attributes:

#### .EPILOG

Insert shell epilog code when executing a group recipe associated with any target having this attribute set.

#### .IGNORE

Ignore an error when trying to make any target with this attribute set.

#### .LIBRARY

Target is a library.

### .LIBRARYM

Target is a library member (cannot be set by the user).

#### .PRECIOUS

Do not remove this target under any circumstances. Any automatically inferred prerequisite inherits this attribute.

#### .PROLOG

Insert shell prolog code when executing a group recipe associated with any target having this attribute set.

#### .SETDIR

Change current working directory to specified directory when making associated targets. The syntax of this attribute is .SETDIR=*path*, where *path* is the path name of desired working directory. If *path* contains any colon (:) characters, the entire attribute string must be quoted, not just the path name.

#### .SILENT

Do not echo the recipe lines when making any target with this attribute set, and do not issue any warnings.

#### **1-346 Commands and Utilities**

#### .SYMBOL

Target is an entry point into a module in a library (cannot be set by the user). This attribute is used only when searching a library for a target. Targets of the form lib((*entry*)) have this attribute set automatically.

You can specify any attribute except .LIBRARYM and .SYMBOL. You can use any attribute with any target, including special targets.

#### **Special Targets**

*Special Targets* are called targets because they appear in the target position of rules; however, they are really keywords, not targets. The rules in which they appear are really *directives* which control the behavior of **make**.

The special target must be the only target in a special rule — you cannot list other normal or special targets.

Some special targets are affected by some attributes. Any special target can be given any attribute, but often the combination is meaningless and the attribute has no effect.

#### .BRACEEXPAND

This target may have no prerequisites and no recipes associated with it. If set, the target enables the outdated brace expansion feature used in older versions of **make**. Older **make**s would expand a construct of the following form, beginning with each token in the token list:

```
string1{token_list}string2
```
Older **make**s would append string1 to the front of each token in the list, and string2 to the end of each token in the list. A more productive means for achieving the same result with modern versions of **make** relies on macro expansion with prefix and suffix modifiers:

\$(TOKEN\_BASE:ˆ"prefix":+"suffix")

Note that the double quotes are required. Brace expansion is an outdated feature available in past versions of **make** and future versions will dispense with it completely.

## .DEFAULT

This target has no prerequisites, but it does have a recipe. If **make** can apply no other rule to produce a target, it uses this rule if it has been defined.

.ERROR

**make** executes the recipe associated with this target whenever it detects an error condition.

## .EXPORT

All prerequisites associated with this target which correspond to macro names are exported to the environment at the point in the makefile at which this target appears.

#### .GROUPEPILOG

**make** adds the recipe associated with this target after any group recipe for a target that has the .EPILOG attribute.

## .GROUPPROLOG

**make** adds the recipe associated with this target before any group recipe for a target that has the .PROLOG attribute.

#### .IMPORT

**make** searches in the environment for prerequisite names specified for this target and defines them as macros with their value taken from the environment. If the prerequisite .EVERYTHING is given, **make** reads in the entire environment (see **–e** and **–E** options).

#### .INCLUDE

Parses another makefile just as if it had been located at the point of the . INCLUDE in the current makefile. The list of prerequisites gives the list of makefiles to read.

#### .INCLUDEDIRS

The list of prerequisites specified for this target defines the set of directories to search when including a makefile.

## .MAKEFILES

The list of prerequisites is the set of files to try to read as the user makefile. These files are made in the order they are specified (from left to right) until one is found to be up to date. This is the file that is used.

#### .POSIX

This target may have no prerequisites and no recipes associated with it. Process the makefile as specified in the POSIX.2 draft standard. This special target must appear before the first non-comment line in the makefile. The target does the following:

- causes **make** to use the shell when executing *all* recipe lines; **make** invokes one shell per line, regardless of the setting of SHELLMETAS.
- disables brace expansion (set with the .BRACEEXPAND special target).
- disables meta-rule inferencing.
- disables conditionals.
- disables dynamic prerequisites.
- disables group recipes.
- **make** does *not* check for the string \$(MAKE) when run with the **–n** options specified.

#### **1-348 Commands and Utilities**

#### .REMOVE

**make** uses the recipe of this target to remove any intermediate files that it creates if an error is encountered before creating the final target. This does not remove files marked .PRECIOUS or files that existed before **make** began execution.

#### .SOURCE

The prerequisite list of this target defines a set of directories to check when trying to locate a target file name.

## .SOURCE.x

Same as .SOURCE, except that **make** searches the .SOURCE.x list first when trying to locate a file matching a target with a name that ends in the suffix .x.

#### .SUFFIXES

The prerequisite list of this target defines a set of suffixes to use when trying to infer a prerequisite for making a target.

A name of the form *library(member)* indicates a member of a library. The *library* portion is a target with the .LIBRARY attribute and the *member* portion is a prerequisite of the library target.

A name of the form *library((entry))* indicates the library module that contains the given entry point. Once again, the library portion is a target with the .LIBRARY attribute. **make** regards the library member that contains the entry point *entry* as a prerequisite of the library target.

#### **Control Macros**

**make** defines a number of control macros that alter its behavior. When there are several ways of doing the same thing, control macros are usually the best. A control macro that has the same function as a special target or attribute also has the same name.

Macros which are said to be *defined internally* are automatically created by **make** and you can use them with the usual \$(*name*) construct. For example, you can use \$(PWD) to obtain the current directory name.

Recognized control macros are:

#### DIRSEPSTR

Contains the characters used to separate parts in a path name and can be set by the user. **make** uses the first character in this string to build path names when necessary.

.EPILOG

If assigned a non-null value, the .EPILOG attribute is given to every target.

## GROUPFLAGS

Specifies options to pass to GROUPSHELL when **make** invokes it to execute a group recipe.

#### GROUPSHELL

Gives the path name of the command interpreter (shell) that **make** calls to process group recipes.

#### GROUPSUFFIX

Specifies a string for **make** to use as a suffix when creating group recipe files to be handed to the command interpreter.

## .IGNORE

If this is assigned a non-null value, **make** assigns the .IGNORE attribute to every target.

#### INCDEPTH

The current depth of makefile inclusion. This is set internally.

MAKE This is set by the startup file and may be changed by the user. The standard startup file defines it as

\$(MAKECMD) \$(MFLAGS)

The MAKE macro is not used by **make** itself, but the string \$(MAKE) is recognized when using the  $-\mathbf{n}$  option for single line recipes.

#### MAKECMD

The name with which **make** was invoked.

## MAKEDIR

Full path name of the initial directory in which **make** began execution.

#### MAKEFLAGS

The MAKEFLAGS macro contains all the options and macros specified in the MAKEFLAGS environment variable plus all the options and macros specified on the command line, with the following exceptions:

- Specifying **–c**, **–f**, or **–p** in the environment variable results in an error.
- These same options, when specified on the command line, do not appear in the MAKEFLAGS macro.

Options in the MAKEFLAGS environment variable may have leading minus signs and can be separated by spaces. These are stripped out when the MAKEFLAGS macro is constructed.

**Note: make** always reads the MAKEFLAGS environment variable before reading the makefile. The **–E** and **–e** options do not affect this.

#### **1-350 Commands and Utilities**

#### MAKESTARTUP

Has the default value

/etc/startup.mk

To change where **make** looks for its startup file, you can set the environment variable MAKESTARTUP before running **make**. Since **make** processes command line macros after reading the startup file, setting this macro on the command line does not have the desired effect.

#### MFLAGS

Same as MAKEFLAGS, except that it includes the leading switch character.

NULL Permanently defined to be the NULL string.

#### .PRECIOUS

If this is assigned a non-null value, **make** assigns the .PRECIOUS attribute to every target.

.PROLOG

If this is assigned a non-null value, **make** assigns the .PROLOG attribute to every target.

- PWD Full path name of the current directory in which **make** is executing.
- SHELL Specifies the full path name of the command interpreter that **make** calls to process single line recipes, when necessary. **make** passes recipe lines to this shell only if they contain one or more of the characters given in SHELLMETAS; otherwise, it executes them directly. By default, the value of the SHELL environment variable does not affect the value of this macro; however, you can use the .IMPORT special target to assign the environment variable's value to this macro. You can also use the EXPORT special target to assign this macro's value to the SHELL environment variable.

#### SHELLFLAGS

Specifies options to pass to the shell when invoking it to execute a single line recipe.

#### SHELLMETAS

Specifies a list of metacharacters that can appear in single recipe lines. If **make** finds any metacharacter, it invokes the recipe using the shell specified by SHELL; otherwise, it executes the recipe without the shell.

.SILENT

If this is assigned a non-null value, **make** assigns the .SILENT attribute to every target.

## **Making Libraries**

A library is a file containing a collection of object files. To make a library, you specify it as a target with the .LIBRARY attribute and list its prerequisites. The prerequisites should be the object members that are to go into the library. When **make** makes the library target, it assigns the .LIBRARYM attribute to the prerequisites. This tells the file search mechanism to look for the member in the library if it cannot find an appropriate object file.

**make** tries to handle the old library construct format in a sensible way. When it finds *lib(member)*, it declares the *lib* portion as a target with the .LIBRARY attribute and the *member* portion as a prerequisite of the *lib* target. To make the library properly, old makefile scripts using this format must name the *lib* as a target and must try to bring it up to date. The same thing happens for any target of the form  $lib((entry))$ . These targets have an additional feature in that the *entry* target has the .SYMBOL attribute set automatically.

#### **Conditionals**

or

You specify the conditional expression as follows:

```
.IF expression
... if text ...
.ELSE
... else text ...
.END
.IF expression
... if text ...
.ELSIF expression2
... elsif text ...
.ELSE
... else text ...
.END
```
The .ELSE or .ELSIF portion is optional, and you can nest the conditionals (that is, the text may contain another conditional). The .IF, .ELSE, .ELSIF, and .END must start in the first column of the line. *expression* or *expression*2 can have one of three forms:

string

is true if the given string is non-NULL,

string == string

is true if the two strings are equal, and

#### **1-352 Commands and Utilities**

## string != string

is true if the two strings are not equal. Typically, one or both strings contain macros, which **make** expands before making comparisons. **make** also discards white space at the start and end of the text portion before the comparison. This means that a macro which expands to nothing but white space is considered a NULL value for the purpose of the comparison. If a macro expression needs to be compared to a NULL string, compare it to the value of the macro \$(NULL). The text enclosed in the conditional construct must have the same format that it would have outside the conditional. In particular, **make** assumes that anything that starts with a tab inside the conditional is a recipe line. This means that you cannot use tabs to indent text inside the conditional (except, of course, for recipe lines which always begin with tabs).

## **ENVIRONMENT VARIABLES**

**make** uses the following environment variable:

#### MAKEFLAGS

contains a series of **make** options which are used as the default options for any **make** command. You may specify the options with or without leading minus signs (–) and blanks between them. It may also include macro definitions of the form usually found on the command line.

#### MAKESTARTUP

contains the path name of the **make** startup file. By default, **make** uses the file /etc/startup.mk as its startup file. To use a different file, set this environment variable before running **make**.

SHELL contains a name of a command interpreter. To assign this value to the control macro SHELL, use the .IMPORT special target. You can also use the .EXPORT special target to assign the value of the SHELL macro to this environment variable.

## **FILES**

**make** uses the following file:

/etc/startup.mk

default startup file containing default rules.

## **DIAGNOSTICS**

Possible exit status values are:

- 0 Successful completion.
- 1 Returned if you specified **–q** and file is not up to date.
- 255

An error occurred.

# **Messages**

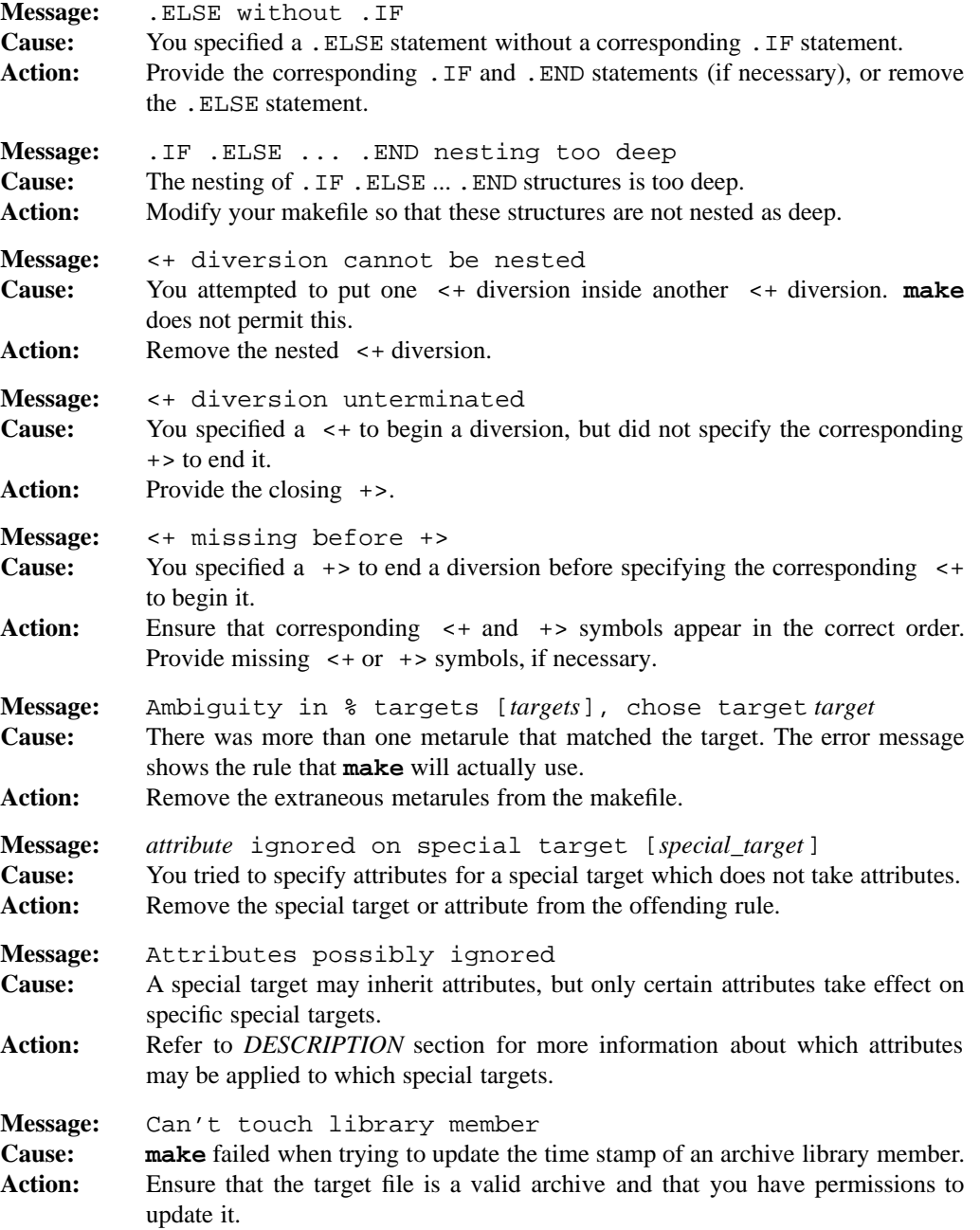

# **1-354 Commands and Utilities**

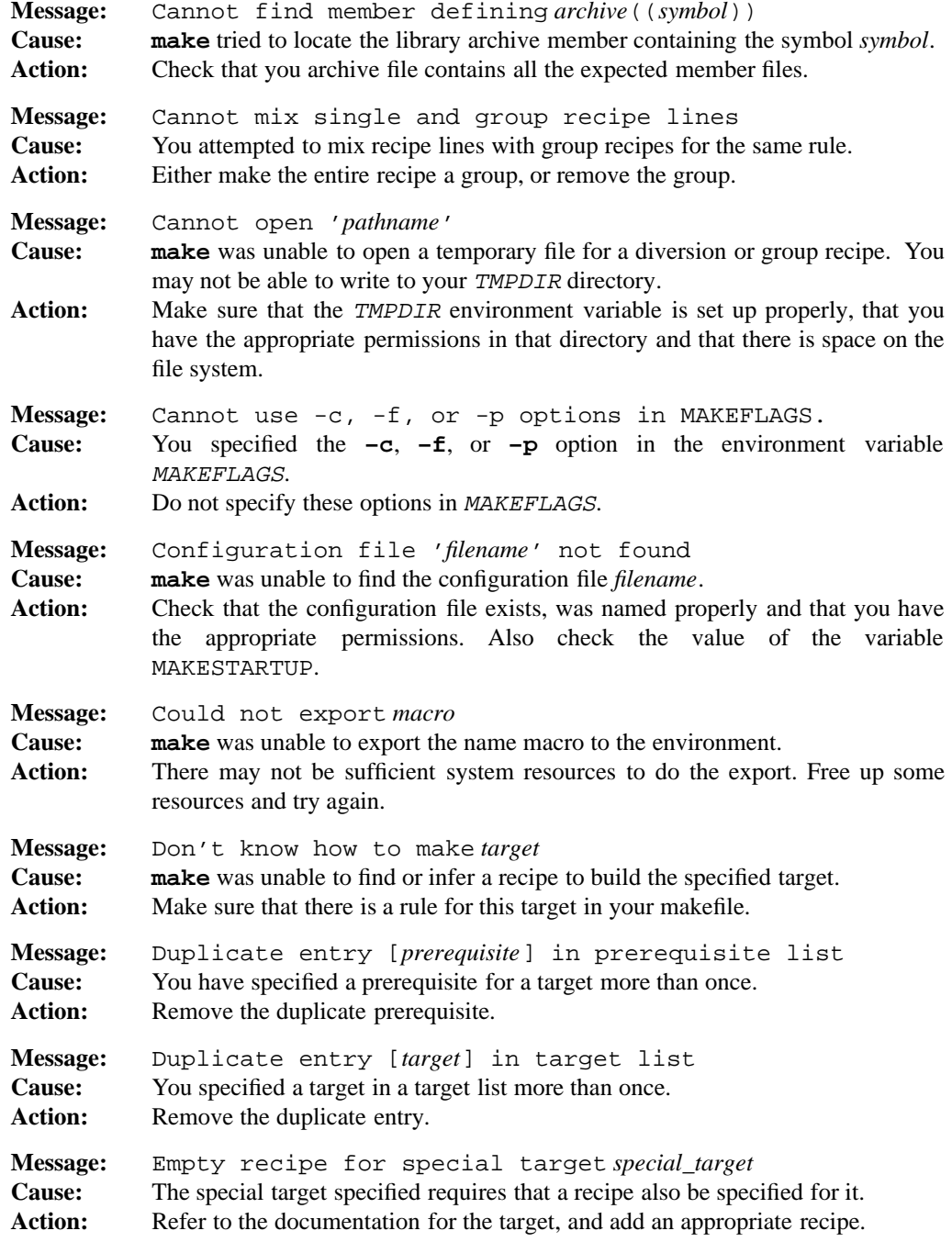

# **make(1) MPE/iX Shell and Utilities make(1)**

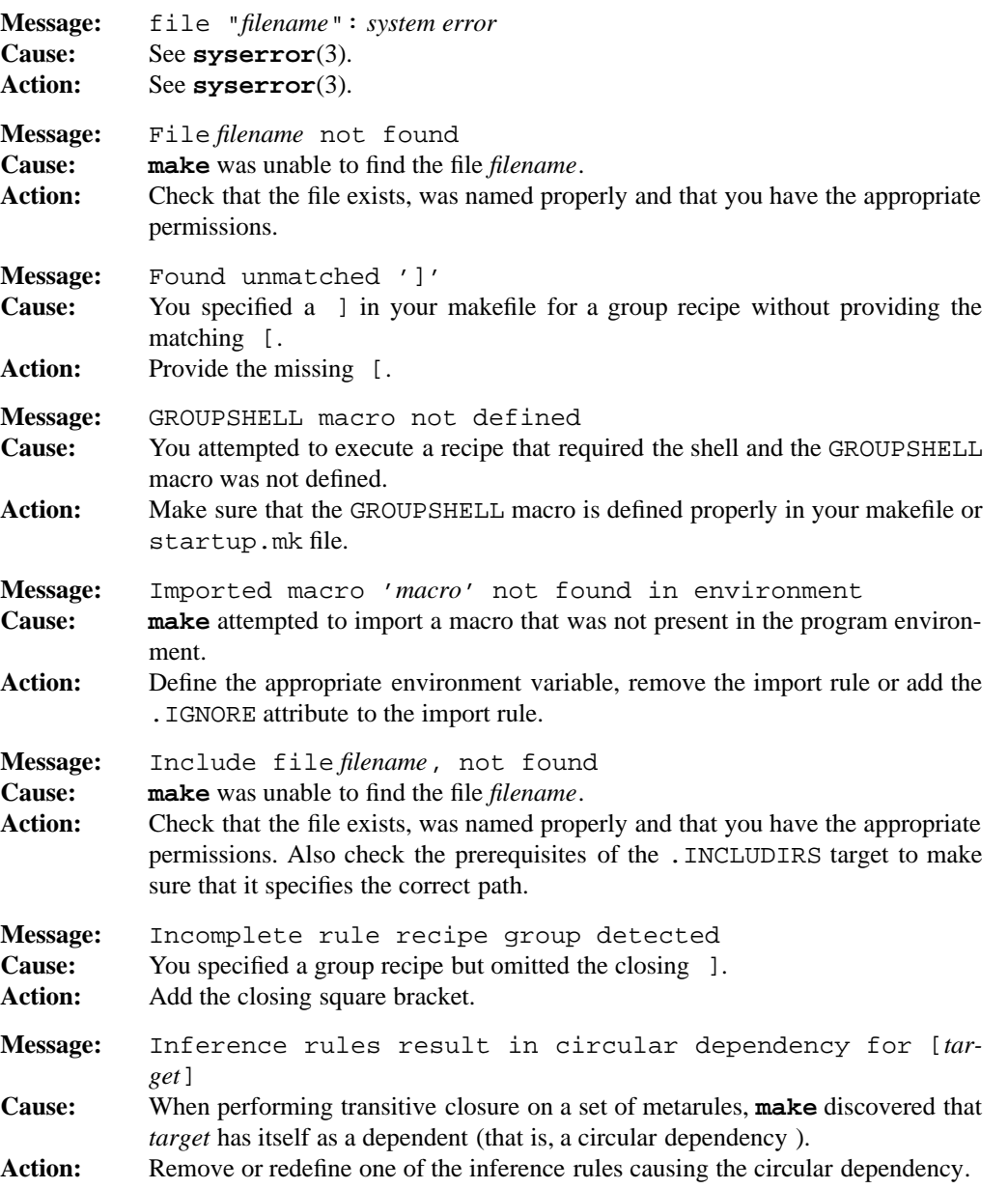

**1-356 Commands and Utilities**

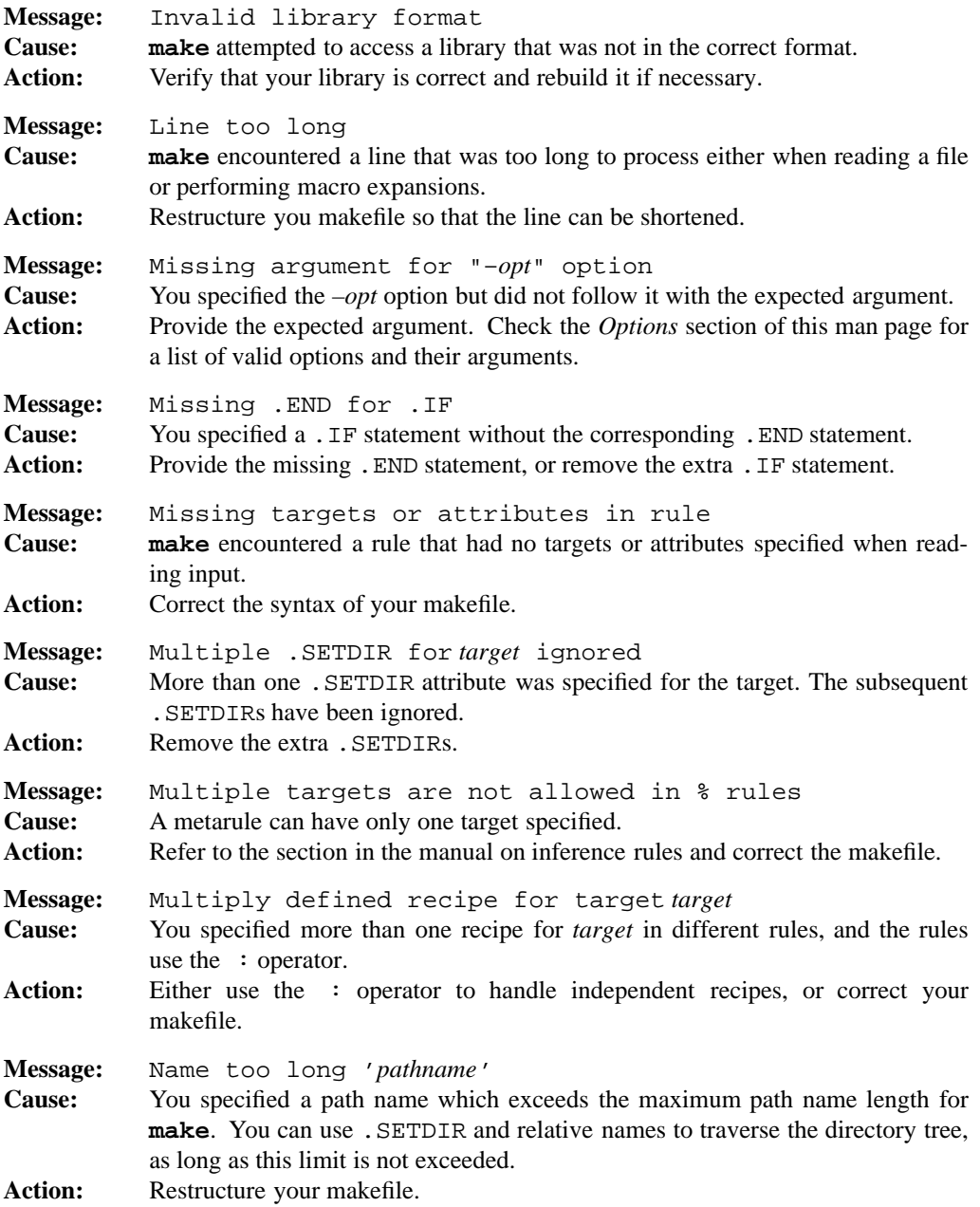

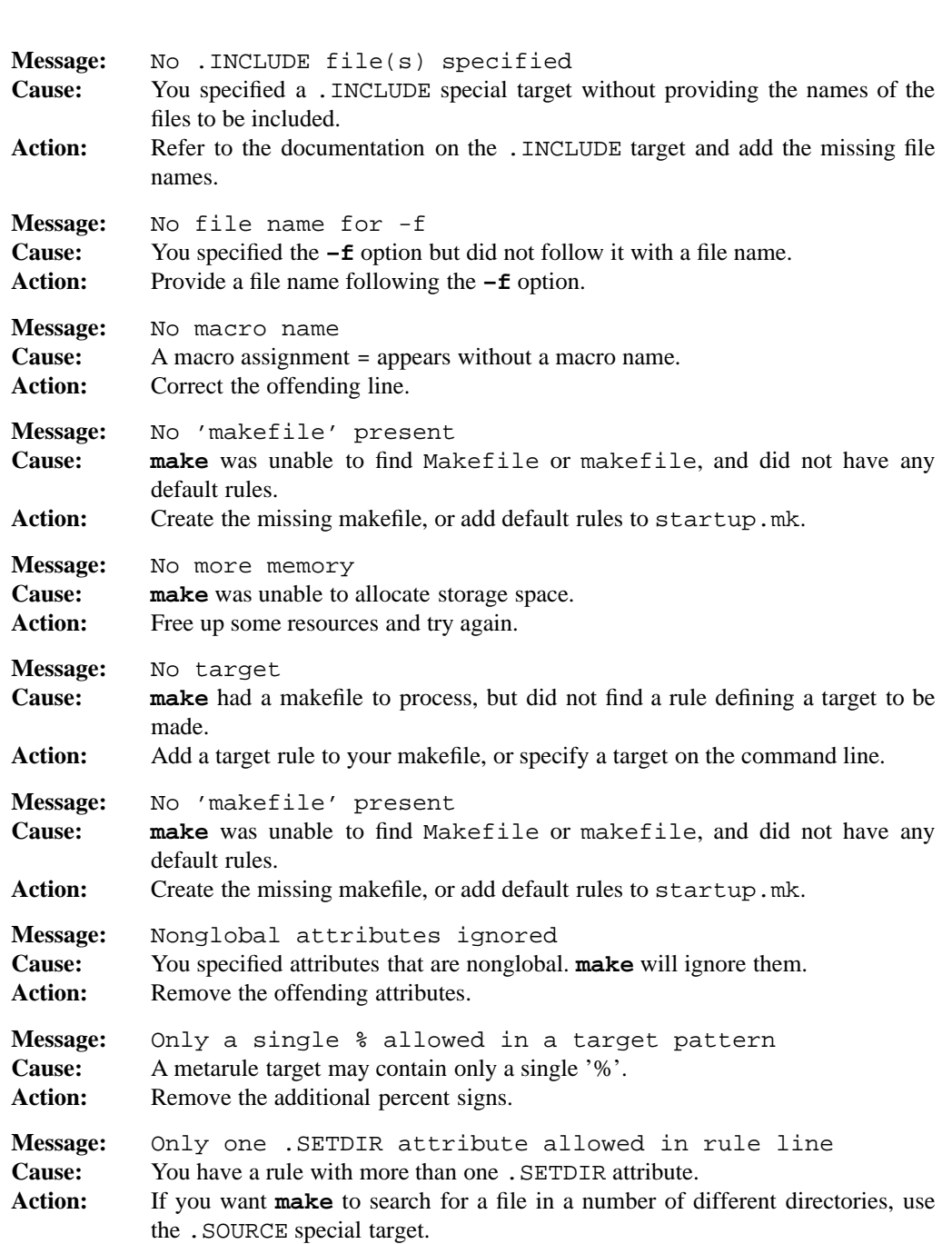

# **1-358 Commands and Utilities**

# **make(1) MPE/iX Shell and Utilities make(1)**

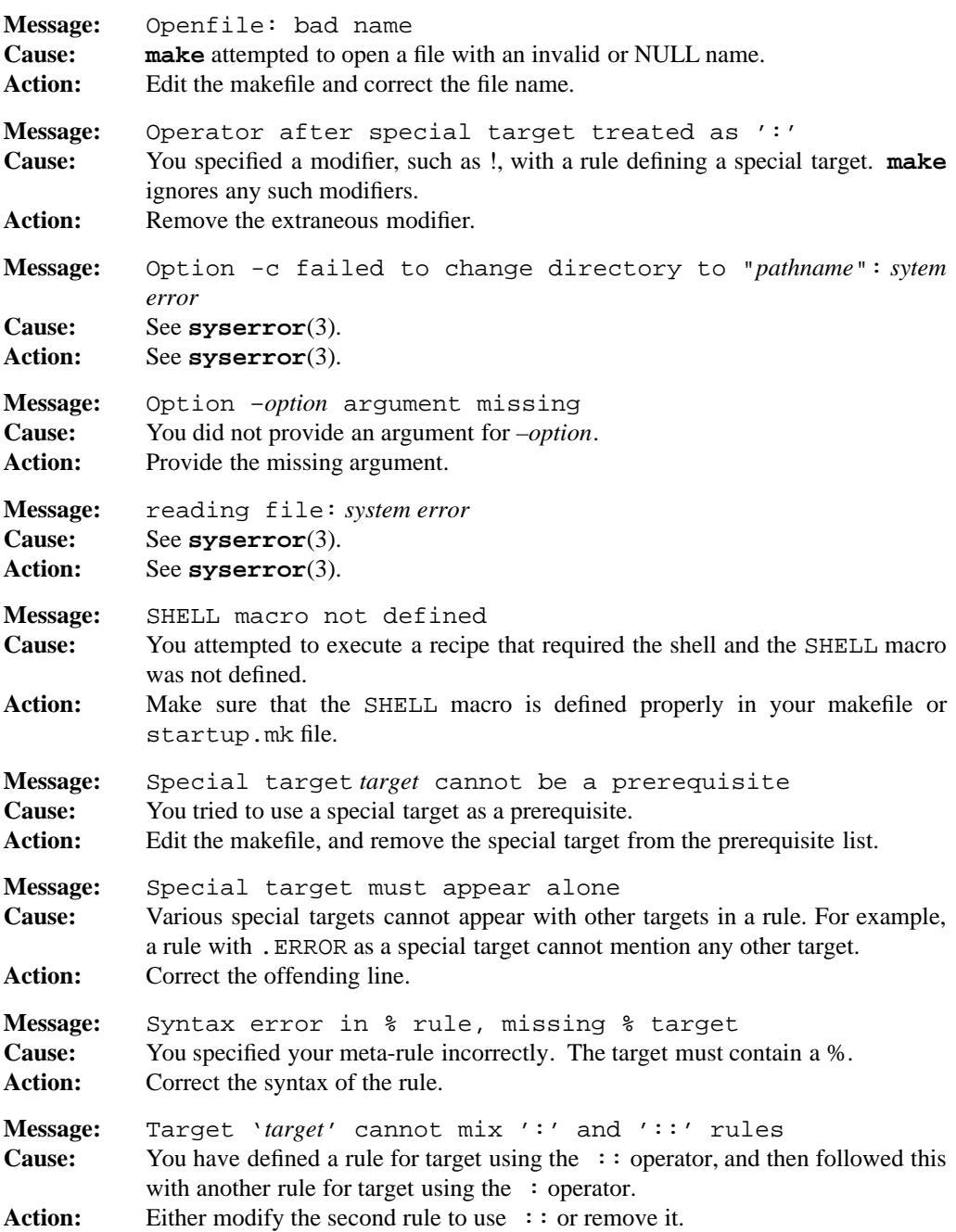

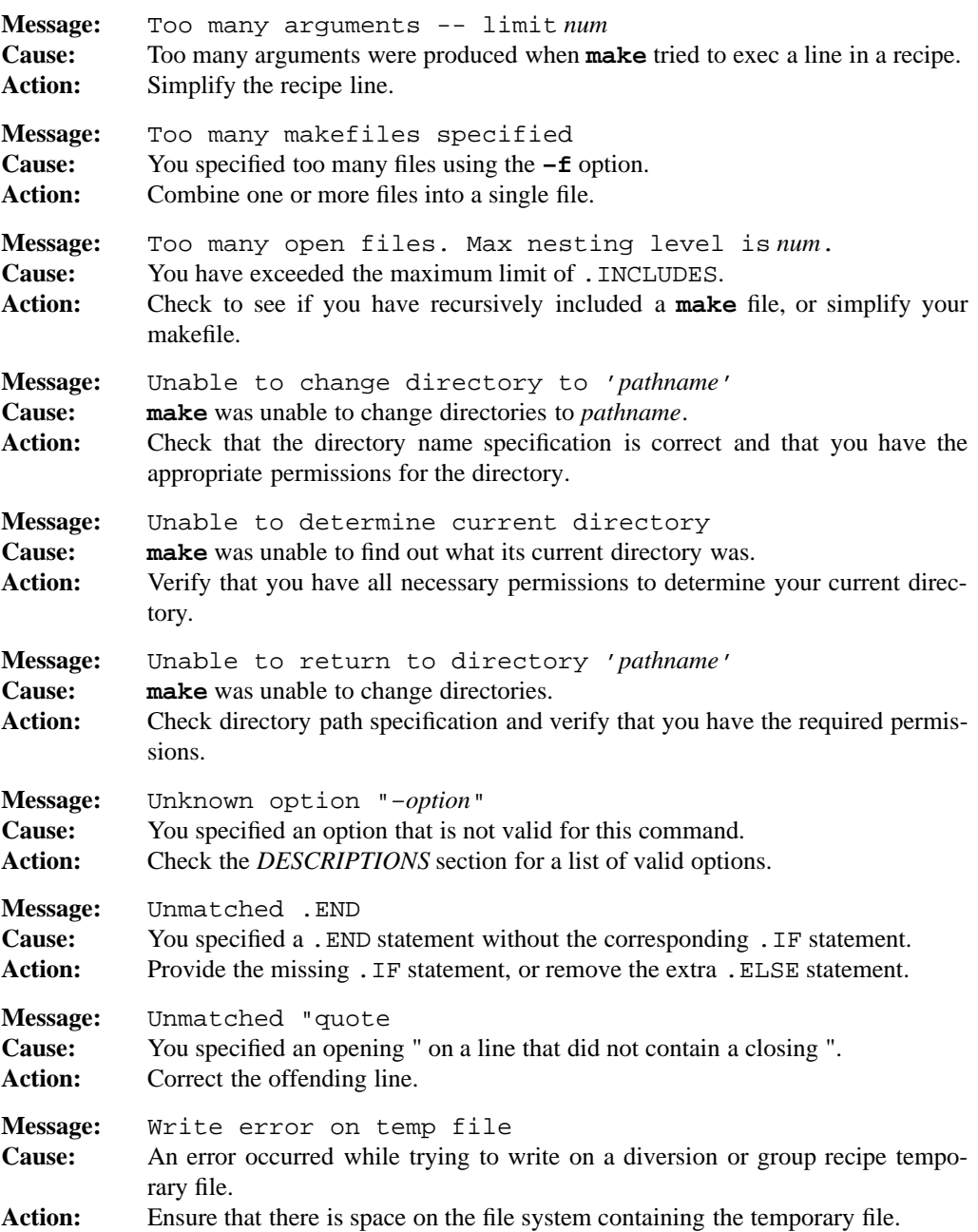

## **1-360 Commands and Utilities**

# **PORTABILITY**

POSIX.2. *x*/OPEN Portability Guide 4.0. All UNIX systems.

The following features of MAKE are enhancements to POSIX.2:

- The following options;  $-c$  *dir*,  $-E$ ,  $-u$ ,  $-V$ ,  $-v$ ,  $-x$ .
- The **–n** option has enhanced functionality not covered by the standard; for more information see the explanations of the **–n** option and the .POSIX special target in this man page.
- The following run-time macros; \$&, \$ˆ, \$>.
- The following dynamic prerequisites; \$\$%, \$\$>, \$\$\*, \$\$@.
- All macro expansions.
- Macro assignments of the following forms:

*macroname* := *stringassigned macroname* += *stringassigned*

- Brace expansion.
- Backslash continuation.
- The quoting mechanism, as in the following example:

"a:*target*" : "a:*prerequisite*"

- All rule operators except the colon  $(:).$
- Conditionals.
- Meta-Rules.
- All MAKE attributes *except*; .IGNORE, .PRECIOUS, .SILENT (referred to in POSIX.2 as special targets).
- All MAKE special targets *except*; .DEFAULT, .POSIX, .SUFFIXES (referred to in POSIX.2 as special targets).
- All MAKE control macros *except* SHELL (referred to in POSIX.2 as control macros).

## **LIMITS**

No single makefile script line can be longer than 8192 chars. In some environments the length of an argument string is restricted.

## **MPE/iX NOTES**

The current MPE/iX implementation of **make** does not understand the format of libraries. As a result, it is ubable to extract the date/time stamp for an archive and thus, cannot compare that date/time stamp to those of other files.

For more information on how the current MPE/iX implementation may affect the operation of this utility, see Appendix A, *MPE/iX Implementation Considerations*.

man — print sections of the online reference manual

## **SYNOPSIS**

**man** [**–wx**] [**–M** *path*] [*section*] *entry* ...

**man** [**–kwx**] [**–M** *path*] *keyword* ...

## **DESCRIPTION**

The **man** command either prints portions of the online manual to the standard output or searches for manual entries having the specified keywords associated with them.

**man** recognizes the following options:

- **–k** searches a precomputed database of synopsis lines for information on *keyword*s.
- **–M** *path*

searches the directories indicated by *path* for manual entries. If **–M** is not specified, **man** uses the path specified in the MANPATH environment variable if set; otherwise **man** searches /usr/man. All manual entries are found by searching similarly structured file trees rooted at one or more places. See the *FILES* section for a description of what files and directories **man** should find in each directory that it searches.

- **–w** only displays the file name of the file containing the manual entry.
- **–x** displays what files **man** is searching to find the manual entry.
- *section* is a number (0-9) representing a section of the manual. **man** will search within the specified section for *entry*.

Normally, **man** displays each specified *entry* of the manual. You can instruct **man** to only search a given section of the manual by specifying the section number on the command line. The online reference manual for MPE/iX Shell and Utilities contains five basic sections:

- 1. Commands
- 2. System Interface Calls
- 3. C Runtime Library
- 4. File Formats
- 5. Miscellaneous Information

#### **1-362 Commands and Utilities**

To find a given entry, **man** follows these search rules. If you specified a *section*, **man** searches for the appropriate entry in that section of the manual; otherwise **man** looks for the first entry named *entry* regardless of the section. If any rule results in finding the man page, **man** displays the entry and exits.

- **man** checks each directory in MANPATH for a file named man.dbz. If it exists, **man** looks for the requested entry in its index (see *File Format*).
- For each possible section (that is, *section* if you specified it, or all sections in order from 1 through 9, then 0 if you did not):
	- **man** checks each directory in MANPATH for a file named cat*n*/*entry*.*n*, where *n* is the section number. If it exists, **man** checks to see if it was compressed with **pack** or **compress**, and uncompresses it (calling **pcat** if the file was **pack**ed.)
	- **man** checks each directory in MANPATH for a file named man*n*/*entry*.*n*. This is the unformatted manual entry. It is assumed to be in **troff** format.

If output is to the terminal, then **man** invokes a pager command to filter and display the manual pages. If MANPAGER is defined, it is used. If not, then if PAGER is defined, it is used; otherwise, **man** defaults to using the command:

more –A –s

#### **File Format**

The manual files are normally kept in a single large file, called man.dbz. The file starts with a magic text string:

!<man database compressed>\n

and continues with the index:

14 bytes formatted man page name 9 bytes seek pointer 9 bytes length

The name is simply the entry name, followed by dot and the section number, for example, this man page would be named **man.1**. When **man** finds a matching entry, it then seeks to the point in the file specified by the given seek pointer, and uncompresses for length bytes. Each manual entry is compressed separately.

## **EXAMPLES**

In order to find out which utilities do comparisons, it might be useful to type:

man -k compare

**Commands and Utilities 1-363**

## **ENVIRONMENT VARIABLES**

The following environment variables affect **man**:

#### MANPATH

contains a list of paths to search for man pages.

#### MANPAGER

PAGER contains an output filtering command for use when displaying manual entries on a terminal.

#### TMPDIR

identifies the directory where temporary files reside.

## **FILES**

**man** uses the following files and directories:

## /usr/man

default directory for online manual

cat[0-9]/\*.[0-9]

subdirectories containing pre-formatted manual entries in normal, compressed, or packed form.

 $man[0-9]/*.[0-9]$ 

unformatted manual entries.

## whatis

database used by **–k** option.

#### man.dbz

master file containing all manual entries.

## **DIAGNOSTICS**

Possible exit status values are:

- 0 Successful completion.
- 1 An error occurred.

## **Messages**

```
Message: child process creation: system error
Cause: See syserror(3).
Action: See syserror(3).
Message: execute "filename": system error
Cause: See syserror(3).
Action: See syserror(3).
```
#### **1-364 Commands and Utilities**

## **man(1) MPE/iX Shell and Utilities man(1)**

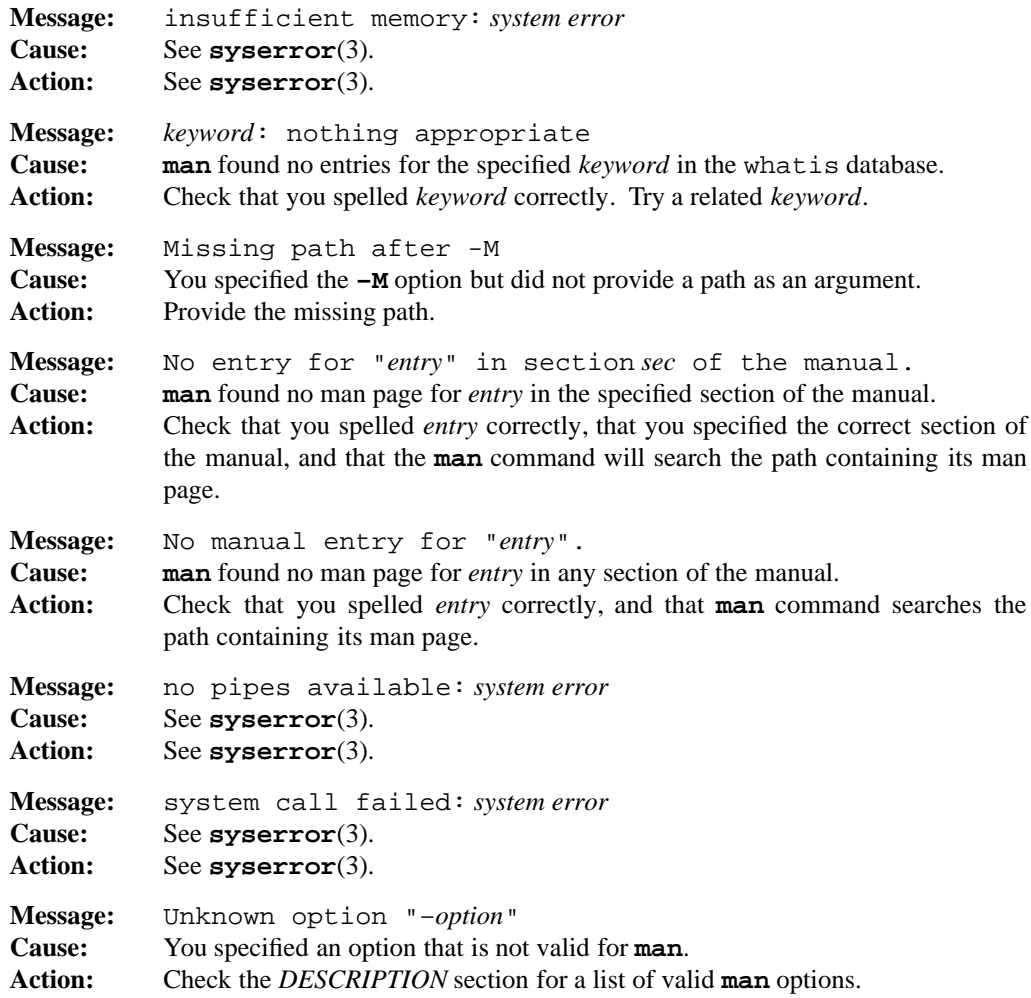

Since **man** calls **uncompress** to decompress the man.dbz file, it is also possible to receive an **uncompress** error. See the **uncompress**(1) man page for more information.

## **PORTABILITY**

POSIX.2. *x*/OPEN Portability Guide 4.0. All UNIX systems.

The elements of the environment variable MANPATH are separated by colons.

The **–M** option, the **–x** option, the **–w** option, the MANPAGER environment variable, the default pager, and the ability to specify *section* on the command line are all extensions to the POSIX standard.

## **Commands and Utilities 1-365**

# **MPE/iX NOTES**

For information on how the current MPE/iX implementation may affect the operation of this utility, see Appendix A, *MPE/iX Implementation Considerations*.

# **SEE ALSO**

**compress**(1), **help**(1), **more**(1), **pack**(1)

merge — three-way file merge

## **SYNOPSIS**

**merge** [**–H**] [**–h**] [**–p**] [**–q**] [**–Z**] *file1 root file2* [*mark1* [*mark2*]]

## **DESCRIPTION**

**merge** incorporates all changes that lead from *root* to *file2* into *file1*. The result is stored in *file1*.

**merge** is useful for combining separate changes to an original. Suppose *root* is the original, and both *file1* and *file2* are modifications of *root.* Then, **merge** combines both changes.

An overlap occurs if both *file1* and *file2* have changes in a common segment of lines. **merge** prints how many overlaps occurred, and includes both alternatives in the result. The alternatives are delimited as follows:

```
<<<<<<< file1
lines in file1
=======
lines in file2
>>>>>>> file2
```
If there are overlaps, you should edit the result and delete one of the alternatives.

Putting in a word or phrase for *mark1* and/or *mark2* lets you change what is printed to mark overlapping lines in *file1* and/or *file2*. You must use double quotes if you substitute in a phrase rather than a single word.

RCS users normally use **rcsmerge**(1) to access this functionality rather than calling **merge** directly.

#### **Options**

**merge** accepts the following options:

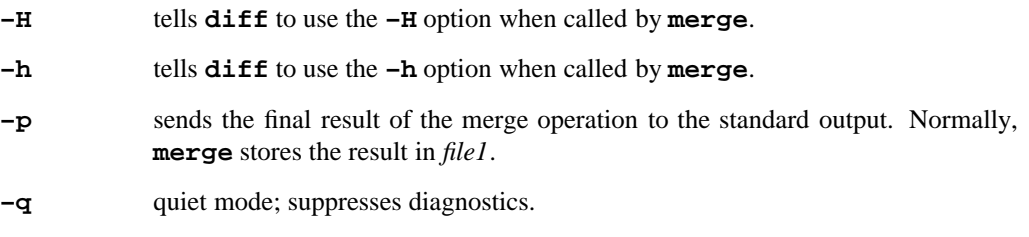

**–Z** security mode; overwrites temporary files with null bytes before unlinking.

## **Commands and Utilities 1-367**

# **DIAGNOSTICS**

Possible exit status values are:

- 0 Successful completion.
- 1 An error occurred.

#### **Messages**

```
Message: cannot find "diff3" command: system error
Cause: See syserror(3).
Action: See syserror(3).
Message: cannot rename "name1" to "name2": system error
Cause: See syserror(3).
Action: See syserror(3).
Message: child process: system error
Cause: See syserror(3).
Action: See syserror(3).
Message: failure on dup() or dup2() call: system error
Cause: See syserror(3).
Action: See syserror(3).
Message: filename: system error
Cause: See syserror(3).
Action: See syserror(3).
Message: memory allocation failure in strdup(): system error
Cause: See syserror(3).
Action: See syserror(3).
Message: no temporary files available
Cause: merge was unable to create a necessary temporary file, probably because it
           could not create a new unique name for the file.
Action: Make sure that your system has a directory for storing temporary files (either
           /tmp, or another directory indicated by the variable TMPDIR), and that this
           directory has both space for new files and appropriate permissions.
Message: temporary file "filename": system error
Cause: See syserror(3).
Action: See syserror(3).
Message: temporary output file: system error
Cause: See syserror(3).
Action: See syserror(3).
```
**1-368 Commands and Utilities**

## **merge(1) merge(1) MPE/iX Shell and Utilities merge(1) merge(1)**

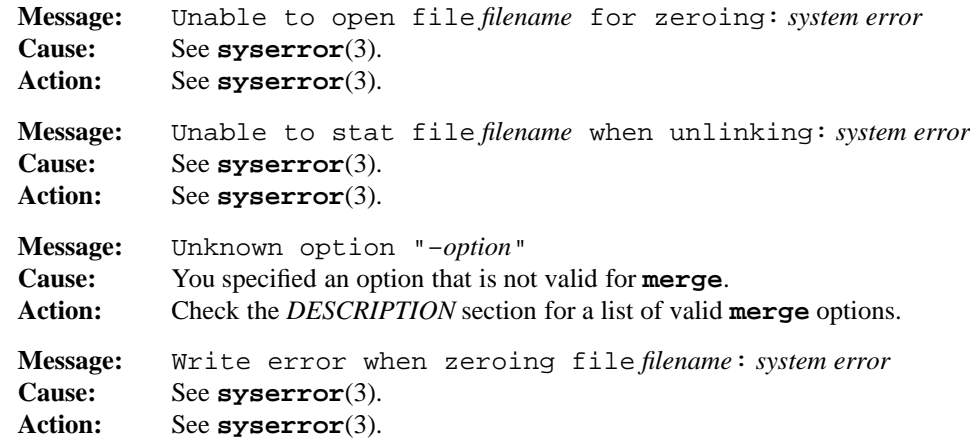

# **PORTABILITY**

All UNIX systems.

The options **–H** and **–h** are extensions to traditional implementations of **merge**. In traditional RCS implementations, **merge** is a shell script.

## **LIMITS**

Limits are those of **diff3**(1).

## **MPE/iX NOTES**

For information on how the current MPE/iX implementation may affect the operation of this utility, see Appendix A, *MPE/iX Implementation Considerations*.

## **SEE ALSO**

**co**(1), **diff**(1), **diff3**(1), **rcsmerge**(1)

**Commands and Utilities 1-369**

mesg — allow or refuse messages

# **SYNOPSIS**

**mesg** [y] [n]

## **DESCRIPTION**

**Note:** The MPE/iX implementation of this utility does not function exactly as this man page describes. For details, see the *MPE/iX NOTES* section at the end of this man page.

**mesg** determines whether other users can send messages to your terminal with **talk**, **write**, or similar utilities.

mesg y

lets other people send you messages.

mesg n

tells the system not to let others send you messages.

mesg

outputs the current setting without changing it.

The terminal is determined by the first of standard input, standard output, or standard error which is directed to a terminal.

## **DIAGNOSTICS**

Possible exit status values are:

- 0 Receiving messages is currently allowed.
- 1 Receiving messages is not currently allowed.
- 2 An error occurred.

## **Messages**

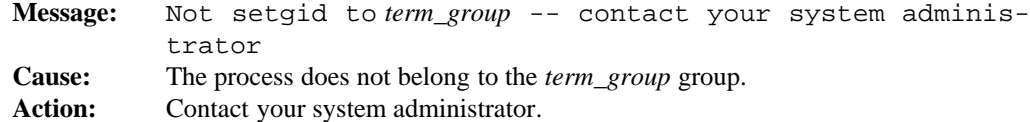

## **1-370 Commands and Utilities**

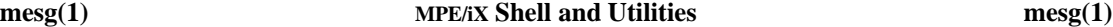

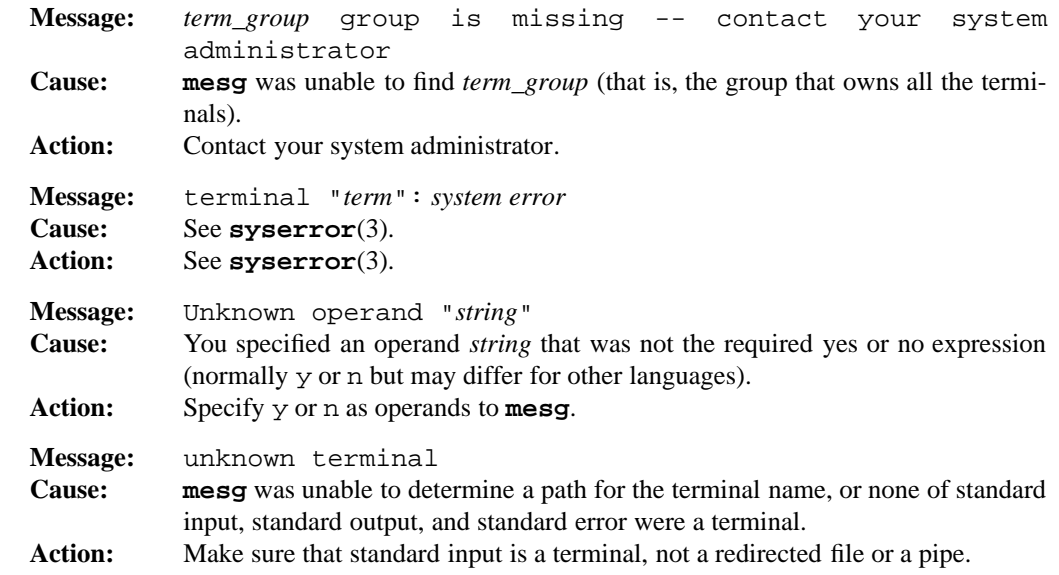

## **PORTABILITY**

POSIX.2. *x*/OPEN Portability Guide 4.0. All UNIX systems.

## **MPE/iX NOTES**

The **mesg** utility is currently implemented on MPE/iX as a call to the MPE/iX **SETMSG** command. As a result, it has the same behavior as the **SETMSG** command. For more information about the MPE/iX CI **SETMSG** command, refer to the *MPE/iX Commands Reference Manual*.

Executing

mesg n

disables messages from **write**, **wall**, and the MPE/iX CI **TELL** command. It uses the MPE/iX CI variable HPQUIET to determine the current status.

For more information on how the current MPE/iX implementation may affect the operation of this utility, see Appendix A, *MPE/iX Implementation Considerations*.

## **SEE ALSO**

**talk**(1), **write**(1)

**Commands and Utilities 1-371**

mkdir — create a new directory

# **SYNOPSIS**

**mkdir** [**–p**] [**–m** *mode*] *directory*...

# **DESCRIPTION**

The **mkdir** command creates a new directory for each named *directory* argument.

## **Option**

**mkdir** accepts the following options:

**–m** *mode*

lets you specify permissions for the directories. The *mode* argument may have the same value as the *mode* for **chmod**; see **chmod**(1) for more details.

**–p** creates intermediate directory components that don't already exist. For example, if one of the *directory* arguments is dir/subdir/subsub and subdir doesn't already exist, **mkdir** creates it. Directories are created with the *mode* u+wx, which means read, write, and search permissions for the owner.

#### **DIAGNOSTICS**

Possible exit status values are:

- 0 Successful completion.
- 1 An error occurred.

#### **Messages**

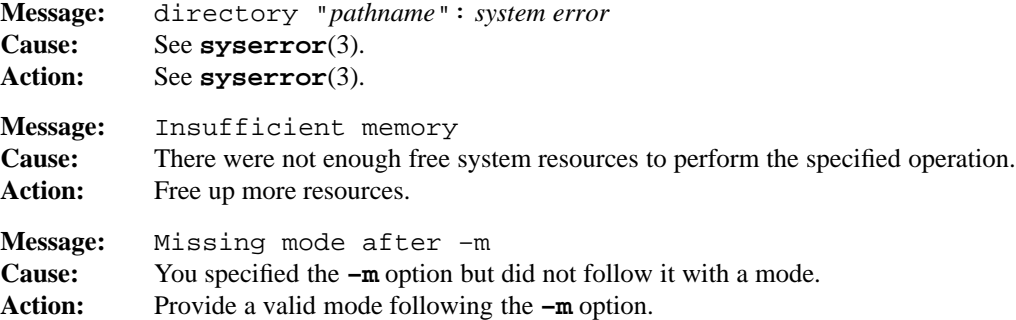

## **1-372 Commands and Utilities**

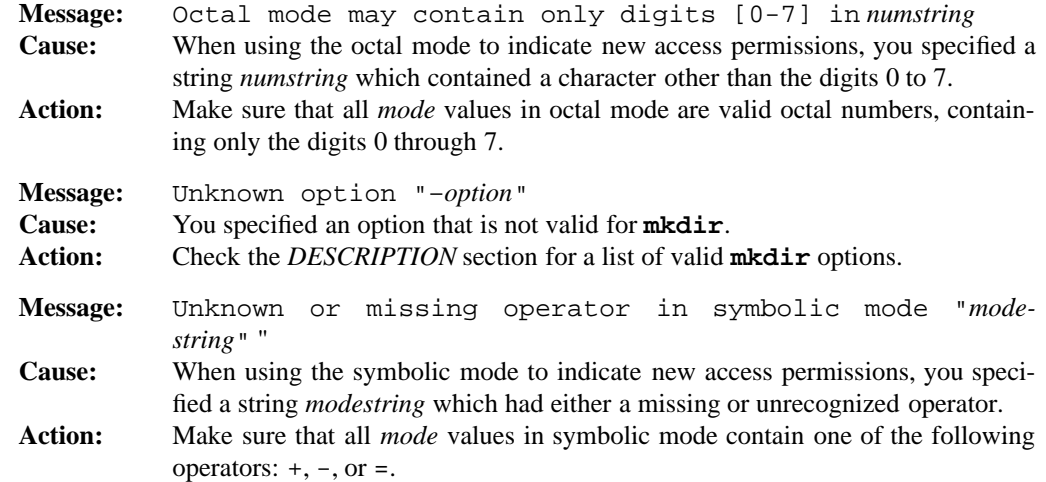

## **PORTABILITY**

POSIX.2. *x*/OPEN Portability Guide 4.0. All UNIX systems.

# **MPE/iX NOTES**

For information on how the current MPE/iX implementation may affect the operation of this utility, see Appendix A, *MPE/iX Implementation Considerations*.

# **SEE ALSO**

**rm**(1), **rmdir**(1), **umask**(1)

mkfifo — create a FIFO special file

# **SYNOPSIS**

**mkfifo** [**–p**] [**–m** *mode*] *file ...*

## **DESCRIPTION**

**mkfifo** creates one or more FIFO special file with the given names.

## **Options**

**mkfifo** accepts the following options:

**–m** *mode*

lets you specify file permissions for the files. The *mode* argument may have the same value as the *mode* for **chmod**; see **chmod**(1) for more details.

**–p** creates intermediate directory components that don't already exist. For example, if one of the *file* arguments is dir/subdir/file and subdir doesn't exist already, this option creates it. Directories are created with the *mode* u+wx, which means read, write, and search permissions to the owner.

# **DIAGNOSTICS**

Possible exit status values are:

- 0 Successful completion.
- 1 An error occurred.

## **Messages**

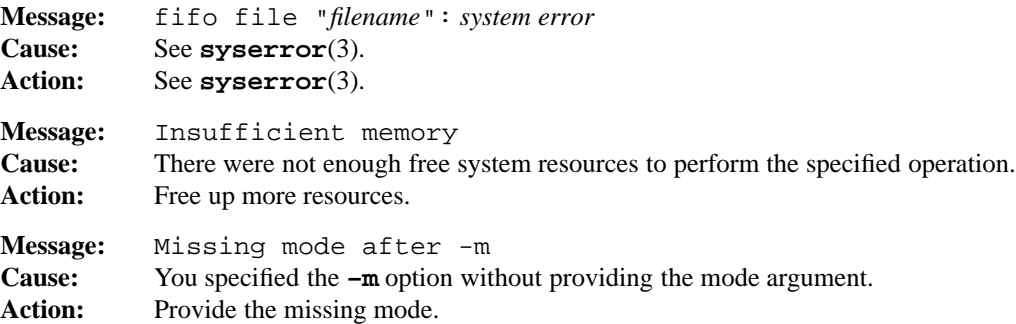

## **1-374 Commands and Utilities**

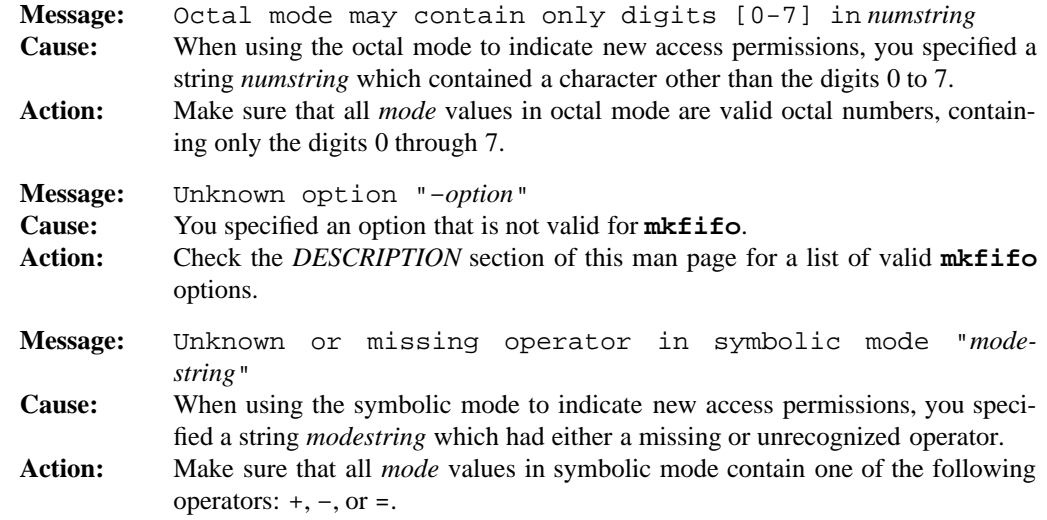

# **PORTABILITY**

POSIX.2. *x*/OPEN Portability Guide 4.0. All UNIX systems.

The **–p** option is an extension to the POSIX standard.

# **MPE/iX NOTES**

For information on how the current MPE/iX implementation may affect the operation of this utility, see Appendix A, *MPE/iX Implementation Considerations*.

# **SEE ALSO**

**chmod**(1), **create**(1), **mkdir**(1), **mknod**(1), **umask**(1)

mknod — build a special file

# **SYNOPSIS**

**mknod** *pathname* **b** *major minor* **mknod** *pathname* **c** *major minor* **mknod** *pathname* **p**

# **DESCRIPTION**

**mknod** creates a *special* file with the given *pathname*. **b** indicates block-special files (for example, disks and tapes), while **c** indicates character-special files (for example, printers and other devices). *major* gives the major device type and *minor* the minor device type; device types can be either octal or decimal numbers. Device type must be obtained from the system source file conf.c.

The final form of **mknod** in the *SYNOPSIS* section (**p**) creates a FIFO special file (that is, a named pipe).

## **DIAGNOSTICS**

Possible exit status values are:

- 0 Successful completion.
- 1 An error occurred.

#### **Messages**

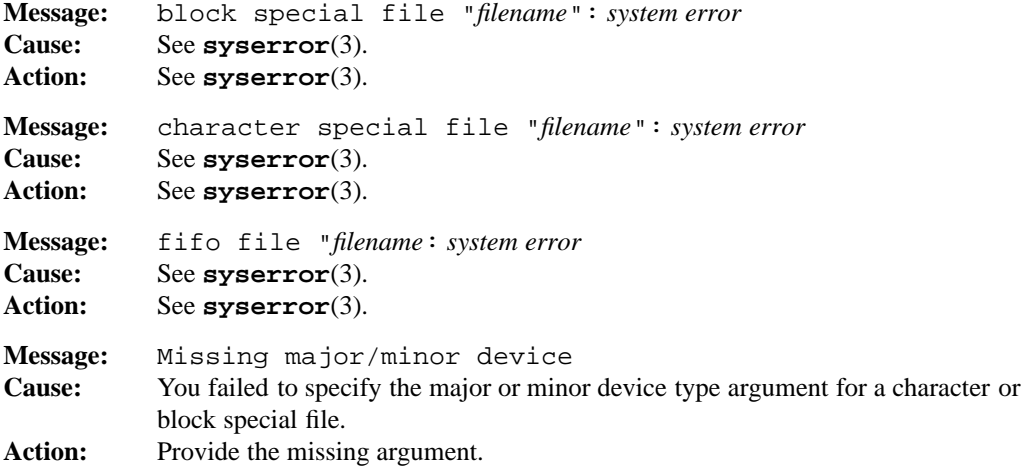

#### **1-376 Commands and Utilities**

## **PORTABILITY**

All UNIX systems. Within POSIX, **mknod** has been superseded by **mkfifo** for pipes. The POSIX family of standards have not yet designed an alternative to **mknod** for special files.

# **MPE/iX NOTES**

For information on how the current MPE/iX implementation may affect the operation of this utility, see Appendix A, *MPE/iX Implementation Considerations*.

## **SEE ALSO**

**mkfifo**(1)

more — display files on a page-by-page basis

## **SYNOPSIS**

```
more [–ceiSs] [–A|–u] [–n number] [–P prompt] [–p command] [–t tag] [file ...]
more [–ceiSs] [–A|–u] [–n number] [–P prompt] [–t tag] [+command] [file ...]
```
## **DESCRIPTION**

**more** displays files one page at a time. It obtains the number of lines per page from the environment or from the **–n** option. If the standard output is not a terminal device, the number of lines per page is infinite.

**more** displays the files specified by *file ...* (that is, a list of file names) one at a time. When **more** finishes displaying one file, it begins displaying the next one in the list. If you give – as one of the file names, **more** reads the standard input at that point in the sequence.

**more** allows paging forwards and backwards (if possible) and searching for strings.

## **Options**

**more** accepts the following options:

- **–A** causes the display of all characters, including unprintable ones. Normally unprintable characters are displayed in a printable format. Further, ANSI escape sequences for display modes are processed. This option cannot be used with **–u**.
- **–c** clears the screen before displaying a new file. If at any time, the new screen to be displayed does not have any lines in common with the current screen, **more** does not scroll, but instead, redraws the screen one line at a time, starting from the top. **more** may ignore this option if the terminal doesn't support such operations.
- **–e** exits immediately after displaying the last line of the last file. Normally, if standard output is a terminal device, **more** stops after displaying the last line of the last file and prompts for a new command. If the command that displays text causes **more** to reach the end of the file again, **more** exits.
- **–i** ignores case during searches.
- **–n** *number*

specifies the number of lines per page. This overrides any values obtained from the environment.

**–P** *string*

sets the prompt that appears at end of each page of text to *string*. The default prompt is [*filename*]. **more** normally displays the prompt in STANDOUT mode.

#### **1-378 Commands and Utilities**

**–p** *command* **+***command*

> initially executes the **more** command on each file. If it executes successfully and *command* is a positioning command such as a line number or a regular expression search, **more** displays the resulting page; otherwise **more** displays the first page of the file. If both the **–t** and **–p** options are specified, the **–t** option is processed first.

- **–S** displays the prompt in normal mode rather than STANDOUT mode.
- **–s** replaces consecutive empty lines with a single empty line.
- **–t** *tag* searches for the named *tag* and displays the page of text containing it. See **ctags**(1) for more information.
- **–u** displays all backspaces as ˆH. Normally *character*backspace\_(underscore) displays *character* as underlined and *character*backspace*character* displays *character* as boldfaced. **–u** also displays all carriage returns as ˆM. This option cannot be used with **–A**.

#### **Interactive Commands**

**more** also accepts the following interactive commands.

## [*n*]**b**

# [*n*]**CTRL-B**

[*n*]**PgUp**

moves backward *n* lines, with a default of one page. If *n* is more than the page size, **more** displays only the final page.

## [*n*]**d**

#### [*n*]**CTRL-D**

scrolls forward *n* lines, with a default of one half of the page size. If you specify *n*, it becomes the new default for subsequent **d** and **u** commands.

#### [*n*]**f**

#### [*n*]**CTRL-F**

#### [*n*]**PgDn**

moves forward *n* lines, with a default of one page. At end-of-file, **more** continues with the next file in list, or exits if the current file is the last one in the list.

- [*n*]**G** goes to the *n*th line in the file. If you do not specify *n*, **more** advances to the end of the file.
- [*n*]**g** goes to the *n*th line in the file, with the default being the first line of the file.
- **h** displays a summary of interactive commands.

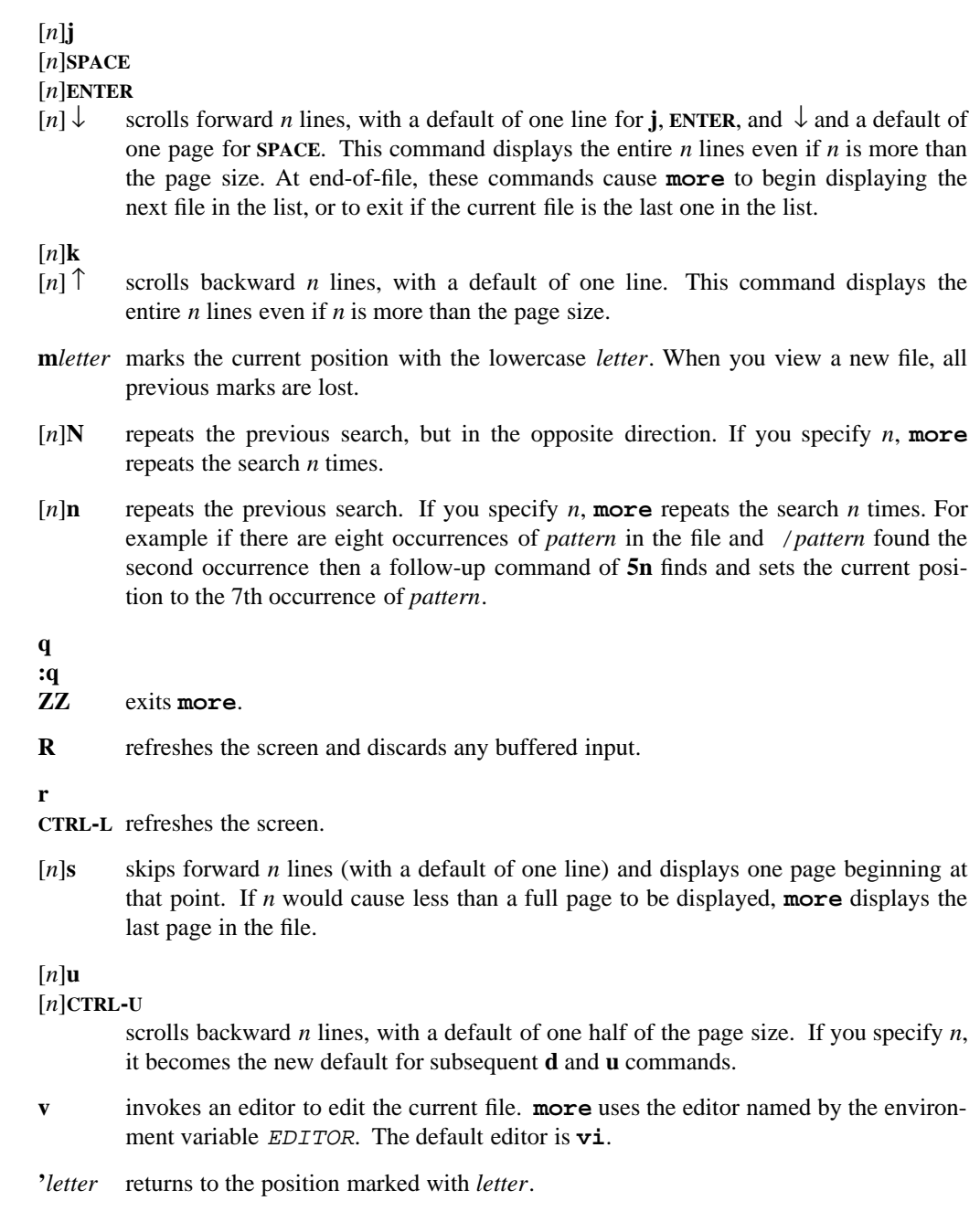

# **1-380 Commands and Utilities**
**''** returns to the position from which you last issued a movement command of greater than one page or the beginning of the file if you have issued no such commands.

#### **:e** [*filename*]**ENTER**

stops viewing the current file and views *filename* instead. If you do not specify *filename*, **more** returns to the beginning of the current file. If *filename* is #, **more** returns to the last file viewed before the current one.

- [*n*]**:n** views the next file from the list given on the command line. If you specify *n*, **more** views the *n*th next file from the list.
- [*n*]**:p** views the previous file from the list given in the command line. If you specify *n*, **more** views the *n*th previous file from the list.
- **:t** *tagname*

goes to *tagname* (see **ctags**(1)).

**:w** *filename*

writes the contents of the current file to the file *filename*.

**!<***shell command>*

escapes to shell and executes *shell command*.

### **=**

#### **CTRL-G**

displays, where possible, the name of the file currently being viewed, its number (relative to the total number of files specified in the command line), the current line number, the current byte number, the total bytes to display and what percentage of the file has been displayed.

#### [*n*]**/**[**!**]*pattern*

searches forward in the file for the *n*th line containing *pattern*. *n* defaults to one if not specified. If *pattern* is the null regular expression (/), **more** uses the previous *pattern*. If the character ! precedes *pattern*, **more** searches for lines that do not contain *pattern*.

#### [*n*]**?**[**!**]*pattern*

searches backward in the file for the *n*th line containing *pattern*. The search begins at the line immediately before the top line displayed. *n* defaults to one if not specified. If *pattern* is the null regular expression (?), **more** uses the previous *pattern*. If the character ! precedes *pattern*, **more** searches for lines that do not contain *pattern*.

- **HOME** goes to the first line in the file.
- **END** goes to the last line in the file.

#### **ENVIRONMENT VARIABLES**

The following environment variables affect the operation of **more**:

#### COLUMNS

contains the maximum number of columns to display on one line.

#### EDITOR

contains the name of the editor that the **v** command invokes.

LINES contains the number of lines in a page. This value takes precedence over value from TERM; however, the **–n** value takes precedence over the LINES value.

MORE

contains a list of options (from those listed in the *DESCRIPTION* section) as they would appear on the command line. This variable takes preference over the TERM and LINES variables.

#### TERM

contains the name of the terminal type.

#### **DIAGNOSTICS**

Possible exit status values are:

- 0 Successful completion.
- >0 An error occurred.

#### **Messages**

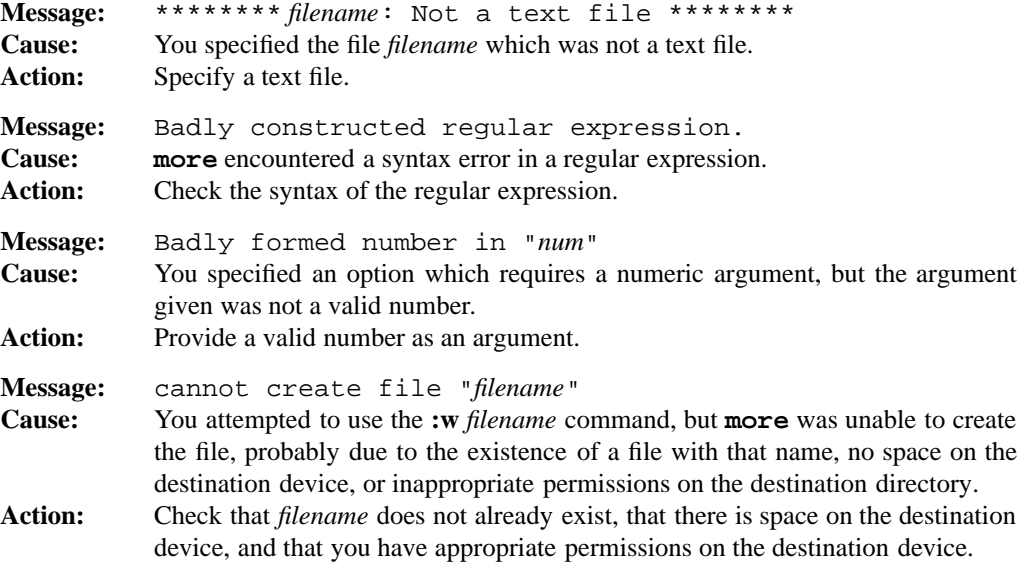

#### **1-382 Commands and Utilities**

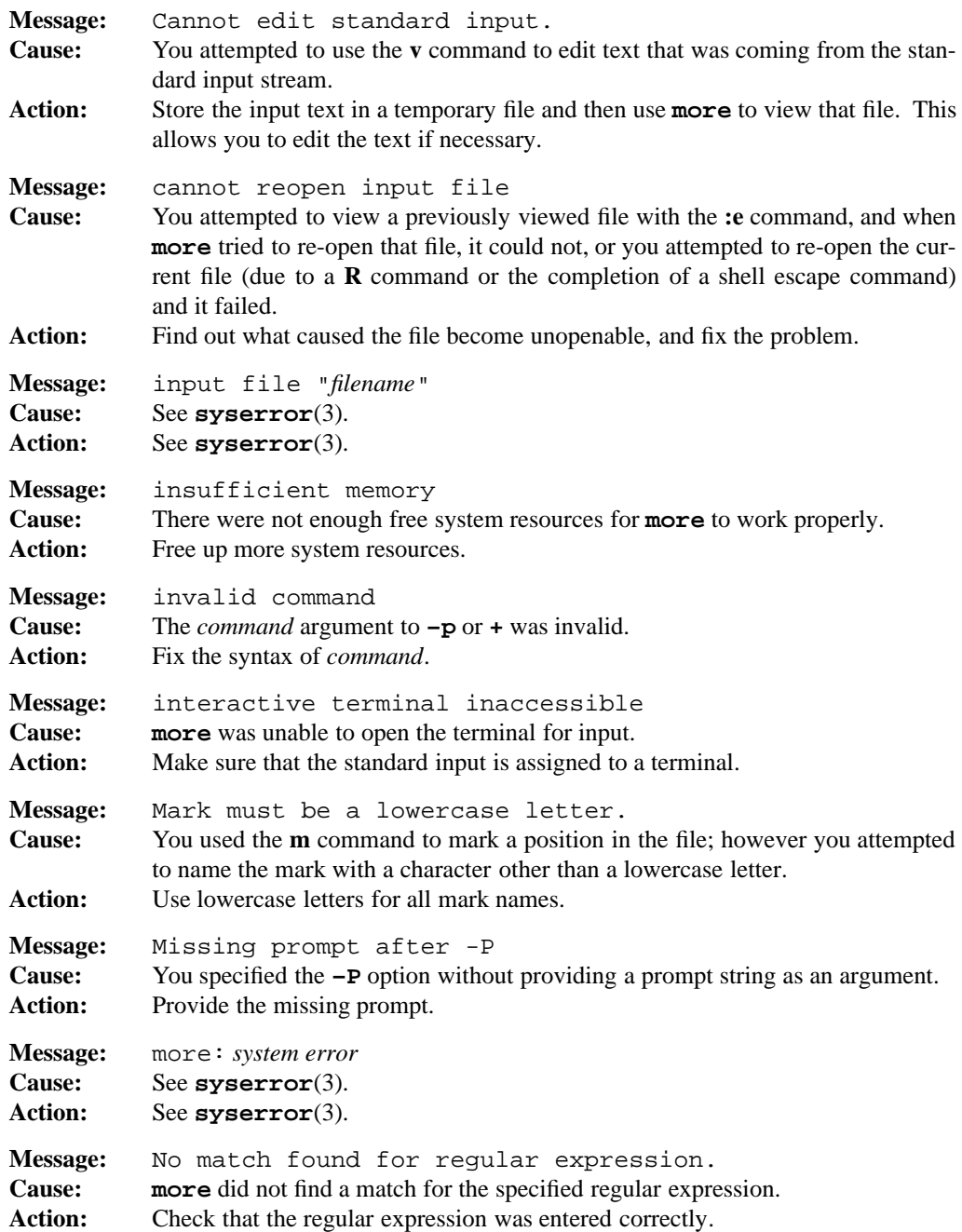

#### **more(1) MPE/iX Shell and Utilities more(1) more**(1)

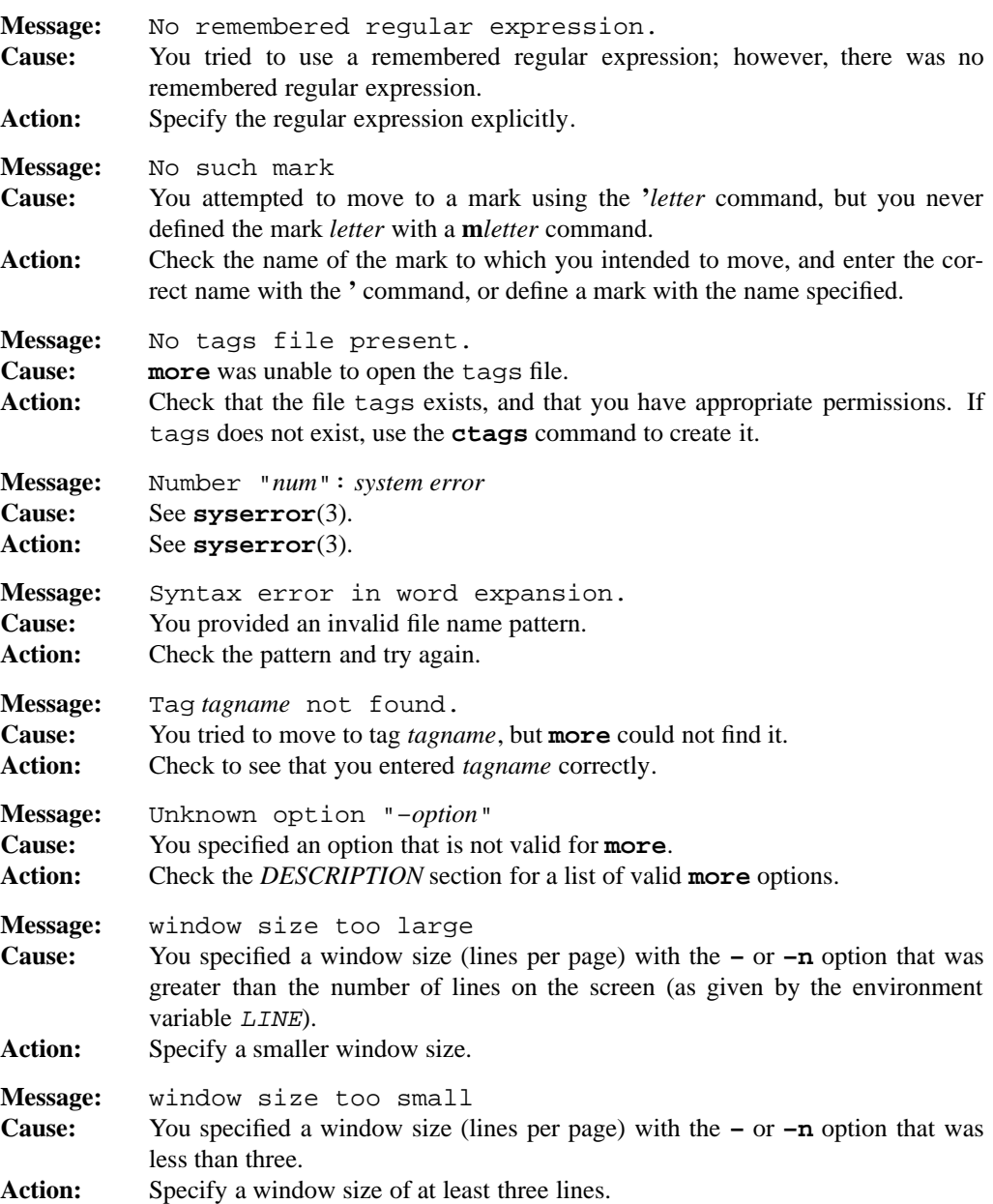

#### **PORTABILITY**

POSIX.2. *x*/OPEN Portability Guide 4.0. All UNIX systems.

The **–A**, **–P**, and **–S** options and the **:w** and **!** commands are extensions to the POSIX standard. The **HOME**, **END**, **PgDn**, **PgUp**,  $\downarrow$ , and  $\uparrow$  commands are extensions to traditional implementations of **more**, available only on terminal types which support these keys.

#### **MPE/iX NOTES**

The current MPE/iX implementation of **more** converts non-byte stream files to byte steam files before displaying them. File characteristics like file code, record size, and so forth are not preserved by this conversion. The output of **more** is written as a byte stream file.

For more information on how the current MPE/iX implementation may affect the operation of this utility, see Appendix A, *MPE/iX Implementation Considerations*.

#### **SEE ALSO**

**cat**(1), **ctags**(1), **vi**(1)

## **NAME**

mv — rename and move files and directories

#### **SYNOPSIS**

**mv** [**–fi**] *file1 file2*

**mv** [**–fi**] *file ... directory*

**mv –R–r** [**–fi**] *directory1 directory2*

#### **DESCRIPTION**

**mv** renames files or moves them to a different directory. If you specify multiple *files,* the target (that is, the last path name on the command line) must be a directory. **mv** moves the files into that directory and gives them names that match the final components of the source path names. When you specify a single source *file* and the target is not a directory, **mv** moves the source to the new name, by a simple rename if possible.

If a destination file exists for which you do not have write permission, **mv** prompts with the name of the existing file. If you answer y or yes, it deletes the destination and then moves the source.

#### **Options**

**mv** accepts the following options:

- **–f** does not ask if you want to overwrite an existing destination without write permission; it automatically behaves as if you answered yes. If you specify both **–f** and **–i**, **mv** uses the option which appears last on the command line.
- **–i** always prompts before overwriting an existing file, whether or not the file is readonly. If you specify both **–f** and **–i**, **mv** uses the option which appears last on the command line.
- **–R** moves a directory and all its contents (files, subdirectories, files in subdirectories, and so on). For example,

mv -R dir1 dir2

moves the entire contents of dir1 to dir2/dir1. **mv** creates any directories that it needs.

**–r** is equivalent to **–R**.

#### **1-386 Commands and Utilities**

# **DIAGNOSTICS**

Possible exit status values are:

- 0 Successful completion.
- 1 Failure due to any of the following:
	- argument had trailing / but was not a directory
	- file could not be found
	- input file could not be opened for reading
	- output file could not be created or opened for output
	- read error occurred on an input file
	- write error occurred on an output file
	- input and output files were the same file
	- input file could not be unlinked
	- input file could not be renamed
	- fatal error was encountered when using the **–r** option
	- Possible fatal  $-\mathbf{r}$  errors include the following:
	- inability to access a file
	- inability to read a directory
	- inability to remove a directory
	- inability to create a directory
	- a target which is not a directory
	- the source and destination directories are the same
- 2 Failure due to any of the following:
	- invalid command line option
	- too few arguments on the command line
	- a target that should be a directory but isn't
	- no space left on target device
	- out of memory to hold the data to be copied
	- the inability to create a directory to hold a target file

#### **Messages**

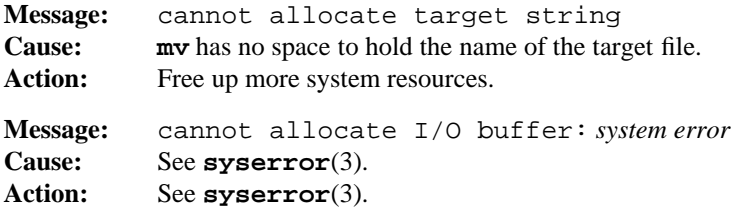

```
Message: cannot create parent directory for target "name"
Cause: An error occurred while trying to create the parent directory of the specified tar-
          get file.
Action: Make sure you have permissions to create the directory.
Message: cannot find file "filename"
Cause: You specified a filename that does not exist.
Action: Check the path and spelling of filename.
Message: cannot mkdir "pathname": system error
Cause: See syserror(3).
Action: See syserror(3).
Message: cannot open file "filename": system error
Cause: See syserror(3).
Action: See syserror(3).
Message: cannot rename "file1" to "file2": system error
Cause: See syserror(3).
Action: See syserror(3).
Message: Cannot reset permissions on file "filename": system err or"
Cause: See syserror(3).
Action: See syserror(3).
Message: Cannot reset times on file "filename": system error
Cause: See syserror(3).
Action: See syserror(3).
Message: Cannot reset uid or gid on file "filename": system erro r"
Cause: See syserror(3).
Action: See syserror(3).
Message: cannot rmdir "pathname": system error
Cause: See syserror(3).
Action: See syserror(3).
Message: cannot unlink source file "filename": system error
Cause: See syserror(3).
Action: See syserror(3).
Message: fifo "filename": system error
Cause: See syserror(3).
Action: See syserror(3).
```
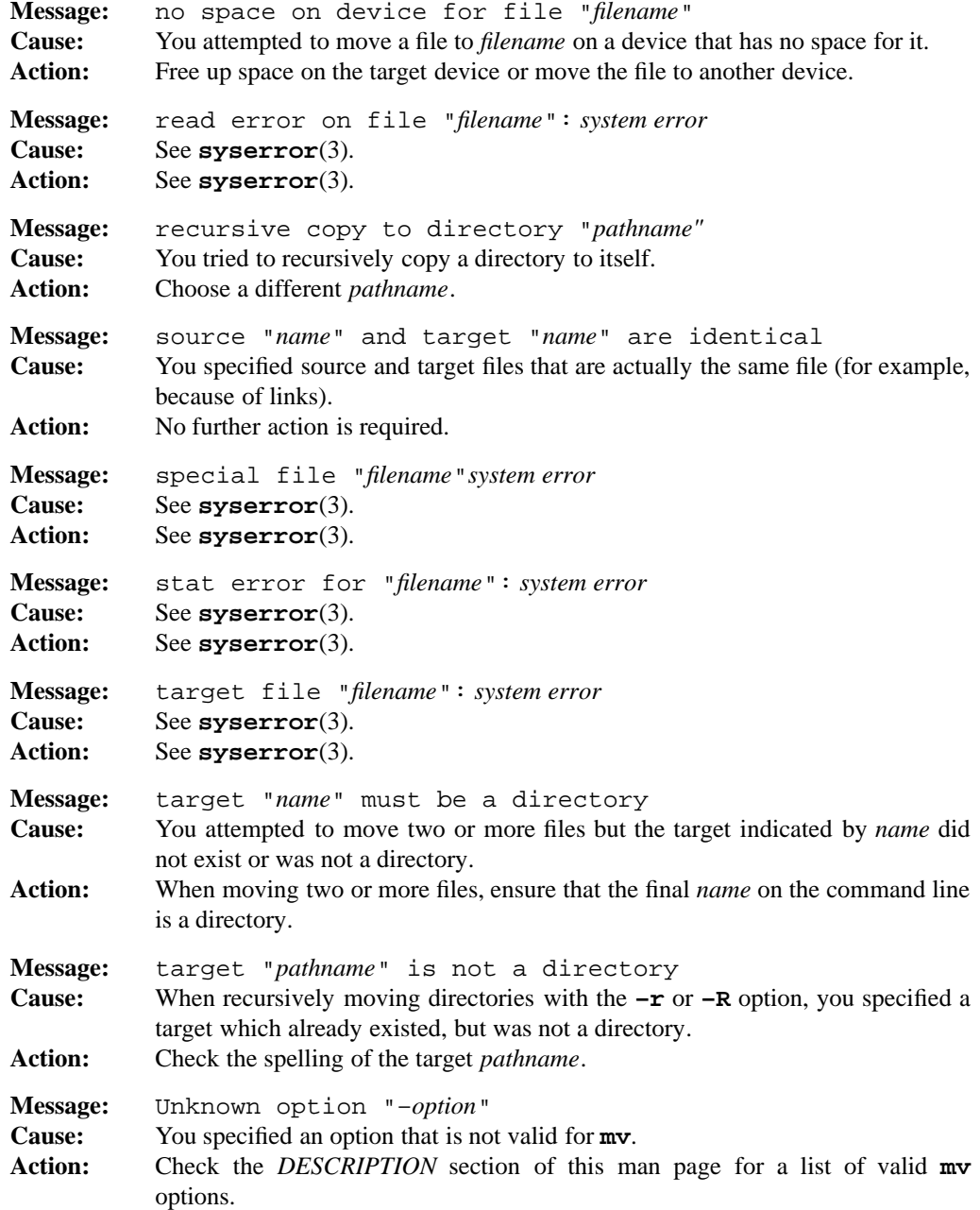

**Commands and Utilities 1-389**

#### **mv(1) MPE/iX Shell and Utilities mv(1)**

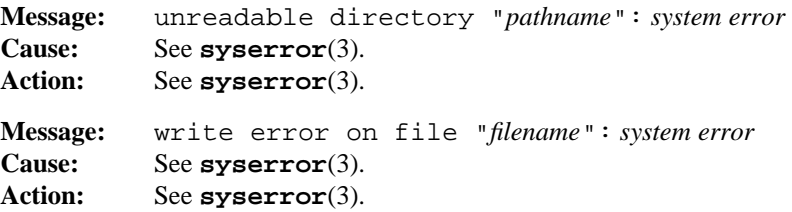

#### **PORTABILITY**

POSIX.2. *x*/OPEN Portability Guide 4.0. All UNIX systems.

The **–R** and **–r** options are extensions to the POSIX standard.

#### **MPE/iX NOTES**

On MPE/iX, **mv** is available as both a built-in shell utility and an external utility.

For more information on how the current MPE/iX implementation may affect the operation of this utility, see Appendix A, *MPE/iX Implementation Considerations*.

#### **SEE ALSO**

**cp**(1), **cpio**(1), **rm**(1)

#### **1-390 Commands and Utilities**

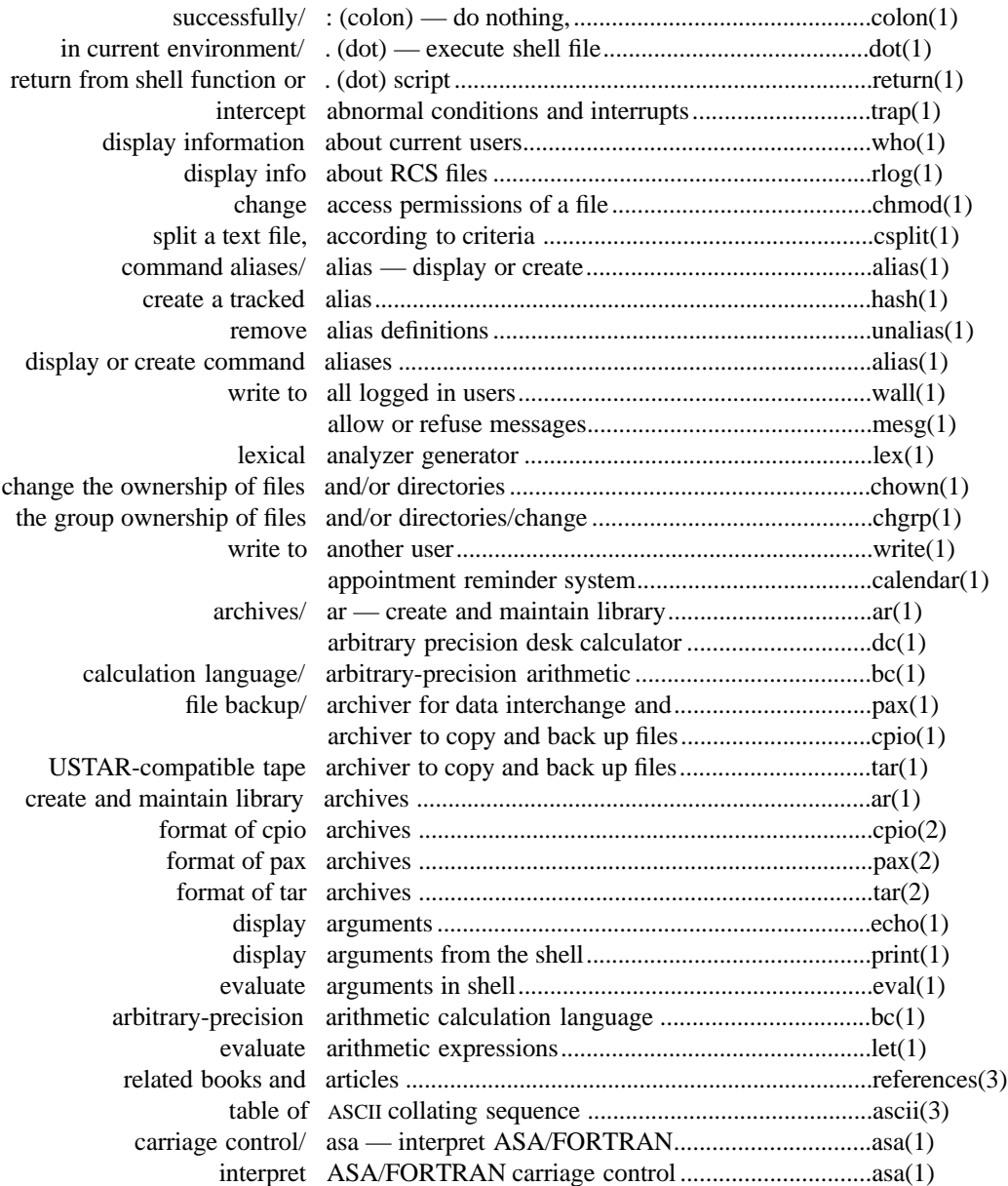

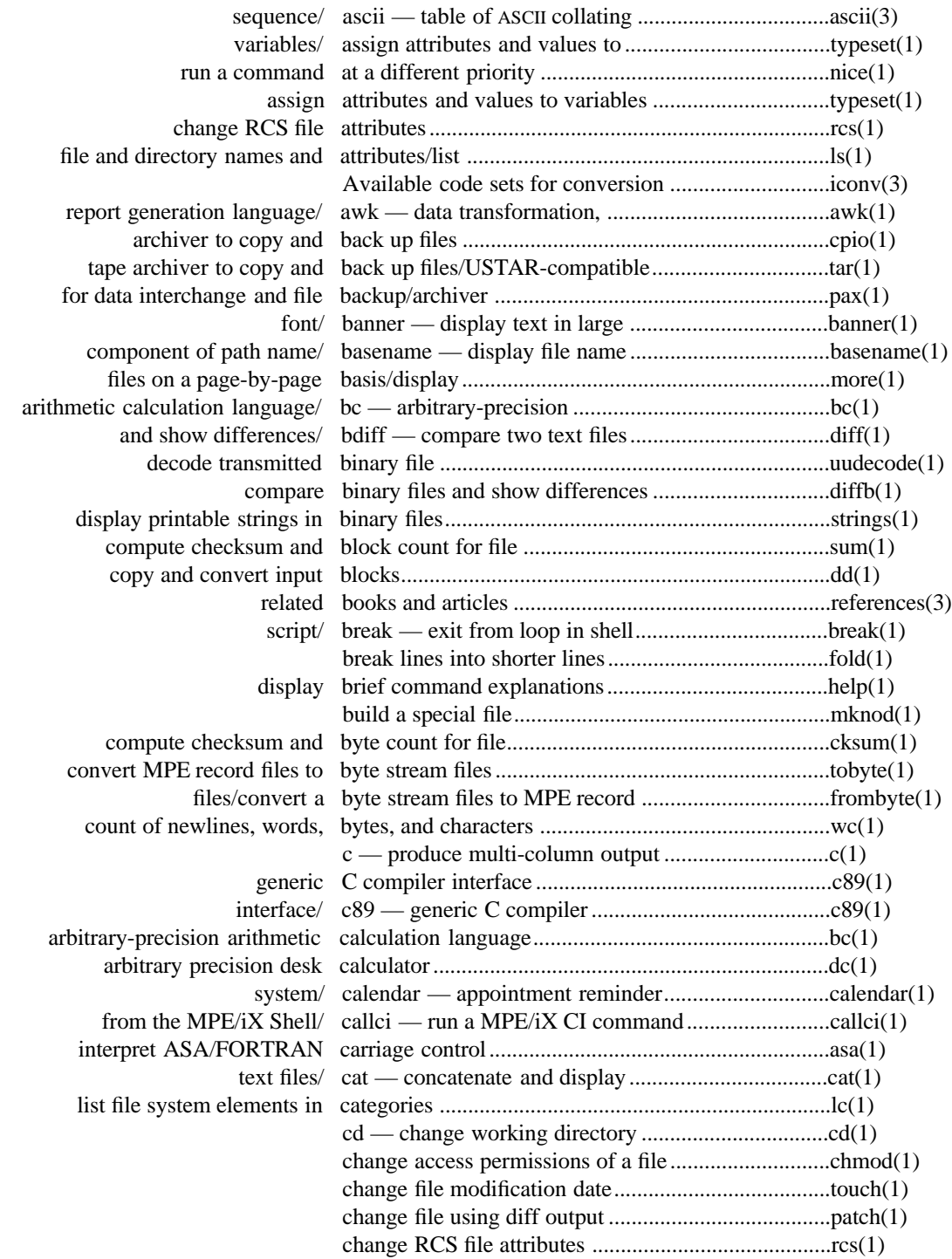

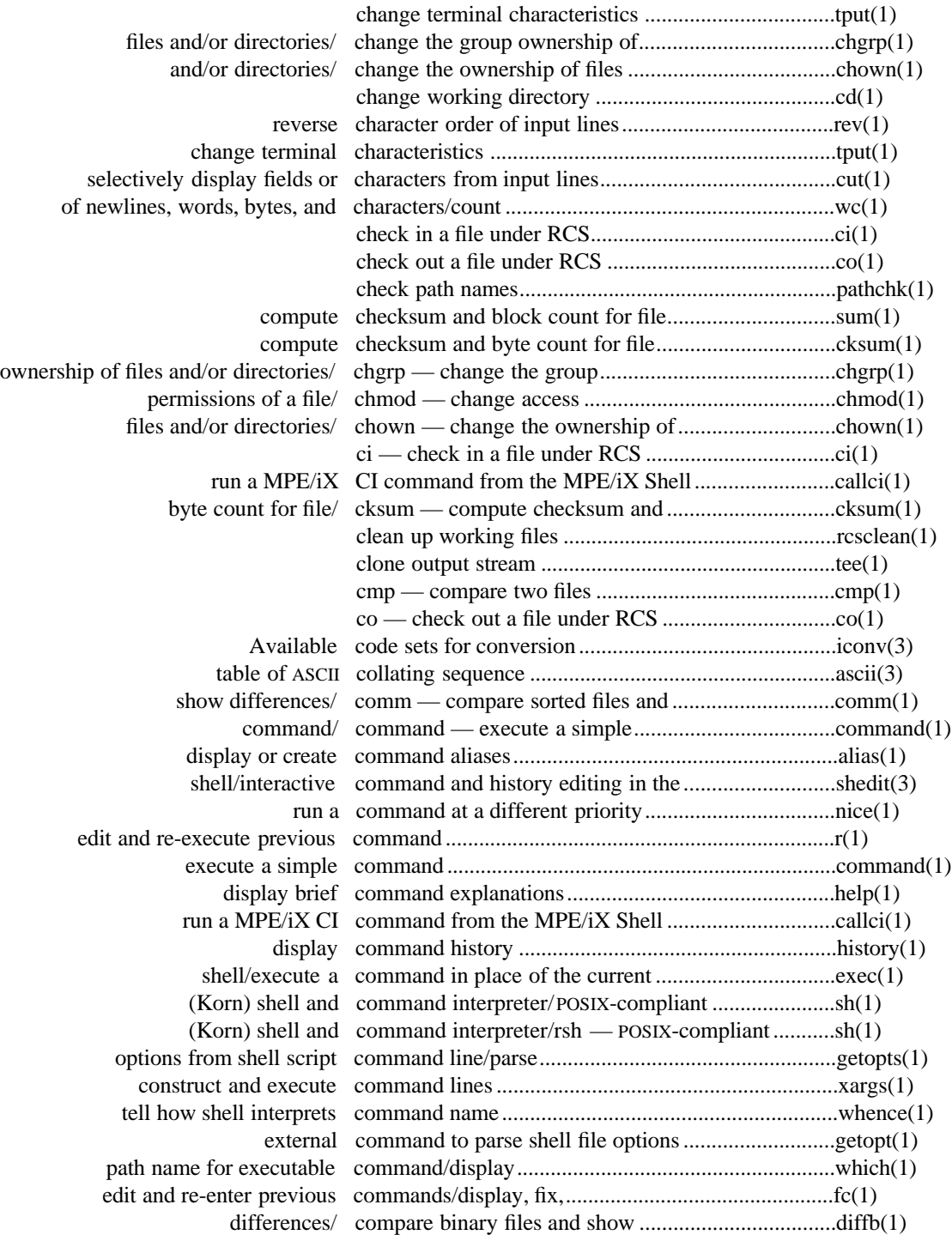

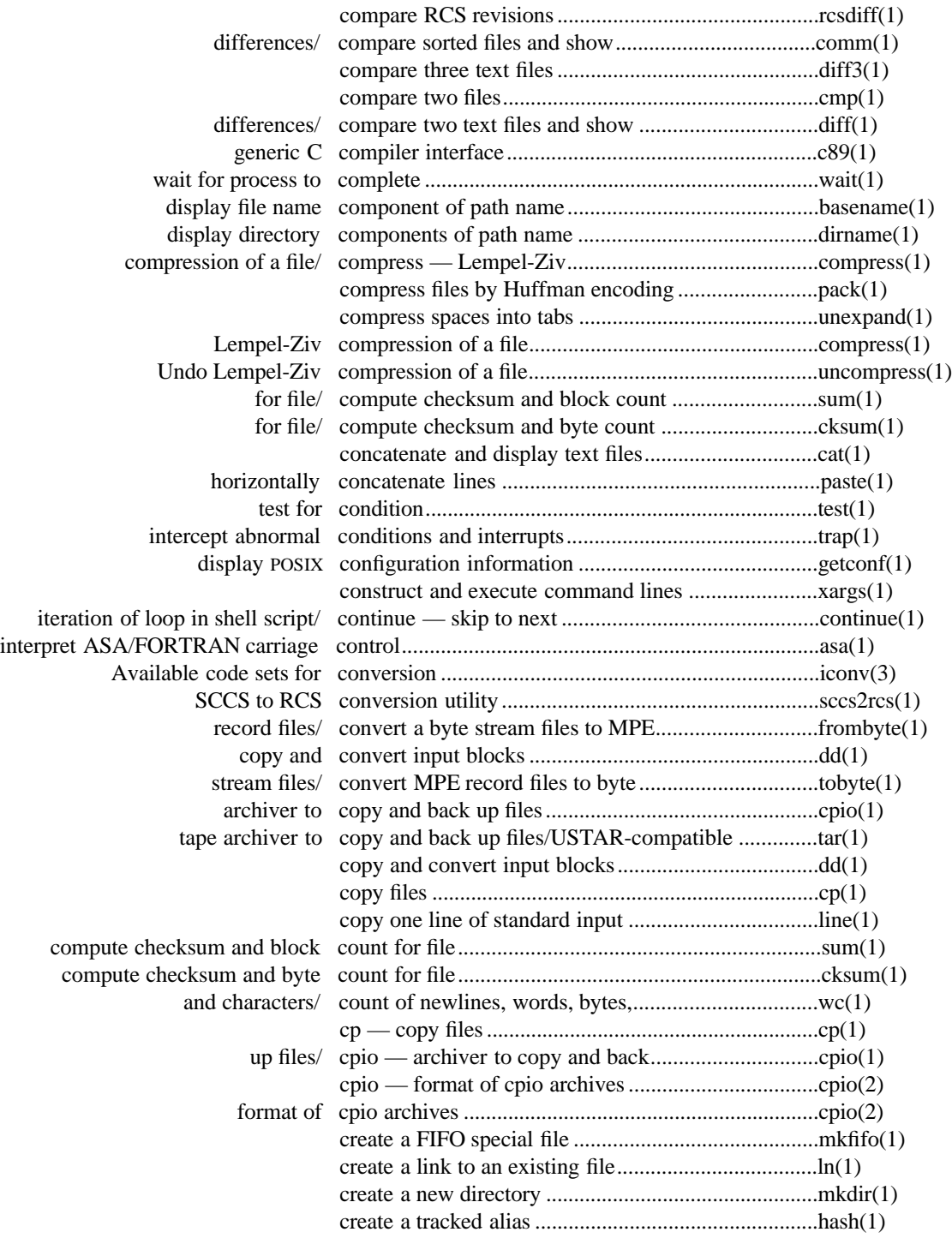

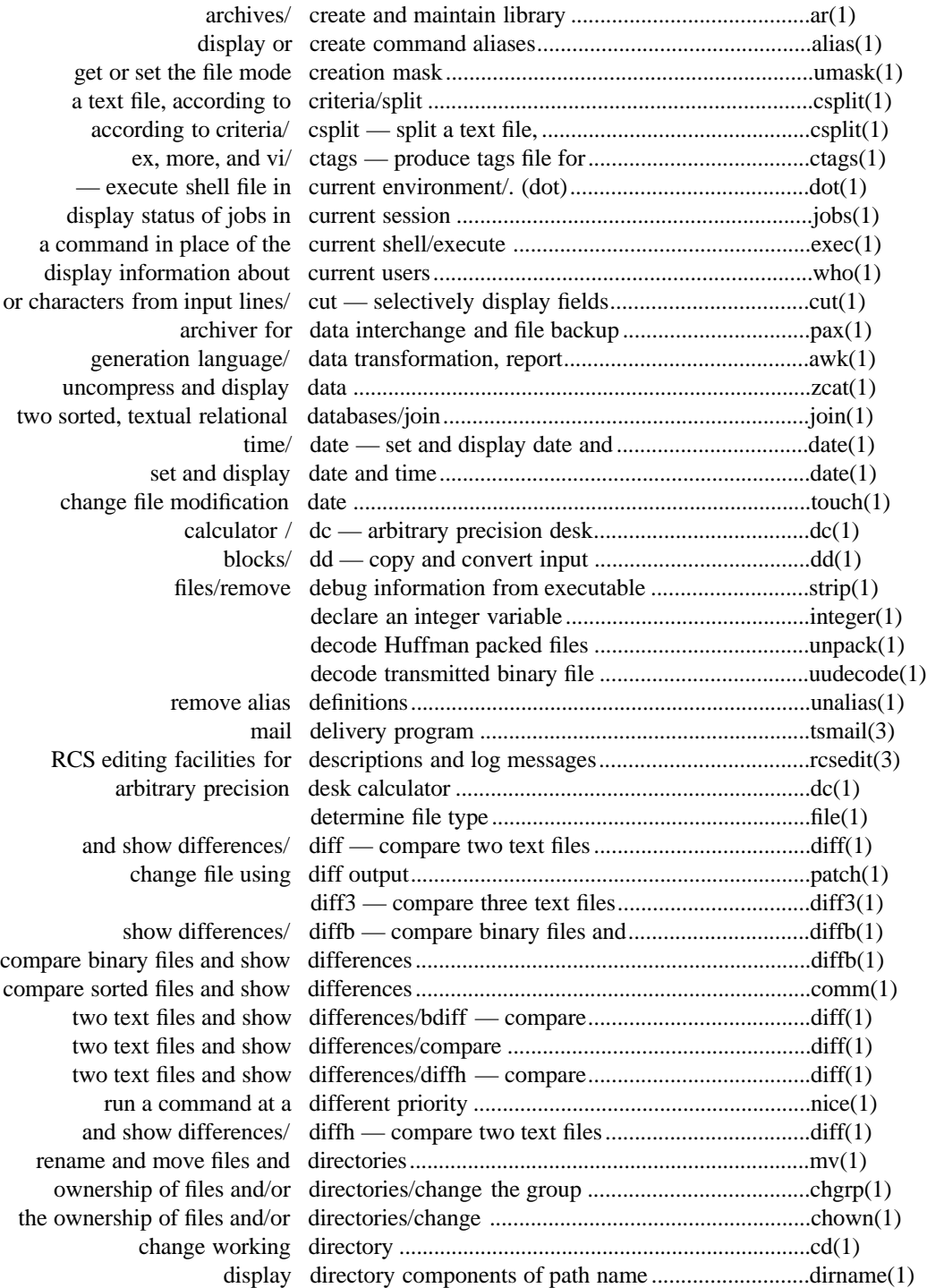

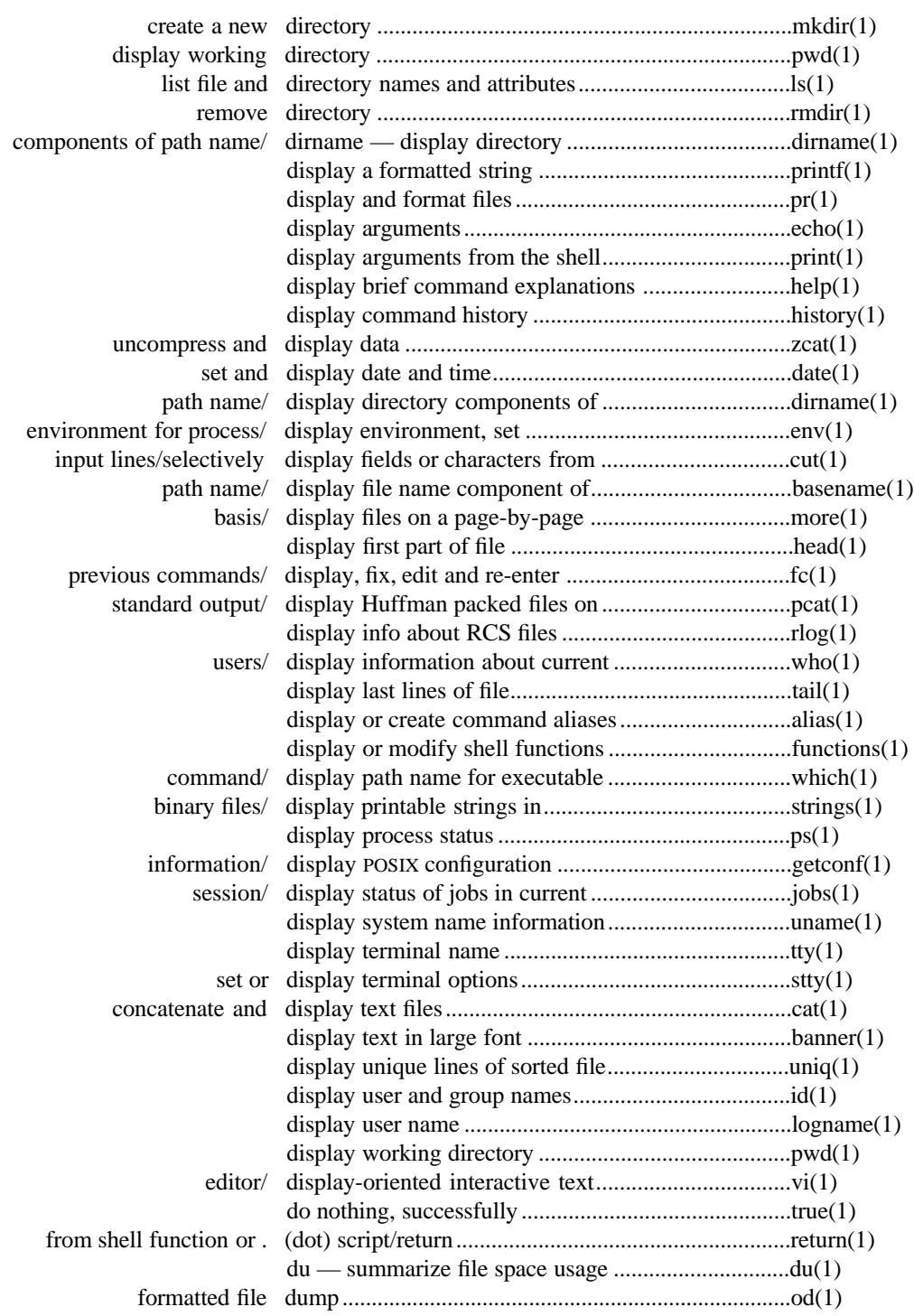

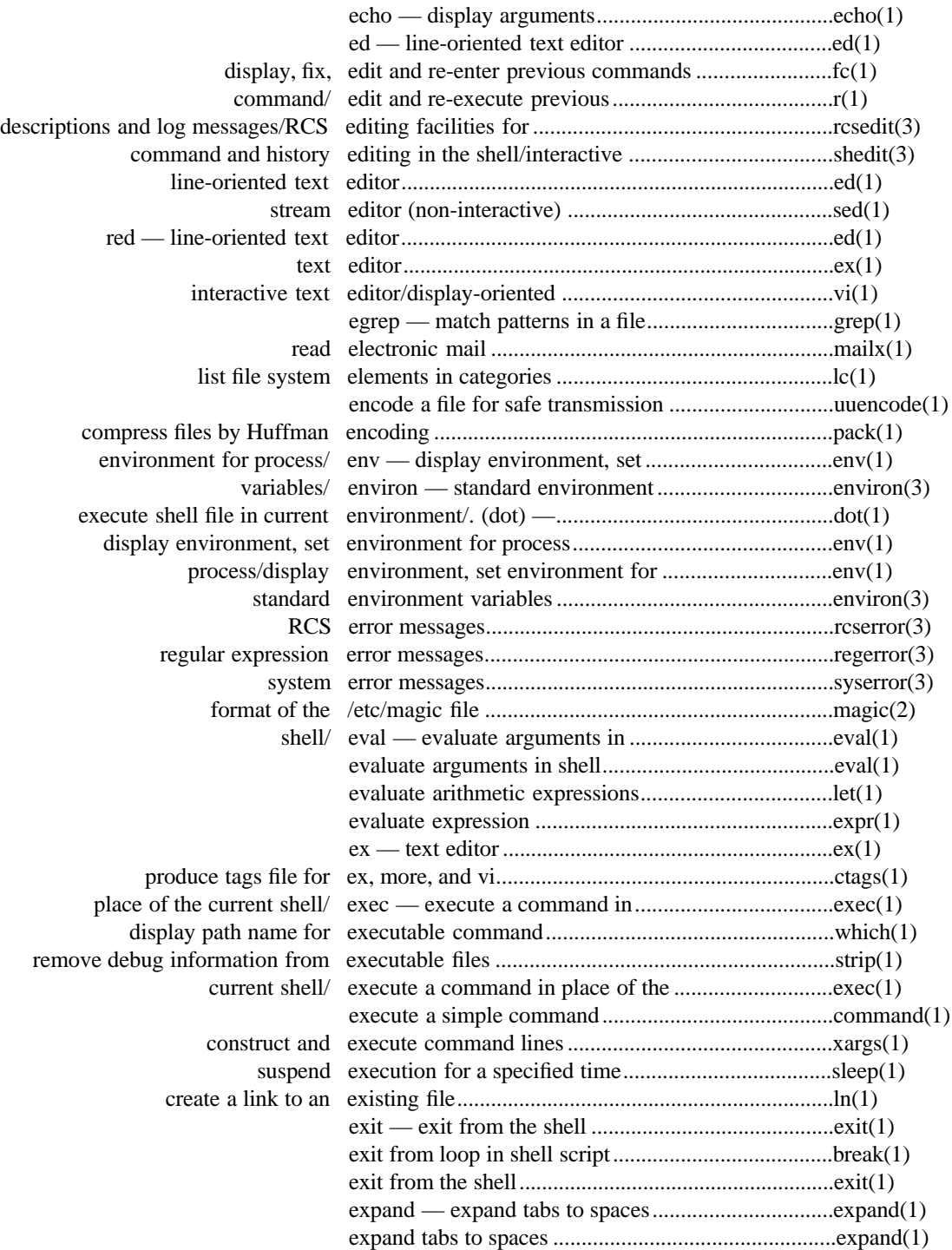

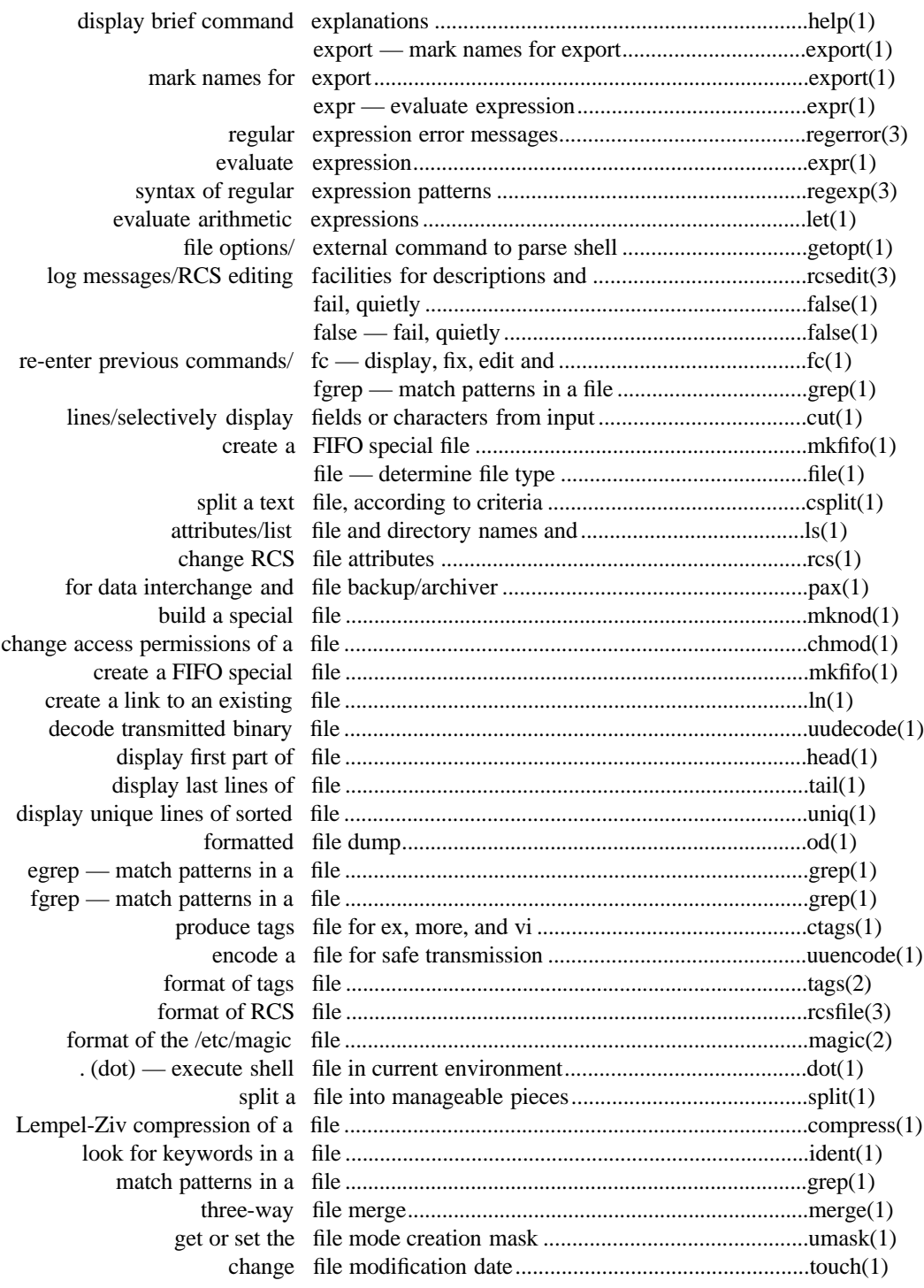

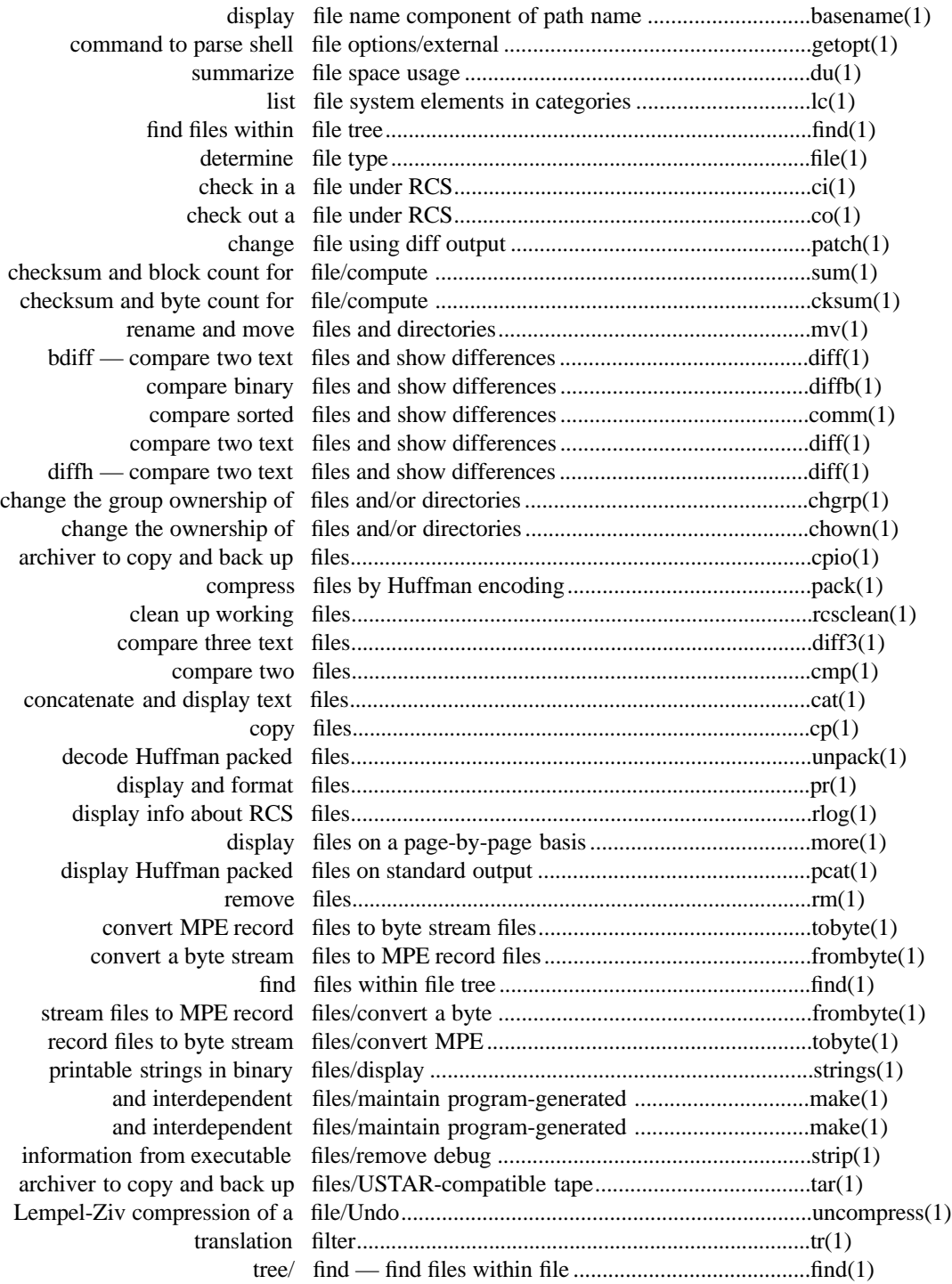

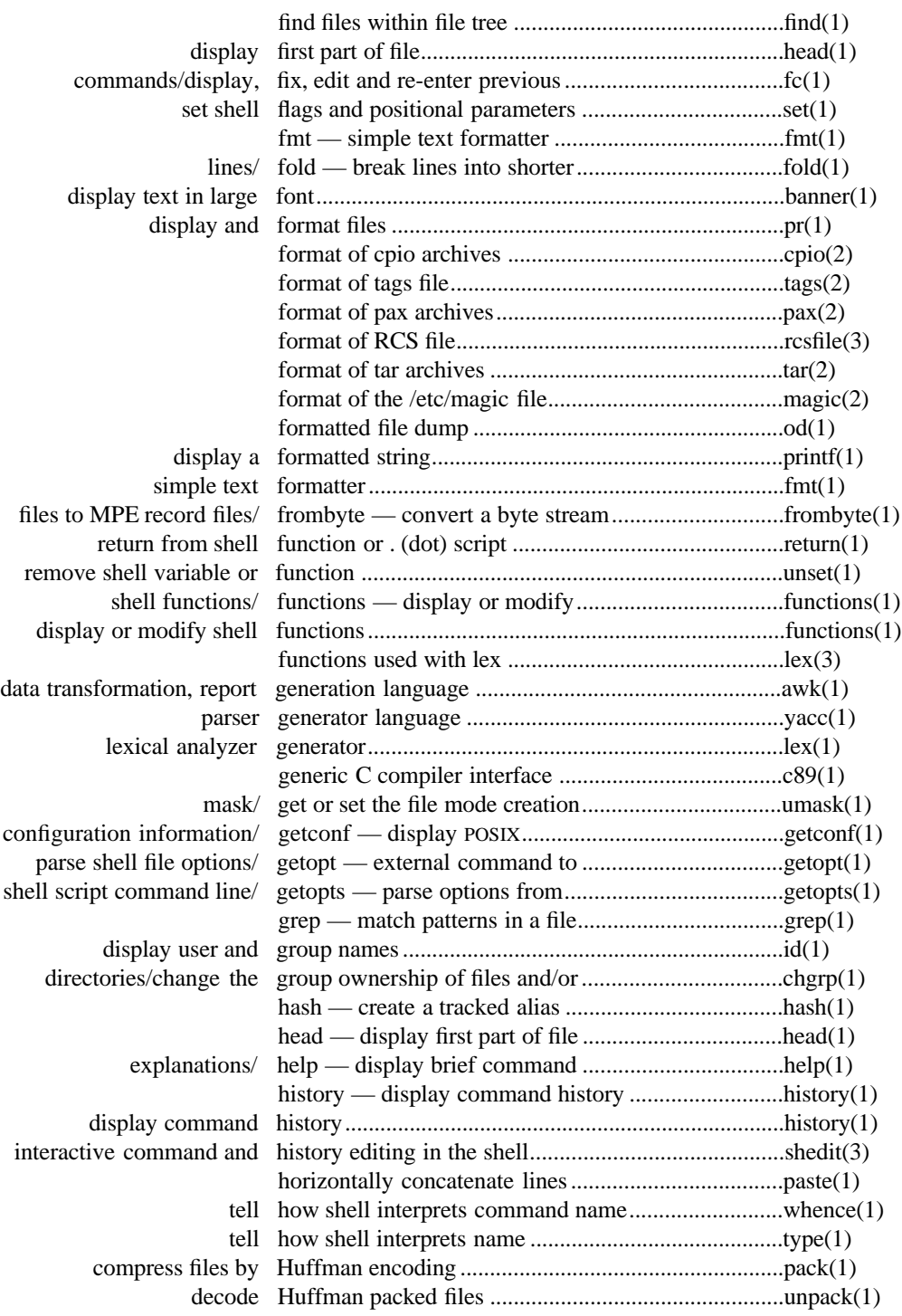

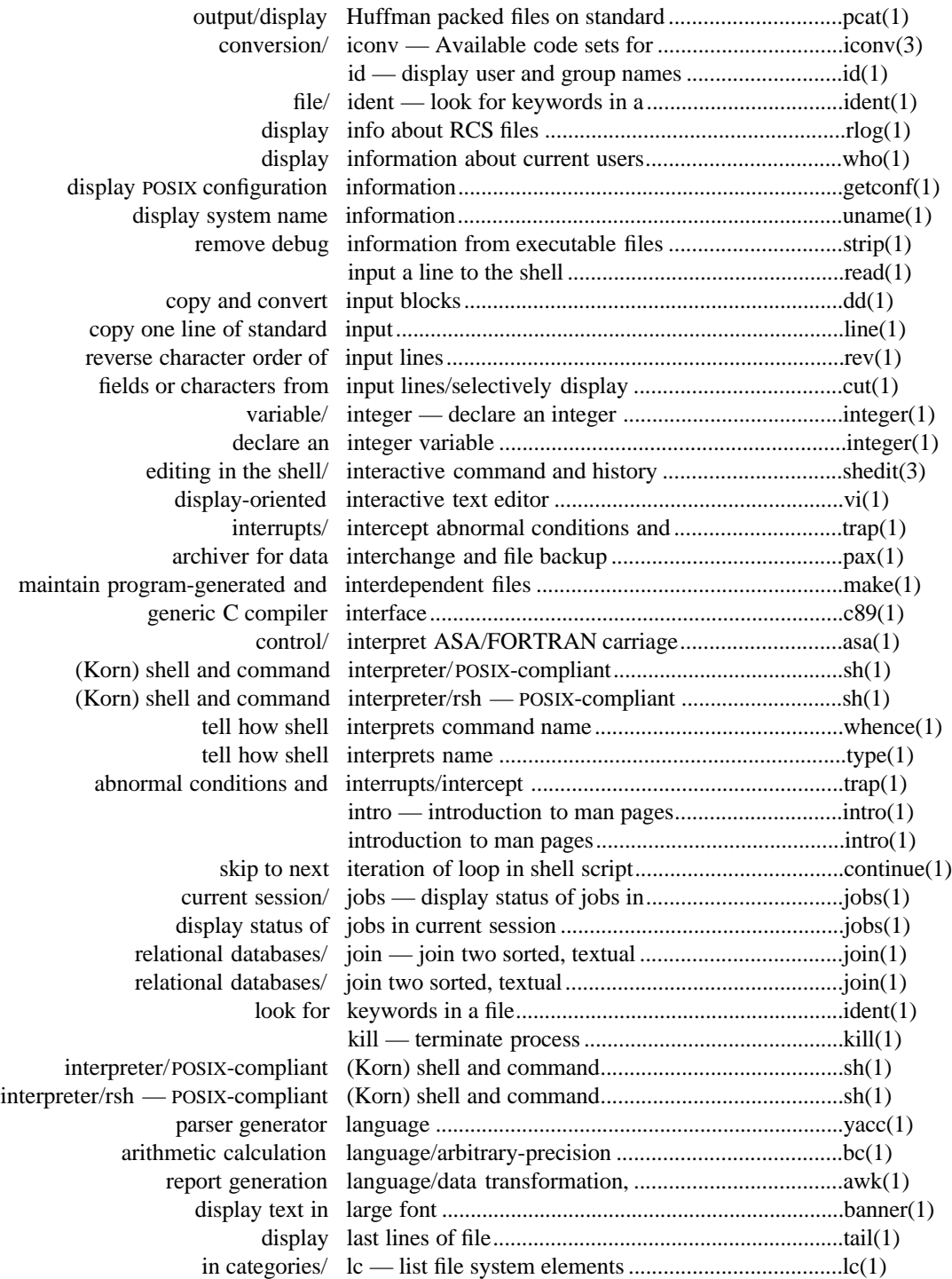

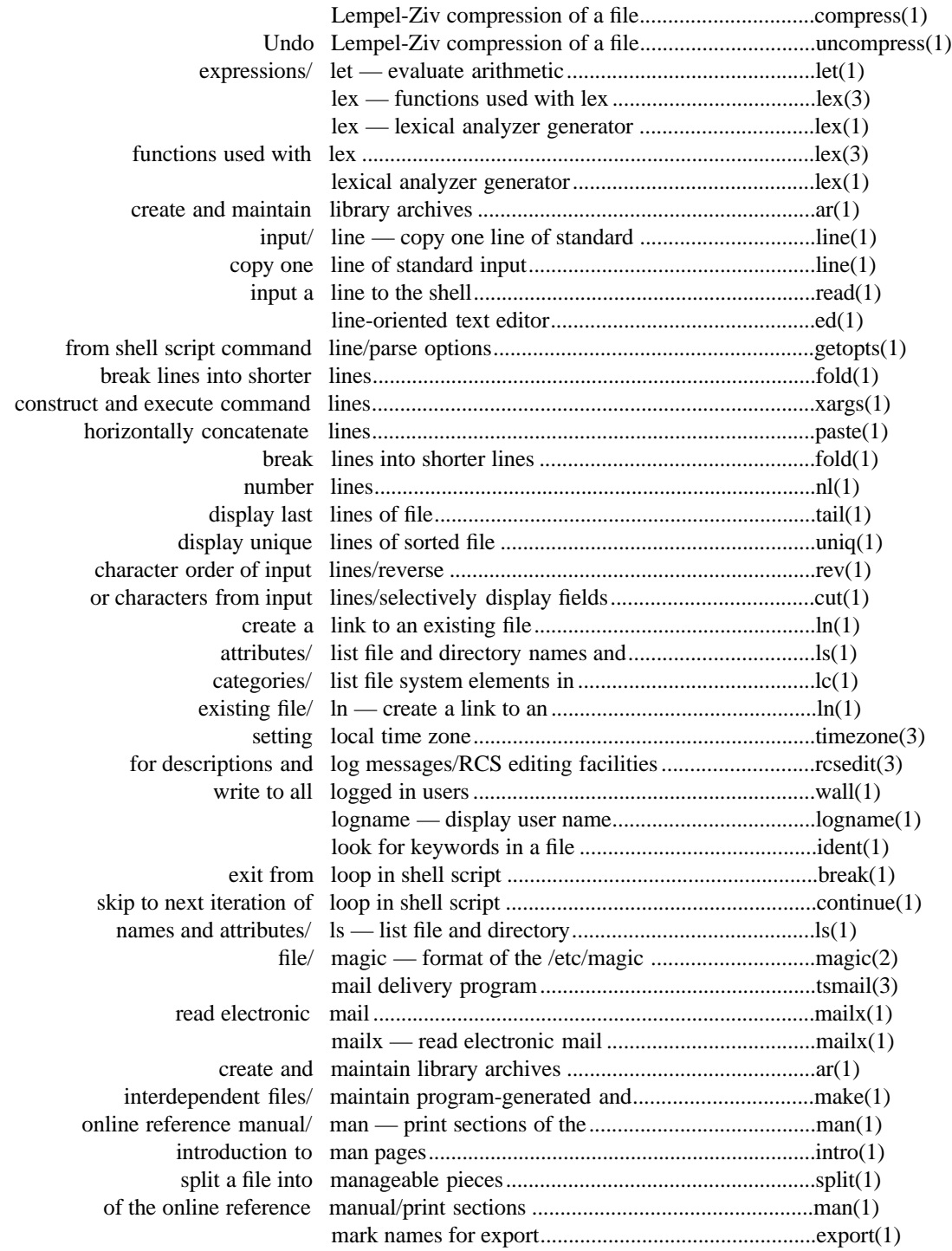

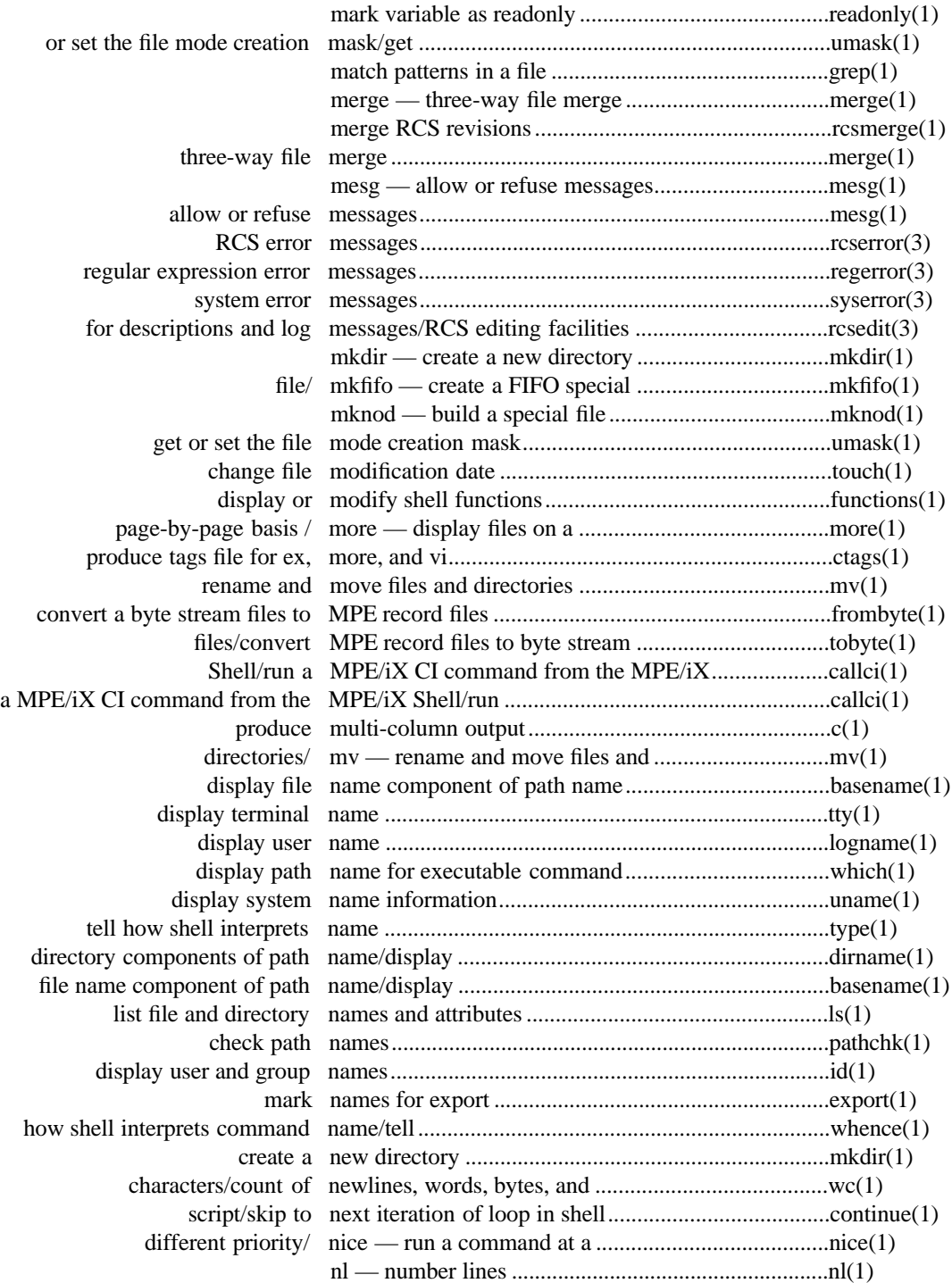

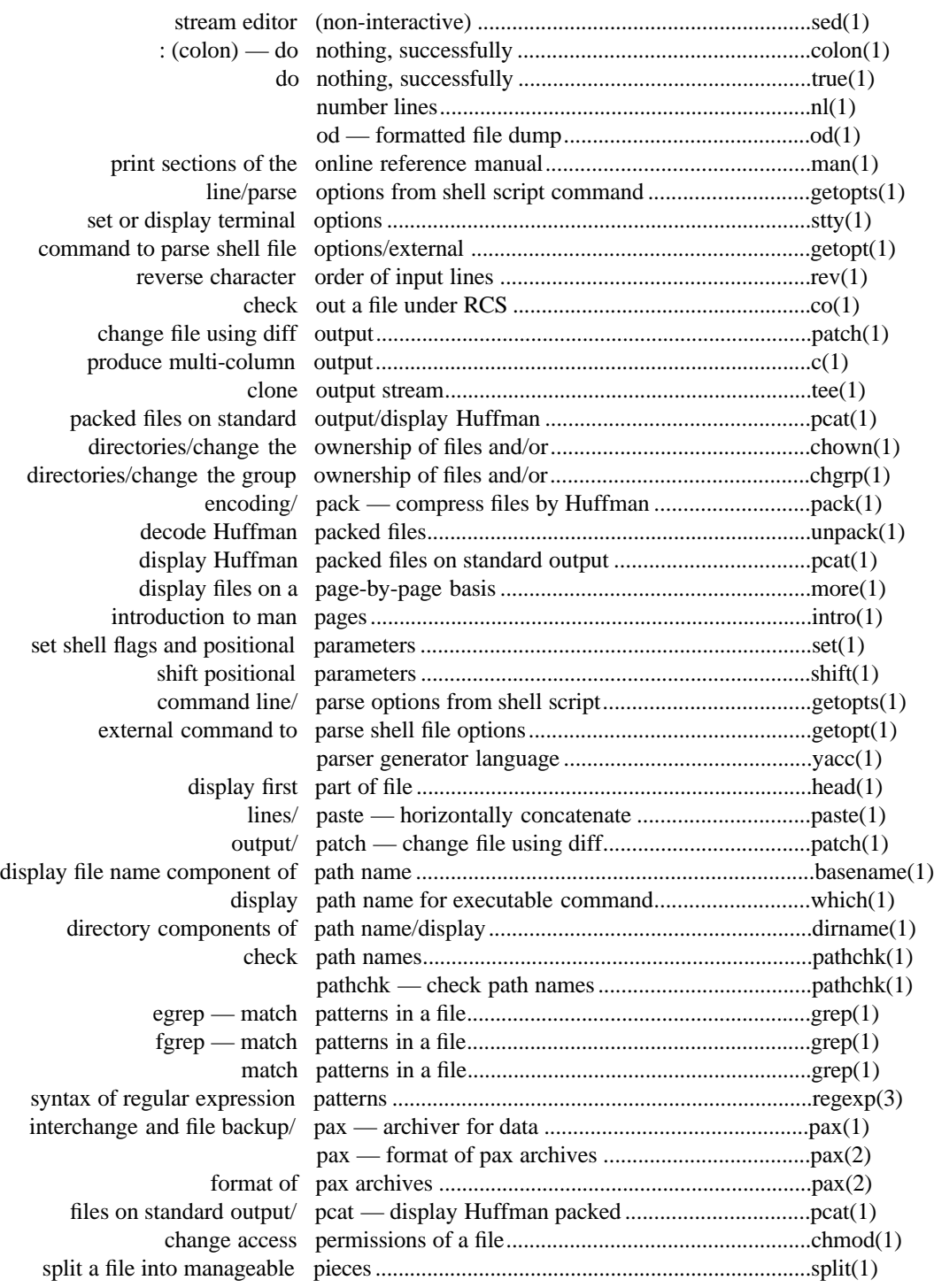

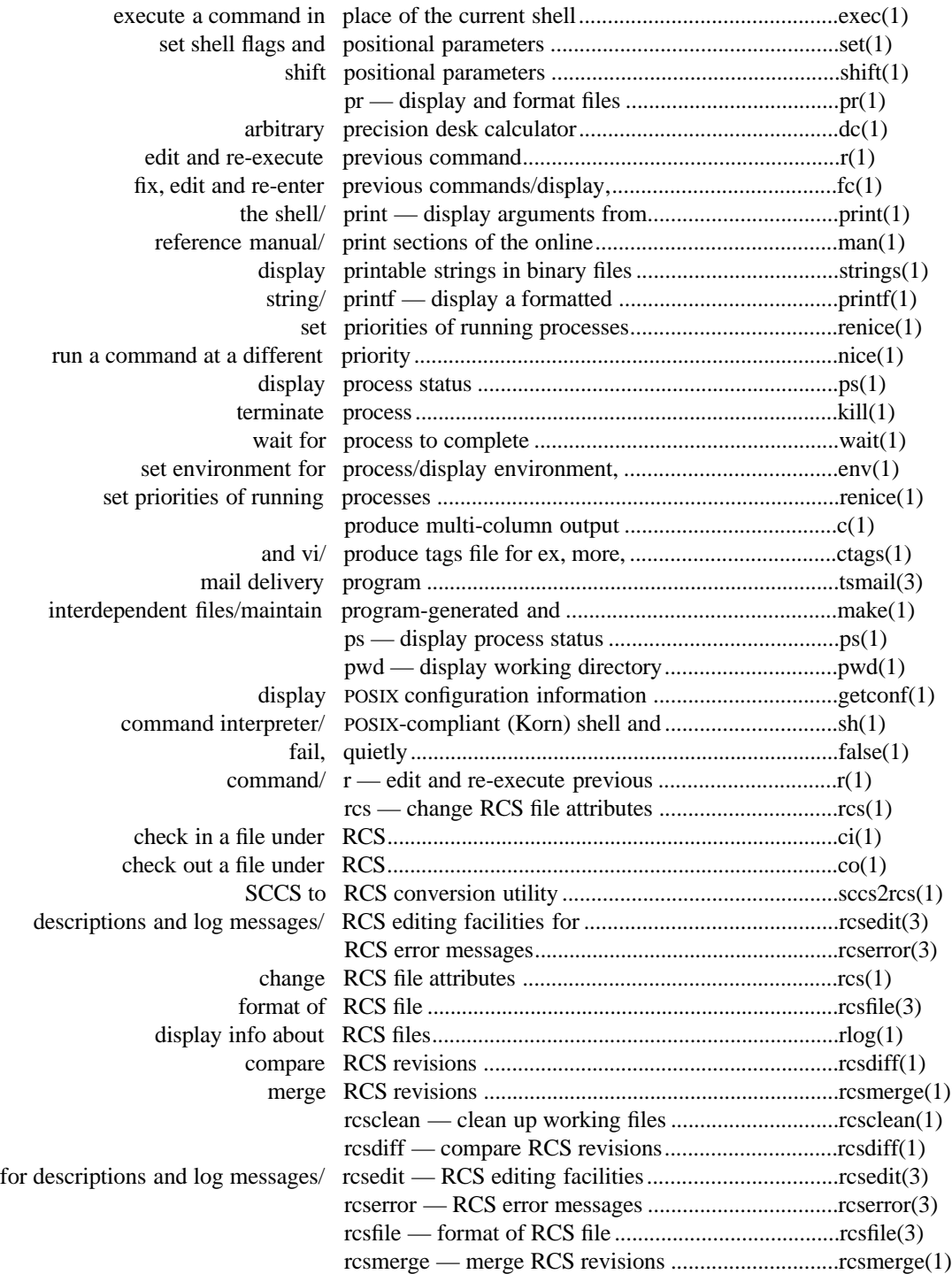

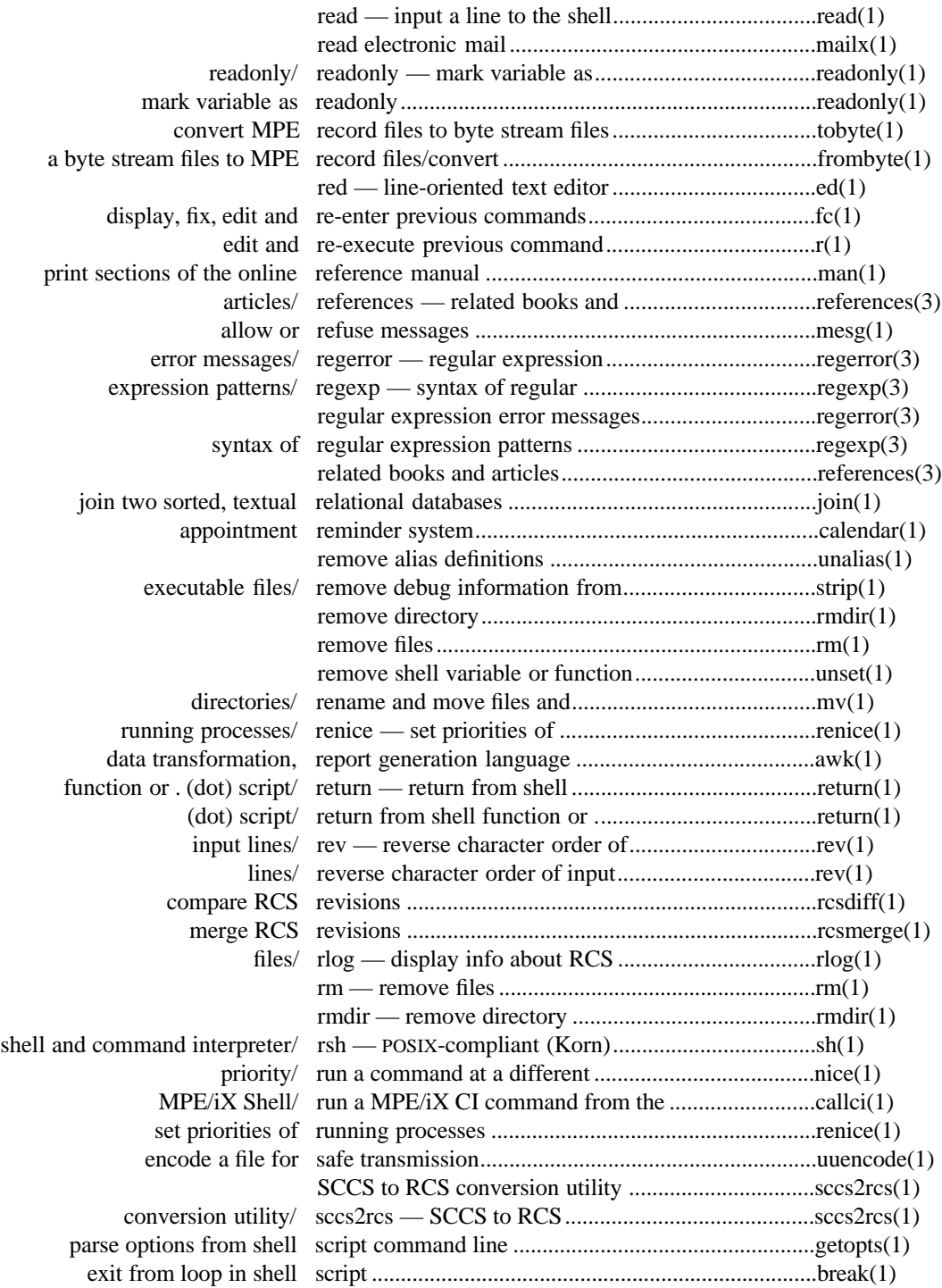

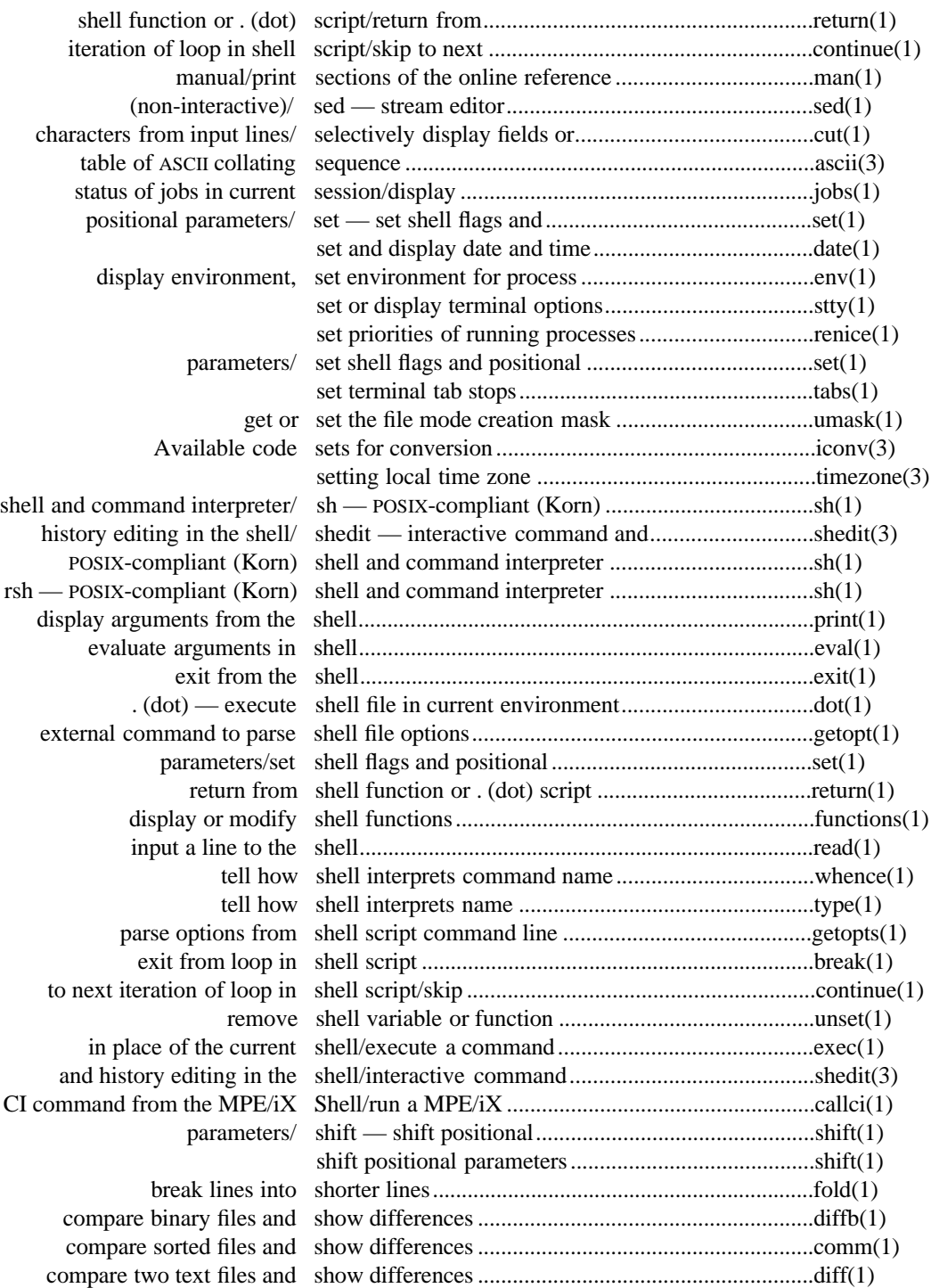

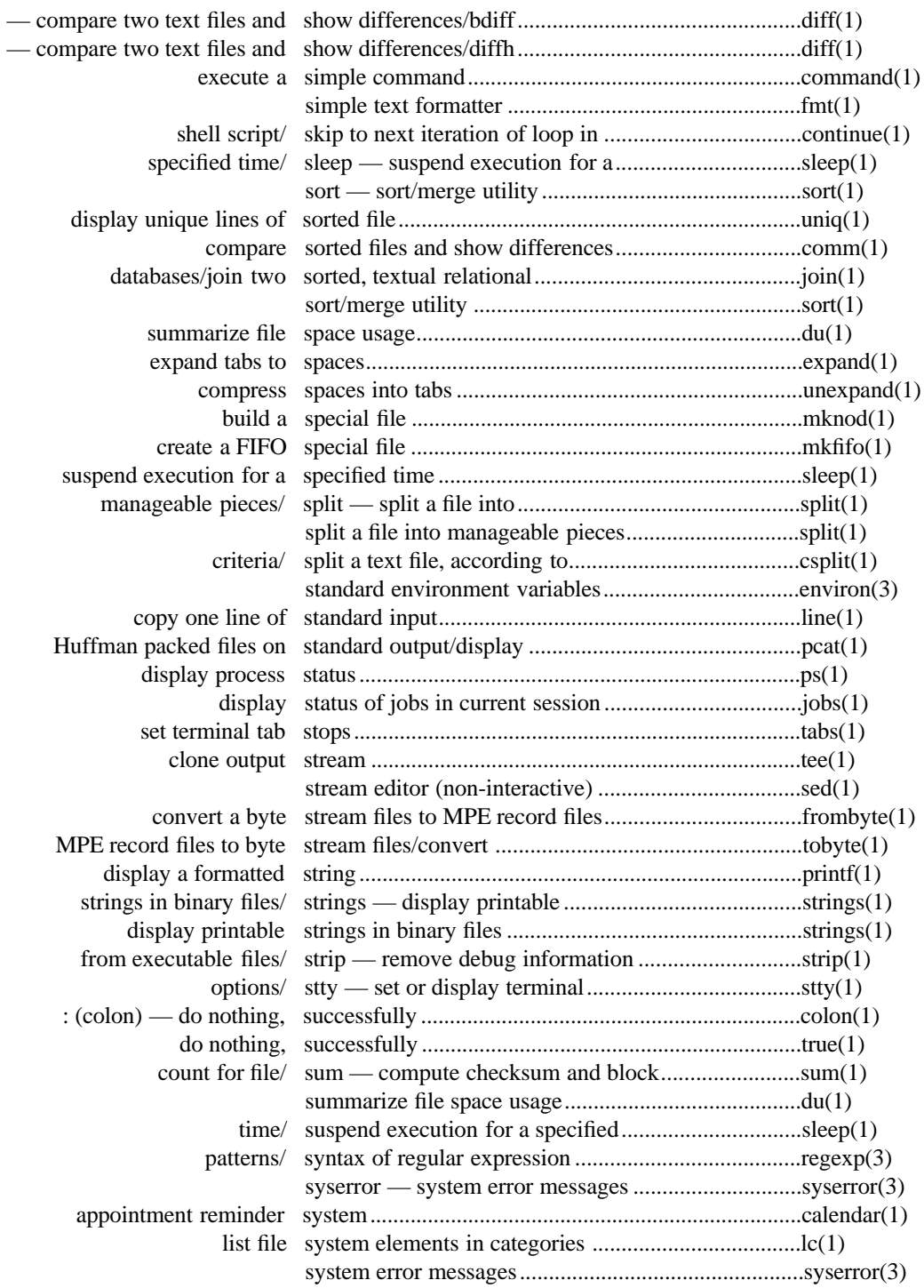

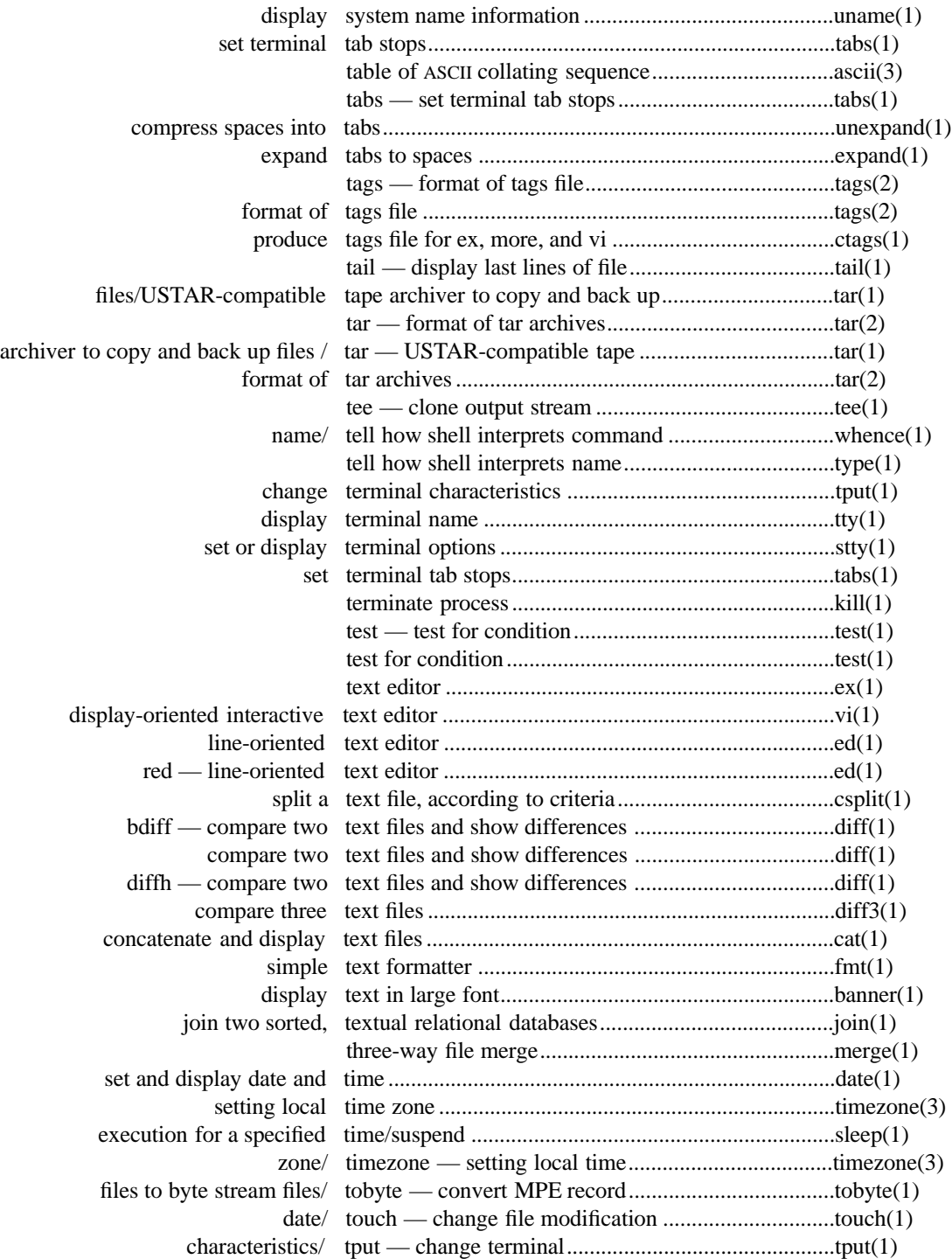

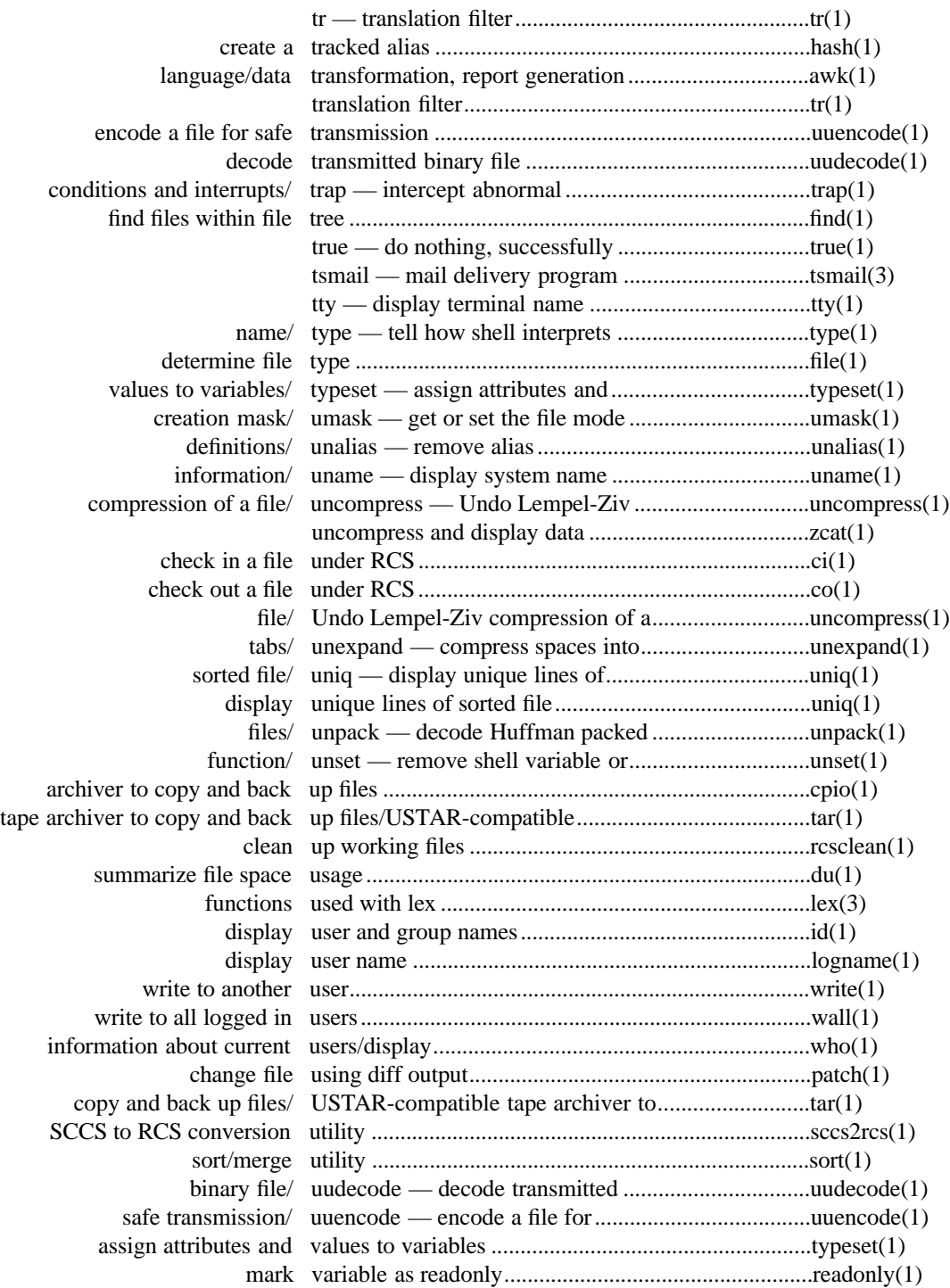

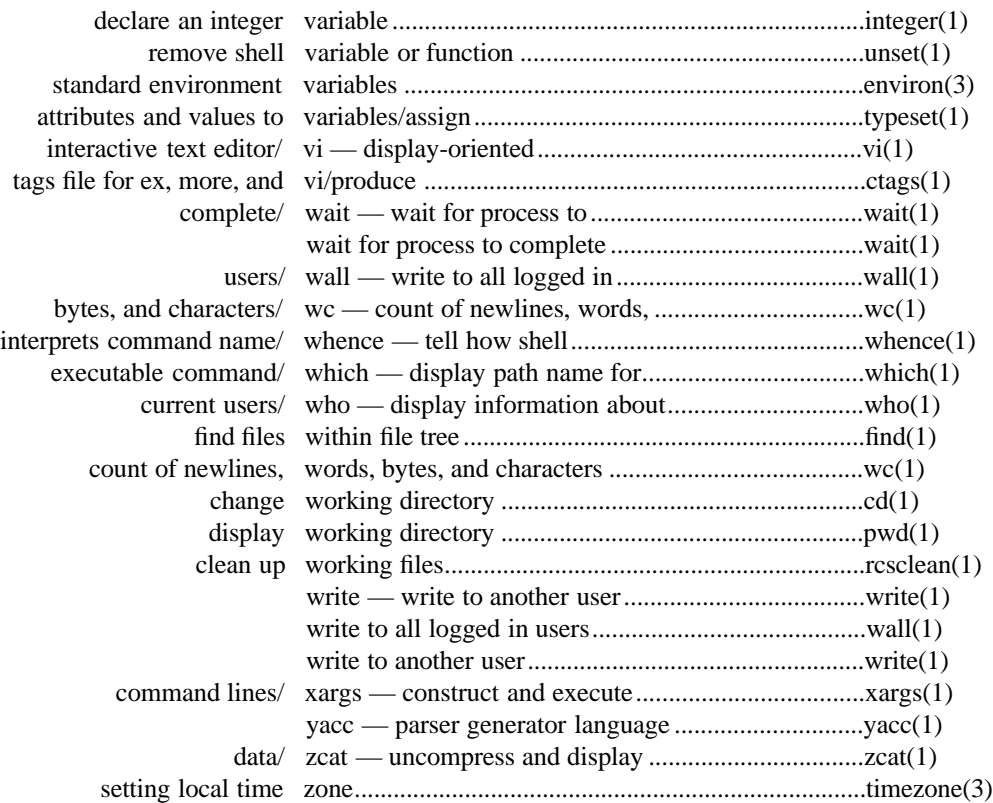

# **Index**

! command 1-678 to 1-678 **!** filter vi command 1-655 to 1-655 **!** run shell ex command 1-670 to 1-670 **"** comment ex command 1-671 to 1-671 **#** display lines with line numbers ex command 1-666 to 1-666 #define directive 3-6 to 3-6 #line 1-710 to 1-710 #undef directive 3-6 to 3-6 **\$** end of line metacharacter 1-661 to 1-661 **\$** move to end of line vi command 1-651 to 1-651 \$STDLIST variable 1-693 to 1-704 **%** move to balancing bracket vi command 1-653 to 1-653 %prefix 1-711 to 1-711 **&** all matched characters 1-662 to 1-662 **&** repeat last substitute ex command 1-671 to 1-671 **&** repeat last substitute vi command 1-657 to 1-657 **&** shell operator 1-522 to 1-522 **(** move to previous sentence vi command 1-652 to 1-652 **)** move to next sentence vi command 1-652 to 1-652 **\*** repetitions of expression metacharacter 1-661 to 1-661 **+** move to start of next line vi command 1-650 to 1-650 **,** reverse character search vi command 1-653 to 1-653 **.** any character metacharacter 1-661 to 1-661 . command 1-189 to 1-486 **.** repeat last command vi command 1-657 to 1-657 .exrc file name 1-647 to 1-678 .mailrc file name 1-319 to 1-319 .profile file name A-18 to A-18, A-2 to A-2, A-2 to A-2, A-2 to A-2, 1-517 to 1-545 .sh\_history file name A-2 to A-2, 1-267 to 1-545  $/$  path name A-10 to A-10 **/** search forwards for matching string vi command 1-653 to 1-653 /bin/sh path name 1-667 to 1-667 /dev/mt/0m path name 1-591 to 1-591 /etc path name 1-265 to 1-265 /etc/helpfile path name 1-266 to 1-266 /etc/helpindex path name 1-266 to 1-266 /etc/init path name 1-700 to 1-700 /etc/italic.fnt path name 1-42 to 1-42 /etc/magic path name 1-227 to 1-227, 2-4 to 2-4 /etc/mailx.rc path name 1-305 to 1-333 /etc/passwd path name 1-529 to 1-529 /etc/profile path name A-18 to A-18, 1-520 to 1-555, 3-4 to 3-4 /etc/small.fnt path name 1-42 to 1-42 /etc/startup.mk path name 1-351 to 1-353 /etc/suid\_profile path name 1-517 to 1-545 /etc/utmp path name 1-700 to 1-701 /etc/wtmp path name 1-700 to 1-701 /etc/yylex.c path name 1-287 to 1-288

/etc/yyparse.c path name 1-710 to 1-711

/tmp path name 1-179 to 1-572, 3-4 to 3-4 /tmp/e(\*\* path name 1-202 to 1-202 /tmp/sh(\*\* path name 1-545 to 1-545 /tmp/stm(\*\* path name 1-563 to 1-563 /usr/lib/lib.b path name 1-63 to 1-63 /usr/lib/libl.a path name 1-288 to 1-288, 3-8 to 3-8 /usr/mail path name 1-320 to 1-326 /usr/man path name 1-362 to 1-364 /usr/man/man1/(\*\*.1 path name 1-266 to 1-266 : command 1-118 to 1-118 **:** invoke ex command from vi command 1-657 to 1-657 **;** repeat character search vi command 1-653 to 1-653 < shift left ex command 1-670 to 1-670 < shift left vi command 1-655 to 1-655 < start of word metacharacter 1-661 to 1-661 **=** display line number ex command 1-671 to 1-671 > end of word metacharacter 1-661 to 1-661 > shift right ex command 1-670 to 1-670 > shift right vi command 1-655 to 1-655 **?** display Boolean variable ex command 1-667 to 1-667 **?** search backwards for matching string vi command 1-653 to 1-653 **@** delete inserted line vi command 1-659 to 1-659 **@** execute buffer ex command 1-671 to 1-671 **@** invoke macro vi command 1-657 to 1-657 **[[** move back to start of section vi command 1-653 to 1-653 **CTRL-@** repeat last insertion vi command 1-659 to 1-659 **CTRL-B** scroll back page vi command 1-649 to 1-649 **CTRL-D** decrement autoindent vi command 1-658 to 1-658 **CTRL-D** display lines ex command 1-671 to 1-671 **CTRL-D** scroll forward half screen vi command 1-649 to 1-649 **CTRL-E** scroll forward a line vi command 1-649 to 1-649 **CTRL-F** scroll forward page vi command 1-649 to 1-649 **CTRL-G** file information vi command 1-657 to 1-657 **CTRL-H** delete last character vi command 1-658 to 1-658 **CTRL-H** move left vi command 1-650 to 1-650 **CTRL-J** move down one line vi command 1-650 to 1-650 **CTRL-L** redraw screen vi command 1-657 to 1-657 **CTRL-M** move to start of next line vi command 1-650 to 1-650 **CTRL-N** move down one line vi command 1-650 to 1-650 **CTRL-P** move up one line vi command 1-650 to 1-650 **CTRL-Q** insert character literally vi command 1-658 to 1-658 **CTRL-T** increment autoindent vi command 1-658 to 1-658 **CTRL-U** scroll back half screen vi command 1-649 to 1-649 **CTRL-V** insert character literally vi command 1-658 to 1-678 **CTRL-W** back up a word vi command 1-659 to 1-659 **CTRL-Y** scroll back a line vi command 1-649 to 1-649

**CTRL-Z** stop editor vi command 1-658 to 1-658

**CTRL-ˆ** edit alternate file vi command 1-658 to 1-658 **´** move to start of marked line vi command 1-651 to 1-651 **`** move to mark vi command 1-651 to 1-651 **–** move to start of previous line vi command 1-651 to 1-651 **]]** move to next section vi command 1-653 to 1-653 **ˆ** move to first non-blank vi command 1-651 to 1-651 **ˆ** start of line metacharacter 1-661 to 1-661 **{** move back to start of paragraph vi command 1-652 to 1-652 **|** move to column vi command 1-651 to 1-651 | multiple commands in ex 1-659 to 1-659 **&** shell operator 1-523 to 1-523 **}** move to next paragraph vi command 1-652 to 1-652 **˜** repeat last substitute ex command 1-671 to 1-671 **˜** replacement from last substitute 1-662 to 1-662 **˜** toggle case of character vi command 1-657 to 1-657 ˜! invoke system command 3-9 to 3-9 ˜? display editing commands 3-9 to 3-9 ˜e invoke text editor on message 3-9 to 3-9 ˜p display message 3-9 to 3-9 ˜q discard message 3-9 to 3-9 ˜r read file into message 3-9 to 3-9 ˜v invoke visual editor on message 3-9 to 3-9 ˜w write message to file 3-9 to 3-9 **0** move to start of line vi command 1-650 to 1-650 **A**

**A** append at end of line vi command 1-656 to 1-656 **a** append text vi command 1-656 to 1-656 a.out file name 1-71 to 1-73 **abbreviate** define abbreviation ex command 1-663 to 1-663 abbreviations 1-669 to 1-669 abbreviations, object manipulator 1-655 to 1-655 absolute line 1-650 to 1-650 absolute movement, vi 1-648 to 1-650 access list 1-109 to 1-95 access time 1-128 to 1-300 account directory 1-496 to 1-93 action, awk 1-29 to 1-29 addition, dc 1-157 to 1-157 addresses, ex 1-659 to 1-659 alias 1-696 to 1-8 alias command 1-10 to 1-10 alias deletion 1-626 to 1-626 alias, tracked 1-262 to 1-9 all matched characters, **&** 1-662 to 1-662 allnet environment variable 1-320 to 1-333 alternate files in ex 1-672 to 1-672 ALTGROUP command A-11 to A-11 ALTSEC command A-6 to A-6, 3-48 to 3-48 ALTUSER command A-6 to A-6 analyzer, lexical 1-287 to 1-287 any character metacharacter, **.** 1-661 to 1-661 append 1-488 to 1-488 **append** append text ex command 1-663 to 1-663 append at end of line vi command, **A** 1-656 to 1-656

append command 1-211 to 1-211 append ed command 1-197 to 1-198 append environment variable 1-321 to 1-321 append text ex command, **append** 1-663 to 1-663 append text vi command, **a** 1-656 to 1-656 append to file ex command 1-669 to 1-669 appointments 1-76 to 1-76 ar command 1-11 to 1-14 archive extraction 1-416 to 1-416 archive files 1-133 to 1-416 archive libraries 1-11 to 1-11 archive, shell 1-541 to 1-541 archive, tape 1-590 to 1-590 ARGC variable 1-23 to 1-24 **args** display current file list ex command 1-663 to 1-663 arguments, command 1-705 to 1-705 arguments, print 1-437 to 1-437 ARGV array 1-22 to 1-24 arithmetic 1-285 to 1-599 array, ARGV 1-22 to 1-24 array, ENVIRON 1-21 to 1-21 array, SYMTAB 1-21 to 1-21 array, yytext 3-6 to 3-6 arrays, awk 1-19 to 1-19 arrays, dc 1-155 to 1-162 arrays, shell 1-539 to 1-539 ASA 1-15 to 1-15 asa command 1-15 to 1-16 ascii 1-41 to 1-41, 3-2 to 3-2 ASCII-to-EBCDIC 1-169 to 1-169 ask environment variable 1-321 to 1-321 askbcc environment variable 1-321 to 1-321 askcc environment variable 1-321 to 1-321 asksub environment variable 1-321 to 1-321 assembler programs 1-227 to 1-227 attributes 1-639 to 1-639 attributes, file 1-300 to 1-88 attributes, variable 1-621 to 1-621 author 1-109 to 1-98 Author keyword 1-113 to 1-271 autoindent automatic indent vi variable 1-658 to 1-676 automatic indent vi variable, autoindent 1-658 to 1-676 autoprint display current line after change vi variable 1-672 to 1-672 autoprint environment variable 1-307 to 1-321 autowrite vi variable 1-666 to 1-673 awk action 1-29 to 1-29 awk arrays 1-19 to 1-19 awk BEGIN 1-29 to 1-29 awk built-in arithmetic functions 1-26 to 1-26 awk built-in string functions 1-26 to 1-26 awk command 1-142 to 1-41, 3-2 to 3-37 awk comments 1-18 to 1-18 awk END 1-29 to 1-29 awk examples 1-32 to 1-32 awk FILENAME file being read 1-24 to 1-24 awk FNR number of records read from file 1-24 to 1-24

awk functions 1-28 to 1-28

awk getline 1-25 to 1-25 awk NF field in current record 1-24 to 1-24 awk NR number of records read 1-24 to 1-24 awk operators 1-21 to 1-21 awk patterns 1-29 to 1-29 awk statements 1-29 to 1-29 awk system 1-28 to 1-28 awk variables 1-19 to 1-19

# **B**

**B** move to previous full word vi command 1-651 to 1-651 **b** move to previous word vi command 1-651 to 1-651 back up a word vi command, **CTRL-W** 1-659 to 1-659 backquoting 1-534 to 1-534 backslash 1-661 to 1-661 backspace 1-646 to 1-646 backspace delete last character vi command 1-658 to 1-658 backspace move left vi command 1-650 to 1-650 bang environment variable 1-318 to 1-321 banner command 1-42 to 1-43 basename command 1-188 to 1-44 bases, dc 1-160 to 1-160 bc command 1-167 to 1-67 bdiff command 1-174 to 1-180 beautify discard control characters vi variable 1-673 to 1-673 BEGIN, awk 1-29 to 1-29 bg command 1-274 to 1-549 binary files 1-107 to 1-96 binary files, compare 1-107 to 1-107 block size 1-397 to 1-397 block-special 1-376 to 1-376 branch 1-109 to 1-97, 3-25 to 3-25 branch, default 1-109 to 1-98, 3-25 to 3-25 branch, highest 1-488 to 1-488 break command 1-127 to 1-68 break up files 1-567 to 1-567 breaking locks 1-458 to 1-95 brief command explanations 1-265 to 1-265 buffer 1-654 to 1-654 buffer size vi variable, maxbuffers 1-674 to 1-674 buffer, hold 1-506 to 1-506 buffer, named 1-654 to 1-654 buffer, numbered 1-654 to 1-654 buffer, pattern 1-506 to 1-506 buffer, unnamed 1-654 to 1-654 built-in arithmetic functions, awk 1-26 to 1-26 built-in commands, special 1-540 to 1-540 built-in string functions, awk 1-26 to 1-26 BYE command A-18 to A-18 byte stream files 1-126 to 1-690 byte type 2-4 to 2-4 bytes, count 1-694 to 1-694 bytes, swapping 1-135 to 1-169

### **C**

**C** change to end of line vi command 1-655 to 1-655 **c** change vi command 1-654 to 1-654 c command 1-284 to 1-70 C escape sequences 1-405 to 1-405 C preprocessor 1-175 to 1-175 C programming 1-143 to 1-143 C source code 1-143 to 1-143 C source files 1-227 to 1-227 c89 command A-17 to A-17, A-17 to A-17, 1-14 to 1-75 calculator 1-155 to 1-155 calendar 1-76 to 1-76 calendar command 1-76 to 1-78 calendar file name 1-76 to 1-77 calendar path name 1-76 to 1-76 callci command A-3 to A-3, 1-79 to 1-80 caller 1-112 to 1-112 carriage control 1-15 to 1-15 case sensitivity 3-25 to 3-25 case shell command 1-523 to 1-523 cat command 1-132 to 1-82 CCOMXL.PUB.SYS file name 1-72 to 1-72 **cd** change directory ex command 1-663 to 1-663 cd command 1-10 to 1-85, 3-15 to 3-4 CDPATH environment variable 1-542 to 1-84 center lines 1-238 to 1-238 **change** change lines ex command 1-663 to 1-663 change character vi command, **s** 1-655 to 1-655 change directory ex command, **cd** 1-663 to 1-663 change directory ex command, **chdir** 1-663 to 1-663 change ed command 1-197 to 1-197 change environment variables 1-515 to 1-515 change file ed command 1-198 to 1-198 change file mode 1-88 to 1-88 change line vi command, **S** 1-655 to 1-655 change lines ex command, **change** 1-663 to 1-663 change modification time 1-605 to 1-605 change time 1-232 to 1-232 change to end of line vi command, **C** 1-655 to 1-655 change vi command, **c** 1-654 to 1-654 changes, combine 1-367 to 1-367 character-special 1-376 to 1-376 characters, control 1-644 to 1-81 characters, count 1-694 to 1-694 characters, translate 1-611 to 1-611 characters, unprintable 1-81 to 1-81 characters, wild card 1-538 to 1-538 **chdir** change directory ex command 1-663 to 1-663 check in 1-109 to 1-104 check out 1-456 to 1-117 checked-out revision 1-474 to 1-474 checksum 1-105 to 1-582 CHGROUP command 1-555 to 1-555 chgrp command 1-86 to 1-87 chmod command A-10 to A-10, A-11 to A-11, A-11 to A-11, A-13 to A-13, A-5 to A-5, A-8 to A-8, 1-178 to 1-91

choose command interpreter ex variable, shell 1-668 to 1-675 chown command A-12 to A-12, 1-87 to 1-94 ci command 1-100 to 1-104, 3-10 to 3-26 CI, MPE/iX 1-13 to 1-77 cksum command 1-105 to 1-106 class regular expressions 1-662 to 1-662 cleanup working files 1-466 to 1-466 closing standard input 1-537 to 1-537 closing standard output 1-537 to 1-537 cmd environment variable 1-312 to 1-332 cmp command 1-106 to 1-108 co command 1-104 to 1-117, 3-11 to 3-26 co-process 1-523 to 1-537 colon command 1-118 to 1-118 columns 1-147 to 1-69 COLUMNS environment variable 1-201 to 1-69, 3-3 to 3-38 combine changes 1-367 to 1-367 comm command 1-108 to 1-120 command alias 1-8 to 1-8 command arguments 1-705 to 1-705 command command 1-121 to 1-122 command construction 1-705 to 1-705 command editing 1-224 to 1-545 command execution 1-209 to 1-705 command explanations, brief 1-265 to 1-265 command format, ex 1-659 to 1-659 command history 1-224 to 1-453 command line options 1-253 to 1-253 command mode<sup>1</sup> 1-307 to 1-646 command names 1-696 to 1-698 command numbers 1-225 to 1-225 command substitution 1-534 to 1-534 command template 1-705 to 1-705 command, ! 1-678 to 1-678 command, . 1-189 to 1-486 command, : 1-118 to 1-118 command, alias 1-10 to 1-10 command, ALTGROUP A-11 to A-11 command, ALTSEC A-6 to A-6, 3-48 to 3-48 command, ALTUSER A-6 to A-6 command, append 1-211 to 1-211 command, ar 1-11 to 1-14 command, asa 1-15 to 1-16 command, awk 1-142 to 1-41, 3-2 to 3-37 command, banner 1-42 to 1-43 command, basename 1-188 to 1-44 command, bc 1-167 to 1-67 command, bdiff 1-174 to 1-180 command, bg 1-274 to 1-549 command, break 1-127 to 1-68 command, BYE A-18 to A-18 command, c 1-284 to 1-70 command, c89 A-17 to A-17, A-17 to A-17, 1-14 to 1-75 command, calendar 1-76 to 1-78 command, callci A-3 to A-3, 1-79 to 1-80 command, cat 1-132 to 1-82 command, cd 1-10 to 1-85, 3-15 to 3-4 command, CHGROUP 1-555 to 1-555

command, chgrp 1-86 to 1-87 command, chmod A-10 to A-10, A-11 to A-11, A-11 to A-11, A-13 to A-13, A-5 to A-5, A-8 to A-8, 1-178 to 1-91 command, chown A-12 to A-12, 1-87 to 1-94 command, ci 1-100 to 1-104, 3-10 to 3-26 command, cksum 1-105 to 1-106 command, cmp 1-106 to 1-108 command, co 1-104 to 1-117, 3-11 to 3-26 command, colon 1-118 to 1-118 command, comm 1-108 to 1-120 command, command 1-121 to 1-122 command, compress 1-123 to 1-126, 2-10 to 2-3 command, continue 1-127 to 1-127 command, COPY 1-130 to 1-79 command, cp 1-128 to 1-132 command, cpio 1-126 to 1-137, 2-10 to 2-6 command, create 1-375 to 1-624 command, crypt 1-206 to 1-689 command, csplit 1-138 to 1-142, 3-36 to 3-36 command, ctags 1-143 to 1-146, 2-7 to 2-7 command, cut 1-147 to 1-149 command, date 1-150 to 1-154, 3-53 to 3-53 command, dc 1-155 to 1-167 command, dd 1-137 to 1-173 command, diff 1-106 to 1-180, 3-15 to 3-15 command, diff3 1-180 to 1-184 command, diffb 1-185 to 1-186 command, diffh 1-174 to 1-180 command, dir 1-283 to 1-283 command, dirname 1-187 to 1-188 command, dot 1-520 to 1-190 command, du 1-191 to 1-192 command, echo 1-193 to 1-194, 3-3 to 3-3 command, ed 1-174 to 1-206, 3-32 to 3-9 command, egrep 1-259 to 1-41, 3-36 to 3-36 command, emacs 1-516 to 1-516 command, env 1-207 to 1-208, 3-4 to 3-4 command, eval 1-209 to 1-210 command, ex 1-143 to 1-211, 2-7 to 2-7, 3-32 to 3-32 command, exec 1-210 to 1-213 command, exit 1-214 to 1-214 command, expand 1-215 to 1-216 command, export 1-217 to 1-218, 3-3 to 3-3 command, expr 1-219 to 1-222, 3-32 to 3-37 command, exrecover 1-666 to 1-666 command, false 1-223 to 1-223 command, fc 1-10 to 1-226, 3-38 to 3-45 command, FCOPY 1-243 to 1-243 command, fg 1-274 to 1-658 command, fgrep 1-259 to 1-535 command, file 1-227 to 1-230, 2-4 to 2-5 command, find 1-133 to 1-237 command, fmt 1-238 to 1-240 command, fold 1-241 to 1-242 command, frombyte A-3 to A-3, 1-243 to 1-244 command, functions 1-10 to 1-246 command, getconf 1-154 to 1-252 command, getopt 1-253 to 1-255

**Index-4**
```
command, getopts 1-255 to 1-258
command, glob 3-32 to 3-32
command, grep 1-206 to 1-261, 3-32 to 3-37
command, gres 1-261 to 1-261
command, hash 1-10 to 1-262
command, head 1-263 to 1-264
command, help 1-265 to 1-266
command, history 1-10 to 1-268
command, id 1-269 to 1-270
command, ident 1-104 to 1-272, 3-26 to 3-26
command, insert 1-211 to 1-211
command, integer 1-10 to 1-273
command, intro 1-1 to 1-1
command, jobs 1-274 to 1-275
command, join 1-276 to 1-279
command, kill A-16 to A-16, A-16 to A-16, 1-274 to
    1-282
command, lc 1-121 to 1-284
command, let 1-10 to 1-286
command, lex 1-227 to 1-291, 3-6 to 3-8
command, line 1-292 to 1-292
command, linkedit 1-74 to 1-74
command, LISTFILE A-17 to A-17, A-17 to A-17
command, LISTUSER 1-77 to 1-77
command, ln 1-293 to 1-297
command, locale 1-297 to 1-297
command, login 1-320 to 1-320, 3-3 to 3-3
command, logname 1-270 to 1-298
command, ls A-13 to A-13, 1-106 to 1-303
command, mail 1-325 to 1-465
command, mailx 1-240 to 1-333, 3-3 to 3-55
command, make 1-14 to 1-361
command, man 1-266 to 1-366
command, merge 1-367 to 1-369
command, mesg 1-370 to 1-371
command, mkdir A-12 to A-12, 1-372 to 1-373
command, mkfifo 1-374 to 1-375
command, mknod A-19 to A-19, 1-375 to 1-377
command, more 1-143 to 1-385, 2-7 to 2-7
command, mv 1-132 to 1-390
command, NEWACCT A-11 to A-11, A-11 to A-11
command, NEWUSER A-6 to A-6
command, nice 1-391 to 1-392
command, nl 1-393 to 1-396
command, nohup 1-392 to 1-392
command, od 1-397 to 1-401
command, pack 1-126 to 1-404
command, paste 1-149 to 1-407
command, patch 1-180 to 1-413
command, pathchk 1-187 to 1-415
command, pax A-19 to A-19, 1-126 to 1-431, 2-3 to 2-6,
   3-5 to 3-5
command, pcat 1-363 to 1-432
command, pr 1-216 to 1-436
command, preserve 1-667 to 1-667
command, print 1-226 to 1-438
command, printenv 1-208 to 1-208
command, printf 1-194 to 1-441, 2-4 to 2-4
command, ps 1-281 to 1-450
```
command, pwd 1-10 to 1-452 command,  $r$  1-10 to 1-455 command, rcs 1-102 to 1-465, 3-10 to 3-26 command, RCS 1-460 to 1-460 command, rcsclean 1-104 to 1-469, 3-26 to 3-26 command, rcsdiff 1-104 to 1-473, 3-26 to 3-26 command, rcsmerge 1-104 to 1-477, 3-26 to 3-26 command, read 1-226 to 1-480 command, readonly 1-481 to 1-482 command, red 1-195 to 1-206 command, renice 1-392 to 1-485 command, return 1-214 to 1-486 command, rev 1-487 to 1-487 command, rlog 1-104 to 1-493, 3-26 to 3-26 command, rm 1-132 to 1-496 command, rmdir 1-373 to 1-498, 3-49 to 3-49 command, rsh 1-519 to 1-521 command, rvi 1-675 to 1-675 command, sccs2rcs 1-499 to 1-505 command, sed 1-142 to 1-514, 3-32 to 3-37 command, set 1-10 to 1-518, 3-38 to 3-45 command, SETMSG 1-371 to 1-371 command, sh A-19 to A-19, 1-10 to 1-555, 3-28 to 3-45 command, shell 1-678 to 1-678 command, shift 1-555 to 1-556 command, SHOWJOB 1-701 to 1-701 command, sleep 1-557 to 1-558 command, sort 1-120 to 1-566, 2-7 to 2-7, 3-2 to 3-2 command, SORT 1-566 to 1-566 command, sortgen 1-566 to 1-566 command, split 1-139 to 1-569 command, strings 1-570 to 1-571 command, strip 1-572 to 1-574 command, stty A-19 to A-19, A-19 to A-19, 1-575 to 1-581 command, sum 1-105 to 1-583 command, switch 1-523 to 1-523 command, tabs 1-584 to 1-587 command, tail 1-264 to 1-589 command, talk 1-370 to 1-704 command, tar A-19 to A-19, 1-126 to 1-595, 2-10 to 2-9 command, tee 1-596 to 1-597 command, TELL 1-371 to 1-704 command, test 1-222 to 1-602 command, tobyte A-3 to A-3, 1-244 to 1-604 command, touch 1-154 to 1-607 command, tput 1-608 to 1-610 command, tr 1-173 to 1-614 command, trap 1-189 to 1-616 command, true 1-118 to 1-617 command, tsmail 1-333 to 1-333, 3-54 to 3-55 command, tty A-19 to A-19, A-19 to A-19, 1-618 to 1-619 command, type 1-550 to 1-620 command, typeset 1-10 to 1-623 command, ulimit 1-555 to 1-555 command, umask 1-373 to 1-625 command, unalias 1-10 to 1-626 command, uname 1-149 to 1-628

command, uncompress 1-103 to 1-631 command, unexpand 1-216 to 1-633 command, uniq 1-108 to 1-636 command, unpack 1-126 to 1-638 command, unset 1-555 to 1-640 command, uudecode 1-641 to 1-643 command, uuencode 1-641 to 1-645 command, vi 1-143 to 1-690, 2-7 to 2-7, 3-32 to 3-9, 7 command, wait 1-275 to 1-691 command, wall 1-371 to 1-693 command, wc 1-106 to 1-695 command, whence 1-555 to 1-697 command, which 1-696 to 1-699 command, who 1-443 to 1-701 command, wrapmargin 1-678 to 1-678 command, write 1-370 to 1-704 command, xargs 1-705 to 1-709 command, yacc 1-227 to 1-714, 3-8 to 3-8 command, z 1-677 to 1-677 command, zcat 1-126 to 1-716 commands vi, scrolling 1-649 to 1-649 commands, scrolling 1-648 to 1-648 commands, shell 1-521 to 1-521 commands, shell reserved word 1-523 to 1-523 commands, special built-in 1-540 to 1-540 commands, vi manipulation 1-648 to 1-648 commands, vi movement 1-648 to 1-648 commands, vi text insertion 1-648 to 1-648 comment ex command, **"** 1-671 to 1-671 comment leader 1-456 to 1-456 comments, awk 1-18 to 1-18 comments, multi-line 1-456 to 1-456 comments, shell 1-521 to 1-521 compare binary files 1-107 to 1-107 compare RCS revision 1-470 to 1-470 compare sorted files 1-119 to 1-119 compare three files 1-181 to 1-181 compare two files 1-174 to 1-185 compiler, MPE/iX 1-75 to 1-75 component directory pax archive 1-416 to 1-416 component file pax archive 1-416 to 1-416 compress command 1-123 to 1-126, 2-10 to 2-3 compressing files 1-402 to 1-637 compression  $1-109$  to  $1-95$ concatenate files 1-81 to 1-81 concatenate lines 1-405 to 1-405 condition, test 1-598 to 1-598 conditional expression, test 1-598 to 1-598 conf.c path name 1-376 to 1-376 configuration file, RCS 1-458 to 1-458 configuration options, ignore 1-467 to 1-467 configuration variable 1-247 to 1-247 configuration, machine 1-627 to 1-627 conflicting path name 1-293 to 1-293 considerations, implementation A-1 to A-19 context, previous 1-651 to 1-651 context-dependent movement, vi 1-648 to 1-651 continue command 1-127 to 1-127 control characters 1-644 to 1-81

control, carriage 1-15 to 1-15 conv environment variable 1-305 to 1-333 conversion buffer 1-171 to 1-171 conversion, fixed to variable record 1-170 to 1-170 conversion, lowercase 1-169 to 1-169 conversion, SCCS 1-499 to 1-499 conversion, uppercase 1-170 to 1-170 conversion, variable to fixed record 1-169 to 1-169 convert spaces to tabs 1-632 to 1-632 CONVFMT variable 1-19 to 1-19 COPY command 1-130 to 1-79 **copy** copy lines ex command 1-663 to 1-663 copy ed command 1-200 to 1-200 copy lines 1-292 to 1-292 copy lines ex command, **copy** 1-663 to 1-663 copy text ex command, **t** 1-668 to 1-668 copying data with format conversion 1-168 to 1-168 copying files 1-128 to 1-128 copying selectively 1-147 to 1-147 count (vi) 1-649 to 1-649 count bytes 1-694 to 1-694 count characters 1-694 to 1-694 count lines 1-694 to 1-694 count words 1-694 to 1-694 cp command 1-128 to 1-132 cpio command 1-126 to 1-137, 2-10 to 2-6 cpio file format 1-137 to 1-595, 2-10 to 2-3 create command 1-375 to 1-624 create directory 1-372 to 1-372 create RCS file 1-457 to 1-95 crt environment variable 1-313 to 1-322 crypt command 1-206 to 1-689 csplit command 1-138 to 1-142, 3-36 to 3-36 ctags command 1-143 to 1-146, 2-7 to 2-7 ctags file format 1-687 to 1-687 CTRL 1-646 to 1-646 **CTRL-]** tag vi command 1-653 to 1-653 current directory 1-457 to 1-457 current mail message 1-307 to 1-307 current position pointer 1-648 to 1-648 current working directory 1-451 to 1-83 cursor 1-648 to 1-648 cut command 1-147 to 1-149 Cyclical Redundancy Check 1-105 to 1-582

## **D**

**D** delete to end of line vi command 1-655 to 1-655 **d** delete vi command 1-655 to 1-655 databases, join 1-276 to 1-276 date 1-109 to 1-110 date command 1-150 to 1-154, 3-53 to 3-53 date format 1-110 to 1-110 Date keyword 1-113 to 1-271 date range 1-488 to 1-488 dc addition 1-157 to 1-157 dc arrays 1-155 to 1-162 dc bases 1-160 to 1-160 dc command 1-155 to 1-167

dc division 1-158 to 1-158 dc executing strings 1-161 to 1-161 dc exponentiation 1-158 to 1-158 dc modulo 1-158 to 1-158 dc multiplication 1-158 to 1-158 dc registers 1-155 to 1-155 dc remainder 1-158 to 1-158 dc scaling factor 1-157 to 1-157 dc square root 1-159 to 1-159 dc subtraction 1-158 to 1-158 dd command 1-137 to 1-173 DEAD environment variable 1-316 to 1-325 dead.letter file name 1-322 to 1-326 decoding 1-641 to 1-644 decrement autoindent vi command, **CTRL-D** 1-658 to 1-658 default branch 1-109 to 1-98, 3-25 to 3-25 define abbreviation ex command, **abbreviate** 1-663 to 1-663 define macro vi command, **map** 1-665 to 1-665 delay execution 1-557 to 1-557 delete 1-113 to 1-488 delete abbreviation ex command, **unabbreviate** 1-669 to 1-669 delete character vi command, **x** 1-655 to 1-655 delete ed command 1-197 to 1-197 **delete** ex command 1-664 to 1-664 delete inserted line vi command, **@** 1-659 to 1-659 delete last character vi command, backspace 1-658 to 1-658 delete last character vi command, **CTRL-H** 1-658 to 1-658 delete macro ex command, **unmap** 1-669 to 1-669 delete previous character vi command, **X** 1-655 to 1-655 delete to end of line vi command, **D** 1-655 to 1-655 delete vi command, **d** 1-655 to 1-655 deletion, alias 1-626 to 1-626 delta 3-24 to 3-25 descriptive text 1-456 to 1-98 descriptor, file 1-536 to 1-599 desk calculator 1-155 to 1-155 device type 1-376 to 1-376 DFA table entries, number of 1-287 to 1-287 DFA table, lex 1-287 to 1-287 diagnostic output, suppress 1-467 to 1-470 dictionary sort 1-559 to 1-559 diff command 1-106 to 1-180, 3-15 to 3-15 diff3 command 1-180 to 1-184 diffb command 1-185 to 1-186 differences, minimal 1-175 to 1-175 diffh command 1-174 to 1-180 dir command 1-283 to 1-283 directive, #define 3-6 to 3-6 directive, #undef 3-6 to 3-6 directory 1-113 to 1-99 directory pax archive, component 1-416 to 1-416 directory substitution 1-529 to 1-529 directory temporary directory vi variable 1-673 to 1-673 directory, account 1-496 to 1-93 directory, create 1-372 to 1-372

directory, current 1-457 to 1-457 directory, group 1-496 to 1-93 directory, home 1-320 to 1-83 directory, list 1-283 to 1-299 directory, previous 1-544 to 1-544 directory, remove 1-497 to 1-497 directory, root 1-496 to 1-93 directory, search 1-231 to 1-231 directory, working 1-451 to 1-83 dirname command 1-187 to 1-188 discard control characters vi variable, beautify 1-673 to 1-673 discard message, ˜q 3-9 to 3-9 disk space 1-191 to 1-191 disk usage 1-191 to 1-191 display Boolean variable ex command, **?** 1-667 to 1-667 display current file list ex command, **args** 1-663 to 1-663 display current line after change vi variable, autoprint 1-672 to 1-672 display editing commands, ˜? 3-9 to 3-9 display environment variables 1-515 to 1-515 display files 1-433 to 1-81 display line number ed command 1-201 to 1-201 display line number ex command, **=** 1-671 to 1-671 display lines ex command, **print** 1-666 to 1-666 display lines ex command, **z** 1-670 to 1-670 display lines ex command, **CTRL-D** 1-671 to 1-671 display lines in verbose form ex command, **list** 1-665 to 1-665 display lines in verbose form vi variable, list 1-674 to 1-674 display lines with line numbers ex command, **#** 1-666 to 1-666 display lines with line numbers ex command, **number** 1-666 to 1-666 display lines with line numbers vi variable, number 1-674 to 1-674 display message, ˜p 3-9 to 3-9 display terminal name 1-618 to 1-618 display variables 1-621 to 1-621 displaying login information 1-700 to 1-700 displaying strings 1-570 to 1-570 distance to scroll vi variable, scroll 1-670 to 1-675 distribution, software 1-97 to 1-97 division, dc 1-158 to 1-158 do ed like substitutions vi variable, edcompatible 1-673 to 1-673 do not write on file vi variable, readonly 1-647 to 1-675 do not write to existing file vi variable, writeany 1-677 to 1-677 document, here 1-537 to 1-537 documentation, online 1-362 to 1-362 dot command 1-520 to 1-190 dot environment variable 1-322 to 1-322 double-spaced output 1-433 to 1-433 du command 1-191 to 1-192 dumping files 1-397 to 1-397 duplicate lines, removing 1-634 to 1-634

duplicate output stream 1-596 to 1-596

#### **E**

**E** move to end of full word vi command 1-651 to 1-651 **e** move to end of word vi command 1-652 to 1-652 EBCDIC-to-ASCII 1-169 to 1-169 echo command 1-193 to 1-194, 3-3 to 3-3 ECHO environment variable 1-14 to 1-75 ECHO lex statement 3-8 to 3-8 ed command 1-174 to 1-206, 3-32 to 3-9 ed command, append 1-197 to 1-198 ed command, change 1-197 to 1-197 ed command, change file 1-198 to 1-198 ed command, copy 1-200 to 1-200 ed command, delete 1-197 to 1-197 ed command, display line number 1-201 to 1-201 ed command, edit file 1-197 to 1-197 ed command, encrypt 1-201 to 1-201 ed command, global 1-198 to 1-198 ed command, insert 1-198 to 1-198 ed command, join 1-198 to 1-198 ed command, list lines 1-199 to 1-199 ed command, mark 1-199 to 1-199 ed command, move 1-199 to 1-199 ed command, number lines 1-199 to 1-199 ed command, print lines 1-199 to 1-199 ed command, prompt 1-199 to 1-199 ed command, quiet mode 1-198 to 1-198 ed command, quit 1-199 to 1-199 ed command, read file 1-199 to 1-199 ed command, shell escape 1-201 to 1-201 ed command, substitute 1-199 to 1-199 ed command, undo change 1-200 to 1-200 ed command, write file 1-201 to 1-201 ed prompt string 1-195 to 1-195 ed.hup file name 1-202 to 1-202 edcompatible do ed like substitutions vi variable 1-673 to 1-673 edit alternate file vi command, **CTRL-ˆ** 1-658 to 1-658 **edit** edit new file ex command 1-664 to 1-669 edit file ed command 1-197 to 1-197 edit new file ex command, **edit** 1-664 to 1-669 edit new file ex command, **ex** 1-664 to 1-664 edit next file ex command, **next** 1-666 to 1-666 edit script 1-175 to 1-506 EDITOR environment variable 1-310 to 1-545, 3-10 to 3-9 editor version ex command, **version** 1-669 to 1-669 editor, stream 1-506 to 1-506 editor, text 1-174 to 1-506 egrep command 1-259 to 1-41, 3-36 to 3-36 electronic mail 1-304 to 1-304 elif shell command 1-524 to 1-524 else shell command 1-524 to 1-524 EMACS 1-542 to 1-542 emacs command 1-516 to 1-516 encoding 1-641 to 1-644 encoding files 1-402 to 1-637 encoding, Huffman 1-402 to 1-637

encrypt ed command 1-201 to 1-201 end of file 1-588 to 1-588 end of line metacharacter, **\$** 1-661 to 1-661 end of word metacharacter, > 1-661 to 1-661 END, awk 1-29 to 1-29 enter ex mode vi command, **Q** 1-657 to 1-657 enter open mode ex command, **open** 1-666 to 1-666 enter vi mode ex command, **visual** 1-669 to 1-669 entries, number of DFA table 1-287 to 1-287 entries, number of move table 1-287 to 1-287 entries, number of NFA table 1-287 to 1-287 env command 1-207 to 1-208, 3-4 to 3-4 ENV environment variable 1-10 to 1-678, 3-3 to 3-3 environ 1-202 to 1-677, 2-5 to 2-5, 3-3 to 3-4 ENVIRON array 1-21 to 1-21 environment  $1-207$  to 1-207 environment variable 1-515 to 1-515 environment variable, allnet 1-320 to 1-333 environment variable, append 1-321 to 1-321 environment variable, ask 1-321 to 1-321 environment variable, askbcc 1-321 to 1-321 environment variable, askcc 1-321 to 1-321 environment variable, asksub 1-321 to 1-321 environment variable, autoprint 1-307 to 1-321 environment variable, bang 1-318 to 1-321 environment variable, CDPATH 1-542 to 1-84 environment variable, cmd 1-312 to 1-332 environment variable, COLUMNS 1-201 to 1-69, 3-3 to 3-38 environment variable, conv 1-305 to 1-333 environment variable, crt 1-313 to 1-322 environment variable, DEAD 1-316 to 1-325 environment variable, dot 1-322 to 1-322 environment variable, ECHO 1-14 to 1-75 environment variable, EDITOR 1-310 to 1-545, 3-10 to 3-9 environment variable, ENV 1-10 to 1-678, 3-3 to 3-3 environment variable, ERRNO 1-542 to 1-554 environment variable, escape 1-316 to 1-332 environment variable, EXINIT 1-647 to 1-678 environment variable, FCEDIT 1-225 to 1-542 environment variable, flipr 1-313 to 1-324 environment variable, folder 1-309 to 1-330 environment variable, header 1-323 to 1-323 environment variable, HELP 1-265 to 1-265 environment variable, HELPCMD 1-265 to 1-265 environment variable, HISTFILE 1-224 to 1-548 environment variable, HISTSIZE 1-224 to 1-601 environment variable, hold 1-307 to 1-323 environment variable, HOME A-2 to A-2, A-2 to A-2, 1-201 to 1-84, 3-3 to 3-3 environment variable, IFS 1-478 to 1-543 environment variable, ignore 1-305 to 1-323 environment variable, ignoreeof 1-322 to 1-323 environment variable, indent 1-323 to 1-323 environment variable, indentprefix 1-317 to 1-323 environment variable, keep 1-323 to 1-323 environment variable, keepsave 1-306 to 1-323 environment variable, LC\_COLLATE 1-249 to 1-612, 3-30 to 3-30 environment variable, LC\_CTYPE 1-612 to 1-613, 3-30 to 3-30

environment variable, LC\_MESSAGES 1-233 to 1-494 environment variable, LC\_TIME 1-152 to 1-152 environment variable, LINE 1-384 to 1-384 environment variable, LINENO 1-543 to 1-554 environment variable, LINES 1-382 to 1-678, 3-3 to 3-3 environment variable, LISTER 1-323 to 1-323 environment variable, LOGNAME 1-298 to 1-320, 3-3 to 3-3 environment variable, MAIL 1-543 to 1-543 environment variable, MAILCHECK 1-543 to 1-601 environment variable, MAILDIR 1-320 to 1-326 environment variable, MAILER 1-458 to 1-77, 3-3 to 3-3 environment variable, MAILPATH 1-527 to 1-543 environment variable, MAILRC 1-319 to 1-332 environment variable, MAKEFLAGS 1-350 to 1-355 environment variable, MAKESTARTUP 1-335 to 1-353 environment variable, MANPAGER 1-363 to 1-365 environment variable, MANPATH 1-362 to 1-365 environment variable, MBOX 1-323 to 1-326 environment variable, metoo 1-324 to 1-324 environment variable, MORE 1-382 to 1-382 environment variable, noallnet 1-321 to 1-321 environment variable, noappend 1-321 to 1-321 environment variable, noask 1-321 to 1-321 environment variable, noaskbcc 1-321 to 1-321 environment variable, noaskcc 1-321 to 1-321 environment variable, noasksub 1-321 to 1-321 environment variable, noautoprint 1-320 to 1-321 environment variable, nobang 1-321 to 1-321 environment variable, nocrt 1-322 to 1-322 environment variable, nodot 1-322 to 1-322 environment variable, noflipr 1-322 to 1-322 environment variable, nohold 1-323 to 1-323 environment variable, noignore 1-323 to 1-323 environment variable, noignoreeof 1-323 to 1-323 environment variable, nokeep 1-323 to 1-323 environment variable, nokeepsave 1-323 to 1-323 environment variable, nometoo 1-324 to 1-324 environment variable, nooutfolder 1-324 to 1-324 environment variable, nopage 1-324 to 1-324 environment variable, noquiet 1-324 to 1-324 environment variable, norecord 1-324 to 1-324 environment variable, nosave 1-325 to 1-325 environment variable, nosendwait 1-325 to 1-325 environment variable, noshowto 1-325 to 1-325 environment variable, noSign 1-325 to 1-325 environment variable, nosign 1-325 to 1-325 environment variable, OLDPWD 1-529 to 1-83 environment variable, onehop 1-324 to 1-333 environment variable, OPTIND 1-546 to 1-601 environment variable, out 1-537 to 1-537 environment variable, outfolder 1-324 to 1-324 environment variable, page 1-312 to 1-324 environment variable, PAGER 1-313 to 1-364 environment variable, PATH 1-121 to 1-9, 3-3 to 3-3 environment variable, PID 1-544 to 1-544 environment variable, prompt 1-324 to 1-324 environment variable, PS1 1-527 to 1-544 environment variable, PS2 1-479 to 1-544 environment variable, PS3 1-525 to 1-554

environment variable, PS4 1-527 to 1-544 environment variable, PWD 1-516 to 1-83 environment variable, quiet 1-324 to 1-324 environment variable, RANDOM 1-544 to 1-544 environment variable, RCSPATH 1-103 to 1-501, 3-12 to 3-15 environment variable, record 1-304 to 1-324 environment variable, REPLY 1-478 to 1-544 environment variable, Replyall 1-322 to 1-324 environment variable, replyall 1-333 to 1-333 environment variable, save 1-325 to 1-325 environment variable, screen 1-311 to 1-325 environment variable, SECONDS 1-544 to 1-544 environment variable, sendmail 1-325 to 1-333 environment variable, sendwait 1-325 to 1-333 environment variable, SHELL 1-197 to 1-678, 3-4 to 3-4 environment variable, SHELLMETAS 1-348 to 1-348 environment variable, showto 1-325 to 1-325 environment variable, Sign 1-316 to 1-325 environment variable, sign 1-316 to 1-325 environment variable, TERM 1-325 to 1-678, 3-4 to 3-4 environment variable, TERMINFO 1-201 to 1-679 environment variable, TMOUT 1-544 to 1-601 environment variable, TMP 1-678 to 1-679 environment variable, TMPDIR 1-126 to 1-73, 3-14 to 3-4 environment variable, toplines 1-314 to 1-325 environment variable,  $TZ$  1-153 to 1-606, 3-4 to 3-53 environment variable, VAR 1-118 to 1-118 environment variable, VISUAL 1-315 to 1-545, 3-10 to 3-9 environment variables, change 1-515 to 1-515 environment variables, display 1-515 to 1-515 environment variables, exporting 1-217 to 1-217 environment, shell execution 1-539 to 1-539 environment, subshell 1-539 to 1-539 ERRNO environment variable 1-542 to 1-554 errorbells precedes error message with alert vi variable  $1-673$  to  $1-673$ **ESC** leave insert mode vi command 1-659 to 1-659 escape environment variable 1-316 to 1-332 escape sequences 1-528 to 1-528 escape sequences, C 1-405 to 1-405 eval command 1-209 to 1-210 ex addresses 1-659 to 1-659 ex as filter 1-647 to 1-647 ex command 1-143 to 1-211, 2-7 to 2-7, 3-32 to 3-32 ex command format 1-659 to 1-659 ex command, **!** run shell 1-670 to 1-670 ex command, **"** comment 1-671 to 1-671 ex command, **#** display lines with line numbers 1-666 to 1-666 ex command, **&** repeat last substitute 1-671 to 1-671 ex command, < shift left 1-670 to 1-670 ex command, **=** display line number 1-671 to 1-671 ex command,  $>$  shift right 1-670 to 1-670 ex command, **?** display Boolean variable 1-667 to 1-667 ex command, **@** execute buffer 1-671 to 1-671 ex command, **abbreviate** define abbreviation 1-663 to 1-663

ex command, **append** append text 1-663 to 1-663

ex command, append to file 1-669 to 1-669 ex command, **args** display current file list 1-663 to 1-663 ex command, **cd** change directory 1-663 to 1-663 ex command, **change** change lines 1-663 to 1-663 ex command, **chdir** change directory 1-663 to 1-663 ex command, **copy** copy lines 1-663 to 1-663 ex command, **delete** 1-664 to 1-664 ex command, **edit** edit new file 1-664 to 1-669 ex command, **ex** edit new file 1-664 to 1-664 ex command, **file** obtain file information 1-664 to 1-664 ex command, **g** global find 1-664 to 1-664 ex command, **insert** insert text 1-665 to 1-665 ex command, **join** join lines 1-665 to 1-665 ex command, **k** mark text 1-665 to 1-665 ex command, **list** display lines in verbose form 1-665 to 1-665 ex command, **mark** mark text 1-665 to 1-665 ex command, **move** move text 1-665 to 1-665 ex command, **next** edit next file 1-666 to 1-666 ex command, **number** display lines with line numbers 1-666 to 1-666 ex command, **open** enter open mode 1-666 to 1-666 ex command, pipe 1-669 to 1-669 ex command, **preserve** saves buffer for recovery 1-666 to 1-666 ex command, **print** display lines 1-666 to 1-666 ex command, **put** paste lines 1-666 to 1-666 ex command, **quit** quit editing session 1-666 to 1-666 ex command, **read** read file 1-667 to 1-667 ex command, **recover** recover file 1-667 to 1-667 ex command, **rewind** restart file list 1-667 to 1-667 ex command, **set** set variable value 1-672 to 1-672 ex command, **shell** invoke subshell 1-668 to 1-668 ex command, **source** run command file 1-668 to 1-678 ex command, **stop** stop editor 1-668 to 1-668 ex command, **substitute** replace string 1-668 to 1-668 ex command, **suspend** stop edit 1-668 to 1-668 ex command, **t** copy text 1-668 to 1-668 ex command, **tag** tag name 1-668 to 1-668 ex command, **unabbreviate** delete abbreviation 1-669 to 1-669 ex command, **undo** undo last change 1-669 to 1-669 ex command, **unmap** delete macro 1-669 to 1-669 ex command, **v** global on non-matching lines 1-669 to 1-669 ex command, **version** editor version 1-669 to 1-669 ex command, **visual** enter vi mode 1-669 to 1-669 ex command, **wn** write and edit next 1-669 to 1-669 ex command, **wq** write and quit 1-670 to 1-670 ex command, **write** write file 1-669 to 1-669 ex command, **xit** write and quit 1-670 to 1-670 ex command, **yank** yank text to buffer 1-670 to 1-670 ex command, **z** display lines 1-670 to 1-670 ex command, **CTRL-D** display lines 1-671 to 1-671 ex command, **˜** repeat last substitute 1-671 to 1-671 **ex** edit new file ex command 1-664 to 1-664 ex mode 1-646 to 1-663 ex variable, prompt prompt for ex input 1-674 to 1-674 ex variable, shell choose command interpreter 1-668 to 1-675

ex, alternate files in 1-672 to 1-672 examples, awk 1-32 to 1-32 exec command 1-210 to 1-213 execute buffer ex command, **@** 1-671 to 1-671 executing strings, dc 1-161 to 1-161 execution environment, shell 1-539 to 1-539 EXINIT environment variable 1-647 to 1-678 exit command 1-214 to 1-214 exit status 1-118 to 1-617 expand command 1-215 to 1-216 expansion, keyword 1-109 to 1-113 experimental state 1-458 to 1-98 exponentiation, dc 1-158 to 1-158 export command 1-217 to 1-218, 3-3 to 3-3 exporting aliases 1-9 to 1-9 exporting environment variables 1-217 to 1-217 expr command 1-219 to 1-222, 3-32 to 3-37 expr operators 1-219 to 1-219 expression evaluation 1-219 to 1-219 expression, test conditional 1-598 to 1-598 exrc ignore .exrc file vi variable 1-673 to 1-673 exrecover command 1-666 to 1-666 extraction, archive 1-416 to 1-416

## **F**

**F** search backwards for character vi command 1-652 to 1-652 **f** search forward for character vi command 1-652 to 1-652 failure 1-223 to 1-223 false command 1-223 to 1-223 fc command 1-10 to 1-226, 3-38 to 3-45 FCEDIT environment variable 1-225 to 1-542 FCOPY command 1-243 to 1-243 fg command 1-274 to 1-658 fgrep command 1-259 to 1-535 Fibonacci sequence 1-164 to 1-541 field in current record, awk NF 1-24 to 1-24 field separator, internal 1-543 to 1-543 fields 1-147 to 1-147 FIFO 1-374 to 1-376 file attributes 1-300 to 1-88 file being read, awk FILENAME 1-24 to 1-24 file command 1-227 to 1-230, 2-4 to 2-5 file descriptor 1-536 to 1-599 file format 1-458 to 1-470 file format, cpio 1-137 to 1-595, 2-10 to 2-3 file format, ctags 1-687 to 1-687 file format, magic 1-228 to 1-230, 2-4 to 2-5 file format, pax 1-431 to 1-431, 2-10 to 2-6 file format, tags 1-143 to 1-146, 2-7 to 2-7 file format, tar 1-137 to 1-595, 2-3 to 2-10 file information vi command, **CTRL-G** 1-657 to 1-657 file mode 1-110 to 1-98 file mode, change 1-88 to 1-88 file name generation 1-193 to 1-538 file name suffix 1-44 to 1-456 file name, .exrc 1-647 to 1-678 file name, .mailrc 1-319 to 1-319

file name, .profile A-18 to A-18, A-2 to A-2, A-2 to A-2, A-2 to A-2, 1-517 to 1-545 file name, .sh\_history A-2 to A-2, 1-267 to 1-545 file name, a.out 1-71 to 1-73 file name, calendar 1-76 to 1-77 file name, CCOMXL.PUB.SYS 1-72 to 1-72 file name, dead.letter 1-322 to 1-326 file name, ed.hup 1-202 to 1-202 file name, l.output 1-288 to 1-288 file name, lex.yy.c 1-287 to 1-288 file name, LINKEDIT.PUB.SYS 1-72 to 1-72 file name, magic 2-4 to 2-4 file name, makefile 1-336 to 1-358 file name, Makefile 1-336 to 1-358 file name, man.dbz 1-363 to 1-365 file name, mbox 1-306 to 1-306 file name, rsh 1-519 to 1-519 file name, sh 1-519 to 1-519 file name, startup.mk 1-342 to 1-359 file name, states.out 1-711 to 1-711 file name, tags 1-143 to 1-668, 2-7 to 2-7 file name, whatis 1-364 to 1-365 file name, y.output 1-711 to 1-711 file name, y.tab.c 1-710 to 1-711 file name, y.tab.h 1-710 to 1-711 **file** obtain file information ex command 1-664 to 1-664 file owner 1-109 to 1-95 file pax archive, component 1-416 to 1-416 file permissions 1-233 to 1-386 file transmission 1-641 to 1-644 file type 1-227 to 1-234 file, RCS 1-109 to 1-99 file, reject 1-409 to 1-409 file, shared 1-457 to 1-458 file, special 1-376 to 1-376 file, working 1-109 to 1-99 file-processing 1-17 to 1-17 FILENAME file being read, awk 1-24 to 1-24 files in ex, alternate 1-672 to 1-672 files, archive 1-133 to 1-416 files, break up 1-567 to 1-567 files, byte stream 1-126 to 1-690 files, compare sorted 1-119 to 1-119 files, compare three 1-181 to 1-181 files, compare two 1-174 to 1-185 files, compressing 1-402 to 1-637 files, display 1-433 to 1-81 files, dumping 1-397 to 1-397 files, encoding 1-402 to 1-637 files, first lines of 1-263 to 1-263 files, list 1-299 to 1-299 files, merge 1-434 to 1-559 files, moving 1-386 to 1-386 files, packed 1-432 to 1-432 files, paginate 1-433 to 1-433 files, remove 1-494 to 1-494 files, search for 1-231 to 1-231 files, shell 1-44 to 1-44 files, sorted 1-119 to 1-119

files, sorting 1-559 to 1-559 files, splitting 1-138 to 1-567 files, system 1-598 to 1-598 files, temporary 1-113 to 1-99 files, text 1-174 to 1-98 filter vi command, **!** 1-655 to 1-655 find command 1-133 to 1-237 first lines of files 1-263 to 1-263 fixed to variable record conversion 1-170 to 1-170 flag, quiet 1-111 to 1-95 flipr environment variable 1-313 to 1-324 fmt command 1-238 to 1-240 fnmatch function 3-32 to 3-37 FNR number of records read from file, awk 1-24 to 1-24 FNR variable 1-25 to 1-25 fold command 1-241 to 1-242 folder environment variable 1-309 to 1-330 folder, mail 1-322 to 1-322 folding lines 1-241 to 1-241 font 1-42 to 1-42 font, italic 1-42 to 1-42 fontfile 1-42 to 1-42 for shell command 1-127 to 1-68 format, date 1-110 to 1-110 format, ex command 1-659 to 1-659 formatting, text 1-238 to 1-238 FORTRAN 1-15 to 1-15 forwarding mail 1-306 to 1-315 frombyte command A-3 to A-3, 1-243 to 1-244 FS variable 1-18 to 1-27 full word 1-651 to 1-651 function shell command 1-524 to 1-524 function, fnmatch 3-32 to 3-37 function, getlogin 1-298 to 1-298 function, iconv 3-5 to 3-5 function, iconv\_open 3-5 to 3-5 function, input 3-6 to 3-7 function, length 1-59 to 1-59 function, main 1-143 to 1-143 function, output 3-6 to 3-6 function,  $print f$  1-150 to 1-150 function, regcomp 3-31 to 3-37 function, regerror 1-261 to 1-261, 3-31 to 3-31 function,  $regexec 3-31 to 3-31$ function, regfree 3-31 to 3-31 function, scale 1-48 to 1-59 function, shell 1-486 to 1-621 function, sprintf 1-39 to 1-39 function, stat 2-9 to 2-9 function, symlink 1-427 to 1-427 function, tcgetattr 1-580 to 1-580 function, tcsetattr 1-580 to 1-580 function, unput 3-7 to 3-7 function, vfprintf 3-7 to 3-7 function, wordexp 1-550 to 1-552 function, yycomment 3-7 to 3-7 function, yyerror 3-7 to 3-7 function, yygetc 3-7 to 3-7 function, yyless 3-8 to 3-8

function, yylex 3-6 to 3-8 function, yymapch 3-7 to 3-7 function, yymore 3-8 to 3-8 function, yywrap 3-7 to 3-7 functions 1-45 to 1-45 functions command 1-10 to 1-246 functions, awk 1-28 to 1-28

### **G**

**g** global find ex command 1-664 to 1-664 **G** move to absolute line vi command 1-650 to 1-650 generation, file name 1-193 to 1-538 getconf command 1-154 to 1-252 getline, awk 1-25 to 1-25 getlogin function 1-298 to 1-298 getopt command 1-253 to 1-255 getopts command 1-255 to 1-258 glob command 3-32 to 3-32 global ed command 1-198 to 1-198 global find ex command, **g** 1-664 to 1-664 global on non-matching lines ex command, **v** 1-669 to 1-669 gmacs 1-516 to 1-542 grammar 1-710 to 1-710 grep command 1-206 to 1-261, 3-32 to 3-37 grep matching strings 1-259 to 1-259 grep patterns 1-259 to 1-259 grep searching for strings 1-259 to 1-259 gres command 1-261 to 1-261 group directory 1-496 to 1-93 group ID 1-86 to 1-86 group, home 1-77 to 1-77 groups 1-232 to 1-269 GROUPSHELL macro 1-356 to 1-356 gutter 1-69 to 1-69

# **H**

**h** move left vi command 1-650 to 1-650 **H** move to top of screen vi command 1-652 to 1-652 hash command 1-10 to 1-262 head command 1-263 to 1-264 head revision 1-488 to 1-489 header 1-113 to 1-490 header environment variable 1-323 to 1-323 Header keyword 1-113 to 1-271 headers, mail 1-304 to 1-325 help command 1-265 to 1-266 HELP environment variable 1-265 to 1-265 HELPCMD environment variable 1-265 to 1-265 helpfile path name 1-265 to 1-265 helpindex path name 1-265 to 1-265 here document 1-537 to 1-537 highest branch 1-488 to 1-488 HISTFILE environment variable 1-224 to 1-548 history command 1-10 to 1-268 history file 1-224 to 1-543 history, command 1-224 to 1-453

HISTSIZE environment variable 1-224 to 1-601 hold buffer 1-506 to 1-506 hold environment variable 1-307 to 1-323 home directory 1-320 to 1-83 HOME environment variable A-2 to A-2, A-2 to A-2, 1-201 to 1-84, 3-3 to 3-3 home group 1-77 to 1-77 HPLDEVNO variable 1-619 to 1-619 HPQUIET variable 1-371 to 1-371 Huffman encoding 1-402 to 1-637

## **I**

**I** insert at start of line vi command 1-656 to 1-656 **i** insert text vi command 1-656 to 1-656 ibase variable 1-48 to 1-66 iconv 1-419 to 1-431, 3-5 to 3-5 iconv function 3-5 to 3-5 iconv\_open function 3-5 to 3-5 id command 1-269 to 1-270 Id keyword 1-113 to 1-271 ID, group 1-86 to 1-86 id, parent process 1-544 to 1-544 id, process 1-544 to 1-544 ID, user 1-92 to 1-92 ident command 1-104 to 1-272, 3-26 to 3-26 identifier 1-458 to 1-458, 3-25 to 3-25 if shell command 1-521 to 1-615 IFS environment variable 1-478 to 1-543 ignore .exrc file vi variable, exrc 1-673 to 1-673 ignore case in pattern matching vi variable, ignorecase 1-673 to 1-673 ignore configuration options 1-467 to 1-467 ignore environment variable 1-305 to 1-323 ignore white space 1-174 to 1-174 ignorecase ignore case in pattern matching vi variable 1-673 to 1-673 ignoreeof environment variable 1-322 to 1-323 implementation considerations A-1 to A-19 in shell command 1-524 to 1-524 include file, signal.h A-14 to A-14 increment autoindent vi command, **CTRL-T** 1-658 to 1-658 indent environment variable 1-323 to 1-323 indentation 1-239 to 1-239 indentation distance vi variable, shiftwidth 1-655 to 1-676 indentprefix environment variable 1-317 to 1-323 initial revision 1-95 to 1-97 initialize RCS file 1-457 to 1-98 input function 3-6 to 3-7 input mode 1-305 to 1-332 input, nroff 1-227 to 1-227 insert at start of line vi command, **I** 1-656 to 1-656 insert character literally vi command, **CTRL-Q** 1-658 to 1-658 insert character literally vi command, **CTRL-V** 1-658 to 1-678 insert command 1-211 to 1-211 insert ed command 1-198 to 1-198

**insert** insert text ex command 1-665 to 1-665 insert mode 1-646 to 1-654 insert mode vi 1-659 to 1-659 insert text ex command, **insert** 1-665 to 1-665 insert text vi command, **i** 1-656 to 1-656 insertion commands, vi text 1-648 to 1-648 integer command 1-10 to 1-273 interactive shell 1-520 to 1-520 intercept interrupts 1-615 to 1-615 internal field separator 1-543 to 1-543 Internet network 1-305 to 1-305 interrupts, intercept 1-615 to 1-615 interrupts, trap 1-615 to 1-615 intro command 1-1 to 1-1 invoke ex command from vi command, **:** 1-657 to 1-657 invoke macro vi command, **@** 1-657 to 1-657 invoke subshell ex command, **shell** 1-668 to 1-668 invoke system command, ˜! 3-9 to 3-9 invoke text editor on message, ˜e 3-9 to 3-9 invoke visual editor on message, ˜v 3-9 to 3-9 italic font 1-42 to 1-42

## **J**

**J** join lines vi command 1-656 to 1-656 **j** move down one line vi command 1-650 to 1-650 job control 1-275 to 1-518 jobs command 1-274 to 1-275 join command 1-276 to 1-279 join databases 1-276 to 1-276 join ed command 1-198 to 1-198 **join** join lines ex command 1-665 to 1-665 join lines ex command, **join** 1-665 to 1-665 join lines vi command, **J** 1-656 to 1-656 join RCS revisions 1-110 to 1-111 joinlist 1-110 to 1-110 justified margins 1-238 to 1-238

## **K**

**k** mark text ex command 1-665 to 1-665 **k** move up one line vi command 1-650 to 1-650 keep environment variable 1-323 to 1-323 keepsave environment variable 1-306 to 1-323 key, sorting 1-561 to 1-561 keyword expansion 1-109 to 1-113 keyword value 1-112 to 1-97 keyword, Author 1-113 to 1-271 keyword, Date 1-113 to 1-271 keyword, Header 1-113 to 1-271 keyword, Id 1-113 to 1-271 keyword, Locker 1-113 to 1-271 keyword, Log 1-113 to 1-456 keyword, Name 1-113 to 1-113 keyword, RCSfile 1-113 to 1-271 keyword, Revision 1-113 to 1-271 keyword, Source 1-113 to 1-271 keyword, State 1-113 to 1-271 kill command A-16 to A-16, A-16 to A-16, 1-274 to 1-282

## **L**

**l** move right vi command 1-650 to 1-650 **L** move to bottom of screen vi command 1-652 to 1-652 l.output file name 1-288 to 1-288 LALR(1) 1-710 to 1-710 last lines of file 1-588 to 1-588 lc command 1-121 to 1-284 LC\_COLLATE environment variable 1-249 to 1-612, 3-30 to 3-30 LC\_CTYPE environment variable 1-612 to 1-613, 3-30 to 3-30 LC\_MESSAGES environment variable 1-233 to 1-494 LC\_TIME environment variable 1-152 to 1-152 leave insert mode vi command, **ESC** 1-659 to 1-659 Lempel-Ziv compression 1-123 to 1-629 length function 1-59 to 1-59 length of tags vi variable, taglength 1-669 to 1-676 let command 1-10 to 1-286 let macros contain macros vi variable, remap 1-665 to 1-675 lex 1-287 to 1-291, 3-6 to 3-8 lex command 1-227 to 1-291, 3-6 to 3-8 lex DFA table 1-287 to 1-287 lex move table 1-287 to 1-287 lex NFA table 1-287 to 1-287 lex statement, ECHO 3-8 to 3-8 lex statement, REJECT 3-8 to 3-8 lex.yy.c file name 1-287 to 1-288 lexical analyzer 1-287 to 1-287 libraries 1-11 to 1-11 libraries, archive 1-11 to 1-11 line command 1-292 to 1-292 LINE environment variable 1-384 to 1-384 line width 1-238 to 1-239 line, absolute 1-650 to 1-650 LINENO environment variable 1-543 to 1-554 LINES environment variable 1-382 to 1-678, 3-3 to 3-3 lines, center 1-238 to 1-238 lines, concatenate 1-405 to 1-405 lines, copy 1-292 to 1-292 lines, count 1-694 to 1-694 lines, folding 1-241 to 1-241 lines, numbering 1-393 to 1-393 lines, read 1-478 to 1-478 lines, reverse 1-487 to 1-487 lines, unique 1-634 to 1-634 LINE\_MAX variable 1-261 to 1-261 link 1-293 to 1-293 link editor, MPE/iX 1-13 to 1-75 linkedit command 1-74 to 1-74 LINKEDIT.PUB.SYS file name 1-72 to 1-72 list directory 1-283 to 1-299 **list** display lines in verbose form ex command 1-665 to 1-665 list display lines in verbose form vi variable 1-674 to 1-674 list files 1-299 to 1-299 list lines ed command 1-199 to 1-199 list, process 1-274 to 1-274

LISTER environment variable 1-323 to 1-323 LISTFILE command A-17 to A-17, A-17 to A-17 LISTUSER command 1-77 to 1-77 ln command 1-293 to 1-297 local time 1-110 to 1-110 local variables 1-621 to 1-621 locale command 1-297 to 1-297 lock 1-109 to 1-97 lock revision 1-457 to 1-490 lock, strict 1-457 to 1-98 locker 1-271 to 1-489 Locker keyword 1-113 to 1-271 locking, non-strict 1-458 to 1-458 locking, strict 1-113 to 1-95 locks, breaking 1-458 to 1-95 Log keyword  $1-113$  to  $1-456$ log message 1-113 to 1-97 log, RCS 1-456 to 1-456 logging in 1-298 to 1-700 login command 1-320 to 1-320, 3-3 to 3-3 login name 1-112 to 1-98 login names 1-309 to 1-324 login shell 1-224 to 1-521 logname command 1-270 to 1-298 LOGNAME environment variable 1-298 to 1-320, 3-3 to 3-3 long type 2-4 to 2-4 loop 1-127 to 1-68 lowercase conversion 1-169 to 1-169 ls command A-13 to A-13, 1-106 to 1-303

#### **M**

**m** mark current position vi command 1-650 to 1-650 **M** move to middle of screen vi command 1-652 to 1-652 machine configuration 1-627 to 1-627 macro 1-530 to 1-675 macro, GROUPSHELL 1-356 to 1-356 macro, MAKEFLAGS 1-350 to 1-350 macro, SHELL 1-353 to 1-359 macro, yygetc 3-7 to 3-7 magic file format 1-228 to 1-230, 2-4 to 2-5 magic file name 2-4 to 2-4 magic use pattern matching metacharacters vi variable 1-661 to 1-674 mail 1-543 to 1-641 mail command 1-325 to 1-465 MAIL environment variable 1-543 to 1-543 mail folder 1-322 to 1-322 mail headers 1-304 to 1-325 mail server 1-322 to 1-322 mail, electronic 1-304 to 1-304 mail, forwarding 1-306 to 1-315 mail, send 1-458 to 1-458 MAILCHECK environment variable 1-543 to 1-601 MAILDIR environment variable 1-320 to 1-326 MAILER environment variable 1-458 to 1-77, 3-3 to 3-3 MAILPATH environment variable 1-527 to 1-543 MAILRC environment variable 1-319 to 1-332 mailx command 1-240 to 1-333, 3-3 to 3-55

main function 1-143 to 1-143 make command 1-14 to 1-361 Makefile file name 1-336 to 1-358 makefile file name 1-336 to 1-358 MAKEFLAGS environment variable 1-350 to 1-355 MAKEFLAGS macro 1-350 to 1-350 MAKESTARTUP environment variable 1-335 to 1-353 man command 1-266 to 1-366 man.dbz file name 1-363 to 1-365 manipulation commands, vi 1-648 to 1-648 manipulation vi, object 1-653 to 1-653 manipulator abbreviations, object 1-655 to 1-655 MANPAGER environment variable 1-363 to 1-365 MANPATH environment variable 1-362 to 1-365 manual pages 1-362 to 1-362 **map** define macro vi command 1-665 to 1-665 margins, justified 1-238 to 1-238 mark current position vi command, **m** 1-650 to 1-650 mark ed command 1-199 to 1-199 **mark** mark text ex command 1-665 to 1-665 mark name vi command 1-650 to 1-650 mark text ex command, **k** 1-665 to 1-665 mark text ex command, **mark** 1-665 to 1-665 matching strings, grep 1-259 to 1-259 maxbuffers buffer size vi variable 1-674 to 1-674 MBOX environment variable 1-323 to 1-326 mbox file name 1-306 to 1-306 merge command 1-367 to 1-369 merge files 1-434 to 1-559 merge RCS revisions 1-474 to 1-474 mesg command 1-370 to 1-371 mesg turn on talk and write permissions vi variable 1-674 to 1-674 mesg variable 1-674 to 1-674 metacharacter 1-661 to 1-674, 3-32 to 3-32 metoo environment variable 1-324 to 1-324 minimal differences 1-175 to 1-175 mkdir command A-12 to A-12, 1-372 to 1-373 mkfifo command 1-374 to 1-375 mknod command A-19 to A-19, 1-375 to 1-377 mode vi, insert 1-659 to 1-659 mode, command 1-307 to 1-646 mode, ex 1-646 to 1-663 mode, file 1-110 to 1-98 mode, input 1-305 to 1-332 mode, insert 1-646 to 1-654 mode, quiet 1-195 to 1-97 mode, vi 1-646 to 1-657 modification time 1-128 to 1-299 modification time, change 1-605 to 1-605 modulo, dc 1-158 to 1-158 month sort 1-559 to 1-559 more command 1-143 to 1-385, 2-7 to 2-7 MORE environment variable 1-382 to 1-382 move back to start of paragraph vi command, **{** 1-652 to 1-652 move back to start of section vi command, **[[** 1-653 to 1-653

move down one line vi command, **j** 1-650 to 1-650

move down one line vi command, **CTRL-J** 1-650 to 1-650 move down one line vi command, **CTRL-N** 1-650 to 1-650 move ed command 1-199 to 1-199 move left vi command, backspace 1-650 to 1-650 move left vi command, **h** 1-650 to 1-650 move left vi command, **CTRL-H** 1-650 to 1-650 **move** move text ex command 1-665 to 1-665 move right vi command, **l** 1-650 to 1-650 move right vi command, space 1-650 to 1-650 move table entries, number of 1-287 to 1-287 move table, lex 1-287 to 1-287 move text ex command, **move** 1-665 to 1-665 move to absolute line vi command, **G** 1-650 to 1-650 move to balancing bracket vi command, **%** 1-653 to 1-653 move to bottom of screen vi command, **L** 1-652 to 1-652 move to column vi command, **|** 1-651 to 1-651 move to end of full word vi command, **E** 1-651 to 1-651 move to end of line vi command, **\$** 1-651 to 1-651 move to end of word vi command, **e** 1-652 to 1-652 move to first non-blank vi command, **ˆ** 1-651 to 1-651 move to mark vi command, **`** 1-651 to 1-651 move to middle of screen vi command, **M** 1-652 to 1-652 move to next full word vi command, **W** 1-652 to 1-652 move to next paragraph vi command, **}** 1-652 to 1-652 move to next section vi command, **]]** 1-653 to 1-653 move to next sentence vi command, **)** 1-652 to 1-652 move to next word vi command, **w** 1-652 to 1-652 move to previous full word vi command, **B** 1-651 to 1-651 move to previous sentence vi command, **(** 1-652 to 1-652 move to previous word vi command, **b** 1-651 to 1-651 move to start of line vi command, **0** 1-650 to 1-650 move to start of marked line vi command, **´** 1-651 to 1-651 move to start of next line vi command, **+** 1-650 to 1-650 move to start of next line vi command, **CTRL-M** 1-650 to 1-650 move to start of previous line vi command, **–** 1-651 to 1-651 move to top of screen vi command, **H** 1-652 to 1-652 move up one line vi command, **k** 1-650 to 1-650 move up one line vi command, **CTRL-P** 1-650 to 1-650 movement commands, vi 1-648 to 1-648 movement, vi absolute 1-648 to 1-650 movement, vi context-dependent 1-648 to 1-651 moving files 1-386 to 1-386 MPE/iX CI 1-13 to 1-77 MPE/iX compiler 1-75 to 1-75 MPE/iX link editor 1-13 to 1-75 multi-column 1-69 to 1-69 multi-line comments 1-456 to 1-456 multiple commands in ex, | 1-659 to 1-659 multiple volume support 1-135 to 1-421 multiplication, dc 1-158 to 1-158 mv command 1-132 to 1-390

### **N**

**n** repeat string search vi command 1-652 to 1-652 **N** reverse string search vi command 1-652 to 1-652 Name keyword 1-113 to 1-113

name tags file vi variable, tags 1-668 to 1-676 name, login 1-112 to 1-98 name, symbolic revision 1-111 to 1-97 name, user 1-269 to 1-269 named buffer 1-654 to 1-654 names, command 1-696 to 1-698 names, login 1-309 to 1-324 network, Internet 1-305 to 1-305 new process 1-212 to 1-212 NEWACCT command A-11 to A-11, A-11 to A-11 newline 1-647 to 1-647 NEWUSER command A-6 to A-6 **next** edit next file ex command 1-666 to 1-666 NF field in current record, awk 1-24 to 1-24 NF variable 1-25 to 1-25 NFA table entries, number of 1-287 to 1-287 NFA table, lex 1-287 to 1-287 nice command 1-391 to 1-392 nl command 1-393 to 1-396 noallnet environment variable 1-321 to 1-321 noappend environment variable 1-321 to 1-321 noask environment variable 1-321 to 1-321 noaskbcc environment variable 1-321 to 1-321 noaskcc environment variable 1-321 to 1-321 noasksub environment variable 1-321 to 1-321 noautoprint environment variable 1-320 to 1-321 nobang environment variable 1-321 to 1-321 nocrt environment variable 1-322 to 1-322 nodot environment variable 1-322 to 1-322 noflipr environment variable 1-322 to 1-322 nohold environment variable 1-323 to 1-323 nohup command 1-392 to 1-392 noignore environment variable 1-323 to 1-323 noignoreeof environment variable 1-323 to 1-323 nokeep environment variable 1-323 to 1-323 nokeepsave environment variable 1-323 to 1-323 nometoo environment variable 1-324 to 1-324 non-strict locking 1-458 to 1-458 nooutfolder environment variable 1-324 to 1-324 nopage environment variable 1-324 to 1-324 noquiet environment variable 1-324 to 1-324 norecord environment variable 1-324 to 1-324 nosave environment variable 1-325 to 1-325 nosendwait environment variable 1-325 to 1-325 noshowto environment variable 1-325 to 1-325 noSign environment variable 1-325 to 1-325 nosign environment variable 1-325 to 1-325 NR number of records read, awk 1-24 to 1-24 NR variable 1-25 to 1-25 nroff input 1-227 to 1-227 nroff program 1-175 to 1-675 **number** display lines with line numbers ex command 1-666 to 1-666 number display lines with line numbers vi variable 1-674 to 1-674 number lines ed command 1-199 to 1-199 number of DFA table entries 1-287 to 1-287 number of move table entries 1-287 to 1-287 number of NFA table entries 1-287 to 1-287

number of records read from file, awk FNR 1-24 to 1-24 number of records read, awk NR 1-24 to 1-24 number, revision 1-111 to 1-95 numbered buffer 1-654 to 1-654 numbering lines 1-393 to 1-393 numbering, page 1-394 to 1-394 numbers, command 1-225 to 1-225

### **O**

**o** open new line after current vi command 1-656 to 1-656 **O** open new line before current vi command 1-656 to 1-656 obase variable 1-48 to 1-49 object manipulation vi 1-653 to 1-653 object manipulator abbreviations 1-655 to 1-655 obtain file information ex command, **file** 1-664 to 1-664 od command 1-397 to 1-401 OFMT variable 1-18 to 1-31 OFS variable 1-31 to 1-31 OLDPWD environment variable 1-529 to 1-83 onehop environment variable 1-324 to 1-333 online documentation 1-362 to 1-362 **open** enter open mode ex command 1-666 to 1-666 open new line after current vi command, **o** 1-656 to 1-656 open new line before current vi command, **O** 1-656 to 1-656 operators, awk 1-21 to 1-21 operators, expr 1-219 to 1-219 OPTARG variable 1-256 to 1-257 OPTIND environment variable 1-546 to 1-601 OPTIND variable 1-256 to 1-257 options, command line 1-253 to 1-253 ORS variable 1-31 to 1-31 out environment variable 1-537 to 1-537 outdated revision 1-458 to 1-458 outfolder environment variable 1-324 to 1-324 output function 3-6 to 3-6 output stream, duplicate 1-596 to 1-596 output stream, split 1-596 to 1-596 output, double-spaced 1-433 to 1-433 overlap 1-109 to 1-475 owner of RCS file 1-457 to 1-457 owner, file 1-109 to 1-95

#### **P**

**p** paste after vi command 1-657 to 1-657 **P** paste before vi command 1-656 to 1-656 pack command 1-126 to 1-404 packed files 1-432 to 1-432 page environment variable 1-312 to 1-324 page numbering 1-394 to 1-394 page width 1-69 to 1-69 PAGER environment variable 1-313 to 1-364 pages 1-393 to 1-393 pages, manual 1-362 to 1-362 paginate files 1-433 to 1-433 paragraph 1-652 to 1-652

paragraphs paragraph macro names vi variable 1-652 to 1-674 parameter substitution 1-529 to 1-529 parameters, positional 1-529 to 1-556 parameters, shift positional 1-556 to 1-556 parent process id 1-544 to 1-544 parsing command line options 1-253 to 1-253 passwd 2-10 to 2-10 paste after vi command, **p** 1-657 to 1-657 paste before vi command, **P** 1-656 to 1-656 paste command 1-149 to 1-407 paste lines ex command, **put** 1-666 to 1-666 patch command 1-180 to 1-413 PATH environment variable 1-121 to 1-9, 3-3 to 3-3 path name, / A-10 to A-10 path name, /bin/sh 1-667 to 1-667 path name, /dev/mt/0m 1-591 to 1-591 path name, /etc 1-265 to 1-265 path name, /etc/helpfile 1-266 to 1-266 path name, /etc/helpindex 1-266 to 1-266 path name, /etc/init 1-700 to 1-700 path name, /etc/italic.fnt 1-42 to 1-42 path name, /etc/magic 1-227 to 1-227, 2-4 to 2-4 path name, /etc/mailx.rc 1-305 to 1-333 path name, /etc/passwd 1-529 to 1-529 path name, /etc/profile A-18 to A-18, 1-520 to 1-555, 3-4 to 3-4 path name, /etc/small.fnt 1-42 to 1-42 path name, /etc/startup.mk 1-351 to 1-353 path name, /etc/suid\_profile 1-517 to 1-545 path name, /etc/utmp 1-700 to 1-701 path name,  $/etc/wtmp 1-700$  to  $1-701$ path name, /etc/yylex.c 1-287 to 1-288 path name, /etc/yyparse.c 1-710 to 1-711 path name, /tmp 1-179 to 1-572, 3-4 to 3-4 path name, /tmp/e(\*\* 1-202 to 1-202 path name, /tmp/sh(\*\* 1-545 to 1-545 path name, /tmp/stm(\*\* 1-563 to 1-563 path name, /usr/lib/lib.b 1-63 to 1-63 path name, /usr/lib/libl.a 1-288 to 1-288, 3-8 to 3-8 path name, /usr/mail 1-320 to 1-326 path name, /usr/man 1-362 to 1-364 path name, /usr/man/man1/(\*\*.1 1-266 to 1-266 path name, calendar 1-76 to 1-76 path name, conf.c 1-376 to 1-376 path name, conflicting 1-293 to 1-293 path name, helpfile 1-265 to 1-265 path name, helpindex 1-265 to 1-265 path name, pk\$(\*\* 1-402 to 1-637 path name, RCS 1-104 to 1-499 path prefix 1-457 to 1-457 path, search 1-526 to 1-698 pathchk command 1-187 to 1-415 pattern buffer 1-506 to 1-506 patterns 1-133 to 1-523 patterns, awk 1-29 to 1-29 patterns, grep 1-259 to 1-259 pax archive, component directory 1-416 to 1-416

pax archive, component file 1-416 to 1-416 pax command A-19 to A-19, 1-126 to 1-431, 2-3 to 2-6, 3-5 to 3-5 pax file format 1-431 to 1-431, 2-10 to 2-6 pcat command 1-363 to 1-432 permission, read 1-113 to 1-99 permissions, file 1-233 to 1-386 phone lines 1-644 to 1-644 PID 1-544 to 1-544 PID environment variable 1-544 to 1-544 pipe 1-374 to 1-667 pipe ex command 1-669 to 1-669 pipeline 1-111 to 1-522 pk\$(\*\* path name 1-402 to 1-637 position pointer, current 1-648 to 1-648 positional parameters 1-529 to 1-556 positional parameters, shift 1-556 to 1-556 POSIX.1 1-247 to 1-247 PPID 1-544 to 1-544 pr command 1-216 to 1-436 precedence 1-49 to 1-49 precedes error message with alert vi variable, errorbells 1-673 to 1-673 prefix, path 1-457 to 1-457 prefix, program segment 1-544 to 1-544 preprocessor, C 1-175 to 1-175 preserve command 1-667 to 1-667 **preserve** saves buffer for recovery ex command 1-666 to 1-666 previous context 1-651 to 1-651 previous directory 1-544 to 1-544 previous working directory 1-83 to 1-83 print arguments 1-437 to 1-437 print command 1-226 to 1-438 **print** display lines ex command 1-666 to 1-666 print lines ed command 1-199 to 1-199 printenv command 1-208 to 1-208 printf command 1-194 to 1-441, 2-4 to 2-4 printf function 1-150 to 1-150 priority 1-391 to 1-391 privileged shell 1-545 to 1-545 process 1-274 to 1-274 process id 1-544 to 1-544 process id, parent 1-544 to 1-544 process list 1-274 to 1-274 process, new 1-212 to 1-212 process, terminate 1-280 to 1-280 program segment prefix 1-544 to 1-544 program, nroff 1-175 to 1-675 program, troff 1-175 to 1-675 programming, C 1-143 to 1-143 programs, assembler 1-227 to 1-227 prompt ed command 1-199 to 1-199 prompt environment variable 1-324 to 1-324 prompt for ex input ex variable, prompt 1-674 to 1-674 prompt prompt for ex input ex variable 1-674 to 1-674 prompt string, ed 1-195 to 1-195 prompt string, sh 1-544 to 1-544 ps command 1-281 to 1-450

PS1 environment variable 1-527 to 1-544 PS2 environment variable 1-479 to 1-544 PS3 environment variable 1-525 to 1-554 PS4 environment variable 1-527 to 1-544 PSP 1-544 to 1-544 **put** paste lines ex command 1-666 to 1-666 pwd command 1-10 to 1-452 PWD environment variable 1-516 to 1-83

#### **Q**

**Q** enter ex mode vi command 1-657 to 1-657 quiet environment variable 1-324 to 1-324 quiet flag 1-111 to 1-95 quiet mode 1-195 to 1-97 quiet mode ed command 1-198 to 1-198 quiet mode vi variable, quiet 1-675 to 1-675 quiet quiet mode vi variable 1-675 to 1-675 quit ed command 1-199 to 1-199 quit editing session ex command, **quit** 1-666 to 1-666 **quit** quit editing session ex command 1-666 to 1-666 quoting special characters 1-528 to 1-528

## **R**

r command 1-10 to 1-455 **r** replace character vi command 1-656 to 1-656 **R** type over characters vi command 1-656 to 1-656 RANDOM environment variable 1-544 to 1-544 range, date 1-488 to 1-488 range, revision 1-457 to 1-489 RCS 1-104 to 1-505 rcs command 1-102 to 1-465, 3-10 to 3-26 RCS command 1-460 to 1-460 RCS configuration file 1-458 to 1-458 RCS file 1-109 to 1-99 RCS file, create 1-457 to 1-95 RCS file, initialize 1-457 to 1-98 RCS file, owner of 1-457 to 1-457 RCS log 1-456 to 1-456 RCS path name 1-104 to 1-499 RCS revision, compare 1-470 to 1-470 RCS revisions, join 1-110 to 1-111 RCS revisions, merge 1-474 to 1-474 RCS, undo change 1-475 to 1-475 rcsclean command 1-104 to 1-469, 3-26 to 3-26 rcsdiff command 1-104 to 1-473, 3-26 to 3-26 rcsedit 1-103 to 1-98, 3-15 to 3-10 rcserror 1-116 to 1-6, 3-10 to 3-23 rcsfile 1-104 to 1-505, 3-16 to 3-26 RCSfile keyword 1-113 to 1-271 rcsid 1-271 to 1-271 rcsmerge command 1-104 to 1-477, 3-26 to 3-26 RCSPATH environment variable 1-103 to 1-501, 3-12 to 3-15 read command 1-226 to 1-480 read file ed command 1-199 to 1-199 read file ex command, **read** 1-667 to 1-667 read file into message, ˜r 3-9 to 3-9

read lines 1-478 to 1-478 read permission 1-113 to 1-99 **read** read file ex command 1-667 to 1-667 read-only 1-481 to 1-481 read-only file 1-283 to 1-283 readonly command 1-481 to 1-482 readonly do not write on file vi variable 1-647 to 1-675 record environment variable 1-304 to 1-324 recover file ex command, **recover** 1-667 to 1-667 **recover** recover file ex command 1-667 to 1-667 red command 1-195 to 1-206 redirection 1-212 to 1-536 redraw screen vi command, **z** 1-649 to 1-649 redraw screen vi command, **CTRL-L** 1-657 to 1-657 references 3-27 to 3-28 regcomp function 3-31 to 3-37 regerror 1-141 to 1-77, 3-29 to 3-31 regerror function 1-261 to 1-261, 3-31 to 3-31 regexec function 3-31 to 3-31 regexp 1-139 to 1-690, 3-31 to 3-37 regfree function 3-31 to 3-31 registers, dc 1-155 to 1-155 regular expressions 1-196 to 1-661, 3-32 to 3-32 regular expressions, class 1-662 to 1-662 reject file 1-409 to 1-409 REJECT lex statement 3-8 to 3-8 released state 1-458 to 1-458 remainder, dc 1-158 to 1-158 remap let macros contain macros vi variable 1-665 to 1-675 remove directory 1-497 to 1-497 remove files 1-494 to 1-494 removing attributes 1-639 to 1-639 removing duplicate lines 1-634 to 1-634 renice command 1-392 to 1-485 repeat character search vi command, **;** 1-653 to 1-653 repeat last command vi command, **.** 1-657 to 1-657 repeat last insertion vi command, **CTRL-@** 1-659 to 1-659 repeat last substitute ex command, **&** 1-671 to 1-671 repeat last substitute ex command, **˜** 1-671 to 1-671 repeat last substitute vi command, **&** 1-657 to 1-657 repeat string search vi command, **n** 1-652 to 1-652 repetitions of expression metacharacter, **\*** 1-661 to 1-661 replace character vi command, **r** 1-656 to 1-656 replace string ex command, **substitute** 1-668 to 1-668 replacement from last substitute, **˜** 1-662 to 1-662 REPLY environment variable 1-478 to 1-544 Replyall environment variable 1-322 to 1-324 replyall environment variable 1-333 to 1-333 report major changes vi variable, report 1-675 to 1-675 report report major changes vi variable 1-675 to 1-675 reserved word commands, shell 1-523 to 1-523 restart file list ex command, **rewind** 1-667 to 1-667 restrict restricted processing vi variable 1-675 to 1-675 restricted processing vi variable, restrict 1-675 to 1-675 restricted shell 1-521 to 1-521

return command 1-214 to 1-486

rev command 1-487 to 1-487 reverse character search vi command, **,** 1-653 to 1-653 reverse lines 1-487 to 1-487 Reverse Polish notation 1-155 to 1-155 reverse sort 1-560 to 1-560 reverse string search vi command, **N** 1-652 to 1-652 revision 1-271 to 1-95 Revision keyword 1-113 to 1-271 revision name, symbolic 1-111 to 1-97 revision number 1-111 to 1-95 revision range 1-457 to 1-489 revision, checked-out 1-474 to 1-474 revision, compare RCS 1-470 to 1-470 revision, head 1-488 to 1-489 revision, initial 1-95 to 1-97 revision, lock 1-457 to 1-490 revision, outdated 1-458 to 1-458 **rewind** restart file list ex command 1-667 to 1-667 RLENGTH variable 1-26 to 1-26 rlog command 1-104 to 1-493, 3-26 to 3-26 rm command 1-132 to 1-496 rmdir command 1-373 to 1-498, 3-49 to 3-49 root directory 1-496 to 1-93 RS variable 1-24 to 1-24 rsh command 1-519 to 1-521 rsh file name 1-519 to 1-519 RSTART variable 1-26 to 1-26 rules, search 1-526 to 1-698 run command file ex command, **source** 1-668 to 1-678 run shell ex command, **!** 1-670 to 1-670 rvi command 1-675 to 1-675

## **S**

**s** change character vi command 1-655 to 1-655 **S** change line vi command 1-655 to 1-655 save environment variable 1-325 to 1-325 saves buffer for recovery ex command, **preserve** 1-666 to 1-666 scale 1-45 to 1-47 scale function 1-48 to 1-59 scale variable 1-47 to 1-61 scaling factor, dc 1-157 to 1-157 SCCS conversion 1-499 to 1-499 sccs2rcs command 1-499 to 1-505 screen environment variable 1-311 to 1-325 screen size vi variable, window 1-677 to 1-677 script, edit 1-175 to 1-506 script, shell 1-189 to 1-556 scroll back a line vi command, **CTRL-Y** 1-649 to 1-649 scroll back half screen vi command, **CTRL-U** 1-649 to 1-649 scroll back page vi command, **CTRL-B** 1-649 to 1-649 scroll distance to scroll vi variable 1-670 to 1-675 scroll forward a line vi command, **CTRL-E** 1-649 to 1-649 scroll forward half screen vi command, **CTRL-D** 1-649 to 1-649 scroll forward page vi command, **CTRL-F** 1-649 to 1-649 scrolling commands 1-648 to 1-648

scrolling commands vi 1-649 to 1-649 search backwards for character vi command, **F** 1-652 to 1-652 search backwards for character vi command, **T** 1-652 to 1-652 search backwards for matching string vi command, **?** 1-653 to 1-653 search directory 1-231 to 1-231 search for files 1-231 to 1-231 search forward for character vi command, **f** 1-652 to 1-652 search forward for character vi command, **t** 1-652 to 1-652 search forwards for matching string vi command, **/** 1-653 to 1-653 search path 1-526 to 1-698 search rules 1-526 to 1-698 searching for strings, grep 1-259 to 1-259 SECONDS environment variable 1-544 to 1-544 section macro names vi variable, sections 1-653 to 1-675 sections section macro names vi variable 1-653 to 1-675 sed command 1-142 to 1-514, 3-32 to 3-37 segment prefix, program 1-544 to 1-544 select shell command 1-127 to 1-68 send mail 1-458 to 1-458 sendmail environment variable 1-325 to 1-333 sendwait environment variable 1-325 to 1-333 separator, internal field 1-543 to 1-543 server, mail 1-322 to 1-322 set command 1-10 to 1-518, 3-38 to 3-45 **set** set variable value ex command 1-672 to 1-672 **set** set variable value vi command 1-667 to 1-667 set variable value ex command, **set** 1-672 to 1-672 set variable value vi command, **set** 1-667 to 1-667 SETMSG command 1-371 to 1-371 sh command A-19 to A-19, 1-10 to 1-555, 3-28 to 3-45 sh file name 1-519 to 1-519 sh prompt string 1-544 to 1-544 shared file 1-457 to 1-458 shedit 1-226 to 1-555, 3-38 to 3-45 shell 1-127 to 1-8 shell archive 1-541 to 1-541 shell arrays 1-539 to 1-539 shell choose command interpreter ex variable 1-668 to 1-675 shell command 1-678 to 1-678 shell command, case 1-523 to 1-523 shell command, elif 1-524 to 1-524 shell command, else 1-524 to 1-524 shell command, for 1-127 to 1-68 shell command, function 1-524 to 1-524 shell command, if 1-521 to 1-615 shell command, in 1-524 to 1-524 shell command, select 1-127 to 1-68 shell command, then 1-524 to 1-524 shell command, until 1-127 to 1-68 shell command, while 1-127 to 1-68 shell commands 1-521 to 1-521 shell comments 1-521 to 1-521

SHELL environment variable 1-197 to 1-678, 3-4 to 3-4 shell escape ed command 1-201 to 1-201 shell execution environment 1-539 to 1-539 shell files 1-44 to 1-44 shell function 1-486 to 1-621 **shell** invoke subshell ex command 1-668 to 1-668 SHELL macro 1-353 to 1-359 shell operator, **&** 1-522 to 1-522 shell operator, **|&** 1-523 to 1-523 shell reserved word commands 1-523 to 1-523 shell script 1-189 to 1-556 shell syntax 1-521 to 1-521 shell variables 1-539 to 1-639 shell, interactive 1-520 to 1-520 shell, login 1-224 to 1-521 shell, privileged 1-545 to 1-545 shell, restricted 1-521 to 1-521 SHELLMETAS environment variable 1-348 to 1-348 shift command 1-555 to 1-556 shift left  $ex\,command$ , < 1-670 to 1-670 shift left vi command,  $\lt$  1-655 to 1-655 shift positional parameters 1-556 to 1-556 shift right ex command, > 1-670 to 1-670 shift right vi command,  $> 1-655$  to 1-655 shiftwidth indentation distance vi variable 1-655 to 1-676 short circuit evaluation 1-22 to 1-22 short type 2-4 to 2-4 show matching brackets vi variable, showmatch 1-676 to 1-676 SHOWJOB command 1-701 to 1-701 showmatch show matching brackets vi variable 1-676 to 1-676 showto environment variable 1-325 to 1-325 Sign environment variable 1-316 to 1-325 sign environment variable 1-316 to 1-325 signal.h include file A-14 to A-14 signals 1-280 to 1-615 size, block 1-397 to 1-397 sleep command 1-557 to 1-558 software distribution 1-97 to 1-97 sort command 1-120 to 1-566, 2-7 to 2-7, 3-2 to 3-2 SORT command 1-566 to 1-566 sort, dictionary 1-559 to 1-559 sort, month 1-559 to 1-559 sort, reverse 1-560 to 1-560 sorted files 1-119 to 1-119 sorted files, compare 1-119 to 1-119 sortgen command 1-566 to 1-566 sorting files 1-559 to 1-559 sorting key 1-561 to 1-561 source 1-271 to 1-271 source code, C 1-143 to 1-143 source files, C 1-227 to 1-227 Source keyword 1-113 to 1-271 **source** run command file ex command 1-668 to 1-678 space move right vi command 1-650 to 1-650 space, disk 1-191 to 1-191 spaces to tabs 1-632 to 1-632

special built-in commands 1-540 to 1-540 special characters, quoting 1-528 to 1-528 special file 1-376 to 1-376 split command 1-139 to 1-569 split output stream 1-596 to 1-596 splitting files 1-138 to 1-567 sprintf function 1-39 to 1-39 square root, dc 1-159 to 1-159 ssize\_t type 1-249 to 1-249 stable state  $1-458$  to 1-458 stack 1-156 to 1-156 standard error 1-707 to 1-707 standard input 1-174 to 1-98 standard input, closing 1-537 to 1-537 standard output 1-111 to 1-5 standard output, closing 1-537 to 1-537 start of line metacharacter, **ˆ** 1-661 to 1-661 start of word metacharacter, < 1-661 to 1-661 startup.mk file name 1-342 to 1-359 stat function 2-9 to 2-9 state 1-109 to 1-98 State keyword 1-113 to 1-271 state, experimental 1-458 to 1-98 state, released 1-458 to 1-458 state, stable 1-458 to 1-458 statements, awk 1-29 to 1-29 states.out file name 1-711 to 1-711 status, exit 1-118 to 1-617 stop edit ex command, **suspend** 1-668 to 1-668 stop editor ex command, **stop** 1-668 to 1-668 stop editor vi command, **CTRL-Z** 1-658 to 1-658 **stop** stop editor ex command 1-668 to 1-668 stream editor 1-506 to 1-506 strict lock 1-457 to 1-98 strict locking 1-113 to 1-95 string type 2-4 to 2-4 string, ed prompt 1-195 to 1-195 string, sh prompt 1-544 to 1-544 strings command 1-570 to 1-571 strings, dc executing 1-161 to 1-161 strings, grep matching 1-259 to 1-259 strings, grep searching for 1-259 to 1-259 strip command 1-572 to 1-574 stty command A-19 to A-19, A-19 to A-19, 1-575 to 1-581 SUBSEP variable 1-19 to 1-30 subshell 1-522 to 1-9 subshell environment 1-539 to 1-539 substitute ed command 1-199 to 1-199 **substitute** replace string ex command 1-668 to 1-668 substitution, command 1-534 to 1-534 substitution, directory 1-529 to 1-529 substitution, parameter 1-529 to 1-529 subtraction, dc 1-158 to 1-158 suffix, file name 1-44 to 1-456 sum command 1-105 to 1-583 support, multiple volume 1-135 to 1-421 suppress diagnostic output 1-467 to 1-470 **suspend** stop edit ex command 1-668 to 1-668

swapping bytes 1-135 to 1-169 swapping words 1-135 to 1-135 switch command 1-523 to 1-523 symbolic name 1-113 to 1-113 symbolic revision name 1-111 to 1-97 symlink function 1-427 to 1-427 SYMTAB array 1-21 to 1-21 syntax, shell 1-521 to 1-521 syserr A-16 to A-16 syserror A-10 to A-10, A-11 to A-11, A-11 to A-11, A-13 to A-13, A-17 to A-17, A-6 to A-6, A-6 to A-6, A-7 to A-7, A-8 to A-8, A-8 to A-8, A-8 to A-8, 1-100 to 1-99, 3-11 to 3-50 system files 1-598 to 1-598 system, awk 1-28 to 1-28

#### **T**

**t** copy text ex command 1-668 to 1-668 **T** search backwards for character vi command 1-652 to 1-652 **t** search forward for character vi command 1-652 to 1-652 tab expansion 1-215 to 1-215 tab stop distances vi variable, tabstop 1-672 to 1-676 tabs 1-632 to 1-632 tabs command 1-584 to 1-587 tabs, spaces to  $1-632$  to  $1-632$ tabstop tab stop distances vi variable 1-672 to 1-676 tag name ex command, **tag** 1-668 to 1-668 **tag** tag name ex command 1-668 to 1-668 tag vi command, **CTRL-]** 1-653 to 1-653 taglength length of tags vi variable 1-669 to 1-676 tags 1-647 to 1-676 tags file format 1-143 to 1-146, 2-7 to 2-7 tags file name 1-143 to 1-668, 2-7 to 2-7 tags name tags file vi variable 1-668 to 1-676 tail command 1-264 to 1-589 talk command 1-370 to 1-704 tape archive 1-590 to 1-590 tar command A-19 to A-19, 1-126 to 1-595, 2-10 to 2-9 tar file format 1-137 to 1-595, 2-3 to 2-10 tcgetattr function 1-580 to 1-580 tcsetattr function 1-580 to 1-580 tee command 1-596 to 1-597 TELL command 1-371 to 1-704 temporary directory vi variable, directory 1-673 to 1-673 temporary files 1-113 to 1-99 temporary files, vi 1-678 to 1-678 TERM environment variable 1-325 to 1-678, 3-4 to 3-4 term terminal type vi variable 1-676 to 1-676 terminal name 1-618 to 1-618 terminal type vi variable, term 1-676 to 1-676 terminate process 1-280 to 1-280 terminating the shell 1-214 to 1-214 TERMINFO environment variable 1-201 to 1-679 terse messages vi variable, terse 1-676 to 1-676 terse terse messages vi variable 1-676 to 1-676 test command 1-222 to 1-602

test condition 1-598 to 1-598 test conditional expression 1-598 to 1-598 text editor 1-174 to 1-506 text files 1-174 to 1-98 text formatting 1-238 to 1-238 text insertion commands, vi 1-648 to 1-648 text, descriptive 1-456 to 1-98 then shell command 1-524 to 1-524 tilde 1-529 to 1-529 time 1-109 to 1-110 time, access 1-128 to 1-300 time, change 1-232 to 1-232 time, local  $1-110$  to  $1-110$ time, modification 1-128 to 1-299 timezone 1-153 to 1-154, 3-4 to 3-53 TMOUT environment variable 1-544 to 1-601 TMP environment variable 1-678 to 1-679 TMPDIR environment variable 1-126 to 1-73, 3-14 to 3-4 tobyte command A-3 to A-3, 1-244 to 1-604 toggle case of character vi command, **˜** 1-657 to 1-657 token 1-661 to 1-661 toplines environment variable 1-314 to 1-325 touch command 1-154 to 1-607 tput command 1-608 to 1-610 tr command 1-173 to 1-614 tracked alias 1-262 to 1-9 translate characters 1-611 to 1-611 transmission, file 1-641 to 1-644 trap command 1-189 to 1-616 trap interrupts 1-615 to 1-615 troff program 1-175 to 1-675 true command 1-118 to 1-617 trunk 1-109 to 1-98, 3-25 to 3-25 tsmail 1-333 to 1-333, 3-54 to 3-55 tsmail command 1-333 to 1-333, 3-54 to 3-55 tty command A-19 to A-19, A-19 to A-19, 1-618 to 1-619 turn on talk and write permissions vi variable, mesg 1-674 to 1-674 type command 1-550 to 1-620 type over characters vi command, **R** 1-656 to 1-656 type, byte 2-4 to 2-4 type, device 1-376 to 1-376 type, file 1-227 to 1-234 type, long 2-4 to 2-4 type, short 2-4 to 2-4 type, ssize\_t 1-249 to 1-249 type, string 2-4 to 2-4 typeset command 1-10 to 1-623 TZ environment variable 1-153 to 1-606, 3-4 to 3-53

## **U**

**U** undo changes to current line vi command 1-657 to 1-657 **u** undo last change vi command 1-657 to 1-657 ulimit command 1-555 to 1-555 umask 1-624 to 1-624 umask command 1-373 to 1-625 **unabbreviate** delete abbreviation ex command 1-669 to 1-669

unalias command 1-10 to 1-626 uname command 1-149 to 1-628 uncompress command 1-103 to 1-631 undo change ed command 1-200 to 1-200 undo change RCS 1-475 to 1-475 undo changes to current line vi command, **U** 1-657 to 1-657 undo last change ex command, **undo** 1-669 to 1-669 undo last change vi command, **u** 1-657 to 1-657 **undo** undo last change ex command 1-669 to 1-669 unexpand command 1-216 to 1-633 uniq command 1-108 to 1-636 unique lines 1-634 to 1-634 UNIX 1-109 to 1-95 unlock 1-109 to 1-466 **unmap** delete macro ex command 1-669 to 1-669 unnamed buffer 1-654 to 1-654 unpack command 1-126 to 1-638 unprintable characters 1-81 to 1-81 unput function 3-7 to 3-7 unset command 1-555 to 1-640 until shell command 1-127 to 1-68 uppercase conversion 1-170 to 1-170 usage, disk 1-191 to 1-191 use pattern matching metacharacters vi variable, magic 1-661 to 1-674 user ID 1-92 to 1-92 user name 1-269 to 1-269 USTAR 1-590 to 1-590 uudecode command 1-641 to 1-643 uuencode command 1-641 to 1-645

### **V**

**v** global on non-matching lines ex command 1-669 to 1-669 VAR environment variable 1-118 to 1-118 variable attributes 1-621 to 1-621 variable prefix, yacc 1-711 to 1-711 variable to fixed record conversion 1-169 to 1-169 variable, \$STDLIST 1-693 to 1-704 variable, allnet environment 1-320 to 1-333 variable, append environment 1-321 to 1-321 variable, ARGC 1-23 to 1-24 variable, ask environment 1-321 to 1-321 variable, askbcc environment 1-321 to 1-321 variable, askcc environment 1-321 to 1-321 variable, asksub environment 1-321 to 1-321 variable, autoprint environment 1-307 to 1-321 variable, bang environment 1-318 to 1-321 variable, CDPATH environment 1-542 to 1-84 variable, cmd environment 1-312 to 1-332 variable, COLUMNS environment 1-201 to 1-69, 3-3 to 3-38 variable, configuration 1-247 to 1-247 variable, conv environment 1-305 to 1-333 variable, CONVFMT 1-19 to 1-19 variable, crt environment 1-313 to 1-322 variable, DEAD environment 1-316 to 1-325 variable, dot environment 1-322 to 1-322

```
variable, ECHO environment 1-14 to 1-75
variable, EDITOR environment 1-310 to 1-545, 3-10 to 3-9
variable, ENV environment 1-10 to 1-678, 3-3 to 3-3
variable, environment 1-515 to 1-515
variable, ERRNO environment 1-542 to 1-554
variable, escape environment 1-316 to 1-332
variable, EXINIT environment 1-647 to 1-678
variable, FCEDIT environment 1-225 to 1-542
variable, flipr environment 1-313 to 1-324
variable, FNR 1-25 to 1-25
variable, folder environment 1-309 to 1-330
variable, FS 1-18 to 1-27
variable, header environment 1-323 to 1-323
variable, HELP environment 1-265 to 1-265
variable, HELPCMD environment 1-265 to 1-265
variable, HISTFILE environment 1-224 to 1-548
variable, HISTSIZE environment 1-224 to 1-601
variable, hold environment 1-307 to 1-323
variable, HOME environment A-2 to A-2, A-2 to A-2, 1-201
   to 1-84, 3-3 to 3-3
variable, HPLDEVNO 1-619 to 1-619
variable, HPQUIET 1-371 to 1-371
variable, ibase 1-48 to 1-66
variable, IFS environment 1-478 to 1-543
variable, ignore environment 1-305 to 1-323
variable, ignoreeof environment 1-322 to 1-323
variable, indent environment 1-323 to 1-323
variable, indentprefix environment 1-317 to 1-323
variable, keep environment 1-323 to 1-323
variable, keepsave environment 1-306 to 1-323
variable, LC_COLLATE environment 1-249 to 1-612, 3-30
   to 3-30
variable, LC_CTYPE environment 1-612 to 1-613, 3-30 to
   3-30
variable, LC_MESSAGES environment 1-233 to 1-494
variable, LC_TIME environment 1-152 to 1-152
variable, LINE environment 1-384 to 1-384
variable, LINENO environment 1-543 to 1-554
variable, LINES environment 1-382 to 1-678, 3-3 to 3-3
variable, LINE_MAX 1-261 to 1-261
variable, LISTER environment 1-323 to 1-323
variable, LOGNAME environment 1-298 to 1-320, 3-3 to 3-3
variable, MAIL environment 1-543 to 1-543
variable, MAILCHECK environment 1-543 to 1-601
variable, MAILDIR environment 1-320 to 1-326
variable, MAILER environment 1-458 to 1-77, 3-3 to 3-3
variable, MAILPATH environment 1-527 to 1-543
variable, MAILRC environment 1-319 to 1-332
variable, MAKEFLAGS environment 1-350 to 1-355
variable, MAKESTARTUP environment 1-335 to 1-353
variable, MANPAGER environment 1-363 to 1-365
variable, MANPATH environment 1-362 to 1-365
variable, MBOX environment 1-323 to 1-326
variable, mesg 1-674 to 1-674
variable, metoo environment 1-324 to 1-324
variable, MORE environment 1-382 to 1-382
variable, NF 1-25 to 1-25
variable, noallnet environment 1-321 to 1-321
variable, noappend environment 1-321 to 1-321
```
variable, noask environment 1-321 to 1-321 variable, noaskbcc environment 1-321 to 1-321 variable, noaskcc environment 1-321 to 1-321 variable, noasksub environment 1-321 to 1-321 variable, noautoprint environment 1-320 to 1-321 variable, nobang environment 1-321 to 1-321 variable, nocrt environment 1-322 to 1-322 variable, nodot environment 1-322 to 1-322 variable, noflipr environment 1-322 to 1-322 variable, nohold environment 1-323 to 1-323 variable, noignore environment 1-323 to 1-323 variable, noignoreeof environment 1-323 to 1-323 variable, nokeep environment 1-323 to 1-323 variable, nokeepsave environment 1-323 to 1-323 variable, nometoo environment 1-324 to 1-324 variable, nooutfolder environment 1-324 to 1-324 variable, nopage environment 1-324 to 1-324 variable, noquiet environment 1-324 to 1-324 variable, norecord environment 1-324 to 1-324 variable, nosave environment 1-325 to 1-325 variable, nosendwait environment 1-325 to 1-325 variable, noshowto environment 1-325 to 1-325 variable, noSign environment 1-325 to 1-325 variable, nosign environment 1-325 to 1-325 variable, NR 1-25 to 1-25 variable, obase 1-48 to 1-49 variable, OFMT 1-18 to 1-31 variable, OFS 1-31 to 1-31 variable, OLDPWD environment 1-529 to 1-83 variable, onehop environment 1-324 to 1-333 variable, OPTARG 1-256 to 1-257 variable, OPTIND 1-256 to 1-257 variable, OPTIND environment 1-546 to 1-601 variable, ORS 1-31 to 1-31 variable, out environment 1-537 to 1-537 variable, outfolder environment 1-324 to 1-324 variable, page environment 1-312 to 1-324 variable, PAGER environment 1-313 to 1-364 variable, PATH environment 1-121 to 1-9, 3-3 to 3-3 variable, PID environment 1-544 to 1-544 variable, prompt environment 1-324 to 1-324 variable, PS1 environment 1-527 to 1-544 variable, PS2 environment 1-479 to 1-544 variable, PS3 environment 1-525 to 1-554 variable, PS4 environment 1-527 to 1-544 variable, PWD environment 1-516 to 1-83 variable, quiet environment 1-324 to 1-324 variable, RANDOM environment 1-544 to 1-544 variable, RCSPATH environment 1-103 to 1-501, 3-12 to 3-15 variable, record environment 1-304 to 1-324 variable, REPLY environment 1-478 to 1-544 variable, Replyall environment 1-322 to 1-324 variable, replyall environment 1-333 to 1-333 variable, RLENGTH 1-26 to 1-26 variable, RS 1-24 to 1-24 variable, RSTART 1-26 to 1-26 variable, save environment 1-325 to 1-325 variable, scale 1-47 to 1-61

variable, screen environment 1-311 to 1-325 variable, SECONDS environment 1-544 to 1-544 variable, sendmail environment 1-325 to 1-333 variable, sendwait environment 1-325 to 1-333 variable, SHELL environment 1-197 to 1-678, 3-4 to 3-4 variable, SHELLMETAS environment 1-348 to 1-348 variable, showto environment 1-325 to 1-325 variable, Sign environment 1-316 to 1-325 variable, sign environment 1-316 to 1-325 variable, SUBSEP 1-19 to 1-30 variable, TERM environment 1-325 to 1-678, 3-4 to 3-4 variable, TERMINFO environment 1-201 to 1-679 variable, TMOUT environment 1-544 to 1-601 variable, TMP environment 1-678 to 1-679 variable, TMPDIR environment 1-126 to 1-73, 3-14 to 3-4 variable, toplines environment 1-314 to 1-325 variable, TZ environment 1-153 to 1-606, 3-4 to 3-53 variable, VAR environment 1-118 to 1-118 variable, VISUAL environment 1-315 to 1-545, 3-10 to 3-9 variable, window 1-211 to 1-211 variable, wrapscan 1-677 to 1-677 variable, yyin 3-6 to 3-6 variable, yyleng 3-6 to 3-6 variable, yylineno 3-6 to 3-7 variable, yyout 3-6 to 3-6 variables 1-285 to 1-481 variables, awk 1-19 to 1-19 variables, display 1-621 to 1-621 variables, local 1-621 to 1-621 variables, shell 1-539 to 1-639 **version** editor version ex command 1-669 to 1-669 vfprintf function 3-7 to 3-7 vi absolute movement 1-648 to 1-650 vi command 1-143 to 1-690, 2-7 to 2-7, 3-32 to 3-9, 7 vi command, **!** filter 1-655 to 1-655 vi command, **\$** move to end of line 1-651 to 1-651 vi command, **%** move to balancing bracket 1-653 to 1-653 vi command, **&** repeat last substitute 1-657 to 1-657 vi command, **(** move to previous sentence 1-652 to 1-652 vi command, **)** move to next sentence 1-652 to 1-652 vi command, **+** move to start of next line 1-650 to 1-650 vi command, **,** reverse character search 1-653 to 1-653 vi command, **.** repeat last command 1-657 to 1-657 vi command, **/** search forwards for matching string 1-653 to 1-653 vi command, **0** move to start of line 1-650 to 1-650 vi command, **:** invoke ex command from 1-657 to 1-657 vi command, **;** repeat character search 1-653 to 1-653 vi command, < shift left  $1-655$  to  $1-655$ vi command,  $>$  shift right 1-655 to 1-655 vi command, **?** search backwards for matching string 1-653 to 1-653 vi command, **@** delete inserted line 1-659 to 1-659 vi command, **@** invoke macro 1-657 to 1-657 vi command, **A** append at end of line 1-656 to 1-656

- vi command, **a** append text 1-656 to 1-656
- vi command, **B** move to previous full word 1-651 to 1-651
- vi command, **b** move to previous word 1-651 to 1-651 vi command, backspace delete last character 1-658 to 1-658

vi command, backspace move left 1-650 to 1-650 vi command, **c** change 1-654 to 1-654 vi command, **C** change to end of line 1-655 to 1-655 vi command, **CTRL-]** tag 1-653 to 1-653 vi command, **d** delete 1-655 to 1-655 vi command, **D** delete to end of line 1-655 to 1-655 vi command, **E** move to end of full word 1-651 to 1-651 vi command, **e** move to end of word 1-652 to 1-652 vi command, **ESC** leave insert mode 1-659 to 1-659 vi command, **F** search backwards for character 1-652 to 1-652 vi command, **f** search forward for character 1-652 to 1-652 vi command, **G** move to absolute line 1-650 to 1-650 vi command, **h** move left 1-650 to 1-650 vi command, **H** move to top of screen 1-652 to 1-652 vi command, **I** insert at start of line 1-656 to 1-656 vi command, **i** insert text 1-656 to 1-656 vi command, **J** join lines 1-656 to 1-656 vi command, **j** move down one line 1-650 to 1-650 vi command, **k** move up one line 1-650 to 1-650 vi command, **l** move right 1-650 to 1-650 vi command, **L** move to bottom of screen 1-652 to 1-652 vi command, **m** mark current position 1-650 to 1-650 vi command, **M** move to middle of screen 1-652 to 1-652 vi command, **map** define macro 1-665 to 1-665 vi command, mark name 1-650 to 1-650 vi command, **n** repeat string search 1-652 to 1-652 vi command, **N** reverse string search 1-652 to 1-652 vi command, **o** open new line after current 1-656 to 1-656 vi command, **O** open new line before current 1-656 to 1-656 vi command, **p** paste after 1-657 to 1-657 vi command, **P** paste before 1-656 to 1-656 vi command, **Q** enter ex mode 1-657 to 1-657 vi command, **r** replace character 1-656 to 1-656 vi command, **R** type over characters 1-656 to 1-656 vi command, **s** change character 1-655 to 1-655 vi command, **S** change line 1-655 to 1-655 vi command, **set** set variable value 1-667 to 1-667 vi command, space move right 1-650 to 1-650 vi command, **T** search backwards for character 1-652 to 1-652 vi command, **t** search forward for character 1-652 to 1-652 vi command, **U** undo changes to current line 1-657 to 1-657 vi command, **u** undo last change 1-657 to 1-657 vi command, **W** move to next full word 1-652 to 1-652 vi command, **w** move to next word 1-652 to 1-652 vi command, **x** delete character 1-655 to 1-655 vi command, **X** delete previous character 1-655 to 1-655 vi command, **Y** yank line 1-655 to 1-655

- 
- vi command, **y** yank text to buffer 1-655 to 1-655
- vi command, **z** redraw screen 1-649 to 1-649
- vi command, **ZZ** write and exit 1-657 to 1-657
- vi command, **[[** move back to start of section 1-653 to 1-653
- vi command, **CTRL-@** repeat last insertion 1-659 to 1-659
- vi command, **CTRL-B** scroll back page 1-649 to 1-649
- vi command, **CTRL-D** decrement autoindent 1-658 to 1-658
- vi command, **CTRL-D** scroll forward half screen 1-649 to 1-649
- vi command, **CTRL-E** scroll forward a line 1-649 to 1-649
- vi command, **CTRL-F** scroll forward page 1-649 to 1-649
- vi command, **CTRL-G** file information 1-657 to 1-657
- vi command, **CTRL-H** delete last character 1-658 to 1-658
- vi command, **CTRL-H** move left 1-650 to 1-650
- vi command, **CTRL-J** move down one line 1-650 to 1-650
- vi command, **CTRL-L** redraw screen 1-657 to 1-657
- vi command, **CTRL-M** move to start of next line 1-650 to 1-650
- vi command, **CTRL-N** move down one line 1-650 to 1-650
- vi command, **CTRL-P** move up one line 1-650 to 1-650
- vi command, **CTRL-Q** insert character literally 1-658 to 1-658
- vi command, **CTRL-T** increment autoindent 1-658 to 1-658
- vi command, **CTRL-U** scroll back half screen 1-649 to 1-649 vi command, **CTRL-V** insert character literally 1-658 to
- 1-678
- vi command, **CTRL-W** back up a word 1-659 to 1-659
- vi command, **CTRL-Y** scroll back a line 1-649 to 1-649
- vi command, **CTRL-Z** stop editor 1-658 to 1-658
- vi command, **CTRL-ˆ** edit alternate file 1-658 to 1-658
- vi command, **´** move to start of marked line 1-651 to 1-651
- vi command, **`** move to mark 1-651 to 1-651
- vi command, **–** move to start of previous line 1-651 to 1-651
- vi command, **]]** move to next section 1-653 to 1-653
- vi command, **ˆ** move to first non-blank 1-651 to 1-651
- vi command, **{** move back to start of paragraph 1-652 to 1-652
- vi command, **|** move to column 1-651 to 1-651
- 
- vi command, **}** move to next paragraph 1-652 to 1-652
- vi command, **˜** toggle case of character 1-657 to 1-657
- vi context-dependent movement 1-648 to 1-651
- vi manipulation commands 1-648 to 1-648
- vi mode 1-646 to 1-657
- vi movement commands 1-648 to 1-648
- vi temporary files 1-678 to 1-678
- vi text insertion commands 1-648 to 1-648
- vi variable, autoindent automatic indent 1-658 to 1-676
- vi variable, autoprint display current line after change 1-672 to 1-672
- vi variable, autowrite 1-666 to 1-673
- vi variable, beautify discard control characters 1-673 to 1-673
- vi variable, directory temporary directory 1-673 to 1-673
- vi variable, edcompatible do ed like substitutions 1-673 to 1-673
- vi variable, errorbells precedes error message with alert 1-673 to 1-673
- vi variable, exrc ignore .exrc file 1-673 to 1-673
- vi variable, ignorecase ignore case in pattern matching 1-673 to 1-673
- vi variable, list display lines in verbose form 1-674 to 1-674
- vi variable, magic use pattern matching metacharacters 1-661 to 1-674
- vi variable, maxbuffers buffer size 1-674 to 1-674
- vi variable, mesg turn on talk and write permissions 1-674 to 1-674
- vi variable, number display lines with line numbers 1-674 to 1-674
- vi variable, paragraphs paragraph macro names 1-652 to 1-674
- vi variable, quiet quiet mode 1-675 to 1-675
- vi variable, readonly do not write on file 1-647 to 1-675
- vi variable, remap let macros contain macros 1-665 to 1-675
- vi variable, report report major changes 1-675 to 1-675
- vi variable, restrict restricted processing 1-675 to
- 1-675
- vi variable, scroll distance to scroll 1-670 to 1-675
- vi variable, sections section macro names 1-653 to 1-675
- vi variable, shiftwidth indentation distance 1-655 to 1-676
- vi variable, showmatch show matching brackets 1-676 to 1-676
- vi variable, tabstop tab stop distances 1-672 to 1-676
- vi variable, taglength length of tags 1-669 to 1-676
- vi variable, tags name tags file 1-668 to 1-676
- vi variable, term terminal type 1-676 to 1-676
- vi variable, terse terse messages 1-676 to 1-676
- vi variable, warn warn about modifications 1-677 to 1-677
- vi variable, window screen size 1-677 to 1-677
- vi variable, wrapmargin wrap around at end of line 1-677 to 1-677
- vi variable, wrapscan wrap around searches 1-677 to 1-677
- vi variable, writeany do not write to existing file 1-677 to 1-677
- vi, insert mode 1-659 to 1-659
- vi, object manipulation 1-653 to 1-653
- vi, scrolling commands 1-649 to 1-649
- **visual** enter vi mode ex command 1-669 to 1-669
- VISUAL environment variable 1-315 to 1-545, 3-10 to 3-9
- volume support, multiple 1-135 to 1-421
	- **W**
- **W** move to next full word vi command 1-652 to 1-652
- **w** move to next word vi command 1-652 to 1-652
- wait 1-557 to 1-557
- wait command 1-275 to 1-691
- wall command 1-371 to 1-693
- warn about modifications vi variable, warn 1-677 to 1-677
- warn warn about modifications vi variable 1-677 to 1-677 wc command 1-106 to 1-695
- whatis file name 1-364 to 1-365
- whence command 1-555 to 1-697
- which command 1-696 to 1-699
- while shell command 1-127 to 1-68
- white space 1-174 to 1-174, 3-24 to 3-24
- 
- white space, ignore 1-174 to 1-174

who command 1-443 to 1-701 width, line 1-238 to 1-239 width, page 1-69 to 1-69 wild card characters 1-538 to 1-538 window screen size vi variable 1-677 to 1-677 window variable 1-211 to 1-211 **wn** write and edit next ex command 1-669 to 1-669 word 1-651 to 1-651 word commands, shell reserved 1-523 to 1-523 wordexp function 1-550 to 1-552 words, count 1-694 to 1-694 words, swapping 1-135 to 1-135 working directory 1-451 to 1-83 working directory, previous 1-83 to 1-83 working file 1-109 to 1-99 working files, cleanup 1-466 to 1-466 **wq** write and quit ex command 1-670 to 1-670 wrap around at end of line vi variable, wrapmargin 1-677 to 1-677 wrap around searches vi variable, wrapscan 1-677 to 1-677 wrapmargin command 1-678 to 1-678 wrapmargin wrap around at end of line vi variable 1-677 to 1-677 wrapscan variable 1-677 to 1-677 wrapscan wrap around searches vi variable 1-677 to 1-677 write and edit next ex command, **wn** 1-669 to 1-669 write and exit vi command, **ZZ** 1-657 to 1-657 write and quit ex command, **wq** 1-670 to 1-670 write and quit ex command, **xit** 1-670 to 1-670 write command 1-370 to 1-704 write file ed command 1-201 to 1-201 write file ex command, **write** 1-669 to 1-669 write message to file, ~w 3-9 to 3-9 **write** write file ex command 1-669 to 1-669 writeany do not write to existing file vi variable 1-677 to 1-677

# **X**

**x** delete character vi command 1-655 to 1-655 **X** delete previous character vi command 1-655 to 1-655 xargs command 1-705 to 1-709 **xit** write and quit ex command 1-670 to 1-670 xtrace 1-621 to 1-621

# **Y**

**Y** yank line vi command 1-655 to 1-655 **y** yank text to buffer vi command 1-655 to 1-655 y.output file name 1-711 to 1-711 y.tab.c file name 1-710 to 1-711 y.tab.h file name 1-710 to 1-711 yacc command 1-227 to 1-714, 3-8 to 3-8 yacc variable prefix 1-711 to 1-711 yank line vi command, **Y** 1-655 to 1-655 yank text to buffer ex command, **yank** 1-670 to 1-670 yank text to buffer vi command, **y** 1-655 to 1-655

**yank** yank text to buffer ex command 1-670 to 1-670 yycomment function 3-7 to 3-7 YYDEBUG 1-711 to 1-711 yyerror function 3-7 to 3-7 yygetc function 3-7 to 3-7 yygetc macro 3-7 to 3-7 yyin variable 3-6 to 3-6 yyleng variable 3-6 to 3-6 yyless function 3-8 to 3-8 yylex function 3-6 to 3-8 yylineno variable 3-6 to 3-7 YYLMAX 3-6 to 3-6 yymapch function 3-7 to 3-7 yymore function 3-8 to 3-8 yyout variable 3-6 to 3-6 yytext array 3-6 to 3-6 yywrap function 3-7 to 3-7

# **Z**

z command 1-677 to 1-677 **z** display lines ex command 1-670 to 1-670 **z** redraw screen vi command 1-649 to 1-649 zcat command 1-126 to 1-716 **ZZ** write and exit vi command 1-657 to 1-657